# MySQL Reference Manual

Copyright © 1997-2001 MySQL AB

## Table of Contents

| 1        | Gene              | eral Information About ${ m MySQL}\ldots\ldots$ 1        |
|----------|-------------------|----------------------------------------------------------|
|          | 1.1               | What Is MySQL                                            |
|          | 1.2               | What Is MySQL AB                                         |
|          | 1.3               | About This Manual                                        |
|          |                   | 1.3.1 Conventions Used in This Manual                    |
|          | 1.4               | History of MySQL                                         |
|          | 1.5               | Books About MySQL                                        |
|          | 1.6               | The Main Features of MySQL                               |
|          | 1.7               | How Stable Is MySQL?                                     |
|          | 1.8               | Year 2000 Compliance                                     |
|          | 1.9               | General SQL Information and Tutorials                    |
|          | 1.10              | Useful MySQL-related Links                               |
| <b>2</b> | MvS               | QL Mailing Lists                                         |
|          | 2.1               | The MySQL Mailing Lists                                  |
|          | $\frac{2.1}{2.2}$ | Asking Questions or Reporting Bugs                       |
|          | 2.3               | How to Report Bugs or Problems                           |
|          | 2.4               | Guidelines for Answering Question on the Mailing List 36 |
| 3        | •                 | QL Licensing and Support 37                              |
|          | 3.1               | MySQL Licensing Policy                                   |
|          | 3.2               | Copyrights Used by MySQL                                 |
|          | 0.0               | 3.2.1 Copyright Changes                                  |
|          | 3.3               | Example Licensing Situations                             |
|          |                   | 3.3.1 Selling Products that use MySQL                    |
|          |                   | 3.3.3 Running a Web Server Using MySQL                   |
|          | 3.4               | MySQL Licensing and Support Costs                        |
|          | 0.4               | 3.4.1 Payment information                                |
|          |                   | 3.4.2 Contact Information                                |
|          | 3.5               | Types of Commercial Support                              |
|          |                   | 3.5.1 Basic E-mail Support                               |
|          |                   | 3.5.2 Extended E-mail Support                            |
|          |                   | 3.5.3 Login Support                                      |
|          |                   | 3.5.4 Extended Login Support 48                          |
|          |                   | 3.5.5 Telephone Support                                  |
|          |                   | 3.5.6 Support for other table handlers 46                |

| 4 | Insta | ${ m alling\ MySQL}$                             | <b>47</b> |
|---|-------|--------------------------------------------------|-----------|
|   | 4.1   | How to Get MySQL                                 | 47        |
|   | 4.2   | Operating Systems Supported by MySQL             | 50        |
|   | 4.3   | Which MySQL Version to Use                       |           |
|   | 4.4   | How and When Updates Are Released                | 54        |
|   | 4.5   | Installation Layouts                             | 55        |
|   | 4.6   | Installing a MySQL Binary Distribution           | 55        |
|   |       | 4.6.1 Linux RPM Notes                            |           |
|   |       | 4.6.2 Building Client Programs                   | 59        |
|   |       | 4.6.3 System-specific Issues                     | 59        |
|   |       | 4.6.3.1 Linux Notes for Binary Distributions     |           |
|   |       | 4.6.3.2 HP-UX Notes for Binary Distributions     |           |
|   | 4.7   | Installing a MySQL Source Distribution           |           |
|   |       | 4.7.1 Quick Installation Overview                |           |
|   |       | 4.7.2 Applying Patches                           |           |
|   |       | 4.7.3 Typical configure Options                  |           |
|   | 4.8   | Installing from the Development Source Tree      |           |
|   | 4.9   | Problems Compiling?                              |           |
|   | 4.10  | 1                                                |           |
|   | 4.11  |                                                  |           |
|   |       | 4.11.1 Installing Perl on Unix                   |           |
|   |       | 4.11.2 Installing ActiveState Perl on Windows    | 73        |
|   |       | 4.11.3 Installing the MySQL Perl Distribution on | 70        |
|   |       | Windows                                          |           |
|   | 4.10  | 4.11.4 Problems Using the Perl DBI/DBD Interface |           |
|   | 4.12  | U I                                              |           |
|   |       | 4.12.1 Solaris Notes                             |           |
|   |       | 4.12.2 Solaris 2.7/2.8 Notes                     |           |
|   |       | 4.12.4 SunOS 4 Notes                             |           |
|   |       | 4.12.5 Linux Notes (All Linux Versions)          |           |
|   |       | 4.12.5.1 Linux-x86 Notes                         |           |
|   |       | 4.12.5.2 RedHat Version 5.0 Notes                |           |
|   |       | 4.12.5.3 RedHat Version 5.1 notes                |           |
|   |       | 4.12.5.4 Linux-SPARC Notes                       |           |
|   |       | 4.12.5.5 Linux-Alpha Notes                       |           |
|   |       | 4.12.5.6 MkLinux Notes                           |           |
|   |       | 4.12.5.7 Qube2 Linux Notes                       |           |
|   |       | 4.12.5.8 Linux IA64 Notes                        |           |
|   |       | 4.12.6 Alpha-DEC-UNIX Notes (Tru64)              |           |
|   |       | 4.12.7 Alpha-DEC-OSF1 Notes                      |           |
|   |       | 4.12.8 SGI-Irix Notes                            |           |
|   |       | 4.12.9 FreeBSD Notes                             |           |
|   |       | 4.12.10 NetBSD notes                             | 90        |
|   |       | 4.12.11 OpenBSD Notes                            | 90        |
|   |       | 4.12.11.1 OpenBSD 2.5 Notes                      | 90        |
|   |       | 4.12.11.2 OpenBSD 2.8 Notes                      | 90        |
|   |       | 4.12.12 BSD/OS Notes                             | 91        |

|      |         | 4.12.12.1 BSD/OS Version 2.x Notes 91                                                      |
|------|---------|--------------------------------------------------------------------------------------------|
|      |         | 4.12.12.2 BSD/OS Version 3.x Notes 91                                                      |
|      |         | 4.12.12.3 BSD/OS Version 4.x Notes 92                                                      |
|      | 4.12.13 |                                                                                            |
|      | 4.12.14 |                                                                                            |
|      | 4.12.15 |                                                                                            |
|      | 4.12.16 |                                                                                            |
|      | 4.12.17 |                                                                                            |
|      | 4.12.18 |                                                                                            |
|      |         | $4.12.18.1  \text{Mac OS X Public beta} \dots \dots 98$                                    |
|      |         | $4.12.18.2  \mathrm{Mac} \; \mathrm{OS} \; \mathrm{X} \; \mathrm{Server} \ldots \qquad 98$ |
|      | 4.12.19 | BeOS Notes                                                                                 |
| 4.13 | Window  | s Notes                                                                                    |
|      | 4.13.1  | Installing MySQL on Windows 99                                                             |
|      | 4.13.2  | Starting MySQL on Windows 95 or Windows 98                                                 |
|      |         | 100                                                                                        |
|      |         | Starting MySQL on Windows NT or Windows 2000                                               |
|      |         |                                                                                            |
|      | 4.13.4  | Running MySQL on Windows                                                                   |
|      | 4.13.5  | Connecting to a Remote MySQL from Windows                                                  |
|      | wi      | th SSH                                                                                     |
|      | 4.13.6  | Splitting Data Across Different Disks on Windows                                           |
|      |         |                                                                                            |
|      | 4.13.7  | Compiling MySQL Clients on Windows 104                                                     |
|      | 4.13.8  | MySQL-Windows Compared to Unix MySQL 104                                                   |
| 4.14 | OS/2 No | otes                                                                                       |
| 4.15 | ,       | Binaries                                                                                   |
| 4.16 |         | tallation Setup and Testing                                                                |
|      | 4.16.1  | Problems Running mysql_install_db 112                                                      |
|      | 4.16.2  | Problems Starting the MySQL Server                                                         |
|      | 4.16.3  | Starting and Stopping MySQL Automatically 115                                              |
|      | 4.16.4  | mysqld Command-line Options                                                                |
|      | 4.16.5  | Option Files                                                                               |
| 4.17 |         | g Many Servers on the Same Machine                                                         |
| 4.18 |         | ng/Downgrading MySQL                                                                       |
| -    | 4.18.1  | Upgrading From Version 3.22 to Version 3.23 125                                            |
|      | 4.18.2  | Upgrading from Version 3.21 to Version 3.22 127                                            |
|      | 4.18.3  | Upgrading from Version 3.20 to Version 3.21 127                                            |
|      | 4.18.4  | Upgrading to Another Architecture                                                          |
|      |         | 10 0 :                                                                                     |

| 5 | How  | Standards-compatible Is MySQL?                     | 130 |
|---|------|----------------------------------------------------|-----|
|   | 5.1  | MySQL Extensions to ANSI SQL92                     | 130 |
|   | 5.2  | Running MySQL in ANSI Mode                         | 132 |
|   | 5.3  | MySQL Differences Compared to ANSI SQL92           | 132 |
|   | 5.4  | Functionality Missing from MySQL                   | 133 |
|   |      | 5.4.1 Sub-selects                                  | 133 |
|   |      | 5.4.2 SELECT INTO TABLE                            | 134 |
|   |      | 5.4.3 Transactions                                 | 134 |
|   |      | 5.4.4 Stored Procedures and Triggers               | 136 |
|   |      | 5.4.5 Foreign Keys                                 | 136 |
|   |      | 5.4.5.1 Reasons NOT to Use Foreign Keys            |     |
|   |      | constraints                                        | 137 |
|   |      | 5.4.6 Views                                        | 137 |
|   |      | 5.4.7 '' as the Start of a Comment                 |     |
|   | 5.5  | What Standards Does MySQL Follow?                  | 138 |
|   | 5.6  | How to Cope Without COMMIT/ROLLBACK                | 139 |
| 6 | Tho  | MySQL Access Privilege System                      | 1/1 |
| U | 6.1  | General Security                                   |     |
|   | 6.1  | How to Make MySQL Secure Against Crackers          |     |
|   | 6.3  | Startup Options for mysqld Concerning Security     |     |
|   | 6.4  | What the Privilege System Does                     |     |
|   | 6.5  | MySQL User Names and Passwords                     |     |
|   | 6.6  | Connecting to the MySQL Server                     |     |
|   | 6.7  | Keeping Your Password Secure                       |     |
|   | 6.8  | Privileges Provided by MySQL                       |     |
|   | 6.9  | How the Privilege System Works                     |     |
|   | 6.10 | Access Control, Stage 1: Connection Verification   |     |
|   | 6.11 | Access Control, Stage 2: Request Verification      |     |
|   | 6.12 |                                                    |     |
|   | 6.13 | Setting Up the Initial MySQL Privileges            |     |
|   | 6.14 | Adding New Users to MySQL                          |     |
|   | 6.15 | Setting Up Passwords                               |     |
|   | 6.16 | Causes of Access denied Errors                     |     |
|   | 0.10 | Guases of Mooss assists Errors                     | 101 |
| 7 | MyS  | QL Language Reference                              | 169 |
|   | 7.1  | Literals: How to Write Strings and Numbers         | 169 |
|   |      | 7.1.1 Strings                                      | 169 |
|   |      | 7.1.2 Numbers                                      | 171 |
|   |      | 7.1.3 Hexadecimal Values                           | 171 |
|   |      | 7.1.4 NULL Values                                  | 171 |
|   |      | 7.1.5 Database, Table, Index, Column, and Alias Na |     |
|   |      | 7.1.5.1. Casa Cansitivity in Names                 |     |
|   | 7.0  | 7.1.5.1 Case Sensitivity in Names                  |     |
|   | 7.2  | User Variables                                     |     |
|   | 7.3  | Column Types                                       |     |
|   |      | 7.3.1 Column Type Storage Requirements             | 178 |

|      | 7.3.2    | Numeric Types                            | 180 |
|------|----------|------------------------------------------|-----|
|      | 7.3.3    | Date and Time Types                      | 182 |
|      |          | 7.3.3.1 Y2K Issues and Date Types        | 183 |
|      |          | 7.3.3.2 The DATETIME, DATE, and TIMESTAM |     |
|      |          |                                          | 183 |
|      |          | 7.3.3.3 The TIME Type                    | 186 |
|      |          | 7.3.3.4 The YEAR Type                    | 187 |
|      | 7.3.4    | String Types                             | 188 |
|      |          | 7.3.4.1 The CHAR and VARCHAR Types       | 188 |
|      |          | 7.3.4.2 The BLOB and TEXT Types          | 189 |
|      |          | 7.3.4.3 The ENUM Type                    | 190 |
|      |          | 7.3.4.4 The SET Type                     | 191 |
|      | 7.3.5    | Choosing the Right Type for a Column     | 192 |
|      | 7.3.6    | Column Indexes                           |     |
|      | 7.3.7    | Multiple-column Indexes                  | 193 |
|      | 7.3.8    | Using Column Types from Other Database E |     |
|      |          |                                          |     |
| 7.4  | Function | ns for Use in SELECT and WHERE Clauses   | 194 |
|      | 7.4.1    | Grouping Functions                       | 195 |
|      | 7.4.2    | Normal Arithmetic Operations             | 195 |
|      | 7.4.3    | Bit Functions                            | 196 |
|      | 7.4.4    | Logical Operations                       | 196 |
|      | 7.4.5    | Comparison Operators                     | 197 |
|      | 7.4.6    | String Comparison Functions              | 200 |
|      | 7.4.7    | Cast Operators                           | 202 |
|      | 7.4.8    | Control Flow Functions                   | 203 |
|      | 7.4.9    | Mathematical Functions                   | 204 |
|      | 7.4.10   | String Functions                         | 209 |
|      | 7.4.11   | Date and Time Functions                  | 216 |
|      | 7.4.12   | Miscellaneous Functions                  | 224 |
|      | 7.4.13   | Functions for Use with GROUP BY Clauses  | 228 |
| 7.5  | CREATE I | DATABASE Syntax                          | 229 |
| 7.6  | DROP DAT | TABASE Syntax                            | 230 |
| 7.7  | CREATE 7 | TABLE Syntax                             | 230 |
|      | 7.7.1    | Silent Column Specification Changes      | 237 |
| 7.8  | ALTER TA | ABLE Syntax                              | 238 |
| 7.9  | RENAME 7 | TABLE Syntax                             | 241 |
| 7.10 | DROP TA  | ABLE Syntax                              | 241 |
| 7.11 | OPTIMI   | ZE TABLE Syntax                          | 242 |
| 7.12 | CHECK 7  | TABLE Syntax                             | 242 |
| 7.13 | BACKUP   | TABLE Syntax                             | 244 |
| 7.14 | RESTOR   | E TABLE Syntax                           | 244 |
| 7.15 | ANALYZ   | E TABLE Syntax                           | 245 |
| 7.16 | REPAIR   | TABLE Syntax                             | 245 |
| 7.17 | DELETE   | Syntax                                   | 246 |
| 7.18 | TRUNCA   | TE Syntax                                | 246 |
| 7.19 | SELECT   | Syntax                                   | 247 |
| 7.20 | JOIN Sy  | yntax                                    | 250 |

|   | 7.21           | INSERT Syntax                                     | . 252 |
|---|----------------|---------------------------------------------------|-------|
|   |                | 7.21.1 INSERT SELECT Syntax                       |       |
|   |                | 7.21.2 INSERT DELAYED syntax                      |       |
|   | 7.22           |                                                   |       |
|   | 7.23           |                                                   |       |
|   | 7.24           | -                                                 |       |
|   | 7.25           | · ·                                               |       |
|   | 7.26           | v                                                 |       |
|   | 7.27           | J.                                                |       |
|   | 7.28           | v .                                               |       |
|   | 1.20           | 7.28.1 SHOW Information About Databases, Tables,  | . 200 |
|   |                | Columns, and Indexes                              | 265   |
|   |                | 7.28.2 SHOW TABLE STATUS                          |       |
|   |                | 7.28.3 SHOW STATUS                                |       |
|   |                | 7.28.4 SHOW VARIABLES                             |       |
|   |                | 7.28.5 SHOW LOGS                                  |       |
|   |                | 7.28.6 SHOW PROCESSLIST                           |       |
|   |                | 7.28.7 SHOW GRANTS                                |       |
|   |                | 7.28.8 SHOW CREATE TABLE                          |       |
|   | 7.29           |                                                   |       |
|   | 7.29           | )                                                 |       |
|   |                | ,                                                 |       |
|   | 7.31           |                                                   |       |
|   | 7.32           | · ·                                               |       |
|   | 7.33           | $\boldsymbol{\omega}$                             |       |
|   | 7.34           | v                                                 |       |
|   | 7.35           | v                                                 |       |
|   | 7.36           | · ·                                               |       |
|   | 7.37           | $\omega$                                          |       |
|   | 7.38           | v                                                 |       |
|   | 7.39           | · ·                                               |       |
|   | 7.40           | Is MySQL Picky About Reserved Words?              | . 297 |
| _ | 3.5.00         |                                                   |       |
| 8 | $\mathbf{MyS}$ | SQL Table Types                                   | 300   |
|   | 8.1            | MyISAM Tables                                     | . 301 |
|   |                | 8.1.1 Space Needed for Keys                       | . 303 |
|   |                | 8.1.2 MyISAM Table Formats                        |       |
|   |                | 8.1.2.1 Static (Fixed-length) Table Characteri    |       |
|   |                |                                                   |       |
|   |                | 8.1.2.2 Dynamic Table Characteristics             |       |
|   |                | 8.1.2.3 Compressed Table Characteristics          |       |
|   |                | 8.1.3 MyISAM table problems                       |       |
|   |                | 8.1.3.1 Corrupted MyISAM tables                   |       |
|   |                | 8.1.3.2 Clients is using or hasn't closed the tal |       |
|   |                | properly                                          |       |
|   | 8.2            | MERGE Tables                                      |       |
|   | 8.3            | ISAM Tables                                       |       |
|   | 8.4            | HEAP Tables                                       |       |
|   | 8.5            | InnoDB Tables                                     |       |
|   |                |                                                   |       |

| 8.5 | 5.1 InnoDB              | tables overview                          | 311 |
|-----|-------------------------|------------------------------------------|-----|
| 8.5 | 5.2 InnoDB              | startup options                          | 312 |
| 8.5 | 5.3 Creating            | InnoDB table space                       | 315 |
|     | 8.5.3.1                 | If something goes wrong in database      |     |
|     | crea                    | ation                                    | 316 |
| 8.5 | 5.4 Creating            | InnoDB tables                            | 316 |
|     | 8.5.4.1                 | Converting MyISAM tables to InnoDB       |     |
|     |                         |                                          | 317 |
| 8.8 | $5.5$ Adding $\epsilon$ | and removing InnoDB data and log files   |     |
|     |                         |                                          | 317 |
| 8.8 | 5.6 Backing             | up and recovering an InnoDB database     |     |
|     |                         |                                          |     |
|     |                         | Checkpoints                              |     |
| 8.5 | _                       | an InnoDB database to another machine    |     |
|     |                         |                                          |     |
| 8.8 |                         | transaction model                        |     |
|     |                         | Consistent read                          |     |
|     |                         | Locking reads                            |     |
|     | 8.5.8.3                 |                                          |     |
|     |                         | blem                                     |     |
|     |                         | Locks set by different SQL statements in |     |
|     |                         | oDB                                      |     |
|     |                         | Deadlock detection and rollback          |     |
|     |                         | ance tuning tips                         |     |
|     | _                       | entation of multiversioning              |     |
| 8.8 |                         | nd index structures                      |     |
|     |                         | Physical structure of an index           |     |
|     |                         | Insert buffering                         |     |
|     | 8.5.11.3                | 1                                        |     |
|     | 8.5.11.4                | v                                        |     |
|     | 8.5.11.5                |                                          |     |
|     |                         | oDB                                      |     |
| 8.8 | _                       | ace management and disk i/o              |     |
|     | 8.5.12.1                |                                          | 327 |
|     | 8.5.12.2                | 1                                        |     |
|     | 8.5.12.3                | 9 9                                      |     |
|     |                         | andling                                  |     |
|     |                         | estrictions on InnoDB tables             |     |
|     |                         | S contact information                    |     |
|     |                         | DB Tables                                |     |
|     |                         | v of BDB Tables                          |     |
|     |                         | g BDB                                    |     |
|     |                         | rtup options                             |     |
|     |                         | aracteristic of BDB tables:              | 332 |
| 8.6 |                         | ings we need to fix for BDB in the near  | 000 |
|     |                         |                                          |     |
|     | -                       | g systems supported by <b>BDB</b>        |     |
| 8.6 | 6.7 Errors Y            | ou May Get When Using BDB Tables         | 334 |

| 9  | MyS  | QL Tutorial                                                      |
|----|------|------------------------------------------------------------------|
|    | 9.1  | Connecting to and Disconnecting from the Server 335              |
|    | 9.2  | Entering Queries                                                 |
|    | 9.3  | Creating and Using a Database                                    |
|    |      | 9.3.1 Creating and Selecting a Database                          |
|    |      | 9.3.2 Creating a Table                                           |
|    |      | 9.3.3 Loading Data into a Table                                  |
|    |      | 9.3.4 Retrieving Information from a Table                        |
|    |      | 9.3.4.1 Selecting All Data 344                                   |
|    |      | 9.3.4.2 Selecting Particular Rows 344                            |
|    |      | 9.3.4.3 Selecting Particular Columns 345                         |
|    |      | 9.3.4.4 Sorting Rows                                             |
|    |      | 9.3.4.5 Date Calculations                                        |
|    |      | 9.3.4.6 Working with NULL Values                                 |
|    |      | 9.3.4.7 Pattern Matching                                         |
|    |      | 9.3.4.8 Counting Rows                                            |
|    |      | 9.3.4.9 Using More Than one Table $\dots 356$                    |
|    | 9.4  | Getting Information About Databases and Tables 358               |
|    | 9.5  | Examples of Common Queries                                       |
|    |      | 9.5.1 The Maximum Value for a Column                             |
|    |      | 9.5.2 The Row Holding the Maximum of a Certain                   |
|    |      | Column                                                           |
|    |      | 9.5.3 Maximum of Column per Group                                |
|    |      | 9.5.4 The Rows Holding the Group-wise Maximum of a Certain Field |
|    |      | 9.5.5 Using user variables                                       |
|    |      | 9.5.6 Using Foreign Keys                                         |
|    |      | 9.5.7 Searching on Two Keys                                      |
|    |      | 9.5.8 Calculating visits per day                                 |
|    | 9.6  | Using mysql in Batch Mode                                        |
|    | 9.7  | Queries from Twin Project                                        |
|    | 0.,  | 9.7.1 Find all Non-distributed Twins                             |
|    |      | 9.7.2 Show a Table on Twin Pair Status                           |
|    |      |                                                                  |
| 10 | My   | SQL Server Functions 370                                         |
|    | 10.1 | What Languages Are Supported by MySQL? 370                       |
|    |      | 10.1.1 The Character Set Used for Data and Sorting 370           |
|    |      | 10.1.2 Adding a New Character Set                                |
|    |      | 10.1.3 The character definition arrays 373                       |
|    |      | 10.1.4 String Collating Support                                  |
|    |      | 10.1.5 Multi-byte Character Support                              |
|    | 10.2 | How Big MySQL Tables Can Be                                      |

| 11 | Rep                  | olication in MySQL                                                                                     | 375        |
|----|----------------------|----------------------------------------------------------------------------------------------------|------------|
|    | 11.1<br>11.2<br>11.3 | Introduction                                                                                           | 375<br>376 |
|    | 11.4                 | Replication Features and known problems                                                                |            |
|    | 11.5 $11.6$          | Replication Options in my.cnf                                                                          |            |
|    | 11.0 $11.7$          | SQL Commands Related to Replication                                                                    |            |
|    | 11.8                 | Troubleshooting Replication                                                                            |            |
| 12 | My                   | SQL Full-text Search                                                                                   | 390        |
|    | $12.1 \\ 12.2$       | Fine-tuning MySQL Full-text Search                                                                     | 4.0        |
|    | 12.3                 | Full-text Search TODO.                                                                                 |            |
| 13 |                      | ting Maximum Performance from Mys                                                                      | •          |
|    | • • •                | • • • • • • • • • • • • • • • • • • • •                                                                |            |
|    | 13.1                 | Optimization Overview                                                                                  |            |
|    | 13.2                 | System/Compile Time and Startup Parameter Tuning<br>13.2.1 How Compiling and Linking Affects the Speed | d of       |
|    |                      | MySQL                                                                                                  |            |
|    |                      | 13.2.2 Disk Issues                                                                                     |            |
|    |                      | 13.2.3.1 Using Symbolic Links for Databases                                                            |            |
|    |                      | 13.2.3.2 Using Symbolic Links for Tables                                                               |            |
|    |                      | 13.2.4 Tuning Server Parameters                                                                        |            |
|    |                      | 13.2.5 How MySQL Opens and Closes Tables                                                               |            |
|    |                      | 13.2.6 Drawbacks to Creating Large Numbers of Tal                                                      | oles in    |
|    |                      | the Same Database                                                                                      | 402        |
|    |                      | 13.2.7 Why So Many Open tables?                                                                        |            |
|    |                      | 13.2.8 How MySQL Uses Memory                                                                           |            |
|    |                      | 13.2.9 How MySQL Locks Tables                                                                          |            |
|    |                      | 13.2.10 Table Locking Issues                                                                           |            |
|    | 13.3                 | 13.2.11 How MySQL uses DNS                                                                             |            |
|    | 13.4                 | How MySQL Uses Indexes                                                                                 |            |
|    | 13.5                 | Speed of Queries that Access or Update Data                                                            |            |
|    | 10.0                 | 13.5.1 Estimating Query Performance                                                                    |            |
|    |                      | 13.5.2 Speed of SELECT Queries                                                                         |            |
|    |                      | 13.5.3 How MySQL Optimizes WHERE Clauses                                                               |            |
|    |                      | 13.5.4 How MySQL Optimizes DISTINCT                                                                    |            |
|    |                      | 13.5.5 How MySQL Optimizes LEFT JOIN and RIGHT                                                         |            |
|    |                      | 13.5.6 How MySQL Optimizes LIMIT                                                                       |            |
|    |                      | 13.5.7 Speed of INSERT Queries                                                                         |            |
|    |                      | 13.5.8 Speed of UPDATE Queries                                                                         |            |

|    | 13.5.9 Speed of DELETE Queries                                                                                                    |                   |
|----|----------------------------------------------------------------------------------------------------|-------------------|
| 14 | The MySQL Benchmark Suite                                                                                                    | 424               |
| 15 | MySQL Utilites                                                                                                    | 426               |
|    | <ul> <li>15.1 Overview of the Different MySQL Program</li> <li>15.2 mysqld-max, An extended mysqld server.</li> <li>15.3 safe_mysqld, the wrapper around mysqld.</li> <li>15.4 mysqld_multi, program for managing mult</li> </ul> | 427<br>429        |
|    | servers                                                                                                    |                   |
|    | 15.5 The Command-line Tool                                                                                                    |                   |
|    | 15.6 Administering a MySQL Server                                                                                                    |                   |
|    | 15.7 Dumping the Structure and Data from My and Tables                                                                                                    | •                 |
|    | 15.8 Copying MySQL Databases and Tables                                                                                                    |                   |
|    | 15.9 Importing Data from Text Files                                                                                                    |                   |
|    | 15.10 Converting an error code to the correspondence                                                                                                    |                   |
|    | message                                                                                                    | 9                 |
|    | 15.11 Showing Databases, Tables, and Columns<br>15.12 The MySQL Compressed Read-only Table                                                                                                    |                   |
| 16 | Maintaining a MySQL Installatio                                                                                                    | n 456             |
|    | 16.1 Using myisamchk for Table Maintenance a                                                                                                    | nd Crash Recovery |
|    |                                                                                                    | 456               |
|    | 16.1.1 myisamchk Invocation Syntax                                                                                                    |                   |
|    | 16.1.1.1 General Options for my                                                                                                    |                   |
|    | 16.1.1.2 Check Options for myis                                                                                                    |                   |
|    | 16.1.1.3 Repair Options for myis                                                                                                    |                   |
|    | 16.1.1.4 Other Options for myis                                                                                                    |                   |
|    | 16.1.2 myisamchk Memory Usage 16.2 Using mysqlcheck for Table Maintenance                                                                                                    |                   |
|    | Recovery                                                                                                    |                   |
|    | 16.3 Setting Up a Table Maintenance Regimen                                                                                                    |                   |
|    | 16.4 Getting Information About a Table                                                                                                    |                   |
|    | 16.5 Using myisamchk for Crash Recovery                                                                                                    |                   |
|    | 16.5.1 How to Check Tables for Errors.                                                                                                    |                   |
|    | 16.5.2 How to Repair Tables                                                                                                    |                   |
|    | 16.5.3 Table Optimization                                                                                                    |                   |
|    | 16.6 Log file Maintenance                                                                                                    | 476               |

| 17 | Adding New Functions to MySQL 477                        |
|----|----------------------------------------------------------|
|    | 17.1 Adding a New User-definable Function                |
|    | 17.1.2 Argument Processing                               |
|    | 17.1.4 Compiling and Installing User-definable Functions |
|    | 481                                                      |
|    | 17.2 Adding a New Native Function                        |
| 18 | Adding New Procedures to MySQL 485                       |
|    | 18.1 Procedure Analyse                                   |
|    | 18.2 Writing a Procedure                                 |
| 19 | MySQL ODBC Support                                       |
| 13 |                                                          |
|    | 19.1 How To Install MyODBC                               |
|    | Administrator Program                                    |
|    | 19.3 Connect parameters for MyODBC                       |
|    | 19.4 How to Report Problems with MyODBC                  |
|    | 19.5 Programs Known to Work with MyODBC                  |
|    | 19.6 How to Get the Value of an AUTO_INCREMENT Column in |
|    | ODBC                                                     |
|    | 19.7 Reporting Problems with MyODBC                      |
| 20 | Using MySQL with Some Common Programs                    |
|    |                                                          |
|    | 20.1 Using MySQL with Apache                             |
|    | 20.2 Borland C++                                         |
| 21 | Problems and Common Errors 497                           |
|    | 21.1 How to Determine What Is Causing Problems           |
|    | 21.2 What to Do if MySQL Keeps Crashing                  |
|    | 21.3 Problems When Linking with the MySQL Client Library |
|    | 500                                                      |
|    | 21.4 Some Common Errors When Using MySQL 501             |
|    | 21.4.1 Access denied Error 501                           |
|    | $21.4.2$ MySQL server has gone away $Error \dots 502$    |
|    | 21.4.3 Can't connect to [local] MySQL server error       |
|    | 502                                                      |
|    | 21.4.4 Host '' is blocked Error                          |
|    | 21.4.5 Too many connections Error                        |
|    | 21.4.6 Some non-transactional changed tables             |
|    | couldn't be rolled back Error                            |
|    | 21.4.7 Out of memory Error                               |
|    | 71/1X Packet too large Error                             |
|    | 21.4.8 Packet too large Error                            |

|                     | 21.4.10 The table is full Error                                                                                                 |
|---------------------|----------------------------------------------------------------------------------------------------|
|                     | 21.4.11 Can't create/write to file Error 507                                                                                    |
|                     | 21.4.12 Commands out of sync Error in Client 507                                                                                |
|                     | 21.4.13 Ignoring user Error 508                                                                                                 |
|                     | 21.4.14 Table 'xxx' doesn't exist Error 508                                                                                     |
|                     | 21.4.15 Cant initialize character set xxx error $508$                                                                           |
| 21.5                | How MySQL Handles a Full Disk                                                                                                   |
| 21.6                | How to Run SQL Commands from a Text File 509                                                                                    |
| 21.7                | Where MySQL Stores Temporary Files                                                                                              |
| 21.8                | How to Protect '/tmp/mysql.sock' from Being Deleted 510                                                                         |
| 21.9                | How to Run MySQL As a Normal User 511                                                                                           |
| 21.10               | How to Reset a Forgotten Password                                                                                               |
| 21.11               | Problems with File Permissions                                                                                                  |
| 21.12               | File Not Found                                                                                                    |
| 21.13               | Problems Using DATE Columns                                                                                                    |
| 21.14               | Time Zone Problems                                                                                                    |
| 21.15               | Case Sensitivity in Searches                                                                                                    |
| 21.16               | Problems with NULL Values 515                                                                                                   |
| 21.17               | Problems with alias 516                                                                                                    |
| 21.18               | Deleting Rows from Related Tables 516                                                                                           |
| 21.19               | Solving Problems with No Matching Rows                                                                                          |
| 21.20               | Problems with ALTER TABLE                                                                                                    |
| 21.21               | How To Change the Order of Columns in a Table 518                                                                               |
| 21.22               | TEMPORARY TABLE problems                                                                                                    |
| 22 Solv             | ing Some Common Problems with                                                                                                   |
|                     | $\mathrm{QL} \dots \dots \dots \dots \dots \dots \dots \dots \dots \dots \dots \dots \dots \dots \dots \dots \dots \dots \dots$ |
| 22.1                | Database Replication with Update Log                                                                                            |
| $\frac{22.1}{22.2}$ | Database Backups                                                                                                    |
| $\frac{22.2}{22.3}$ | Running Multiple MySQL Servers on the Same Machine                                                                              |
|                     |                                                                                                    |
| •                   | 021                                                                                                    |
| 23 The              | MySQL log files                                                                                                    |
| 23.1                | The Error Log                                                                                                    |
| 23.2                | The Query Log                                                                                                    |
| 23.3                | • • •                                                                                                    |
|                     | The Update Log                                                                                                    |
| 23.4                | The Update Log                                                                                                    |

| 24 | MyS  | SQL A  | PIs                    |                                                | <b>527</b> |
|----|------|--------|------------------------|------------------------------------------------|------------|
|    | 24.1 | MySQL  | C API                  | • • • • • • • • • • • • • • • • • • • •        | . 527      |
|    |      | 24.1.1 | C API I                | Oatatypes                                      | 527        |
|    |      | 24.1.2 | C API F                | Function Overview                              | 530        |
|    |      | 24.1.3 | C API F                | Function Descriptions                          | 534        |
|    |      |        | 24.1.3.1               | mysql_affected_rows()                          | 534        |
|    |      |        | 24.1.3.2               | mysql_close()                                  |            |
|    |      |        | 24.1.3.3               | mysql_connect()                                | . 536      |
|    |      |        | 24.1.3.4               | <pre>mysql_change_user()</pre>                 |            |
|    |      |        | 24.1.3.5               | <pre>mysql_character_set_name()</pre>          |            |
|    |      |        | 24.1.3.6               | <pre>mysql_create_db()</pre>                   |            |
|    |      |        | 24.1.3.7               | mysql_data_seek()                              |            |
|    |      |        | 24.1.3.8               | mysql_debug()                                  |            |
|    |      |        | 24.1.3.9               | mysql_drop_db()                                |            |
|    |      |        | 24.1.3.10              | J 1 - 1 - O - · ·                              |            |
|    |      |        | 24.1.3.11              | J 1                                            |            |
|    |      |        | 24.1.3.12              | <b>J</b> 1 —                                   |            |
|    |      |        | 24.1.3.13              | <b>J</b> 1 – ···                               |            |
|    |      |        | 24.1.3.14              | <b>y</b> 1 - 1 - <b>y</b> 1                    |            |
|    |      |        | 24.1.3.15              | J 1 · · ·                                      |            |
|    |      |        | 24.1.3.16<br>24.1.3.17 | <b>J</b> 1 – – –                               |            |
|    |      |        | 24.1.3.17              | <b>J</b> 1                                     |            |
|    |      |        | 24.1.3.19              | <b>J</b> 1 <b>G</b>                            |            |
|    |      |        | 24.1.3.19              | <b>J</b> 1 – – – – – – – – – – – – – – – – – – |            |
|    |      |        | 24.1.3.21              | · -                                            |            |
|    |      |        | 24.1.3.22              | • =                                            |            |
|    |      |        | 24.1.3.23              | • =                                            |            |
|    |      |        | 24.1.3.24              | <b>J</b> 1 – – –                               |            |
|    |      |        | 24.1.3.25              |                                                |            |
|    |      |        | 24.1.3.26              |                                                |            |
|    |      |        | 24.1.3.27              |                                                |            |
|    |      |        | 24.1.3.28              |                                                |            |
|    |      |        | 24.1.3.29              | mysql_init()                                   | 552        |
|    |      |        | 24.1.3.30              |                                                |            |
|    |      |        | 24.1.3.31              | mysql_kill()                                   | . 553      |
|    |      |        | 24.1.3.32              | mysql_list_dbs()                               | . 554      |
|    |      |        | 24.1.3.33              | mysql_list_fields()                            | 555        |
|    |      |        | 24.1.3.34              | mysql_list_processes()                         | 555        |
|    |      |        | 24.1.3.35              | J 1 · · ·                                      |            |
|    |      |        | 24.1.3.36              | 0 1                                            |            |
|    |      |        | 24.1.3.37              | 0 1                                            |            |
|    |      |        | 24.1.3.38              | 0 1 1                                          |            |
|    |      |        | 24.1.3.39              | J 1 -1 O "                                     |            |
|    |      |        | 24.1.3.40              | J 1 - 1 J                                      |            |
|    |      |        | 24.1.3.41              | 0 1                                            |            |
|    |      |        | 24.1.3.42              |                                                |            |
|    |      |        | 24.1.3.43              | <pre>mysql_real_query()</pre>                  | 565        |

|    |      |        | 24.1.3.44 mysql_reload()                                                          | . 566 |
|----|------|--------|-----------------------------------------------------------------------------------|-------|
|    |      |        | 24.1.3.45 mysql_row_seek()                                                        |       |
|    |      |        | 24.1.3.46 mysql_row_tell()                                                        |       |
|    |      |        | 24.1.3.47 mysql_select_db()                                                       |       |
|    |      |        | 24.1.3.48 mysql_shutdown()                                                        |       |
|    |      |        | 24.1.3.49 mysql_stat()                                                            |       |
|    |      |        | 24.1.3.50 mysql_store_result()                                                    |       |
|    |      |        | 24.1.3.51 mysql_thread_id()                                                       |       |
|    |      |        | 24.1.3.52 mysql_use_result()                                                      |       |
|    |      | 24.1.4 | Common questions and problems when using t                                        |       |
|    |      | Al     | PI                                                                                | . 572 |
|    |      |        | 24.1.4.1 Why Is It that After mysql_query()                                       |       |
|    |      |        | Returns Success, mysql_store_result()                                             |       |
|    |      |        | Sometimes Returns NULL?                                                           | . 572 |
|    |      |        | 24.1.4.2 What Results Can I Get From a Quer                                       | ry?   |
|    |      |        |                                                                                   | . 572 |
|    |      |        | 24.1.4.3 How Can I Get the Unique ID for the                                      | Last  |
|    |      |        | Inserted Row?                                                                     | . 573 |
|    |      |        | 24.1.4.4 Problems Linking with the C API $\dots$                                  | . 573 |
|    |      | 24.1.5 | How to Make a Thread-safe Client                                                  | . 574 |
|    | 24.2 |        | Perl API                                                                          |       |
|    |      |        | DBI with DBD::mysql                                                               |       |
|    |      | 24.2.2 | The DBI Interface                                                                 |       |
|    |      | 24.2.3 | /                                                                                 |       |
|    | 24.3 |        | Eiffel wrapper                                                                    |       |
|    | 24.4 |        | $\label{eq:connectivity} \mbox{Java Connectivity (JDBC)} \dots \dots \dots \dots$ |       |
|    | 24.5 |        | PHP API                                                                           |       |
|    |      |        | Common Problems with MySQL and PHP                                                |       |
|    | 24.6 |        | C++ APIs                                                                          |       |
|    | 24.7 |        | Python APIs                                                                       |       |
|    | 24.8 | MySQL  | Tcl APIs                                                                          | . 583 |
| 25 | How  | / MvS  | QL Compares to Other Database                                                     | es    |
|    |      | -      |                                                                                   |       |
|    | 0F 1 |        |                                                                                   |       |
|    | 25.1 | 25.1.1 | SQL Compares to mSQL                                                              |       |
|    |      |        | How msqL and MysQL Client/Server                                                  | . 561 |
|    |      |        | ommunications Protocols Differ                                                    | 597   |
|    |      |        | How mSQL 2.0 SQL Syntax Differs from MySQI                                        |       |
|    |      |        | If we made 2.0 SQL Syntax Diners from MysQl                                       |       |
|    | 25.2 |        | SQL Compares to PostgreSQL                                                        |       |
|    | 20.2 |        | MySQL and PostgreSQL development strategic                                        |       |
|    |      | 20.2.1 |                                                                                   |       |
|    |      | 25 2 2 | Featurevise Comparison of MySQL and Postgre                                       |       |
|    |      | 20.2.2 |                                                                                   | •     |
|    |      | 25.2.3 | Benchmarking MySQL and PostgreSQL                                                 |       |

| <b>26</b> | MyS            | SQL I            | nternals                                     | . 598 |
|-----------|----------------|------------------|----------------------------------------------|-------|
|           | $26.1 \\ 26.2$ |                  | Threads                                      |       |
|           |                | 26.2.1           | Running the MySQL Test Suite                 | 599   |
|           |                | 26.2.2<br>26.2.3 |                                              |       |
|           |                | 20.2.9           | Reporting bugs in the MySQL Test Suite       | 000   |
| App       | endi           | x A              | Environment Variables                        | . 602 |
| App       | endi           | хВ               | Some MySQL Users                             | . 603 |
|           | B.1            |                  | News Sites                                   |       |
|           | B.2<br>B.3     |                  | Veb Search Engines                           |       |
|           |                |                  | nformation Search Engines Concentrated on Se |       |
|           | B.4            |                  | Magazines                                    |       |
|           | B.5            |                  | ses that Use MySQL as a Backend              |       |
|           | B.6            |                  | omain/Internet/Web and Related Services      |       |
|           | B.7<br>B.8     |                  | tes that Use PHP and MySQL                   |       |
|           | B.9            |                  | nming                                        |       |
|           | B.10           | _                | egorized Pages                               |       |
|           |                |                  |                                              |       |
| App       | endi           | x C              | MySQL customer usage                         | 609   |
| App       | endi           | x D              | Contributed Programs                         | 610   |
|           | D.1            | APIs             |                                              | 610   |
|           | D.2            |                  |                                              |       |
|           | D.3            |                  | ools                                         |       |
|           | D.4            |                  | nance Benchmarking Tools                     |       |
|           | D.5<br>D.6     |                  | tication Toolsers                            |       |
|           | D.7            |                  | MySQL with Other Products                    |       |
|           | D.8            |                  | Γools                                        |       |
|           | D.9            |                  | for Common Tools (Most Are for RedHat 6.1)   |       |
|           | D.10           |                  | Functions                                    |       |
|           | D.11<br>D.12   |                  | ows programsegorized                         |       |
|           | D.12           | Officate         | egorized                                     | 022   |
| App       | endi           | хE               | Credits                                      |       |
|           |                | E.0.1            | Developers at MySQL AB                       |       |
|           |                | E.0.2<br>E.0.3   | Contributors to MySQL                        |       |
|           |                |                  |                                              |       |

| Appendi | x F MySQL change history                           | <b>632</b> |
|---------|----------------------------------------------------|------------|
| F.1     | Changes in release 4.0.x (Development; Alpha)      | 632        |
|         | F.1.1 Changes in release 4.0.0                     |            |
| F.2     | Changes in release 3.23.x (Stable)                 | 633        |
|         | F.2.1 Changes in release 3.23.40                   |            |
|         | F.2.2 Changes in release 3.23.39                   | 634        |
|         | F.2.3 Changes in release 3.23.38                   | 634        |
|         | F.2.4 Changes in release 3.23.37                   | 635        |
|         | F.2.5 Changes in release 3.23.36                   | 636        |
|         | F.2.6 Changes in release 3.23.35                   | 637        |
|         | F.2.7 Changes in release 3.23.34a                  | 637        |
|         | F.2.8 Changes in release 3.23.34                   | 637        |
|         | F.2.9 Changes in release 3.23.33                   | 638        |
|         | F.2.10 Changes in release 3.23.32                  | 639        |
|         | F.2.11 Changes in release 3.23.31                  | 640        |
|         | F.2.12 Changes in release 3.23.30                  | 640        |
|         | F.2.13 Changes in release 3.23.29                  | 641        |
|         | F.2.14 Changes in release 3.23.28                  | 643        |
|         | F.2.15 Changes in release 3.23.27                  |            |
|         | F.2.16 Changes in release 3.23.26                  |            |
|         | F.2.17 Changes in release 3.23.25                  |            |
|         | F.2.18 Changes in release 3.23.24                  |            |
|         | F.2.19 Changes in release 3.23.23                  |            |
|         | F.2.20 Changes in release 3.23.22                  |            |
|         | F.2.21 Changes in release 3.23.21                  |            |
|         | F.2.22 Changes in release 3.23.20                  |            |
|         | F.2.23 Changes in release 3.23.19                  |            |
|         | F.2.24 Changes in release 3.23.18                  |            |
|         | F.2.25 Changes in release 3.23.17                  |            |
|         | F.2.26 Changes in release 3.23.16                  |            |
|         | F.2.27 Changes in release 3.23.15                  |            |
|         | F.2.28 Changes in release 3.23.14                  |            |
|         | F.2.29 Changes in release 3.23.13                  |            |
|         | F.2.30 Changes in release 3.23.12                  |            |
|         | F.2.31 Changes in release 3.23.11                  |            |
|         | F.2.32 Changes in release 3.23.10                  |            |
|         | F.2.33 Changes in release 3.23.9                   |            |
|         | F.2.34 Changes in release 3.23.8                   |            |
|         | F.2.35 Changes in release 3.23.7                   |            |
|         | F.2.36 Changes in release 3.23.6                   |            |
|         | F.2.37 Changes in release 3.23.5                   |            |
|         | <u> </u>                                           |            |
|         | F.2.39 Changes in release 3.23.3                   |            |
|         |                                                    |            |
|         | F.2.41 Changes in release 3.23.1                   |            |
| F.3     | Changes in release 3.22.x (Older; Still supported) |            |
| 1.0     | F.3.1 Changes in release 3.22.35                   |            |

|     | F.3.2            | Changes in release 3.22.34 | 664 |
|-----|------------------|----------------------------|-----|
|     | F.3.3            | Changes in release 3.22.33 | 664 |
|     | F.3.4            | Changes in release 3.22.32 | 664 |
|     | F.3.5            | Changes in release 3.22.31 | 664 |
|     | F.3.6            | Changes in release 3.22.30 | 665 |
|     | F.3.7            | Changes in release 3.22.29 | 665 |
|     | F.3.8            | Changes in release 3.22.28 | 665 |
|     | F.3.9            | Changes in release 3.22.27 |     |
|     | F.3.10           | Changes in release 3.22.26 |     |
|     | F.3.11           | Changes in release 3.22.25 |     |
|     | F.3.12           | Changes in release 3.22.24 |     |
|     | F.3.13           | Changes in release 3.22.23 |     |
|     | F.3.14           | Changes in release 3.22.22 |     |
|     | F.3.15           | Changes in release 3.22.21 |     |
|     | F.3.16           | Changes in release 3.22.20 |     |
|     | F.3.17           | Changes in release 3.22.19 |     |
|     | F.3.18           | Changes in release 3.22.18 |     |
|     | F.3.19           | Changes in release 3.22.17 |     |
|     | F.3.20           | Changes in release 3.22.16 |     |
|     | F.3.21           | Changes in release 3.22.15 |     |
|     | F.3.22           | Changes in release 3.22.14 |     |
|     | F.3.23           | Changes in release 3.22.13 |     |
|     | F.3.24           | Changes in release 3.22.12 |     |
|     | F.3.25           | Changes in release 3.22.11 |     |
|     | F.3.26           | Changes in release 3.22.10 |     |
|     | F.3.27           | Changes in release 3.22.9  |     |
|     | F.3.28           | Changes in release 3.22.8  |     |
|     | F.3.29           | Changes in release 3.22.7  |     |
|     | F.3.30           | Changes in release 3.22.6  |     |
|     | F.3.31<br>F.3.32 | Changes in release 3.22.5  |     |
|     | F.3.33           | Changes in release 3.22.4  |     |
|     | г.э.ээ<br>F.3.34 | Changes in release 3.22.3  |     |
|     | F.3.35           | Changes in release 3.22.2  | 676 |
|     | F.3.36           | Changes in release 3.22.1  |     |
| F.4 |                  | in release 3.21.x          |     |
| 1.4 | F.4.1            | Changes in release 3.21.33 |     |
|     | F.4.2            | Changes in release 3.21.32 | 679 |
|     | F.4.3            | Changes in release 3.21.32 | 679 |
|     | F.4.4            | Changes in release 3.21.30 | 680 |
|     | F.4.5            | Changes in release 3.21.29 |     |
|     | F.4.6            | Changes in release 3.21.28 | 681 |
|     | F.4.7            | Changes in release 3.21.27 | 681 |
|     | F.4.8            | Changes in release 3.21.26 | 681 |
|     | F.4.9            | Changes in release 3.21.25 | 682 |
|     | F.4.10           |                            | 682 |
|     | F.4.11           | Changes in release 3.21.23 | 682 |
|     | F.4.12           | Changes in release 3.21.22 |     |
|     |                  | <del>-</del>               |     |

|        | F.4.13                            | Changes in release 3.21.21a | . 683 |  |
|--------|-----------------------------------|-----------------------------|-------|--|
|        | F.4.14                            | Changes in release 3.21.21  | . 683 |  |
|        | F.4.15                            | Changes in release 3.21.20  | . 684 |  |
|        | F.4.16                            | Changes in release 3.21.19  | . 684 |  |
|        | F.4.17                            | Changes in release 3.21.18  | . 684 |  |
|        | F.4.18                            | Changes in release 3.21.17  | . 685 |  |
|        | F.4.19                            | Changes in release 3.21.16  | . 685 |  |
|        | F.4.20                            | Changes in release 3.21.15  |       |  |
|        | F.4.21                            | Changes in release 3.21.14b | . 686 |  |
|        | F.4.22                            | Changes in release 3.21.14a | . 686 |  |
|        | F.4.23                            | Changes in release 3.21.13  | . 687 |  |
|        | F.4.24                            | Changes in release 3.21.12  | . 687 |  |
|        | F.4.25                            | Changes in release 3.21.11  | . 688 |  |
|        | F.4.26                            | Changes in release 3.21.10  | . 689 |  |
|        | F.4.27                            | Changes in release 3.21.9   | . 689 |  |
|        | F.4.28                            | Changes in release 3.21.8   | . 689 |  |
|        | F.4.29                            | Changes in release 3.21.7   | . 690 |  |
|        | F.4.30                            | Changes in release 3.21.6   | . 690 |  |
|        | F.4.31                            | Changes in release 3.21.5   |       |  |
|        | F.4.32                            | Changes in release 3.21.4   | . 690 |  |
|        | F.4.33                            | Changes in release 3.21.3   | . 691 |  |
|        | F.4.34                            | Changes in release 3.21.2   | . 691 |  |
|        | F.4.35                            | Changes in release 3.21.0   | . 692 |  |
| F.5    | Changes                           | in release 3.20.x           | . 693 |  |
|        | F.5.1                             | Changes in release 3.20.18  | . 693 |  |
|        | F.5.2                             | Changes in release 3.20.17  | . 694 |  |
|        | F.5.3                             | Changes in release 3.20.16  | . 695 |  |
|        | F.5.4                             | Changes in release 3.20.15  | . 695 |  |
|        | F.5.5                             | Changes in release 3.20.14  | . 696 |  |
|        | F.5.6                             | Changes in release 3.20.13  | . 696 |  |
|        | F.5.7                             | Changes in release 3.20.11  | . 697 |  |
|        | F.5.8                             | Changes in release 3.20.10  | . 697 |  |
|        | F.5.9                             | Changes in release 3.20.9   | . 697 |  |
|        | F.5.10                            | Changes in release 3.20.8   | . 697 |  |
|        | F.5.11                            | Changes in release 3.20.7   | . 698 |  |
|        | F.5.12                            | Changes in release 3.20.6   | . 698 |  |
|        | F.5.13                            | Changes in release 3.20.3   | . 699 |  |
|        | F.5.14                            | Changes in release 3.20.0   | . 700 |  |
| F.6    | Changes                           | in release $3.19.x$         | . 700 |  |
|        | F.6.1                             | Changes in release 3.19.5   | . 701 |  |
|        | F.6.2                             | Changes in release 3.19.4   |       |  |
|        | F.6.3                             | Changes in release 3.19.3   | . 701 |  |
| Appond | iv C                              | Known orrors and design     |       |  |
|        |                                   | Known errors and design     | 700   |  |
| defi   | deficiencies in $MySQL \dots 702$ |                             |       |  |

|                | lix H MySQL and the future (The                               |
|----------------|---------------------------------------------------------------|
| TO             | DDO)                                                          |
| H.1            | 8                                                             |
| H.2            | 0                                                             |
| H.3            | 0                                                             |
| H.4            | Some things we don't have any plans to do                     |
| Append         | lix I Comments on porting to other                            |
| $\mathbf{sys}$ | tems $\dots \dots 712$                                        |
| I.1            | Debugging a MySQL server                                      |
|                | I.1.1 Compiling MYSQL for debugging                           |
|                | I.1.2 Creating trace files                                    |
|                | I.1.3 Debugging mysqld under gdb                              |
|                | I.1.4 Using a stack trace                                     |
|                | I.1.5 Using log files to find cause of errors in mysqld $716$ |
|                | I.1.6 Making a test case when you experience table            |
|                | corruption                                                    |
| I.2            | Debugging a MySQL client                                      |
| I.3            | The DBUG package718                                           |
| I.4            | Locking methods                                               |
| I.5            | Comments about RTS threads                                    |
| I.6            | Differences between different thread packages                 |
|                | lix J Description of MySQL regular pression syntax            |
| Append         | lix K What is Unireg? 728                                     |
|                | lix L GNU GENERAL PUBLIC                                      |
| LIC            | CENSE 729                                                     |
| Pre            | amble                                                         |
|                | RMS AND CONDITIONS FOR COPYING, DISTRIBUTION                  |
|                | AND MODIFICATION                                              |
| App            | pendix: How to Apply These Terms to Your New Programs         |
|                |                                                               |
|                |                                                               |
| Append         | lix M GNU LESSER GENERAL                                      |
| PU             | BLIC LICENSE                                                  |
|                | M.0.1 Preamble                                                |
|                | M.0.2 TERMS AND CONDITIONS FOR COPYING,                       |
|                | DISTRIBUTION AND MODIFICATION 737                             |
|                | M.0.3 How to Apply These Terms to Your New Libraries          |
|                |                                                               |

| SQL command, type and function index | <b>745</b> |
|--------------------------------------|------------|
| Concept Index                        | <b>753</b> |

## 1 General Information About MySQL

This is the MySQL reference manual; it documents MySQL Version 3.23.40. As MySQL is work in progress, the manual gets updated frequently. There is a very good chance that this version is out of date, unless you are looking at it online. The most recent version of this manual is available at http://www.mysql.com/documentation/ in many different formats. If you have a hard time finding information in the manual, you can try the searchable PHP version at http://www.mysql.com/documentation/manual.php.

MySQL is a very fast, multi-threaded, multi-user, and robust SQL (Structured Query Language) database server.

MySQL is free software. It is licensed with the GNU GENERAL PUBLIC LICENSE http://www.gnu.org/. See Chapter 3 [Licensing and Support], page 37.

The MySQL home page (http://www.mysql.com/) provides the latest information about MySQL.

The following list describes some useful sections of the manual:

- For information about the company behind MySQL, see Section 1.2 [What is MySQL AB], page 3.
- For a discussion of MySQL's capabilities, see Section 1.6 [Features], page 12.
- For installation instructions, see Chapter 4 [Installing], page 47.
- For tips on porting MySQL to new architectures or operating systems, see Appendix I [Porting], page 712.
- For information about upgrading from a Version 3.22 release, see Section 4.18.1 [Upgrading-from-3.22], page 125.
- For a tutorial introduction to MySQL, see Chapter 9 [Tutorial], page 335.
- For examples of SQL and benchmarking information, see the benchmarking directory ('sql-bench' in the distribution).
- For a history of new features and bug fixes, see Appendix F [News], page 632.
- For a list of currently known bugs and misfeatures, see Appendix G [Bugs], page 702.
- For future plans, see Appendix H [TODO], page 705.
- For a list of all the contributors to this project, see Appendix E [Credits], page 623.

#### **IMPORTANT:**

Reports of errors (often called bugs), as well as questions and comments, should be sent to the mailing list at mysql@lists.mysql.com. See Section 2.3 [Bug reports], page 31. The mysqlbug script should be used to generate bug reports. For source distributions, the mysqlbug script can be found in the 'scripts' directory. For binary distributions, mysqlbug can be found in the 'bin' directory. If you have found a sensitive security bug in MySQL, you should send an email to security@mysql.com.

If you have any suggestions concerning additions or corrections to this manual, please send them to the manual team at docs@mysql.com.

This is a reference manual; it does not provide general instruction on SQL or relational database concepts. If you want general information about SQL, see Section 1.9 [General-SQL], page 18. For books that focus more specifically on **MySQL**, see Section 1.5 [MySQL-Books], page 6.

## 1.1 What Is MySQL

MySQL, the most popular Open Source SQL database, is provided by MySQL AB. MySQL AB is a commercial company that builds its business providing services around the MySQL database. See Section 1.2 [What is MySQL AB], page 3.

MySQL is a database management system.

A database is a structured collection of data. It may be anything from a simple shopping list to a picture gallery or the vast amounts of information in a corporate network. To add, access, and process data stored in a computer database, you need a database management system such as **MySQL**. Since computers are very good at handling large amounts of data, database management plays a central role in computing, as stand-alone utilities, or as parts of other applications.

MySQL is a relational database management system.

A relational database stores data in separate tables rather than putting all the data in one big storeroom. This adds speed and flexibility. The tables are linked by defined relations making it possible to combine data from several tables on request. The SQL part of MySQL stands for "Structured Query Language" - the most common standardized language used to access databases.

#### MySQL is Open Source Software.

Open Source means that it is possible for anyone to use and modify. Anybody can download MySQL from the Internet and use it without paying anything. Anybody so inclined can study the source code and change it to fit their needs. MySQL uses the GPL (GNU General Public License) http://www.gnu.org, to define what you may and may not do with the software in different situations. If you feel uncomfortable with the GPL or need to embed MySQL into a commercial application you can buy a commercially licensed version from us.

#### Why use MySQL?

MySQL is very fast, reliable, and easy to use. If that is what you are looking for, you should give it a try. MySQL also has a very practical set of features developed in very close cooperation with our users. You can find a performance comparison of MySQL to some other database managers on our benchmark page. See Section 13.7 [Benchmarks], page 419.

MySQL was originally developed to handle very large databases much faster than existing solutions and has been successfully used in highly demanding production environments for several years. Though under constant development, MySQL today offers a rich and very useful set of functions. The connectivity,

speed, and security make MySQL highly suited for accessing databases on the Internet.

The technical features of MySQL

For advanced technical information, see Chapter 7 [Reference], page 169. MySQL is a client/server system that consists of a multi-threaded SQL server that supports different backends, several different client programs and libraries, administrative tools, and several programming interfaces.

We also provide MySQL as a multi-threaded library which you can link into your application to get a smaller, faster, easier to manage product.

MySQL has a lot of contributed software available.

It is very likely that you will find that your favorite application or language already supports MySQL.

The official way to pronounce **MySQL** is "My Ess Que Ell" (not MY-SEQUEL). But we try to avoid correcting people who say MY-SEQUEL.

### 1.2 What Is MySQL AB

MySQL AB is the Swedish company owned and run by the MySQL founders and main developers. We are dedicated to developing MySQL and spreading our database to new users. MySQL AB owns the copyright to the MySQL server source code and the MySQL trademark. A significant amount of revenues from our services goes to developing MySQL. See Section 1.1 [What-is], page 2.

MySQL AB has been profitable providing MySQL from the start. We don't get any outside funding, but have earned all our money ourselves.

We are searching after partners that would like to support our development of MySQL so that we could accelerate the development pace. If you are interested in doing this, you can email partner@mysql.com about this!

MySQL AB has currently 20+ people (http://www.mysql.com/development/team.html) on its payroll and is growing rapidly.

Our main sources of income are:

- Commercial high quality support for MySQL provided by the MySQL developers themselves. If you are interested in purchasing a support contract, please visit https://order.mysql.com/ to view our support options or to order support.
- Consulting services. We have developers and consultants in 12 countries and partners in many other countries that can help you with almost any MySQL related issues. If you need consulting services, please email a good description of your needs to info@mysql.com! If we can't handle this ourselves we can usually find a partner or a developer that can help you with your problems.
- We sell licenses for using MySQL as an embedded database. See Section 3.4 [Cost], page 40. If you have a commercial product for which you need a fast, high quality database, but you can't afford to make your product Open Source, you can buy the right

to use the MySQL server under a normal commercial copyright. If you are interested in this you can buy MySQL licenses at https://order.mysql.com/ or contact us at licensing@mysql.com.

- Advertising. http://www.mysql.com/ is a very popular web site with more than 10,000,000 page views per months (January 2001). By putting a banner on this you are guaranteed to reach a lot of potential customers in the Open source, Linux and database community. If you are interested in this email advertising@mysql.com.
- We are building a partner program to be able to provide MySQL services in every country. If you are interested in becoming a partner of MySQL AB please visit http://www.mysql.com/information/partners.html or email partner@mysql.com.
- We provide MySQL training through our partner programs. For more information, please email info@mysql.com.
- The MySQL brand has, since 1995, been associated with speed and reliability, and is known to be something you can depend upon. If you are interested in using the MySQL trademark in your marketing, you can email info@mysql.com about this.

The MySQL core values show our dedication to MySQL and Open Source.

We want **MySQL** to be:

- The best and the most used database in the world.
- Available and affordable for all.
- Easy to use.
- Continuously improved while remaining fast and safe.
- Fun to use and improve.
- Free from bugs.

#### MySQL AB and the people of MySQL AB:

- Promote Open Source Philosophy and support the Open Source Community.
- Aim to be good citizens.
- Prefer partners that share our values and mind-set.
- Answer mail and give support.
- Are a virtual company, networking with others.
- Work against software patents.

#### 1.3 About This Manual

This manual is currently available in Texinfo, plain text, Info, HTML, PostScript, and PDF versions. The primary document is the Texinfo file. The HTML version is produced automatically using a modified version of texi2html. The plain text and Info versions are produced with makeinfo. The Postscript version is produced using texi2dvi and dvips. The PDF version is produced with pdftex.

This manual is written and maintained by David Axmark, Michael (Monty) Widenius, Jeremy Cole, and Paul DuBois. For other contributors, see Appendix E [Credits], page 623.

#### 1.3.1 Conventions Used in This Manual

This manual uses certain typographical conventions:

constant Constant-width font is used for command names and options; SQL statements; database, table and column names; C and Perl code; and environment variables. Example: "To see how mysqladmin works, invoke it with the --help option."

'filename'

Constant-width font with surrounding quotes is used for filenames and pathnames. Example: "The distribution is installed under the '/usr/local/' directory."

'c' Constant-width font with surrounding quotes is also used to indicate character sequences. Example: "To specify a wild card, use the '%' character."

italic Italic font is used for emphasis, like this.

boldface Boldface font is used for access privilege names (for example, "do not grant the process privilege lightly") and occasionally to convey especially strong emphasis.

When commands are shown that are meant to be executed by a particular program, the program is indicated by a prompt shown before the command. For example, shell> indicates a command that you execute from your login shell, and mysql> indicates a command that you execute from the mysql client program:

```
shell> type a shell command here
mysql> type a mysql command here
```

Shell commands are shown using Bourne shell syntax. If you are using a csh-style shell, you may need to issue commands slightly differently. For example, the sequence to set an environment variable and run a command looks like this in Bourne shell syntax:

```
shell> VARNAME=value some_command
```

For csh, you would execute the sequence like this:

```
shell> setenv VARNAME value
shell> some_command
```

Often, database, table, and column names must be substituted into commands. To indicate that such substitution is necessary, this manual uses db\_name, tbl\_name and col\_name. For example, you might see a statement like this:

```
mysql> SELECT col_name FROM db_name.tbl_name;
```

This means that if you were to enter a similar statement, you would supply your own database, table, and column names, perhaps like this:

```
mysql> SELECT author_name FROM biblio_db.author_list;
```

SQL statements may be written in uppercase or lowercase. When this manual shows a SQL statement, uppercase is used for particular keywords if those keywords are under discussion (to emphasize them) and lowercase is used for the rest of the statement. For example, you might see the following in a discussion of the SELECT statement:

```
mysql> SELECT count(*) FROM tbl_name;
```

On the other hand, in a discussion of the COUNT() function, the same statement would be written like this:

```
mysql> select COUNT(*) from tbl_name;
```

If no particular emphasis is intended, all keywords are written uniformly in uppercase.

In syntax descriptions, square brackets ('[' and ']') are used to indicate optional words or clauses:

```
DROP TABLE [IF EXISTS] tbl_name
```

When a syntax element consists of a number of alternatives, the alternatives are separated by vertical bars ('|'). When one member from a set of choices **may** be chosen, the alternatives are listed within square brackets ('[' and ']'):

```
TRIM([[BOTH | LEADING | TRAILING] [remstr] FROM] str)
```

When one member from a set of choices **must** be chosen, the alternatives are listed within braces ('{' and '}'):

```
{DESCRIBE | DESC} tbl_name {col_name | wild}
```

## 1.4 History of MySQL

We once started out with the intention of using mSQL to connect to our tables using our own fast low-level (ISAM) routines. However, after some testing we came to the conclusion that mSQL was not fast enough nor flexible enough for our needs. This resulted in a new SQL interface to our database but with almost the same API interface as mSQL. This API was chosen to ease porting of third-party code.

The derivation of the name MySQL is not perfectly clear. Our base directory and a large number of our libraries and tools have had the prefix "my" for well over 10 years. However, Monty's daughter (some years younger) is also named My. Which of the two gave its name to MySQL is still a mystery, even for us.

## 1.5 Books About MySQL

While this manual is still the right place for up to date technical information, its primary goal is to contain everything there is to know about MySQL. It is sometimes nice to have a bound book to read in bed or while you travel. Here is a list of books about MySQL and related subjects (in English).

By purchasing a book through these hyperlinks provided herein, you are contributing to the development of  $\mathbf{MySQL}$ .

MySQL

Available Barnes and Noble (http://service.bfast.com/bfast/click?bfmid=2181&

Publisher New Riders Author Paul DuBois

Pub Date 1st Edition December 1999

ISBN 0735709211

Pages 800

Price \$49.99 US

Downloadable examples samp\_db distribution (http://www.kitebird.com/mysql-book/)

Errata are available here (http://www.kitebird.com/mysql-book/errata.html)

Foreword by Michael "Monty" Widenius, MySQL Moderator.

In MySQL, Paul DuBois provides you with a comprehensive guide to one of the most popular relational database systems. Paul has contributed to the online documentation for MySQL and is an active member of the MySQL community. The principal MySQL developer, Monty Widenius, and a network of his fellow developers reviewed the manuscript, and provided Paul with the kind of insight no one else could supply.

Instead of merely giving you a general overview of MySQL, Paul teaches you how to make the most of its capabilities. Through two sample database applications that run throughout the book, he gives you solutions to problems you're sure to face. He helps you integrate MySQL efficiently with third-party tools, such as PHP and Perl, enabling you to generate dynamic Web pages through database queries. He teaches you to write programs that access MySQL databases, and also provides a comprehensive set of references to column types, operators, functions, SQL syntax, MySQL programming, C API, Perl DBI, and PHP API. MySQL simply gives you the kind of information you won't find anywhere else.

If you use MySQL, this book provides you with:

- An introduction to MySQL and SQL.
- Coverage of MySQL's data types and how to use them.
- Thorough treatment of how to write client programs in C.
- A guide to using the Perl DBI and PHP APIs for developing command-line and Webbased applications.
- Tips on administrative issues such as user accounts, backup, crash recovery, and security.
- Help in choosing an ISP for MySQL access.
- A comprehensive reference for MySQL's data types, operators, functions, and SQL statements and utilities.
- Complete reference guides for MySQL's C API, the Perl DBI API, and PHP's MySQL-related functions.

#### $MySQL \ \ \ \ mSQL$

Available Barnes and Noble (http://service.bfast.com/bfast/click?bfmid=2181&

Publisher O'Reilly

Authors Randy Jay Yarger, George Reese & Tim King

Pub Date 1st Edition July 1999

ISBN 1-56592-434-7, Order Number: 4347

Pages 506 Price \$34.95

This book teaches you how to use MySQL and mSQL, two popular and robust database products that support key subsets of SQL on both Linux and Unix systems. Anyone who knows basic C, Java, Perl, or Python can write a program to interact with a database, either as a stand-alone application or through a Web page. This book takes you through the whole process, from installation and configuration to programming interfaces and basic administration. Includes plenty of tutorial material.

#### Sams' Teach Yourself MySQL in 21 Days

Available Barnes and Noble (http://service.bfast.com/bfast/click?bfmid=2181&

Publisher Sams

Authors Mark Maslakowski and Tony Butcher

 Pub Date
 June 2000

 ISBN
 0672319144

Pages 650 Price \$39.99

Sams' Teach Yourself MySQL in 21 Days is for intermediate Linux users who want to move into databases. A large share of the audience is Web developers who need a database to store large amounts of information that can be retrieved via the Web.

Sams' Teach Yourself MySQL in 21 Days is a practical, step-by-step tutorial. The reader will learn to design and employ this open source database technology into his or her Web site using practical, hands-on examples to follow.

#### E-Commerce Solutions with MySQL

Available Barnes and Noble (http://service.bfast.com/bfast/click?bfmid=2181&

Publisher Prima Communications, Inc.

Authors N/A

 Pub Date
 January 2000

 ISBN
 0761524452

Pages 500 Price \$39.99

No description available.

#### MySQL and PHP from Scratch

Available Barnes and Noble (http://service.bfast.com/bfast/click?bfmid=2181&

Publisher Que Authors N/A

Pub Date September 2000 ISBN 0789724405

Pages 550 Price \$34.99

This book puts together information on installing, setting up, and troubleshooting Apache, MySQL, PHP3, and IMP into one complete volume. You also learn how each piece is part of a whole by learning, step-by-step, how to create a web-based e-mail system. Learn to run the equivalent of Active Server Pages (ASP) using PHP3, set up an e-commerce site using a database and the Apache web server, and create a data entry system (such as sales, product quality tracking, customer preferences, etc) that no installation in the PC.

#### Professional MySQL Programming

Available Barnes and Noble (http://shop.barnesandnoble.com/bookSearch/isbnIn

Publisher Wrox Press, Inc.

 Authors
 N/A

 Pub Date
 Late 2001

 ISBN
 1861005164

Pages 1000 Price \$49.99

No description available.

#### Professional Linux Programming

Available Barnes and Noble (http://service.bfast.com/bfast/click?bfmid=2181&

Publisher Wrox Press, Inc.

Authors N/A

 Pub Date
 September 2000

 ISBN
 1861003013

 Pages
 1155

Price \$47.99

In this follow-up to the best-selling Beginning Linux Programming, you will learn from the authors' real-world knowledge and experience of developing software for Linux; you'll be taken through the development of a sample 'DVD Store' application, with 'theme' chapters addressing different aspects of its implementation. Meanwhile, individual "take-a-break" chapters cover important topics that go beyond the bounds of the central theme. All focus on the practical aspects of programming, showing how crucial it is to choose the right tools for the job, use them as they should be used, and get things right first time.

#### PHP and MySQL Web Development

Available Barnes and Noble (http://service.bfast.com/bfast/click?bfmid=2181&

Publisher Sams

Authors Luke Welling, Laura Thomson

 Pub Date
 March 2001

 ISBN
 0672317842

Pages 700 Price \$49.99

PHP and MySQL Web Development introduces you to the advantages of implementing both MySQL and PHP. These advantages are detailed through the provision of both statistics and several case studies. A practical web application is developed throughout the book,

providing you with the tools necessary to implement a functional online database. Each function is developed separately, allowing you the choice to incorporate only those parts that you would like to implement. Programming concepts of the PHP language are highlighted, including functions which tie MySQL support into a PHP script and advanced topics regarding table manipulation.

#### Books recommended by the MySQL Developers

SQL-99 Complete, Really

Available Barnes and Noble (http://service.bfast.com/bfast/click?bfmid=2181&

Publisher CMP Books

Authors Peter Gulutzan, Trudy Pelzer

 Pub Date
 April 1999

 ISBN
 0879305681

 Pages
 1104

 Price
 \$55.96

This book contains complete descriptions of the new standards for syntax, data structures, and retrieval processes of SQL databases. As an example-based reference manual, it includes all of the CLI functions, information, schema tables, and status codes, as well as a working SQL database provided on the companion disk.

#### C, A reference manual

Available Barnes and Noble (http://service.bfast.com/bfast/click?bfmid=2181&

Publisher Prentice Hall

Authors Samuel P. Harbison, Guy L. Steele

Pub Date September 1994 ISBN 0133262243

Pages 480 Price \$35.99

A new and improved revision of the bestselling C language reference. This manual introduces the notion of "Clean C", writing C code that can be compiled as a C++ program, C programming style that emphasizes correctness, portability, maintainability, and incorporates the ISO C Amendment 1 (1994) which specifies new facilities for writing portable, international programs in C.

#### C++ for Real Programmers

Available Barnes and Noble (http://service.bfast.com/bfast/click?bfmid=2181&

Publisher Academic Press, Incorporated

Authors Jeff Alger, Jim Keogh

Pub Date February 1998 ISBN 0120499428

Pages 388 Price \$39.95

C++ For Real Programmers bridges the gap between C++ as described in beginner and intermediate-level books and C++ as it is practiced by experts. Numerous valuable tech-

niques are described, organized into three simple themes: indirection, class hierarchies, and memory management. It also provides in-depth coverage of template creation, exception handling, pointers and optimization techniques. The focus of the book is on ANSI C++ and, as such, is compiler independent.

C++ For Real Programmers is a revision of Secrets of the C++ Masters and includes a new appendix comparing C++ with Java. The book comes with a 3.5" disk for Windows with source code.

#### Algorithms in C

Available Barnes and Noble (http://service.bfast.com/bfast/click?bfmid=2181&

Publisher Addison Wesley Longman, Inc.

Authors Robert Sedgewick

 Pub Date
 April 1990

 ISBN
 0201514257

Pages 648 Price \$45.75

Algorithms in C describes a variety of algorithms in a number of areas of interest, including: sorting, searching, string-processing, and geometric, graph and mathematical algorithms. The book emphasizes fundamental techniques, providing readers with the tools to confidently implement, run, and debug useful algorithms.

#### Multithreaded Programming with Pthreads

Available Barnes and Noble (http://service.bfast.com/bfast/click?bfmid=2181&

Publisher Prentice Hall

Authors Bil Lewis, Daniel J. Berg

Pub Date October 1997 ISBN 0136807291

Pages 432 Price \$34.95

Based on the best-selling *Threads Primer*, *Multithreaded Programming with Pthreads* gives you a solid understanding of Posix threads: what they are, how they work, when to use them, and how to optimize them. It retains the clarity and humor of *Threads Primer*, but includes expanded comparisons to Win32 and OS/2 implementations. Code examples tested on all of the major UNIX platforms are featured along with detailed explanations of how and why they use threads.

#### Programming the PERL DBI: Database Programming with PERL

Available Barnes and Noble (http://service.bfast.com/bfast/click?bfmid=2181&

Publisher O'Reilly & Associates, Incorporated Authors Alligator Descartes, Tim Bunce

Pub Date February 2000 ISBN 1565926994

Pages 400 Price \$27.96

Programming the Perl DBI is coauthored by Alligator Descartes, one of the most active members of the DBI community, and by Tim Bunce, the inventor of DBI. For the uninitiated, the book explains the architecture of DBI and shows you how to write DBI-based programs. For the experienced DBI dabbler, this book explains DBI's nuances and the peculiarities of each individual DBD.

The book includes:

- An introduction to DBI and its design.
- How to construct queries and bind parameters.
- Working with database, driver, and statement handles.
- Debugging techniques.
- Coverage of each existing DBD.
- A complete reference to DBI.

## 1.6 The Main Features of MySQL

The following list describes some of the important characteristics of MySQL:

- Fully multi-threaded using kernel threads. This means it can easily use multiple CPUs if available.
- C, C++, Eiffel, Java, Perl, PHP, Python and Tcl APIs. See Chapter 24 [Clients], page 527.
- Works on many different platforms. See Section 4.2 [Which OS], page 50.
- Many column types: signed/unsigned integers 1, 2, 3, 4, and 8 bytes long, FLOAT, DOUBLE, CHAR, VARCHAR, TEXT, BLOB, DATE, TIME, DATETIME, TIMESTAMP, YEAR, SET, and ENUM types. See Section 7.3 [Column types], page 174.
- Very fast joins using an optimized one-sweep multi-join.
- Full operator and function support in the SELECT and WHERE parts of queries. For example:

- SQL functions are implemented through a highly optimized class library and should be as fast as possible! Usually there isn't any memory allocation at all after query initialization.
- Full support for SQL GROUP BY and ORDER BY clauses. Support for group functions (COUNT(), COUNT(DISTINCT ...), AVG(), STD(), SUM(), MAX() and MIN()).
- Support for LEFT OUTER JOIN and RIGHT OUTER JOIN with ANSI SQL and ODBC syntax.
- You can mix tables from different databases in the same query (as of Version 3.22).

- A privilege and password system that is very flexible and secure, and allows host-based verification. Passwords are secure because all password traffic is encrypted when you connect to a server.
- ODBC (Open-DataBase-Connectivity) support for Win32 (with source). All ODBC 2.5 functions and many others. For example, you can use MS Access to connect to your MySQL server. See Chapter 19 [ODBC], page 486.
- Very fast B-tree disk tables with index compression.
- Up to 32 indexes per table are allowed. Each index may consist of 1 to 16 columns or parts of columns. The maximum index length is 500 bytes (this may be changed when compiling MySQL). An index may use a prefix of a CHAR or VARCHAR field.
- Fixed-length and variable-length records.
- In-memory hash tables which are used as temporary tables.
- Handles large databases. We are using MySQL with some databases that contain 50,000,000 records and we know of users that uses MySQL with 60,000 tables and about 5,000,000,000 rows
- All columns have default values. You can use INSERT to insert a subset of a table's columns; those columns that are not explicitly given values are set to their default values.
- Uses GNU Automake, Autoconf, and Libtool for portability.
- Written in C and C++. Tested with a broad range of different compilers.
- A very fast thread-based memory allocation system.
- No memory leaks. MySQL has been tested with Purify, a commercial memory leakage detector
- Includes myisamchk, a very fast utility for table checking, optimization, and repair. All of the functionality of myisamchk is also available through the SQL interface as well. See Chapter 16 [Maintenance], page 456.
- Full support for several different character sets, including ISO-8859-1 (Latin1), big5, ujis, and more. For example, the Scandinavian characters 'å', 'ä' and 'ö' are allowed in table and column names.
- All data are saved in the chosen character set. All comparisons for normal string columns are case insensitive.
- Sorting is done according to the chosen character set (the Swedish way by default). It is possible to change this when the **MySQL** server is started up. To see an example of very advanced sorting, look at the Czech sorting code. **MySQL** supports many different character sets that can be specified at compile and run time.
- Aliases on tables and columns are allowed as in the SQL92 standard.
- DELETE, INSERT, REPLACE, and UPDATE return the number of rows that were changed (affected). It is possible to return the number of rows matched instead by setting a flag when connecting to the server.
- Function names do not clash with table or column names. For example, ABS is a valid column name. The only restriction is that for a function call, no spaces are allowed between the function name and the '(' that follows it. See Section 7.40 [Reserved words], page 297.

- All MySQL programs can be invoked with the --help or -? options to obtain online assistance.
- The server can provide error messages to clients in many languages. See Section 10.1 [Languages], page 370.
- Clients may connect to the **MySQL** server using TCP/IP Sockets, Unix Sockets (Unix), or Named Pipes (NT).
- The MySQL-specific SHOW command can be used to retrieve information about databases, tables, and indexes. The EXPLAIN command can be used to determine how the optimizer resolves a query.

## 1.7 How Stable Is MySQL?

This section addresses the questions "How stable is MySQL?" and "Can I depend on MySQL in this project?" We will try to clarify some issues and to answer some of the more important questions that seem to concern many people. This section has been put together from information gathered from the mailing list (which is very active in reporting bugs).

At TcX, MySQL has worked without any problems in our projects since mid-1996. When MySQL was released to a wider public, we noticed that there were some pieces of "untested code" that were quickly found by the new users who made queries in a manner different than our own. Each new release has had fewer portability problems than the previous one (even though each has had many new features).

Each release of MySQL has been usable, and there have been problems only when users start to use code from the "gray zones." Naturally, outside users don't know what the gray zones are; this section attempts to indicate those that are currently known. The descriptions deal with Version 3.23 of MySQL. All known and reported bugs are fixed in the latest version, with the exception of the bugs listed in the bugs section, which are things that are design-related. See Appendix G [Bugs], page 702.

MySQL is written in multiple layers and different independent modules. These modules are listed below with an indication of how well-tested each of them is:

#### The ISAM table handler — Stable

This manages storage and retrieval of all data in MySQL Version 3.22 and earlier. In all MySQL releases there hasn't been a single (reported) bug in this code. The only known way to get a corrupted table is to kill the server in the middle of an update. Even that is unlikely to destroy any data beyond rescue, because all data are flushed to disk between each query. There hasn't been a single bug report about lost data because of bugs in MySQL.

#### The MyISAM table handler — Stable

This is new in MySQL Version 3.23. It's largely based on the ISAM table code but has a lot of new and very useful features.

#### The parser and lexical analyser — Stable

There hasn't been a single reported bug in this system for a long time.

#### The C client code — Stable

No known problems. In early Version 3.20 releases, there were some limitations in the send/receive buffer size. As of Version 3.21, the buffer size is now dynamic up to a default of 16M.

### Standard client programs — Stable

These include mysql, mysqladmin, mysqlshow, mysqldump, and mysqlimport.

#### Basic SQL — Stable

The basic SQL function system and string classes and dynamic memory handling. Not a single reported bug in this system.

Query optimizer — Stable

Range optimizer — Stable

Join optimizer — Stable

#### Locking — Gamma

This is very system-dependent. On some systems there are big problems using standard OS locking (fcntl()). In these cases, you should run the MySQL daemon with the --skip-locking flag. Problems are known to occur on some Linux systems, and on SunOS when using NFS-mounted file systems.

#### Linux threads — Stable

The major problem found has been with the fcntl() call, which is fixed by using the --skip-locking option to mysqld. Some people have reported lockup problems with Version 0.5. LinuxThreads will need to be recompiled if you plan to use 1000+ concurrent connections. Although it is possible to run that many connections with the default LinuxThreads (however, you will never go above 1021), the default stack spacing of 2 MB makes the application unstable, and we have been able to reproduce a coredump after creating 1021 idle connections. See Section 4.12.5 [Linux], page 79.

### Solaris 2.5+ pthreads — Stable

We use this for all our production work.

#### MIT-pthreads (Other systems) — Stable

There have been no reported bugs since Version 3.20.15 and no known bugs since Version 3.20.16. On some systems, there is a "misfeature" where some operations are quite slow (a 1/20 second sleep is done between each query). Of course, MIT-pthreads may slow down everything a bit, but index-based SELECT statements are usually done in one time frame so there shouldn't be a mutex locking/thread juggling.

#### Other thread implementions — Beta - Gamma

The ports to other systems are still very new and may have bugs, possibly in MySQL, but most often in the thread implementation itself.

### LOAD DATA ..., INSERT ... SELECT — Stable

Some people thought they had found bugs here, but these usually have turned out to be misunderstandings. Please check the manual before reporting problems!

### ALTER TABLE — Stable

Small changes in Version 3.22.12.

#### DBD — Stable

Now maintained by Jochen Wiedmann (wiedmann@neckar-alb.de). Thanks!

#### mysglaccess — Stable

Written and maintained by Yves Carlier (Yves.Carlier@rug.ac.be). Thanks!

#### GRANT — Stable

Big changes made in MySQL Version 3.22.12.

### MyODBC (uses ODBC SDK 2.5) — Gamma

It seems to work well with some programs.

#### Replication - Beta / Gamma

We are still working on replication, so don't expect this to be rock solid yet. On the other hand, some **MySQL** users are already using this with good results.

#### BDB Tables - Beta

The Berkeley DB code is very stable, but we are still improving the interface between MySQL and BDB tables, so it will take some time before this is as tested as the other table types.

### ${\bf InnoDB\ Tables-Beta}$

This is a recent addition to MySQL. They appear to work good and can be used after some initial testing.

#### Automatic recovery of MyISAM tables - Beta

This only affects the new code that checks if the table was closed properly on open and executes an automatic check/repair of the table if it wasn't.

### MERGE tables – Beta / Gamma

The usage of keys on MERGE tables is still not that tested. The other part of the MERGE code is quite well tested.

#### ${\bf FULLTEXT-Beta}$

Text search seems to work, but is still not widely used.

MySQL AB provides e-mail support for paying customers, but the MySQL mailing list usually provides answers to common questions. Bugs are usually fixed right away with a patch; for serious bugs, there is almost always a new release.

# 1.8 Year 2000 Compliance

MySQL itself has no problems with Year 2000 (Y2K) compliance:

- MySQL uses Unix time functions and has no problems with dates until 2069; all 2-digit years are regarded to be in the range 1970 to 2069, which means that if you store 01 in a year column, MySQL treats it as 2001.
- All MySQL date functions are stored in one file 'sql/time.cc' and coded very carefully to be year 2000-safe.

• In MySQL Version 3.22 and later, the new YEAR column type can store years 0 and 1901 to 2155 in 1 byte and display them using 2 or 4 digits.

You may run into problems with applications that use MySQL in a way that is not Y2Ksafe. For example, many old applications store or manipulate years using 2-digit values (which are ambiguous) rather than 4-digit values. This problem may be compounded by applications that use values such as 00 or 99 as "missing" value indicators.

Unfortunately, these problems may be difficult to fix, because different applications may be written by different programmers, each of whom may use a different set of conventions and date-handling functions.

Here is a simple demonstration illustrating that MySQL doesn't have any problems with dates until the year 2030:

```
mysql> DROP TABLE IF EXISTS y2k;
Query OK, 0 rows affected (0.01 sec)
mysql> CREATE TABLE y2k (date date, date_time datetime, time_stamp timestamp);
Query OK, 0 rows affected (0.00 sec)
mysql> INSERT INTO y2k VALUES
   -> ("1998-12-31","1998-12-31 23:59:59",19981231235959),
   -> ("1999-01-01","1999-01-01 00:00:00",19990101000000),
   -> ("1999-09-09","1999-09-09 23:59:59",19990909235959),
   -> ("2000-01-01","2000-01-01 00:00:00",20000101000000),
   -> ("2000-02-28","2000-02-28 00:00:00",20000228000000),
   -> ("2000-02-29","2000-02-29 00:00:00",20000229000000),
   -> ("2000-03-01","2000-03-01 00:00:00",20000301000000),
   -> ("2000-12-31", "2000-12-31 23:59:59", 20001231235959),
   -> ("2001-01-01","2001-01-01 00:00:00",20010101000000),
   -> ("2004-12-31","2004-12-31 23:59:59",20041231235959),
   -> ("2005-01-01","2005-01-01 00:00:00",20050101000000),
   -> ("2030-01-01","2030-01-01 00:00:00",20300101000000),
   -> ("2050-01-01","2050-01-01 00:00:00",20500101000000);
Query OK, 13 rows affected (0.01 sec)
Records: 13 Duplicates: 0 Warnings: 0
mysql> SELECT * FROM y2k;
+----+
| 1998-12-31 | 1998-12-31 23:59:59 | 19981231235959 |
| 1999-01-01 | 1999-01-01 00:00:00 | 19990101000000 |
```

| 1999-09-09 | 1999-09-09 23:59:59 | 19990909235959 | | 2000-01-01 | 2000-01-01 00:00:00 | 20000101000000 | | 2000-02-28 | 2000-02-28 00:00:00 | 20000228000000 | | 2000-02-29 | 2000-02-29 00:00:00 | 20000229000000 | | 2000-03-01 | 2000-03-01 00:00:00 | 20000301000000 | | 2000-12-31 | 2000-12-31 23:59:59 | 20001231235959 | | 2001-01-01 | 2001-01-01 00:00:00 | 20010101000000 |

```
| 2004-12-31 | 2004-12-31 23:59:59 | 20041231235959 |

| 2005-01-01 | 2005-01-01 00:00:00 | 20050101000000 |

| 2030-01-01 | 2030-01-01 00:00:00 | 20300101000000 |

| 2050-01-01 | 2050-01-01 00:00:00 | 00000000000000 |

+-----+

13 rows in set (0.00 sec)
```

This shows that the DATE and DATETIME types will not give any problems with future dates (they handle dates until the year 9999).

The TIMESTAMP type, which is used to store the current time, has a range up to only 2030–01-01. TIMESTAMP has a range of 1970 to 2030 on 32-bit machines (signed value). On 64-bit machines it handles times up to 2106 (unsigned value).

Even though **MySQL** is Y2K-compliant, it is your responsibility to provide unambiguous input. See Section 7.3.3.1 [Y2K issues], page 183 for **MySQL**'s rules for dealing with ambiguous date input data (data containing 2-digit year values).

# 1.9 General SQL Information and Tutorials

The following book has been recommended by several people on the MySQL mailing list:

```
Judith S. Bowman, Sandra L. Emerson and Marcy Darnovsky 
The Practical SQL Handbook: Using Structured Query Language 
Second Edition 
Addison-Wesley 
ISBN 0-201-62623-3 
http://www.awl.com
```

The following book has also received some recommendations by MySQL users:

```
Martin Gruber Understanding SQL ISBN 0-89588-644-8 Publisher Sybex 510 523 8233 Alameda, CA USA
```

A SQL tutorial is available on the net at http://w3.one.net/~jhoffman/sqltut.htm

# 1.10 Useful MySQL-related Links

Apart from the following links, you can find and download a lot of MySQL programs, tools and APIs from the Contrib directory (http://www.mysql.com/Downloads/Contrib/).
MySQL

### **Tutorials and Manuals**

MySQL Myths Debunked (http://netgraft.com/~mbac/research/mysqlmyths.html)

MySQL used in the real world.

```
http://www.4t2.com/mysql
```

Information about the German MySQL mailing list.

http://www2.rent-a-database.de/mysql/

MySQL handbook in German.

http://www.bitmover.com:8888//home/bk/mysql

Web access to the MySQL BitKeeper repository.

http://www.analysisandsolutions.com/code/mybasic.htm

Beginners MySQL Tutorial on how to install and set up MySQL on a Windows machine.

http://www.devshed.com/Server\_Side/MySQL/

A lot of MySQL tutorials.

http://mysql.hitstar.com/

MySQL manual in Chinese.

http://www.linuxplanet.com/linuxplanet/tutorials/1046/1/

Setting Up a MySQL-based Web site.

http://www.hotwired.com/webmonkey/backend/tutorials/tutorial1.html

MySQL-Perl tutorial.

http://www.iserver.com/support/contrib/perl5/modules.html

Installing new Perl modules that require locally installed modules.

 $\verb|http://www.hotwired.com/webmonkey/databases/tutorials/tutorial4.html|$ 

PHP/MySQL Tutorial.

http://www.useractive.com/

Hands on tutorial for MySQL.

### Porting MySQL/Using MySQL on Different Systems

http://xclave.macnn.com/MySQL/

The Mac OS Xclave. Running MySQL on Mac OS X.

http://www.prnet.de/RegEx/mysql.html

MySQL for Mac OS X Server.

http://www.latencyzero.com/macosx/mysql.html

Building MySQL for Mac OS X.

http://www.essencesw.com/Software/mysqllib.html

New Client libraries for the Mac OS Classic (Macintosh).

http://www.lilback.com/macsql/

Client libraries for Mac OS Classic (Macintosh).

http://sixk.maniasys.com/index\_en.html

MySQL for Amiga

#### Perl-related Links

http://dbimysql.photoflux.com/ Perl DBI with MySQL FAQ.

## **MySQL Discussion Forums**

http://www.weberdev.com/

Examples using MySQL; (check Top 20)

http://futurerealm.com/forum/futureforum.htm FutureForum Web Discussion Software.

# Commercial Applications that Support MySQL

http://www.supportwizard.com/

SupportWizard; Interactive helpdesk on the Web (This product includes a licensed copy of MySQL.)

http://www.sonork.com/

Sonork, Instant Messenger that is not only Internet oriented. It's focused on private networks and on small to medium companies. Client is free, server is free for up to 5 seats.

http://www.stweb.org/

StWeb - Stratos Web and Application server - An easy-to-use, cross platform, Internet/Intranet development and deployment system for development of web-enabled applications. The standard version of StWeb has a native interface to MySQL database.

http://www.rightnowtech.com/

Right Now Web; Web automation for customer service.

http://www.icaap.org/Bazaar/

Bazaar; Interactive Discussion Forums with Web interface.

http://www.phonesweep.com/

PhoneSweepT is the world's first commercial Telephone Scanner. Many breakins in recent years have come not through the Internet, but through unauthorized dial-up modems. PhoneSweep lets you find these modems by repeatedly placing phone calls to every phone number that your organization controls. PhoneSweep has a built-in expert system that can recognize more than 250 different kinds of remote-access programs, including Carbon Copy(TM), pcANYWHERE(TM), and Windows NT RAS. All information is stored in the SQL database. It then generates a comprehensive report detailing which services were discovered on which dial-up numbers in your organization.

## **SQL** Clients and Report Writers

urSQL (http://www.urbanresearch.com/software/utils/urbsql/index.html)

SQL Editor and Query Utility. Custom syntax highlighting, editable results grid, exportable result-sets, basic MySQL admin functions, Etc.. For Windows.

MySQL Data Manager (http://www.edatanew.com/)

MySQL Data Manager \* is platform independent web client (written in perl) for MySQL server over TCP/IP.

http://ksql.sourceforge.net/

KDE **MySQL** client.

http://www.ecker-software.de

A Windows GUI client by David Ecker.

http://www.icaap.org/software/kiosk/

Kiosk; a MySQL client for database management. Written in Perl. Will be a part of Bazaar.

http://www.casestudio.com/

Db design tool that supports MySQL 3.23.

http://home.skif.net/~voland/zeos/eng/index.html

Zeos - A client that supports MySQL, Interbase and PostgreSQL.

http://www.geocities.com/SiliconValley/Ridge/4280/GenericReportWriter/grwhome.html A free report writer in Java

http://www.javaframework.de

MySQLExport - Export of MySQL create statements and data in a lot of different formats (SQL, HTML, CVS, text, ZIP, GZIP...)

http://dlabs.4t2.com

M2D, a  $\mathbf{MySQL}$  Administration client for Windows. M2D supports administration of  $\mathbf{MySQL}$  databases, creation of new databases and tables, editing, and more.

http://dlabs.4t2.com

Dexter, a small server written in Perl which can be used as a proxy server for MySQL or as a database extender.

http://www.scibit.com/Products/Software/Utils/Mascon.asp

Mascon is a powerful Win32 GUI for administering MySQL databases.

http://www.rtlabs.com/

MacSQL Monitor. GUI for MySQL, ODBC, and JDBC databases for the Mac  $_{\rm OS}$ 

# Distributions that Include MySQL

http://www.suse.com/

SuSE Linux (6.1 and above)

http://www.redhat.com/

RedHat Linux (7.0 and above)

http://distro.conectiva.com.br

Conectiva Linux (4.0 and above)

# Web Development Tools that Support MySQL

http://www.php.net/

PHP: A server-side HTML-embedded scripting language.

http://www.midgard-project.org

The Midgard Application Server; a powerful Web development environment based on MySQL and PHP.

http://www.smartworker.org

SmartWorker is a platform for Web application development.

http://xsp.lentus.se/

XSP: e(X)tendible (S)erver (P)ages and is a HTML embedded tag language written in Java (previously known as XTAGS.)

http://www.dbServ.de/

dbServ is an extension to a web server to integrate database output into your HTML code. You may use any HTML function in your output. Only the client will stop you. It works as standalone server or as Java servlet.

http://www.chilisoft.com/

Platform independent ASP from Chili!Soft

http://www.voicenet.com/~zellert/tjFM

A JDBC driver for **MySQL**.

http://www.wernhart.priv.at/php/

 $\mathbf{MySQL} + \mathbf{PHP}$  demos.

http://www.dbwww.com/

ForwardSQL: HTML interface to manipulate MySQL databases.

http://www.daa.com.au/~james/www-sql/

WWW-SQL: Display database information.

http://www.minivend.com/minivend/

Minivend: A Web shopping cart.

http://www.heitml.com/

HeiTML: A server-side extension of HTML and a 4GL language at the same time.

http://www.metahtml.com/

Metahtml: A Dynamic Programming Language for WWW Applications.

http://www.binevolve.com/

VelocityGen for Perl and Tcl.

http://hawkeye.net/

Hawkeye Internet Server Suite.

http://www.fastflow.com/

Network Database Connection For Linux

http://www.wdbi.net/

WDBI: Web browser as a universal front end to databases which supports MySQL well.

http://www.webgroove.com/

WebGroove Script: HTML compiler and server-side scripting language.

http://www.ihtml.com/

A server-side Web site scripting language.

ftp://ftp.igc.apc.org/pub/myodbc/README

How to use MySQL with ColdFusion on Solaris.

http://calistra.com/MySQL/

Calistra's ODBC MySQL Administrator.

http://www.webmerger.com

Webmerger - This CGI tool interprets files and generates dynamic output based on a set of simple tags. Ready-to-run drivers for MySQL and PostgreSQL through ODBC.

http://phpclub.net/

PHPclub - Tips and tricks for PHP.

http://www.penguinservices.com/scripts

MySQL and Perl Scripts.

http://www.widgetchuck.com

The Widgetchuck; Web Site Tools and Gadgets

http://www.adcycle.com/

AdCycle - advertising management software.

http://sourceforge.net/projects/pwpage/

pwPage - provides an extremely fast and simple approach to the creation of database forms. That is, if a database table exists and an HTML page has been constructed using a few simple guidelines, pwPage can be immediately used for table data selections, insertions, updates, deletions and selectable table content reviewing.

http://www.omnis-software.com/products/studio/studio.html

OMNIS Studio is a rapid application development (RAD) tool.

http://www.webplus.com

talentsoft Web+ 4.6 - a powerful and comprehensive development language for use in creating web-based client/server applications without writing complicated, low-level, and time-consuming CGI programs.

## Database Design Tools with MySQL Support

http://www.mysql.com/documentation/dezign/

"DeZign for databases" is a database development tool that uses an entity relationship diagram (ERD).

# Web Servers with MySQL Tools

ftp://ftp.kcilink.com/pub/

mod\_auth\_mysql, An Apache authentication module.

http://www.roxen.com/

The Roxen Challenger Web server.

## **Extensions for Other Programs**

http://www.seawood.org/msql\_bind/

MySQL support for BIND (The Internet Domain Name Server).

http://www.inet-interactive.com/sendmail/

MySQL support for Sendmail and Procmail.

## Using MySQL with Other Programs

http://www.iserver.com/support/addonhelp/database/mysql/msaccess.html Using MySQL with Access.

http://www.iserver.com/support/contrib/perl5/modules.html

Installing new Perl modules that require locally installed modules.

#### **ODBC-related Links**

http://www.iodbc.org/

Popular iODBC Driver Manager (libiodbc) now available as Open Source.

http://users.ids.net/~bjepson/freeODBC/

The FreeODBC Pages.

http://genix.net/unixODBC/

The unixODBC Project goals are to develop and promote unixODBC to be the definitive standard for ODBC on the Linux platform. This is to include GUI support for KDE.

http://www.sw-soft.com/products/BtrieveODBC/

A MySQL-based ODBC driver for Btrieve.

#### **API-related Links**

http://www.jppp.com/

Partially implemented TDataset-compatible components for MySQL.

http://www.riverstyx.net/qpopmysql/

qpopmysql - A patch to allow POP3 authentication from a **MySQL** database. There's also a link to Paul Khavkine's patch for Procmail to allow any MTA to deliver to users in a **MySQL** database.

http://www.pbc.ottawa.on.ca

Visual Basic class generator for Active X.

http://www.essencesw.com/Software/mysqllib.html

New Client libraries for the Mac OS Classic (Macintosh).

http://www.lilback.com/macsql/

Client libraries for the Macintosh.

http://www.essencesw.com/Plugins/mysqlplug.html

Plugin for REALbasic (for Macintosh)

http://www.iis.ee.ethz.ch/~neeri/macintosh/gusi-qa.html

A library that emulates BSD sockets and pthreads on Macintosh. This can be used if you want to compile the MySQL client library on Mac. It could probably even be sued to port MySQL to Macintosh, but we don't know of anyone that has tried that.

http://www.dedecker.net/jessie/scmdb/

SCMDB - an add-on for SCM that ports the MySQL C library to scheme (SCM). With this library scheme developers can make connections to a MySQL database and use embedded SQL in their programs.

### Other MySQL-related Links

SAT (http://www.satisoft.com/)

The Small Application Toolkit (SAT) is a collection of utilities intended to simplify the development of small, multi-user, GUI based applications in a (Microsoft -or- X) Windows Client / Unix Server environment.

http://www.wix.com/mysql-hosting/

Registry of Web providers who support MySQL.

http://www.softagency.co.jp/mysql/index.en.html Links about using MySQL in Japan/Asia.

http://abattoir.cc.ndsu.nodak.edu/~nem/mysql/udf/ MySQL UDF Registry.

http://www.open.com.au/products.html

Commercial Web defect tracking system.

http://www.stonekeep.com/pts/

PTS: Project Tracking System.

http://tomato.nvgc.vt.edu/~hroberts/mot

Job and software tracking system.

http://www.cynergi.net/exportsql/

ExportSQL: A script to export data from Access95+.

http://SAL.KachinaTech.COM/H/1/MYSQL.html

SAL (Scientific Applications on Linux) MySQL entry.

http://www.infotech-nj.com/itech/index.shtml

A consulting company which mentions MySQL in the right company.

http://www.pmpcs.com/

PMP Computer Solutions. Database developers using MySQL and mSQL.

http://www.aewa.org/

Airborne Early Warning Association.

http://www.dedserius.com/y2kmatrix/

Y2K tester.

## **SQL** and Database Interfaces

http://java.sun.com/products/jdbc/

The JDBC database access API.

http://www.gagme.com/mysql

Patch for mSQL Tcl.

http://www.amsoft.ru/easysql/

EasySQL: An ODBC-like driver manager.

http://www.lightlink.com/hessling/rexxsql.html

A REXX interface to SQL databases.

http://www.mytcl.cx/

Tcl interface based on tcl-sql with many bugfixes.

http://www.binevolve.com/~tdarugar/tcl-sql/

Tcl interface.

http://www.contrib.andrew.cmu.edu/~shadow/sql.html

SQL Reference Page with a lot of interesting links.

### Examples of MySQL Use

http://www.little6.com/about/linux/

Little6 Inc., An online contract and job finding site that is powered by MySQL, PHP3, and Linux.

http://www.delec.com/is/products/prep/examples/BookShelf/index.html

DELECis - A tool that makes it very easy to create an automatically generated table documentation. They have used **MySQL** as an example.

http://www.worldrecords.com

World Records - A search engine for information about music that uses **MySQL** and PHP.

http://www.webtechniques.com/archives/1998/01/note/

A Contact Database using MySQL and PHP.

http://modems.rosenet.net/mysql/

Web based interface and Community Calendar with PHP.

http://www.odbsoft.com/cook/sources.htm

Perl package to generate html from a SQL table structure and for generating SQL statements from an html form.

http://www.gusnet.cx/proj/telsql/

Basic telephone database using DBI/DBD.

http://tecfa.unige.ch/guides/java/staf2x/ex/jdbc/coffee-break

JDBC examples by Daniel K. Schneider.

 $\verb|http://www.spade.com/linux/howto/PostgreSQL-HOWTO-41.html|\\$ 

SQL BNF

http://www.ooc.com/

Object Oriented Concepts Inc; CORBA applications with examples in source.

http://www.pbc.ottawa.on.ca/

DBWiz; Includes an example of how to manage cursors in VB.

http://keilor.cs.umass.edu/pluribus/

Pluribus is a free search engine that learns to improve the quality of its results over time. Pluribus works by recording which pages a user prefers among those returned for a query. A user votes for a page by selecting it; Pluribus then uses that knowledge to improve the quality of the results when someone else submits the same (or similar) query. Uses PHP and MySQL.

http://www.stopbit.com/

Stopbit - A technology news site using MySQL and PHP.

http://www.linuxsupportline.com/~kalendar/

KDE based calendar manager - The calendar manager has both single user (file based) and multi-user (MySQL database) support.

http://tim.desert.net/~tim/imger/

Example of storing/retrieving images with MySQL and CGI.

http://www.penguinservices.com/scripts

Online shopping cart system.

#### http://www.city-gallery.com/album/

Old Photo Album - The album is a collaborative popular history of photography project that generates all pages from data stored in a MySQL database. Pages are dynamically generated through a php3 interface to the database content. Users contribute images and descriptions. Contributed images are stored on the web server to avoid storing them in the database as BLOBs. All other information is stored on the shared MySQL server.

#### General Database Links

http://www.pcslink.com/~ej/dbweb.html Database Jump Site

http://black.hole-in-the.net/guy/webdb/

Homepage of the webdb-l (Web Databases) mailing list.

http://www.symbolstone.org/technology/perl/DBI/index.html

Perl DBI/DBD modules homepage.

http://www.student.uni-koeln.de/cygwin/

Cygwin tools. Unix on top of Windows.

http://dbasecentral.com/

dbasecentral.com; Development and distribution of powerful and easy-to-use database applications and systems.

http://www.tek-tips.com/

Tek-Tips Forums are 800+ independent peer-to-peer non-commercial support forums for Computer Professionals. Features include automatic e-mail notification of responses, a links library, and member confidentiality guaranteed.

http://www.public.asu.edu/~peterjn/btree/

B-Trees: Balanced Tree Data Structures.

http://www.fit.qut.edu.au/~maire/baobab/lecture/sld001.htm A lecture about B-Trees.

There are also many Web pages that use MySQL. See Appendix B [Users], page 603. Send any additions to this list to webmaster@mysql.com. We now require that you show a MySQL logo somewhere if you wish your site to be added. It is okay to have it on a "used tools" page or something similar.

# 2 MySQL Mailing Lists

This chapter introduces you to the MySQL mailing lists, and gives some guidelines as to how to use them.

# 2.1 The MySQL Mailing Lists

To subscribe to the main MySQL mailing list, send a message to the electronic mail address mysql-subscribe@lists.mysql.com.

To unsubscribe from the main MySQL mailing list, send a message to the electronic mail address mysql-unsubscribe@lists.mysql.com.

Only the address to which you send your messages is significant. The subject line and the body of the message are ignored.

If your reply address is not valid, you can specify your address explicitly. Adding a hyphen to the subscribe or unsubscribe command word, followed by your address with the '@' character in your address replaced by a '='. For example, to subscribe your\_name@host.domain, send a message to mysql-subscribe-your\_name=host.domain@lists.mysql.com.

Mail to mysql-subscribe@lists.mysql.com or mysql-unsubscribe@lists.mysql.com is handled automatically by the ezmlm mailing list processor. Information about ezmlm is available at The ezmlm Website (http://www.ezmlm.org).

To post a message to the list itself, send your message to mysql@lists.mysql.com. However, please do not send mail about subscribing or unsubscribing to mysql@lists.mysql.com, because any mail sent to that address is distributed automatically to thousands of other users.

Your local site may have many subscribers to mysql@lists.mysql.com. If so, it may have a local mailing list, so that messages sent from lists.mysql.com to your site are propagated to the local list. In such cases, please contact your system administrator to be added to or dropped from the local MySQL list.

If you wish to have traffic for a mailing list go to a separate mailbox in your mail program, set up a filter based on the message headers. You can use either the List-ID: or Delivered-To: headers to identify list messages.

The following MySQL mailing lists exist:

### announce-subscribe@lists.mysql.com announce

This is for announcement of new versions of MySQL and related programs. This is a low volume list all MySQL users should subscribe to.

#### mysql-subscribe@lists.mysql.com mysql

The main list for general MySQL discussion. Please note that some topics are better discussed on the more-specialized lists. If you post to the wrong list, you may not get an answer!

### mysql-digest-subscribe@lists.mysql.com mysql-digest

The <code>mysql</code> list in digest form. That means you get all individual messages, sent as one large mail message once a day.

### bugs-subscribe@lists.mysql.com bugs

On this list you should only post a full, repeatable bug report using the mysqlbug script (if you are running on Windows, you should include a description of the operating system and the MySQL version). Preferably, you should test the problem using the latest stable or development version of MySQL before posting! Anyone should be able to repeat the bug by just using mysql test < script on the included test case. All bugs posted on this list will be corrected or documented in the next MySQL release! If there are only small code changes involved, we will also post a patch that fixes the problem.

### bugs-digest-subscribe@lists.mysql.com bugs-digest

The bugs list in digest form.

#### internals-subscribe@lists.mysql.com internals

A list for people who work on the  $\mathbf{MySQL}$  code. On this list one can also discuss  $\mathbf{MySQL}$  development and post patches.

### internals-digest-subscribe@lists.mysql.com internals-digest

A digest version of the internals list.

### java-subscribe@lists.mysql.com java

Discussion about MySQL and Java. Mostly about the JDBC drivers.

### java-digest-subscribe@lists.mysql.com java-digest

A digest version of the java list.

### win32-subscribe@lists.mysql.com win32

All things concerning MySQL on Microsoft operating systems such as Win95, Win98, NT, and Win2000.

#### win32-digest-subscribe@lists.mysql.com win32-digest

A digest version of the win32 list.

### myodbc-subscribe@lists.mysql.com myodbc

All things about connecting to MySQL with ODBC.

# ${\tt myodbc-digest-subscribe@lists.mysql.com\ myodbc-digest}$

A digest version of the myodbc list.

### plusplus-subscribe@lists.mysql.com plusplus

All things concerning programming with the C++ API to MySQL.

#### plusplus-digest-subscribe@lists.mysql.com plusplus-digest

A digest version of the plusplus list.

#### msql-mysql-modules-subscribe@lists.mysql.com msql-mysql-modules

A list about the Perl support in MySQL. msql-mysql-modules

# ${\tt msql-mysql-modules-digest-subscribe@lists.mysql.com}$

### msql-mysql-modules-digest

A digest version of the msql-mysql-modules list.

You subscribe or unsubscribe to all lists in the same way as described above. In your subscribe or unsubscribe message, just put the appropriate mailing list name rather than mysql. For example, to subscribe to or unsubscribe from the myodbc list, send a message to myodbc-subscribe@lists.mysql.com or myodbc-unsubscribe@lists.mysql.com.

If you can't get an answer for your questions from the mailing list, one option is to pay for support from MySQL AB, which will put you in direct contact with MySQL developers. See Section 3.5 [Support], page 42.

The following table shows some MySQL mailing in other languages than English. Note that these are not operated by MySQL AB, so we can't guarantee the quality on these.

mysql-france-subscribe@yahoogroups.com A French mailing list

list@tinc.net A Korean mailing list

Email subscribe mysql your@email.address to this list.

mysql-de-request@lists.4t2.com A German mailing list

Email subscribe mysql-de your@email.address to this list. You can find information about this mailing list at http://www.4t2.com/mysql.

mysql-br-request@listas.linkway.com.br A Portugese mailing list Email subscribe mysql-br your@email.address to this list.

mysql-alta@elistas.net A Spanish mailing list
Email subscribe mysql your@email.address to this list.

# 2.2 Asking Questions or Reporting Bugs

Before posting a bug report or question, please do the following:

- Start by searching the MySQL online manual at: http://www.mysql.com/documentation/manual.php We try to keep the manual up to date by updating it frequently with solutions to newly found problems!
- Search the MySQL mailing list archives: http://www.mysql.com/documentation/
- You can also use http://www.mysql.com/search.html to search all the Web pages (including the manual) that are located at http://www.mysql.com/.

If you can't find an answer in the manual or the archives, check with your local MySQL expert. If you still can't find an answer to your question, go ahead and read the next section about how to send mail to mysql@lists.mysql.com.

# 2.3 How to Report Bugs or Problems

Writing a good bug report takes patience, but doing it right the first time saves time for us and for you. A good bug report containing a full test case for the bug will make it very

likely that we will fix it in the next release. This section will help you write your report correctly so that you don't waste your time doing things that may not help us much or at all.

We encourage everyone to use the mysqlbug script to generate a bug report (or a report about any problem), if possible. mysqlbug can be found in the 'scripts' directory in the source distribution, or, for a binary distribution, in the 'bin' directory under your MySQL installation directory. If you are unable to use mysqlbug, you should still include all the necessary information listed in this section.

The mysqlbug script helps you generate a report by determining much of the following information automatically, but if something important is missing, please include it with your message! Please read this section carefully and make sure that all the information described here is included in your report.

The normal place to report bugs and problems is mysql@lists.mysql.com. If you can make a test case that clearly demonstrates the bug, you should post it to the bugs@lists.mysql.com list. Note that on this list you should only post a full, repeatable bug report using the mysqlbug script. If you are running on Windows, you should include a description of the operating system and the MySQL version. Preferably, you should test the problem using the latest stable or development version of MySQL before posting! Anyone should be able to repeat the bug by just using "mysql test < script" on the included test case or run the shell or perl script that is included in the bug report. All bugs posted on the bugs list will be corrected or documented in the next MySQL release! If there are only small code changes involved to correct this problem, we will also post a patch that fixes the problem.

Remember that it is possible to respond to a message containing too much information, but not to one containing too little. Often people omit facts because they think they know the cause of a problem and assume that some details don't matter. A good principle is: if you are in doubt about stating something, state it! It is a thousand times faster and less troublesome to write a couple of lines more in your report than to be forced to ask again and wait for the answer because you didn't include enough information the first time.

The most common errors are that people don't indicate the version number of the MySQL distribution they are using, or don't indicate what platform they have MySQL installed on (including the platform version number). This is highly relevant information, and in 99 cases out of 100 the bug report is useless without it! Very often we get questions like, "Why doesn't this work for me?" then we find that the feature requested wasn't implemented in that MySQL version, or that a bug described in a report has been fixed already in newer MySQL versions. Sometimes the error is platform dependent; in such cases, it is next to impossible to fix anything without knowing the operating system and the version number of the platform.

Remember also to provide information about your compiler, if it is related to the problem. Often people find bugs in compilers and think the problem is **MySQL**-related. Most compilers are under development all the time and become better version by version. To determine whether or not your problem depends on your compiler, we need to know what compiler is used. Note that every compiling problem should be regarded as a bug report and reported accordingly.

It is most helpful when a good description of the problem is included in the bug report. That is, a good example of all the things you did that led to the problem and the problem itself exactly described. The best reports are those that include a full example showing how to reproduce the bug or problem. See Section I.1.6 [Reproduceable test case], page 717.

If a program produces an error message, it is very important to include the message in your report! If we try to search for something from the archives using programs, it is better that the error message reported exactly matches the one that the program produces. (Even the case should be observed!) You should never try to remember what the error message was; instead, copy and paste the entire message into your report!

If you have a problem with MyODBC, you should try to generate a MyODBC trace file. See Section 19.7 [MyODBC bug report], page 494.

Please remember that many of the people who will read your report will do so using an 80-column display. When generating reports or examples using the mysql command line tool, you should therefore use the --vertical option (or the \G statement terminator) for output that would exceed the available width for such a display (for example, with the EXPLAIN SELECT statement; see the example below).

Please include the following information in your report:

- The version number of the **MySQL** distribution you are using (for example, **MySQL** Version 3.22.22). You can find out which version you are running by executing mysqladmin version. mysqladmin can be found in the 'bin' directory under your **MySQL** installation directory.
- The manufacturer and model of the machine you are working on.
- The operating system name and version. For most operating systems, you can get this information by executing the Unix command uname -a.
- Sometimes the amount of memory (real and virtual) is relevant. If in doubt, include these values.
- If you are using a source distribution of MySQL, the name and version number of the compiler used is needed. If you have a binary distribution, the distribution name is needed.
- If the problem occurs during compilation, include the exact error message(s) and also a few lines of context around the offending code in the file where the error occurred.
- If mysqld died, you should also report the query that crashed mysqld. You can usually find this out by running mysqld with logging enabled. See Section I.1.5 [Using log files], page 717.
- If any database table is related to the problem, include the output from mysqldump -- no-data db\_name tbl\_name1 tbl\_name2 .... This is very easy to do and is a powerful way to get information about any table in a database that will help us create a situation matching the one you have.
- For speed-related bugs or problems with SELECT statements, you should always include the output of EXPLAIN SELECT ..., and at least the number of rows that the SELECT statement produces. The more information you give about your situation, the more likely it is that someone can help you! For example, the following is an example of a very good bug report (it should of course be posted with the mysqlbug script):

Example run using the mysql command line tool (note the use of the \G statement terminator for statements whose output width would otherwise exceed that of an 80-column display device):

• If a bug or problem occurs while running **mysqld**, try to provide an input script that will reproduce the anomaly. This script should include any necessary source files. The more closely the script can reproduce your situation, the better. If you can make a repeatable test case, you should post this to bugs@lists.mysql.com for a high priority treatment!

If you can't provide a script, you should at least include the output from mysqladmin variables extended-status processlist in your mail to provide some information of how your system is performing!

- If you can't produce a test case in a few rows, or if the test table is too big to be mailed to the mailing list (more than 10 rows), you should dump your tables using mysqldump and create a 'README' file that describes your problem.
  - Create a compressed archive of your files using tar and gzip or zip, and use ftp to transfer the archive to ftp://support.mysql.com/pub/mysql/secret/. Then send a short description of the problem to bugs@lists.mysql.com.
- If you think that MySQL produces a strange result from a query, include not only the result, but also your opinion of what the result should be, and an account describing the basis for your opinion.
- When giving an example of the problem, it's better to use the variable names, table names, etc., that exist in your actual situation than to come up with new names. The problem could be related to the name of a variable or table! These cases are rare, perhaps, but it is better to be safe than sorry. After all, it should be easier for you to provide an example that uses your actual situation, and it is by all means better for us. In case you have data you don't want to show to others, you can use ftp to transfer it to ftp://support.mysql.com/pub/mysql/secret/. If the data are really top secret and you don't want to show them even to us, then go ahead and provide an example using other names, but please regard this as the last choice.
- Include all the options given to the relevant programs, if possible. For example, indicate the options that you use when you start the mysqld daemon and that you use to run any MySQL client programs. The options to programs like mysqld and mysql, and to the configure script, are often keys to answers and are very relevant! It is never a

bad idea to include them anyway! If you use any modules, such as Perl or PHP, please include the version number(s) of those as well.

- If your question is related to the privilege system, please include the output of mysqlaccess, the output of mysqladmin reload, and all the error messages you get when trying to connect! When you test your privileges, you should first run mysqlaccess. After this, execute mysqladmin reload version and try to connect with the program that gives you trouble. mysqlaccess can be found in the 'bin' directory under your MySQL installation directory.
- If you have a patch for a bug, that is good, but don't assume the patch is all we need, or that we will use it, if you don't provide some necessary information, such as test cases showing the bug that your patch fixes. We might find problems with your patch or we might not understand it at all; if so, we can't use it.
  - If we can't verify exactly what the patch is meant for, we won't use it. Test cases will help us here. Show that the patch will handle all the situations that may occur. If we find a borderline case (even a rare one) where the patch won't work, it may be useless.
- Guesses about what the bug is, why it occurs, or what it depends on, are usually wrong. Even the MySQL team can't guess such things without first using a debugger to determine the real cause of a bug.
- Indicate in your mail message that you have checked the reference manual and mail archive so others know that you have tried to solve the problem yourself.
- If you get a parse error, please check your syntax closely! If you can't find something wrong with it, it's extremely likely that your current version of MySQL doesn't support the query you are using. If you are using the current version and the manual at http://www.mysql.com/documentation/manual.php doesn't cover the syntax you are using, MySQL doesn't support your query. In this case, your only options are to implement the syntax yourself or e-mail mysql-licensing@mysql.com and ask for an offer to implement it!
  - If the manual covers the syntax you are using, but you have an older version of **MySQL**, you should check the **MySQL** change history to see when the syntax was implemented. In this case, you have the option of upgrading to a newer version of **MySQL**. See Appendix F [News], page 632.
- If you have a problem such that your data appears corrupt or you get errors when you access some particular table, you should first check and then try repairing your tables with myisamchk or CHECK TABLE and REPAIR TABLE. See Chapter 16 [Maintenance], page 456.
- If you often get corrupted tables you should try to find out when and why this happens! In this case, the 'mysql-data-directory/'hostname'.err' file may contain some information about what happened. See Section 23.1 [Error log], page 523. Please include any relevant information from this file in your bug report! Normally mysqld should NEVER crash a table if nothing killed it in the middle of an update! If you can find the cause of mysqld dying, it's much easier for us to provide you with a fix for the problem! See Section 21.1 [What is crashing], page 497.
- If possible, download and install the most recent version of MySQL and check whether or not it solves your problem. All versions of MySQL are thoroughly tested and should

work without problems! We believe in making everything as backward compatible as possible, and you should be able to switch **MySQL** versions in minutes! See Section 4.3 [Which version], page 52.

If you are a support customer, please cross-post the bug report to mysql-support@mysql.com for higher priority treatment, as well as to the appropriate mailing list to see if someone else has experienced (and perhaps solved) the problem.

For information on reporting bugs in MyODBC, see Section 19.4 [ODBC Problems], page 489.

For solutions to some common problems, see See Chapter 21 [Problems], page 497.

When answers are sent to you individually and not to the mailing list, it is considered good etiquette to summarize the answers and send the summary to the mailing list so that others may have the benefit of responses you received that helped you solve your problem!

# 2.4 Guidelines for Answering Question on the Mailing List

If you consider your answer to have broad interest, you may want to post it to the mailing list instead of replying directly to the individual who asked. Try to make your answer general enough that people other than the original poster may benefit from it. When you post to the list, please make sure that your answer is not a duplication of a previous answer.

Try to summarize the essential part of the question in your reply; don't feel obliged to quote the entire original message.

Please don't post mail messages from your browser with HTML mode turned on! Many users don't read mail with a browser!

# 3 MySQL Licensing and Support

This chapter describes MySQL support and licensing arrangements:

- The copyrights under which MySQL is distributed (see Section 3.2 [Copyright], page 38)
- Sample situations illustrating when a license is required (see Section 3.3 [Licensing examples], page 39)
- Support costs (see Section 3.4 [Cost], page 40) and support benefits (see Section 3.5 [Support], page 42)
- Commercial licensing costs

# 3.1 MySQL Licensing Policy

The formal terms of the GPL license can be found at Appendix L [GPL license], page 729. Basically, our licensing policy and interpretation of the GPL is as follows:

Note that older versions of MySQL are still using a more strict license (http://www.mysql.com/support/ar See the documentation for that version for more information. If you need a commercial MySQL license, because the GPL license doesn't suit your application, you can buy one at https://order.mysql.com/.

For normal internal use, MySQL costs nothing. You do not have to pay us if you do not want to.

A license is required if:

- You link a program, that is not free software, with code from the MySQL server or clients that has the GPL copyright. This happens for example when you use MySQL as an embedded server in your applications or when you add not free extensions to the MySQL server. In this case your application/code would also become GPL through the GPL license that acts as a virus. By licensing MySQL server from MySQL AB under a commercial license you will avoid this problem. See http://www.gnu.org/copyleft/gpl-faq.html.
- You have a commercial application that ONLY works with MySQL and ships the application with the MySQL server. This is because we view this as linking even if it is done over the network.
- You have a distribution of MySQL and you don't provide the source code for your copy
  of the MySQL server, as defined in the GPL license.

#### A license is **NOT** required if:

You do not need a license to include the client code in commercial programs. The client
part of MySQL licensed with the LGPL GNU Library General Public License. The
mysql command-line client includes code from the readline library that is under the
GPL.

- If your use of MySQL does not require a license, but you like MySQL and want to
  encourage further development, you are certainly welcome to purchase a license or
  MySQL support anyway.
- If you use MySQL in a commercial context such that you profit by its use, we ask that you further the development of MySQL by purchasing some level of support. We feel that if MySQL helps your business, it is reasonable to ask that you help MySQL. (Otherwise, if you ask us support questions, you are not only using for free something into which we've put a lot a work, you're asking us to provide free support, too.)

For circumstances under which a MySQL license is required, you need a license per machine that runs the mysqld server. However, a multiple-CPU machine counts as a single machine, and there is no restriction on the number of MySQL servers that run on one machine, or on the number of clients concurrently connected to a server running on that machine!

If you have any questions as to whether or not a license is required for your particular use of MySQL, please read this again and then contact us. See Section 3.4.2 [Contact information], page 42.

If you require a MySQL license, the easiest way to pay for it is to use the license form on MySQL's secure server at https://order.mysql.com/. Other forms of payment are discussed in Section 3.4.1 [Payment information], page 41.

# 3.2 Copyrights Used by MySQL

There are several different copyrights on the MySQL distribution:

- 1. The MySQL-specific source needed to build the mysqlclient library is licensed under the LGPL and programs in the 'client' directory is GPL. Each file has a header that shows which copyright is used for that file.
- 2. The client library and the (GNU getopt) library are covered by the "GNU LIBRARY GENERAL PUBLIC LICENSE." See Appendix M [LGPL license], page 736.
- 3. Some parts of the source (the regexp library) are covered by a Berkeley-style copyright.
- 4. All the source in the server and the (GNU readline) library is covered by the "GNU GENERAL PUBLIC LICENSE." See Appendix L [GPL license], page 729. This is also available as the file 'COPYING' in the distributions.

One goal is that the SQL client library should be free enough that it is possible to add MySQL support into commercial products without a license. For this reason, we chose the LGPL license for the client code.

This means that you can use MySQL for free with any program that uses any of the free software licenses. MySQL is also free for any end user for his own or company usage.

However, if you use **MySQL** for something important to you, you may want to help secure its development by purchasing licenses or a support contract. See Section 3.5 [Support], page 42.

## 3.2.1 Copyright Changes

Version 3.22 of MySQL is still using a more strict license. See the documentation for that version for more information.

# 3.3 Example Licensing Situations

This section describes some situations illustrating whether or not you must license the MySQL server. Generally these examples involve providing MySQL as an integral part of a product.

Note that a single MySQL license covers any number of CPUs and mysqld servers on a machine! There is no artificial limit on the number of clients that connect to the server in any way.

## 3.3.1 Selling Products that use MySQL

To determine whether or not you need a **MySQL** license when selling your application, you should ask whether the proper functioning of your application is dependent on the use of **MySQL** and whether you include the **MySQL** server with your product. There are several cases to consider:

- Does your application require MySQL to function properly?
- If your product requires MySQL, you need a license for any machine that runs the mysqld server. For example, if you've designed your application around MySQL, then you've really made a commercial product that requires the engine, so you need a license.
- If your application does not require MySQL, you do not need to obtain a license. For example, if using MySQL just adds some new optional features to your product (such as adding logging to a database if MySQL is used rather than logging to a text file), it should fall within normal use, and a license would not be required.
- In other words, you need a license if you sell a product designed specifically for use with MySQL or that requires the MySQL server to function at all. This is true whether or not you provide MySQL for your client as part of your product distribution.
- It also depends on what you're doing for the client. Do you plan to provide your client with detailed instructions on installing MySQL with your software? Then your product may be contingent on the use of MySQL; if so, you need to buy a license. If you are simply tying into a database that you expect already to have been installed by the time your software is purchased, then you probably don't need a license.

## 3.3.2 ISP MySQL Services

Internet Service Providers (ISPs) often host MySQL servers for their customers. With the GPL license this does not require a license.

On the other hand, we do encourage people to use ISPs that have **MySQL** support, as this will give them the confidence that if they have some problem with their **MySQL** installation, their ISP will be able to solve the problem for them (in some cases with the help from the **MySQL** development team).

All ISPs that want to keep themselves up-to-date should subscribe to our announce mailing list so that they can be aware of fatal issues that may be relevant for their MySQL installations.

Note that if the ISP doesn't have a license for MySQL, it should give its customers at least read access to the source of the MySQL installation so that its customer can verify that it is patched correctly.

# 3.3.3 Running a Web Server Using MySQL

If you use MySQL in conjunction with a Web server on Unix, you don't have to pay for a license.

This is true even if you run a commercial Web server that uses MySQL, because you are not selling an embedded MySQL version yourself. However, in this case we would like you to purchase MySQL support, because MySQL is helping your enterprise.

# 3.4 MySQL Licensing and Support Costs

Our current license prices are shown below. To make a purchase, please visit https://order.mysql.com/. If you pay by credit card, the currency is EURO (European Union Euro) so the prices will differ slightly.

| Number of licenses | Per copy |
|--------------------|----------|
| 1-9                | 230 EURO |
| 10-24              | 138 EURO |
| 25-49              | 117 EURO |
| 50-99              | 102 EURO |
| 100-249            | 91 EURO  |
| 250-499            | 76 EURO  |
| 500-999            | 66 EURO  |

For high volume (OEM) purchases, please contact sales@mysql.com.

For OEM purchases, you must act as the middle-man for eventual problems or extension requests from your users. We also require that OEM customers have at least an extended e-mail support contract. Note that OEM licenses only apply for products where the user doesn't have direct access to the **MySQL** server (embedded system). In other words, the **MySQL** server should only be used with the application that was supplied you.

If you have a low-margin, high-volume product, you can always talk to us about other terms (for example, a percent of the sale price). If you do, please be informative about your product, pricing, market, and any other information that may be relevant.

A full-price license is not a support agreement and includes very minimal support. This means that we try to answer any relevant questions. If the answer is in the documentation, we will direct you to the appropriate section. If you have not purchased a license or support, we probably will not answer at all.

If you discover what we consider a real bug, we are likely to fix it in any case. But if you pay for support we will notify you about the fix status instead of just fixing it in a later release.

More comprehensive support is sold separately. Descriptions of what each level of support includes are given in Section 3.5 [Support], page 42. Costs for the various types of commercial support are shown below. Support level prices are in EURO (European Union Euro). One EURO is about 1.06 USD.

| Type of support                                | Cost per year |
|------------------------------------------------|---------------|
| Basic e-mail support. See Section 3.5.1 [Basic | EURO 200      |
| email support], page 43.                       |               |
| Extended e-mail support See Section 3.5.2      | EURO 1000     |
| [Extended email support], page 44.             |               |
| Login support See Section 3.5.3 [Login sup-    | EURO 2000     |
| port], page 44.                                |               |
| Extended login support See Section 3.5.4 [Ex-  | EURO 5000     |
| tended login support], page 45.                |               |
| Telephone support See Section 3.5.5 [Tele-     | EURO 12000    |
| phone support], page 45.                       |               |

You may upgrade from any lower level of support to a higher level of support for the difference in price between the two support levels.

We do also provide telephone support (mostly emergency support but also 24/7 support). This support option doesn't however have a fixed price but is negotiated for case to case. If you are interested in this option you can email sales@mysql.com and tell us about your needs.

Note that as our sales staff is very busy, it may take some time until your request is handled. Our support staff does however always answer promptly to support questions!

### 3.4.1 Payment information

Currently we can take SWIFT payments, checks, or credit cards.

Payment should be made to:

Postgirot Bank AB 105 06 STOCKHOLM, SWEDEN

MySQL AB BOX 6434 11382 STOCKHOLM, SWEDEN

SWIFT address: PGSI SESS

```
Account number: 96 77 06 - 3
```

Specify: license and/or support and your name and e-mail address.

In Europe and Japan you can use EuroGiro (that should be less expensive) to the same account.

If you want to pay by check, make it payable to "MySQL Finland AB" and mail it to the address below:

```
MySQL AB
BOX 6434, Torsgatan 21
11382 STOCKHOLM, SWEDEN
```

If you want to pay by credit card over the Internet, you can use MySQL AB's secure license form (https://order.mysql.com/).

You can also print a copy of the license form, fill it in, and send it by fax to:

```
+46-8-729 69 05
```

If you want us to bill you, you can use the license form and write "bill us" in the comment field. You can also mail a message to sales@mysql.com (not mysql@lists.mysql.com!) with your company information and ask us to bill you.

### 3.4.2 Contact Information

For commercial licensing, please contact the MySQL licensing team. The much preferred method is by e-mail to licensing@mysql.com. Fax is also possible but handling of these may take much longer (Fax +46-8-729 69 05).

If you represent a business that is interested in partnering with MySQL, please send e-mail to partner@mysql.com.

For timely, precise answers to technical questions about MySQL you should order (https://order.mysql.come of our support contracts (http://www.mysql.com/support/arrangements/types.html).

MySQL support is provided by the MySQL developers so the standard is extremely high.

If you are interested in placing a banner advertisement on our Web site, please send e-mail to advertising@mysql.com.

If you are interested in any of the jobs listed in our jobs (http://www.mysql.com/development/jobs/) section, please send e-mail to jobs@mysql.com.

For general discussion amongst our many users, please direct your attention to the appropriate mailing list (http://www.mysql.com/documentation/lists.html).

For general information inquires, please send e-mail to info@mysql.com.

For questions or comments about the workings or content of the Web site, please send e-mail to webmaster@mysql.com.

# 3.5 Types of Commercial Support

The following is true of all support options:

- The support is per year.
- We will fix, or provide a reasonable workaround for any repeatable bug.
- We will give a reasonable effort to find and fix any other MySQL related bug.
- The higher level of support contract the more effort we will put into finding a solution to your problems.
- The following is true for all support contracts except Basic email support:

  For non-bug related things, like helping you optimize your queries or your system, extending MySQL with new functionality, etc., we charge 200 EURO/hour, which is deducted from your support contract. In other words, if you have login support (2000 EURO), you can expect us to work up to 10 hours to help you with things like this.

## 3.5.1 Basic E-mail Support

Basic e-mail support is a very inexpensive support option and should be thought of more as a way to support our development of MySQL than as a real support option. We at MySQL do give a lot of free support in all the different MySQL lists, and the money we get from basic e-mail support is largely used to make this possible.

At this support level, the MySQL mailing lists are the preferred means of communication. Questions normally should be mailed to the primary mailing list (mysql@lists.mysql.com) or one of the other regular lists (for example, win32@lists.mysql.com for Windows-related MySQL questions), as someone else already may have experienced and solved the problem you have. See Section 2.2 [Asking questions], page 31.

However, by purchasing basic e-mail support, you also have access to the support address mysql-support@mysql.com, which is not available as part of the minimal support that you get by purchasing a MySQL license. This means that for especially critical questions, you can cross-post your message to mysql-support@mysql.com. (If the message contains sensitive data, you should post only to mysql-support@mysql.com.)

**REMEMBER!** to ALWAYS include your registration number and expiration date when you send a message to mysql-support@mysql.com.

Note that if you have encountered a critical, repeatable bug, and follow the rules outlined in the manual section of how to report bugs and send it to bugs@lists.mysql.com, we promise to try to fix this as soon as possible, regardless of your support level! See Section 2.3 [Bug reports], page 31.

Basic e-mail support includes the following types of service:

- If your question is already answered in the manual, we will inform you of the correct section in which you can find the answer. If the answer is not in the manual, we will point you in the right direction to solve your problem.
- We guarantee a timely answer for your e-mail messages. We can't guarantee that we can solve any problem, but at least you will receive an answer if we can contact you by e-mail.
- We will help with unexpected problems when you install MySQL from a binary distribution on supported platforms. This level of support does not cover installing MySQL

from a source distribution. Supported platforms are those for which MySQL is known to work. See Section 4.2 [Which OS], page 50.

- We will help you with bugs and missing features. Any bugs that are found are fixed for the next MySQL release. If the bug is critical for you, we will mail you a patch for it as soon the bug is fixed. Critical bugs always have the highest priority for us, and we ensure that they are fixed as soon as possible.
- Your suggestions for the further development of MySQL will be taken into consideration. By taking email support you have already helped the further development of MySQL. If you want to have more input, upgrade to a higher level of support.
- If you want us to help optimize your system, you must upgrade to a higher level of support.

## 3.5.2 Extended E-mail Support

Extended e-mail support includes everything in basic e-mail support with these additions:

- Your e-mail will be dealt with before mail from basic e-mail support users and nonregistered users.
- Your suggestions for the further development of MySQL will receive strong consideration. Simple extensions that suit the basic goals of MySQL are implemented in a matter of days. By taking extended e-mail support you have already helped the further development of MySQL.
- Typical situations that are covered by extended e-mail support are:
  - We will answer and (within reason) solve questions that relate to possible bugs in MySQL. As soon as the bug is found and corrected, we will mail a patch for it.
  - We will help with unexpected problems when you install MySQL from a source or binary distribution on supported platforms.
  - We will answer questions about missing features and offer hints how to work around them.
  - We will provide hints on optimizing mysqld for your situation.
- You are allowed to influence the priority of items on the MySQL TODO List. See Appendix H [TODO], page 705. This will ensure that the features you really need will be implemented sooner than they might be otherwise.

## 3.5.3 Login Support

Login support includes everything in extended e-mail support with these additions:

- Your e-mail will be dealt with even before e-mail from extended e-mail support users.
- Your suggestions for the further development of MySQL will be taken into very high consideration. Realistic extensions that can be implemented in a couple of hours and that suit the basic goals of MySQL will be implemented as soon as possible.

- If you have a very specific problem, we can try to log in on your system to solve the problem "in place."
- Like any database vendor, we can't guarantee that we can rescue any data from crashed tables, but if the worst happens, we will help you rescue as much as possible. MySQL has proven itself very reliable, but anything is possible due to circumstances beyond our control (for example, if your system crashes or someone kills the server by executing a kill -9 command).
- We will provide hints on optimizing your system and your queries.
- You are allowed to call a MySQL developer (in moderation) and discuss your MySQL-related problems. This option is however only to be used as a last result during an emergency after we have failed to grasp the total problem with email. To make efficient use of our time we need to first get all facts about the problem, before talking on phone, to be able to work as efficiently as possible on solving the problem.

## 3.5.4 Extended Login Support

Extended login support includes everything in login support with these additions:

- Your e-mail has the highest possible priority.
- We will actively examine your system and help you optimize it and your queries. We may also optimize and/or extend MySQL to better suit your needs.
- You may also request special extensions just for you. For example:
   mysql> select MY\_FUNC(col1,col2) from table;
- We will provide a binary distribution of all important MySQL releases for your system, as long as we can get an account on a similar system. In the worst case, we may require access to your system to be able to create a binary distribution.
- If you can provide accommodations and pay for traveler fares, you can even get a MySQL developer to visit you and offer you help with your troubles. Extended login support entitles you to one personal encounter per year, but we are always very flexible towards our customers! If the visit takes 16 hours or more, the first 8 hours is without charge. For the hours above 8 hours, you will be charged with a rate that is at least 20 % less than our standard rates.

# 3.5.5 Telephone Support

Telephone support includes everything in extended login support with these additions:

- We will provide you with a dynamic web page showing the current list of MySQL developers that you can phone when you have a critical problem.
- For non critical problem, you can request a MySQL developer to phone back within 48 hours to discuss MySQL related issues.

## 3.5.6 Support for other table handlers

To get support for BDB tables, InnoDB tables you have to pay an additional 30% on the standard support price for each of the table handlers you would like to have support for.

We at MySQL AB will help you create a proper bug report for the table handler and submit it to the developers for the specific table handler. We will also do our best to ensure that you will get a timely answer or solution from the developers of the table handler.

Even if we are quite confident that we can solve most problems within a timely manner, we can't guarantee a quick solution for any problems you can get with the different table handlers. We will however do our best to help you get the problem solved.

# 4 Installing MySQL

This chapter describes how to obtain and install MySQL:

- For a list of sites from which you can obtain MySQL, see Section 4.1 [Getting MySQL], page 47.
- To see which platforms are supported, see Section 4.2 [Which OS], page 50. Please note that not all supported system are equally good for running MySQL on them. On some it is much more robust and efficient than others see Section 4.2 [Which OS], page 50 for details.
- Several versions of MySQL are available in both binary and source distributions. We also provide public access to our current source tree for those who want to see our most recent developments and help us test new code. To determine which version and type of distribution you should use, see Section 4.3 [Which version], page 52. When in doubt, use the binary distribution.
- Installation instructions for binary and source distributions are described in Section 4.6 [Installing binary], page 55 and Section 4.7 [Installing source], page 61. Each set of instructions includes a section on system-specific problems you may run into.
- For post-installation procedures, see Section 4.16 [Post-installation], page 108. These procedures apply whether you install MySQL using a binary or source distribution.

# 4.1 How to Get MySQL

Check the MySQL home page (http://www.mysql.com/) for information about the current version and for downloading instructions.

Our main download mirror is located at:

http://download.sourceforge.net/mirrors/mysql/

If you are interested in becoming a MySQL mirror site, you may anonymously rsync with: rsync://download.sourceforge.net/mysql/. Please send e-mail to webmaster@mysql.com notifying us of your mirror to be added to the list below.

If you have problems downloading from our main site, try using one of the mirrors listed below.

Please report bad or out-of-date mirrors to webmaster@mysql.com.

#### **Europe:**

- Austria [Univ. of Technology/Vienna] WWW (http://gd.tuwien.ac.at/db/mysql/) FTP (ftp://gd.tuwien.ac.at/db/mysql/)
- Bulgaria [online.bg/Sofia] WWW (http://mysql.online.bg/) FTP (ftp://mysql.online.bg/)
- Czech Republic [Masaryk University in Brno] WWW (http://mysql.linux.cz/index.html) FTP (ftp://ftp.fi.muni.cz/pub/mysql/)
- Czech Republic [www.sopik.cz] WWW (http://www.mysql.cz/)

- Czech Republic [www.gin.cz] WWW (http://mysql.gin.cz/) FTP (ftp://ftp.gin.cz/pub/MIRROF
- Denmark [Borsen] WWW (http://mysql.borsen.dk/)
- Denmark [SunSITE] WWW (http://SunSITE.auc.dk/mysql/) FTP (ftp://SunSITE.auc.dk/pub/d
- Estonia [OKinteractive] WWW (http://mysql.mirror.ok.ee)
- France [mtesa.net] WWW (http://mysql.mtesa.net/)
- France [fastorama.com, Chatenois] WWW (http://mysql.fastorama.com/) FTP (ftp://ftp.fastorama.com/unix/mysql/)
- Finland [tonnikala.net] WWW (http://mysql.tonnikala.org/)
- Germany [Kernelnotes.de, Bonn] WWW (http://www.kernelnotes.de/mysql/) FTP (ftp://ftp.kernelnotes.de/pub/mirror/mysql.org/)
- Germany [Wolfenbuettel] WWW (http://www.fh-wolfenbuettel.de/ftp/pub/database/mysql/) FTP (ftp://ftp.fh-wolfenbuettel.de/pub/database/mysql/)
- Greece [NTUA, Athens] WWW (http://www.ntua.gr/mysql/) FTP (ftp://ftp.ntua.gr/pub/data
- Hungary [Xenia] WWW (http://mysql.sote.hu/) FTP (ftp://xenia.sote.hu/pub/mirrors/www.
- Hungary [TiszaneT] WWW (http://mysql.tiszanet.hu/) FTP (ftp://mysql.tiszanet.hu/pub/m
- Iceland [GM] WWW (http://mysql.gm.is/) FTP (ftp://ftp.gm.is/pub/mysql/)
- Italy [feelinglinux.com] WWW (http://mysql.feelinglinux.com/)
- Italy [Teta Srl] WWW (http://www.teta.it/mysql/)
- Italy [tzone.it] WWW (http://mysql.tzone.it/)
- Ireland [Esat Net] WWW (http://ftp.esat.net/mirrors/download.sourceforge.net/pub/mirro FTP (ftp://ftp.esat.net/mirrors/download.sourceforge.net/pub/mirrors/mysql/)
- Latvia [linux.lv] FTP (ftp://ftp.linux.lv/pub/software/mysql/)
- Netherlands [Silverpoint] WWW (http://mysql.silverpoint.nl/)
- Netherlands [Widexs BV] WWW (http://mysql.widexs.nl/) FTP (ftp://mysql.widexs.nl/pub/r
- Netherlands [ProServe] WWW (http://mysql.proserve.nl/)
- Poland [Sunsite] WWW (http://sunsite.icm.edu.pl/mysql/) FTP (ftp://sunsite.icm.edu.pl/
- Poland [ncservice.com/Gdansk] WWW (http://mysql.service.net.pl/)
- Portugal [Netc] WWW (http://ftp.netc.pt/pub/mysql/) FTP (ftp://ftp.netc.pt/pub/mysql/)
- Romania [roedu.net/Bucharest] FTP (ftp://ftp.roedu.net/pub/mirrors/ftp.mysql.com/)
- $\bullet \;\; \mathrm{Russia} \left[ \mathrm{DirectNet} \right] \;\; \mathrm{WWW} \left( \texttt{http://mysql.directnet.ru/} \right) \\ \mathrm{FTP} \left( \texttt{ftp://ftp.dn.ru/pub/MySQL/} \right) \\$
- Russia [Scientific Center/Chernogolovka] FTP (ftp://ftp.chg.ru/pub/databases/mysql/)
- Switzerland [Sunsite] WWW (http://sunsite.cnlab-switch.ch/ftp/mirror/mysql/) FTP (ftp://sunsite.cnlab-switch.ch/mirror/mysql/)
- UK [Omnipotent/UK] WWW (http://mysql.omnipotent.net/) FTP (ftp://mysql.omnipotent.net/)
- UK [PLiG/UK] WWW (http://ftp.plig.org/pub/mysql/) FTP (ftp://ftp.plig.org/pub/mysql/)
- UK [Telekon Internet/UK] FTP (ftp://ftp.telekon.co.uk/pub/mysql/)
- Ukraine [PACO] WWW (http://mysql.paco.net.ua) FTP (ftp://mysql.paco.net.ua/)
- Ukraine [ISP Alkar Teleport/Dnepropetrovsk] WWW (http://mysql.dp.ua/)

#### North America:

- Canada [Tryc] WWW (http://web.tryc.on.ca/mysql/)
- USA [Hurricane Electric/San Jose] WWW (http://mysql.he.net/)
- USA [ValueClick, Los Angeles CA] WWW (http://mysql.valueclick.com/) FTP (ftp://mysql.valueclick.com/pub/mysql/Downloads/)
- USA [Wisconsin University/Wisconsin] WWW (http://mirror.sit.wisc.edu/mysql/) FTP (ftp://mirror.sit.wisc.edu/mirrors/mysql/)
- USA [LinuxWired/Scottsdale, AZ] WWW (http://mysql.linuxwired.net/) FTP (ftp://ftp.linuxwired.net/pub/mirrors/mysql/)
- USA [adgrafix.com/Boston, MA] WWW (http://mysql.adgrafix.com/)

#### South America:

- Argentina [bannerlandia.com] WWW (http://mysql.bannerlandia.com.ar/) FTP (ftp://mysql.bannerlandia.com.ar/mirrors/mysql/)
- Chile [Vision] WWW (http://mysql.vision.cl/)
- Chile [PSINet] WWW (http://mysql.psinet.cl/) FTP (ftp://ftp.psinet.cl/pub/database/mys
- Chile [Tecnoera] WWW (http://mysql.tecnoera.com/)

#### Asia:

- China [Freecode] WWW (http://www.freecode.net.cn/mirror/mysql/)
- China [linuxforum.net] WWW (http://www2.linuxforum.net/mirror/mysql/)
- China [ISL/Hong Kong] WWW (http://mysql.islnet.net)
- China [xcyber.org/Hong Kong] WWW (http://mysql.xcyber.org/)
- South Korea [Webiiz] WWW (http://mysql.webiiz.com/)
- South Korea [PanworldNet] WWW (http://mysql.holywar.net/)
- Japan [Soft Agency] WWW (http://www.softagency.co.jp/MySQL)
- Japan [u-aizu.ac.jp/Aizu] FTP (ftp://ftp.u-aizu.ac.jp/ftp/pub/dbms/mysql/mysql.com)
- Singapore [HJC] WWW (http://mysql.hjc.edu.sg) FTP (ftp://ftp.hjc.edu.sg/mysql)
- Taiwan [TTN] WWW (http://mysql.ttn.net)
- Taiwan [nctu.edu/HsinChu] WWW (http://mysql.nctu.edu.tw/)

#### Australia:

• Australia [AARNet/Queensland] WWW (http://mysql.mirror.aarnet.edu.au/) FTP (ftp://mysql.mirror.aarnet.edu.au/)

#### Africa:

- South-Africa [Mweb] WWW (http://www.mysql.mweb.co.za/)
- South Africa [The Internet Solution/Johannesburg] FTP (ftp://ftp.is.co.za/linux/mysql/)

# 4.2 Operating Systems Supported by MySQL

We use GNU Autoconf, so it is possible to port MySQL to all modern systems with working Posix threads and a C++ compiler. (To compile only the client code, a C++ compiler is required but not threads.) We use and develop the software ourselves primarily on Sun Solaris (Versions 2.5 - 2.7) and SuSE Linux Version 7.x.

Note that for many operating systems, the native thread support works only in the latest versions. MySQL has been reported to compile successfully on the following operating system/thread package combinations:

- AIX 4.x with native threads. See Section 4.12.15 [IBM-AIX], page 94.
- Amiga.
- BSDI 2.x with the included MIT-pthreads package. See Section 4.12.12 [BSDI], page 91.
- BSDI 3.0, 3.1 and 4.x with native threads. See Section 4.12.12 [BSDI], page 91.
- DEC Unix 4.x with native threads. See Section 4.12.6 [Alpha-DEC-UNIX], page 86.
- FreeBSD 2.x with the included MIT-pthreads package. See Section 4.12.9 [FreeBSD], page 89.
- FreeBSD 3.x and 4.x with native threads. See Section 4.12.9 [FreeBSD], page 89.
- HP-UX 10.20 with the included MIT-pthreads package. See Section 4.12.16 [HP-UX 10.20], page 96.
- HP-UX 11.x with the native threads. See Section 4.12.17 [HP-UX 11.x], page 96.
- Linux 2.0+ with LinuxThreads 0.7.1+ or glibc 2.0.7+. See Section 4.12.5 [Linux], page 79.
- Mac OS X Server. See Section 4.12.18 [Mac OS X], page 98.
- NetBSD 1.3/1.4 Intel and NetBSD 1.3 Alpha (Requires GNU make). See Section 4.12.10 [NetBSD], page 90.
- OpenBSD > 2.5 with native therads. OpenBSD < 2.5 with the included MIT-pthreads package. See Section 4.12.11 [OpenBSD], page 90.
- OS/2 Warp 3, FixPack 29 and OS/2 Warp 4, FixPack 4. See Section 4.14 [OS/2], page 106.
- SGI Irix 6.x with native threads. See Section 4.12.8 [SGI-Irix], page 88.
- Solaris 2.5 and above with native threads on SPARC and x86. See Section 4.12.1 [Solaris], page 75.
- SunOS 4.x with the included MIT-pthreads package. See Section 4.12.1 [Solaris], page 75.
- SCO OpenServer with a recent port of the FSU Pthreads package. See Section 4.12.13 [SCO], page 92.
- SCO UnixWare 7.0.1. See Section 4.12.14 [SCO Unixware], page 94.
- Tru64 Unix
- Win95, Win98, NT, and Win2000. See Section 4.13 [Windows], page 98.

Note that not all platforms are suited equally well for running MySQL. How well a certain platform is suited for a high-load mission critical MySQL server is determined by the following factors:

General stability of the thread library. A platform may have excellent reputation otherwise, but if the thread library is unstable in the code that is called by **MySQL**, even if everything else is perfect, **MySQL** will be only as stable as the thread library.

The ability of the kernel and/or thread library to take advantage of **SMP** on multiprocessor systems. In other words, when a process creates a thread, it should be possible for that thread to run on a different CPU than the original process.

The ability of the kernel and/or the thread library to run many threads which acquire/release a mutex over a short critical region frequently without excessive context switches. In other words, if the implementation of pthread\_mutex\_lock() is too anxious to yield CPU, this will hurt MySQL tremendously. If this issue is not taken care of, adding extra CPUs will actually make MySQL slower.

General file system stability/performance.

Ability of the file system to deal with large files at all and deal with them efficiently, if your tables are big.

Our level of expertise here at MySQL AB with the platform. If we know a platform well, we introduce platform-specific optimizations/fixes enabled at compile time. We can also provide advice on configuring your system optimally for MySQL.

The amount of testing of similar configurations we have done internally.

The number of users that have successfully run MySQL on that platform in similar configurations. If this number is high, the chances of hitting some platform-specific surprise are much smaller.

Based on the above criteria, the best platforms for running MySQL at this point are x86 with SuSE Linux 7.1, 2.4 kernel and ReiserFS (or any similar Linux distribution) and Sparc with Solaris 2.7 or 2.8. FreeBSD comes third, but we really hope it will join the top club once the thread library is improved. We also hope that at some point we will be able to include all other platforms on which MySQL compiles, runs ok, but not quite with the same level of stability and performance, into the top category. This will require some effort on our part in cooperation with the developers of the OS/library components MySQL depends upon. If you are interested in making one of those components better, are in a position to influence their development, and need more detailed instructions on what MySQL needs to run better, send an e-mail to internals@lists.mysql.com.

Please note that the comparison above is not to say that one OS is better or worse than the other in general. We are talking about choosing a particular OS for a dedicated purpose running MySQL, and compare platforms in that regard only. With this in mind, the result of this comparison would be different if we included more issues into it. And in some cases, the reason one OS is better than the other could simply be that we have put forth more effort into testing on and optimizing for that particular platform. We are just stating our observations to help you make a decision on which platform to use MySQL on in your setup.

# 4.3 Which MySQL Version to Use

The first decision to make is whether you want to use the latest development release or the last stable release:

- Normally, if you are beginning to use MySQL for the first time or trying to port it to some system for which there is no binary distribution, we recommend going with the stable release (currently Version 3.23.40. Note that all MySQL releases are checked with the MySQL benchmarks and an extensive test suite before each release.
- Otherwise, if you are running an old system and want to upgrade, but don't want to take chances with a non-seamless upgrade, you should upgrade to the latest in the same branch you are using (where only the last version number is newer than yours). We have tried to fix only fatal bugs and make small, relatively safe changes to that version.

The second decision to make is whether you want to use a source distribution or a binary distribution. In most cases you should probably use a binary distribution, if one exists for your platform, as this generally will be easier to install than a source distribution.

In the following cases you probably will be better off with a source installation:

- If you want to install MySQL at some explicit location. (The standard binary distributions are "ready to run" at any place, but you may want to get even more flexibility).
- To be able to satisfy different user requirements, we are providing two different binary versions; One compiled with the non-transactional table handlers, (a small, fast binary), and one configured with the most important extended options like transaction-safe tables. Both versions are compiled from the same source distribution. All native MySQL clients can connect to both MySQL versions.

The extended MySQL binary distribution is marked with the -max suffix and is configured with the same options as mysqld-max. See Section 15.2 [mysqld-max], page 427.

If you want to use the MySQL-Max RPM, you must first install the standard MySQL RPM.

- If you want to configure mysqld with some extra feature that are NOT in the standard binary distributions. Here is a list of the most common extra options that you may want to use:
  - -with-berkeley-db
  - -with-innodb
  - -with-raid
  - –with-libwrap
  - -with-named-z-lib (This is done for some of the binaries)
  - -with-debug[=full]
- The default binary distribution is normally compiled with support for all characters sets and should work on a variety of processors from the same processor family.

If you want a faster MySQL server you may want to recompile it with support for only the character sets you need, use a better compiler (like pgcc) or use compiler options that are better optimized for your processor.

- If you have found a bug and reported it to the MySQL development team you will
  probably receive a patch that you need to apply to the source distribution to get the
  bug fixed.
- If you want to read (and/or modify) the C and C++ code that makes up MySQL, you should get a source distribution. The source code is always the ultimate manual. Source distributions also contain more tests and examples than binary distributions.

The MySQL naming scheme uses release numbers that consist of three numbers and a suffix. For example, a release name like mysql-3.21.17-beta is interpreted like this:

- The first number (3) describes the file format. All Version 3 releases have the same file format.
- The second number (21) is the release level. Normally there are two to choose from. One is the release/stable branch (currently 23) and the other is the development branch (currently 4.0). Normally both are stable, but the development version may have quirks, missing documentation on new features, or may fail to compile on some systems.
- The third number (17) is the version number within the release level. This is incremented for each new distribution. Usually you want the latest version for the release level you have chosen.
- The suffix (beta) indicates the stability level of the release. The possible suffixes are:
  - alpha indicates that the release contains some large section of new code that hasn't been 100% tested. Known bugs (usually there are none) should be documented in the News section. See Appendix F [News], page 632. There are also new commands and extensions in most alpha releases. Active development that may involve major code changes can occur on an alpha release, but everything will be tested before doing a release. There should be no known bugs in any MySQL release.
  - beta means that all new code has been tested. No major new features that could cause corruption on old code are added. There should be no known bugs. A version changes from alpha to beta when there haven't been any reported fatal bugs within an alpha version for at least a month and we don't plan to add any features that could make any old command more unreliable.
  - gamma is a beta that has been around a while and seems to work fine. Only minor fixes are added. This is what many other companies call a release.
  - If there is no suffix, it means that the version has been run for a while at many different sites with no reports of bugs other than platform-specific bugs. Only critical bug fixes are applied to the release. This is what we call a stable release.

All versions of MySQL are run through our standard tests and benchmarks to ensure that they are relatively safe to use. Because the standard tests are extended over time to check for all previously found bugs, the test suite keeps getting better.

Note that all releases have been tested at least with:

An internal test suite

This is part of a production system for a customer. It has many tables with hundreds of megabytes of data.

#### The MySQL benchmark suite

This runs a range of common queries. It is also a test to see whether the latest batch of optimizations actually made the code faster. See Section 13.7 [Benchmarks], page 419.

The crash-me test

This tries to determine what features the database supports and what its capabilities and limitations are. See Section 13.7 [Benchmarks], page 419.

Another test is that we use the newest MySQL version in our internal production environment, on at least one machine. We have more than 100 gigabytes of data to work with.

# 4.4 How and When Updates Are Released

MySQL is evolving quite rapidly here at MySQL AB and we want to share this with other MySQL users. We try to make a release when we have very useful features that others seem to have a need for.

We also try to help out users who request features that are easy to implement. We take note of what our licensed users want to have, and we especially take note of what our extended e-mail supported customers want and try to help them out.

No one has to download a new release. The News section will tell you if the new release has something you really want. See Appendix F [News], page 632.

We use the following policy when updating MySQL:

- For each minor update, the last number in the version string is incremented. When there are major new features or minor incompatibilities with previous versions, the second number in the version string is incremented. When the file format changes, the first number is increased.
- Stable tested releases are meant to appear about 1-2 times a year, but if small bugs are found, a release with only bug fixes will be released.
- Working releases are meant to appear about every 1-8 weeks.
- Binary distributions for some platforms will be made by us for major releases. Other people may make binary distributions for other systems but probably less frequently.
- We usually make patches available as soon as we have located and fixed small bugs.
- For non-critical but annoying bugs, we will make patches available if they are sent to us. Otherwise we will combine many of them into a larger patch.
- If there is, by any chance, a fatal bug in a release we will make a new release as soon as possible. We would like other companies to do this, too.

The current stable release is Version 3.23; We have already moved active development to Version 4.0. Bugs will still be fixed in the stable version. We don't believe in a complete freeze, as this also leaves out bug fixes and things that "must be done." "Somewhat frozen" means that we may add small things that "almost surely will not affect anything that's already working."

# 4.5 Installation Layouts

This section describes the default layout of the directories created by installing binary and source distributions.

A binary distribution is installed by unpacking it at the installation location you choose (typically '/usr/local/mysql') and creates the following directories in that location:

Directory Contents of directory

'bin' Client programs and the mysqld server

'data' Log files, databases
'include' Include (header) files

'lib' Libraries

'scripts' mysql\_install\_db 'share/mysql' Error message files

'sql-bench' Benchmarks

A source distribution is installed after you configure and compile it. By default, the installation step installs files under '/usr/local', in the following subdirectories:

Directory Contents of directory

'bin' Client programs and scripts

'include/mysql' Include (header) files

'info' Documentation in Info format

'lib/mysql' Libraries

'libexec' The mysqld server 'share/mysql' Error message files

'sql-bench' Benchmarks and crash-me test

'var' Databases and log files

Within an installation directory, the layout of a source installation differs from that of a binary installation in the following ways:

- The mysqld server is installed in the 'libexec' directory rather than in the 'bin' directory.
- The data directory is 'var' rather than 'data'.
- mysql\_install\_db is installed in the '/usr/local/bin' directory rather than in '/usr/local/mysql/scripts'.
- The header file and library directories are 'include/mysql' and 'lib/mysql' rather than 'include' and 'lib'.

You can create your own binary installation from a compiled source distribution by executing the script 'scripts/make\_binary\_distribution'.

# 4.6 Installing a MySQL Binary Distribution

You need the following tools to install a MySQL binary distribution:

• GNU gunzip to uncompress the distribution.

• A reasonable tar to unpack the distribution. GNU tar is known to work. Sun tar is known to have problems.

An alternative installation method under Linux is to use RPM (RedHat Package Manager) distributions. See Section 4.6.1 [Linux-RPM], page 58.

If you run into problems, PLEASE ALWAYS USE mysqlbug when posting questions to mysql@lists.mysql.com. Even if the problem isn't a bug, mysqlbug gathers system information that will help others solve your problem. By not using mysqlbug, you lessen the likelihood of getting a solution to your problem! You will find mysqlbug in the 'bin' directory after you unpack the distribution. See Section 2.3 [Bug reports], page 31.

The basic commands you must execute to install and use a MySQL binary distribution are:

```
shell> groupadd mysql
shell> useradd -g mysql mysql
shell> cd /usr/local
shell> gunzip < /path/to/mysql-VERSION-OS.tar.gz | tar xvf -
shell> ln -s mysql-VERSION-OS mysql
shell> cd mysql
shell> scripts/mysql_install_db
shell> chown -R root /usr/local/mysql
shell> chown -R mysql /usr/local/mysql/data
shell> chgrp -R mysql /usr/local/mysql
shell> chown -R root /usr/local/mysql
shell> chown -R root /usr/local/mysql/bin
shell> bin/safe_mysqld --user=mysql &
```

You can add new users using the bin/mysql\_setpermission script if you install the DBI and Msql-Mysql-modules Perl modules.

A more detailed description follows.

To install a binary distribution, follow the steps below, then proceed to Section 4.16 [Post-installation], page 108, for post-installation setup and testing:

- 1. Pick the directory under which you want to unpack the distribution, and move into it. In the example below, we unpack the distribution under '/usr/local' and create a directory '/usr/local/mysql' into which MySQL is installed. (The following instructions therefore assume you have permission to create files in '/usr/local'. If that directory is protected, you will need to perform the installation as root.)
- 2. Obtain a distribution file from one of the sites listed in Section 4.1 [Getting MySQL], page 47.
  - MySQL binary distributions are provided as compressed tar archives and have names like 'mysql-VERSION-OS.tar.gz', where VERSION is a number (for example, 3.21.15), and OS indicates the type of operating system for which the distribution is intended (for example, pc-linux-gnu-i586).
- 3. If you see a binary distribution marked with the -max prefix, this means that the binary has support for transaction-safe tables and other features. See Section 15.2 [mysqld-max], page 427. Note that all binaries are built from the same MySQL source distribution.
- 4. Add a user and group for mysqld to run as:

```
shell> groupadd mysql
shell> useradd -g mysql mysql
```

These commands add the mysql group and the mysql user. The syntax for useradd and groupadd may differ slightly on different versions of Unix. They may also be called adduser and addgroup. You may wish to call the user and group something else instead of mysql.

5. Change into the intended installation directory:

```
shell> cd /usr/local
```

6. Unpack the distribution and create the installation directory:

```
shell> gunzip < /path/to/mysql-VERSION-OS.tar.gz | tar xvf - shell> ln -s mysql-VERSION-OS mysql
```

The first command creates a directory named 'mysql-VERSION-OS'. The second command makes a symbolic link to that directory. This lets you refer more easily to the installation directory as '/usr/local/mysql'.

7. Change into the installation directory:

```
shell> cd mysql
```

You will find several files and subdirectories in the mysql directory. The most important for installation purposes are the 'bin' and 'scripts' subdirectories.

'bin' This directory contains client programs and the server You should add the full pathname of this directory to your PATH environment variable so that your shell finds the MySQL programs properly. See Appendix A [Environment variables], page 602.

'scripts' This directory contains the mysql\_install\_db script used to initialize the mysql database containing the grant tables that store the server access permissions.

8. If you would like to use mysqlaccess and have the MySQL distribution in some non-standard place, you must change the location where mysqlaccess expects to find the mysql client. Edit the 'bin/mysqlaccess' script at approximately line 18. Search for a line that looks like this:

```
$MYSQL = '/usr/local/bin/mysql'; # path to mysql executable
Change the path to reflect the location where mysql actually is stored on your system.
If you do not do this, you will get a Broken pipe error when you run mysqlaccess.
```

9. Create the MySQL grant tables (necessary only if you haven't installed MySQL before):

```
shell> scripts/mysql_install_db
```

Note that MySQL versions older than Version 3.22.10 started the MySQL server when you run mysql\_install\_db. This is no longer true!

10. Change ownership of binaries to root and ownership of the data directory to the user that you will run mysqld as:

```
shell> chown -R root /usr/local/mysql
shell> chown -R mysql /usr/local/mysql/data
shell> chgrp -R mysql /usr/local/mysql
```

The first command changes the owner attribute of the files to the root user, the second one changes the owner attribute of the data directory to the mysql user, and the third one changes the group attribute to the mysql group.

- 11. If you want to install support for the Perl DBI/DBD interface, see Section 4.11 [Perl support], page 72.
- 12. If you would like MySQL to start automatically when you boot your machine, you can copy support-files/mysql.server to the location where your system has its startup files. More information can be found in the support-files/mysql.server script itself and in Section 4.16.3 [Automatic start], page 115.

After everything has been unpacked and installed, you should initialize and test your distribution.

You can start the MySQL server with the following command:

```
shell> bin/safe_mysqld --user=mysql &
```

See Section 15.3 [safe\_mysqld], page 429.

See Section 4.16 [Post-installation], page 108.

### 4.6.1 Linux RPM Notes

The recommended way to install MySQL on Linux is by using an RPM file. The MySQL RPMs are currently being built on a RedHat Version 6.2 system but should work on other versions of Linux that support rpm and use glibc.

If you have problems with an RPM file, for example, if you receive the error "Sorry, the host 'xxxx' could not be looked up", see Section 4.6.3.1 [Binary notes-Linux], page 59. The RPM files you may want to use are:

• MySQL-VERSION.i386.rpm

The MySQL server. You will need this unless you only want to connect to a MySQL server running on another machine.

• MySQL-client-VERSION.i386.rpm

The standard MySQL client programs. You probably always want to install this package.

• MySQL-bench-VERSION.i386.rpm

Tests and benchmarks. Requires Perl and msql-mysql-modules RPMs.

• MySQL-devel-VERSION.i386.rpm

Libraries and include files needed if you want to compile other MySQL clients, such as the Perl modules.

• MySQL-VERSION.src.rpm

This contains the source code for all of the above packages. It can also be used to try to build RPMs for other architectures (for example, Alpha or SPARC).

To see all files in an RPM package, run:

```
shell> rpm -qpl MySQL-VERSION.i386.rpm
```

To perform a standard minimal installation, run:

```
shell> rpm -i MySQL-VERSION.i386.rpm MySQL-client-VERSION.i386.rpm
```

To install just the client package, run:

```
shell> rpm -i MySQL-client-VERSION.i386.rpm
```

The RPM places data in '/var/lib/mysql'. The RPM also creates the appropriate entries in '/etc/rc.d/' to start the server automatically at boot time. (This means that if you have performed a previous installation, you may want to make a copy of your previously installed MySQL startup file if you made any changes to it, so you don't lose your changes.) After installing the RPM file(s), the mysqld daemon should be running and you should now

If something goes wrong, you can find more information in the binary installation chapter. See Section 4.6 [Installing binary], page 55.

be able to start using MySQL. See Section 4.16 [Post-installation], page 108.

### 4.6.2 Building Client Programs

If you compile MySQL clients that you've written yourself or that you obtain from a third party, they must be linked using the -lmysqlclient -lz option on the link command. You may also need to specify a -L option to tell the linker where to find the library. For example, if the library is installed in '/usr/local/mysql/lib', use -L/usr/local/mysql/lib -lmysqlclient -lz on the link command.

For clients that use MySQL header files, you may need to specify a -I option when you compile them (for example, -I/usr/local/mysql/include), so the compiler can find the header files.

### 4.6.3 System-specific Issues

The following sections indicate some of the issues that have been observed on particular systems when installing MySQL from a binary distribution or from RPM files.

### 4.6.3.1 Linux Notes for Binary Distributions

MySQL needs at least Linux Version 2.0.

The binary release is linked with -static, which means you do not normally need to worry about which version of the system libraries you have. You need not install LinuxThreads, either. A program linked with -static is slightly bigger than a dynamically linked program but also slightly faster (3-5%). One problem, however, is that you can't use user-definable functions (UDFs) with a statically linked program. If you are going to write or use UDF functions (this is something only for C or C++ programmers), you must compile MySQL yourself, using dynamic linking.

If you are using a libc-based system (instead of a glibc2 system), you will probably get some problems with hostname resolving and getpwnam() with the binary release. (This is because glibc unfortunately depends on some external libraries to resolve hostnames and getpwent(), even when compiled with -static). In this case you probably get the following error message when you run mysql\_install\_db:

Sorry, the host 'xxxx' could not be looked up

or the following error when you try to run mysqld with the --user option:

getpwnam: No such file or directory

You can solve this problem in one of the following ways:

- Get a MySQL source distribution (an RPM or the tar.gz distribution) and install this instead.
- Execute mysql\_install\_db --force; This will not execute the resolveip test in mysql\_install\_db. The downside is that you can't use host names in the grant tables; you must use IP numbers instead (except for localhost). If you are using an old MySQL release that doesn't support --force, you have to remove the resolveip test in mysql\_install with an editor.
- Start mysqld with su instead of using --user.

The Linux-Intel binary and RPM releases of MySQL are configured for the highest possible speed. We are always trying to use the fastest stable compiler available.

MySQL Perl support requires Version Perl 5.004\_03 or newer.

On some Linux 2.2 versions, you may get the error Resource temporarily unavailable when you do a lot of new connections to a mysqld server over TCP/IP.

The problem is that Linux has a delay between when you close a TCP/IP socket and until this is actually freed by the system. As there is only room for a finite number of TCP/IP slots, you will get the above error if you try to do too many new TCP/IP connections during a small time, like when you run the MySQL 'test-connect' benchmark over TCP/IP.

We have mailed about this problem a couple of times to different Linux mailing lists but have never been able to resolve this properly.

The only known 'fix' to this problem is to use persistent connections in your clients or use sockets, if you are running the database server and clients on the same machine. We hope that the Linux 2.4 kernel will fix this problem in the future.

### 4.6.3.2 HP-UX Notes for Binary Distributions

Some of the binary distributions of MySQL for HP-UX is distributed as an HP depot file and as a tar file. To use the depot file you must be running at least HP-UX 10.x to have access to HP's software depot tools.

The HP version of **MySQL** was compiled on an HP 9000/8xx server under HP-UX 10.20, and uses MIT-pthreads. It is known to work well under this configuration. **MySQL** Version 3.22.26 and newer can also be built with HP's native thread package.

Other configurations that may work:

- HP 9000/7xx running HP-UX 10.20+
- HP 9000/8xx running HP-UX 10.30

The following configurations almost definitely won't work:

- HP 9000/7xx or 8xx running HP-UX 10.x where x < 2
- HP 9000/7xx or 8xx running HP-UX 9.x

To install the distribution, use one of the commands below, where /path/to/depot is the full pathname of the depot file:

- To install everything, including the server, client and development tools: shell> /usr/sbin/swinstall -s /path/to/depot mysql.full
- To install only the server:

```
shell> /usr/sbin/swinstall -s /path/to/depot mysql.server
```

• To install only the client package:

```
shell> /usr/sbin/swinstall -s /path/to/depot mysql.client
```

• To install only the development tools:

```
shell> /usr/sbin/swinstall -s /path/to/depot mysql.developer
```

The depot places binaries and libraries in '/opt/mysql' and data in '/var/opt/mysql'. The depot also creates the appropriate entries in '/etc/init.d' and '/etc/rc2.d' to start the server automatically at boot time. Obviously, this entails being root to install.

To install the HP-UX tar.gz distribution, you must have a copy of GNU tar.

# 4.7 Installing a MySQL Source Distribution

Before you proceed with the source installation, check first to see if our binary is available for your platform and if it will work for you. We put in a lot of effort into making sure that our binaries are built with the best possible options.

You need the following tools to build and install MySQL from source:

- GNU gunzip to uncompress the distribution.
- A reasonable tar to unpack the distribution. GNU tar is known to work. Sun tar is known to have problems.
- A working ANSI C++ compiler. gcc >= 2.95.2, egcs >= 1.0.2 or egcs 2.91.66, SGI C++, and SunPro C++ are some of the compilers that are known to work. libg++ is not needed when using gcc. gcc 2.7.x has a bug that makes it impossible to compile some perfectly legal C++ files, such as 'sql/sql\_base.cc'. If you only have gcc 2.7.x, you must upgrade your gcc to be able to compile MySQL gcc 2.8.1 is also known to have problems on some platforms so it should be avoided if there exists a new compiler for the platform..

gcc >= 2.95.2 is recommended when compiling MySQL Version 3.23.x.

• A good make program. GNU make is always recommended and is sometimes required. If you have problems, we recommend trying GNU make 3.75 or newer.

If you are using a recent version of gcc, recent enough to understand -fno-exceptions option, it is VERY IMPORTANT that you use it. Otherwise, you may compile a binary that crashes randomly. We also recommend that you use -felide-contructors and -fno-rtti along with -fno-exceptions. When in doubt, do the following:

```
CFLAGS="-03" CXX=gcc CXXFLAGS="-03 -felide-constructors -fno-exceptions -fno-rtti"
```

On most systems this will give you a fast and stable binary.

If you run into problems, **PLEASE ALWAYS USE** mysqlbug when posting questions to mysql@lists.mysql.com. Even if the problem isn't a bug, mysqlbug gathers system information that will help others solve your problem. By not using mysqlbug, you lessen the likelihood of getting a solution to your problem! You will find mysqlbug in the 'scripts' directory after you unpack the distribution. See Section 2.3 [Bug reports], page 31.

### 4.7.1 Quick Installation Overview

The basic commands you must execute to install a MySQL source distribution are:

```
shell> groupadd mysql
shell> useradd -g mysql mysql
shell> gunzip < mysql-VERSION.tar.gz | tar -xvf -
shell> cd mysql-VERSION
shell> ./configure --prefix=/usr/local/mysql
shell> make
shell> make install
shell> scripts/mysql_install_db
shell> chown -R root /usr/local/mysql
shell> chown -R mysql /usr/local/mysql/var
shell> chgrp -R mysql /usr/local/mysql
shell> cp support-files/my-medium.cnf /etc/my.cnf
shell> /usr/local/mysql/bin/safe_mysqld --user=mysql &
```

If you want have support for InnoDB tables, you should edit the /etc/my.cnf file and remove the # character before the parameters that starts with innodb\_.... See Section 4.16.5 [Option files], page 121. See Section 8.5.2 [InnoDB start], page 312.

If you start from a source RPM, then do the following:

```
shell> rpm --rebuild MySQL-VERSION.src.rpm
```

This will make a binary RPM that you can install.

You can add new users using the bin/mysql\_setpermission script if you install the DBI and Msql-Mysql-modules Perl modules.

A more detailed description follows.

To install a source distribution, follow the steps below, then proceed to Section 4.16 [Post-installation], page 108, for post-installation initialization and testing:

1. Pick the directory under which you want to unpack the distribution, and move into it.

- 2. Obtain a distribution file from one of the sites listed in Section 4.1 [Getting MySQL], page 47.
- 3. If you are interested in using Berkeley DB tables with MySQL, you will need to obtain a patched version of the Berkeley DB source code. Please read the chapter on Berkeley DB tables before proceeding. See Section 8.6 [BDB], page 331.

MySQL source distributions are provided as compressed tar archives and have names like 'mysql-VERSION.tar.gz', where VERSION is a number like 3.23.40.

4. Add a user and group for mysqld to run as:

```
shell> groupadd mysql
shell> useradd -g mysql mysql
```

These commands add the mysql group, and the mysql user. The syntax for useradd and groupadd may differ slightly on different versions of Unix. They may also be called adduser and addgroup. You may wish to call the user and group something else instead of mysql.

5. Unpack the distribution into the current directory:

```
shell> gunzip < /path/to/mysql-VERSION.tar.gz | tar xvf -
```

This command creates a directory named 'mysql-VERSION'.

6. Change into the top-level directory of the unpacked distribution:

```
shell> cd mysql-VERSION
```

Note that currently you must configure and build MySQL from this top-level directory. You can not build it in a different directory.

7. Configure the release and compile everything:

```
shell> ./configure --prefix=/usr/local/mysql
shell> make
```

When you run configure, you might want to specify some options. Run ./configure --help for a list of options. Section 4.7.3 [configure options], page 65, discusses some of the more useful options.

If configure fails, and you are going to send mail to mysql@lists.mysql.com to ask for assistance, please include any lines from 'config.log' that you think can help solve the problem. Also include the last couple of lines of output from configure if configure aborts. Post the bug report using the mysqlbug script. See Section 2.3 [Bug reports], page 31.

If the compile fails, see Section 4.9 [Compilation problems], page 68, for help with a number of common problems.

8. Install everything:

```
shell> make install
```

You might need to run this command as root.

9. Create the  $\mathbf{MySQL}$  grant tables (necessary only if you haven't installed  $\mathbf{MySQL}$  before):

```
shell> scripts/mysql_install_db
```

Note that MySQL versions older than Version 3.22.10 started the MySQL server when you run mysql\_install\_db. This is no longer true!

10. Change ownership of binaries to root and ownership of the data directory to the user that you will run mysqld as:

```
shell> chown -R root /usr/local/mysql
shell> chown -R mysql /usr/local/mysql/var
shell> chgrp -R mysql /usr/local/mysql
```

The first command changes the owner attribute of the files to the root user, the second one changes the owner attribute of the data directory to the mysql user, and the third one changes the group attribute to the mysql group.

- 11. If you want to install support for the Perl DBI/DBD interface, see Section 4.11 [Perl support], page 72.
- 12. If you would like MySQL to start automatically when you boot your machine, you can copy support-files/mysql.server to the location where your system has its startup files. More information can be found in the support-files/mysql.server script itself and in Section 4.16.3 [Automatic start], page 115.

After everything has been installed, you should initialize and test your distribution:

```
shell> /usr/local/mysql/bin/safe_mysqld --user=mysql &
```

If that command fails immediately with mysqld daemon ended then you can find some information in the file 'mysql-data-directory/'hostname'.err'. The likely reason is that you already have another mysqld server running. See Section 22.3 [Multiple servers], page 521.

See Section 4.16 [Post-installation], page 108.

### 4.7.2 Applying Patches

Sometimes patches appear on the mailing list or are placed in the patches area (http://www.mysql.com/Dow of the MySQL Web site.

To apply a patch from the mailing list, save the message in which the patch appears in a file, change into the top-level directory of your MySQL source tree, and run these commands:

```
shell> patch -p1 < patch-file-name
shell> rm config.cache
shell> make clean
```

Patches from the FTP site are distributed as plain text files or as files compressed with gzip. Apply a plain patch as shown above for mailing list patches. To apply a compressed patch, change into the top-level directory of your MySQL source tree and run these commands:

```
shell> gunzip < patch-file-name.gz | patch -p1
shell> rm config.cache
shell> make clean
```

After applying a patch, follow the instructions for a normal source install, beginning with the ./configure step. After running the make install step, restart your MySQL server.

You may need to bring down any currently running server before you run make install. (Use mysqladmin shutdown to do this.) Some systems do not allow you to install a new version of a program if it replaces the version that is currently executing.

# 4.7.3 Typical configure Options

The configure script gives you a great deal of control over how you configure your MySQL distribution. Typically you do this using options on the configure command line. You can also affect configure using certain environment variables. See Appendix A [Environment variables], page 602. For a list of options supported by configure, run this command:

```
shell> ./configure --help
```

Some of the more commonly-used configure options are described below:

• To compile just the **MySQL** client libraries and client programs and not the server, use the --without-server option:

```
shell> ./configure --without-server
```

If you don't have a C++ compiler, mysql will not compile (it is the one client program that requires C++). In this case, you can remove the code in configure that tests for the C++ compiler and then run ./configure with the --without-server option. The compile step will still try to build mysql, but you can ignore any warnings about 'mysql.cc'. (If make stops, try make -k to tell it to continue with the rest of the build even if errors occur.)

• If you don't want your log files and database directories located under '/usr/local/var', use a configure command, something like one of these:

The first command changes the installation prefix so that everything is installed under '/usr/local/mysql' rather than the default of '/usr/local'. The second command preserves the default installation prefix, but overrides the default location for database directories (normally '/usr/local/var') and changes it to /usr/local/mysql/data.

• If you are using Unix and you want the MySQL socket located somewhere other than the default location (normally in the directory '/tmp' or '/var/run') use a configure command like this:

```
shell> ./configure --with-unix-socket-path=/usr/local/mysql/tmp/mysql.sock Note that the given file must be an absolute pathname!
```

• If you want to compile statically linked programs (for example, to make a binary distribution, to get more speed, or to work around problems with some RedHat Linux distributions), run configure like this:

• If you are using gcc and don't have libg++ or libstdc++ installed, you can tell configure to use gcc as your C++ compiler:

```
shell> CC=gcc CXX=gcc ./configure
```

When you use gcc as your C++ compiler, it will not attempt to link in libg++ or libstdc++.

Here is some common environment variables to set depending on the compiler you are using:

| gcc 2.7.2.1     | CC=gcc CXX=gcc CXXFLAGS="-O3 -felide-constructors"          |
|-----------------|-------------------------------------------------------------|
| egcs $1.0.3a$   | CC=gcc CXXFLAGS="-O3 -felide-constructors -fno-             |
|                 | exceptions -fno-rtti"                                       |
| gcc 2.95.2      | CFLAGS="-O3 -mpentiumpro" CXX=gcc CXXFLAGS="-O3 -           |
|                 | mpentiumpro -felide-constructors -fno-exceptions -fno-rtti" |
| pgcc 2.90.29 or | CFLAGS="-O3 -mpentiumpro -mstack-align-double" CXX=gcc      |
| newer           | CXXFLAGS="-O3 -mpentiumpro -mstack-align-double -felide-    |
|                 | constructors -fno-exceptions -fno-rtti"                     |

In most cases you can get a reasonably optimal MySQL binary by using the options from the above and adding the following options to the configure line:

```
--prefix=/usr/local/mysql --enable-assembler --with-mysqld-ldflags=-all-static
The full configure line would in other words be something like the following for all recent gcc versions:
```

```
CFLAGS="-03 -mpentiumpro" CXX=gcc CXXFLAGS="-03 -mpentiumpro -felide-constructor
```

The binaries we provide on the MySQL Web site at http://www.mysql.com are all compiled with full optimization and should be perfect for most users. See Section 4.15 [MySQL binaries], page 107. There are some things you can tweak to make an even faster binary, but this is only for advanced users. See Section 13.2.1 [Compile and link options], page 395.

If the build fails and produces errors about your compiler or linker not being able to create the shared library 'libmysqlclient.so.#' ('#' is a version number), you can work around this problem by giving the --disable-shared option to configure. In this case, configure will not build a shared libmysqlclient.so.# library.

• You can configure MySQL not to use DEFAULT column values for non-NULL columns (that is, columns that are not allowed to be NULL). This causes INSERT statements to generate an error unless you explicitly specify values for all columns that require a non-NULL value. To suppress use of default values, run configure like this:

```
shell> CXXFLAGS=-DDONT_USE_DEFAULT_FIELDS ./configure
```

• By default, MySQL uses the ISO-8859-1 (Latin1) character set. To change the default set, use the --with-charset option:

```
shell> ./configure --with-charset=CHARSET
```

CHARSET may be one of big5, cp1251, cp1257, czech, danish, dec8, dos, euc\_kr, gb2312, gbk, german1, hebrew, hp8, hungarian, koi8\_ru, koi8\_ukr, latin1, latin2, sjis, swe7, tis620, ujis, usa7, or win1251ukr. See Section 10.1.1 [Character sets], page 370.

If you want to convert characters between the server and the client, you should take a look at the SET OPTION CHARACTER SET command. See Section 7.33 [SET OPTION], page 289.

Warning: If you change character sets after having created any tables, you will have to run myisamchk -r -q on every table. Your indexes may be sorted incorrectly otherwise.

(This can happen if you install MySQL, create some tables, then reconfigure MySQL to use a different character set and reinstall it.)

With the option --with-extra-charset=LIST you can define which additional character sets should be incompiled in the server.

Here LIST is either a list of character set separated with space, complex to include all characters that can't be dynamicly loaded or all to include all character sets into the binaries.

• To configure MySQL with debugging code, use the --with-debug option:

```
shell> ./configure --with-debug
```

This causes a safe memory allocator to be included that can find some errors and that provides output about what is happening. See Section I.1 [Debugging server], page 713.

- If your client programs are using threads, you need to also compile a thread-safe version of the MySQL client library with the --with-thread-safe-client configure options. This will create a libmysqlclient\_r library with which you should link your threaded applications. See Section 24.1.5 [Thread-safe clients], page 574.
- Options that pertain to particular systems can be found in the system-specific sections later in this chapter. See Section 4.12 [Source install system issues], page 75.

# 4.8 Installing from the Development Source Tree

**CAUTION:** You should read this section only if you are interested in helping us test our new code. If you just want to get **MySQL** up and running on your system, you should use a standard release distribution (either a source or binary distribution will do).

To obtain our most recent development source tree, use these instructions:

- 1. Download **BitKeeper** from http://www.bitmover.com/cgi-bin/download.cgi. You will need **Bitkeeper** 2.0 or newer to access our repository.
- 2. Follow the instructions to install it.
- 3. After **BitKeeper** is installed, use this command if you want to clone the **MySQL** 3.23 branch:

```
shell> bk clone bk://work.mysql.com:7000 mysql
```

To clone the 4.0 branch, use this command instead:

```
shell> bk clone bk://work.mysql.com:7001 mysql-4.0
```

The initial download of the source tree may take a while, depending on the speed of your connection; be patient.

4. You will need GNU autoconf, automake, libtool, and m4 to run the next set of commands. If you get some strange error during this stage, check that you really have libtool installed!

```
shell> cd mysql
shell> bk -r edit
shell> aclocal; autoheader; autoconf; automake;
shell> ./configure # Add your favorite options here
```

#### shell> make

A collection of our standard configure scripts is located in the 'BUILD/' subdirectory. If you are lazy, you can use 'BUILD/compile-pentium-debug'. To compile on a different architecture, modify the script removing flags that are Pentium-specific.

- 5. When the build is done, run make install. Be careful with this on a production machine; the command may overwrite your live release installation. If you have another installation of MySQL, we recommand that you run ./configure with different values for the prefix, tcp-port, and unix-socket-path options than those used for your production server.
- 6. Play hard with your new installation and try to make the new features crash. Start by running make test. See Section 26.2 [MySQL test suite], page 598.
- 7. If you have gotten to the make stage and the distribution does not compile, please report it to bugs@lists.mysql.com. If you have installed the latest versions of the required GNU tools, and they crash trying to process our configuration files, please report that also. However, if you execute aclocal and get a command not found error or a similar problem, do not report it. Instead, make sure all the necessary tools are installed and that your PATH variable is set correctly so your shell can find them.
- 8. After the initial bk clone operation to get the source tree, you should run bk pull periodically to get the updates.
- 9. You can examine the change history for the tree with all the diffs by using bk sccstool. If you see some funny diffs or code that you have a question about, do not hesitate to send e-mail to internals@lists.mysql.com. Also, if you think you have a better idea on how to do something, send an email to the same address with a patch. bk diffs will produce a patch for you after you have made changes to the source. If you do not have the time to code your idea, just send a description.
- 10. BitKeeper has a nice help utility that you can access via bk helptool.

# 4.9 Problems Compiling?

All MySQL programs compile cleanly for us with no warnings on Solaris using gcc. On other systems, warnings may occur due to differences in system include files. See Section 4.10 [MIT-pthreads], page 71 for warnings that may occur when using MIT-pthreads. For other problems, check the list below.

The solution to many problems involves reconfiguring. If you do need to reconfigure, take note of the following:

- If configure is run after it already has been run, it may use information that was gathered during its previous invocation. This information is stored in 'config.cache'. When configure starts up, it looks for that file and reads its contents if it exists, on the assumption that the information is still correct. That assumption is invalid when you reconfigure.
- Each time you run configure, you must run make again to recompile. However, you may want to remove old object files from previous builds first, because they were compiled using different configuration options.

To prevent old configuration information or object files from being used, run these commands before rerunning configure:

```
shell> rm config.cache
shell> make clean
```

Alternatively, you can run make distclean.

The list below describes some of the problems compiling MySQL that have been found to occur most often:

• If you get errors when compiling 'sql\_yacc.cc', such as the ones shown below, you have probably run out of memory or swap space:

```
Internal compiler error: program cc1plus got fatal signal 11
  or
Out of virtual memory
  or
Virtual memory exhausted
```

The problem is that gcc requires huge amounts of memory to compile 'sql\_yacc.cc' with inline functions. Try running configure with the --with-low-memory option:

```
shell> ./configure --with-low-memory
```

This option causes -fno-inline to be added to the compile line if you are using gcc and -00 if you are using something else. You should try the --with-low-memory option even if you have so much memory and swap space that you think you can't possibly have run out. This problem has been observed to occur even on systems with generous hardware configurations, and the --with-low-memory option usually fixes it.

• By default, configure picks c++ as the compiler name and GNU c++ links with -lg++. If you are using gcc, that behavior can cause problems during configuration such as this:

```
configure: error: installation or configuration problem:
C++ compiler cannot create executables.
```

You might also observe problems during compilation related to g++, libg++, or libstdc++.

One cause of these problems is that you may not have g++, or you may have g++ but not libg++, or libstdc++. Take a look at the 'config.log' file. It should contain the exact reason why your c++ compiler didn't work! To work around these problems, you can use gcc as your C++ compiler. Try setting the environment variable CXX to "gcc-03". For example:

```
shell> CXX="gcc -03" ./configure
```

This works because gcc compiles C++ sources as well as g++ does, but does not link in libg++ or libstdc++ by default.

Another way to fix these problems, of course, is to install g++, libg++ and libstdc++.

• If your compile fails with errors, such as any of the following, you must upgrade your version of make to GNU make:

```
making all in mit-pthreads
make: Fatal error in reader: Makefile, line 18:
Badly formed macro assignment
```

```
or
make: file 'Makefile' line 18: Must be a separator (:
    or
pthread.h: No such file or directory
```

Solaris and FreeBSD are known to have troublesome make programs.

GNU make Version 3.75 is known to work.

• If you want to define flags to be used by your C or C++ compilers, do so by adding the flags to the CFLAGS and CXXFLAGS environment variables. You can also specify the compiler names this way using CC and CXX. For example:

```
shell> CC=gcc
shell> CFLAGS=-03
shell> CXX=gcc
shell> CXXFLAGS=-03
shell> export CC CFLAGS CXX CXXFLAGS
```

See Section 4.15 [MySQL binaries], page 107, for a list of flag definitions that have been found to be useful on various systems.

• If you get an error message like this, you need to upgrade your gcc compiler:

```
client/libmysql.c:273: parse error before '__attribute__'
```

gcc 2.8.1 is known to work, but we recommend using gcc 2.95.2 or egcs 1.0.3a instead.

• If you get errors such as those shown below when compiling mysqld, configure didn't correctly detect the type of the last argument to accept(), getsockname(), or getpeername():

```
cxx: Error: mysqld.cc, line 645: In this statement, the referenced type of the pointer value "&length" is "unsigned long", which is not compatible with "int".
```

```
new_sock = accept(sock, (struct sockaddr *)&cAddr, &length);
```

To fix this, edit the 'config.h' file (which is generated by configure). Look for these lines:

```
/* Define as the base type of the last arg to accept */
#define SOCKET_SIZE_TYPE XXX
```

Change XXX to size\_t or int, depending on your operating system. (Note that you will have to do this each time you run configure, because configure regenerates 'config.h'.)

• The 'sql\_yacc.cc' file is generated from 'sql\_yacc.yy'. Normally the build process doesn't need to create 'sql\_yacc.cc', because MySQL comes with an already-generated copy. However, if you do need to re-create it, you might encounter this error:

```
"sql_yacc.yy", line xxx fatal: default action causes potential...

This is a sign that your version of yacc is deficient. You probably need to install bison (the GNU version of yacc) and use that instead.
```

• If you need to debug mysqld or a MySQL client, run configure with the --with-debug option, then recompile and link your clients with the new client library. See Section I.2 [Debugging client], page 718.

# 4.10 MIT-pthreads Notes

This section describes some of the issues involved in using MIT-pthreads.

Note that on Linux you should NOT use MIT-pthreads but install LinuxThreads! See Section 4.12.5 [Linux], page 79.

If your system does not provide native thread support, you will need to build **MySQL** using the MIT-pthreads package. This includes older FreeBSD systems, SunOS 4.x, Solaris 2.4 and earlier, and some others. See Section 4.2 [Which OS], page 50.

• On most systems, you can force MIT-pthreads to be used by running configure with the --with-mit-threads option:

```
shell> ./configure --with-mit-threads
```

Building in a non-source directory is not supported when using MIT-pthreads, because we want to minimize our changes to this code.

- The checks that determine whether or not to use MIT-pthreads occur only during the part of the configuration process that deals with the server code. If you have configured the distribution using --without-server to build only the client code, clients will not know whether or not MIT-pthreads is being used and will use Unix socket connections by default. Because Unix sockets do not work under MIT-pthreads, this means you will need to use -h or --host when you run client programs.
- When MySQL is compiled using MIT-pthreads, system locking is disabled by default for performance reasons. You can tell the server to use system locking with the --use-locking option.
- Sometimes the pthread bind() command fails to bind to a socket without any error message (at least on Solaris). The result is that all connections to the server fail. For example:

```
shell> mysqladmin version
mysqladmin: connect to server at '' failed;
error: 'Can't connect to mysql server on localhost (146)'
```

The solution to this is to kill the mysqld server and restart it. This has only happened to us when we have forced the server down and done a restart immediately.

- With MIT-pthreads, the sleep() system call isn't interruptible with SIGINT (break). This is only noticeable when you run mysqladmin --sleep. You must wait for the sleep() call to terminate before the interrupt is served and the process stops.
- When linking, you may receive warning messages like these (at least on Solaris); they can be ignored:

```
ld: warning: symbol '_iob' has differing sizes:
    (file /my/local/pthreads/lib/libpthread.a(findfp.o) value=0x4;
file /usr/lib/libc.so value=0x140);
    /my/local/pthreads/lib/libpthread.a(findfp.o) definition taken
ld: warning: symbol '__iob' has differing sizes:
    (file /my/local/pthreads/lib/libpthread.a(findfp.o) value=0x4;
file /usr/lib/libc.so value=0x140);
    /my/local/pthreads/lib/libpthread.a(findfp.o) definition taken
```

• Some other warnings also can be ignored:

```
implicit declaration of function 'int strtoll(...)'
implicit declaration of function 'int strtoul(...)'
```

• We haven't gotten readline to work with MIT-pthreads. (This isn't needed, but may be interesting for someone.)

### 4.11 Perl Installation Comments

### 4.11.1 Installing Perl on Unix

Perl support for MySQL is provided by means of the DBI/DBD client interface. See Section 24.2 [Perl], page 575. The Perl DBD/DBI client code requires Perl Version 5.004 or later. The interface will not work if you have an older version of Perl.

MySQL Perl support also requires that you've installed MySQL client programming support. If you installed MySQL from RPM files, client programs are in the client RPM, but client programming support is in the developer RPM. Make sure you've installed the latter RPM. As of Version 3.22.8, Perl support is distributed separately from the main MySQL distribution. If you want to install Perl support, the files you will need can be obtained from

The Perl distributions are provided as compressed tar archives and have names like 'MODULE-VERSION.tar.gz', where MODULE is the module name and VERSION is the version number. You should get the Data-Dumper, DBI, and Msql-Mysql-modules distributions and install them in that order. The installation procedure is shown below. The example shown is for the Data-Dumper module, but the procedure is the same for all three distributions:

1. Unpack the distribution into the current directory:

http://www.mysql.com/Downloads/Contrib/.

```
shell> gunzip < Data-Dumper-VERSION.tar.gz | tar xvf -
This command creates a directory named 'Data-Dumper-VERSION'.</pre>
```

2. Change into the top-level directory of the unpacked distribution:

```
shell> cd Data-Dumper-VERSION
```

3. Build the distribution and compile everything:

```
shell> perl Makefile.PL
shell> make
shell> make test
shell> make install
```

The make test command is important because it verifies that the module is working. Note that when you run that command during the Msql-Mysql-modules installation to exercise the interface code, the MySQL server must be running or the test will fail.

It is a good idea to rebuild and reinstall the Msql-Mysql-modules distribution whenever you install a new release of MySQL, particularly if you notice symptoms such as all your DBI scripts dumping core after you upgrade MySQL.

If you don't have the right to install Perl modules in the system directory or if you to install local Perl modules, the following reference may help you:

```
http://www.iserver.com/support/contrib/perl5/modules.html
```

Look under the heading Installing New Modules that Require Locally Installed Modules.

# 4.11.2 Installing ActiveState Perl on Windows

To install the MySQL DBD module with ActiveState Perl on Windows, you should do the following:

- Get ActiveState Perl from http://www.activestate.com/Products/ActivePerl/index.html and install it.
- Open a DOS shell.
- If required, set the HTTP\_proxy variable. For example, you might try:

```
set HTTP_proxy=my.proxy.com:3128
```

• Start the PPM program:

```
C:\> c:\perl\bin\ppm.pl
```

• If you have not already done so, install DBI:

```
ppm> install DBI
```

• If this succeeds, run the following command:

```
install ftp://ftp.de.uu.net/pub/CPAN/authors/id/JWIED/DBD-mysql-1.2212.x86.ppd
```

The above should work at least with ActiveState Perl Version 5.6.

If you can't get the above to work, you should instead install the MyODBC driver and connect to MySQL server through ODBC:

```
use DBI;
$dbh= DBI->connect("DBI:ODBC:$dsn","$user","$password") ||
die "Got error $DBI::errstr when connecting to $dsn\n";
```

### 4.11.3 Installing the MySQL Perl Distribution on Windows

The MySQL Perl distribution contains DBI, DBD:MySQL and DBD:ODBC.

- Get the Perl distribution for Windows from http://www.mysql.com/download.html.
- Unzip the distribution in C: so that you get a 'C:\PERL' directory.
- Add the directory 'C:\PERL\BIN' to your path.
- Add the directory 'C:\PERL\BIN\MSWIN32-x86-thread' or 'C:\PERL\BIN\MSWIN32-x86' to your path.
- Test that perl works by executing perl -v in a DOS shell.

### 4.11.4 Problems Using the Perl DBI/DBD Interface

If Perl reports that it can't find the '../mysql/mysql.so' module, then the problem is probably that Perl can't locate the shared library 'libmysqlclient.so'.

You can fix this by any of the following methods:

- Compile the Msql-Mysql-modules distribution with perl Makefile.PL -static config rather than perl Makefile.PL.
- Copy libmysqlclient.so to the directory where your other shared libraries are located (probably '/usr/lib' or '/lib').
- On Linux you can add the pathname of the directory where 'libmysqlclient.so' is located to the '/etc/ld.so.conf' file.
- Add the pathname of the directory where 'libmysqlclient.so' is located to the LD\_RUN\_PATH environment variable.

If you get the following errors from DBD-mysql, you are probably using gcc (or using an old binary compiled with gcc):

```
/usr/bin/perl: can't resolve symbol '__moddi3' /usr/bin/perl: can't resolve symbol '__divdi3'
```

Add -L/usr/lib/gcc-lib/... -lgcc to the link command when the 'mysql.so' library gets built (check the output from make for 'mysql.so' when you compile the Perl client). The -L option should specify the pathname of the directory where 'libgcc.a' is located on your system.

Another cause of this problem may be that Perl and MySQL aren't both compiled with gcc. In this case, you can solve the mismatch by compiling both with gcc.

If you get the following error from Msql-Mysql-modules when you run the tests:

```
t/00base.....install_driver(mysql) failed: Can't load '../blib/arch/auto/DBD
```

it means that you need to include the compression library, -lz, to the link line. This can be doing the following change in the file 'lib/DBD/mysql/Install.pm':

```
$sysliblist .= " -lm";
to
$sysliblist .= " -lm -lz";
```

After this, you MUST run 'make realclean' and then proceed with the installation from the beginning.

If you want to use the Perl module on a system that doesn't support dynamic linking (like SCO) you can generate a static version of Perl that includes DBI and DBD-mysql. The way this works is that you generate a version of Perl with the DBI code linked in and install it on top of your current Perl. Then you use that to build a version of Perl that additionally has the DBD code linked in, and install that.

On SCO, you must have the following environment variables set:

```
shell> LD_LIBRARY_PATH=/lib:/usr/lib:/usr/local/lib:/usr/progressive/lib
or
shell> LD_LIBRARY_PATH=/usr/lib:/lib:/usr/local/lib:/usr/ccs/lib:/usr/progressive/l
shell> LIBPATH=/usr/lib:/lib:/usr/local/lib:/usr/ccs/lib:/usr/progressive/lib:/usr/
shell> MANPATH=scohelp:/usr/man:/usr/local1/man:/usr/local/man:/usr/skunk/man:
```

First, create a Perl that includes a statically linked DBI by running these commands in the directory where your DBI distribution is located:

```
shell> perl Makefile.PL -static -config
shell> make
shell> make install
shell> make perl
```

Then you must install the new Perl. The output of make perl will indicate the exact make command you will need to execute to perform the installation. On SCO, this is make -f Makefile.aperl inst\_perl MAP\_TARGET=perl.

Next, use the just-created Perl to create another Perl that also includes a statically-linked DBD::mysql by running these commands in the directory where your Msql-Mysql-modules distribution is located:

```
shell> perl Makefile.PL -static -config
shell> make
shell> make install
shell> make perl
```

Finally, you should install this new Perl. Again, the output of make perl indicates the command to use.

# 4.12 System-specific Issues

The following sections indicate some of the issues that have been observed to occur on particular systems when installing MySQL from a source distribution.

#### 4.12.1 Solaris Notes

On Solaris, you may run into trouble even before you get the **MySQL** distribution unpacked! Solaris tar can't handle long file names, so you may see an error like this when you unpack **MySQL**:

```
x mysql-3.22.12-beta/bench/Results/ATIS-mysql_odbc-NT_4.0-cmp-db2,informix,ms-sql,m tar: directory checksum error
```

In this case, you must use GNU tar (gtar) to unpack the distribution. You can find a precompiled copy for Solaris at http://www.mysql.com/Downloads/.

Sun native threads work only on Solaris 2.5 and higher. For Version 2.4 and earlier, MySQL will automatically use MIT-pthreads. See Section 4.10 [MIT-pthreads], page 71.

If you get the following error from configure:

checking for restartable system calls... configure: error can not run test programs while cross compiling

This means that you have something wrong with your compiler installation! In this case you should upgrade your compiler to a newer version. You may also be able to solve this problem by inserting the following row into the 'config.cache' file:

```
ac_cv_sys_restartable_syscalls=${ac_cv_sys_restartable_syscalls='no'}
```

If you are using Solaris on a SPARC, the recommended compiler is gcc 2.95.2. You can find this at http://gcc.gnu.org/. Note that egcs 1.1.1 and gcc 2.8.1 don't work reliably on SPARC!

The recommended configure line when using gcc 2.95.2 is:

```
CC=gcc CFLAGS="-03" \
CXX=gcc CXXFLAGS="-03 -felide-constructors -fno-exceptions -fno-rtti" \
./configure --prefix=/usr/local/mysql --with-low-memory --enable-assembler
```

If you have a ultra sparc, you can get 4 % more performance by adding "-mcpu=v8 -Wa,-xarch=v8plusa" to CFLAGS and CXXFLAGS.

If you have the Sun Workshop (SunPro) 4.2 (or newer) compiler, you can run configure like this:

```
CC=cc CFLAGS="-Xa -fast -x04 -native -xstrconst -mt" \ CXX=CC CXXFLAGS="-noex -x04 -mt" \ ./configure --prefix=/usr/local/mysql --enable-assembler
```

You may also have to edit the configure script to change this line:

```
#if !defined(__STDC__) || __STDC__ != 1 to this:
```

```
#if !defined(__STDC__)
```

If you turn on \_\_STDC\_\_ with the -Xc option, the Sun compiler can't compile with the Solaris 'pthread.h' header file. This is a Sun bug (broken compiler or broken include file).

If mysqld issues the error message shown below when you run it, you have tried to compile MySQL with the Sun compiler without enabling the multi-thread option (-mt):

```
libc internal error: _rmutex_unlock: rmutex not held
```

Add -mt to CFLAGS and CXXFLAGS and try again.

If you get the following error when compiling MySQL with gcc, it means that your gcc is not configured for your version of Solaris:

```
shell> gcc -03 -g -02 -DDBUG_OFF -o thr_alarm ...
./thr_alarm.c: In function 'signal_hand':
./thr_alarm.c:556: too many arguments to function 'sigwait'
```

The proper thing to do in this case is to get the newest version of gcc and compile it with your current gcc compiler! At least for Solaris 2.5, almost all binary versions of gcc have old, unusable include files that will break all programs that use threads (and possibly other programs)!

Solaris doesn't provide static versions of all system libraries (libpthreads and libdl), so you can't compile MySQL with --static. If you try to do so, you will get the error:

```
ld: fatal: library -ldl: not found
or
```

undefined reference to 'dlopen'

If too many processes try to connect very rapidly to mysqld, you will see this error in the MySQL log:

```
Error in accept: Protocol error
```

You might try starting the server with the --set-variable back\_log=50 option as a workaround for this. See Section 4.16.4 [Command-line options], page 116.

If you are linking your own MySQL client, you might get the following error when you try to execute it:

ld.so.1: ./my: fatal: libmysqlclient.so.#: open failed: No such file or directory. The problem can be avoided by one of the following methods:

- Link the client with the following flag (instead of -Lpath): -Wl,r/full-path-to-libmysqlclient.so.
- Copy 'libmysqclient.so' to '/usr/lib'.
- Add the pathname of the directory where 'libmysqlclient.so' is located to the LD\_RUN\_PATH environment variable before running your client.

When using the --with-libwrap configure option, you must also include the libraries that 'libwrap.a' needs:

```
--with-libwrap="/opt/NUtcpwrapper-7.6/lib/libwrap.a -lnsl -lsocket
```

If you have problems with configure trying to link with <code>-lz</code> and you don't have <code>zlib</code> installed, you have two options:

- If you want to be able to use the compressed communication protocol, you need to get and install zlib from ftp.gnu.org.
- Configure with --with-named-z-libs=no.

If you are using gcc and have problems with loading UDF functions into MySQL, try adding <code>-lgcc</code> to the link line for the UDF function.

If you would like MySQL to start automatically, you can copy 'support-files/mysql.server' to '/etc/init.d' and create a symbolic link to it named '/etc/rc3.d/S99mysql.server'.

### 4.12.2 Solaris 2.7/2.8 Notes

You can normally use a Solaris 2.6 binary on Solaris 2.7 and 2.8. Most of the Solaris 2.6 issues also apply for Solaris 2.7 and 2.8.

Note that MySQL Version 3.23.4 and above should be able to autodetect new versions of Solaris and enable workarounds for the following problems!

Solaris 2.7 / 2.8 has some bugs in the include files. You may see the following error when you use gcc:

```
/usr/include/widec.h:42: warning: 'getwc' redefined /usr/include/wchar.h:326: warning: this is the location of the previous definition
```

If this occurs, you can do the following to fix the problem:

Copy /usr/include/widec.h to .../lib/gcc-lib/os/gcc-version/include and change line 41 from:

```
#if !defined(lint) && !defined(__lint)

to

#if !defined(lint) && !defined(__lint) && !defined(getwc)
```

Alternatively, you can edit '/usr/include/widec.h' directly. Either way, after you make the fix, you should remove 'config.cache' and run configure again!

If you get errors like this when you run make, it's because configure didn't detect the 'curses.h' file (probably because of the error in '/usr/include/widec.h'):

```
In file included from mysql.cc:50:
/usr/include/term.h:1060: syntax error before ','
/usr/include/term.h:1081: syntax error before ';'
```

The solution to this is to do one of the following:

- Configure with CFLAGS=-DHAVE\_CURSES\_H CXXFLAGS=-DHAVE\_CURSES\_H ./configure.
- Edit '/usr/include/widec.h' as indicted above and rerun configure.
- Remove the #define HAVE\_TERM line from 'config.h' file and run make again.

If you get a problem that your linker can't find -lz when linking your client program, the problem is probably that your 'libz.so' file is installed in '/usr/local/lib'. You can fix this by one of the following methods:

- Add '/usr/local/lib' to LD\_LIBRARY\_PATH.
- Add a link to 'libz.so' from '/lib'.
- If you are using Solaris 8, you can install the optional zlib from your Solaris 8 CD distribution.
- Configure MySQL with the --with-named-z-libs=no option.

#### 4.12.3 Solaris x86 Notes

On Solaris 2.8 on x86, mysqld will core dump if you run 'strip' in.

If you are using gcc or egcs on Solaris x86 and you experience problems with core dumps under load, you should use the following configure command:

```
CC=gcc CFLAGS="-03 -fomit-frame-pointer -DHAVE_CURSES_H" \
CXX=gcc \
CXXFLAGS="-03 -fomit-frame-pointer -felide-constructors -fno-exceptions -fno-rtti -
./configure --prefix=/usr/local/mysql
```

This will avoid problems with the libstdc++ library and with C++ exceptions.

If this doesn't help, you should compile a debug version and run it with a trace file or under gdb. See Section I.1.3 [Using gdb on mysqld], page 714.

#### 4.12.4 SunOS 4 Notes

On SunOS 4, MIT-pthreads is needed to compile MySQL, which in turn means you will need GNU make.

Some SunOS 4 systems have problems with dynamic libraries and libtool. You can use the following configure line to avoid this problem:

shell> ./configure --disable-shared --with-mysqld-ldflags=-all-static When compiling readline, you may get warnings about duplicate defines. These may be ignored.

When compiling mysqld, there will be some implicit declaration of function warnings. These may be ignored.

# 4.12.5 Linux Notes (All Linux Versions)

The notes below regarding **glibc** apply only to the situation when you build **MySQL** yourself. If you are running Linux on an x86 machine, in most cases it is much better for you to just use our binary. We link our binaries against the best patched version of **glibc** we can come up with and with the best compiler options, in an attempt to make it suitable for a high-load server. So if you read the text below, and are in doubt about what you should do, try our binary first to see if it meets your needs, and worry about your own build only after you have discovered that our binary is not good enough. In that case, we would appreciate a note about it, so we can build a better binary next time. For a typical user, even for setups with a lot of concurrent connections and/or tables exceeding 2GB limit, our binary in most cases is the best choice.

MySQL uses LinuxThreads on Linux. If you are using an old Linux version that doesn't have glibc2, you must install LinuxThreads before trying to compile MySQL. You can get LinuxThreads at http://www.mysql.com/Downloads/Linux.

**NOTE:** We have seen some strange problems with Linux 2.2.14 and **MySQL** on SMP systems; If you have a SMP system, we recommend you to upgrade to Linux 2.4 ASAP! Your system will be faster and more stable by doing this!

Note that glibc versions before and including Version 2.1.1 have a fatal bug in pthread\_mutex\_timedwait handling, which is used when you do INSERT DELAYED. We recommend you to not use INSERT DELAYED before upgrading glibc.

If you plan to have 1000+ concurrent connections, you will need to make some changes to LinuxThreads, recompile it, and relink MySQL against the new 'libpthread.a'. Increase PTHREAD\_THREADS\_MAX in 'sysdeps/unix/sysv/linux/bits/local\_lim.h' to 4096 and decrease STACK\_SIZE in 'linuxthreads/internals.h' to 256 KB. The paths are relative to the root of glibc Note that MySQL will not be stable with around 600-1000 connections if STACK\_SIZE is the default of 2 MB.

If you have a problem with that **MySQL** can't open enough files, or connections, it may be that you haven't configured Linux to handle enough files.

In Linux 2.2 and forwards, you can check the number of allocated file handlers by doing:

```
cat /proc/sys/fs/file-max
cat /proc/sys/fs/dquot-max
cat /proc/sys/fs/super-max
```

If you have more than 16M of memory, you should add something like the following in your boot script ('/etc/rc/boot.local' on SuSE):

```
echo 65536 > /proc/sys/fs/file-max
echo 8192 > /proc/sys/fs/dquot-max
echo 1024 > /proc/sys/fs/super-max
```

You can also run the above from the command line as root, but in this case your old limits will be used next time your computer reboots.

You should also add /etc/my.cnf:

```
[safe_mysqld]
open_files_limit=8192
```

The above should allow MySQL to create up to 8192 connections/files.

The STACK\_SIZE constant in LinuxThreads controls the spacing of thread stacks in the address space. It needs to be large enough so that there will be plenty of room for the stack of each individual thread, but small enough to keep the stack of some thread from running into the global mysqld data. Unfortunately, the Linux implementation of mmap(), as we have experimentally discovered, will successfully unmap an already mapped region if you ask it to map out an address already in use, zeroing out the data on the entire page, instead of returning an error. So, the safety of mysqld or any other threaded application depends on the "gentleman" behavior of the code that creates threads. The user must take measures to make sure the number of running threads at any time is sufficiently low for thread stacks to stay away from the global heap. With mysqld, you should enforce this "gentleman" behavior by setting a reasonable value for the max\_connections variable.

If you build MySQL yourself and do not what to mess with patching LinuxThreads, you should set max\_connections to a value no higher than 500. It should be even less if you have a large key buffer, large heap tables, or some other things that make mysqld allocate a lot of memory or if you are running a 2.2 kernel with a 2GB patch. If you are using our binary or RPM version 3.23.25 or later, you can safely set max\_connections at 1500, assuming no large key buffer or heap tables with lots of data. The more you reduce STACK\_SIZE in LinuxThreads the more threads you can safely create. We recommend the values between 128K and 256K.

If you use a lot of concurrent connections, you may suffer from a "feature" in the 2.2 kernel that penalizes a process for forking or cloning a child in an attempt to prevent a fork bomb attack. This will cause MySQL not to scale well as you increase the number of concurrent clients. On single CPU systems, we have seen this manifested in a very slow thread creation, which means it may take a long time to connect to MySQL (as long as 1 minute), and it may take just as long to shut it down. On multiple CPU systems, we have observed a gradual drop in query speed as the number of clients increases. In the process of trying to find a solution, we have received a kernel patch from one of our users, who claimed it made a lot of difference for his site. The patch is available here (http://www.mysql.com/Downloads/Patches/linux-fork.patch). We have now done rather extensive testing of this patch on both development and production systems. It

has significantly improved MySQL performance without causing any problems and we now recommend it to our users who are still running high-load servers on 2.2 kernels. This issue has been fixed in the 2.4 kernel, so if you are not satisfied with the current performance of your system, rather than patching your 2.2 kernel, it might be easier to just upgrade to 2.4, which will also give you a nice SMP boost in addition to fixing this fairness bug.

We have tested MySQL on the 2.4 kernel on a 2 CPU machine and found MySQL scales MUCH better - there was virtually no slowdown on query throughput all the way up to 1000 clients, and MySQL scaling factor (computed as the ratio of maximum throughput to the throughput with one client) was 180%. We have observed similar results on a 4-CPU system - virtually no slowdown as the number of clients was increased up to 1000, and 300% scaling factor. So for a high-load SMP server we would definitely recommend the 2.4 kernel at this point. We have discovered that it is essential to run mysqld process with the highest possible priority on the 2.4 kernel to achieve maximum performance. This can be done by adding renice -20 \$\$ command to safe\_mysqld. In our testing on a 4-CPU machine, increasing the priority gave 60% increase in throughput with 400 clients.

We are currently also trying to collect more info on how well MySQL performs on 2.4 kernel on 4-way and 8-way systems. If you have access such a system and have done some benchmarks, please send a mail to docs@mysql.com with the results - we will include them in the manual.

There is another issue that greatly hurts MySQL performance, especially on SMP systems. The implementation of mutex in LinuxThreads in glibc-2.1 is very bad for programs with many threads that only hold the mutex for a short time. On an SMP system, ironic as it is, if you link MySQL against unmodified LinuxThreads, removing processors from the machine improves MySQL performance in many cases. We have made a patch available for glibc 2.1.3, linuxthreads-2.1-patch (http://www.mysql.com/Downloads/Linux/linuxthreads-2.1-patch) to correct this behavior.

With glibc-2.2.2 MySQL version 3.23.36 will use the adaptive mutex, which is much better than even the patched one in glibc-2.1.3. Be warned, however, that under some conditions, the current mutex code in glibc-2.2.2 overspins, which hurts MySQL performance. The chance of this condition can be reduced by renicing mysqld process to the highest priority. We have also been able to correct the overspin behavior with a patch, available here (http://www.mysql.com/Downloads/Linux/linuxthreads-2.2.2.patch). It combines the correction of overspin, maximum number of threads, and stack spacing all in one. You will need to apply it in the linuxthreads directory with patch -p0 

/tmp/linuxthreads-2.2.2.patch. We hope it will be included in some form in to the future releases of glibc-2.2. In any case, if you link against glibc-2.2.2 you still need to correct STACK\_SIZE and PTHREAD\_THREADS\_MAX. We hope that the defaults will be corrected to some more acceptable values for high-load MySQL setup in the future, so that your own build can be reduced to ./configure; make; make install.

We recommend that you use the above patches to build a special static version of libpthread.a and use it only for statically linking against MySQL. We know that the patches are safe for MySQL and significantly improve its performance, but we cannot say anything about other applications. If you link other applications against the patched version of the library, or build a patched shared version and install it on your system, you are doing it at your own risk with regard to other applications that depend on LinuxThreads.

If you experience any strange problems during the installation of MySQL, or with some common utilties hanging, it is very likely that they are either library or compiler related. If this is the case, using our binary will resolve them.

One known problem with the binary distribution is that with older Linux systems that use libc (like RedHat 4.x or Slackware), you will get some non-fatal problems with hostname resolution. See Section 4.6.3.1 [Binary notes-Linux], page 59.

When using LinuxThreads you will see a minimum of three processes running. These are in fact threads. There will be one thread for the LinuxThreads manager, one thread to handle connections, and one thread to handle alarms and signals.

Note that the Linux kernel and the LinuxThread library can by default only have 1024 threads. This means that you can only have up to 1021 connections to MySQL on an unpatched system. The page http://www.volano.com/linuxnotes.html contains information how to go around this limit.

If you see a dead mysqld daemon process with ps, this usually means that you have found a bug in MySQL or you have a corrupted table. See Section 21.2 [Crashing], page 498.

To get a core dump on Linux if mysqld dies with a SIGSEGV signal, you can start mysqld with the --core-file option. Note that you also probably need to raise the core file size by adding ulimit -c 1000000 to safe\_mysqld or starting safe\_mysqld with --core-file-sizes=1000000. See Section 15.3 [safe\_mysqld], page 429.

To get a core dump on Linux if mysqld dies with a SIGSEGV signal, you can start mysqld with the --core-file option. Note that you also probably need to raise the core file size by adding ulimit -c 1000000 to safe\_mysqld or starting safe\_mysqld with --core-file-sizes=1000000. See Section 15.3 [safe\_mysqld], page 429.

If you are linking your own MySQL client and get the error:

ld.so.1: ./my: fatal: libmysqlclient.so.4: open failed: No such file or directory When executing them, the problem can be avoided by one of the following methods:

- Link the client with the following flag (instead of -Lpath): -Wl,r/path-libmysqlclient.so.
- Copy libmysqclient.so to '/usr/lib'.
- Add the pathname of the directory where libmysqlclient.so is located to the LD\_RUN\_PATH environment variable before running your client.

If you are using the Fujitsu compiler (fcc / FCC) you will have some problems compiling MySQL because the Linux header files are very gcc oriented.

The following configure line should work with fcc/FCC:

CC=fcc CFLAGS="-0 -K fast -K lib -K omitfp -Kpreex -D\_GNU\_SOURCE -DCONST=const -DNO

### 4.12.5.1 Linux-x86 Notes

MySQL requires libc Version 5.4.12 or newer. It's known to work with libc 5.4.46. glibc Version 2.0.6 and later should also work. There have been some problems with the glibc RPMs from RedHat, so if you have problems, check whether or not there are any updates! The glibc 2.0.7-19 and 2.0.7-29 RPMs are known to work.

On some older Linux distributions, configure may produce an error like this:

Syntax error in sched.h. Change \_P to \_\_P in the /usr/include/sched.h file. See the Installation chapter in the Reference Manual.

Just do what the error message says and add an extra underscore to the \_P macro that has only one underscore, then try again.

You may get some warnings when compiling; those shown below can be ignored:

```
mysqld.cc -o objs-thread/mysqld.o
mysqld.cc: In function 'void init_signals()':
mysqld.cc:315: warning: assignment of negative value '-1' to 'long unsigned int'
mysqld.cc: In function 'void * signal_hand(void *)':
mysqld.cc:346: warning: assignment of negative value '-1' to 'long unsigned int'
```

In Debian GNU/Linux, if you want MySQL to start automatically when the system boots, do the following:

```
shell> cp support-files/mysql.server /etc/init.d/mysql.server
shell> /usr/sbin/update-rc.d mysql.server defaults 99
```

mysql.server can be found in the 'share/mysql' directory under the MySQL installation directory or in the 'support-files' directory of the MySQL source tree.

If mysqld always core dumps when it starts up, the problem may be that you have an old '/lib/libc.a'. Try renaming it, then remove 'sql/mysqld' and do a new make install and try again. This problem has been reported on some Slackware installations. RedHat Version 5.0 also has a similar problem with some new glibc versions. See Section 4.12.5.2 [Linux-RedHat50], page 83.

If you get the following error when linking mysqld, it means that your 'libg++.a' is not installed correctly:

```
/usr/lib/libc.a(putc.o): In function '_IO_putc': putc.o(.text+0x0): multiple definition of '_IO_putc'
```

You can avoid using 'libg++.a' by running configure like this:

```
shell> CXX=gcc ./configure
```

#### 4.12.5.2 RedHat Version 5.0 Notes

If you have any problems with MySQL on RedHat, you should start by upgrading glibc to the newest possible version!

If you install all the official RedHat patches (including glibc-2.0.7-19 and glibc-devel-2.0.7-19), both the binary and source distributions of MySQL should work without any trouble!

The updates are needed because there is a bug in glibc 2.0.5 in how pthread\_key\_create variables are freed. With glibc 2.0.5, you must use a statically linked MySQL binary distribution. If you want to compile from source, you must install the corrected version of LinuxThreads from http://www.mysql.com/Downloads/Linux or upgrade your glibc.

If you have an incorrect version of glibc or LinuxThreads, the symptom is that mysqld crashes after each connection. For example, mysqladmin version will crash mysqld when it finishes!

Another symptom of incorrect libraries is that mysqld crashes at once when it starts. On some Linux systems, this can be fixed by configuring like this:

```
shell> ./configure --with-mysqld-ldflags=-all-static
```

On Redhat Version 5.0, the easy way out is to install the glibc 2.0.7-19 RPM and run configure without the --with-mysqld-ldflags=-all-static option.

For the source distribution of glibc 2.0.7, a patch that is easy to apply and is tested with MySQL may be found at:

```
http://www.mysql.com/Downloads/Linux/glibc-2.0.7-total-patch.tar.gz
```

If you experience crashes like these when you build MySQL, you can always download the newest binary version of MySQL. This is statically-linked to avoid library conflicts and should work on all Linux systems!

MySQL comes with an internal debugger that can generate trace files with a lot of information that can be used to find and solve a wide range of different problems. See Section I.1 [Debugging server], page 713.

#### 4.12.5.3 RedHat Version 5.1 notes

The glibc of RedHat Version 5.1 (glibc 2.0.7-13) has a memory leak, so to get a stable MySQL version, you must upgrade glibc, to 2.0.7-19, downgrade glibc or use a binary version of mysqld. If you don't do this, you will encounter memory problems (out of memory, etc.). The most common error in this case is:

Can't create a new thread (errno 11). If you are not out of available memory, you can consult the manual for any possible OS dependent bug

After you have upgraded to glibc 2.0.7-19, you can configure MySQL with dynamic linking (the default), but you cannot run configure with the --with-mysqld-ldflags=-all-static option until you have installed glibc 2.0.7-19 from source!

You can check which version of glibc you have with rpm -q glibc.

Another reason for the above error is if you try to use more threads than your Linux kernel is configured for. In this case you should raise the limits in 'include/linux/tasks.h' and recompile your kernel!

### 4.12.5.4 Linux-SPARC Notes

In some implementations, readdir\_r() is broken. The symptom is that SHOW DATABASES always returns an empty set. This can be fixed by removing HAVE\_READDIR\_R from 'config.h' after configuring and before compiling.

Some problems will require patching your Linux installation. The patch can be found at http://www.mysql.com/Downloads/patches/Linux-sparc-2.0.30.diff. This patch is against the Linux distribution 'sparclinux-2.0.30.tar.gz' that is available at vger.rutgers.edu (a version of Linux that was never merged with the official 2.0.30). You must also install LinuxThreads Version 0.6 or newer.

### 4.12.5.5 Linux-Alpha Notes

MySQL Version 3.23.12 is the first MySQL version that is tested on Linux-Alpha. If you plan to use MySQL on Linux-Alpha, you should ensure that you have this version or newer.

We have tested MySQL on Alpha with our benchmarks and test suite, and it appears to work nicely. The main thing we haven't yet had time to test is how things works with many concurrent users.

When we compiled the standard MySQL binary we are using SuSE 6.4, kernel 2.2.13-SMP, Compaq C compiler (V6.2-504) and Compaq C++ compiler (V6.3-005) on a Comaq DS20 machine with an Alpha EV6 processor.

You can find the above compilers at http://www.support.compaq.com/alpha-tools). By using these compilers, instead of gcc, we get about 9-14 % better performance with MySQL.

Note that the configure line optimized the binary for the current CPU; This means you can only use our binary if you have an Alpha EV6 processor. We also compile statically to avoid library problems.

CC=ccc CFLAGS="-fast" CXX=cxx CXXFLAGS="-fast -noexceptions -nortti" ./configure -- If you want to use egcs the following configure line worked for us:

CFLAGS="-03 -fomit-frame-pointer" CXX=gcc CXXFLAGS="-03 -fomit-frame-pointer -felid

Some known problems when running MySQL on Linux-Alpha:

- Debugging threaded applications like MySQL will not work with gdb 4.18. You should download and use gdb 5.0 instead!
- If you try linking mysqld statically when using gcc, the resulting image will core dump at start. In other words, DON'T use --with-mysqld-ldflags=-all-static with gcc.

### 4.12.5.6 MkLinux Notes

MySQL should work on MkLinux with the newest glibc package (tested with glibc 2.0.7).

### 4.12.5.7 Qube2 Linux Notes

To get MySQL to work on Qube2, (Linux Mips), you need the newest glibc libraries (glibc-2.0.7-29C2 is known to work). You must also use the egcs C++ compiler (egcs-1.0.2-9, gcc 2.95.2 or newer).

#### 4.12.5.8 Linux IA64 Notes

To get MySQL to compile on Linux Ia64, we had to do the following (we assume that this will be easier when next gcc version for ia64 is released).

Using gcc-2.9-final:

```
CFLAGS="-02" CXX=gcc CXXFLAGS="-02 -felide-constructors -fno-exceptions -fno-rtti"
```

After make you will get an error that sql/opt\_range.cc will not compile (internal compiler error). To fix this, go to the sql directory and type make again. Copy the compile line, but change -O2 to -O0. The file should now compile.

Now you can do:

```
cd ..
make
make_install
```

and mysqld should be ready to run.

# 4.12.6 Alpha-DEC-UNIX Notes (Tru64)

If you are using egcs 1.1.2 on Digital Unix, you should upgrade to gcc 2.95.2, as egcs on DEC has some serious bugs!

When compiling threaded programs under Digital Unix, the documentation recommends using the -pthread option for cc and cxx and the libraries -lmach -lexc (in addition to -lpthread). You should run configure something like this:

```
CC="cc -pthread" CXX="cxx -pthread -0" \
./configure --with-named-thread-libs="-lpthread -lmach -lexc -lc"
```

When compiling mysqld, you may see a couple of warnings like this:

```
mysqld.cc: In function void handle_connections()':
mysqld.cc:626: passing long unsigned int *' as argument 3 of
accept(int,sockadddr *, int *)'
```

You can safely ignore these warnings. They occur because **configure** can detect only errors, not warnings.

If you start the server directly from the command line, you may have problems with it dying when you log out. (When you log out, your outstanding processes receive a SIGHUP signal.) If so, try starting the server like this:

```
shell> nohup mysqld [options] &
```

nohup causes the command following it to ignore any SIGHUP signal sent from the terminal. Alternatively, start the server by running safe\_mysqld, which invokes mysqld using nohup for you. See Section 15.3 [safe\_mysqld], page 429.

If you get a problem when compiling mysys/get\_opt.c, just remove the line #define \_NO\_PROTO from the start of that file!

If you are using Compac's CC compiler, the following configure line should work:

```
CC="cc -pthread"

CFLAGS="-04 -ansi_alias -ansi_args -fast -inline speed -speculate all -arch host"

CXX="cxx -pthread"

CXXFLAGS="-04 -ansi_alias -ansi_args -fast -inline speed -speculate all -arch host"

export CC CFLAGS CXX CXXFLAGS

./configure \
--prefix=/usr/local/mysql \
```

```
--with-low-memory \
--enable-large-files \
--enable-shared=yes \
--with-named-thread-libs="-lpthread -lmach -lexc -lc" gnumake
```

If you get a problem with libtool, when compiling with shared libraries as above, when linking mysql, you should be able to get around this by issuing:

```
cd mysq1
/bin/sh ../libtool --mode=link cxx -pthread -03 -DDBUG_OFF \
-04 -ansi_alias -ansi_args -fast -inline speed \
-speculate all \ -arch host -DUNDEF_HAVE_GETHOSTBYNAME_R \
-o mysql mysql.o readline.o sql_string.o completion_hash.o \
../readline/libreadline.a -lcurses \
../libmysql/.libs/libmysqlclient.so -lm
cd ..
gnumake
gnumake install
scripts/mysql_install_db
```

## 4.12.7 Alpha-DEC-OSF1 Notes

If you have problems compiling and have DEC CC and gcc installed, try running configure like this:

```
CC=cc CFLAGS=-0 CXX=gcc CXXFLAGS=-03 \
./configure --prefix=/usr/local/mysql
```

If you get problems with the 'c\_asm.h' file, you can create and use a 'dummy' 'c\_asm.h' file with:

```
touch include/c_asm.h
CC=gcc CFLAGS=-I./include \
CXX=gcc CXXFLAGS=-03 \
./configure --prefix=/usr/local/mysql
```

Note that the following problems with the ld program can be fixed by downloading the latest DEC (Compaq) patch kit from: http://ftp.support.compaq.com/public/unix/.

On OSF1 V4.0D and compiler "DEC C V5.6-071 on Digital Unix V4.0 (Rev. 878)" the compiler had some strange behavior (undefined asm symbols). /bin/ld also appears to be broken (problems with \_exit undefined errors occurring while linking mysqld). On this system, we have managed to compile MySQL with the following configure line, after replacing /bin/ld with the version from OSF 4.0C:

```
CC=gcc CXX=gcc CXXFLAGS=-03 ./configure --prefix=/usr/local/mysql
```

With the Digital compiler "C++ V6.1-029", the following should work:

```
CC=cc -pthread
CFLAGS=-04 -ansi_alias -ansi_args -fast -inline speed -speculate all -arch host
CXX=cxx -pthread
CXXFLAGS=-04 -ansi_alias -ansi_args -fast -inline speed -speculate all -arch host -
```

```
export CC CFLAGS CXX CXXFLAGS
```

./configure --prefix=/usr/mysql/mysql --with-mysqld-ldflags=-all-static --disable-some versions of OSF1, the alloca() function is broken. Fix this by removing the line in 'config.h' that defines 'HAVE\_ALLOCA'.

The alloca() function also may have an incorrect prototype in /usr/include/alloca.h. This warning resulting from this can be ignored.

configure will use the following thread libraries automatically: --with-named-threadlibs="-lpthread -lmach -lexc -lc".

When using gcc, you can also try running configure like this:

```
shell> CFLAGS=-D_PTHREAD_USE_D4 CXX=gcc CXXFLAGS=-03 ./configure ....
```

If you have problems with signals (MySQL dies unexpectedly under high load), you may have found an OS bug with threads and signals. In this case you can tell MySQL not to use signals by configuring with:

This doesn't affect the performance of MySQL, but has the side effect that you can't kill clients that are "sleeping" on a connection with mysqladmin kill or mysqladmin shutdown. Instead, the client will die when it issues its next command.

With gcc 2.95.2, you will probably run into the following compile error:

```
sql_acl.cc:1456: Internal compiler error in 'scan_region', at except.c:2566
Please submit a full bug report.
```

To fix this you should change to the sql directory and do a "cut and paste" of the last gcc line, but change -03 to -00 (or add -00 immediately after gcc if you don't have any -0 option on your compile line.) After this is done you can just change back to the top-level directly and run make again.

## 4.12.8 SGI-Irix Notes

If you are using Irix Version 6.5.3 or newer mysqld will only be able to create threads if you run it as a user with CAP\_SCHED\_MGT privileges (like root) or give the mysqld server this privilege with the following shell command:

```
shell> chcap "CAP_SCHED_MGT+epi" /opt/mysql/libexec/mysqld
```

You may have to undefine some things in 'config.h' after running configure and before compiling.

In some Irix implementations, the alloca() function is broken. If the mysqld server dies on some SELECT statements, remove the lines from 'config.h' that define HAVE\_ALLOC and HAVE\_ALLOCA\_H. If mysqladmin create doesn't work, remove the line from 'config.h' that defines HAVE\_READDIR\_R. You may have to remove the HAVE\_TERM\_H line as well.

SGI recommends that you install all of the patches on this page as a set: http://support.sgi.com/surfzone/pa At the very minimum, you should install the latest kernel rollup, the latest rld rollup, and the latest libc rollup.

You definitely need all the POSIX patches on this page, for pthreads support:

http://support.sgi.com/surfzone/patches/patchset/6.2\_posix.rps.html

If you get the something like the following error when compiling 'mysql.cc':

"/usr/include/curses.h", line 82: error(1084): invalid combination of type

Type the following in the top-level directory of your MySQL source tree:

shell> extra/replace bool curses\_bool < /usr/include/curses.h > include/curses.h
shell> make

There have also been reports of scheduling problems. If only one thread is running, things go slow. Avoid this by starting another client. This may lead to a 2-to-10-fold increase in execution speed thereafter for the other thread. This is a poorly understood problem with Irix threads; you may have to improvise to find solutions until this can be fixed.

If you are compiling with gcc, you can use the following configure command:

```
CC=gcc CXX=gcc CXXFLAGS=-03 \
```

./configure --prefix=/usr/local/mysql --with-thread-safe-client --with-named-thread On Irix 6.5.11 with native Irix C and C++ compilers ver. 7.3.1.2, the following is reported to work

```
CC=cc CXX=CC CFLAGS='-03 -n32 -TARG:platform=IP22 -I/usr/local/include \
-L/usr/local/lib' CXXFLAGS='-03 -n32 -TARG:platform=IP22 \
-I/usr/local/include -L/usr/local/lib' ./configure --prefix=/usr/local/mysql \
--with-berkeley-db --with-innodb \
--with-libwrap=/usr/local --with-named-curses-libs=/usr/local/lib/libncurses.a
```

## 4.12.9 FreeBSD Notes

FreeBSD 3.x is recommended for running MySQL since the thread package is much more integrated.

The easiest and therefor the preferred way to install is to use the mysql-server and mysql-client ports available on http://www.freebsd.org.

Using these gives you:

- A working MySQL with all optimizations known to work on your version of FreeBSD enabled.
- Automatic configuration and build.
- Startup scripts installed in /usr/local/etc/rc.d.
- Ability to see which files that are installed with pkg\_info -L. And to remove them all with pkg\_delete if you no longer want MySQL on that machine.

It is recommended you use MIT-pthreads on FreeBSD 2.x and native threads on Versions 3 and up. It is possible to run with native threads on some late 2.2.x versions but you may encounter problems shutting down mysqld.

The MYSQL Makefiles require GNU make (gmake) to work. If you want to compile MYSQL you need to install GNU make first.

Be sure to have your name resolver setup correct. Otherwise you may experience resolver delays or failures when connecting to mysqld.

Make sure that the localhost entry in the '/etc/hosts' file is correct (otherwise you will have problems connecting to the database). The '/etc/hosts' file should start with a line:

```
127.0.0.1 localhost localhost.your.domain
```

If you notice that configure will use MIT-pthreads, you should read the MIT-pthreads notes. See Section 4.10 [MIT-pthreads], page 71.

If you get an error from make install that it can't find '/usr/include/pthreads', configure didn't detect that you need MIT-pthreads. This is fixed by executing these commands:

```
shell> rm config.cache
shell> ./configure --with-mit-threads
```

FreeBSD is also known to have a very low default file handle limit. See Section 21.12 [Not enough file handles], page 512. Uncomment the ulimit -n section in safe\_mysqld or raise the limits for the mysqld user in /etc/login.conf (and rebuild it with cap\_mkdb /etc/login.conf). Also be sure you set the appropriate class for this user in the password file if you are not using the default (use: chpass mysqld-user-name). See Section 15.3 [safe\_mysqld], page 429.

If you get problems with the current date in MySQL, setting the TZ variable will probably help. See Appendix A [Environment variables], page 602.

To get a secure and stable system you should only use FreeBSD kernels that are marked -STABLE.

## 4.12.10 NetBSD notes

To compile on NetBSD you need GNU make. Otherwise the compile will crash when make tries to run lint on C++ files.

## 4.12.11 OpenBSD Notes

## 4.12.11.1 OpenBSD 2.5 Notes

On OpenBSD Version 2.5, you can compile MySQL with native threads with the following options:

CFLAGS=-pthread CXXFLAGS=-pthread ./configure --with-mit-threads=no

## 4.12.11.2 OpenBSD 2.8 Notes

Our users have reported that OpenBSD 2.8 has a threading bug which causes problems with MySQL. The OpenBSD Developers have fixed the problem, but as of January 25th, 2001, it's only available in the "-current" branch. The symptoms of this threading bug are: slow response, high load, high CPU usage, and crashes.

## 4.12.12 BSD/OS Notes

## 4.12.12.1 BSD/OS Version 2.x Notes

If you get the following error when compiling **MySQL**, your ulimit value for virtual memory is too low:

```
item_func.h: In method 'Item_func_ge::Item_func_ge(const Item_func_ge &)':
item_func.h:28: virtual memory exhausted
make[2]: *** [item_func.o] Error 1
```

Try using ulimit -v 80000 and run make again. If this doesn't work and you are using bash, try switching to csh or sh; some BSDI users have reported problems with bash and ulimit.

If you are using gcc, you may also use have to use the --with-low-memory flag for configure to be able to compile 'sql\_yacc.cc'.

If you get problems with the current date in MySQL, setting the TZ variable will probably help. See Appendix A [Environment variables], page 602.

## 4.12.12.2 BSD/OS Version 3.x Notes

Upgrade to BSD/OS Version 3.1. If that is not possible, install BSDIpatch M300-038. Use the following command when configuring MySQL:

The following is also known to work:

You can change the directory locations if you wish, or just use the defaults by not specifying any locations.

If you have problems with performance under heavy load, try using the --skip-thread-priority option to mysqld! This will run all threads with the same priority; on BSDI Version 3.1, this gives better performance (at least until BSDI fixes their thread scheduler).

If you get the error virtual memory exhausted while compiling, you should try using ulimit -v 80000 and run make again. If this doesn't work and you are using bash, try switching to csh or sh; some BSDI users have reported problems with bash and ulimit.

## 4.12.12.3 BSD/OS Version 4.x Notes

BSDI Version 4.x has some thread-related bugs. If you want to use MySQL on this, you should install all thread-related patches. At least M400-023 should be installed.

On some BSDI Version 4.x systems, you may get problems with shared libraries. The symptom is that you can't execute any client programs, for example, mysqladmin. In this case you need to reconfigure not to use shared libraries with the --disable-shared option to configure.

Some customers have had problems on BSDI 4.0.1 that the mysqld binary after a while can't open tables. This is because some library/system related bug causes mysqld to change current directory without asking for this!

The fix is to either upgrade to 3.23.34 or after running configure remove the line #define HAVE\_REALPATH from config.h before running make.

Note that the above means that you can't symbolic link a database directories to another database directory or symbolic link a table to another database on BSDI! (Making a symbolic link to another disk is ok).

## 4.12.13 SCO Notes

The current port is tested only on a "sco3.2v5.0.4" and "sco3.2v5.0.5" system. There has also been a lot of progress on a port to "sco 3.2v4.2".

For the moment the recommended compiler on OpenServer is gcc 2.95.2. With this you should be able to compile MySQL with just:

CC=gcc CXX=gcc ./configure ... (options)

1. For OpenServer 5.0.X you need to use GDS in Skunkware 95 (95q4c). This is necessary because GNU gcc 2.7.2 in Skunkware 97 does not have GNU as. You can also use egcs 1.1.2 or newer http://www.egcs.com/. If you are using egcs 1.1.2 you have to execute the following command:

shell> cp -p /usr/include/pthread/stdtypes.h /usr/local/lib/gcc-lib/i386-pc-sco

- 2. You need the port of GCC 2.5.x for this product and the Development system. They are required on this version of SCO Unix. You cannot just use the GCC Dev system.
- 3. You should get the FSU Pthreads package and install it first. This can be found at http://www.cs.wustl.edu/~schmidt/ACE\_wrappers/FSU-threads.tar.gz. You can also get a precompiled package from http://www.mysql.com/Downloads/SCO/FSU-threads-3.5c.
- 4. FSU Pthreads can be compiled with SCO Unix 4.2 with tcpip. Or OpenServer 3.0 or Open Desktop 3.0 (OS 3.0 ODT 3.0), with the SCO Development System installed using a good port of GCC 2.5.x ODT or OS 3.0 you will need a good port of GCC 2.5.x There are a lot of problems without a good port. The port for this product requires the SCO Unix Development system. Without it, you are missing the libraries and the linker that is needed.
- 5. To build FSU Pthreads on your system, do the following:

- a. Run ./configure in the 'threads/src' directory and select the SCO OpenServer option. This command copies 'Makefile.SCO5' to 'Makefile'.
- b. Run make.
- c. To install in the default '/usr/include' directory, login as root, then cd to the 'thread/src' directory, and run make install.
- 6. Remember to use GNU make when making MySQL.
- 7. If you don't start safe\_mysqld as root, you probably will get only the default 110 open files per process. mysqld will write a note about this in the log file.
- 8. With SCO 3.2V5.0.5, you should use FSU Pthreads version 3.5c or newer. You should also use gcc 2.95.2 or newer!

The following configure command should work:

```
shell> ./configure --prefix=/usr/local/mysql --disable-shared
```

9. With SCO 3.2V4.2, you should use FSU Pthreads version 3.5c or newer. The following configure command should work:

You may get some problems with some include files. In this case, you can find new SCO-specific include files at http://www.mysql.com/Downloads/SCO/SCO-3.2v4.2-includes.tar.gz. You should unpack this file in the 'include' directory of your MySQL source tree.

SCO development notes:

- MySQL should automatically detect FSU Pthreads and link mysqld with -lgthreads -lsocket -lgthreads.
- The SCO development libraries are re-entrant in FSU Pthreads. SCO claims that its libraries' functions are re-entrant, so they must be reentrant with FSU Pthreads. FSU Pthreads on OpenServer tries to use the SCO scheme to make re-entrant libraries.
- FSU Pthreads (at least the version at http://www.mysql.com/) comes linked with GNU malloc. If you encounter problems with memory usage, make sure that 'gmalloc.o' is included in 'libgthreads.a' and 'libgthreads.so'.
- In FSU Pthreads, the following system calls are pthreads-aware: read(), write(), getmsg(), connect(), accept(), select(), and wait().

If you want to install DBI on SCO, you have to edit the 'Makefile' in DBI-xxx and each subdirectory.

Note that the following assumes gcc 2.95.2 or newer:

```
OLD:

CC = cc

CCCDLFLAGS = -KPIC -W1,-Bexport

CCDLFLAGS = -w1,-Bexport

CCDLFLAGS = CCDLFLAGS = CCDLFLAGS =

LD = ld

LD = gcc -G -fpic
```

```
LDDLFLAGS = -G -L/usr/local/lib LDDLFLAGS = -L/usr/local/lib LDFLAGS = -L/usr/local/lib LDFLAGS = -L/usr/local/lib LDFLAGS = -L/usr/local/lib LD = ld LD = gcc -G -fpic OPTIMISE = -Od OPTIMISE = -O1

OLD:
CCCFLAGS = -belf -dy -w0 -U M_XENIX -DPERL_SC05 -I/usr/local/include

NEW:
CCFLAGS = -U M_XENIX -DPERL_SC05 -I/usr/local/include
```

This is because the Perl dynaloader will not load the DBI modules if they were compiled with icc or cc.

Perl works best when compiled with cc.

## 4.12.14 SCO Unixware Version 7.0 Notes

You must use a version of  $\mathbf{MySQL}$  at least as recent as Version 3.22.13 because that version fixes some portability problems under Unixware.

We have been able to compile MySQL with the following configure command on Unixware Version 7.0.1:

```
CC=cc CXX=CC ./configure --prefix=/usr/local/mysql
```

If you want to use gcc, you must use gcc 2.95.2 or newer.

## 4.12.15 IBM-AIX notes

Automatic detection of xlC is missing from Autoconf, so a configure command something like this is needed when compiling MySQL (This example uses the IBM compiler):

```
export CC="xlc_r -ma -03 -qstrict -qoptimize=3 -qmaxmem=8192"
export CXX="xlC_r -ma -03 -qstrict -qoptimize=3 -qmaxmem=8192"
export CFLAGS="-I /usr/local/include"
export LDLFAGS="-L /usr/local/lib"
export CPPFLAGS=$CFLAGS
export CXXFLAGS=$CFLAGS

./configure --prefix=/usr/local \
--localstatedir=/var/mysql \
--sysconfdir=/etc/mysql \
--sysconfdir=/etc/mysql \
--sbindir='/usr/local/bin' \
--libexecdir='/usr/local/bin' \
--enable-thread-safe-client \
--enable-large-files
```

Above are the options used to compile the MySQL distribution that can be found at http://www-frec.bull.com/.

If you change the -03 to -02 in the above configure line, you must also remove the -qstrict option (this is a limitation in the IBM C compiler).

If you are using gcc or egcs to compile MySQL, you MUST use the -fno-exceptions flag, as the exception handling in gcc/egcs is not thread safe! (This is tested with egcs 1.1.). There are also some known problems with IBM's assembler, which may cause it to generate bad code when used with gcc.

We recommend the following configure line with egcs and gcc 2.95 on AIX:

```
CC="gcc -pipe -mcpu=power -Wa,-many" \
CXX="gcc -pipe -mcpu=power -Wa,-many" \
CXXFLAGS="-felide-constructors -fno-exceptions -fno-rtti" \
./configure --prefix=/usr/local/mysql --with-low-memory
```

The -Wa,-many is necessary for the compile to be successful. IBM is aware of this problem but is in to hurry to fix it because of the workaround available. We don't know if the -fno-exceptions is required with gcc 2.95, but as MySQL doesn't use exceptions and the above option generates faster code, we recommend that you should always use this option with egcs / gcc.

If you get a problem with assembler code try changing the -mcpu=xxx to match your cpu. Typically power2, power, or powerpc may need to be used, alternatively you might need to use 604 or 604e. I'm not positive but I would think using "power" would likely be safe most of the time, even on a power2 machine.

If you don't know what your cpu is then do a "uname -m", this will give you back a string that looks like "000514676700", with a format of xxyyyyyymmss where xx and ss are always 0's, yyyyyy is a unique system id and mm is the id of the CPU Planar. A chart of these values can be found at http://www.rs6000.ibm.com/doc\_link/en\_US/a\_doc\_lib/cmds/aixcmds5/uname.htm. This will give you a machine type and a machine model you can use to determine what type of cpu you have.

If you have problems with signals (MySQL dies unexpectedly under high load) you may have found an OS bug with threads and signals. In this case you can tell MySQL not to use signals by configuring with:

This doesn't affect the performance of MySQL, but has the side effect that you can't kill clients that are "sleeping" on a connection with mysqladmin kill or mysqladmin shutdown. Instead, the client will die when it issues its next command.

On some versions of AIX, linking with libbind.a makes getservbyname core dump. This is an AIX bug and should be reported to IBM.

For AIX 4.2.1 and gcc you have to do the following changes.

After configuring, edit 'config.h' and 'include/my\_config.h' and change the line that says

```
#define HAVE_SNPRINTF 1
```

to

```
#undef HAVE_SNPRINTF
And finally, in 'mysqld.cc' you need to add a prototype for initgoups.
#ifdef _AIX41
   extern "C" int initgroups(const char *,int);
#endif
```

## 4.12.16 HP-UX Version 10.20 Notes

There are a couple of small problems when compiling MySQL on HP-UX. We recommend that you use gcc instead of the HP-UX native compiler, because gcc produces better code! We recommend using gcc 2.95 on HP-UX. Don't use high optimization flags (like -O6) as this may not be safe on HP-UX.

Note that MIT-pthreads can't be compiled with the HP-UX compiler because it can't compile .S (assembler) files.

The following configure line should work:

CFLAGS="-DHPUX -I/opt/dce/include" CXXFLAGS="-DHPUX -I/opt/dce/include -felide-cons If you are compiling gcc 2.95 yourself, you should NOT link it with the DCE libraries (libdce.a or libcma.a) if you want to compile MySQL with MIT-pthreads. If you mix the DCE and MIT-pthreads packages you will get a mysqld to which you cannot connect. Remove the DCE libraries while you compile gcc 2.95!

## 4.12.17 HP-UX Version 11.x Notes

For HP-UX Version 11.x we recommend MySQL Version 3.23.15 or later.

Because of some critical bugs in the standard HP-UX libraries, you should install the following patches before trying to run MySQL on HP-UX 11.0:

```
PHKL_22840 Streams cumulative PHNE_22397 ARPA cumulative
```

This will solve a problem that one gets EWOULDBLOCK from recv() and EBADF from accept() in threaded applications.

If you are using gcc 2.95.1 on an unpatched HP-UX 11.x system, you will get the error:

The problem is that HP-UX doesn't define pthreads\_atfork() consistently. It has conflicting prototypes in '/usr/include/sys/unistd.h':184 and '/usr/include/sys/pthread.h':440 (details below).

One solution is to copy '/usr/include/sys/unistd.h' into 'mysql/include' and edit 'unistd.h' and change it to match the definition in 'pthread.h'. Here's the diff:

After this, the following configure line should work:

CFLAGS="-fomit-frame-pointer -03 -fpic" CXX=gcc CXXFLAGS="-felide-constructors -fno Here is some information that a HP-UX Version 11.x user sent us about compiling MySQL with HP-UX:x compiler:

```
Environment:
```

```
proper compilers.
      setenv CC cc
      setenv CXX aCC
   flags
      setenv CFLAGS -D_REENTRANT
      setenv CXXFLAGS -D_REENTRANT
       setenv CPPFLAGS -D_REENTRANT
  % aCC -V
  aCC: HP ANSI C++ B3910B X.03.14.06
  % cc -V /tmp/empty.c
  cpp.ansi: HP92453-01 A.11.02.00 HP C Preprocessor (ANSI)
  ccom: HP92453-01 A.11.01.00 HP C Compiler
  cc: "/tmp/empty.c", line 1: warning 501: Empty source file.
configuration:
  ./configure --with-pthread
  --prefix=/source-control/mysql
  --with-named-thread-libs=-lpthread \
  --with-low-memory
 added '#define _CTYPE_INCLUDED' to include/m_ctype.h. This
 symbol is the one defined in HP's /usr/include/ctype.h:
  /* Don't include std ctype.h when this is included */
  #define _CTYPE_H
  #define __CTYPE_INCLUDED
  #define _CTYPE_INCLUDED
  #define _CTYPE_USING
                         /* Don't put names in global namespace. */
```

• I had to use the compile-time flag -D\_REENTRANT to get the compiler to recognize the prototype for localtime\_r. Alternatively I could have supplied the prototype for localtime\_r. But I wanted to catch other bugs without needing to run into them. I wasn't sure where I needed it, so I added it to all flags.

• The optimization flags used by MySQL (-O3) are not recognized by HP's compilers. I did not change the flags.

If you get the following error from configure

```
checking for cc option to accept ANSI C... no configure: error: MySQL requires a ANSI C compiler (and a C++ compiler). Try gcc. S Check that you don't have the path to the K&R compiler before the path to the HP-UX C and C++ compiler.
```

## 4.12.18 Mac OS X Notes

## 4.12.18.1 Mac OS X Public beta

MySQL should work without any problems on Mac OS X Public Beta (Darwin). You don't need the pthread patches for this OS!

## 4.12.18.2 Mac OS X Server

Before trying to configure MySQL on Mac OS X server you must first install the pthread package from http://www.prnet.de/RegEx/mysql.html.

Our binary for Mac OS X is compiled on Rhapsody 5.5 with the following configure line:

CC=gcc CFLAGS="-02 -fomit-frame-pointer" CXX=gcc CXXFLAGS="-02 -fomit-frame-pointer You might want to also add aliases to your shell's resource file to access mysql and mysqladmin from the command line:

```
alias mysql '/usr/local/mysql/bin/mysql'
alias mysqladmin '/usr/local/mysql/bin/mysqladmin'
```

## 4.12.19 BeOS Notes

We are really interested in getting MySQL to work on BeOS, but unfortunately we don't have any person who knows BeOS or has time to do a port.

We are interested in finding someone to do a port, and we will help them with any technical questions they may have while doing the port.

We have previously talked with some BeOS developers that have said that MySQL is 80% ported to BeOS, but we haven't heard from them in a while.

## 4.13 Windows Notes

This section describes installation and use of  $\mathbf{MySQL}$  on Windows. This information is also provided in the 'README' file that comes with the  $\mathbf{MySQL}$  Windows distribution.

## 4.13.1 Installing MySQL on Windows

The following instructions apply to precompiled binary distributions. If you download a source distribution, you will have to compile and install it yourself.

If you don't have a copy of the MySQL distribution, you should first download one from http://www.mysql.com/downloads/mysql-3.23.html.

If you plan to connect to MySQL from some other program, you will probably also need the MyODBC driver. You can find this at the MyODBC download page (http://www.mysql.com/downloads/a

To install either distribution, unzip it in some empty directory and run the Setup.exe program.

By default, MySQL-Windows is configured to be installed in 'C:\mysql'. If you want to install MySQL elsewhere, install it in 'C:\mysql' first, then move the installation to where you want it. If you do move MySQL, you must indicate where everything is located by supplying a --basedir option when you start the server. For example, if you have moved the MySQL distribution to 'D:\programs\mysql', you must start mysqld like this:

C:\> D:\programs\mysql\bin\mysqld --basedir D:\programs\mysql

Use mysqld --help to display all the options that mysqld understands!

With all newer MySQL versions, you can also create a 'C:\my.cnf' file that holds any default options for the MySQL server. Copy the file '\mysql\my-xxxxx.cnf' to 'C:\my.cnf' and edit it to suit your setup. Note that you should specify all paths with '/' instead of '\'. If you use '\', you need to specify it twice, because '\' is the escape character in MySQL. See Section 4.16.5 [Option files], page 121.

Starting with MySQL 3.23.38, the Windows distribution includes both the normal and the MySQL-Max binaries. The main benefit of using the normal mysqld.exe binary is that it's a little faster and uses less resources.

Here is a list of the different MySQL servers you can use:

mysqld Compiled with full debugging and automatic memory allocation

checking, symbolic links, BDB and InnoDB tables.

mysqld-opt Optimized binary with no support for transactional tables.

mysqld-nt Optimized binary for NT with support for named pipes. You can

run this version on Win98, but in this case no named pipes are

created and you must have TCP/IP installed.

mysqld-max Optimized binary with support for symbolic links, BDB and Inn-

oDB tables.

mysqld-max-nt Like mysqld-max, but compiled with support for named pipes.

All of the above binaries are optimized for the Pentium Pro processor but should work on any Intel processor  $\geq$  i386.

NOTE: If you want to use InnoDB tables, there are certain startup options that must be specified in your 'my.ini' file! See Section 8.5.2 [InnoDB start], page 312.

## 4.13.2 Starting MySQL on Windows 95 or Windows 98

MySQL uses TCP/IP to connect a client to a server. (This will allow any machine on your network to connect to your MySQL server.) Because of this, you must install TCP/IP on your machine before starting MySQL. You can find TCP/IP on your Windows CD-ROM.

Note that if you are using an old Win95 release (for example OSR2), it's likely that you have an old Winsock package! MySQL requires Winsock 2! You can get the newest Winsock from http://www.microsoft.com/. Win98 has the new Winsock 2 library, so the above doesn't apply for Win98.

To start the mysqld server, you should start an MS-DOS window and type:

C:\> C:\mysql\bin\mysqld

This will start mysqld in the background without a window.

You can kill the **MySQL** server by executing:

C:\> C:\mysql\bin\mysqladmin -u root shutdown

Note that Win95 and Win98 don't support creation of named pipes. On Win95 and Win98, you can only use named pipes to connect to a remote **MySQL** server running on a Windows NT server host. (The **MySQL** server must also support named pipes, of course. For example, using mysqld-opt under NT will not allow named pipe connections. You should use either mysqld-nt or mysqld-max-nt.)

If mysqld doesn't start, please check the '\mysql\data\mysql.err' file to see if the server wrote any message there to indicate the cause of the problem. You can also try to start the server with mysqld --standalone; In this case, you may get some useful information on the screen that may help solve the problem.

The last option is to start mysqld with --standalone --debug. In this case mysqld will write a log file 'C:\mysqld.trace' that should contain the reason why mysqld doesn't start. See Section I.1.2 [Making trace files], page 714.

## 4.13.3 Starting MySQL on Windows NT or Windows 2000

The Win95/Win98 section also applies to  ${\bf MySQL}$  on NT/Win2000, with the following differences:

To get MySQL to work with TCP/IP on NT, you must install service pack 3 (or newer)! Note that everything in the following that applies for NT also applies for Win2000!

For NT/Win2000, the server name is  ${\tt mysqld-nt}$ . Normally you should install  ${\tt MySQL}$  as a service on NT/Win2000:

C:\> C:\mysql\bin\mysqld-nt --install

or

C:\> C:\mysql\bin\mysqld-max-nt --install

(Under Windows NT, you can actually install any of the server binaries as a service, but only those having names that end with -nt.exe provide support for named pipes.)

You can start and stop the MySQL service with these commands:

```
C:\> NET START mysql
C:\> NET STOP mysql
```

Note that in this case you can't use any other options for mysqld-nt!

You can also run mysqld-nt as a stand-alone program on NT if you need to start mysqld-nt with any options! If you start mysqld-nt without options on NT, mysqld-nt tries to start itself as a service with the default service options. If you have stopped mysqld-nt, you have to start it with NET START mysql.

The service is installed with the name MySQL. Once installed, it must be started using the Services Control Manager (SCM) Utility found in the Control Panel, or by using the NET START MySQL command. If any options are desired, they must be specified as "Startup parameters" in the SCM utility before you start the MySQL service. Once running, mysqld-nt can be stopped using mysqladmin, or from the SCM utility or by using the command NET STOP MySQL. If you use SCM to stop mysqld-nt, there is a strange message from SCM about mysqld shutdown normally. When run as a service, mysqld-nt has no access to a console and so no messages can be seen.

On NT you can get the following service error messages:

Permission Denied Means that it cannot find mysqld-nt.exe.

Cannot Register Means that the path is incorrect.

Failed to install service. Means that the service is already installed or that the Service

Control Manager is in bad state.

If you have problems installing mysqld-nt as a service, try starting it with the full path:

```
C:\> C:\mysql\bin\mysqld-nt --install
```

If this doesn't work, you can get mysqld-nt to start properly by fixing the path in the registry!

If you don't want to start mysqld-nt as a service, you can start it as follows:

```
C:\> C:\mysql\bin\mysqld-nt --standalone
```

or

```
C:\> C:\mysql\bin\mysqld --standalone --debug
```

The last version gives you a debug trace in 'C:\mysqld.trace'. See Section I.1.2 [Making trace files], page 714.

## 4.13.4 Running MySQL on Windows

MySQL supports TCP/IP on all Windows platforms and named pipes on NT. The default is to use named pipes for local connections on NT and TCP/IP for all other cases if the client has TCP/IP installed. The host name specifies which protocol is used:

Host name

NULL (none)

On NT, try named pipes first; if that doesn't work, use TCP/IP. On Win95/Win98, TCP/IP is used.

Named pipes
localhost
TCP/IP to current host
TCP/IP

You can force a MySQL client to use named pipes by specifying the --pipe option or by specifying . as the host name. Use the --socket option to specify the name of the pipe.

You can test whether or not MySQL is working by executing the following commands:

```
C:\> C:\mysql\bin\mysqlshow
```

- C:\> C:\mysql\bin\mysqlshow -u root mysql
- C:\> C:\mysql\bin\mysqladmin version status proc
- C:\> C:\mysql\bin\mysql test

If mysqld is slow to answer to connections on Win95/Win98, there is probably a problem with your DNS. In this case, start mysqld with --skip-name-resolve and use only localhost and IP numbers in the MySQL grant tables. You can also avoid DNS when connecting to a mysqld-nt MySQL server running on NT by using the --pipe argument to specify use of named pipes. This works for most MySQL clients.

There are two versions of the MySQL command-line tool:

mysql Compiled on native Windows, which offers very limited text edit-

ing capabilities.

mysqlc Compiled with the Cygnus GNU compiler and libraries, which

offers readline editing.

If you want to use mysqlc.exe, you must copy 'C:\mysql\lib\cygwinb19.dll' to your Windows system directory ('\windows\system' or similar place).

The default privileges on Windows give all local users full privileges to all databases without specifying a password. To make MySQL more secure, you should set a password for all users and remove the row in the mysql.user table that has Host='localhost' and User=''.

You should also add a password for the root user. The following example starts by removing the anonymous user that can be used by anyone to access the test database, then sets a root user password:

```
C:\> C:\mysql\bin\mysql mysql
mysql> DELETE FROM user WHERE Host='localhost' AND User='';
mysql> QUIT
```

C:\> C:\mysql\bin\mysqladmin reload

C:\> C:\mysql\bin\mysqladmin -u root password your\_password

After you've set the password, if you want to take down the mysqld server, you can do so using this command:

```
C:\> mysqladmin --user=root --password=your_password shutdown
```

If you are using the old shareware version of MySQL Version 3.21 under Windows, the above command will fail with an error: parse error near 'SET OPTION password'. The fix is in to upgrade to the current MySQL version, which is freely available.

With the current MySQL versions you can easily add new users and change privileges with GRANT and REVOKE commands. See Section 7.35 [GRANT], page 292.

## 4.13.5 Connecting to a Remote MySQL from Windows with SSH

Here is a note about how to connect to get a secure connection to remote MySQL server with SSH (by David Carlson dcarlson@mplcomm.com):

- Install an SSH client on your Windows machine. As a user, the best non-free one I've found is from SecureCRT from http://www.vandyke.com/. Another option is f-secure from http://www.f-secure.com/. You can also find some free ones on Google at http://directory.google.com/Top/Computers/Security/Products\_and\_Tools/Cryptography/SSH/Clients/Windows/.
- Start your Windows SSH client. Set Host\_Name = yourmysqlserver\_URL\_or\_IP. Set userid=your\_userid to log in to your server (probably not the same as your MySQL login/password.
- Set up port forwarding. Either do a remote forward (Set local\_port: 3306, remote\_host: yourmysqlservername\_or\_ip, remote\_port: 3306) or a local forward (Set port: 3306, host: localhost, remote port: 3306).
- Save everything, otherwise you'll have to redo it the next time.
- Log in to your server with SSH session you just created.
- On your Windows machine, start some ODBC application (such as Access).
- Create a new file in Windows and link to MySQL using the ODBC driver the same way you normally do, EXCEPT type in localhost for the MySQL host server not yourmysqlservername.

You should now have an ODBC connection to MySQL, encrypted using SSH.

## 4.13.6 Splitting Data Across Different Disks on Windows

Beginning with MySQL Version 3.23.16, the mysqld-max and mysql-max-nt servers in the MySQL distribution are compiled with the -DUSE\_SYMDIR option. This allows you to put a database on different disk by adding a symbolic link to it (in a manner similar to the way that symbolic links work on Unix).

On Windows, you make a symbolic link to a database by creating a file that contains the path to the destination directory and saving this in the 'mysql\_data' directory under the filename 'database.sym'. Note that the symbolic link will be used only if the directory 'mysql\_data\_dir\database' doesn't exist.

For example, if the MySQL data directory is 'C:\mysql\data' and you want to have database foo located at 'D:\data\foo', you should create the file 'C:\mysql\data\foo.sym' that contains the text D:\data\foo\. After that, all tables created in the database foo will be created in 'D:\data\foo'.

Note that because of the speed penalty you get when opening every table, we have not enabled this by default even if you have compiled MySQL with support for this. To enable symlinks you should put in your my.cnf or my.ini file the following entry:

```
[mysqld]
use-symbolic-links
```

In MySQL 4.0 we will enable symlinks by default. Then you should instead use the skip-symlink option if you want to disable this.

## 4.13.7 Compiling MySQL Clients on Windows

In your source files, you should include 'windows.h' before you include 'mysql.h':

```
#if defined(_WIN32) || defined(_WIN64)
#include <windows.h>
#endif
#include <mysql.h>
```

You can either link your code with the dynamic 'libmysql.lib' library, which is just a wrapper to load in 'libmysql.dll' on demand, or link with the static 'mysqlclient.lib' library.

Note that as the mysqlclient libraries are compiled as threaded libraries, you should also compile your code to be multi-threaded!

## 4.13.8 MySQL-Windows Compared to Unix MySQL

MySQL-Windows has by now proven itself to be very stable. This version of MySQL has the same features as the corresponding Unix version with the following exceptions:

#### Win95 and threads

Win95 leaks about 200 bytes of main memory for each thread creation. Each connection in MySQL creates a new thread, so you shouldn't run mysqld for an extended time on Win95 if your server handles many connections! WinNT and Win98 don't suffer from this bug.

## Concurrent reads

MySQL depends on the pread() and pwrite() calls to be able to mix INSERT and SELECT. Currently we use mutexes to emulate pread()/pwrite(). We will, in the long run, replace the file level interface with a virtual interface so that we can use the readfile()/writefile() interface on NT to get more speed. The current implementation limits the number of open files MySQL can use to 1024, which means that you will not be able to run as many concurrent threads on NT as on Unix.

## Blocking read

MySQL uses a blocking read for each connection. This means that:

- A connection will not be disconnected automatically after 8 hours, as happens with the Unix version of MySQL.
- If a connection hangs, it's impossible to break it without killing MySQL.
- mysqladmin kill will not work on a sleeping connection.
- mysqladmin shutdown can't abort as long as there are sleeping connections.

We plan to fix this problem when our Windows developers have figured out a nice workaround.

## **UDF** functions

For the moment, MySQL-Windows does not support user-definable functions.

#### DROP DATABASE

You can't drop a database that is in use by some thread.

## Killing MySQL from the task manager

You can't kill **MySQL** from the task manager or with the shutdown utility in Win95. You must take it down with mysqladmin shutdown.

#### Case-insensitive names

Filenames are case insensitive on Windows, so database and table names are also case insensitive in **MySQL** for Windows. The only restriction is that database and table names must be specified using the same case throughout a given statement. See Section 7.1.5.1 [Name case sensitivity], page 173.

## The '\' directory character

Pathname components in Win95 are separated by the '\' character, which is also the escape character in MySQL. If you are using LOAD DATA INFILE or SELECT ... INTO OUTFILE, you must double the '\' character:

```
mysql> LOAD DATA INFILE "C:\\tmp\\skr.txt" INTO TABLE skr;
mysql> SELECT * INTO OUTFILE 'C:\\tmp\\skr.txt' FROM skr;
```

Alternatively, use Unix style filenames with '/' characters:

```
mysql> LOAD DATA INFILE "C:/tmp/skr.txt" INTO TABLE skr;
mysql> SELECT * INTO OUTFILE 'C:/tmp/skr.txt' FROM skr;
```

## Can't open named pipe error

If you use a MySQL 3.22 version on NT with the newest mysql-clients you will get the following error:

```
error 2017: can't open named pipe to host: . pipe...
```

This is because the release version of MySQL uses named pipes on NT by default. You can avoid this error by using the --host=localhost option to the new MySQL clients or create an option file 'C:\my.cnf' that contains the following information:

```
[client]
host = localhost
```

## Access denied for user error

If you get the error Access denied for user: 'some-user@unknown' to database 'mysql' when accessing a MySQL server on the same machine, this means that MySQL can't resolve your host name properly.

To fix this, you should create a file '\windows\hosts' with the following information:

```
127.0.0.1 localhost
```

#### ALTER TABLE

While you are executing an ALTER TABLE statement, the table is locked from usage by other threads. This has to do with the fact that on Windows, you can't delete a file that is in use by another threads. (In the future, we may find some way to work around this problem.)

#### DROP TABLE on a table that is in use by a MERGE table will not work

The MERGE handler does its table mapping hidden from MySQL. Because Windows doesn't allow you to drop files that are open, you first must flush all MERGE tables (with FLUSH TABLES) or drop the MERGE table before dropping the table. We will fix this at the same time we introduce VIEWs.

Here are some open issues for anyone who might want to help us with the Windows release:

- Make a single-user MYSQL.DLL server. This should include everything in a standard MySQL server, except thread creation. This will make MySQL much easier to use in applications that don't need a true client/server and don't need to access the server from other hosts.
- Add some nice start and shutdown icons to the MySQL installation.
- Create a tool to manage registry entries for the MySQL startup options. The registry entry reading is already coded into 'mysqld.cc', but it should be recoded to be more parameter oriented. The tool should also be able to update the 'C:\my.cnf' option file if the user prefers to use that instead of the registry.
- When registering mysqld as a service with --install (on NT) it would be nice if you could also add default options on the command line. For the moment, the workaround is to list the parameters in the 'C:\my.cnf' file instead.
- It would be real nice to be able to kill mysqld from the task manager. For the moment, you must use mysqladmin shutdown.
- Port readline to Windows for use in the mysql command line tool.
- GUI versions of the standard MySQL clients (mysql, mysqlshow, mysqladmin, and mysqldump) would be nice.
- It would be nice if the socket read and write functions in 'net.c' were interruptible. This would make it possible to kill open threads with mysqladmin kill on Windows.
- mysqld always starts in the "C" locale and not in the default locale. We would like to have mysqld use the current locale for the sort order.
- Implement UDF functions with .DLLs.
- Add macros to use the faster thread-safe increment/decrement methods provided by Windows.

Other Windows-specific issues are described in the 'README' file that comes with the MySQL-Windows distribution.

## 4.14 OS/2 Notes

MySQL uses quite a few open files. Because of this, you should add something like the following to your 'CONFIG.SYS' file:

SET EMXOPT=-c -n -h1024

If you don't do this, you will probably run into the following error:

```
File 'xxxx' not found (Errcode: 24)
```

When using MySQL with OS/2 Warp 3, FixPack 29 or above is required. With OS/2 Warp 4, FixPack 4 or above is required. This is a requirement of the Pthreads library. MySQL must be installed in a partition that supports long filenames such as HPFS, FAT32, etc.

The 'INSTALL.CMD' script must be run from OS/2's own 'CMD.EXE' and may not work with replacement shells such as '40S2.EXE'.

The 'scripts/mysql-install-db' script has been renamed. It is now called 'install.cmd' and is a REXX script, which will set up the default MySQL security settings and create the WorkPlace Shell icons for MySQL.

Dynamic module support is compiled in but not fully tested. Dynamic modules should be compiled using the Pthreads run-time library.

```
gcc -Zdll -Zmt -Zcrtdll=pthrdrtl -I../include -I../regex -I.. \
    -o example udf_example.cc -L../lib -lmysqlclient udf_example.def
mv example.dll example.udf
```

Note: Due to limitations in OS/2, UDF module name stems must not exceed 8 characters. Modules are stored in the '/mysql2/udf' directory; the safe-mysqld.cmd script will put this directory in the BEGINLIBPATH environment variable. When using UDF modules, specified extensions are ignored — it is assumed to be '.udf'. For example, in Unix, the shared module might be named 'example.so' and you would load a function from it like this:

mysql> CREATE FUNCTION metaphon RETURNS STRING SONAME "example.so"; Is OS/2, the module would be named 'example.udf', but you would not specify the module extension:

mysql> CREATE FUNCTION metaphon RETURNS STRING SONAME "example";

## 4.15 MySQL Binaries

--enable-assembler

As a service, we at MySQL AB provide a set of binary distributions of MySQL that are compiled at our site or at sites where customers kindly have given us access to their machines.

These distributions are generated with scripts/make\_binary\_distribution and are configured with the following compilers and options:

```
SunOS 4.1.4 2 sun4c with gcc 2.7.2.1

CC=gcc CXXFLAGS="-03 -felide-constructors" ./configure --

prefix=/usr/local/mysql --disable-shared --with-extra-charsets=complex
```

```
SunOS 5.5.1 (and above) sun4u with egcs 1.0.3a or 2.90.27 or gcc 2.95.2 and newer CC=gcc CFLAGS="-03" CXX=gcc CXXFLAGS="-03 -felide-constructors -fno-exceptions -fno-rtti" ./configure --prefix=/usr/local/mysql --with-low-memory --with-extra-charsets=complex --enable-assembler
```

```
SunOS 5.6 i86pc with gcc 2.8.1

CC=gcc CXX=gcc CXXFLAGS=-03 ./configure --prefix=/usr/local/mysql -

-with-low-memory --with-extra-charsets=complex
```

```
Linux 2.0.33 i386 with pgcc 2.90.29 (egcs 1.0.3a)

CFLAGS="-03 -mpentium -mstack-align-double" CXX=gcc CXXFLAGS="-03 -mpentium -mstack-align-double -felide-constructors -fno-exceptions -fno-rtti" ./configure --prefix=/usr/local/mysql --enable-assembler --with-mysqld-ldflags=-all-static --with-extra-charsets=complex
```

Linux 2.2.x with x686 with gcc 2.95.2

CFLAGS="-03 -mpentiumpro" CXX=gcc CXXFLAGS="-03 -mpentiumpro -felide-constructors -fno-exceptions -fno-rtti" ./configure --prefix=/usr/local/mysql --enable-assembler --with-mysqld-ldflags=-all-static --disable-shared --with-extra-charset=complex

SCO 3.2v5.0.4 i386 with gcc 2.7-95q4

CC=gcc CXX=gcc CXXFLAGS=-03 ./configure --prefix=/usr/local/mysql with-extra-charsets=complex

AIX 2 4 with gcc 2.7.2.2

CC=gcc CXX=gcc CXXFLAGS=-03 ./configure --prefix=/usr/local/mysql with-extra-charsets=complex

OSF1 V4.0 564 alpha with gcc 2.8.1

Irix 6.3 IP32 with gcc 2.8.0

CC=gcc CXX=gcc CXXFLAGS=-03 ./configure --prefix=/usr/local/mysql -with-extra-charsets=complex

BSDI BSD/OS 3.1 i386 with gcc 2.7.2.1

CC=gcc CXX=gcc CXXFLAGS=-0 ./configure --prefix=/usr/local/mysql --with-extra-charsets=complex

BSDI BSD/OS 2.1 i386 with gcc 2.7.2

CC=gcc CXXFLAGS=-03 ./configure --prefix=/usr/local/mysql -with-extra-charsets=complex

Anyone who has more optimal options for any of the configurations listed above can always mail them to the developer's mailing list at internals@lists.mysql.com.

RPM distributions prior to **MySQL** Version 3.22 are user-contributed. Beginning with Version 3.22, the RPMs are generated by us at **MySQL AB**.

If you want to compile a debug version of MySQL, you should add --with-debug or -with-debug=full to the above configure lines and remove any -fomit-frame-pointer options.

## 4.16 Post-installation Setup and Testing

Once you've installed MySQL (from either a binary or source distribution), you need to initialize the grant tables, start the server, and make sure that the server works okay. You

may also wish to arrange for the server to be started and stopped automatically when your system starts up and shuts down.

Normally you install the grant tables and start the server like this for installation from a source distribution:

```
shell> ./scripts/mysql_install_db
shell> cd mysql_installation_directory
shell> ./bin/safe_mysqld --user=mysql &
```

For a binary distribution (not RPM or pkg packages), do this:

```
shell> cd mysql_installation_directory
shell> ./bin/mysql_install_db
shell> ./bin/safe_mysqld --user=mysql &
```

This creates the mysql database which will hold all database privileges, the test database which you can use to test MySQL and also privilege entries for the user that run mysql\_install\_db and a root user (without any passwords). This also starts the mysqld server. mysql\_install\_db will not overwrite any old privilege tables, so it should be safe to run in any circumstances. If you don't want to have the test database you can remove it with mysqladmin -u root drop test.

Testing is most easily done from the top-level directory of the MySQL distribution. For a binary distribution, this is your installation directory (typically something like '/usr/local/mysql'). For a source distribution, this is the main directory of your MySQL source tree.

In the commands shown below in this section and in the following subsections, BINDIR is the path to the location in which programs like mysqladmin and safe\_mysqld are installed. For a binary distribution, this is the 'bin' directory within the distribution. For a source distribution, BINDIR is probably '/usr/local/bin', unless you specified an installation directory other than '/usr/local' when you ran configure. EXECDIR is the location in which the mysqld server is installed. For a binary distribution, this is the same as BINDIR. For a source distribution, EXECDIR is probably '/usr/local/libexec'.

Testing is described in detail below:

1. If necessary, start the mysqld server and set up the initial MySQL grant tables containing the privileges that determine how users are allowed to connect to the server. This is normally done with the mysql\_install\_db script:

```
shell> scripts/mysql_install_db
```

Typically, mysql\_install\_db needs to be run only the first time you install MySQL. Therefore, if you are upgrading an existing installation, you can skip this step. (However, mysql\_install\_db is quite safe to use and will not update any tables that already exist, so if you are unsure of what to do, you can always run mysql\_install\_db.)

mysql\_install\_db creates six tables (user, db, host, tables\_priv, columns\_priv, and func) in the mysql database. A description of the initial privileges is given in Section 6.13 [Default privileges], page 159. Briefly, these privileges allow the MySQL root user to do anything, and allow anybody to create or use databases with a name of 'test' or starting with 'test\_'.

If you don't set up the grant tables, the following error will appear in the log file when you start the server:

```
mysqld: Can't find file: 'host.frm'
```

The above may also happen with a binary MySQL distribution if you don't start MySQL by executing exactly ./bin/safe\_mysqld! See Section 15.3 [safe\_mysqld], page 429.

You might need to run mysql\_install\_db as root. However, if you prefer, you can run the MySQL server as an unprivileged (non-root) user, provided that user can read and write files in the database directory. Instructions for running MySQL as an unprivileged user are given in Section 21.9 [Changing MySQL user], page 511.

If you have problems with mysql\_install\_db, see Section 4.16.1 [mysql\_install\_db], page 112.

There are some alternatives to running the mysql\_install\_db script as it is provided in the MySQL distribution:

- You may want to edit mysql\_install\_db before running it, to change the initial privileges that are installed into the grant tables. This is useful if you want to install MySQL on a lot of machines with the same privileges. In this case you probably should need only to add a few extra INSERT statements to the mysql.user and mysql.db tables!
- If you want to change things in the grant tables after installing them, you can run mysql\_install\_db, then use mysql -u root mysql to connect to the grant tables as the MySQL root user and issue SQL statements to modify the grant tables directly.
- It is possible to re-create the grant tables completely after they have already been created. You might want to do this if you've already installed the tables but then want to re-create them after editing mysql\_install\_db.

For more information about these alternatives, see Section 6.13 [Default privileges], page 159.

2. Start the MySQL server like this:

```
shell> cd mysql_installation_directory shell> bin/safe_mysqld &
```

If you have problems starting the server, see Section 4.16.2 [Starting server], page 113.

3. Use mysqladmin to verify that the server is running. The following commands provide a simple test to check that the server is up and responding to connections:

```
shell> BINDIR/mysqladmin version
shell> BINDIR/mysqladmin variables
```

The output from mysqladmin version varies slightly depending on your platform and version of MySQL, but should be similar to that shown below:

```
shell> BINDIR/mysqladmin version mysqladmin Ver 8.14 Distrib 3.23.32, for linux on i586 Copyright (C) 2000 MySQL AB & MySQL Finland AB & TCX DataKonsult AB This software comes with ABSOLUTELY NO WARRANTY. This is free software, and you are welcome to modify and redistribute it under the GPL license
```

Server version 3.23.32-debug

Protocol version 10

Connection Localhost via Unix socket

TCP port 3306

UNIX socket /tmp/mysql.sock

Uptime: 16 sec

Threads: 1 Questions: 9 Slow queries: 0 Opens: 7 Flush tables: 2 Open table

To get a feeling for what else you can do with BINDIR/mysqladmin, invoke it with the --help option.

4. Verify that you can shut down the server:

```
shell> BINDIR/mysqladmin -u root shutdown
```

5. Verify that you can restart the server. Do this using safe\_mysqld or by invoking mysqld directly. For example:

```
shell> BINDIR/safe_mysqld --log &
```

If safe\_mysqld fails, try running it from the MySQL installation directory (if you are not already there). If that doesn't work, see Section 4.16.2 [Starting server], page 113.

6. Run some simple tests to verify that the server is working. The output should be similar to what is shown below:

```
shell> BINDIR/mysqlshow
+----+
```

| т- |           | т |
|----|-----------|---|
|    | Databases |   |
| +- |           | + |
|    | mysql     |   |
| +- |           | + |

shell> BINDIR/mysqlshow mysql

Database: mysql

| +- |              | + |
|----|--------------|---|
|    | Tables       |   |
| +- |              | + |
|    | columns_priv |   |
|    | db           |   |
|    | func         |   |
|    | host         |   |
|    | tables_priv  |   |
|    | user         |   |
| +- |              | + |

shell> BINDIR/mysql -e "select host,db,user from db" mysql

| h             | ost | db             |                    | user |  |
|---------------|-----|----------------|--------------------|------|--|
| %<br>  %<br>+ |     | test<br>test_% | <br> <br> <br> -+- |      |  |

There is also a benchmark suite in the 'sql-bench' directory (under the MySQL installation directory) that you can use to compare how MySQL performs on different platforms. The 'sql-bench/Results' directory contains the results from many runs against different databases and platforms. To run all tests, execute these commands:

```
shell> cd sql-bench
shell> run-all-tests
```

If you don't have the 'sql-bench' directory, you are probably using an RPM for a binary distribution. (Source distribution RPMs include the benchmark directory.) In this case, you must first install the benchmark suite before you can use it. Beginning with MySQL Version 3.22, there are benchmark RPM files named 'mysql-bench-VERSION-i386.rpm' that contain benchmark code and data.

If you have a source distribution, you can also run the tests in the 'tests' subdirectory. For example, to run 'auto\_increment.tst', do this:

```
shell> BINDIR/mysql -vvf test < ./tests/auto_increment.tst The expected results are shown in the './tests/auto_increment.res' file.
```

## 4.16.1 Problems Running mysql\_install\_db

The purpose of the mysql\_install\_db script is to generate new MySQL privilege tables. It will not affect any other data! It will also not do anything if you already have MySQL privilege tables installed!

If you want to re-create your privilege tables, you should take down the mysqld server, if it's running, and then do something like:

```
\label{lem:mysql-data-directory/mysql-mysql-data-directory/mysql-old mysql_install_db
```

This section lists problems you might encounter when you run mysql\_install\_db:

## mysql\_install\_db doesn't install the grant tables

You may find that mysql\_install\_db fails to install the grant tables and terminates after displaying the following messages:

```
starting mysqld daemon with databases from \tt XXXXXX mysql daemon ended
```

In this case, you should examine the log file very carefully! The log should be located in the directory 'XXXXXX' named by the error message, and should indicate why mysqld didn't start. If you don't understand what happened, include the log when you post a bug report using mysqlbug! See Section 2.3 [Bug reports], page 31.

## There is already a mysqld daemon running

In this case, you probably don't have to run mysql\_install\_db at all. You have to run mysql\_install\_db only once, when you install MySQL the first time.

## Installing a second mysqld daemon doesn't work when one daemon is running

This can happen when you already have an existing MySQL installation, but want to put a new installation in a different place (for example, for testing,

or perhaps you simply want to run two installations at the same time). Generally the problem that occurs when you try to run the second server is that it tries to use the same socket and port as the old one. In this case you will get the error message: Can't start server: Bind on TCP/IP port: Address already in use or Can't start server: Bind on unix socket.... See Section 4.17 [Installing many servers], page 124.

## You don't have write access to '/tmp'

If you don't have write access to create a socket file at the default place (in '/tmp') or permission to create temporary files in '/tmp,' you will get an error when running mysql\_install\_db or when starting or using mysqld.

You can specify a different socket and temporary directory as follows:

```
shell> TMPDIR=/some_tmp_dir/
shell> MYSQL_UNIX_PORT=/some_tmp_dir/mysqld.sock
shell> export TMPDIR MYSQL_UNIX_PORT
```

'some\_tmp\_dir' should be the path to some directory for which you have write permission. See Appendix A [Environment variables], page 602.

After this you should be able to run mysql\_install\_db and start the server with these commands:

```
shell> scripts/mysql_install_db
shell> BINDIR/safe_mysqld &
```

## mysqld crashes immediately

If you are running RedHat Version 5.0 with a version of glibc older than 2.0.7-5, you should make sure you have installed all glibc patches! There is a lot of information about this in the MySQL mail archives. Links to the mail archives are available online at http://www.mysql.com/documentation/. Also, see Section 4.12.5 [Linux], page 79.

You can also start mysqld manually using the --skip-grant-tables option and add the privilege information yourself using mysql:

```
shell> BINDIR/safe_mysqld --skip-grant-tables &
shell> BINDIR/mysql -u root mysql
```

From mysql, manually execute the SQL commands in mysql\_install\_db. Make sure you run mysqladmin flush-privileges or mysqladmin reload afterward to tell the server to reload the grant tables.

## 4.16.2 Problems Starting the MySQL Server

If you are going to use tables that support transactions (BDB, InnoDB), you should first create a my.cnf file and set startup options for the table types you plan to use. See Chapter 8 [Table types], page 300.

Generally, you start the mysqld server in one of three ways:

• By invoking mysql.server. This script is used primarily at system startup and shutdown, and is described more fully in Section 4.16.3 [Automatic start], page 115.

- By invoking safe\_mysqld, which tries to determine the proper options for mysqld and then runs it with those options. See Section 15.3 [safe\_mysqld], page 429.
- On NT you should install mysqld as a service as follows:

```
bin\mysqld-nt --install  # Install MySQL as a service
```

You can now start/stop mysqld as follows:

```
NET START mysql
NET STOP mysql
```

Note that in this case you can't use any other options for mysqld!

You can remove the service as follows:

```
bin\mysqld-nt --remove  # remove MySQL as a service
```

• By invoking mysqld directly.

When the mysqld daemon starts up, it changes directory to the data directory. This is where it expects to write log files and the pid (process ID) file, and where it expects to find databases.

The data directory location is hardwired in when the distribution is compiled. However, if mysqld expects to find the data directory somewhere other than where it really is on your system, it will not work properly. If you have problems with incorrect paths, you can find out what options mysqld allows and what the default path settings are by invoking mysqld with the --help option. You can override the defaults by specifying the correct pathnames as command-line arguments to mysqld. (These options can be used with safe\_mysqld as well.)

Normally you should need to tell mysqld only the base directory under which MySQL is installed. You can do this with the --basedir option. You can also use --help to check the effect of changing path options (note that --help must be the final option of the mysqld command). For example:

```
shell> EXECDIR/mysqld --basedir=/usr/local --help
```

Once you determine the path settings you want, start the server without the --help option.

Whichever method you use to start the server, if it fails to start up correctly, check the log file to see if you can find out why. Log files are located in the data directory (typically '/usr/local/mysql/data' for a binary distribution, '/usr/local/var' for a source distribution, '\mysql\data\mysql.err' on Windows.) Look in the data directory for files with names of the form 'host\_name.err' and 'host\_name.log' where host\_name is the name of your server host. Then check the last few lines of these files:

```
shell> tail host_name.err
shell> tail host_name.log
```

If you find something like the following in the log file:

```
000729 14:50:10 bdb: Recovery function for LSN 1 27595 failed 000729 14:50:10 bdb: warning: ./test/t1.db: No such file or directory 000729 14:50:10 Can't init databases
```

This means that you didn't start mysqld with --bdb-no-recover and Berkeley DB found something wrong with its log files when it tried to recover your databases. To be able

to continue, you should move away the old Berkeley DB log file from the database directory to some other place, where you can later examine these. The log files are named 'log.000000001', where the number will increase over time.

If you are running mysqld with BDB table support and mysqld core dumps at start this could be because of some problems with the BDB recover log. In this case you can try starting mysqld with --bdb-no-recover. If this helps, then you should remove all 'log.\*' files from the data directory and try starting mysqld again.

If you get the following error, it means that some other program (or another mysqld server) is already using the TCP/IP port or socket mysqld is trying to use:

```
Can't start server: Bind on TCP/IP port: Address already in use
  or
Can't start server : Bind on unix socket...
```

Use ps to make sure that you don't have another mysqld server running. If you can't find another server running, you can try to execute the command telnet your-host-name tcp-ip-port-number and press RETURN a couple of times. If you don't get an error message like telnet: Unable to connect to remote host: Connection refused, something is using the TCP/IP port mysqld is trying to use. See Section 4.16.1 [mysql\_install\_db], page 112 and Section 22.3 [Multiple servers], page 521.

If mysqld is currently running, you can find out what path settings it is using by executing this command:

```
shell> mysqladmin variables or
```

```
shell> mysqladmin -h 'your-host-name' variables
```

If safe\_mysqld starts the server but you can't connect to it, you should make sure you have an entry in '/etc/hosts' that looks like this:

```
127.0.0.1 localhost
```

This problem occurs only on systems that don't have a working thread library and for which  $\mathbf{MySQL}$  must be configured to use MIT-pthreads.

If you can't get mysqld to start you can try to make a trace file to find the problem. See Section I.1.2 [Making trace files], page 714.

If you are using InnoDB tables, refer to the InnoDB-specific startup options. See Section 8.5.2 [InnoDB start], page 312.

If you are using BDB (Berkeley DB) tables, you should familiarize yourself with the different BDB specific startup options. See Section 8.6.3 [BDB start], page 332.

## 4.16.3 Starting and Stopping MySQL Automatically

The mysql.server and safe\_mysqld scripts can be used to start the server automatically at system startup time. mysql.server can also be used to stop the server.

The mysql.server script can be used to start or stop the server by invoking it with start or stop arguments:

```
shell> mysql.server start
shell> mysql.server stop
```

mysql.server can be found in the 'share/mysql' directory under the MySQL installation directory or in the 'support-files' directory of the MySQL source tree.

Before mysql.server starts the server, it changes directory to the MySQL installation directory, then invokes safe\_mysqld. You might need to edit mysql.server if you have a binary distribution that you've installed in a non-standard location. Modify it to cd into the proper directory before it runs safe\_mysqld. If you want the server to run as some specific user, add an appropriate user line to the '/etc/my.cnf' file, as shown later in this section.

mysql.server stop brings down the server by sending a signal to it. You can take down the server manually by executing mysqladmin shutdown.

You might want to add these start and stop commands to the appropriate places in your '/etc/rc\*' files when you start using MySQL for production applications. Note that if you modify mysql.server, then upgrade MySQL sometime, your modified version will be overwritten, so you should make a copy of your edited version that you can reinstall.

If your system uses '/etc/rc.local' to start external scripts, you should append the following to it:

```
/bin/sh -c 'cd /usr/local/mysql ; ./bin/safe_mysqld --user=mysql &'
You can also add options for mysql.server in a global '/etc/my.cnf' file. A typical '/etc/my.cnf' file might look like this:
```

```
[mysqld]
datadir=/usr/local/mysql/var
socket=/tmp/mysqld.sock
port=3306
user=mysql

[mysql.server]
basedir=/usr/local/mysql
```

The mysql.server script understands the following options: datadir, basedir, and pidfile

The following table shows which option groups each of the startup scripts read from option files:

```
Script Option groups
mysqld mysqld and server
mysql.server mysql.server, mysqld, and server
safe_mysqld mysql.server, mysqld, and server
See Section 4.16.5 [Option files], page 121.
```

## 4.16.4 mysqld Command-line Options

mysqld accepts the following command-line options:

--ansi Use ANSI SQL syntax instead of MySQL syntax. See Section 5.2 [ANSI mode], page 132.

## -b, --basedir=path

Path to installation directory. All paths are usually resolved relative to this.

#### --big-tables

Allow big result sets by saving all temporary sets on file. It solves most 'table full' errors, but also slows down the queries where in-memory tables would suffice. Since Version 3.23.2, **MySQL** is able to solve it automatically by using memory for small temporary tables and switching to disk tables where necessary.

#### --bind-address=IP

IP address to bind to.

## --character-sets-dir=path

Directory where character sets are. See Section 10.1.1 [Character sets], page 370.

#### --chroot=path

Chroot mysqld daemon during startup. Recommended security measure. It will somewhat limit LOAD DATA INFILE and SELECT ... INTO OUTFILE though.

#### --core-file

Write a core file if mysqld dies. For some systems you must also specify --core-file-size to safe\_mysqld. See Section 15.3 [safe\_mysqld], page 429.

## -h, --datadir=path

Path to the database root.

#### --default-character-set=charset

Set the default character set. See Section 10.1.1 [Character sets], page 370.

## --default-table-type=type

Set the default table type for tables. See Chapter 8 [Table types], page 300.

## --debug[...]=

If MySQL is configured with --with-debug, you can use this option to get a trace file of what mysqld is doing. See Section I.1.2 [Making trace files], page 714.

#### --delay-key-write-for-all-tables

Don't flush key buffers between writes for any MyISAM table. See Section 13.2.4 [Server parameters], page 399.

#### --enable-locking

Enable system locking. Note that if you use this option on a system which a not fully working lockd() (as on Linux) you will easily get mysqld to deadlock.

## -T, --exit-info

This is a bit mask of different flags one can use for debugging the mysqld server; One should not use this option if one doesn't know exactly what it does!

--flush Flush all changes to disk after each SQL command. Normally MySQL only does a write of all changes to disk after each SQL command and lets the operating system handle the syncing to disk. See Section 21.2 [Crashing], page 498.

## -?, --help

Display short help and exit.

#### --init-file=file

Read SQL commands from this file at startup.

## -L, --language=...

Client error messages in given language. May be given as a full path. See Section 10.1 [Languages], page 370.

#### -1, --log[=file]

Log connections and queries to file. See Section 23.2 [Query log], page 523.

### --log-isam[=file]

Log all ISAM/MyISAM changes to file (only used when debugging ISAM/MyISAM).

## --log-slow-queries[=file]

Log all queries that have taken more than long\_query\_time seconds to execute to file. See Section 23.5 [Slow query log], page 526.

## --log-update[=file]

Log updates to file.# where # is a unique number if not given. See Section 23.3 [Update log], page 524.

## --log-long-format

Log some extra information to update log. If you are using <code>--log-slow-queries</code> then queries that are not using indexes are logged to the slow query log.

#### --low-priority-updates

Table-modifying operations (INSERT/DELETE/UPDATE) will have lower priority than selects. It can also be done via {INSERT | REPLACE | UPDATE | DELETE} LOW\_PRIORITY ... to lower the priority of only one query, or by SET OPTION SQL\_LOW\_PRIORITY\_UPDATES=1 to change the priority in one thread. See Section 13.2.10 [Table locking], page 405.

#### --memlock

Lock the mysqld process in memory. This works only if your system supports the mlockall() system call (like Solaris). This may help if you have a problem where the operating system is causing mysqld to swap on disk.

# --myisam-recover [=option[,option...]]] where option is one of DEFAULT, BACKUP, FORCE or QUICK.

If this option is used, mysqld will on open check if the table is marked as crashed or if if the table wasn't closed properly. (The last option only works if you are running with --skip-locking). If this is the case mysqld will run check on the table. If the table was corrupted, mysqld will attempt to repair it.

The following options affects how the repair works.

DEFAULT The same as not giving any option to --myisam-recover.

BACKUP If the data table was changed during recover, sa

a backup of the 'table\_name.MYD' data file as

'table\_name-datetime.BAK'.

FORCE Run recover even if we will loose more than one row from the

.MYD file.

QUICK Don't check the rows in the table if there isn't any delete

blocks.

Before a table is automatically repaired, MySQL will add a note about this in the error log. If you want to be able to recover from most things without user intervention, you should use the options BACKUP, FORCE. This will force a repair of a table even if some rows would be deleted, but it will keep the old data file as a backup so that you can later examine what happened.

## --pid-file=path

Path to pid file used by safe\_mysqld.

#### -P, --port=...

Port number to listen for TCP/IP connections.

## -o, --old-protocol

Use the 3.20 protocol for compatibility with some very old clients. See Section 4.18.3 [Upgrading-from-3.20], page 127.

#### --one-thread

Only use one thread (for debugging under Linux). See Section I.1 [Debugging server], page 713.

## -O, --set-variable var=option

Give a variable a value. --help lists variables. You can find a full description for all variables in the SHOW VARIABLES section in this manual. See Section 7.28.4 [SHOW VARIABLES], page 271. The tuning server parameters section includes information of how to optimize these. See Section 13.2.4 [Server parameters], page 399.

#### --safe-mode

Skip some optimize stages. Implies --skip-delay-key-write.

#### --safe-show-database

Don't show databases for which the user doesn't have any privileges.

--secure IP numbers returned by the gethostbyname() system call are checked to make sure they resolve back to the original hostname. This makes it harder for someone on the outside to get access by pretending to be another host. This option also adds some sanity checks of hostnames. The option is turned off by default in MySQL Version 3.21 because sometimes it takes a long time to perform backward resolutions. MySQL Version 3.22 caches hostnames (unless

--skip-host-cache is used) and has this option enabled by default.

## --skip-concurrent-insert

Turn off the ability to select and insert at the same time on MyISAM tables. (This is only to be used if you think you have found a bug in this feature).

## --skip-delay-key-write

Ignore the delay\_key\_write option for all tables. See Section 13.2.4 [Server parameters], page 399.

## --skip-grant-tables

This option causes the server not to use the privilege system at all. This gives everyone *full access* to all databases! (You can tell a running server to start using the grant tables again by executing mysqladmin flush-privileges or mysqladmin reload.)

#### --skip-host-cache

Never use host name cache for faster name-ip resolution, but query DNS server on every connect instead. See Section 13.2.11 [DNS], page 406.

## --skip-locking

Don't use system locking. To use isamchk or myisamchk you must shut down the server. See Section 1.7 [Stability], page 14. Note that in MySQL Version 3.23 you can use REPAIR and CHECK to repair/check MyISAM tables.

#### --skip-name-resolve

Hostnames are not resolved. All Host column values in the grant tables must be IP numbers or localhost. See Section 13.2.11 [DNS], page 406.

#### --skip-networking

Don't listen for TCP/IP connections at all. All interaction with mysqld must be made via Unix sockets. This option is highly recommended for systems where only local requests are allowed. See Section 13.2.11 [DNS], page 406.

#### --skip-new

Don't use new, possible wrong routines. Implies --skip-delay-key-write. This will also set default table type to ISAM. See Section 8.3 [ISAM], page 309.

## --skip-symlink

Don't delete or rename files that a symlinked file in the data directory points to.

## --skip-safemalloc

If MySQL is configured with --with-debug=full, all programs will check the memory for overruns for every memory allocation and memory freeing. As this checking is very slow, you can avoid this, when you don't need memory checking, by using this option.

#### --skip-show-database

Don't allow 'SHOW DATABASE' commands, unless the user has **process** privilege.

#### --skip-stack-trace

Don't write stack traces. This option is useful when you are running mysqld under a debugger. See Section I.1 [Debugging server], page 713.

## --skip-thread-priority

Disable using thread priorities for faster response time.

## --socket=path

Socket file to use for local connections instead of default /tmp/mysql.sock.

transaction-isolation= { READ-UNCOMMITTED | READ-COMMITTED | REPEATABLE-READ
| SERIALIZABLE }

Sets the default transaction isolation level. See Section 7.34 [SET TRANSACTION], page 291.

## -t, --tmpdir=path

Path for temporary files. It may be useful if your default /tmp directory resides on a partition too small to hold temporary tables.

#### -u, --user=user\_name

Run mysqld daemon as user user\_name. This option is mandatory when starting mysqld as root.

#### -V, --version

Output version information and exit.

## -W, --warnings

Print out warnings like Aborted connection... to the .err file. See Section 21.4.9 [Communication errors], page 506.

## 4.16.5 Option Files

MySQL can, since Version 3.22, read default startup options for the server and for clients from option files.

MySQL reads default options from the following files on Unix:

Filename Purpose /etc/my.cnf Global options

DATADIR/my.cnf Server-specific options

defaults-extra-file The file specified with -defaults-extra-file=#

~/.my.cnf User-specific options

DATADIR is the MySQL data directory (typically '/usr/local/mysql/data' for a binary installation or '/usr/local/var' for a source installation). Note that this is the directory that was specified at configuration time, not the one specified with --datadir when mysqld starts up! (--datadir has no effect on where the server looks for option files, because it looks for them before it processes any command-line arguments.)

MySQL reads default options from the following files on Windows:

Filename Purpose Windows-system- Global options

directory\my.ini

C:\my.cnf Global options

C:\mysql\data\my.cnf Server-specific options

Note that on Windows, you should specify all paths with / instead of  $\setminus$ . If you use  $\setminus$ , you need to specify this twice, as  $\setminus$  is the escape character in MySQL.

MySQL tries to read option files in the order listed above. If multiple option files exist, an option specified in a file read later takes precedence over the same option specified in a file read earlier. Options specified on the command line take precedence over options specified in any option file. Some options can be specified using environment variables. Options specified on the command line or in option files take precedence over environment variable values. See Appendix A [Environment variables], page 602.

The following programs support option files: mysql, mysqladmin, mysqld, mysqldump, mysqlimport, mysql.server, myisamchk, and myisampack.

You can use option files to specify any long option that a program supports! Run the program with --help to get a list of available options.

An option file can contain lines of the following forms:

#comment Comment lines start with '#' or ';'. Empty lines are ignored.

[group] group is the name of the program or group for which you want to set options. After a group line, any option or set-variable lines apply to the named group until the end of the option file or another group line is given.

option This is equivalent to --option on the command line.

option=value

This is equivalent to --option=value on the command line.

set-variable = variable=value

This is equivalent to --set-variable variable=value on the command line. This syntax must be used to set a mysqld variable.

The client group allows you to specify options that apply to all MySQL clients (not mysqld). This is the perfect group to use to specify the password you use to connect to the server. (But make sure the option file is readable and writable only by yourself.)

Note that for options and values, all leading and trailing blanks are automatically deleted. You may use the escape sequences '\b', '\t', '\n', '\r', '\\', and '\s' in your value string ('\s' == blank).

Here is a typical global option file:

```
[client]
port=3306
socket=/tmp/mysql.sock

[mysqld]
port=3306
socket=/tmp/mysql.sock
set-variable = key_buffer_size=16M
set-variable = max_allowed_packet=1M

[mysqldump]
quick
```

Here is typical user option file:

```
[client]
# The following password will be sent to all standard MySQL clients
password=my_password

[mysql]
no-auto-rehash
set-variable = connect_timeout=2

[mysqlhotcopy]
interactive-timeout
```

If you have a source distribution, you will find sample configuration files named 'my-xxxx.cnf' in the 'support-files' directory. If you have a binary distribution, look in the 'DIR/support-files' directory, where DIR is the pathname to the MySQL installation directory (typically '/usr/local/mysql'). Currently there are sample configuration files for small, medium, large, and very large systems. You can copy 'my-xxxx.cnf' to your home directory (rename the copy to '.my.cnf') to experiment with this.

All MySQL clients that support option files support the following options:

-no-defaults Don't read any option files.

-print-defaults Print the program name and all options that it will

get.

-defaults-file=full-path-to-default-

fil\_

Only use the given configuration file.

-defaults-extra-file=full-path-todefault-file Read this configuration file after the global configuration file but before the user configuration file.

Note that the above options must be first on the command line to work! --print-defaults may however be used directly after the --defaults-xxx-file commands.

Note for developers: Option file handling is implemented simply by processing all matching options (that is, options in the appropriate group) before any command-line arguments. This works nicely for programs that use the last instance of an option that is specified multiple times. If you have an old program that handles multiply-specified options this way but doesn't read option files, you need add only two lines to give it that capability. Check the source code of any of the standard MySQL clients to see how to do this.

In shell scripts you can use the 'my\_print\_defaults' command to parse the config files:

```
shell> my_print_defaults client mysql
--port=3306
--socket=/tmp/mysql.sock
--no-auto-rehash
```

The above output contains all options for the groups 'client' and 'mysql'.

## 4.17 Installing Many Servers on the Same Machine

In some cases you may want to have many different mysqld daemons (servers) running on the same machine. You may for example want to run a new version of MySQL for testing together with an old version that is in production. Another case is when you want to give different users access to different mysqld servers that they manage themselves.

One way to get a new server running is by starting it with a different socket and port as follows:

```
shell> MYSQL_UNIX_PORT=/tmp/mysqld-new.sock
shell> MYSQL_TCP_PORT=3307
shell> export MYSQL_UNIX_PORT MYSQL_TCP_PORT
shell> scripts/mysql_install_db
shell> bin/safe_mysqld &
```

The environment variables appendix includes a list of other environment variables you can use to affect mysqld. See Appendix A [Environment variables], page 602.

The above is the quick and dirty way that one commonly uses for testing. The nice thing with this is that all connections you do in the above shell will automatically be directed to the new running server!

If you need to do this more permanently, you should create an option file for each server. See Section 4.16.5 [Option files], page 121. In your startup script that is executed at boot time (mysql.server?) you should specify for both servers:

```
safe_mysqld --default-file=path-to-option-file
```

At least the following options should be different per server:

```
port=#
socket=path
```

pid-file=path

The following options should be different, if they are used:

log=path

log-bin=path

log-update=path

log-isam=path

bdb-logdir=path

If you want more performance, you can also specify the following differently:

tmpdir=path

bdb-tmpdir=path

See Section 4.16.4 [Command-line options], page 116.

If you are installing binary MySQL versions (.tar files) and start them with ./bin/safe\_mysqld then in most cases the only option you need to add/change is the socket and port argument to safe\_mysqld.

# 4.18 Upgrading/Downgrading MySQL

You can always move the MySQL form and data files between different versions on the same architecture as long as you have the same base version of MySQL. The current base version is 3. If you change the character set when running MySQL (which may also change the sort order), you must run myisamchk -r -q on all tables. Otherwise your indexes may not be ordered correctly.

If you are afraid of new versions, you can always rename your old mysqld to something like mysqld-'old-version-number'. If your new mysqld then does something unexpected, you can simply shut it down and restart with your old mysqld!

When you do an upgrade you should also back up your old databases, of course.

If after an upgrade, you experience problems with recompiled client programs, like Commands out of sync or unexpected core dumps, you probably have used an old header or library file when compiling your programs. In this case you should check the date for your 'mysql.h' file and 'libmysqlclient.a' library to verify that they are from the new MySQL distribution. If not, please recompile your programs!

If you get some problems that the new mysqld server doesn't want to start or that you can't connect without a password, check that you don't have some old 'my.cnf' file from your old installation! You can check this with: program-name --print-defaults. If this outputs anything other than the program name, you have an active my.cnf file that will affect things!

It is a good idea to rebuild and reinstall the Msql-Mysql-modules distribution whenever you install a new release of MySQL, particularly if you notice symptoms such as all your DBI scripts dumping core after you upgrade MySQL.

### 4.18.1 Upgrading From Version 3.22 to Version 3.23

MySQL Version 3.23 supports tables of the new MyISAM type and the old ISAM type. You don't have to convert your old tables to use these with Version 3.23. By default, all new tables will be created with type MyISAM (unless you start mysqld with the --default-table-type=isam option). You can change an ISAM table to a MyISAM table with ALTER TABLE table\_name TYPE=MyISAM or the Perl script mysql\_convert\_table\_format.

Version 3.22 and 3.21 clients will work without any problems with a Version 3.23 server.

The following lists tell what you have to watch out for when upgrading to Version 3.23:

- All tables that uses the tis620 character set must be fixed with myisamchk -r or REPAIR TABLE.
- If you do a DROP DATABASE on a symbolic linked database, both the link and the original database is deleted. (This didn't happen in 3.22 because configure didn't detect the readlink system call).
- OPTIMIZE TABLE now only works for MyISAM tables. For other table types, you can use ALTER TABLE to optimize the table. During OPTIMIZE TABLE the table is now locked from other threads.

- The MySQL client mysql is now by default started with the option --no-named-commands (-g). This option can be disabled with --enable-named-commands (-G). This may cause incompatibility problems in some cases, for example in SQL scripts that use named commands without a semicolon! Long format commands still work from the first line.
- If you are using the german character sort order, you must repair all your tables with isamchk -r, as we have made some changes in the sort order!
- The default return type of IF will now depend on both arguments and not only the first argument.
- AUTO\_INCREMENT will not work with negative numbers. The reason for this is that negative numbers caused problems when wrapping from -1 to 0. AUTO\_INCREMENT is now for MyISAM tables handled at a lower level and is much faster than before. For MyISAM tables old numbers are also not reused anymore, even if you delete some rows from the table.
- CASE, DELAYED, ELSE, END, FULLTEXT, INNER, RIGHT, THEN and WHEN are now reserved words.
- FLOAT(X) is now a true floating-point type and not a value with a fixed number of decimals.
- When declaring DECIMAL(length,dec) the length argument no longer includes a place for the sign or the decimal point.
- A TIME string must now be of one of the following formats: [[[DAYS] [H]H:]MM:]SS[.fraction] or [[[[[H]H]H]H]MM]SS[.fraction]
- LIKE now compares strings using the same character comparison rules as '='. If you require the old behavior, you can compile MySQL with the CXXFLAGS=-DLIKE\_CMP\_TOUPPER flag.
- REGEXP is now case insensitive for normal (not binary) strings.
- When you check/repair tables you should use CHECK TABLE or myisamchk for MyISAM tables (.MYI) and isamchk for ISAM (.ISM) tables.
- If you want your mysqldump files to be compatible between MySQL Version 3.22 and Version 3.23, you should not use the --opt or --full option to mysqldump.
- Check all your calls to DATE\_FORMAT() to make sure there is a '%' before each format character. (Later MySQL Version 3.22 did allow this syntax.)
- mysql\_fetch\_fields\_direct is now a function (it was a macro) and it returns a pointer to a MYSQL\_FIELD instead of a MYSQL\_FIELD.
- mysql\_num\_fields() can no longer be used on a MYSQL\* object (it's now a function that takes MYSQL\_RES\* as an argument. You should now use mysql\_field\_count() instead.
- In MySQL Version 3.22, the output of SELECT DISTINCT ... was almost always sorted. In Version 3.23, you must use GROUP BY or ORDER BY to obtain sorted output.
- SUM() now returns NULL, instead of 0, if there is no matching rows. This is according to ANSI SQL.

• An AND or OR with NULL values will now return NULL instead of 0. This mostly affects queries that use NOT on an AND/OR expression as NOT NULL = NULL. LPAD() and RPAD() will shorten the result string if it's longer than the length argument.

### 4.18.2 Upgrading from Version 3.21 to Version 3.22

Nothing that affects compatibility has changed between Version 3.21 and 3.22. The only pitfall is that new tables that are created with DATE type columns will use the new way to store the date. You can't access these new fields from an old version of mysqld.

After installing MySQL Version 3.22, you should start the new server and then run the mysql\_fix\_privilege\_tables script. This will add the new privileges that you need to use the GRANT command. If you forget this, you will get Access denied when you try to use ALTER TABLE, CREATE INDEX, or DROP INDEX. If your MySQL root user requires a password, you should give this as an argument to mysql\_fix\_privilege\_tables.

The C API interface to mysql\_real\_connect() has changed. If you have an old client program that calls this function, you must place a 0 for the new db argument (or recode the client to send the db element for faster connections). You must also call mysql\_init() before calling mysql\_real\_connect()! This change was done to allow the new mysql\_options() function to save options in the MYSQL handler structure.

The mysqld variable key\_buffer has changed names to key\_buffer\_size, but you can still use the old name in your startup files.

### 4.18.3 Upgrading from Version 3.20 to Version 3.21

If you are running a version older than Version 3.20.28 and want to switch to Version 3.21, you need to do the following:

You can start the mysqld Version 3.21 server with safe\_mysqld --old-protocol to use it with clients from a Version 3.20 distribution. In this case, the new client function mysql\_errno() will not return any server error, only CR\_UNKNOWN\_ERROR (but it works for client errors), and the server uses the old password() checking rather than the new one.

If you are NOT using the --old-protocol option to mysqld, you will need to make the following changes:

- All client code must be recompiled. If you are using ODBC, you must get the new MyODBC 2.x driver.
- The script scripts/add\_long\_password must be run to convert the Password field in the mysql.user table to CHAR(16).
- All passwords must be reassigned in the mysql.user table (to get 62-bit rather than 31-bit passwords).
- The table format hasn't changed, so you don't have to convert any tables.

MySQL Version 3.20.28 and above can handle the new user table format without affecting clients. If you have a MySQL version earlier than Version 3.20.28, passwords will no longer

work with it if you convert the user table. So to be safe, you should first upgrade to at least Version 3.20.28 and then upgrade to Version 3.21.

The new client code works with a 3.20.x mysqld server, so if you experience problems with 3.21.x, you can use the old 3.20.x server without having to recompile the clients again.

If you are not using the --old-protocol option to mysqld, old clients will issue the error message:

```
ERROR: Protocol mismatch. Server Version = 10 Client Version = 9
```

The new Perl DBI/DBD interface also supports the old mysqlperl interface. The only change you have to make if you use mysqlperl is to change the arguments to the connect() function. The new arguments are: host, database, user, password (the user and password arguments have changed places). See Section 24.2.2 [Perl DBI Class], page 575.

The following changes may affect queries in old applications:

- HAVING must now be specified before any ORDER BY clause.
- The parameters to LOCATE() have been swapped.
- There are some new reserved words. The most notable are DATE, TIME, and TIMESTAMP.

## 4.18.4 Upgrading to Another Architecture

If you are using MySQL Version 3.23, you can copy the .frm, .MYI, and .MYD files between different architectures that support the same floating-point format. (MySQL takes care of any byte swapping issues.)

The MySQL ISAM data and index files ('.ISD' and '\*.ISM', respectively) are architecture-dependent and in some cases OS-dependent. If you want to move your applications to another machine that has a different architecture or OS than your current machine, you should not try to move a database by simply copying the files to the other machine. Use mysqldump instead.

By default, mysqldump will create a file full of SQL statements. You can then transfer the file to the other machine and feed it as input to the mysql client.

Try mysqldump --help to see what options are available. If you are moving the data to a newer version of MySQL, you should use mysqldump --opt with the newer version to get a fast, compact dump.

The easiest (although not the fastest) way to move a database between two machines is to run the following commands on the machine on which the database is located:

If you want to copy a database from a remote machine over a slow network, you can use:

You can also store the result in a file, then transfer the file to the target machine and load the file into the database there. For example, you can dump a database to a file on the source machine like this:

```
shell> mysqldump --quick db_name | gzip > db_name.contents.gz
```

(The file created in this example is compressed.) Transfer the file containing the database contents to the target machine and run these commands there:

```
shell> mysqladmin create db_name
shell> gunzip < db_name.contents.gz | mysql db_name</pre>
```

You can also use mysqldump and mysqlimport to accomplish the database transfer. For big tables, this is much faster than simply using mysqldump. In the commands shown below, DUMPDIR represents the full pathname of the directory you use to store the output from mysqldump.

First, create the directory for the output files and dump the database:

```
shell> mkdir DUMPDIR
shell> mysqldump --tab=DUMPDIR db_name
```

Then transfer the files in the DUMPDIR directory to some corresponding directory on the target machine and load the files into MySQL there:

Also, don't forget to copy the mysql database, because that's where the grant tables (user, db, host) are stored. You may have to run commands as the MySQL root user on the new machine until you have the mysql database in place.

After you import the mysql database on the new machine, execute mysqladmin flush-privileges so that the server reloads the grant table information.

# 5 How Standards-compatible Is MySQL?

This chapter describes how MySQL relates to the ANSI SQL standards. MySQL has many extensions to the ANSI SQL standards, and here you will find out what they are, and how to use them. You will also find information about functionality missing from MySQL, and how to work around some differences.

## 5.1 MySQL Extensions to ANSI SQL92

MySQL includes some extensions that you probably will not find in other SQL databases. Be warned that if you use them, your code will not be portable to other SQL servers. In some cases, you can write code that includes MySQL extensions, but is still portable, by using comments of the form /\*! ... \*/. In this case, MySQL will parse and execute the code within the comment as it would any other MySQL statement, but other SQL servers will ignore the extensions. For example:

```
SELECT /*! STRAIGHT_JOIN */ col_name FROM table1,table2 WHERE ...
```

If you add a version number after the '!', the syntax will only be executed if the MySQL version is equal to or newer than the used version number:

```
CREATE /*!32302 TEMPORARY */ TABLE (a int);
```

The above means that if you have Version 3.23.02 or newer, then MySQL will use the TEMPORARY keyword.

MvSQL extensions are listed below:

- The field types MEDIUMINT, SET, ENUM, and the different BLOB and TEXT types.
- The field attributes AUTO\_INCREMENT, BINARY, NULL, UNSIGNED, and ZEROFILL.
- All string comparisons are case insensitive by default, with sort ordering determined
  by the current character set (ISO-8859-1 Latin1 by default). If you don't like this, you
  should declare your columns with the BINARY attribute or use the BINARY cast, which
  causes comparisons to be done according to the ASCII order used on the MySQL server
  host.
- MySQL maps each database to a directory under the MySQL data directory, and tables within a database to filenames in the database directory.

This has a few implications:

- Database names and table names are case sensitive in MySQL on operating systems that have case-sensitive filenames (like most Unix systems). See Section 7.1.5.1 [Name case sensitivity], page 173.
- Database, table, index, column, or alias names may begin with a digit (but may not consist solely of digits).
- You can use standard system commands to backup, rename, move, delete, and copy tables. For example, to rename a table, rename the '.MYD', '.MYI', and '.frm' files to which the table corresponds.

- In SQL statements, you can access tables from different databases with the db\_name.tbl\_name syntax. Some SQL servers provide the same functionality but call this User space. MySQL doesn't support tablespaces as in: create table ralph.my\_table...IN my\_tablespace.
- LIKE is allowed on numeric columns.
- Use of INTO OUTFILE and STRAIGHT\_JOIN in a SELECT statement. See Section 7.19 [SELECT], page 247.
- The SQL\_SMALL\_RESULT option in a SELECT statement.
- EXPLAIN SELECT to get a description on how tables are joined.
- Use of index names, indexes on a prefix of a field, and use of INDEX or KEY in a CREATE TABLE statement. See Section 7.7 [CREATE TABLE], page 230.
- Use of TEMPORARY or IF NOT EXISTS with CREATE TABLE.
- Use of COUNT(DISTINCT list) where 'list' is more than one element.
- Use of CHANGE col\_name, DROP col\_name, or DROP INDEX, IGNORE or RENAME in an ALTER TABLE statement. See Section 7.8 [ALTER TABLE], page 238.
- Use of RENAME TABLE. See Section 7.9 [RENAME TABLE], page 241.
- Use of multiple ADD, ALTER, DROP, or CHANGE clauses in an ALTER TABLE statement.
- Use of DROP TABLE with the keywords IF EXISTS.
- You can drop multiple tables with a single DROP TABLE statement.
- The LIMIT clause of the DELETE statement.
- The DELAYED clause of the INSERT and REPLACE statements.
- The LOW\_PRIORITY clause of the INSERT, REPLACE, DELETE, and UPDATE statements.
- Use of LOAD DATA INFILE. In many cases, this syntax is compatible with Oracle's LOAD DATA INFILE. See Section 7.23 [LOAD DATA], page 256.
- The ANALYZE TABLE, CHECK TABLE, OPTIMIZE TABLE, and REPAIR TABLE statements.
- The SHOW statement. See Section 7.28 [SHOW], page 265.
- Strings may be enclosed by either "' or ',' not just by ','.
- Use of the escape '\' character.
- The SET OPTION statement. See Section 7.33 [SET OPTION], page 289.
- You don't need to name all selected columns in the GROUP BY part. This gives better performance for some very specific, but quite normal queries. See Section 7.4.13 [Group by functions], page 228.
- One can specify ASC and DESC with GROUP BY.
- To make it easier for users who come from other SQL environments, MySQL supports aliases for many functions. For example, all string functions support both ANSI SQL syntax and ODBC syntax.
- MySQL understands the || and && operators to mean logical OR and AND, as in the C programming language. In MySQL, || and OR are synonyms, as are && and AND. Because of this nice syntax, MySQL doesn't support the ANSI SQL || operator for string concatenation; use CONCAT() instead. Because CONCAT() takes any number of arguments, it's easy to convert use of the || operator to MySQL.

- CREATE DATABASE or DROP DATABASE. See Section 7.5 [CREATE DATABASE], page 229.
- The % operator is a synonym for MOD(). That is, N % M is equivalent to MOD(N,M). % is supported for C programmers and for compatibility with PostgreSQL.
- The =, <>, <= ,<, >=,>, <<, >>, <=>, AND, OR, or LIKE operators may be used in column comparisons to the left of the FROM in SELECT statements. For example:

```
mysql> SELECT col1=1 AND col2=2 FROM tbl_name;
```

- The LAST\_INSERT\_ID() function. See Section 24.1.3.30 [mysql\_insert\_id()], page 553.
- The REGEXP and NOT REGEXP extended regular expression operators.
- CONCAT() or CHAR() with one argument or more than two arguments. (In MySQL, these functions can take any number of arguments.)
- The BIT\_COUNT(), CASE, ELT(), FROM\_DAYS(), FORMAT(), IF(), PASSWORD(), ENCRYPT(), md5(), ENCODE(), DECODE(), PERIOD\_ADD(), PERIOD\_DIFF(), TO\_DAYS(), or WEEKDAY() functions.
- Use of TRIM() to trim substrings. ANSI SQL only supports removal of single characters.
- The GROUP BY functions STD(), BIT\_OR(), and BIT\_AND().
- Use of REPLACE instead of DELETE + INSERT. See Section 7.22 [REPLACE], page 256.
- The FLUSH flush\_option statement.
- The possibility to set variables in a statement with :=:

```
SELECT @a:=SUM(total),@b=COUNT(*),@a/@b AS avg FROM test_table;
SELECT @t1:=(@t2:=1)+@t3:=4,@t1,@t2,@t3;
```

## 5.2 Running MySQL in ANSI Mode

If you start mysqld with the --ansi option, the following behavior of MySQL changes:

- || is string concatenation instead of OR.
- You can have any number of spaces between a function name and the '('. This forces all function names to be treated as reserved words.
- '"' will be an identifier quote character (like the MySQL ''' quote character) and not a string quote character.
- REAL will be a synonym for FLOAT instead of a synonym of DOUBLE.
- The default transaction isolation level is SERIALIZABLE. See Section 7.34 [SET TRANS-ACTION], page 291.

## 5.3 MySQL Differences Compared to ANSI SQL92

We try to make MySQL follow the ANSI SQL standard and the ODBC SQL standard, but in some cases MySQL does some things differently:

• -- is only a comment if followed by a white space. See Section 5.4.7 [Missing comments], page 138.

- For VARCHAR columns, trailing spaces are removed when the value is stored. See Appendix G [Bugs], page 702.
- In some cases, CHAR columns are silently changed to VARCHAR columns. See Section 7.7.1 [Silent column changes], page 237.
- Privileges for a table are not automatically revoked when you delete a table. You must explicitly issue a REVOKE to revoke privileges for a table. See Section 7.35 [GRANT], page 292.
- NULL AND FALSE will evaluate to NULL and not to FALSE. This is because we don't think it's good to have to evaluate a lot of extra conditions in this case.

## 5.4 Functionality Missing from MySQL

The following functionality is missing in the current version of MySQL. For a prioritized list indicating when new extensions may be added to MySQL, you should consult the online MySQL TODO list (http://www.mysql.com/documentation/manual.php?section=TODO). That is the latest version of the TODO list in this manual. See Appendix H [TODO], page 705.

#### 5.4.1 Sub-selects

The following will not yet work in MySQL:

```
SELECT * FROM table1 WHERE id IN (SELECT id FROM table2);
SELECT * FROM table1 WHERE id NOT IN (SELECT id FROM table2);
SELECT * FROM table1 WHERE NOT EXISTS (SELECT id FROM table2 where table1.id=table2
```

However, in many cases you can rewrite the query without a sub-select:

```
SELECT table1.* FROM table1,table2 WHERE table1.id=table2.id;
SELECT table1.* FROM table1 LEFT JOIN table2 ON table1.id=table2.id where table2.id
more complicated subqueries you can often create temporary tables to hold the sub-
```

For more complicated subqueries you can often create temporary tables to hold the subquery. In some cases, however this option will not work. The most frequently encountered of these cases arises with DELETE statements, for which standard SQL does not support joins (except in sub-selects). For this situation there are two options available until subqueries are supported by MySQL.

The first option is to use a procedural programming language (such as Perl or PHP) to submit a SELECT query to obtain the primary keys for the records to be deleted, and then use these values to construct the DELETE statement (DELETE FROM ... WHERE ... IN (key1, key2, ...)).

The second option is to use interactive SQL to contruct a set of DELETE statements automatically, using the MySQL extension CONCAT() (in lieu of the standard | | operator). For example:

```
SELECT CONCAT('DELETE FROM tab1 WHERE pkid = ', tab1.pkid, ';')
FROM tab1, tab2
WHERE tab1.col1 = tab2.col2;
```

You can place this query in a script file and redirect input from it to the mysql command-line interpreter, piping its output back to a second instance of the interpreter:

prompt> mysql --skip-column-names mydb < myscript.sql | mysql mydb MySQL only supports INSERT ... SELECT ... and REPLACE ... SELECT ... Independent sub-selects will probably be available in Version 4.0. You can now use the function IN() in other contexts, however.

#### 5.4.2 SELECT INTO TABLE

MySQL doesn't yet support the Oracle SQL extension: SELECT... INTO TABLE.... MySQL supports instead the ANSI SQL syntax INSERT INTO... SELECT..., which is basically the same thing. See Section 7.21.1 [INSERT SELECT], page 253.

INSERT INTO tblTemp2 (fldID) SELECT tblTemp1.fldOrder\_ID FROM tblTemp1 WHERE
tblTemp1.fldOrder\_ID > 100;

Alternatively, you can use SELECT INTO OUTFILE... or CREATE TABLE ... SELECT to solve your problem.

### 5.4.3 Transactions

As MySQL does nowadays support transactions, the following discussion is only valid if you are only using the non-transaction-safe table types. See Section 7.31 [COMMIT], page 287. The question is often asked, by the curious and the critical, "Why is MySQL not a transactional database?" or "Why does MySQL not support transactions?"

MySQL has made a conscious decision to support another paradigm for data integrity, "atomic operations." It is our thinking and experience that atomic operations offer equal or even better integrity with much better performance. We, nonetheless, appreciate and understand the transactional database paradigm and plan, within the next few releases, to introduce transaction-safe tables on a per table basis. We will be giving our users the possibility to decide if they need the speed of atomic operations or if they need to use transactional features in their applications.

How does one use the features of MySQL to maintain rigorous integrity and how do these features compare with the transactional paradigm?

First, in the transactional paradigm, if your applications are written in a way that is dependent on the calling of "rollback" instead of "commit" in critical situations, then transactions are more convenient. Moreover, transactions ensure that unfinished updates or corrupting activities are not committed to the database; the server is given the opportunity to do an automatic rollback and your database is saved.

MySQL, in almost all cases, allows you to solve for potential problems by including simple checks before updates and by running simple scripts that check the databases for inconsistencies and automatically repair or warn if such occurs. Note that just by using the MySQL log or even adding one extra log, one can normally fix tables perfectly with no data integrity loss.

Moreover, fatal transactional updates can be rewritten to be atomic. In fact,we will go so far as to say that all integrity problems that transactions solve can be done with LOCK TABLES or atomic updates, ensuring that you never will get an automatic abort from the database, which is a common problem with transactional databases.

Not even transactions can prevent all loss if the server goes down. In such cases even a transactional system can lose data. The difference between different systems lies in just how small the time-lap is where they could lose data. No system is 100% secure, only "secure enough." Even Oracle, reputed to be the safest of transactional databases, is reported to sometimes lose data in such situations.

To be safe with MySQL, you only need to have backups and have the update logging turned on. With this you can recover from any situation that you could with any transactional database. It is, of course, always good to have backups, independent of which database you use.

The transactional paradigm has its benefits and its drawbacks. Many users and application developers depend on the ease with which they can code around problems where an abort appears to be, or is necessary, and they may have to do a little more work with MySQL to either think differently or write more. If you are new to the atomic operations paradigm, or more familiar or more comfortable with transactions, do not jump to the conclusion that MySQL has not addressed these issues. Reliability and integrity are foremost in our minds. Recent estimates indicate that there are more than 1,000,000 mysqld servers currently running, many of which are in production environments. We hear very, very seldom from our users that they have lost any data, and in almost all of those cases user error is involved. This is, in our opinion, the best proof of MySQL's stability and reliability.

Lastly, in situations where integrity is of highest importance, MySQL's current features allow for transaction-level or better reliability and integrity. If you lock tables with LOCK TABLES, all updates will stall until any integrity checks are made. If you only obtain a read lock (as opposed to a write lock), then reads and inserts are still allowed to happen. The new inserted records will not be seen by any of the clients that have a READ lock until they release their read locks. With INSERT DELAYED you can queue inserts into a local queue, until the locks are released, without having the client wait for the insert to complete. See Section 7.21.2 [INSERT DELAYED], page 254.

"Atomic," in the sense that we mean it, is nothing magical. It only means that you can be sure that while each specific update is running, no other user can interfere with it, and there will never be an automatic rollback (which can happen on transaction based systems if you are not very careful). MySQL also guarantees that there will not be any dirty reads. You can find some example of how to write atomic updates in the commit-rollback section. See Section 5.6 [Commit-rollback], page 139.

We have thought quite a bit about integrity and performance, and we believe that our atomic operations paradigm allows for both high reliability and extremely high performance, on the order of three to five times the speed of the fastest and most optimally tuned of transactional databases. We didn't leave out transactions because they are hard to do. The main reason we went with atomic operations as opposed to transactions is that by doing this we could apply many speed optimizations that would not otherwise have been possible.

Many of our users who have speed foremost in their minds are not at all concerned about transactions. For them transactions are not an issue. For those of our users who are concerned with or have wondered about transactions vis-a-vis **MySQL**, there is a "**MySQL** way" as we have outlined above. For those where safety is more important than speed, we recommend them to use the BDB, or InnoDB tables for all their critical data. See Chapter 8 [Table types], page 300.

One final note: We are currently working on a safe replication schema that we believe to be better than any commercial replication system we know of. This system will work most reliably under the atomic operations, non-transactional, paradigm. Stay tuned.

### 5.4.4 Stored Procedures and Triggers

A stored procedure is a set of SQL commands that can be compiled and stored in the server. Once this has been done, clients don't need to keep reissuing the entire query but can refer to the stored procedure. This provides better performance because the query has to be parsed only once, and less information needs to be sent between the server and the client. You can also raise the conceptual level by having libraries of functions in the server.

A trigger is a stored procedure that is invoked when a particular event occurs. For example, you can install a stored procedure that is triggered each time a record is deleted from a transaction table and that automatically deletes the corresponding customer from a customer table when all his transactions are deleted.

The planned update language will be able to handle stored procedures, but without triggers. Triggers usually slow down everything, even queries for which they are not needed.

To see when MySQL might get stored procedures, see Appendix H [TODO], page 705.

### 5.4.5 Foreign Keys

Note that foreign keys in SQL are not used to join tables, but are used mostly for checking referential integrity (foreign key constraints). If you want to get results from multiple tables from a SELECT statement, you do this by joining tables:

```
SELECT * from table1, table2 where table1.id = table2.id;
```

See Section 7.20 [JOIN], page 250. See Section 9.5.6 [example-Foreign keys], page 362.

The FOREIGN KEY syntax in MySQL exists only for compatibility with other SQL vendors' CREATE TABLE commands; it doesn't do anything. The FOREIGN KEY syntax without ON DELETE . . . is mostly used for documentation purposes. Some ODBC applications may use this to produce automatic WHERE clauses, but this is usually easy to override. FOREIGN KEY is sometimes used as a constraint check, but this check is unnecessary in practice if rows are inserted into the tables in the right order. MySQL only supports these clauses because some applications require them to exist (regardless of whether or not they work).

In MySQL, you can work around the problem of ON DELETE ... not being implemented by adding the appropriate DELETE statement to an application when you delete records from

a table that has a foreign key. In practice this is as quick (in some cases quicker) and much more portable than using foreign keys.

In the near future we will extend the FOREIGN KEY implementation so that at least the information will be saved in the table specification file and may be retrieved by mysqldump and ODBC. At a later stage we will implement the foreign key constraints for application that can't easily be coded to avoid them.

### 5.4.5.1 Reasons NOT to Use Foreign Keys constraints

There are so many problems with foreign key constraints that we don't know where to start:

- Foreign key constraints make life very complicated, because the foreign key definitions must be stored in a database and implementing them would destroy the whole "nice approach" of using files that can be moved, copied, and removed.
- The speed impact is terrible for INSERT and UPDATE statements, and in this case almost all FOREIGN KEY constraint checks are useless because you usually insert records in the right tables in the right order, anyway.
- There is also a need to hold locks on many more tables when updating one table, because the side effects can cascade through the entire database. It's MUCH faster to delete records from one table first and subsequently delete them from the other tables.
- You can no longer restore a table by doing a full delete from the table and then restoring all records (from a new source or from a backup).
- If you use foreign key constraints you can't dump and restore tables unless you do so in a very specific order.
- It's very easy to do "allowed" circular definitions that make the tables impossible to re-create each table with a single create statement, even if the definition works and is usable.
- It's very easy to overlook FOREIGN KEY ... ON DELETE rules when one codes an application. It's not unusual that one loses a lot of important information just because a wrong or misused ON DELETE rule.

The only nice aspect of FOREIGN KEY is that it gives ODBC and some other client programs the ability to see how a table is connected and to use this to show connection diagrams and to help in building applications.

MySQL will soon store FOREIGN KEY definitions so that a client can ask for and receive an answer about how the original connection was made. The current '.frm' file format does not have any place for it. At a later stage we will implement the foreign key constraints for application that can't easily be coded to avoid them.

### **5.4.6** Views

MySQL doesn't yet support views, but we plan to implement these to about 4.1.

Views are mostly useful for letting users access a set of relations as one table (in read-only mode). Many SQL databases don't allow one to update any rows in a view, but you have to do the updates in the separate tables.

As MySQL is mostly used in applications and on web system where the application writer has full control on the database usage, most of our users haven't regarded views to be very important. (At least no one has been interested enough in this to be prepared to finance the implementation of views).

One doesn't need views in MySQL to restrict access to columns as MySQL has a very sophisticated privilege system. See Chapter 6 [Privilege system], page 141.

### 5.4.7 '--' as the Start of a Comment

Some other SQL databases use '--' to start comments. MySQL has '#' as the start comment character, even if the mysql command-line tool removes all lines that start with '--'. You can also use the C comment style /\* this is a comment \*/ with MySQL. See Section 7.38 [Comments], page 296.

MySQL Version 3.23.3 and above supports the '--' comment style only if the comment is followed by a space. This is because this degenerate comment style has caused many problems with automatically generated SQL queries that have used something like the following code, where we automatically insert the value of the payment for !payment!:

```
UPDATE tbl_name SET credit=credit-!payment!
```

What do you think will happen when the value of payment is negative?

Because 1--1 is legal in SQL, we think it is terrible that '--' means start comment.

In MySQL Version 3.23 you can, however, use: 1-- This is a comment

The following discussion only concerns you if you are running a  $\mathbf{MySQL}$  version earlier than Version 3.23:

If you have a SQL program in a text file that contains '--' comments you should use:

instead of the usual:

```
shell> mysql database < text-file-with-funny-comments.sql
```

You can also edit the command file "in place" to change the '--' comments to '#' comments:

```
shell> replace " --" " #" -- text-file-with-funny-comments.sql
```

Change them back with this command:

```
shell> replace " #" " --" -- text-file-with-funny-comments.sql
```

## 5.5 What Standards Does MySQL Follow?

Entry level SQL92. ODBC levels 0-2.

## 5.6 How to Cope Without COMMIT/ROLLBACK

The following mostly applies only for ISAM, MyISAM, and HEAP tables. If you only use transaction-safe tables (BDB, or InnoDB tables) in an an update, you can do COMMIT and ROLLBACK also with MySQL. See Section 7.31 [COMMIT], page 287.

The problem with handling COMMIT-ROLLBACK efficiently with the above table types would require a completely different table layout than MySQL uses today. The table type would also need extra threads that do automatic cleanups on the tables, and the disk usage would be much higher. This would make these table types about 2-4 times slower than they are today.

For the moment, we prefer implementing the SQL server language (something like stored procedures). With this you would very seldom really need COMMIT-ROLLBACK. This would also give much better performance.

Loops that need transactions normally can be coded with the help of LOCK TABLES, and you don't need cursors when you can update records on the fly.

We at TcX had a greater need for a real fast database than a 100% general database. Whenever we find a way to implement these features without any speed loss, we will probably do it. For the moment, there are many more important things to do. Check the TODO for how we prioritize things at the moment. (Customers with higher levels of support can alter this, so things may be reprioritized.)

The current problem is actually ROLLBACK. Without ROLLBACK, you can do any kind of COMMIT action with LOCK TABLES. To support ROLLBACK with the above table types, MySQL would have to be changed to store all old records that were updated and revert everything back to the starting point if ROLLBACK was issued. For simple cases, this isn't that hard to do (the current <code>isamlog</code> could be used for this purpose), but it would be much more difficult to implement ROLLBACK for ALTER/DROP/CREATE TABLE.

To avoid using ROLLBACK, you can use the following strategy:

- 1. Use LOCK TABLES ... to lock all the tables you want to access.
- 2. Test conditions.
- 3. Update if everything is okay.
- 4. Use UNLOCK TABLES to release your locks.

This is usually a much faster method than using transactions with possible ROLLBACKS, although not always. The only situation this solution doesn't handle is when someone kills the threads in the middle of an update. In this case, all locks will be released but some of the updates may not have been executed.

You can also use functions to update records in a single operation. You can get a very efficient application by using the following techniques:

- Modify fields relative to their current value.
- Update only those fields that actually have changed.

For example, when we are doing updates to some customer information, we update only the customer data that has changed and test only that none of the changed data, or data

that depend on the changed data, has changed compared to the original row. The test for changed data is done with the WHERE clause in the UPDATE statement. If the record wasn't updated, we give the client a message: "Some of the data you have changed have been changed by another user". Then we show the old row versus the new row in a window, so the user can decide which version of the customer record he should use.

This gives us something that is similar to column locking but is actually even better, because we only update some of the columns, using values that are relative to their current values. This means that typical UPDATE statements look something like these:

```
UPDATE tablename SET pay_back=pay_back+'relative change';

UPDATE customer

SET

customer_date='current_date',

address='new address',

phone='new phone',

money_he_owes_us=money_he_owes_us+'new_money'
```

As you can see, this is very efficient and works even if another client has changed the values in the pay\_back or money\_he\_owes\_us columns.

customer\_id=id AND address='old address' AND phone='old phone';

In many cases, users have wanted ROLLBACK and/or LOCK TABLES for the purpose of managing unique identifiers for some tables. This can be handled much more efficiently by using an AUTO\_INCREMENT column and either the SQL function LAST\_INSERT\_ID() or the C API function mysql\_insert\_id(). See Section 24.1.3.30 [mysql\_insert\_id()], page 553.

At MySQL AB, we have never had any need for row-level locking because we have always been able to code around it. Some cases really need row locking, but they are very few. If you want row-level locking, you can use a flag column in the table and do something like this:

```
UPDATE tbl_name SET row_flag=1 WHERE id=ID;
```

MySQL returns 1 for the number of affected rows if the row was found and row\_flag wasn't already 1 in the original row.

You can think of it as **MySQL** changed the above query to:

```
UPDATE tbl_name SET row_flag=1 WHERE id=ID and row_flag <> 1;
```

# 6 The MySQL Access Privilege System

MySQL has an advanced but non-standard security/privilege system. This section describes how it works.

## 6.1 General Security

Anyone using MySQL on a computer connected to the Internet should read this section to avoid the most common security mistakes.

In discussing security, we emphasize the necessity of fully protecting the entire server host (not simply the MySQL server) against all types of applicable attacks: eavesdropping, altering, playback, and denial of service. We do not cover all aspects of availability and fault tolerance here.

MySQL uses security based on Access Control Lists (ACLs) for all connections, queries, and other operations that a user may attempt to perform. There is also some support for SSL-encrypted connections between MySQL clients and servers. Many of the concepts discussed here are not specific to MySQL at all; the same general ideas apply to almost all applications.

When running MySQL, follow these guidelines whenever possible:

- DON'T EVER GIVE ANYONE (EXCEPT THE MySQL ROOT USER) ACCESS TO THE user TABLE IN THE mysql DATABASE! The encrypted password is the real password in MySQL. If you know the password listed in the user table for a given user, you can easily log in as that user if you have access to the host listed for that account.
- Learn the MySQL access privilege system. The GRANT and REVOKE commands are used for controlling access to MySQL. Do not grant any more privileges than necessary. Never grant privileges to all hosts.

#### Checklist:

- Try mysql -u root. If you are able to connect successfully to the server without being asked for a password, you have problems. Anyone can connect to your MySQL server as the MySQL root user with full privileges! Review the MySQL installation instructions, paying particular attention to the item about setting a root password.
- Use the command SHOW GRANTS and check to see who has access to what. Remove those privileges that are not necessary using the REVOKE command.
- Do not keep any plain-text passwords in your database. When your computer becomes compromised, the intruder can take the full list of passwords and use them. Instead use MD5() or another one-way hashing function.
- Do not choose passwords from dictionaries. There are special programs to break them. Even passwords like "xfish98" are very bad. Much better is "duag98" which contains the same word "fish" but typed one key to the left on a standard QWERTY keyboard. Another method is to use "Mhall" which is taken from the first characters of each word

in the sentence "Mary had a little lamb." This is easy to remember and type, but difficult to guess for someone who does not know it.

• Invest in a firewall. This protects you from at least 50% of all types of exploits in any software. Put MySQL behind the firewall or in a demilitarized zone (DMZ).

#### Checklist:

Try to scan your ports from the Internet using a tool such as nmap. MySQL uses port 3306 by default. This port should be inaccessible from untrusted hosts. Another simple way to check whether or not your MySQL port is open is to try the following command from some remote machine, where server\_host is the hostname of your MySQL server:

#### shell> telnet server\_host 3306

If you get a connection and some garbage characters, the port is open, and should be closed on your firewall or router, unless you really have a good reason to keep it open. If telnet just hangs or the connection is refused, everything is OK; the port is blocked.

• Do not trust any data entered by your users. They can try to trick your code by entering special or escaped character sequences in Web forms, URLs, or whatever application you have built. Be sure that your application remains secure if a user enters something like "; DROP DATABASE mysql;". This is an extreme example, but large security leaks and data loss may occur as a result of hackers using similar techniques, if you do not prepare for them.

Also remember to check numeric data. A common mistake is to protect only strings. Sometimes people think that if a database contains only publicly available data that it need not be protected. This is incorrect. At least denial-of-service type attacks can be performed on such databases. The simplest way to protect from this type of attack is to use apostrophes around the numeric constants: SELECT \* FROM table WHERE ID='234' rather than SELECT \* FROM table WHERE ID=234. MySQL automatically converts this string to a number and strips all non-numeric symbols from it.

#### Checklist:

- All Web applications:
  - Try to enter '' and '" in all your Web forms. If you get any kind of MySQL error, investigate the problem right away.
  - Try to modify any dynamic URLs by adding %22 ('"'), %23 ('#'), and %27 (''') in the URL.
  - Try to modify datatypes in dynamic URLs from numeric ones to character ones containing characters from previous examples. Your application should be safe against this and similar attacks.
  - Try to enter characters, spaces, and special symbols instead of numbers in numeric fields. Your application should remove them before passing them to MySQL or your application should generate an error. Passing unchecked values to MySQL is very dangerous!
  - Check data sizes before passing them to MySQL.

- Consider having your application connect to the database using a different user name than the one you use for administrative purposes. Do not give your applications any more access privileges than they need.
- Users of PHP:
  - Check out the addslashes() function. As of PHP 4.0.3, a mysql\_escape\_string() function is available that is based on the function of the same name in the MySQL C API.
- Users of MySQL C API:
  - Check out the mysql\_escape\_string() API call.
- Users of MySQL++:
  - Check out the escape and quote modifiers for query streams.
- Users of Perl DBI:
  - Check out the quote() method or use placeholders.
- Users of Java JDBC:
  - Use a PreparedStatement object and placeholders.
- Do not transmit plain (unencrypted) data over the Internet. These data are accessible to everyone who has the time and ability to intercept it and use it for their own purposes. Instead, use an encrypted protocol such as SSL or SSH. MySQL supports internal SSL connections as of Version 3.23.9. SSH port-forwarding can be used to create an encrypted (and compressed) tunnel for the communication.
- Learn to use the tcpdump and strings utilities. For most cases, you can check whether or not MySQL data streams are unencrypted by issuing a command like the following: shell> tcpdump -l -i eth0 -w src or dst port 3306 | strings (This works under Linux and should work with small modifications under other systems). Warning: If you do not see data this doesn't always actually mean that it is

encrypted. If you need high security, you should consult with a security expert.

# 6.2 How to Make MySQL Secure Against Crackers

When you connect to a MySQL server, you normally should use a password. The password is not transmitted in clear text over the connection, however the encryption algorithm is not very strong, and with some effort a clever attacker can crack the password if he is able to sniff the traffic between the client and the server. If the connection between the client and the server goes through an untrusted network, you should use an SSH tunnel to encrypt the communication.

All other information is transferred as text that can be read by anyone who is able to watch the connection. If you are concerned about this, you can use the compressed protocol (in MySQL Version 3.22 and above) to make things much harder. To make things even more secure you should use ssh. You can find an open source ssh client at http://www.openssh.org, and a commercial ssh client at http://www.ssh.com. With this, you can get an encrypted TCP/IP connection between a MySQL server and a MySQL client.

To make a MySQL system secure, you should strongly consider the following suggestions:

• Use passwords for all MySQL users. Remember that anyone can log in as any other person as simply as mysql -u other\_user db\_name if other\_user has no password. It is common behavior with client/server applications that the client may specify any user name. You can change the password of all users by editing the mysql\_install\_db script before you run it, or only the password for the MySQL root user like this:

• Don't run the MySQL daemon as the Unix root user. This is very dangerous, because any user with FILE privileges will be able to create files as root (for example, "root/.bashrc). To prevent this, mysqld will refuse to run as root unless it is specified directly using a --user=root option.

mysqld can be run as an ordinary unprivileged user instead. You can also create a new Unix user mysql to make everything even more secure. If you run mysqld as another Unix user, you don't need to change the root user name in the user table, because MySQL user names have nothing to do with Unix user names. To start mysqld as another Unix user, add a user line that specifies the user name to the [mysqld] group of the '/etc/my.cnf' option file or the 'my.cnf' option file in the server's data directory. For example:

```
[mysqld]
user=mysql
```

This will cause the server to start as the designated user whether you start it manually or by using safe\_mysqld or mysql.server. For more details, see Section 21.9 [Changing MySQL user], page 511.

- Don't support symlinks to tables (This can be disabled with the --skip-symlink option. This is especially important if you run mysqld as root as anyone that has write access to the mysqld data directories could then delete any file in the system! See Section 13.2.3.2 [Symbolic links to tables], page 398.
- Check that the Unix user that mysqld runs as is the only user with read/write privileges in the database directories.
- Don't give the **process** privilege to all users. The output of mysqladmin processlist shows the text of the currently executing queries, so any user who is allowed to execute that command might be able to see if another user issues an UPDATE user SET password=PASSWORD('not\_secure') query.
  - mysqld reserves an extra connection for users who have the **process** privilege, so that a MySQL root user can log in and check things even if all normal connections are in use.
- Don't give the **file** privilege to all users. Any user that has this privilege can write a file anywhere in the file system with the privileges of the mysqld daemon! To make this a bit safer, all files generated with SELECT ... INTO OUTFILE are readable to everyone, and you cannot overwrite existing files.

The file privilege may also be used to read any file accessible to the Unix user that the server runs as. This could be abused, for example, by using LOAD DATA to load '/etc/passwd' into a table, which can then be read with SELECT.

- If you don't trust your DNS, you should use IP numbers instead of hostnames in the grant tables. In principle, the --secure option to mysqld should make hostnames safe. In any case, you should be very careful about creating grant table entries using hostname values that contain wild cards!
- If you want to restrict the number of connections for a single user, you can do this by setting the max\_user\_connections variable in mysqld.

## 6.3 Startup Options for mysqld Concerning Security

The following mysqld options affect networking security:

--secure IP numbers returned by the gethostbyname() system call are checked to make sure they resolve back to the original hostname. This makes it harder for someone on the outside to get access by pretending to be another host. This option also adds some sanity checks of hostnames. The option is turned off by default in MySQL Version 3.21 because sometimes it takes a long time to perform backward resolutions. MySQL Version 3.22 caches hostnames and has this option enabled by default.

#### --skip-grant-tables

This option causes the server not to use the privilege system at all. This gives everyone *full access* to all databases! (You can tell a running server to start using the grant tables again by executing mysqladmin flush-privileges or mysqladmin reload.)

#### --skip-name-resolve

Hostnames are not resolved. All Host column values in the grant tables must be IP numbers or localhost.

#### --skip-networking

Don't allow TCP/IP connections over the network. All connections to mysqld must be made via Unix sockets. This option is unsuitable for systems that use MIT-pthreads, because the MIT-pthreads package doesn't support Unix sockets.

#### --skip-show-database

With this option, the SHOW DATABASES statement doesn't return anything.

#### --safe-show-database

With this option, SHOW DATABASES returns only those databases for which the user has some kind of privilege.

## 6.4 What the Privilege System Does

The primary function of the MySQL privilege system is to authenticate a user connecting from a given host, and to associate that user with privileges on a database such as **select**, **insert**, **update** and **delete**.

Additional functionality includes the ability to have an anonymous user and to grant privileges for MySQL-specific functions such as LOAD DATA INFILE and administrative operations.

## 6.5 MySQL User Names and Passwords

There are several distinctions between the way user names and passwords are used by MySQL and the way they are used by Unix or Windows:

- User names, as used by MySQL for authentication purposes, have nothing to do with Unix user names (login names) or Windows user names. Most MySQL clients by default try to log in using the current Unix user name as the MySQL user name, but that is for convenience only. Client programs allow a different name to be specified with the -u or --user options. This means that you can't make a database secure in any way unless all MySQL user names have passwords. Anyone may attempt to connect to the server using any name, and they will succeed if they specify any name that doesn't have a password.
- MySQL user names can be up to 16 characters long; Unix user names typically are limited to 8 characters.
- MySQL passwords have nothing to do with Unix passwords. There is no necessary connection between the password you use to log in to a Unix machine and the password you use to access a database on that machine.
- MySQL encrypts passwords using a different algorithm than the one used during the Unix login process. See the descriptions of the PASSWORD() and ENCRYPT() functions in Section 7.4.12 [Miscellaneous functions], page 224. Note that even if the password is stored 'scrambled', and knowing your 'scrambled' password is enough to be able to connect to the MySQL server!

MySQL users and they privileges are normally created with the GRANT command. See Section 7.35 [GRANT], page 292.

When you login to a MySQL server with a command line client you should specify the password with --password=your-password. See Section 6.6 [Connecting], page 147.

```
mysql --user=monty --password=guess database_name
```

If you want the client to prompt for a password, you should use --password without any argument

mysql --user=monty --password database\_name
or the short form:

```
mysql -u monty -p database_name
```

Note that in the last example the password is **NOT** 'database\_name'.

If you want to use the -p option to supply a password you should do like this:

```
mysql -u monty -pguess database_name
```

On some system the library call that MySQL uses to prompt for a password will automaticly cut the password to 8 characters. Internally MySQL doesn't have any limit for the length of the password.

## 6.6 Connecting to the MySQL Server

MySQL client programs generally require that you specify connection parameters when you want to access a MySQL server: the host you want to connect to, your user name, and your password. For example, the mysql client can be started like this (optional arguments are enclosed between '[' and ']'):

```
shell> mysql [-h host_name] [-u user_name] [-pyour_pass]
```

Alternate forms of the -h, -u, and -p options are --host=host\_name, --user=user\_name, and --password=your\_pass. Note that there is *no space* between -p or --password= and the password following it.

**NOTE:** Specifying a password on the command line is not secure! Any user on your system may then find out your password by typing a command like: ps auxww. See Section 4.16.5 [Option files], page 121.

mysql uses default values for connection parameters that are missing from the command line:

- The default hostname is localhost.
- The default user name is your Unix login name.
- No password is supplied if -p is missing.

Thus, for a Unix user joe, the following commands are equivalent:

```
shell> mysql -h localhost -u joe
shell> mysql -h localhost
shell> mysql -u joe
shell> mysql
```

Other MySQL clients behave similarly.

On Unix systems, you can specify different default values to be used when you make a connection, so that you need not enter them on the command line each time you invoke a client program. This can be done in a couple of ways:

• You can specify connection parameters in the [client] section of the '.my.cnf' configuration file in your home directory. The relevant section of the file might look like this:

```
[client]
host=host_name
user=user_name
```

#### password=your\_pass

See Section 4.16.5 [Option files], page 121.

• You can specify connection parameters using environment variables. The host can be specified for mysql using MYSQL\_HOST. The MySQL user name can be specified using USER (this is for Windows only). The password can be specified using MYSQL\_PWD (but this is insecure; see the next section). See Appendix A [Environment variables], page 602.

## 6.7 Keeping Your Password Secure

It is inadvisable to specify your password in a way that exposes it to discovery by other users. The methods you can use to specify your password when you run client programs are listed below, along with an assessment of the risks of each method:

- Never give a normal user access to the mysql.user table. Knowing the encrypted password for a user makes it possible to login as this user. The passwords are only scrambled so that one shouldn't be able to see the real password you used (if you happen to use a similar password with your other applications).
- Use a -pyour\_pass or --password=your\_pass option on the command line. This is convenient but insecure, because your password becomes visible to system status programs (such as ps) that may be invoked by other users to display command lines. (MySQL clients typically overwrite the command-line argument with zeroes during their initialization sequence, but there is still a brief interval during which the value is visible.)
- Use a -p or --password option (with no your\_pass value specified). In this case, the client program solicits the password from the terminal:

```
shell> mysql -u user_name -p
Enter password: *******
```

The '\*' characters represent your password.

It is more secure to enter your password this way than to specify it on the command line because it is not visible to other users. However, this method of entering a password is suitable only for programs that you run interactively. If you want to invoke a client from a script that runs non-interactively, there is no opportunity to enter the password from the terminal. On some systems, you may even find that the first line of your script is read and interpreted (incorrectly) as your password!

• Store your password in a configuration file. For example, you can list your password in the [client] section of the '.my.cnf' file in your home directory:

```
[client]
password=your_pass
```

If you store your password in '.my.cnf', the file should not be group or world readable or writable. Make sure the file's access mode is 400 or 600.

See Section 4.16.5 [Option files], page 121.

• You can store your password in the MYSQL\_PWD environment variable, but this method must be considered extremely insecure and should not be used. Some versions of ps include an option to display the environment of running processes; your password will be in plain sight for all to see if you set MYSQL\_PWD. Even on systems without such a version of ps, it is unwise to assume there is no other method to observe process environments. See Appendix A [Environment variables], page 602.

All in all, the safest methods are to have the client program prompt for the password or to specify the password in a properly protected '.my.cnf' file.

## 6.8 Privileges Provided by MySQL

Information about user privileges is stored in the user, db, host, tables\_priv, and columns\_priv tables in the mysql database (that is, in the database named mysql). The MySQL server reads the contents of these tables when it starts up and under the circumstances indicated in Section 6.12 [Privilege changes], page 159.

The names used in this manual to refer to the privileges provided by MySQL are shown below, along with the table column name associated with each privilege in the grant tables and the context in which the privilege applies:

| Privilege      | Column                | Context                       |
|----------------|-----------------------|-------------------------------|
| select         | Select_priv           | tables                        |
| insert         | Insert_priv           | tables                        |
| update         | Update_priv           | tables                        |
| delete         | Delete_priv           | tables                        |
| index          | Index_priv            | tables                        |
| alter          | Alter_priv            | tables                        |
| create         | Create_priv           | databases, tables, or indexes |
| drop           | Drop_priv             | databases or tables           |
| grant          | <pre>Grant_priv</pre> | databases or tables           |
| references     | References_priv       | databases or tables           |
| reload         | Reload_priv           | server administration         |
| ${f shutdown}$ | Shutdown_priv         | server administration         |
| process        | Process_priv          | server administration         |
| file           | File_priv             | file access on server         |

The **select**, **insert**, **update**, and **delete** privileges allow you to perform operations on rows in existing tables in a database.

SELECT statements require the **select** privilege only if they actually retrieve rows from a table. You can execute certain SELECT statements even without permission to access any of the databases on the server. For example, you could use the <code>mysql</code> client as a simple calculator:

```
mysql> SELECT 1+1;
mysql> SELECT PI()*2;
```

The **index** privilege allows you to create or drop (remove) indexes.

The alter privilege allows you to use ALTER TABLE.

The **create** and **drop** privileges allow you to create new databases and tables, or to drop (remove) existing databases and tables.

Note that if you grant the **drop** privilege for the mysql database to a user, that user can drop the database in which the MySQL access privileges are stored!

The grant privilege allows you to give to other users those privileges you yourself possess.

The file privilege gives you permission to read and write files on the server using the LOAD DATA INFILE and SELECT ... INTO OUTFILE statements. Any user to whom this privilege is granted can read or write any file that the MySQL server can read or write.

The remaining privileges are used for administrative operations, which are performed using the mysqladmin program. The table below shows which mysqladmin commands each administrative privilege allows you to execute:

Privilege Commands permitted to privilege holders

reload reload, refresh, flush-privileges, flush-hosts, flush-logs, and

flush-tables

shutdown shutdown

process processlist, kill

The reload command tells the server to re-read the grant tables. The refresh command flushes all tables and opens and closes the log files. flush-privileges is a synonym for reload. The other flush-\* commands perform functions similar to refresh but are more limited in scope, and may be preferable in some instances. For example, if you want to flush just the log files, flush-logs is a better choice than refresh.

The shutdown command shuts down the server.

The processlist command displays information about the threads executing within the server. The kill command kills server threads. You can always display or kill your own threads, but you need the **process** privilege to display or kill threads initiated by other users. See Section 7.27 [KILL], page 264.

It is a good idea in general to grant privileges only to those users who need them, but you should exercise particular caution in granting certain privileges:

- The **grant** privilege allows users to give away their privileges to other users. Two users with different privileges and with the **grant** privilege are able to combine privileges.
- The alter privilege may be used to subvert the privilege system by renaming tables.
- The file privilege can be abused to read any world-readable file on the server into a database table, the contents of which can then be accessed using SELECT. This includes the contents of all databases hosted by the server!
- The **shutdown** privilege can be abused to deny service to other users entirely, by terminating the server.
- The **process** privilege can be used to view the plain text of currently executing queries, including queries that set or change passwords.
- Privileges on the mysql database can be used to change passwords and other access privilege information. (Passwords are stored encrypted, so a malicious user cannot simply read them to know the plain text password). If they can access the mysql.user password column, they can use it to log into the MySQL server for the given user. (With sufficient privileges, the same user can replace a password with a different one.)

There are some things that you cannot do with the MySQL privilege system:

- You cannot explicitly specify that a given user should be denied access. That is, you cannot explicitly match a user and then refuse the connection.
- You cannot specify that a user has privileges to create or drop tables in a database but not to create or drop the database itself.

## 6.9 How the Privilege System Works

The MySQL privilege system ensures that all users may do exactly the things that they are supposed to be allowed to do. When you connect to a MySQL server, your identity is determined by the host from which you connect and the user name you specify. The system grants privileges according to your identity and what you want to do.

MySQL considers both your hostname and user name in identifying you because there is little reason to assume that a given user name belongs to the same person everywhere on the Internet. For example, the user bill who connects from whitehouse.gov need not be the same person as the user bill who connects from microsoft.com. MySQL handles this by allowing you to distinguish users on different hosts that happen to have the same name: you can grant bill one set of privileges for connections from whitehouse.gov, and a different set of privileges for connections from microsoft.com.

MySQL access control involves two stages:

- Stage 1: The server checks whether or not you are even allowed to connect.
- Stage 2: Assuming you can connect, the server checks each request you issue to see whether or not you have sufficient privileges to perform it. For example, if you try to select rows from a table in a database or drop a table from the database, the server makes sure you have the **select** privilege for the table or the **drop** privilege for the database.

The server uses the user, db, and host tables in the mysql database at both stages of access control. The fields in these grant tables are shown below:

| Table name       | user                                                                                        | db                                                                                          | host                                                                                        |
|------------------|---------------------------------------------------------------------------------------------|---------------------------------------------------------------------------------------------|---------------------------------------------------------------------------------------------|
| Scope fields     | Host<br>User<br>Password                                                                    | Host<br>Db<br>User                                                                          | Host<br>Db                                                                                  |
| Privilege fields | Select_priv Insert_priv Update_priv Delete_priv Index_priv Alter_priv Create_priv Drop_priv | Select_priv Insert_priv Update_priv Delete_priv Index_priv Alter_priv Create_priv Drop_priv | Select_priv Insert_priv Update_priv Delete_priv Index_priv Alter_priv Create_priv Drop_priv |
|                  | <pre>Grant_priv</pre>                                                                       | <pre>Grant_priv</pre>                                                                       | <pre>Grant_priv</pre>                                                                       |

References\_priv Reload\_priv Shutdown\_priv Process\_priv File\_priv

For the second stage of access control (request verification), the server may, if the request involves tables, additionally consult the tables\_priv and columns\_priv tables. The fields in these tables are shown below:

| Table name       | tables_priv                      | columns_priv                        |
|------------------|----------------------------------|-------------------------------------|
| Scope fields     | Host<br>Db<br>User<br>Table_name | Host Db User Table_name Column_name |
| Privilege fields | Table_priv<br>Column_priv        | Column_priv                         |
| Other fields     | Timestamp<br>Grantor             | Timestamp                           |

Each grant table contains scope fields and privilege fields.

Scope fields determine the scope of each entry in the tables, that is, the context in which the entry applies. For example, a user table entry with Host and User values of 'thomas.loc.gov' and 'bob' would be used for authenticating connections made to the server by bob from the host thomas.loc.gov. Similarly, a db table entry with Host, User, and Db fields of 'thomas.loc.gov', 'bob' and 'reports' would be used when bob connects from the host thomas.loc.gov to access the reports database. The tables\_priv and columns\_priv tables contain scope fields indicating tables or table/column combinations to which each entry applies.

For access-checking purposes, comparisons of Host values are case insensitive. User, Password, Db, and Table\_name values are case sensitive. Column\_name values are case insensitive in MySQL Version 3.22.12 or later.

Privilege fields indicate the privileges granted by a table entry, that is, what operations can be performed. The server combines the information in the various grant tables to form a complete description of a user's privileges. The rules used to do this are described in Section 6.11 [Request access], page 156.

Scope fields are strings, declared as shown below; the default value for each is the empty string:

| Field name | $\mathbf{Type}$ |                                                        |
|------------|-----------------|--------------------------------------------------------|
| Host       | CHAR(60)        |                                                        |
| User       | CHAR(16)        |                                                        |
| Password   | CHAR(16)        |                                                        |
| Db         | CHAR(64)        | (CHAR(60) for the tables_priv and columns_priv tables) |
| Table_name | CHAR(60)        |                                                        |

#### Column\_name CHAR(60)

In the user, db and host tables, all privilege fields are declared as ENUM('N', 'Y') — each can have a value of 'N' or 'Y', and the default value is 'N'.

In the tables\_priv and columns\_priv tables, the privilege fields are declared as SET fields:

| Field name  | Possible set elements                      |
|-------------|--------------------------------------------|
| Table_priv  | 'Select', 'Insert', 'Update', 'Delete',    |
|             | 'Create', 'Drop', 'Grant', 'References',   |
|             | 'Index', 'Alter'                           |
| Column_priv | 'Select', 'Insert', 'Update', 'References' |
| Column_priv | 'Select', 'Insert', 'Update', 'References' |
|             | Table_priv Column_priv                     |

- Briefly, the server uses the grant tables like this:
  - The user table scope fields determine whether to allow or reject incoming connections. For allowed connections, any privileges granted in the user table indicate the user's global (superuser) privileges. These privileges apply to all databases on the server.
  - The db and host tables are used together:
    - The db table scope fields determine which users can access which databases from which hosts. The privilege fields determine which operations are allowed.
    - The host table is used as an extension of the db table when you want a given db table entry to apply to several hosts. For example, if you want a user to be able to use a database from several hosts in your network, leave the Host value empty in the user's db table entry, then populate the host table with an entry for each of those hosts. This mechanism is described more detail in Section 6.11 [Request access], page 156.
  - The tables\_priv and columns\_priv tables are similar to the db table, but are more fine-grained: they apply at the table and column levels rather than at the database level.

Note that administrative privileges (**reload**, **shutdown**, etc.) are specified only in the **user** table. This is because administrative operations are operations on the server itself and are not database-specific, so there is no reason to list such privileges in the other grant tables. In fact, only the **user** table need be consulted to determine whether or not you can perform an administrative operation.

The file privilege is specified only in the user table, too. It is not an administrative privilege as such, but your ability to read or write files on the server host is independent of the database you are accessing.

The mysqld server reads the contents of the grant tables once, when it starts up. Changes to the grant tables take effect as indicated in Section 6.12 [Privilege changes], page 159.

When you modify the contents of the grant tables, it is a good idea to make sure that your changes set up privileges the way you want. For help in diagnosing problems, see Section 6.16 [Access denied], page 164. For advice on security issues, see Section 6.2 [Security], page 143.

A useful diagnostic tool is the mysqlaccess script, which Yves Carlier has provided for the MySQL distribution. Invoke mysqlaccess with the --help option to find out how it works. Note that mysqlaccess checks access using only the user, db and host tables. It does not check table- or column-level privileges.

## 6.10 Access Control, Stage 1: Connection Verification

When you attempt to connect to a MySQL server, the server accepts or rejects the connection based on your identity and whether or not you can verify your identity by supplying the correct password. If not, the server denies access to you completely. Otherwise, the server accepts the connection, then enters Stage 2 and waits for requests.

Your identity is based on two pieces of information:

- The host from which you connect
- Your MySQL user name

Identity checking is performed using the three user table scope fields (Host, User, and Password). The server accepts the connection only if a user table entry matches your hostname and user name, and you supply the correct password.

Values in the user table scope fields may be specified as follows:

- A Host value may be a hostname or an IP number, or 'localhost' to indicate the local host.
- You can use the wild-card characters '%' and '\_' in the Host field.
- A Host value of '%' matches any hostname.
- A blank Host value means that the privilege should be anded with the entry in the host table that matches the given host name. You can find more information about this in the next chapter.
- As of MySQL Version 3.23, for Host values specified as IP numbers, you can specify a netmask indicating how many address bits to use for the network number. For example:

```
GRANT ALL PRIVILEGES on db.* to david@'192.58.197.0/255.255.255.0';
```

This will allow everyone to connect from an IP where the following is true:

```
user_ip & netmask = host_ip.
```

In the above example all IP:s in the interval 192.58.197.0 - 192.58.197.255 can connect to the MySQL server.

- Wild-card characters are not allowed in the User field, but you can specify a blank value, which matches any name. If the user table entry that matches an incoming connection has a blank user name, the user is considered to be the anonymous user (the user with no name), rather than the name that the client actually specified. This means that a blank user name is used for all further access checking for the duration of the connection (that is, during Stage 2).
- The Password field can be blank. This does not mean that any password matches, it means the user must connect without specifying a password.

Non-blank Password values represent encrypted passwords. MySQL does not store passwords in plaintext form for anyone to see. Rather, the password supplied by a user who is attempting to connect is encrypted (using the PASSWORD() function). The encrypted password is then used when the client/server is checking if the password is correct (This is done without the encrypted password ever traveling over the connection.) Note that from

MySQL's point of view the encrypted password is the REAL password, so you should not give anyone access to it! In particular, don't give normal users read access to the tables in the mysql database!

The examples below show how various combinations of Host and User values in user table entries apply to incoming connections:

| Host value           | User value         | Connections matched by entry                                                                  |
|----------------------|--------------------|-----------------------------------------------------------------------------------------------|
| 'thomas.loc.gov'     | 'fred'             | <pre>fred, connecting from thomas.loc.gov</pre>                                               |
| 'thomas.loc.gov'     | , ,                | Any user, connecting from thomas.loc.gov                                                      |
| ,%,                  | 'fred'             | fred, connecting from any host                                                                |
| , %,                 | , ,                | Any user, connecting from any host                                                            |
| '%.loc.gov'          | 'fred'             | <pre>fred, connecting from any host in the loc.gov domain</pre>                               |
| 'x.y.%'              | 'fred'             | <pre>fred, connecting from x.y.net, x.y.com,x.y.edu, etc. (this is probably not useful)</pre> |
| '144.155.166.177'    | 'fred'             | <pre>fred, connecting from the host with IP address 144.155.166.177</pre>                     |
| '144.155.166.%'      | 'fred'             | fred, connecting from any host in the 144.155.166 class C subnet                              |
| '144.155.166.0/255.2 | 55f <b>265</b> :0' | Same as previous example                                                                      |

Because you can use IP wild-card values in the Host field (for example, '144.155.166.%' to match every host on a subnet), there is the possibility that someone might try to exploit this capability by naming a host 144.155.166.somewhere.com. To foil such attempts, MySQL disallows matching on hostnames that start with digits and a dot. Thus, if you have a host named something like 1.2.foo.com, its name will never match the Host column of the grant tables. Only an IP number can match an IP wild-card value.

An incoming connection may be matched by more than one entry in the user table. For example, a connection from thomas.loc.gov by fred would be matched by several of the entries just shown above. How does the server choose which entry to use if more than one matches? The server resolves this question by sorting the user table after reading it at startup time, then looking through the entries in sorted order when a user attempts to connect. The first matching entry is the one that is used.

user table sorting works as follows. Suppose the user table looks like this:

| +         | +       | +- |
|-----------|---------|----|
| Host      | User    | ١  |
| +         | +       | +- |
| I %       | root    | l  |
| I %       | jeffrey | l  |
| localhost | root    | l  |
| localhost | 1       | l  |
| +         | +       | +- |

When the server reads in the table, it orders the entries with the most-specific Host values first ('%' in the Host column means "any host" and is least specific). Entries with the same Host value are ordered with the most-specific User values first (a blank User value means "any user" and is least specific). The resulting sorted user table looks like this:

|                  | +             |      |
|------------------|---------------|------|
| Host             | User          |      |
| localhost        | root          | <br> |
| localhost<br>  % | <br>  jeffrey | <br> |
| 1 %              | root          | i    |
| 1                | 1             | 1    |

When a connection is attempted, the server looks through the sorted entries and uses the first match found. For a connection from localhost by jeffrey, the entries with 'localhost' in the Host column match first. Of those, the entry with the blank user name matches both the connecting hostname and user name. (The '%'/'jeffrey' entry would have matched, too, but it is not the first match in the table.)

Here is another example. Suppose the user table looks like this:

| Host                  | +<br>  User         | ⊦-<br>     |
|-----------------------|---------------------|------------|
| %<br>  thomas.loc.gov | <br>  jeffrey  <br> | -<br> <br> |

The sorted table looks like this:

| Host                  | User<br>                 | +-<br> <br>+- |
|-----------------------|--------------------------|---------------|
| thomas.loc.gov<br>  % | <br> <br>  jeffrey<br>-+ | <br>          |

A connection from thomas.loc.gov by jeffrey is matched by the first entry, whereas a connection from whitehouse.gov by jeffrey is matched by the second.

A common misconception is to think that for a given user name, all entries that explicitly name that user will be used first when the server attempts to find a match for the connection. This is simply not true. The previous example illustrates this, where a connection from thomas.loc.gov by jeffrey is first matched not by the entry containing 'jeffrey' as the User field value, but by the entry with no user name!

If you have problems connecting to the server, print out the user table and sort it by hand to see where the first match is being made.

# 6.11 Access Control, Stage 2: Request Verification

Once you establish a connection, the server enters Stage 2. For each request that comes in on the connection, the server checks whether you have sufficient privileges to perform it, based on the type of operation you wish to perform. This is where the privilege fields in the grant tables come into play. These privileges can come from any of the user, db, host, tables\_priv, or columns\_priv tables. The grant tables are manipulated with GRANT and

REVOKE commands. See Section 7.35 [GRANT], page 292. (You may find it helpful to refer to Section 6.9 [Privileges], page 151, which lists the fields present in each of the grant tables.)

The user table grants privileges that are assigned to you on a global basis and that apply no matter what the current database is. For example, if the user table grants you the **delete** privilege, you can delete rows from any database on the server host! In other words, user table privileges are superuser privileges. It is wise to grant privileges in the user table only to superusers such as server or database administrators. For other users, you should leave the privileges in the user table set to 'N' and grant privileges on a database-specific basis only, using the db and host tables.

The db and host tables grant database-specific privileges. Values in the scope fields may be specified as follows:

- The wild-card characters '%' and '\_' can be used in the Host and Db fields of either table.
- A '%' Host value in the db table means "any host." A blank Host value in the db table means "consult the host table for further information."
- A '%' or blank Host value in the host table means "any host."
- A '%' or blank Db value in either table means "any database."
- A blank User value in either table matches the anonymous user.

The db and host tables are read in and sorted when the server starts up (at the same time that it reads the user table). The db table is sorted on the Host, Db, and User scope fields, and the host table is sorted on the Host and Db scope fields. As with the user table, sorting puts the most-specific values first and least-specific values last, and when the server looks for matching entries, it uses the first match that it finds.

The tables\_priv and columns\_priv tables grant table- and column-specific privileges. Values in the scope fields may be specified as follows:

- The wild-card characters '%' and '\_' can be used in the Host field of either table.
- A '%' or blank Host value in either table means "any host."
- The Db, Table\_name and Column\_name fields cannot contain wild cards or be blank in either table.

The tables\_priv and columns\_priv tables are sorted on the Host, Db, and User fields. This is similar to db table sorting, although the sorting is simpler because only the Host field may contain wild cards.

The request verification process is described below. (If you are familiar with the access-checking source code, you will notice that the description here differs slightly from the algorithm used in the code. The description is equivalent to what the code actually does; it differs only to make the explanation simpler.)

For administrative requests (shutdown, reload, etc.), the server checks only the user table entry, because that is the only table that specifies administrative privileges. Access is granted if the entry allows the requested operation and denied otherwise. For example, if you want to execute mysqladmin shutdown but your user table entry doesn't grant the shutdown privilege to you, access is denied without even checking the db or host tables. (They contain no Shutdown\_priv column, so there is no need to do so.)

For database-related requests (insert, update, etc.), the server first checks the user's global (superuser) privileges by looking in the user table entry. If the entry allows the requested operation, access is granted. If the global privileges in the user table are insufficient, the server determines the user's database-specific privileges by checking the db and host tables:

- 1. The server looks in the db table for a match on the Host, Db, and User fields. The Host and User fields are matched to the connecting user's hostname and MySQL user name. The Db field is matched to the database the user wants to access. If there is no entry for the Host and User, access is denied.
- 2. If there is a matching db table entry and its Host field is not blank, that entry defines the user's database-specific privileges.
- 3. If the matching db table entry's Host field is blank, it signifies that the host table enumerates which hosts should be allowed access to the database. In this case, a further lookup is done in the host table to find a match on the Host and Db fields. If no host table entry matches, access is denied. If there is a match, the user's database-specific privileges are computed as the intersection (not the union!) of the privileges in the db and host table entries, that is, the privileges that are 'Y' in both entries. (This way you can grant general privileges in the db table entry and then selectively restrict them on a host-by-host basis using the host table entries.)

After determining the database-specific privileges granted by the db and host table entries, the server adds them to the global privileges granted by the user table. If the result allows the requested operation, access is granted. Otherwise, the server checks the user's table and column privileges in the tables\_priv and columns\_priv tables and adds those to the user's privileges. Access is allowed or denied based on the result.

Expressed in boolean terms, the preceding description of how a user's privileges are calculated may be summarized like this:

```
global privileges
OR (database privileges AND host privileges)
OR table privileges
OR column privileges
```

It may not be apparent why, if the global user entry privileges are initially found to be insufficient for the requested operation, the server adds those privileges to the database, table-, and column-specific privileges later. The reason is that a request might require more than one type of privilege. For example, if you execute an INSERT ... SELECT statement, you need both insert and select privileges. Your privileges might be such that the user table entry grants one privilege and the db table entry grants the other. In this case, you have the necessary privileges to perform the request, but the server cannot tell that from either table by itself; the privileges granted by the entries in both tables must be combined.

The host table can be used to maintain a list of secure servers.

At TcX, the host table contains a list of all machines on the local network. These are granted all privileges.

You can also use the host table to indicate hosts that are *not* secure. Suppose you have a machine public.your.domain that is located in a public area that you do not consider secure. You can allow access to all hosts on your network except that machine by using host table entries like this:

Naturally, you should always test your entries in the grant tables (for example, using mysqlaccess) to make sure your access privileges are actually set up the way you think they are.

# 6.12 When Privilege Changes Take Effect

When mysqld starts, all grant table contents are read into memory and become effective at that point.

Modifications to the grant tables that you perform using GRANT, REVOKE, or SET PASSWORD are noticed by the server immediately.

If you modify the grant tables manually (using INSERT, UPDATE, etc.), you should execute a FLUSH PRIVILEGES statement or run mysqladmin flush-privileges or mysqladmin reload to tell the server to reload the grant tables. Otherwise your changes will have no effect until you restart the server. If you change the grant tables manually but forget to reload the privileges, you will be wondering why your changes don't seem to make any difference!

When the server notices that the grant tables have been changed, existing client connections are affected as follows:

- Table and column privilege changes take effect with the client's next request.
- Database privilege changes take effect at the next USE db\_name command.

Global privilege changes and password changes take effect the next time the client connects.

# 6.13 Setting Up the Initial MySQL Privileges

After installing MySQL, you set up the initial access privileges by running scripts/mysql\_install\_db. See Section 4.7.1 [Quick install], page 62. The mysql\_install\_db script starts up the mysqld server, then initializes the grant tables to contain the following set of privileges:

- The MySQL root user is created as a superuser who can do anything. Connections must be made from the local host.
  - **NOTE:** The initial root password is empty, so anyone can connect as root without a password and be granted all privileges.
- An anonymous user is created that can do anything with databases that have a name of 'test' or starting with 'test\_'. Connections must be made from the local host. This means any local user can connect without a password and be treated as the anonymous user.

• Other privileges are denied. For example, normal users can't use mysqladmin shutdown or mysqladmin processlist.

**NOTE:** The default privileges are different for Windows. See Section 4.13.4 [Windows running], page 101.

Because your installation is initially wide open, one of the first things you should do is specify a password for the MySQL root user. You can do this as follows (note that you specify the password using the PASSWORD() function):

You can, in MySQL Version 3.22 and above, use the SET PASSWORD statement:

```
shell> mysql -u root mysql
mysql> SET PASSWORD FOR root=PASSWORD('new_password');
```

Another way to set the password is by using the mysqladmin command:

```
shell> mysqladmin -u root password new_password
```

Only users with write/update access to the mysql database can change the password for others users. All normal users (not anonymous ones) can only change their own password with either of the above commands or with SET PASSWORD=PASSWORD('new password').

Note that if you update the password in the user table directly using the first method, you must tell the server to re-read the grant tables (with FLUSH PRIVILEGES), because the change will go unnoticed otherwise.

Once the root password has been set, thereafter you must supply that password when you connect to the server as root.

You may wish to leave the root password blank so that you don't need to specify it while you perform additional setup or testing. However, be sure to set it before using your installation for any real production work.

See the scripts/mysql\_install\_db script to see how it sets up the default privileges. You can use this as a basis to see how to add other users.

If you want the initial privileges to be different than those just described above, you can modify mysql\_install\_db before you run it.

To re-create the grant tables completely, remove all the '.frm', '.MYI', and '.MYD' files in the directory containing the mysql database. (This is the directory named 'mysql' under the database directory, which is listed when you run mysqld --help.) Then run the mysql\_install\_db script, possibly after editing it first to have the privileges you want.

NOTE: For MySQL versions older than Version 3.22.10, you should NOT delete the '.frm' files. If you accidentally do this, you should copy them back from your MySQL distribution before running mysql\_install\_db.

## 6.14 Adding New Users to MySQL

You can add users two different ways: by using GRANT statements or by manipulating the MySQL grant tables directly. The preferred method is to use GRANT statements, because they are more concise and less error-prone. See Section 7.35 [GRANT], page 292.

There is also a lot of contributed programs like phpmyadmin that can be used to create and administrate users. See Appendix D [Contrib], page 610.

The examples below show how to use the mysql client to set up new users. These examples assume that privileges are set up according to the defaults described in the previous section. This means that to make changes, you must be on the same machine where mysqld is running, you must connect as the MySQL root user, and the root user must have the insert privilege for the mysql database and the reload administrative privilege. Also, if you have changed the root user password, you must specify it for the mysql commands below.

You can add new users by issuing GRANT statements:

These GRANT statements set up three new users:

A full superuser who can connect to the server from anywhere, but who must use a password 'some\_pass' to do so. Note that we must issue GRANT statements for both monty@localhost and monty@"%". If we don't add the entry with localhost, the anonymous user entry for localhost that is created by mysql\_install\_db will take precedence when we connect from the local host, because it has a more specific Host field value and thus comes earlier in the user table

sort order.

A user who can connect from localhost without a password and who is granted the reload and process administrative privileges. This allows the user to execute the mysqladmin reload, mysqladmin refresh, and mysqladmin flush-\* commands, as well as mysqladmin processlist. No database-related privileges are granted. (They can be granted later by issuing additional GRANT statements.)

dummy A user who can connect without a password, but only from the local host. The global privileges are all set to 'N' — the USAGE privilege type allows you to create a user with no privileges. It is assumed that you will grant database-specific privileges later.

You can also add the same user access information directly by issuing INSERT statements and then telling the server to reload the grant tables:

Depending on your MySQL version, you may have to use a different number of 'Y' values above (versions prior to Version 3.22.11 had fewer privilege columns). For the admin user, the more readable extended INSERT syntax that is available starting with Version 3.22.11 is used.

Note that to set up a superuser, you need only create a user table entry with the privilege fields set to 'Y'. No db or host table entries are necessary.

The privilege columns in the user table were not set explicitly in the last INSERT statement (for the dummy user), so those columns are assigned the default value of 'N'. This is the same thing that GRANT USAGE does.

The following example adds a user custom who can connect from hosts localhost, server.domain, and whitehouse.gov. He wants to access the bankaccount database only from localhost, the expenses database only from whitehouse.gov, and the customer database from all three hosts. He wants to use the password stupid from all three hosts.

To set up this user's privileges using GRANT statements, run these commands:

The reason that we do to grant statements for the user 'custom' is that we want the give the user access to MySQL both from the local machine with Unix sockets and from the remote machine 'whitehouse.gov' over TCP/IP.

To set up the user's privileges by modifying the grant tables directly, run these commands (note the FLUSH PRIVILEGES at the end):

```
mysql> INSERT INTO user (Host, User, Password)
       VALUES('server.domain','custom',PASSWORD('stupid'));
mysql> INSERT INTO user (Host, User, Password)
       VALUES('whitehouse.gov','custom',PASSWORD('stupid'));
mysql> INSERT INTO db
       (Host, Db, User, Select_priv, Insert_priv, Update_priv, Delete_priv,
        Create_priv,Drop_priv)
       VALUES
       ('localhost', 'bankaccount', 'custom', 'Y', 'Y', 'Y', 'Y', 'Y', 'Y');
mysql> INSERT INTO db
       (Host, Db, User, Select_priv, Insert_priv, Update_priv, Delete_priv,
        Create_priv,Drop_priv)
       VALUES
       ('whitehouse.gov','expenses','custom','Y','Y','Y','Y','Y','Y');
mysql> INSERT INTO db
       (Host, Db, User, Select_priv, Insert_priv, Update_priv, Delete_priv,
        Create_priv,Drop_priv)
       VALUES('%', 'customer', 'custom', 'Y', 'Y', 'Y', 'Y', 'Y', 'Y');
mysql> FLUSH PRIVILEGES;
```

The first three INSERT statements add user table entries that allow user custom to connect from the various hosts with the given password, but grant no permissions to him (all privileges are set to the default value of 'N'). The next three INSERT statements add db table entries that grant privileges to custom for the bankaccount, expenses, and customer databases, but only when accessed from the proper hosts. As usual, when the grant tables are modified directly, the server must be told to reload them (with FLUSH PRIVILEGES) so that the privilege changes take effect.

If you want to give a specific user access from any machine in a given domain, you can issue a GRANT statement like the following:

To do the same thing by modifying the grant tables directly, do this:

You can also use xmysqladmin, mysql\_webadmin, and even xmysql to insert, change, and update values in the grant tables. You can find these utilities in the Contrib directory of the MySQL Website (http://www.mysql.com/Downloads/Contrib/).

# 6.15 Setting Up Passwords

In most cases you should use GRANT to set up your users/passwords, so the following only applies for advanced users. See Section 7.35 [GRANT], page 292.

The examples in the preceding sections illustrate an important principle: when you store a non-empty password using INSERT or UPDATE statements, you must use the PASSWORD() function to encrypt it. This is because the user table stores passwords in encrypted form, not as plaintext. If you forget that fact, you are likely to attempt to set passwords like this:

The result is that the plaintext value 'biscuit' is stored as the password in the user table. When the user jeffrey attempts to connect to the server using this password, the mysql client encrypts it with PASSWORD() and sends the result to the server. The server compares the value in the user table (the encrypted value of 'biscuit') to the encrypted password (which is not 'biscuit'). The comparison fails and the server rejects the connection:

```
shell> mysql -u jeffrey -pbiscuit test
Access denied
```

Passwords must be encrypted when they are inserted in the user table, so the INSERT statement should have been specified like this instead:

You must also use the PASSWORD() function when you use SET PASSWORD statements:

```
mysql> SET PASSWORD FOR jeffrey@"%" = PASSWORD('biscuit');
```

If you set passwords using the GRANT ... IDENTIFIED BY statement or the mysqladmin password command, the PASSWORD() function is unnecessary. They both take care of encrypting the password for you, so you would specify a password of 'biscuit' like this:

```
mysql> GRANT USAGE ON *.* TO jeffrey@"%" IDENTIFIED BY 'biscuit';
or
```

```
shell> mysqladmin -u jeffrey password biscuit
```

NOTE: PASSWORD() does not perform password encryption in the same way that Unix passwords are encrypted. You should not assume that if your Unix password and your MySQL password are the same, that PASSWORD() will result in the same encrypted value as is stored in the Unix password file. See Section 6.5 [User names], page 146.

#### 6.16 Causes of Access denied Errors

If you encounter Access denied errors when you try to connect to the MySQL server, the list below indicates some courses of action you can take to correct the problem:

• After installing MySQL, did you run the mysql\_install\_db script to set up the initial grant table contents? If not, do so. See Section 6.13 [Default privileges], page 159. Test the initial privileges by executing this command:

```
shell> mysql -u root test
```

The server should let you connect without error. You should also make sure you have a file 'user.MYD' in the MySQL database directory. Ordinarily, this is 'PATH/var/mysql/user.MYD', where PATH is the pathname to the MySQL installation root.

• After a fresh installation, you should connect to the server and set up your users and their access permissions:

```
shell> mysql -u root mysql
```

The server should let you connect because the MySQL root user has no password initially. That is also a security risk, so setting the root password is something you should do while you're setting up your other MySQL users.

If you try to connect as root and get this error:

```
Access denied for user: '@unknown' to database mysql
```

this means that you don't have an entry in the user table with a User column value of 'root' and that mysqld cannot resolve the hostname for your client. In this case, you must restart the server with the --skip-grant-tables option and edit your '/etc/hosts' or '\windows\hosts' file to add an entry for your host.

• If you get an error like the following:

```
shell> mysqladmin -u root -pxxxx ver
Access denied for user: 'root@localhost' (Using password: YES)
```

It means that you are using a wrong password. See Section 6.15 [Passwords], page 163. If you have forgot the root password, you can restart mysqld with --skip-grant-tables to change the password. You can find more about this option later on in this manual section.

If you get the above error even if you haven't specified a password, this means that you a wrong password in some my.ini file. See Section 4.16.5 [Option files], page 121. You can avoid using option files with the --no-defaults option, as follows:

```
shell> mysqladmin --no-defaults -u root ver
```

- If you updated an existing MySQL installation from a version earlier than Version 3.22.11 to Version 3.22.11 or later, did you run the mysql\_fix\_privilege\_tables script? If not, do so. The structure of the grant tables changed with MySQL Version 3.22.11 when the GRANT statement became functional.
- If your privileges seem to have changed in the middle of a session, it may be that a superuser has changed them. Reloading the grant tables affects new client connections, but it also affects existing connections as indicated in Section 6.12 [Privilege changes], page 159.
- If you can't get your password to work, remember that you must use the PASSWORD() function if you set the password with the INSERT, UPDATE, or SET PASSWORD statements. The PASSWORD() function is unnecessary if you specify the password using the GRANT . . . INDENTIFIED BY statement or the mysqladmin password command. See Section 6.15 [Passwords], page 163.
- localhost is a synonym for your local hostname, and is also the default host to which clients try to connect if you specify no host explicitly. However, connections to localhost do not work if you are running on a system that uses MIT-pthreads (localhost connections are made using Unix sockets, which are not supported by MIT-pthreads). To avoid this problem on such systems, you should use the --host option to name the server host explicitly. This will make a TCP/IP connection to the mysqld server. In this case, you must have your real hostname in user table entries

on the server host. (This is true even if you are running a client program on the same host as the server.)

• If you get an Access denied error when trying to connect to the database with mysql -u user\_name db\_name, you may have a problem with the user table. Check this by executing mysql -u root mysql and issuing this SQL statement:

```
mysql> SELECT * FROM user;
```

The result should include an entry with the Host and User columns matching your computer's hostname and your MySQL user name.

- The Access denied error message will tell you who you are trying to log in as, the host from which you are trying to connect, and whether or not you were using a password. Normally, you should have one entry in the user table that exactly matches the hostname and user name that were given in the error message. For example if you get an error message that contains Using password: NO, this means that you tried to login without an password.
- If you get the following error when you try to connect from a different host than the one on which the MySQL server is running, then there is no row in the user table that matches that host:

```
Host ... is not allowed to connect to this MySQL server
```

You can fix this by using the command-line tool mysql (on the server host!) to add a row to the user, db, or host table for the user/hostname combination from which you are trying to connect and then execute mysqladmin flush-privileges. If you are not running MySQL Version 3.22 and you don't know the IP number or hostname of the machine from which you are connecting, you should put an entry with '%' as the Host column value in the user table and restart mysqld with the --log option on the server machine. After trying to connect from the client machine, the information in the MySQL log will indicate how you really did connect. (Then replace the '%' in the user table entry with the actual hostname that shows up in the log. Otherwise, you'll have a system that is insecure.)

Another reason for this error on Linux is that you are using a binary MySQL version that is compiled with a different glibc version than the one you are using. In this case you should either upgrade your OS/glibc or download the source MySQL version and compile this yourself. A source RPM is normally trivial to compile and install, so this isn't a big problem.

• If you get an error message where the hostname is not shown or where the hostname is an IP, even if you try to connect with a hostname:

```
shell> mysqladmin -u root -pxxxx -h some-hostname ver
Access denied for user: 'root' (Using password: YES)
```

This means that **MySQL** got some error when trying to resolve the IP to a hostname. In this case you can execute mysqladmin flush-hosts to reset the internal DNS cache. See Section 13.2.11 [DNS], page 406.

Some permanent solutions are:

- Try to find out what is wrong with your DNS server and fix this.
- Specify IPs instead of hostnames in the MySQL privilege tables.

- Start mysqld with --skip-name-resolve.
- Start mysqld with --skip-host-cache.
- Connect to localhost if you are running the server and the client on the same machine.
- Put the client machine names in /etc/hosts.
- If mysql -u root test works but mysql -h your\_hostname -u root test results in Access denied, then you may not have the correct name for your host in the user table. A common problem here is that the Host value in the user table entry specifies an unqualified hostname, but your system's name resolution routines return a fully qualified domain name (or vice-versa). For example, if you have an entry with host 'tcx' in the user table, but your DNS tells MySQL that your hostname is 'tcx.subnet.se', the entry will not work. Try adding an entry to the user table that contains the IP number of your host as the Host column value. (Alternatively, you could add an entry to the user table with a Host value that contains a wild card—for example, 'tcx.%'. However, use of hostnames ending with '%' is insecure and is not recommended!)
- If mysql -u user\_name test works but mysql -u user\_name other\_db\_name doesn't work, you don't have an entry for other\_db\_name listed in the db table.
- If mysql -u user\_name db\_name works when executed on the server machine, but mysql -u host\_name -u user\_name db\_name doesn't work when executed on another client machine, you don't have the client machine listed in the user table or the db table.
- If you can't figure out why you get Access denied, remove from the user table all entries that have Host values containing wild cards (entries that contain '%' or '\_'). A very common error is to insert a new entry with Host='%' and User='some user', thinking that this will allow you to specify localhost to connect from the same machine. The reason that this doesn't work is that the default privileges include an entry with Host='localhost' and User=''. Because that entry has a Host value 'localhost' that is more specific than '%', it is used in preference to the new entry when connecting from localhost! The correct procedure is to insert a second entry with Host='localhost' and User='some\_user', or to remove the entry with Host='localhost' and User=''.
- If you get the following error, you may have a problem with the db or host table:

### Access to database denied

If the entry selected from the db table has an empty value in the Host column, make sure there are one or more corresponding entries in the host table specifying which hosts the db table entry applies to.

If you get the error when using the SQL commands SELECT ... INTO OUTFILE or LOAD DATA INFILE, your entry in the user table probably doesn't have the **file** privilege enabled.

• Remember that client programs will use connection parameters specified in configuration files or environment variables. See Appendix A [Environment variables], page 602. If a client seems to be sending the wrong default connection parameters when you don't specify them on the command line, check your environment and the '.my.cnf' file in your home directory. You might also check the system-wide MySQL configuration files,

- though it is far less likely that client connection parameters will be specified there. See Section 4.16.5 [Option files], page 121. If you get Access denied when you run a client without any options, make sure you haven't specified an old password in any of your option files! See Section 4.16.5 [Option files], page 121.
- If you make changes to the grant tables directly (using an INSERT or UPDATE statement) and your changes seem to be ignored, remember that you must issue a FLUSH PRIVILEGES statement or execute a mysqladmin flush-privileges command to cause the server to re-read the privilege tables. Otherwise your changes have no effect until the next time the server is restarted. Remember that after you set the root password with an UPDATE command, you won't need to specify it until after you flush the privileges, because the server won't know you've changed the password yet!
- If you have access problems with a Perl, PHP, Python, or ODBC program, try to connect to the server with mysql -u user\_name db\_name or mysql -u user\_name -pyour\_pass db\_name. If you are able to connect using the mysql client, there is a problem with your program and not with the access privileges. (Note that there is no space between -p and the password; you can also use the --password=your\_pass syntax to specify the password. If you use the -p option alone, MySQL will prompt you for the password.)
- For testing, start the mysqld daemon with the --skip-grant-tables option. Then you can change the MySQL grant tables and use the mysqlaccess script to check whether or not your modifications have the desired effect. When you are satisfied with your changes, execute mysqladmin flush-privileges to tell the mysqld server to start using the new grant tables. Note: Reloading the grant tables overrides the --skip-grant-tables option. This allows you to tell the server to begin using the grant tables again without bringing it down and restarting it.
- If everything else fails, start the mysqld daemon with a debugging option (for example, --debug=d,general,query). This will print host and user information about attempted connections, as well as information about each command issued. See Section I.1.2 [Making trace files], page 714.
- If you have any other problems with the MySQL grant tables and feel you must post the problem to the mailing list, always provide a dump of the MySQL grant tables. You can dump the tables with the mysqldump mysql command. As always, post your problem using the mysqlbug script. See Section 2.3 [Bug reports], page 31. In some cases you may need to restart mysqld with --skip-grant-tables to run mysqldump.

# 7 MySQL Language Reference

MySQL has a very complex, but intuitive and easy to learn SQL interface. This chapter describes the various commands, types, and functions you will need to know in order to use MySQL efficiently and effectively. This chapter also serves as a reference to all functionality included in MySQL. In order to use this chapter effectively, you may find it useful to refer to the various indexes.

## 7.1 Literals: How to Write Strings and Numbers

This section describes the various ways to write strings and numbers in MySQL. It also covers the various nuances and "gotchas" that you may run into when dealing with these basic types in MySQL.

## **7.1.1** Strings

A string is a sequence of characters, surrounded by either single quote (''') or double quote ('"') characters (only the single quote if you run in ANSI mode). Examples:

```
'a string'
"another string"
```

Within a string, certain sequences have special meaning. Each of these sequences begins with a backslash ('\'), known as the *escape character*. **MySQL** recognizes the following escape sequences:

\0 An ASCII 0 (NUL) character.

\' A single quote (',') character.

\" A double quote ('"') character.

\b A backspace character.

\n A newline character.

\r A carriage return character.

\t A tab character.

\z ASCII(26) (Control-Z). This character can be encoded to allow you to go around the problem that ASCII(26) stands for END-OF-FILE on Windows. (ASCII(26) will cause problems if you try to use mysql database < filename).

\\ A backslash ('\') character.

\% A '%' character. This is used to search for literal instances of '%' in contexts where '%' would otherwise be interpreted as a wild-card character. See Section 7.4.6 [String comparison functions], page 200.

A '\_' character. This is used to search for literal instances of '\_' in contexts where '\_' would otherwise be interpreted as a wild-card character. See Section 7.4.6 [String comparison functions], page 200.

Note that if you use '\%' or '\\_' in some string contexts, these will return the strings '\%' and '\\_' and not '\%' and '\_'.

There are several ways to include quotes within a string:

- A '' inside a string quoted with '' may be written as '''.
- A "' inside a string quoted with "' may be written as ""'.
- You can precede the quote character with an escape character ('\').
- A ''' inside a string quoted with '"' needs no special treatment and need not be doubled or escaped. In the same way, '"' inside a string quoted with ''' needs no special treatment.

The SELECT statements shown below demonstrate how quoting and escaping work:

If you want to insert binary data into a BLOB column, the following characters must be represented by escape sequences:

```
NUL ASCII 0. You should represent this by '\0' (a backslash and an ASCII '0' character).
```

- \ ASCII 92, backslash. Represent this by '\\'.
- ASCII 39, single quote. Represent this by '\'.'.
- " ASCII 34, double quote. Represent this by '\"'.

If you write C code, you can use the C API function mysql\_escape\_string() to escape characters for the INSERT statement. See Section 24.1.2 [C API function overview], page 530. In Perl, you can use the quote method of the DBI package to convert special characters to the proper escape sequences. See Section 24.2.2 [Perl DBI Class], page 575.

You should use an escape function on any string that might contain any of the special characters listed above!

### 7.1.2 Numbers

Integers are represented as a sequence of digits. Floats use '.' as a decimal separator. Either type of number may be preceded by '-' to indicate a negative value.

Examples of valid integers:

```
1221
0
-32
```

Examples of valid floating-point numbers:

```
294.42
-32032.6809e+10
148.00
```

An integer may be used in a floating-point context; it is interpreted as the equivalent floating-point number.

#### 7.1.3 Hexadecimal Values

MySQL supports hexadecimal values. In number context these act like an integer (64-bit precision). In string context these act like a binary string where each pair of hex digits is converted to a character:

```
mysql> SELECT 0xa+0;
    -> 10
mysql> select 0x5061756c;
    -> Paul
```

Hexadecimal strings are often used by ODBC to give values for BLOB columns.

#### 7.1.4 NULL Values

The NULL value means "no data" and is different from values such as 0 for numeric types or the empty string for string types. See Section 21.16 [Problems with NULL], page 515.

NULL may be represented by \N when using the text file import or export formats (LOAD DATA INFILE, SELECT ... INTO OUTFILE). See Section 7.23 [LOAD DATA], page 256.

## 7.1.5 Database, Table, Index, Column, and Alias Names

Database, table, index, column, and alias names all follow the same rules in MySQL.

Note that the rules changed starting with MySQL Version 3.23.6 when we introduced quoting of identifiers (database, table, and column names) with '''. '"' will also work to quote identifiers if you run in ANSI mode. See Section 5.2 [ANSI mode], page 132.

 $\begin{array}{ccc} \textbf{Identifier} & \textbf{Max} & \textbf{Allowed characters} \\ & \textbf{length} & \end{array}$ 

| Database | 64  | Any character that is allowed in a directory name except '/' or '.'. |
|----------|-----|----------------------------------------------------------------------|
| Table    | 64  | Any character that is allowed in a file name, except '/' or '.'.     |
| Column   | 64  | All characters.                                                      |
| Alias    | 255 | All characters.                                                      |

Note that in addition to the above, you can't have ASCII(0) or ASCII(255) or the quoting character in an identifier.

Note that if the identifier is a restricted word or contains special characters you must always quote it with 'when you use it:

```
SELECT * from 'select' where 'select'.id > 100;
```

In previous versions of MySQL, the name rules are as follows:

- A name may consist of alphanumeric characters from the current character set and also '\_' and '\$'. The default character set is ISO-8859-1 Latin1; this may be changed with the --default-character-set option to mysqld. See Section 10.1.1 [Character sets], page 370.
- A name may start with any character that is legal in a name. In particular, a name may start with a number (this differs from many other database systems!). However, a name cannot consist *only* of numbers.
- You cannot use the '.' character in names because it is used to extend the format by which you can refer to columns (see immediately below).

It is recommended that you do not use names like 1e, because an expression like 1e+1 is ambiguous. It may be interpreted as the expression 1e + 1 or as the number 1e+1.

In MySQL you can refer to a column using any of the following forms:

| Column reference          | Meaning                                                                                                    |
|---------------------------|----------------------------------------------------------------------------------------------------|
| col_name                  | Column col_name from whichever table used in the query contains a column of that name.                              |
| tbl_name.col_name         | Column col_name from table tbl_name of the current database.                                                        |
| db_name.tbl_name.col_name | Column col_name from table tbl_name of the database db_name. This form is available in MySQL Version 3.22 or later. |
| 'column_name'             | A column that is a keyword or contains special characters.                                                          |

You need not specify a tbl\_name or db\_name.tbl\_name prefix for a column reference in a statement unless the reference would be ambiguous. For example, suppose tables t1 and t2 each contain a column c, and you retrieve c in a SELECT statement that uses both t1 and t2. In this case, c is ambiguous because it is not unique among the tables used in the statement, so you must indicate which table you mean by writing t1.c or t2.c. Similarly, if you are retrieving from a table t in database db1 and from a table t in database db2, you must refer to columns in those tables as db1.t.col\_name and db2.t.col\_name.

The syntax .tbl\_name means the table tbl\_name in the current database. This syntax is accepted for ODBC compatibility, because some ODBC programs prefix table names with a '.' character.

## 7.1.5.1 Case Sensitivity in Names

In MySQL, databases and tables correspond to directories and files within those directories. Consequently, the case sensitivity of the underlying operating system determines the case sensitivity of database and table names. This means database and table names are case sensitive in Unix and case insensitive in Windows. See Section 5.1 [Extensions to ANSI], page 130.

**NOTE:** Although database and table names are case insensitive for Windows, you should not refer to a given database or table using different cases within the same query. The following query would not work because it refers to a table both as my\_table and as MY\_TABLE:

```
mysql> SELECT * FROM my_table WHERE MY_TABLE.col=1;
```

Column names are case insensitive in all cases.

Aliases on tables are case sensitive. The following query would not work because it refers to the alias both as a and as A:

```
mysql> SELECT col_name FROM tbl_name AS a
          WHERE a.col_name = 1 OR A.col_name = 2;
```

Aliases on columns are case insensitive.

If you have a problem remembering the used cases for a table names, adopt a consistent convention, such as always creating databases and tables using lowercase names.

One way to avoid this problem is to start mysqld with -0 lower\_case\_table\_names=1. By default this option is 1 on Windows and 0 on Unix.

If lower\_case\_table\_names is 1 MySQL will convert all table names to lower case on storage and lookup. Note that if you change this option, you need to first convert your old table names to lower case before starting mysqld.

## 7.2 User Variables

MySQL supports thread-specific variables with the @variablename syntax. A variable name may consist of alphanumeric characters from the current character set and also '\_', '\$', and '.' . The default character set is ISO-8859-1 Latin1; this may be changed with the --default-character-set option to mysqld. See Section 10.1.1 [Character sets], page 370.

Variables don't have to be initialized. They contain NULL by default and can store an integer, real, or string value. All variables for a thread are automatically freed when the thread exits.

You can set a variable with the SET syntax:

```
SET @variable= { integer expression | real expression | string expression } [,@variable= ...].
```

You can also set a variable in an expression with the <code>@variable:=expr</code> syntax:

```
select @t1:=(@t2:=1)+@t3:=4,@t1,@t2,@t3;
+-----+
| @t1:=(@t2:=1)+@t3:=4 | @t1 | @t2 | @t3 |
```

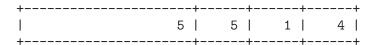

(We had to use the := syntax here, because = was reserved for comparisons.)

User variables may be used where expressions are allowed. Note that this does not currently include use in contexts where a number is explicitly required, such as in the LIMIT clause of a SELECT statement, or the IGNORE number LINES clause of a LOAD DATA statement.

**NOTE:** In a SELECT statement, each expression is only evaluated when it's sent to the client. This means that in the HAVING, GROUP BY, or ORDER BY clause, you can't refer to an expression that involves variables that are set in the SELECT part. For example, the following statement will NOT work as expected:

```
SELECT (@aa:=id) AS a, (@aa+3) AS b FROM table_name HAVING b=5;
```

The reason is that **Qaa** will not contain the value of the current row, but the value of **id** for the previous accepted row.

## 7.3 Column Types

MySQL supports a number of column types, which may be grouped into three categories: numeric types, date and time types, and string (character) types. This section first gives an overview of the types available and summarizes the storage requirements for each column type, then provides a more detailed description of the properties of the types in each category. The overview is intentionally brief. The more detailed descriptions should be consulted for additional information about particular column types, such as the allowable formats in which you can specify values.

The column types supported by MySQL are listed below. The following code letters are used in the descriptions:

M Indicates the maximum display size. The maximum legal display size is 255.

D Applies to floating-point types and indicates the number of digits following the decimal point. The maximum possible value is 30, but should be no greater than M-2.

Square brackets ('[' and ']') indicate parts of type specifiers that are optional.

Note that if you specify ZEROFILL for a column, MySQL will automatically add the UNSIGNED attribute to the column.

## TINYINT[(M)] [UNSIGNED] [ZEROFILL]

A very small integer. The signed range is -128 to 127. The unsigned range is 0 to 255.

### SMALLINT[(M)] [UNSIGNED] [ZEROFILL]

A small integer. The signed range is -32768 to 32767. The unsigned range is 0 to 65535.

## MEDIUMINT[(M)] [UNSIGNED] [ZEROFILL]

A medium-size integer. The signed range is -8388608 to 8388607. The unsigned range is 0 to 16777215.

#### INT[(M)] [UNSIGNED] [ZEROFILL]

A normal-size integer. The signed range is -2147483648 to 2147483647. The unsigned range is 0 to 4294967295.

## INTEGER[(M)] [UNSIGNED] [ZEROFILL]

This is a synonym for INT.

#### BIGINT[(M)] [UNSIGNED] [ZEROFILL]

A large integer. The signed range is -9223372036854775808 to 9223372036854775807. The unsigned range is 0 to 18446744073709551615.

Some things you should be aware about BIGINT columns:

- As all arithmetic is done using signed BIGINT or DOUBLE values, so you shouldn't use unsigned big integers larger than 9223372036854775807 (63 bits) except with bit functions! If you do that, some of the last digits in the result may be wrong because of rounding errors when converting the BIGINT to a DOUBLE.
- You can always store an exact integer value in a BIGINT column by storing
  it as a string, as there is in this case there will be no intermediate double
  representation.
- '-', '+', and '\*' will use BIGINT arithmetic when both arguments are INTEGER values! This means that if you multiply two big integers (or results from functions that return integers) you may get unexpected results when the result is larger than 9223372036854775807.

### FLOAT(precision) [ZEROFILL]

A floating-point number. Cannot be unsigned. precision can be <=24 for a single-precision floating-point number and between 25 and 53 for a double-precision floating-point number. These types are like the FLOAT and DOUBLE types described immediately below. FLOAT(X) has the same range as the corresponding FLOAT and DOUBLE types, but the display size and number of decimals is undefined.

In MySQL Version 3.23, this is a true floating-point value. In earlier MySQL versions, FLOAT(precision) always has 2 decimals.

Note that using FLOAT may give you some unexpected problems as all calculation in MySQL is done with double precision. See Section 21.19 [No matching rows], page 516.

This syntax is provided for ODBC compatibility.

### FLOAT[(M,D)] [ZEROFILL]

A small (single-precision) floating-point number. Cannot be unsigned. Allowable values are -3.402823466E+38 to -1.175494351E-38, 0, and 1.175494351E-38 to 3.402823466E+38. The M is the display width and D is the number of decimals. FLOAT without an argument or with an argument of  $\leq 24$  stands for a single-precision floating-point number.

#### DOUBLE [(M,D)] [ZEROFILL]

A normal-size (double-precision) floating-point number. Cannot be unsigned. Allowable values are -1.7976931348623157E+308 to -2.2250738585072014E-308, 0, and 2.2250738585072014E-308 to 1.7976931348623157E+308. The M is the display width and D is the number of decimals. DOUBLE without an argument or FLOAT(X) where  $25 \le X \le 53$  stands for a double-precision floating-point number.

## DOUBLE PRECISION[(M,D)] [ZEROFILL]

### REAL[(M,D)] [ZEROFILL]

These are synonyms for DOUBLE.

#### DECIMAL[(M[,D])] [ZEROFILL]

An unpacked floating-point number. Cannot be unsigned. Behaves like a CHAR column: "unpacked" means the number is stored as a string, using one character for each digit of the value. The decimal point and, for negative numbers, the '-' sign, are not counted in M (but space for these are reserved). If D is 0, values will have no decimal point or fractional part. The maximum range of DECIMAL values is the same as for DOUBLE, but the actual range for a given DECIMAL column may be constrained by the choice of M and D.

If D is left out it's set to 0. If M is left out it's set to 10.

Note that in MySQL Version 3.22 the M argument had to includes the space needed for the sign and the decimal point.

#### NUMERIC(M,D) [ZEROFILL]

This is a synonym for DECIMAL.

#### DATE

A date. The supported range is '1000-01-01' to '9999-12-31'. MySQL displays DATE values in 'YYYY-MM-DD' format, but allows you to assign values to DATE columns using either strings or numbers. See Section 7.3.3.2 [DATE-TIME], page 183.

#### DATETIME

A date and time combination. The supported range is '1000-01-01 00:00:00' to '9999-12-31 23:59:59'. MySQL displays DATETIME values in 'YYYY-MM-DD HH:MM:SS' format, but allows you to assign values to DATETIME columns using either strings or numbers. See Section 7.3.3.2 [DATETIME], page 183.

### TIMESTAMP[(M)]

A timestamp. The range is '1970-01-01 00:00:00' to sometime in the year 2037. MySQL displays TIMESTAMP values in YYYYMMDDHHMMSS, YYMMDDHHMMSS, YYYYMMDD, or YYMMDD format, depending on whether M is 14 (or missing), 12, 8, or 6, but allows you to assign values to TIMESTAMP columns using either strings or numbers. A TIMESTAMP column is useful for recording the date and time of an INSERT or UPDATE operation because it is automatically set to the date and time of the most recent operation if you don't give it a value yourself. You can also set it to the current date and time by assigning it a NULL value. See Section 7.3.3 [Date and time types], page 182.

A TIMESTAMP is always stored in 4 bytes. The M argument only affects how the TIMESTAMP column is displayed.

Note that TIMESTAMP(X) columns where X is 8 or 14 are reported to be numbers while other TIMESTAMP(X) columns are reported to be strings. This is just to ensure that one can reliably dump and restore the table with these types! See Section 7.3.3.2 [DATETIME], page 183.

TIME

A time. The range is '-838:59:59' to '838:59:59'. MySQL displays TIME values in 'HH:MM:SS' format, but allows you to assign values to TIME columns using either strings or numbers. See Section 7.3.3.3 [TIME], page 186.

#### YEAR [(2|4)]

A year in 2- or 4-digit format (default is 4-digit). The allowable values are 1901 to 2155, 0000 in the 4-digit year format, and 1970-2069 if you use the 2-digit format (70-69). MySQL displays YEAR values in YYYY format, but allows you to assign values to YEAR columns using either strings or numbers. (The YEAR type is new in MySQL Version 3.22.). See Section 7.3.3.4 [YEAR], page 187.

#### [NATIONAL] CHAR(M) [BINARY]

A fixed-length string that is always right-padded with spaces to the specified length when stored. The range of M is 1 to 255 characters. Trailing spaces are removed when the value is retrieved. CHAR values are sorted and compared in case-insensitive fashion according to the default character set unless the BINARY keyword is given.

NATIONAL CHAR (short form NCHAR) is the ANSI SQL way to define that a CHAR column should use the default CHARACTER set. This is the default in **MySQL**.

CHAR is a shorthand for CHARACTER.

MySQL allows you to create a column of type CHAR(0). This is mainly useful when you have to be compliant with some old applications that depend on the existence of a column but that do not actually use the value. This is also quite nice when you need a column that only can take 2 values: A CHAR(0), that is not defined as NOT NULL, will only occupy one bit and can only take 2 values: NULL or "". See Section 7.3.4.1 [CHAR], page 188.

### [NATIONAL] VARCHAR(M) [BINARY]

A variable-length string. **NOTE:** Trailing spaces are removed when the value is stored (this differs from the ANSI SQL specification). The range of M is 1 to 255 characters. VARCHAR values are sorted and compared in case-insensitive fashion unless the BINARY keyword is given. See Section 7.7.1 [Silent column changes], page 237.

VARCHAR is a shorthand for CHARACTER VARYING. See Section 7.3.4.1 [CHAR], page 188.

TINYBLOB TINYTEXT

A BLOB or TEXT column with a maximum length of 255 (2^8 - 1) characters. See Section 7.7.1 [Silent column changes], page 237. See Section 7.3.4.2 [BLOB], page 189.

BLOB TEXT

A BLOB or TEXT column with a maximum length of 65535 (2<sup>16</sup> - 1) characters. See Section 7.7.1 [Silent column changes], page 237. See Section 7.3.4.2 [BLOB], page 189.

### MEDIUMBLOB MEDIUMTEXT

A BLOB or TEXT column with a maximum length of 16777215 (2<sup>24</sup> - 1) characters. See Section 7.7.1 [Silent column changes], page 237. See Section 7.3.4.2 [BLOB], page 189.

### LONGBLOB LONGTEXT

A BLOB or TEXT column with a maximum length of 4294967295 (2^32 - 1) characters. See Section 7.7.1 [Silent column changes], page 237. Note that because the server/client protocol and MyISAM tables has currently a limit of 16M per communication packet / table row, you can't yet use this the whole range of this type. See Section 7.3.4.2 [BLOB], page 189.

### ENUM('value1','value2',...)

An enumeration. A string object that can have only one value, chosen from the list of values 'value1', 'value2', ..., NULL or the special "" error value. An ENUM can have a maximum of 65535 distinct values. See Section 7.3.4.3 [ENUM], page 190.

#### SET('value1','value2',...)

A set. A string object that can have zero or more values, each of which must be chosen from the list of values 'value1', 'value2', ... A SET can have a maximum of 64 members. See Section 7.3.4.4 [SET], page 191.

## 7.3.1 Column Type Storage Requirements

The storage requirements for each of the column types supported by MySQL are listed below by category.

## Storage requirements for numeric types

| Column type | Storage required |
|-------------|------------------|
| TINYINT     | 1 byte           |
| SMALLINT    | 2 bytes          |
| MEDIUMINT   | 3 bytes          |
| INT         | 4 bytes          |

```
4 bytes
INTEGER
                                                    8 bytes
BIGINT
                                                    4 \text{ if } X \le 24 \text{ or } 8 \text{ if } 25 \le X \le 53
FLOAT(X)
FLOAT
                                                    4 bytes
DOUBLE
                                                    8 bytes
                                                    8 bytes
DOUBLE PRECISION
R.F.AT.
                                                    8 bytes
                                                    M+2 bytes if D > 0, M+1 bytes if D = 0 (D+2,
DECIMAL(M,D)
NUMERIC(M,D)
                                                    M+2 bytes if D > 0, M+1 bytes if D = 0 (D+2,
                                                    if M < D)
```

## Storage requirements for date and time types

| Column type | Storage required |
|-------------|------------------|
| DATE        | 3 bytes          |
| DATETIME    | 8 bytes          |
| TIMESTAMP   | 4 bytes          |
| TIME        | 3 bytes          |
| YEAR        | 1 byte           |

## Storage requirements for string types

| Column type                         | Storage required                                                |
|-------------------------------------|-----------------------------------------------------------------|
| CHAR (M)                            | M bytes, 1 <= M <= 255                                          |
| VARCHAR(M)                          | $L\!+\!1$ bytes, where $L$ $<=$ $M$ and $1$ $<=$ $M$ $<=$ $255$ |
| TINYBLOB, TINYTEXT                  | $L+1$ bytes, where $L < 2^8$                                    |
| BLOB, TEXT                          | $L+2$ bytes, where $L < 2^16$                                   |
| MEDIUMBLOB, MEDIUMTEXT              | L+3 bytes, where L $< 2^24$                                     |
| LONGBLOB, LONGTEXT                  | $L+4$ bytes, where $L < 2^32$                                   |
| <pre>ENUM('value1','value2',)</pre> | 1 or 2 bytes, depending on the num-                             |
|                                     | ber of enumeration values (65535 values                         |
|                                     | maximum)                                                        |
| SET('value1','value2',)             | 1, 2, 3, 4 or 8 bytes, depending on the num-                    |
|                                     | ber of set members (64 members maximum)                         |

VARCHAR and the BLOB and TEXT types are variable-length types, for which the storage requirements depend on the actual length of column values (represented by L in the preceding table), rather than on the type's maximum possible size. For example, a VARCHAR(10) column can hold a string with a maximum length of 10 characters. The actual storage required is the length of the string (L), plus 1 byte to record the length of the string. For the string 'abcd', L is 4 and the storage requirement is 5 bytes.

The BLOB and TEXT types require 1, 2, 3, or 4 bytes to record the length of the column value, depending on the maximum possible length of the type. See Section 7.3.4.2 [BLOB], page 189.

If a table includes any variable-length column types, the record format will also be variable-length. Note that when a table is created,  $\mathbf{MySQL}$  may, under certain conditions, change a

column from a variable-length type to a fixed-length type, or vice-versa. See Section 7.7.1 [Silent column changes], page 237.

The size of an ENUM object is determined by the number of different enumeration values. One byte is used for enumerations with up to 255 possible values. Two bytes are used for enumerations with up to 65535 values. See Section 7.3.4.3 [ENUM], page 190.

The size of a SET object is determined by the number of different set members. If the set size is N, the object occupies (N+7)/8 bytes, rounded up to 1, 2, 3, 4, or 8 bytes. A SET can have a maximum of 64 members. See Section 7.3.4.4 [SET], page 191.

## 7.3.2 Numeric Types

MySQL supports all of the ANSI/ISO SQL92 numeric types. These types include the exact numeric data types (NUMERIC, DECIMAL, INTEGER, and SMALLINT), as well as the approximate numeric data types (FLOAT, REAL, and DOUBLE PRECISION). The keyword INT is a synonym for INTEGER, and the keyword DEC is a synonym for DECIMAL.

The NUMERIC and DECIMAL types are implemented as the same type by MySQL, as permitted by the SQL92 standard. They are used for values for which it is important to preserve exact precision, for example with monetary data. When declaring a column of one of these types the precision and scale can be (and usually is) specified; for example:

### salary DECIMAL(9,2)

In this example, 9 (precision) represents the number of significant decimal digits that will be stored for values, and 2 (scale) represents the number of digits that will be stored following the decimal point. In this case, therefore, the range of values that can be stored in the salary column is from -9999999.99 to 9999999.99. In ANSI/ISO SQL92, the syntax DECIMAL(p) is equivalent to DECIMAL(p,0). Similarly, the syntax DECIMAL is equivalent to DECIMAL(p,0), where the implementation is allowed to decide the value of p. MySQL does not currently support either of these variant forms of the DECIMAL/NUMERIC data types. This is not generally a serious problem, as the principal benefits of these types derive from the ability to control both precision and scale explicitly.

DECIMAL and NUMERIC values are stored as strings, rather than as binary floating-point numbers, in order to preserve the decimal precision of those values. One character is used for each digit of the value, the decimal point (if scale > 0), and the '-' sign (for negative numbers). If scale is 0, DECIMAL and NUMERIC values contain no decimal point or fractional part.

The maximum range of DECIMAL and NUMERIC values is the same as for DOUBLE, but the actual range for a given DECIMAL or NUMERIC column can be constrained by the precision or scale for a given column. When such a column is assigned a value with more digits following the decimal point than are allowed by the specified scale, the value is rounded to that scale. When a DECIMAL or NUMERIC column is assigned a value whose magnitude exceeds the range implied by the specified (or defaulted) precision and scale, MySQL stores the value representing the corresponding end point of that range.

As an extension to the ANSI/ISO SQL92 standard, MySQL also supports the integral types TINYINT, MEDIUMINT, and BIGINT as listed in the tables above. Another extension

is supported by MySQL for optionally specifying the display width of an integral value in parentheses following the base keyword for the type (for example, INT(4)). This optional width specification is used to left-pad the display of values whose width is less than the width specified for the column, but does not constrain the range of values that can be stored in the column, nor the number of digits that will be displayed for values whose width exceeds that specified for the column. When used in conjunction with the optional extension attribute ZEROFILL, the default padding of spaces is replaced with zeroes. For example, for a column declared as INT(5) ZEROFILL, a value of 4 is retrieved as 00004. Note that if you store larger values than the display width in an integer column, you may experience problems when MySQL generates temporary tables for some complicated joins, as in these cases MySQL trusts that the data did fit into the original column width.

All integral types can have an optional (non-standard) attribute UNSIGNED. Unsigned values can be used when you want to allow only positive numbers in a column and you need a little bigger numeric range for the column.

The FLOAT type is used to represent approximate numeric data types. The ANSI/ISO SQL92 standard allows an optional specification of the precision (but not the range of the exponent) in bits following the keyword FLOAT in parentheses. The MySQL implementation also supports this optional precision specification. When the keyword FLOAT is used for a column type without a precision specification, MySQL uses four bytes to store the values. A variant syntax is also supported, with two numbers given in parentheses following the FLOAT keyword. With this option, the first number continues to represent the storage requirements for the value in bytes, and the second number specifies the number of digits to be stored and displayed following the decimal point (as with DECIMAL and NUMERIC). When MySQL is asked to store a number for such a column with more decimal digits following the decimal point than specified for the column, the value is rounded to eliminate the extra digits when the value is stored.

The REAL and DOUBLE PRECISION types do not accept precision specifications. As an extension to the ANSI/ISO SQL92 standard, MySQL recognizes DOUBLE as a synonym for the DOUBLE PRECISION type. In contrast with the standard's requirement that the precision for REAL be smaller than that used for DOUBLE PRECISION, MySQL implements both as 8-byte double-precision floating-point values (when not running in "ANSI mode"). For maximum portability, code requiring storage of approximate numeric data values should use FLOAT or DOUBLE PRECISION with no specification of precision or number of decimal points.

When asked to store a value in a numeric column that is outside the column type's allowable range, MySQL clips the value to the appropriate endpoint of the range and stores the resulting value instead.

For example, the range of an INT column is -2147483648 to 2147483647. If you try to insert -999999999 into an INT column, the value is clipped to the lower endpoint of the range, and -2147483648 is stored instead. Similarly, if you try to insert 999999999, 2147483647 is stored instead.

If the INT column is UNSIGNED, the size of the column's range is the same but its endpoints shift up to 0 and 4294967295. If you try to store -9999999999 and 999999999, the values stored in the column become 0 and 4294967296.

Conversions that occur due to clipping are reported as "warnings" for ALTER TABLE, LOAD DATA INFILE, UPDATE, and multi-row INSERT statements.

## 7.3.3 Date and Time Types

The date and time types are DATETIME, DATE, TIMESTAMP, TIME, and YEAR. Each of these has a range of legal values, as well as a "zero" value that is used when you specify a really illegal value. Note that MySQL allows you to store certain 'not strictly' legal date values, for example 1999-11-31. The reason for this is that we think it's the responsibility of the application to handle date checking, not the SQL servers. To make the date checking 'fast', MySQL only checks that the month is in the range of 0-12 and the day is in the range of 0-31. The above ranges are defined this way because MySQL allows you to store, in a DATE or DATETIME column, dates where the day or month-day is zero. This is extremely useful for applications that need to store a birth-date for which you don't know the exact date. In this case you simply store the date like 1999-00-00 or 1999-01-00. (You cannot expect to get a correct value from functions like DATE\_SUB() or DATE\_ADD for dates like these.) Here are some general considerations to keep in mind when working with date and time

types:

- MySQL retrieves values for a given date or time type in a standard format, but it attempts to interpret a variety of formats for values that you supply (for example, when you specify a value to be assigned to or compared to a date or time type). Nevertheless, only the formats described in the following sections are supported. It is expected that you will supply legal values, and unpredictable results may occur if you use values in other formats.
- Although MySQL tries to interpret values in several formats, it always expects the year part of date values to be leftmost. Dates must be given in year-month-day order (for example, '98-09-04'), rather than in the month-day-year or day-month-year orders commonly used elsewhere (for example, '09-04-98', '04-09-98').
- MySQL automatically converts a date or time type value to a number if the value is used in a numeric context, and vice versa.
- When MySQL encounters a value for a date or time type that is out of range or otherwise illegal for the type (see the start of this section), it converts the value to the "zero" value for that type. (The exception is that out-of-range TIME values are clipped to the appropriate endpoint of the TIME range.) The table below shows the format of the "zero" value for each type:

"Zero" value Column type

DATETIME ,0000-00-00 00:00:00,

DATE ,0000-00-00,

TIMESTAMP 0000000000000 (length depends on display size)

,00:00:00, TIME

YEAR. 0000

The "zero" values are special, but you can store or refer to them explicitly using the values shown in the table. You can also do this using the values '0' or 0, which are easier to write.

• "Zero" date or time values used through MyODBC are converted automatically to NULL in MyODBC Version 2.50.12 and above, because ODBC can't handle such values.

## 7.3.3.1 Y2K Issues and Date Types

MySQL itself is Y2K-safe (see Section 1.8 [Year 2000 compliance], page 16), but input values presented to MySQL may not be. Any input containing 2-digit year values is ambiguous, because the century is unknown. Such values must be interpreted into 4-digit form because MySQL stores years internally using four digits.

For DATETIME, DATE, TIMESTAMP, and YEAR types, MySQL interprets dates with ambiguous year values using the following rules:

- Year values in the range 00-69 are converted to 2000-2069.
- Year values in the range 70-99 are converted to 1970-1999.

Remember that these rules provide only reasonable guesses as to what your data mean. If the heuristics used by MySQL don't produce the correct values, you should provide unambiguous input containing 4-digit year values.

ORDER BY will sort 2-digit YEAR/DATE/DATETIME types properly.

Note also that some functions like MIN() and MAX() will convert a TIMESTAMP/DATE to a number. This means that a timestamp with a 2-digit year will not work properly with these functions. The fix in this case is to convert the TIMESTAMP/DATE to 4-digit year format or use something like MIN(DATE\_ADD(timestamp, INTERVAL O DAYS)).

#### 7.3.3.2 The DATETIME, DATE, and TIMESTAMP Types

The DATETIME, DATE, and TIMESTAMP types are related. This section describes their characteristics, how they are similar, and how they differ.

The DATETIME type is used when you need values that contain both date and time information. MySQL retrieves and displays DATETIME values in 'YYYY-MM-DD HH:MM:SS' format. The supported range is '1000-01-01 00:00:00' to '9999-12-31 23:59:59'. ("Supported" means that although earlier values might work, there is no guarantee that they will.)

The DATE type is used when you need only a date value, without a time part. MySQL retrieves and displays DATE values in 'YYYY-MM-DD' format. The supported range is '1000-01-01' to '9999-12-31'.

The TIMESTAMP column type provides a type that you can use to automatically mark INSERT or UPDATE operations with the current date and time. If you have multiple TIMESTAMP columns, only the first one is updated automatically.

Automatic updating of the first TIMESTAMP column occurs under any of the following conditions:

• The column is not specified explicitly in an INSERT or LOAD DATA INFILE statement.

- The column is not specified explicitly in an UPDATE statement and some other column changes value. (Note that an UPDATE that sets a column to the value it already has will not cause the TIMESTAMP column to be updated, because if you set a column to its current value, MySQL ignores the update for efficiency.)
- You explicitly set the TIMESTAMP column to NULL.

TIMESTAMP columns other than the first may also be set to the current date and time. Just set the column to NULL or to NOW().

You can set any TIMESTAMP column to a value different than the current date and time by setting it explicitly to the desired value. This is true even for the first TIMESTAMP column. You can use this property if, for example, you want a TIMESTAMP to be set to the current date and time when you create a row, but not to be changed whenever the row is updated later:

- Let **MySQL** set the column when the row is created. This will initialize it to the current date and time.
- When you perform subsequent updates to other columns in the row, set the TIMESTAMP column explicitly to its current value.

On the other hand, you may find it just as easy to use a DATETIME column that you initialize to NOW() when the row is created and leave alone for subsequent updates.

TIMESTAMP values may range from the beginning of 1970 to sometime in the year 2037, with a resolution of one second. Values are displayed as numbers.

The format in which MySQL retrieves and displays TIMESTAMP values depends on the display size, as illustrated by the table below. The 'full' TIMESTAMP format is 14 digits, but TIMESTAMP columns may be created with shorter display sizes:

| Column type   | Display format |
|---------------|----------------|
| TIMESTAMP(14) | YYYYMMDDHHMMSS |
| TIMESTAMP(12) | YYMMDDHHMMSS   |
| TIMESTAMP(10) | YYMMDDHHMM     |
| TIMESTAMP(8)  | YYYYMMDD       |
| TIMESTAMP(6)  | YYMMDD         |
| TIMESTAMP(4)  | YYMM           |
| TIMESTAMP(2)  | YY             |

All TIMESTAMP columns have the same storage size, regardless of display size. The most common display sizes are 6, 8, 12, and 14. You can specify an arbitrary display size at table creation time, but values of 0 or greater than 14 are coerced to 14. Odd-valued sizes in the range from 1 to 13 are coerced to the next higher even number.

You can specify DATETIME, DATE, and TIMESTAMP values using any of a common set of formats:

• As a string in either 'YYYY-MM-DD HH:MM:SS' or 'YY-MM-DD HH:MM:SS' format. A "relaxed" syntax is allowed—any punctuation character may be used as the delimiter between date parts or time parts. For example, '98-12-31 11:30:45', '98.12.31 11+30+45', '98/12/31 11\*30\*45', and '98@12@31 11^30^45' are equivalent.

- As a string in either 'YYYY-MM-DD' or 'YY-MM-DD' format. A "relaxed" syntax is allowed here, too. For example, '98-12-31', '98.12.31', '98/12/31', and '98@12@31' are equivalent.
- As a string with no delimiters in either 'YYYYMMDDHHMMSS' or 'YYMMDDHHMMSS' format, provided that the string makes sense as a date. For example, '19970523091528' and '970523091528' are interpreted as '1997-05-23 09:15:28', but '971122129015' is illegal (it has a nonsensical minute part) and becomes '0000-00-00 00:00'.
- As a string with no delimiters in either 'YYYYMMDD' or 'YYMMDD' format, provided that the string makes sense as a date. For example, '19970523' and '970523' are interpreted as '1997-05-23', but '971332' is illegal (it has nonsensical month and day parts) and becomes '0000-00-00'.
- As a number in either YYYYMMDDHHMMSS or YYMMDDHHMMSS format, provided that the number makes sense as a date. For example, 19830905132800 and 830905132800 are interpreted as '1983-09-05 13:28:00'.
- As a number in either YYYYMMDD or YYMMDD format, provided that the number makes sense as a date. For example, 19830905 and 830905 are interpreted as '1983-09-05'.
- As the result of a function that returns a value that is acceptable in a DATETIME, DATE, or TIMESTAMP context, such as NOW() or CURRENT\_DATE.

Illegal DATETIME, DATE, or TIMESTAMP values are converted to the "zero" value of the appropriate type ('0000-00-00 00:00', '0000-00-00', or 000000000000).

For values specified as strings that include date part delimiters, it is not necessary to specify two digits for month or day values that are less than 10. '1979-6-9' is the same as '1979-06-09'. Similarly, for values specified as strings that include time part delimiters, it is not necessary to specify two digits for hour, month, or second values that are less than 10. '1979-10-30 1:2:3' is the same as '1979-10-30 01:02:03'.

Values specified as numbers should be 6, 8, 12, or 14 digits long. If the number is 8 or 14 digits long, it is assumed to be in YYYYMMDD or YYYYMMDDHHMMSS format and that the year is given by the first 4 digits. If the number is 6 or 12 digits long, it is assumed to be in YYMMDD or YYMMDDHHMMSS format and that the year is given by the first 2 digits. Numbers that are not one of these lengths are interpreted as though padded with leading zeros to the closest length.

Values specified as non-delimited strings are interpreted using their length as given. If the string is 8 or 14 characters long, the year is assumed to be given by the first 4 characters. Otherwise the year is assumed to be given by the first 2 characters. The string is interpreted from left to right to find year, month, day, hour, minute, and second values, for as many parts as are present in the string. This means you should not use strings that have fewer than 6 characters. For example, if you specify '9903', thinking that will represent March, 1999, you will find that MySQL inserts a "zero" date into your table. This is because the year and month values are 99 and 03, but the day part is missing (zero), so the value is not a legal date.

TIMESTAMP columns store legal values using the full precision with which the value was specified, regardless of the display size. This has several implications:

• Always specify year, month, and day, even if your column types are TIMESTAMP(4) or TIMESTAMP(2). Otherwise, the value will not be a legal date and 0 will be stored.

- If you use ALTER TABLE to widen a narrow TIMESTAMP column, information will be displayed that previously was "hidden".
- Similarly, narrowing a TIMESTAMP column does not cause information to be lost, except in the sense that less information is shown when the values are displayed.
- Although TIMESTAMP values are stored to full precision, the only function that operates directly on the underlying stored value is UNIX\_TIMESTAMP(). Other functions operate on the formatted retrieved value. This means you cannot use functions such as HOUR() or SECOND() unless the relevant part of the TIMESTAMP value is included in the formatted value. For example, the HH part of a TIMESTAMP column is not displayed unless the display size is at least 10, so trying to use HOUR() on shorter TIMESTAMP values produces a meaningless result.

You can to some extent assign values of one date type to an object of a different date type. However, there may be some alteration of the value or loss of information:

- If you assign a DATE value to a DATETIME or TIMESTAMP object, the time part of the resulting value is set to '00:00:00', because the DATE value contains no time information.
- If you assign a DATETIME or TIMESTAMP value to a DATE object, the time part of the resulting value is deleted, because the DATE type stores no time information.
- Remember that although DATETIME, DATE, and TIMESTAMP values all can be specified using the same set of formats, the types do not all have the same range of values. For example, TIMESTAMP values cannot be earlier than 1970 or later than 2037. This means that a date such as '1968-01-01', while legal as a DATETIME or DATE value, is not a valid TIMESTAMP value and will be converted to 0 if assigned to such an object.

Be aware of certain pitfalls when specifying date values:

- The relaxed format allowed for values specified as strings can be deceiving. For example, a value such as '10:11:12' might look like a time value because of the ':' delimiter, but if used in a date context will be interpreted as the year '2010-11-12'. The value '10:45:15' will be converted to '0000-00-00' because '45' is not a legal month.
- Year values specified as two digits are ambiguous, because the century is unknown. MySQL interprets 2-digit year values using the following rules:
  - Year values in the range 00-69 are converted to 2000-2069.
  - Year values in the range 70-99 are converted to 1970-1999.

## 7.3.3.3 The TIME Type

MySQL retrieves and displays TIME values in 'HH:MM:SS' format (or 'HHH:MM:SS' format for large hours values). TIME values may range from '-838:59:59' to '838:59:59'. The reason the hours part may be so large is that the TIME type may be used not only to represent a time of day (which must be less than 24 hours), but also elapsed time or a time interval between two events (which may be much greater than 24 hours, or even negative). You can specify TIME values in a variety of formats:

- As a string in 'D HH:MM:SS.fraction' format. (Note that MySQL doesn't yet store the fraction for the time column). One can also use one of the following "relaxed" syntax:
  - HH:MM:SS.fraction, HH:MM:SS, HH:MM, D HH:MM:SS, D HH:MM, D HH or SS. Here D is days between 0-33.
- As a string with no delimiters in 'HHMMSS' format, provided that it makes sense as a time. For example, '101112' is understood as '10:11:12', but '109712' is illegal (it has a nonsensical minute part) and becomes '00:00:00'.
- As a number in HHMMSS format, provided that it makes sense as a time. For example, 101112 is understood as '10:11:12'. The following alternative formats are also understood: SS, MMSS, HHMMSS, HHMMSS.fraction. Note that MySQL doesn't yet store the fraction part.
- As the result of a function that returns a value that is acceptable in a TIME context, such as CURRENT\_TIME.

For TIME values specified as strings that include a time part delimiter, it is not necessary to specify two digits for hours, minutes, or seconds values that are less than 10. '8:3:2' is the same as '08:03:02'.

Be careful about assigning "short" TIME values to a TIME column. Without semicolon, MySQL interprets values using the assumption that the rightmost digits represent seconds. (MySQL interprets TIME values as elapsed time rather than as time of day.) For example, you might think of '1112' and 1112 as meaning '11:12:00' (12 minutes after 11 o'clock), but MySQL interprets them as '00:11:12' (11 minutes, 12 seconds). Similarly, '12' and 12 are interpreted as '00:00:12'. TIME values with semicolon, instead, are always treated as time of the day. That is '11:12' will mean '11:12:00', not '00:11:12'.

Values that lie outside the TIME range but are otherwise legal are clipped to the appropriate endpoint of the range. For example, '-850:00:00' and '850:00:00' are converted to '-838:59:59' and '838:59:59'.

Illegal TIME values are converted to '00:00:00'. Note that because '00:00:00' is itself a legal TIME value, there is no way to tell, from a value of '00:00:00' stored in a table, whether the original value was specified as '00:00:00' or whether it was illegal.

## 7.3.3.4 The YEAR Type

The YEAR type is a 1-byte type used for representing years.

MySQL retrieves and displays YEAR values in YYYY format. The range is 1901 to 2155.

You can specify YEAR values in a variety of formats:

- As a four-digit string in the range '1901' to '2155'.
- As a four-digit number in the range 1901 to 2155.
- As a two-digit string in the range '00' to '99'. Values in the ranges '00' to '69' and '70' to '99' are converted to YEAR values in the ranges 2000 to 2069 and 1970 to 1999.

- As a two-digit number in the range 1 to 99. Values in the ranges 1 to 69 and 70 to 99 are converted to YEAR values in the ranges 2001 to 2069 and 1970 to 1999. Note that the range for two-digit numbers is slightly different than the range for two-digit strings, because you cannot specify zero directly as a number and have it be interpreted as 2000. You *must* specify it as a string '0' or '00' or it will be interpreted as 0000.
- As the result of a function that returns a value that is acceptable in a YEAR context, such as NOW().

Illegal YEAR values are converted to 0000.

## 7.3.4 String Types

The string types are CHAR, VARCHAR, BLOB, TEXT, ENUM, and SET. This section describes how these types work, their storage requirements, and how to use them in your queries.

## 7.3.4.1 The CHAR and VARCHAR Types

The CHAR and VARCHAR types are similar, but differ in the way they are stored and retrieved.

The length of a CHAR column is fixed to the length that you declare when you create the table. The length can be any value between 1 and 255. (As of MySQL Version 3.23, the length of CHAR may be 0 to 255.) When CHAR values are stored, they are right-padded with spaces to the specified length. When CHAR values are retrieved, trailing spaces are removed.

Values in VARCHAR columns are variable-length strings. You can declare a VARCHAR column to be any length between 1 and 255, just as for CHAR columns. However, in contrast to CHAR, VARCHAR values are stored using only as many characters as are needed, plus one byte to record the length. Values are not padded; instead, trailing spaces are removed when values are stored. (This space removal differs from the ANSI SQL specification.)

If you assign a value to a CHAR or VARCHAR column that exceeds the column's maximum length, the value is truncated to fit.

The table below illustrates the differences between the two types of columns by showing the result of storing various string values into CHAR(4) and VARCHAR(4) columns:

| Value      | CHAR(4) | Storage<br>required | VARCHAR(4) | Storage required |
|------------|---------|---------------------|------------|------------------|
| , ,        | , ,     | 4 bytes             | , ,        | 1 byte           |
| 'ab'       | 'ab '   | 4 bytes             | 'ab'       | 3 bytes          |
| 'abcd'     | 'abcd'  | 4 bytes             | 'abcd'     | 5 bytes          |
| 'abcdefgh' | 'abcd'  | 4 bytes             | 'abcd'     | 5 bytes          |

The values retrieved from the CHAR(4) and VARCHAR(4) columns will be the same in each case, because trailing spaces are removed from CHAR columns upon retrieval.

Values in CHAR and VARCHAR columns are sorted and compared in case-insensitive fashion, unless the BINARY attribute was specified when the table was created. The BINARY attribute means that column values are sorted and compared in case-sensitive fashion according to

the ASCII order of the machine where the MySQL server is running. BINARY doesn't affect how the column is stored or retrieved.

The BINARY attribute is sticky. This means that if a column marked BINARY is used in an expression, the whole expression is compared as a BINARY value.

MySQL may silently change the type of a CHAR or VARCHAR column at table creation time. See Section 7.7.1 [Silent column changes], page 237.

## 7.3.4.2 The BLOB and TEXT Types

A BLOB is a binary large object that can hold a variable amount of data. The four BLOB types TINYBLOB, BLOB, MEDIUMBLOB, and LONGBLOB differ only in the maximum length of the values they can hold. See Section 7.3.1 [Storage requirements], page 178.

The four TEXT types TINYTEXT, TEXT, MEDIUMTEXT, and LONGTEXT correspond to the four BLOB types and have the same maximum lengths and storage requirements. The only difference between BLOB and TEXT types is that sorting and comparison is performed in case-sensitive fashion for BLOB values and case-insensitive fashion for TEXT values. In other words, a TEXT is a case-insensitive BLOB.

If you assign a value to a BLOB or TEXT column that exceeds the column type's maximum length, the value is truncated to fit.

In most respects, you can regard a TEXT column as a VARCHAR column that can be as big as you like. Similarly, you can regard a BLOB column as a VARCHAR BINARY column. The differences are:

- You can have indexes on BLOB and TEXT columns with MySQL Version 3.23.2 and newer. Older versions of MySQL did not support this.
- There is no trailing-space removal for BLOB and TEXT columns when values are stored, as there is for VARCHAR columns.
- BLOB and TEXT columns cannot have DEFAULT values.

 $\mathbf{MyODBC}$  defines BLOB values as LONGVARBINARY and TEXT values as LONGVARCHAR.

Because BLOB and TEXT values may be extremely long, you may run up against some constraints when using them:

• If you want to use GROUP BY or ORDER BY on a BLOB or TEXT column, you must convert the column value into a fixed-length object. The standard way to do this is with the SUBSTRING function. For example:

If you don't do this, only the first max\_sort\_length bytes of the column are used when sorting. The default value of max\_sort\_length is 1024; this value can be changed using the -0 option when starting the mysqld server. You can group on an expression involving BLOB or TEXT values by specifying the column position or by using an alias:

mysql> select id, substring(blob\_col,1,100) as b from tbl\_name

#### GROUP BY b;

• The maximum size of a BLOB or TEXT object is determined by its type, but the largest value you can actually transmit between the client and server is determined by the amount of available memory and the size of the communications buffers. You can change the message buffer size, but you must do so on both the server and client ends. See Section 13.2.4 [Server parameters], page 399.

Note that each BLOB or TEXT value is represented internally by a separately allocated object. This is in contrast to all other column types, for which storage is allocated once per column when the table is opened.

## 7.3.4.3 The ENUM Type

An ENUM is a string object whose value normally is chosen from a list of allowed values that are enumerated explicitly in the column specification at table creation time.

The value may also be the empty string ("") or NULL under certain circumstances:

- If you insert an invalid value into an ENUM (that is, a string not present in the list of allowed values), the empty string is inserted instead as a special error value.
- If an ENUM is declared NULL, NULL is also a legal value for the column, and the default
  value is NULL. If an ENUM is declared NOT NULL, the default value is the first element of
  the list of allowed values.

Each enumeration value has an index:

- Values from the list of allowable elements in the column specification are numbered beginning with 1.
- The index value of the empty string error value is 0. This means that you can use the following SELECT statement to find rows into which invalid ENUM values were assigned:

```
mysql> SELECT * FROM tbl_name WHERE enum_col=0;
```

• The index of the NULL value is NULL.

For example, a column specified as ENUM("one", "two", "three") can have any of the values shown below. The index of each value is also shown:

| Value   | Index |
|---------|-------|
| NULL    | NULL  |
| 11 11   | 0     |
| "one"   | 1     |
| "two"   | 2     |
| "three" | 3     |

An enumeration can have a maximum of 65535 elements.

Lettercase is irrelevant when you assign values to an ENUM column. However, values retrieved from the column later have lettercase matching the values that were used to specify the allowable values at table creation time.

If you retrieve an ENUM in a numeric context, the column value's index is returned. For example, you can retrieve numeric values from an ENUM column like this:

```
mysql> SELECT enum_col+0 FROM tbl_name;
```

If you store a number into an ENUM, the number is treated as an index, and the value stored is the enumeration member with that index. (However, this will not work with LOAD DATA, which treats all input as strings.)

ENUM values are sorted according to the order in which the enumeration members were listed in the column specification. (In other words, ENUM values are sorted according to their index numbers.) For example, "a" sorts before "b" for ENUM("a", "b"), but "b" sorts before "a" for ENUM("b", "a"). The empty string sorts before non-empty strings, and NULL values sort before all other enumeration values.

If you want to get all possible values for an ENUM column, you should use: SHOW COLUMNS FROM table\_name LIKE enum\_column\_name and parse the ENUM definition in the second column.

# 7.3.4.4 The SET Type

A SET is a string object that can have zero or more values, each of which must be chosen from a list of allowed values specified when the table is created. SET column values that consist of multiple set members are specified with members separated by commas (','). A consequence of this is that SET member values cannot themselves contain commas.

For example, a column specified as SET("one", "two") NOT NULL can have any of these values:

```
"one"
"two"
"one,two"
```

A SET can have a maximum of 64 different members.

MySQL stores SET values numerically, with the low-order bit of the stored value corresponding to the first set member. If you retrieve a SET value in a numeric context, the value retrieved has bits set corresponding to the set members that make up the column value. For example, you can retrieve numeric values from a SET column like this:

```
mysql> SELECT set_col+0 FROM tbl_name;
```

If a number is stored into a SET column, the bits that are set in the binary representation of the number determine the set members in the column value. Suppose a column is specified as SET("a","b","c","d"). Then the members have the following bit values:

| SET member | Decimal value | Binary value |
|------------|---------------|--------------|
| a          | 1             | 0001         |
| b          | 2             | 0010         |
| С          | 4             | 0100         |
| d          | 8             | 1000         |

If you assign a value of 9 to this column, that is 1001 in binary, so the first and fourth SET value members "a" and "d" are selected and the resulting value is "a,d".

For a value containing more than one SET element, it does not matter what order the elements are listed in when you insert the value. It also does not matter how many times a

given element is listed in the value. When the value is retrieved later, each element in the value will appear once, with elements listed according to the order in which they were specified at table creation time. For example, if a column is specified as SET("a", "b", "c", "d"), then "a,d", "d,a", and "d,a,a,d,d" will all appear as "a,d" when retrieved.

SET values are sorted numerically. NULL values sort before non-NULL SET values.

Normally, you perform a SELECT on a SET column using the LIKE operator or the FIND\_IN\_SET() function:

```
mysql> SELECT * FROM tbl_name WHERE set_col LIKE '%value%';
mysql> SELECT * FROM tbl_name WHERE FIND_IN_SET('value', set_col)>0;
But the following will also work:
```

```
mysql> SELECT * FROM tbl_name WHERE set_col = 'val1,val2';
mysql> SELECT * FROM tbl_name WHERE set_col & 1;
```

The first of these statements looks for an exact match. The second looks for values containing the first set member.

If you want to get all possible values for a SET column, you should use: SHOW COLUMNS FROM table\_name LIKE set\_column\_name and parse the SET definition in the second column.

## 7.3.5 Choosing the Right Type for a Column

For the most efficient use of storage, try to use the most precise type in all cases. For example, if an integer column will be used for values in the range between 1 and 99999, MEDIUMINT UNSIGNED is the best type.

Accurate representation of monetary values is a common problem. In **MySQL**, you should use the DECIMAL type. This is stored as a string, so no loss of accuracy should occur. If accuracy is not too important, the DOUBLE type may also be good enough.

For high precision, you can always convert to a fixed-point type stored in a BIGINT. This allows you to do all calculations with integers and convert results back to floating-point values only when necessary.

#### 7.3.6 Column Indexes

All MySQL column types can be indexed. Use of indexes on the relevant columns is the best way to improve the performance of SELECT operations.

The maximum number of keys and the maximum index length is defined per table handler. See Chapter 8 [Table types], page 300. You can with all table handlers have at least 16 keys and a total index length of at least 256 bytes.

For CHAR and VARCHAR columns, you can index a prefix of a column. This is much faster and requires less disk space than indexing the whole column. The syntax to use in the CREATE TABLE statement to index a column prefix looks like this:

```
KEY index_name (col_name(length))
```

The example below creates an index for the first 10 characters of the name column:

For BLOB and TEXT columns, you must index a prefix of the column. You cannot index the entire column.

In MySQL Version 3.23.23 or later, you can also create special FULLTEXT indexes. They are used for full-text search. Only the MyISAM table type supports FULLTEXT indexes. They can be created only from VARCHAR and TEXT columns. Indexing always happens over the entire column and partial indexing is not supported. See Chapter 12 [Fulltext Search], page 390 for details.

## 7.3.7 Multiple-column Indexes

MySQL can create indexes on multiple columns. An index may consist of up to 15 columns. (On CHAR and VARCHAR columns you can also use a prefix of the column as a part of an index).

A multiple-column index can be considered a sorted array containing values that are created by concatenating the values of the indexed columns.

MySQL uses multiple-column indexes in such a way that queries are fast when you specify a known quantity for the first column of the index in a WHERE clause, even if you don't specify values for the other columns.

Suppose a table is created using the following specification:

```
mysql> CREATE TABLE test (
    id INT NOT NULL,
    last_name CHAR(30) NOT NULL,
    first_name CHAR(30) NOT NULL,
    PRIMARY KEY (id),
    INDEX name (last_name,first_name));
```

Then the index name is an index over last\_name and first\_name. The index will be used for queries that specify values in a known range for last\_name, or for both last\_name and first\_name. Therefore, the name index will be used in the following queries:

For more information on the manner in which MySQL uses indexes to improve query performance, see Section 13.4 [MySQL indexes], page 408.

## 7.3.8 Using Column Types from Other Database Engines

To make it easier to use code written for SQL implementations from other vendors, MySQL maps column types as shown in the table below. These mappings make it easier to move table definitions from other database engines to MySQL:

Other vendor type MySQL type BINARY (NUM) CHAR(NUM) BINARY CHAR VARYING (NUM) VARCHAR (NUM) FLOAT4 FLOAT FLOAT8 DOUBLE INT1 TINYINT INT2 SMALLINT INT3 **MEDIUMINT** TNT4 TNT INT8 BIGINT LONG VARBINARY **MEDIUMBLOB** LONG VARCHAR **MEDIUMTEXT** MIDDLEINT MEDIUMINT

VARBINARY (NUM) VARCHAR (NUM) BINARY

Column type mapping occurs at table creation time. If you create a table with types used by other vendors and then issue a <code>DESCRIBE tbl\_name</code> statement, <code>MySQL</code> reports the table structure using the equivalent <code>MySQL</code> types.

#### 7.4 Functions for Use in SELECT and WHERE Clauses

A select\_expression or where\_definition in a SQL statement can consist of any expression using the functions described below.

An expression that contains NULL always produces a NULL value unless otherwise indicated in the documentation for the operators and functions involved in the expression.

**NOTE:** There must be no whitespace between a function name and the parenthesis following it. This helps the **MySQL** parser distinguish between function calls and references to tables or columns that happen to have the same name as a function. Spaces around arguments are permitted, though.

You can force MySQL to accept spaces after the function name by starting mysqld with -- ansi or using the CLIENT\_IGNORE\_SPACE to mysql\_connect(), but in this case all function names will become reserved words. See Section 5.2 [ANSI mode], page 132.

For the sake of brevity, examples display the output from the mysql program in abbreviated form. So this:

```
mysql> select MOD(29,9);
1 rows in set (0.00 sec)

+-----+
| mod(29,9) |
+-----+
| 2 |
+-----+
is displayed like this:
mysql> select MOD(29,9);
-> 2
```

# 7.4.1 Grouping Functions

( ... ) Parentheses. Use these to force the order of evaluation in an expression:

# 7.4.2 Normal Arithmetic Operations

The usual arithmetic operators are available. Note that in the case of '-', '+', and '\*', the result is calculated with BIGINT (64-bit) precision if both arguments are integers!

+ Addition:

```
mysql> select 3+5;
-> 8
```

- Subtraction:

\* Multiplication:

The result of the last expression is incorrect because the result of the integer multiplication exceeds the 64-bit range of BIGINT calculations.

/ Division:

```
mysql> select 3/5; -> 0.60
```

Division by zero produces a NULL result:

```
mysql> select 102/(1-1);
    -> NULL
```

A division will be calculated with BIGINT arithmetic only if performed in a context where its result is converted to an integer!

## 7.4.3 Bit Functions

MySQL uses BIGINT (64-bit) arithmetic for bit operations, so these operators have a maximum range of 64 bits.

```
Bitwise OR:
```

& Bitwise AND:

Shifts a longlong (BIGINT) number to the left:

>> Shifts a longlong (BIGINT) number to the right:

~ Invert all bits:

mysql> select 5 & ~1; 
$$\rightarrow$$
 4

BIT\_COUNT(N)

Returns the number of bits that are set in the argument N:

```
mysql> select BIT_COUNT(29);
    -> 4
```

# 7.4.4 Logical Operations

All logical functions return 1 (TRUE), 0 (FALSE) or NULL (unknown, which is in most cases the same as FALSE):

NOT

Logical NOT. Returns 1 if the argument is 0, otherwise returns 0. Exception: NOT NULL returns NULL:

The last example returns 1 because the expression evaluates the same way as (!1)+1.

OR ||

Logical OR. Returns 1 if either argument is not 0 and not NULL:

AND &&

Logical AND. Returns 0 if either argument is 0 or NULL, otherwise returns 1:

## 7.4.5 Comparison Operators

Comparison operations result in a value of 1 (TRUE), 0 (FALSE), or NULL. These functions work for both numbers and strings. Strings are automatically converted to numbers and numbers to strings as needed (as in Perl).

MySQL performs comparisons using the following rules:

- If one or both arguments are NULL, the result of the comparison is NULL, except for the <=> operator.
- If both arguments in a comparison operation are strings, they are compared as strings.
- If both arguments are integers, they are compared as integers.
- Hexadecimal values are treated as binary strings if not compared to a number.
- If one of the arguments is a TIMESTAMP or DATETIME column and the other argument is a constant, the constant is converted to a timestamp before the comparison is performed. This is done to be more ODBC-friendly.

• In all other cases, the arguments are compared as floating-point (real) numbers.

By default, string comparisons are done in case-independent fashion using the current character set (ISO-8859-1 Latin1 by default, which also works excellently for English).

The examples below illustrate conversion of strings to numbers for comparison operations:

```
mysql> SELECT 1 > '6x';
               -> 0
     mysql> SELECT 7 > '6x';
               -> 1
     mysql> SELECT 0 > 'x6';
              -> 0
     mysql> SELECT 0 = 'x6';
              -> 1
=
          Equal:
                mysql> select 1 = 0;
                        -> 0
                mysql> select '0' = 0;
                         -> 1
                mysql> select 0.0 = 0;
                         -> 1
                mysql> select '0.01' = 0;
                mysql> select '.01' = 0.01;
                         -> 1
<>
          Not equal:
!=
                mysql> select '.01' <> '0.01';
                        -> 1
                mysql> select .01 <> '0.01';
                mysql> select 'zapp' <> 'zappp';
<=
          Less than or equal:
                mysql> select 0.1 \le 2;
                         -> 1
<
          Less than:
                mysql> select 2 <= 2;</pre>
                        -> 1
>=
          Greater than or equal:
                mysql> select 2 \ge 2;
                         -> 1
          Greater than:
>
                mysql> select 2 > 2;
                         -> 0
```

<=> Null safe equal:

IS NULL

IS NOT NULL

Test whether or not a value is or is not NULL:

## expr BETWEEN min AND max

If expr is greater than or equal to min and expr is less than or equal to max, BETWEEN returns 1, otherwise it returns 0. This is equivalent to the expression (min <= expr AND expr <= max) if all the arguments are of the same type. The first argument (expr) determines how the comparison is performed as follows:

- If expr is a TIMESTAMP, DATE, or DATETIME column, MIN() and MAX() are formatted to the same format if they are constants.
- If expr is a case-insensitive string expression, a case-insensitive string comparison is done.
- If expr is a case-sensitive string expression, a case-sensitive string comparison is done.
- If expr is an integer expression, an integer comparison is done.
- Otherwise, a floating-point (real) comparison is done.

## expr IN (value,...)

Returns 1 if expr is any of the values in the IN list, else returns 0. If all values are constants, then all values are evaluated according to the type of expr and sorted. The search for the item is then done using a binary search. This means IN is very quick if the IN value list consists entirely of constants. If expr is a case-sensitive string expression, the string comparison is performed in case-sensitive fashion:

expr NOT IN (value,...)

Same as NOT (expr IN (value,...)).

```
ISNULL(expr)
           If expr is NULL, ISNULL() returns 1, otherwise it returns 0:
                mysql> select ISNULL(1+1);
                          -> 0
                mysql> select ISNULL(1/0);
           Note that a comparison of NULL values using = will always be false!
COALESCE(list)
           Returns first non-NULL element in list:
                mysql> select COALESCE(NULL,1);
                mysql> select COALESCE(NULL, NULL, NULL);
                          -> NULL
INTERVAL(N,N1,N2,N3,...)
           Returns 0 if N < N1, 1 if N < N2 and so on. All arguments are treated as integers.
           It is required that N1 < N2 < N3 < ... < Nn for this function to work correctly.
           This is because a binary search is used (very fast):
                mysql> select INTERVAL(23, 1, 15, 17, 30, 44, 200);
                mysql> select INTERVAL(10, 1, 10, 100, 1000);
                mysql> select INTERVAL(22, 23, 30, 44, 200);
```

## 7.4.6 String Comparison Functions

Normally, if any expression in a string comparison is case sensitive, the comparison is performed in case-sensitive fashion.

```
expr LIKE pat [ESCAPE 'escape-char']
```

Pattern matching using SQL simple regular expression comparison. Returns 1 (TRUE) or 0 (FALSE). With LIKE you can use the following two wild-card characters in the pattern:

To test for literal instances of a wild-card character, precede the character with the escape character. If you don't specify the ESCAPE character, '\' is assumed:

```
\% Matches one % character
\_ Matches one _ character
```

To specify a different escape character, use the ESCAPE clause:

The following two statements illustrate that string comparisons are case insensitive unless one of the operands is a binary string:

LIKE is allowed on numeric expressions! (This is a MySQL extension to the ANSI SQL LIKE.)

Note: Because MySQL uses the C escape syntax in strings (for example, '\n'), you must double any '\' that you use in your LIKE strings. For example, to search for '\n', specify it as '\\n'. To search for '\', specify it as '\\\' (the backslashes are stripped once by the parser and another time when the pattern match is done, leaving a single backslash to be matched).

```
expr NOT LIKE pat [ESCAPE 'escape-char']
Same as NOT (expr LIKE pat [ESCAPE 'escape-char']).
```

expr REGEXP pat
expr RLIKE pat

Performs a pattern match of a string expression expr against a pattern pat. The pattern can be an extended regular expression. See Appendix J [Regexp], page 725. Returns 1 if expr matches pat, otherwise returns 0. RLIKE is a synonym for REGEXP, provided for mSQL compatibility. Note: Because MySQL uses the C escape syntax in strings (for example, '\n'), you must double any '\' that you use in your REGEXP strings. As of MySQL Version 3.23.4, REGEXP is case insensitive for normal (not binary) strings:

REGEXP and RLIKE use the current character set (ISO-8859-1 Latin1 by default) when deciding the type of a character.

```
expr NOT REGEXP pat expr NOT RLIKE pat
```

Same as NOT (expr REGEXP pat).

STRCMP(expr1,expr2)

STRCMP() returns 0 if the strings are the same, -1 if the first argument is smaller than the second according to the current sort order, and 1 otherwise:

MATCH (col1,col2,...) AGAINST (expr)

MATCH... AGAINST() is used for full-text search and returns relevance - similarity measure between the text in columns (col1,col2,...) and the query expr. Relevance is a positive floating-point number. Zero relevance means no similarity. For MATCH... AGAINST() to work, a FULLTEXT index must be created first. See Section 7.7 [CREATE TABLE], page 230. MATCH... AGAINST() is available in MySQL Version 3.23.23 or later. For details and usage examples see Chapter 12 [Fulltext Search], page 390.

# 7.4.7 Cast Operators

BINARY The BINARY operator casts the string following it to a binary string. This is an easy way to force a column comparison to be case sensitive even if the column isn't defined as BINARY or BLOB:

BINARY was introduced in MySQL Version 3.23.0.

Note that in some context MySQL will not be able to use the index efficiently when you cast an indexed column to BINARY.

If you want to compare a blob case-insensitively you can always convert the blob to upper case before doing the comparison:

```
SELECT 'A' LIKE UPPER(blob_col) FROM table_name;
```

We plan to soon introduce casting between different character sets to make string comparison even more flexible.

## 7.4.8 Control Flow Functions

## IFNULL(expr1,expr2)

If expr1 is not NULL, IFNULL() returns expr1, else it returns expr2. IFNULL() returns a numeric or string value, depending on the context in which it is used:

```
mysql> select IFNULL(1,0);
          -> 1
mysql> select IFNULL(NULL,10);
          -> 10
mysql> select IFNULL(1/0,10);
          -> 10
mysql> select IFNULL(1/0,'yes');
          -> 'yes'
```

## NULLIF(expr1,expr2)

If expr1 = expr2 is true, return NULL else return expr1. This is the same as CASE WHEN x = y THEN NULL ELSE x END:

Note that expr1 is evaluated twice in MySQL if the arguments are equal.

## IF(expr1,expr2,expr3)

If expr1 is TRUE (expr1 <> 0 and expr1 <> NULL) then IF() returns expr2, else it returns expr3. IF() returns a numeric or string value, depending on the context in which it is used:

expr1 is evaluated as an integer value, which means that if you are testing floating-point or string values, you should do so using a comparison operation:

```
mysql> select IF(0.1,1,0);
          -> 0
mysql> select IF(0.1<>0,1,0);
          -> 1
```

In the first case above, IF(0.1) returns 0 because 0.1 is converted to an integer value, resulting in a test of IF(0). This may not be what you expect. In the second case, the comparison tests the original floating-point value to see whether it is non-zero. The result of the comparison is used as an integer.

The default return type of IF() (which may matter when it is stored into a temporary table) is calculated in MySQL Version 3.23 as follows:

ExpressionReturn valueexpr2 or expr3 returns stringstringexpr2 or expr3 returns a floating-point valuefloating-pointexpr2 or expr3 returns an integerinteger

CASE value WHEN [compare-value] THEN result [WHEN [compare-value] THEN result ...] [ELSE result] END

CASE WHEN [condition] THEN result [WHEN [condition] THEN result ...] [ELSE result] END

The first version returns the result where value=compare-value. The second version returns the result for the first condition, which is true. If there was no matching result value, then the result after ELSE is returned. If there is no ELSE part then NULL is returned:

The type of the return value (INTEGER, DOUBLE or STRING) is the same as the type of the first returned value (the expression after the first THEN).

## 7.4.9 Mathematical Functions

All mathematical functions return NULL in case of an error.

- Unary minus. Changes the sign of the argument:

```
mysql> select - 2;
    -> -2
```

Note that if this operator is used with a BIGINT, the return value is a BIGINT! This means that you should avoid using - on integers that may have the value of  $-2^63$ !

ABS(X) Returns the absolute value of X:

```
mysql> select ABS(2);
          -> 2
mysql> select ABS(-32);
          -> 32
```

This function is safe to use with BIGINT values.

SIGN(X) Returns the sign of the argument as -1, 0, or 1, depending on whether X is negative, zero, or positive:

```
mysql> select SIGN(-32);
          -> -1
mysql> select SIGN(0);
          -> 0
```

```
mysql> select SIGN(234);
    -> 1
```

MOD(N,M)

%

Modulo (like the % operator in C). Returns the remainder of N divided by M:

This function is safe to use with BIGINT values.

FLOOR(X) Returns the largest integer value not greater than X:

```
mysql> select FLOOR(1.23);
          -> 1
mysql> select FLOOR(-1.23);
          -> -2
```

Note that the return value is converted to a BIGINT!

#### CEILING(X)

Returns the smallest integer value not less than X:

Note that the return value is converted to a BIGINT!

ROUND(X) Returns the argument X, rounded to the nearest integer:

Note that the behavior of ROUND() when the argument is half way between two integers depends on the C library implementation. Some round to the nearest even number, always up, always down, or always towards zero. If you need one kind of rounding, you should use a well-defined function like TRUNCATE() or FLOOR() instead.

## ROUND(X,D)

Returns the argument X, rounded to a number with D decimals. If D is O, the result will have no decimal point or fractional part:

SIN(X)

EXP(X) Returns the value of e (the base of natural logarithms) raised to the power of Х: mysql> select EXP(2); -> 7.389056 mysql> select EXP(-2); -> 0.135335 LOG(X) Returns the natural logarithm of X: mysql> select LOG(2); -> 0.693147 mysql> select LOG(-2); -> NULL If you want the log of a number X to some arbitary base B, use the formula LOG(X)/LOG(B). LOG10(X) Returns the base-10 logarithm of X: mysql> select LOG10(2); -> 0.301030 mysql> select LOG10(100); -> 2.000000 mysql> select LOG10(-100); -> NULL POW(X,Y)POWER(X,Y) Returns the value of X raised to the power of Y: mysql> select POW(2,2); -> 4.000000 mysql> select POW(2,-2); -> 0.250000 SQRT(X) Returns the non-negative square root of X: mysql> select SQRT(4); -> 2.000000 mysql> select SQRT(20); -> 4.472136 PI() Returns the value of PI. The default shown number of decimals is 5, but MySQL internally uses the full double precession for PI. mysql> select PI(); -> 3.141593 -> 3.141592653589793116 COS(X) Returns the cosine of X, where X is given in radians: mysql> select COS(PI()); -> -1.000000

Returns the sine of X, where X is given in radians:

TAN(X) Returns the tangent of X, where X is given in radians:

ACOS(X) Returns the arc cosine of X, that is, the value whose cosine is X. Returns NULL if X is not in the range -1 to 1:

ASIN(X) Returns the arc sine of X, that is, the value whose sine is X. Returns NULL if X is not in the range -1 to 1:

ATAN(X) Returns the arc tangent of X, that is, the value whose tangent is X:

## ATAN2(Y,X)

Returns the arc tangent of the two variables X and Y. It is similar to calculating the arc tangent of Y / X, except that the signs of both arguments are used to determine the quadrant of the result:

COT(X) Returns the cotangent of X:

#### RAND()

RAND(N) Returns a random floating-point value in the range 0 to 1.0. If an integer argument N is specified, it is used as the seed value:

```
-> 0.1811
mysql> select RAND(20);
-> 0.1811
mysql> select RAND();
-> 0.2079
mysql> select RAND();
-> 0.7888
```

You can't use a column with RAND() values in an ORDER BY clause, because ORDER BY would evaluate the column multiple times. In MySQL Version 3.23, you can, however, do: SELECT \* FROM table\_name ORDER BY RAND()

This is useful to get a random sample of a set SELECT \* FROM table1, table2 WHERE a=b AND c<d ORDER BY RAND() LIMIT 1000.

Note that a RAND() in a WHERE clause will be re-evaluated every time the WHERE is executed.

## LEAST(X,Y,...)

With two or more arguments, returns the smallest (minimum-valued) argument. The arguments are compared using the following rules:

- If the return value is used in an INTEGER context, or all arguments are integer-valued, they are compared as integers.
- If the return value is used in a REAL context, or all arguments are real-valued, they are compared as reals.
- If any argument is a case-sensitive string, the arguments are compared as case-sensitive strings.
- In other cases, the arguments are compared as case-insensitive strings:

In MySQL versions prior to Version 3.22.5, you can use MIN() instead of LEAST.

## GREATEST(X,Y,...)

Returns the largest (maximum-valued) argument. The arguments are compared using the same rules as for LEAST:

In MySQL versions prior to Version 3.22.5, you can use MAX() instead of GREATEST.

## DEGREES(X)

Returns the argument X, converted from radians to degrees:

```
mysql> select DEGREES(PI());
    -> 180.000000
```

## RADIANS(X)

Returns the argument X, converted from degrees to radians:

```
mysql> select RADIANS(90);
     -> 1.570796
```

#### TRUNCATE(X,D)

Returns the number X, truncated to D decimals. If D is O, the result will have no decimal point or fractional part:

Note that as decimal numbers are normally not stored as exact numbers in computers, but as double values, you may be fooled by the following result:

## 7.4.10 String Functions

String-valued functions return NULL if the length of the result would be greater than the max\_allowed\_packet server parameter. See Section 13.2.4 [Server parameters], page 399. For functions that operate on string positions, the first position is numbered 1.

#### ASCII(str)

Returns the ASCII code value of the leftmost character of the string str. Returns 0 if str is the empty string. Returns NULL if str is NULL:

See also the ORD() function.

ORD(str) If the leftmost character of

If the leftmost character of the string str is a multi-byte character, returns the code of multi-byte character by returning the ASCII code value of the character in the format of: ((first byte ASCII code)\*256+(second byte ASCII code))[\*256+third byte ASCII code...]. If the leftmost character is not a multi-byte character, returns the same value as the like ASCII() function does:

```
mysql> select ORD('2');
    -> 50
```

#### CONV(N,from\_base,to\_base)

Converts numbers between different number bases. Returns a string representation of the number N, converted from base from\_base to base to\_base. Returns NULL if any argument is NULL. The argument N is interpreted as an integer, but may be specified as an integer or a string. The minimum base is 2 and the maximum base is 36. If to\_base is a negative number, N is regarded as a signed number. Otherwise, N is treated as unsigned. CONV works with 64-bit precision:

BIN(N) Returns a string representation of the binary value of N, where N is a longlong (BIGINT) number. This is equivalent to CONV(N,10,2). Returns NULL if N is NULL:

```
mysql> select BIN(12);
    -> '1100'
```

OCT(N) Returns a string representation of the octal value of N, where N is a longlong number. This is equivalent to CONV(N,10,8). Returns NULL if N is NULL:

```
mysql> select OCT(12);
    -> '14'
```

HEX(N) Returns a string representation of the hexadecimal value of N, where N is a longlong (BIGINT) number. This is equivalent to CONV(N,10,16). Returns NULL if N is NULL:

```
mysql> select HEX(255);
    -> 'FF'
```

# CHAR(N,...)

CHAR() interprets the arguments as integers and returns a string consisting of the characters given by the ASCII code values of those integers. NULL values are skipped:

```
mysql> select CHAR(77,121,83,81,'76');
        -> 'MySQL'
mysql> select CHAR(77,77.3,'77.3');
        -> 'MMM'
```

## CONCAT(str1,str2,...)

Returns the string that results from concatenating the arguments. Returns NULL if any argument is NULL. May have more than 2 arguments. A numeric argument is converted to the equivalent string form:

CONCAT\_WS(separator, str1, str2,...)

CONCAT\_WS() stands for CONCAT With Separator and is a special form of CONCAT(). The first argument is the separator for the rest of the arguments. The separator can be a string as well as the rest of the arguments. If the separator is NULL, the result will be NULL. The function will skip any NULLs and empty strings, after the separator argument. The separator will be added between the strings to be concatenated:

```
mysql> select CONCAT_WS(",","First name","Second name","Last Name");
    -> 'First name,Second name,Last Name'
mysql> select CONCAT_WS(",","First name",NULL,"Last Name");
    -> 'First name,Last Name'
```

LENGTH(str)

OCTET\_LENGTH(str)

CHAR\_LENGTH(str)

CHARACTER\_LENGTH(str)

Returns the length of the string str:

Note that for CHAR\_LENGTH(), multi-byte characters are only counted once.

```
LOCATE(substr,str)
POSITION(substr IN str)
```

Returns the position of the first occurrence of substring substr in string str. Returns 0 if substr is not in str:

This function is multi-byte safe.

## LOCATE(substr,str,pos)

Returns the position of the first occurrence of substring substr in string str, starting at position pos. Returns 0 if substr is not in str:

```
mysql> select LOCATE('bar', 'foobarbar',5);
    -> 7
```

This function is multi-byte safe.

## INSTR(str,substr)

Returns the position of the first occurrence of substring substr in string str. This is the same as the two-argument form of LOCATE(), except that the arguments are swapped:

This function is multi-byte safe.

## LPAD(str,len,padstr)

Returns the string str, left-padded with the string padstr until str is len characters long. If str is longer than len' then it will be shortened to len characters.

#### RPAD(str,len,padstr)

Returns the string str, right-padded with the string padstr until str is len characters long. If str is longer than len' then it will be shortened to len characters.

#### LEFT(str,len)

Returns the leftmost len characters from the string str:

This function is multi-byte safe.

## RIGHT(str,len)

Returns the rightmost len characters from the string str:

This function is multi-byte safe.

```
SUBSTRING(str,pos,len)
```

SUBSTRING(str FROM pos FOR len)

MID(str,pos,len)

Returns a substring len characters long from string str, starting at position pos. The variant form that uses FROM is ANSI SQL92 syntax:

```
mysql> select SUBSTRING('Quadratically',5,6);
    -> 'ratica'
```

This function is multi-byte safe.

#### SUBSTRING(str,pos)

## SUBSTRING(str FROM pos)

Returns a substring from string str starting at position pos:

```
mysql> select SUBSTRING('Quadratically',5);
          -> 'ratically'
mysql> select SUBSTRING('foobarbar' FROM 4);
          -> 'barbar'
```

This function is multi-byte safe.

## SUBSTRING\_INDEX(str,delim,count)

Returns the substring from string str before count occurrences of the delimiter delim. If count is positive, everything to the left of the final delimiter (counting from the left) is returned. If count is negative, everything to the right of the final delimiter (counting from the right) is returned:

This function is multi-byte safe.

#### LTRIM(str)

Returns the string str with leading space characters removed:

```
mysql> select LTRIM(' barbar');
     -> 'barbar'
```

#### RTRIM(str)

Returns the string str with trailing space characters removed:

```
mysql> select RTRIM('barbar ');
    -> 'barbar'
```

This function is multi-byte safe.

## TRIM([[BOTH | LEADING | TRAILING] [remstr] FROM] str)

Returns the string str with all remstr prefixes and/or suffixes removed. If none of the specifiers BOTH, LEADING or TRAILING are given, BOTH is assumed. If remstr is not specified, spaces are removed:

This function is multi-byte safe.

## SOUNDEX(str)

Returns a soundex string from str. Two strings that sound almost the same should have identical soundex strings. A standard soundex string is 4 characters long, but the SOUNDEX() function returns an arbitrarily long string. You can use SUBSTRING() on the result to get a standard soundex string. All non-alphanumeric characters are ignored in the given string. All international alpha characters outside the A-Z range are treated as vowels:

SPACE(N) Returns a string consisting of N space characters:

```
mysql> select SPACE(6);
```

## REPLACE(str,from\_str,to\_str)

Returns the string str with all all occurrences of the string from\_str replaced by the string to\_str:

This function is multi-byte safe.

#### REPEAT(str,count)

Returns a string consisting of the string str repeated count times. If count <= 0, returns an empty string. Returns NULL if str or count are NULL:

#### REVERSE(str)

Returns the string str with the order of the characters reversed:

This function is multi-byte safe.

## INSERT(str,pos,len,newstr)

Returns the string str, with the substring beginning at position pos and len characters long replaced by the string newstr:

This function is multi-byte safe.

## ELT(N,str1,str2,str3,...)

Returns str1 if N = 1, str2 if N = 2, and so on. Returns NULL if N is less than 1 or greater than the number of arguments. ELT() is the complement of FIELD():

#### FIELD(str,str1,str2,str3,...)

Returns the index of str in the str1, str2, str3, ... list. Returns 0 if str is not found. FIELD() is the complement of ELT():

## FIND\_IN\_SET(str,strlist)

Returns a value 1 to N if the string str is in the list strlist consisting of N substrings. A string list is a string composed of substrings separated by ',' characters. If the first argument is a constant string and the second is a column of type SET, the FIND\_IN\_SET() function is optimized to use bit arithmetic! Returns 0 if str is not in strlist or if strlist is the empty string. Returns NULL if either argument is NULL. This function will not work properly if the first argument contains a ',':

```
mysql> SELECT FIND_IN_SET('b','a,b,c,d');
     -> 2
```

## MAKE\_SET(bits,str1,str2,...)

Returns a set (a string containing substrings separated by ',' characters) consisting of the strings that have the corresponding bit in bits set. str1 corresponds to bit 0, str2 to bit 1, etc. NULL strings in str1, str2, ... are not appended to the result:

## EXPORT\_SET(bits,on,off,[separator,[number\_of\_bits]])

Returns a string where for every bit set in 'bit', you get an 'on' string and for every reset bit you get an 'off' string. Each string is separated with 'separator' (default ',') and only 'number\_of\_bits' (default 64) of 'bits' is used:

LCASE(str)

LOWER(str)

Returns the string str with all characters changed to lowercase according to the current character set mapping (the default is ISO-8859-1 Latin1):

This function is multi-byte safe.

UCASE(str)
UPPER(str)

Returns the string str with all characters changed to uppercase according to the current character set mapping (the default is ISO-8859-1 Latin1):

```
mysql> select UCASE('Hej');
     -> 'HEJ'
```

This function is multi-byte safe.

#### LOAD\_FILE(file\_name)

Reads the file and returns the file contents as a string. The file must be on the server, you must specify the full pathname to the file, and you must have the file privilege. The file must be readable by all and be smaller than max\_allowed\_packet.

If the file doesn't exist or can't be read due to one of the above reasons, the function returns NULL:

If you are not using MySQL Version 3.23, you have to do the reading of the file inside your application and create an INSERT statement to update the database with the file information. One way to do this, if you are using the MySQL++ library, can be found at http://www.mysql.com/documentation/mysql++/mysql++-examples.html.

MySQL automatically converts numbers to strings as necessary, and vice-versa:

```
mysql> SELECT 1+"1";
     -> 2
mysql> SELECT CONCAT(2,' test');
     -> '2 test'
```

If you want to convert a number to a string explicitly, pass it as the argument to CONCAT().

If a string function is given a binary string as an argument, the resulting string is also a binary string. A number converted to a string is treated as a binary string. This only affects comparisons.

## 7.4.11 Date and Time Functions

See Section 7.3.3 [Date and time types], page 182 for a description of the range of values each type has and the valid formats in which date and time values may be specified.

Here is an example that uses date functions. The query below selects all records with a date\_col value from within the last 30 days:

```
mysql> SELECT something FROM table
          WHERE TO_DAYS(NOW()) - TO_DAYS(date_col) <= 30;</pre>
```

## DAYOFWEEK (date)

Returns the weekday index

for date  $(1 = \text{Sunday}, 2 = \text{Monday}, \dots 7 = \text{Saturday})$ . These index values correspond to the ODBC standard:

## WEEKDAY(date)

Returns the weekday index for date  $(0 = Monday, 1 = Tuesday, \dots 6 = Sunday)$ :

```
mysql> select WEEKDAY('1997-10-04 22:23:00');
                         -> 5
                mysql> select WEEKDAY('1997-11-05');
                         -> 2
DAYOFMONTH(date)
           Returns the day of the month for date, in the range 1 to 31:
                mysql> select DAYOFMONTH('1998-02-03');
                         -> 3
DAYOFYEAR(date)
           Returns the day of the year for date, in the range 1 to 366:
                mysql> select DAYOFYEAR('1998-02-03');
                         -> 34
MONTH(date)
           Returns the month for date, in the range 1 to 12:
                mysql> select MONTH('1998-02-03');
                         -> 2
DAYNAME(date)
           Returns the name of the weekday for date:
                mysql> select DAYNAME("1998-02-05");
                         -> 'Thursday'
MONTHNAME (date)
           Returns the name of the month for date:
                mysql> select MONTHNAME("1998-02-05");
                         -> 'February'
QUARTER(date)
           Returns the quarter of the year for date, in the range 1 to 4:
                mysql> select QUARTER('98-04-01');
                         -> 2
WEEK(date)
WEEK(date,first)
```

With a single argument, returns the week for date, in the range 0 to 53 (yes, there may be the beginnings of a week 53), for locations where Sunday is the first day of the week. The two-argument form of WEEK() allows you to specify whether the week starts on Sunday or Monday. The week starts on Sunday if the second argument is 0, on Monday if the second argument is 1:

```
mysql> select WEEK('1998-02-20');
          -> 7
mysql> select WEEK('1998-02-20',0);
          -> 7
mysql> select WEEK('1998-02-20',1);
          -> 8
mysql> select WEEK('1998-12-31',1);
          -> 53
```

## YEAR(date)

Returns the year for date, in the range 1000 to 9999:

#### YEARWEEK (date)

#### YEARWEEK(date,first)

Returns year and week for a date. The second arguments works exactly like the second argument to WEEK(). Note that the year may be different from the year in the date argument for the first and the last week of the year:

#### HOUR(time)

Returns the hour for time, in the range 0 to 23:

## MINUTE(time)

Returns the minute for time, in the range 0 to 59:

#### SECOND(time)

Returns the second for time, in the range 0 to 59:

#### PERIOD\_ADD(P,N)

Adds N months to period P (in the format YYMM or YYYYMM). Returns a value in the format YYYYMM.

Note that the period argument P is *not* a date value:

#### PERIOD\_DIFF(P1,P2)

Returns the number of months between periods P1 and P2. P1 and P2 should be in the format YYMM or YYYYMM.

Note that the period arguments P1 and P2 are not date values:

```
mysql> select PERIOD_DIFF(9802,199703);
     -> 11
```

```
DATE_ADD(date,INTERVAL expr type)
```

DATE\_SUB(date,INTERVAL expr type)

ADDDATE(date, INTERVAL expr type)

SUBDATE(date,INTERVAL expr type)

These functions perform date arithmetic. They are new for MySQL Version 3.22. ADDDATE() and SUBDATE() are synonyms for DATE\_ADD() and DATE\_SUB().

In **MySQL** Version 3.23, you can use + and - instead of DATE\_ADD() and DATE\_SUB() if the expression on the right side is a date or datetime column. (See example)

date is a DATETIME or DATE value specifying the starting date. expr is an expression specifying the interval value to be added or subtracted from the starting date. expr is a string; it may start with a '-' for negative intervals. type is a keyword indicating how the expression should be interpreted.

The EXTRACT(type FROM date) function returns the 'type' interval from the date.

The following table shows how the type and expr arguments are related:

| type value    | Expected expr format         |  |
|---------------|------------------------------|--|
| SECOND        | SECONDS                      |  |
| MINUTE        | MINUTES                      |  |
| HOUR          | HOURS                        |  |
| DAY           | DAYS                         |  |
| MONTH         | MONTHS                       |  |
| YEAR          | YEARS                        |  |
| MINUTE_SECOND | "MINUTES:SECONDS"            |  |
| HOUR_MINUTE   | "HOURS:MINUTES"              |  |
| DAY_HOUR      | "DAYS HOURS"                 |  |
| YEAR_MONTH    | "YEARS-MONTHS"               |  |
| HOUR_SECOND   | "HOURS:MINUTES:SECONDS"      |  |
| DAY_MINUTE    | "DAYS HOURS:MINUTES"         |  |
| DAY_SECOND    | "DAYS HOURS:MINUTES:SECONDS" |  |

MySQL allows any punctuation delimiter in the expr format. Those shown in the table are the suggested delimiters. If the date argument is a DATE value and your calculations involve only YEAR, MONTH, and DAY parts (that is, no time parts), the result is a DATE value. Otherwise the result is a DATETIME value:

```
mysql> SELECT "1997-12-31 23:59:59" + INTERVAL 1 SECOND;
        -> 1998-01-01 00:00:00
mysql> SELECT INTERVAL 1 DAY + "1997-12-31";
        -> 1998-01-01
mysql> SELECT "1998-01-01" - INTERVAL 1 SECOND;
       -> 1997-12-31 23:59:59
mysql> SELECT DATE_ADD("1997-12-31 23:59:59",
                       INTERVAL 1 SECOND);
        -> 1998-01-01 00:00:00
mysql> SELECT DATE_ADD("1997-12-31 23:59:59",
                       INTERVAL 1 DAY);
        -> 1998-01-01 23:59:59
mysql> SELECT DATE_ADD("1997-12-31 23:59:59",
                       INTERVAL "1:1" MINUTE_SECOND);
        -> 1998-01-01 00:01:00
mysql> SELECT DATE_SUB("1998-01-01 00:00:00",
                       INTERVAL "1 1:1:1" DAY_SECOND);
        -> 1997-12-30 22:58:59
```

If you specify an interval value that is too short (does not include all the interval parts that would be expected from the type keyword), MySQL assumes you have left out the leftmost parts of the interval value. For example, if you specify a type of DAY\_SECOND, the value of expr is expected to have days, hours, minutes, and seconds parts. If you specify a value like "1:10", MySQL assumes that the days and hours parts are missing and the value represents minutes and seconds. In other words, "1:10" DAY\_SECOND is interpreted in such a way that it is equivalent to "1:10" MINUTE\_SECOND. This is analogous to the way that MySQL interprets TIME values as representing elapsed time rather than as time of day.

Note that if you add or subtract a date value against something that contains a time part, the date value will be automatically converted to a datetime value:

```
mysql> select date_add("1999-01-01", interval 1 day);
     -> 1999-01-02
mysql> select date_add("1999-01-01", interval 1 hour);
     -> 1999-01-01 01:00:00
```

If you use really incorrect dates, the result is NULL. If you add MONTH, YEAR\_MONTH, or YEAR and the resulting date has a day that is larger than the maximum day for the new month, the day is adjusted to the maximum days in the new month:

Note from the preceding example that the word INTERVAL and the type keyword are not case sensitive.

#### TO\_DAYS(date)

Given a date date, returns a daynumber (the number of days since year 0):

TO\_DAYS() is not intended for use with values that precede the advent of the Gregorian calendar (1582), because it doesn't take into account the days that were lost when the calendar was changed.

## FROM\_DAYS(N)

Given a daynumber N, returns a DATE value:

FROM\_DAYS() is not intended for use with values that precede the advent of the Gregorian calendar (1582), because it doesn't take into account the days that were lost when the calendar was changed.

## DATE\_FORMAT(date,format)

Formats the date value according to the format string. The following specifiers may be used in the format string:

| %M | Month name (JanuaryDecember)                         |  |  |
|----|------------------------------------------------------|--|--|
| %W | Weekday name (SundaySaturday)                        |  |  |
| %D | Day of the month with English suffix (1st, 2nd, 3rd, |  |  |
|    | etc.)                                                |  |  |
| %Y | Year, numeric, 4 digits                              |  |  |
| %у | Year, numeric, 2 digits                              |  |  |
| %X | Year for the week where Sunday is the first day of   |  |  |
|    | the week, numeric, 4 digits, used with '%V'          |  |  |
| %x | Year for the week, where Monday is the first day of  |  |  |
|    | the week, numeric, 4 digits, used with '%v'          |  |  |
| %a | Abbreviated weekday name (SunSat)                    |  |  |
| %d | Day of the month, numeric (0031)                     |  |  |
| %e | Day of the month, numeric (031)                      |  |  |
| %m | Month, numeric (0112)                                |  |  |
| %с | Month, numeric (112)                                 |  |  |
| %b | Abbreviated month name (JanDec)                      |  |  |
| %ј | Day of year (001366)                                 |  |  |
| %Н | Hour (0023)                                          |  |  |
| %k | Hour (023)                                           |  |  |
| %h | Hour (0112)                                          |  |  |
| %I | Hour (0112)                                          |  |  |
| %1 | Hour (112)                                           |  |  |
| %i | Minutes, numeric (0059)                              |  |  |
| %r | Time, 12-hour (hh:mm:ss [AP]M)                       |  |  |
| %Т | Time, 24-hour (hh:mm:ss)                             |  |  |
| %S | Seconds (0059)                                       |  |  |
| %s | Seconds (0059)                                       |  |  |
| %p | AM or PM                                             |  |  |
| %w | Day of the week $(0=Sunday6=Saturday)$               |  |  |
| %U | Week (053), where Sunday is the first day of the     |  |  |
|    | week                                                 |  |  |
| %u | Week (053), where Monday is the first day of the     |  |  |
|    | week                                                 |  |  |

```
Week (1..53), where Sunday is the first day of the week. Used with '%X'
Week (1..53), where Monday is the first day of the week. Used with '%x'
A literal '%'.
```

All other characters are just copied to the result without interpretation:

As of MySQL Version 3.23, the '%' character is required before format specifier characters. In earlier versions of MySQL, '%' was optional.

## TIME\_FORMAT(time,format)

This is used like the DATE\_FORMAT() function above, but the format string may contain only those format specifiers that handle hours, minutes, and seconds. Other specifiers produce a NULL value or 0.

# CURDATE() CURRENT\_DATE

Returns today's date as a value in 'YYYY-MM-DD' or YYYYMMDD format, depending on whether the function is used in a string or numeric context:

# CURTIME() CURRENT\_TIME

Returns the current time as a value in 'HH:MM:SS' or HHMMSS format, depending on whether the function is used in a string or numeric context:

NOW()
SYSDATE()
CURRENT\_TIMESTAMP

Returns the current date and time as a value in 'YYYY-MM-DD HH:MM:SS' or YYYYMMDDHHMMSS format, depending on whether the function is used in a string or numeric context:

UNIX\_TIMESTAMP()
UNIX\_TIMESTAMP(date)

If called with no argument, returns a Unix timestamp (seconds since '1970-01-01 00:00:00' GMT). If UNIX\_TIMESTAMP() is called with a date argument, it returns the value of the argument as seconds since '1970-01-01 00:00:00' GMT. date may be a DATE string, a DATETIME string, a TIMESTAMP, or a number in the format YYMMDD or YYYYMMDD in local time:

```
mysql> select UNIX_TIMESTAMP();
          -> 882226357
mysql> select UNIX_TIMESTAMP('1997-10-04 22:23:00');
          -> 875996580
```

When UNIX\_TIMESTAMP is used on a TIMESTAMP column, the function will receive the value directly, with no implicit "string-to-unix-timestamp" conversion. If you give UNIX\_TIMESTAMP() a wrong or out-of-range date, it will return 0.

## FROM\_UNIXTIME(unix\_timestamp)

Returns a representation of the unix\_timestamp argument as a value in 'YYYY-MM-DD HH:MM:SS' or YYYYMMDDHHMMSS format, depending on whether the function is used in a string or numeric context:

```
mysql> select FROM_UNIXTIME(875996580);
     -> '1997-10-04 22:23:00'
mysql> select FROM_UNIXTIME(875996580) + 0;
     -> 19971004222300
```

#### FROM\_UNIXTIME(unix\_timestamp,format)

Returns a string representation of the Unix timestamp, formatted according to the format string. format may contain the same specifiers as those listed in the entry for the DATE\_FORMAT() function:

#### SEC\_TO\_TIME(seconds)

Returns the seconds argument, converted to hours, minutes, and seconds, as a value in 'HH:MM:SS' or HHMMSS format, depending on whether the function is used in a string or numeric context:

```
mysql> select SEC_TO_TIME(2378);
```

```
-> '00:39:38'
mysql> select SEC_TO_TIME(2378) + 0;
-> 3938

TIME_TO_SEC(time)
Returns the time argument, converted to seconds:
mysql> select TIME_TO_SEC('22:23:00');
-> 80580
mysql> select TIME_TO_SEC('00:39:38');
-> 2378
```

## 7.4.12 Miscellaneous Functions

#### DATABASE()

Returns the current database name:

```
mysql> select DATABASE();
    -> 'test'
```

If there is no current database, DATABASE() returns the empty string.

USER()
SYSTEM\_USER()
SESSION\_USER()

Returns the current MySQL user name:

```
mysql> select USER();
     -> 'davida@localhost'
```

In **MySQL** Version 3.22.11 or later, this includes the client hostname as well as the user name. You can extract just the user name part like this (which works whether or not the value includes a hostname part):

#### PASSWORD(str)

Calculates a password string from the plaintext password str. This is the function that is used for encrypting MySQL passwords for storage in the Password column of the user grant table:

PASSWORD() encryption is non-reversible.

PASSWORD() does not perform password encryption in the same way that Unix passwords are encrypted. You should not assume that if your Unix password and your MySQL password are the same, PASSWORD() will result in the same encrypted value as is stored in the Unix password file. See ENCRYPT().

#### ENCRYPT(str[,salt])

Encrypt str using the Unix crypt() system call. The salt argument should be a string with two characters. (As of MySQL Version 3.22.16, salt may be longer than two characters.):

If crypt() is not available on your system, ENCRYPT() always returns NULL.

ENCRYPT() ignores all but the first 8 characters of str, at least on some systems. This will be determined by the behavior of the underlying crypt() system call.

## ENCODE(str,pass\_str)

Encrypt str using pass\_str as the password. To decrypt the result, use DECODE().

The results is a binary string of the same length as string. If you want to save it in a column, use a BLOB column type.

## DECODE(crypt\_str,pass\_str)

Descrypts the encrypted string crypt\_str using pass\_str as the password. crypt\_str should be a string returned from ENCODE().

#### MD5(string)

Calculates a MD5 checksum for the string. Value is returned as a 32 long hex number that may, for example, be used as a hash key:

This is an "RSA Data Security, Inc. MD5 Message-Digest Algorithm".

#### LAST\_INSERT\_ID([expr])

Returns the last automatically generated value that was inserted into an AUTO\_INCREMENT column. See Section 24.1.3.30 [mysql\_insert\_id()], page 553.

The last ID that was generated is maintained in the server on a per-connection basis. It will not be changed by another client. It will not even be changed if you update another AUTO\_INCREMENT column with a non-magic value (that is, a value that is not NULL and not 0).

If you insert many rows at the same time with an insert statement, LAST\_INSERT\_ID() returns the value for the first inserted row. The reason for this is so that you it makes it possible to easily reproduce the same INSERT statement against some other server.

If expr is given as an argument to LAST\_INSERT\_ID() in an UPDATE clause, then the value of the argument is returned as a LAST\_INSERT\_ID() value. This can be used to simulate sequences.

First create the table:

```
mysql> create table sequence (id int not null);
mysql> insert into sequence values (0);
```

Then the table can be used to generate sequence numbers like this:

```
mysql> update sequence set id=LAST_INSERT_ID(id+1);
```

You can generate sequences without calling LAST\_INSERT\_ID(), but the utility of using the function this way is that the ID value is maintained in the server as the last automatically generated value. You can retrieve the new ID as you would read any normal AUTO\_INCREMENT value in MySQL. For example, LAST\_INSERT\_ID() (without an argument) will return the new ID. The C API function mysql\_insert\_id() can also be used to get the value.

#### FORMAT(X,D)

Formats the number X to a format like '#,###,###.##', rounded to D decimals. If D is 0, the result will have no decimal point or fractional part:

#### VERSION()

Returns a string indicating the MySQL server version:

Note that if your version ends with -log this means that logging is enabled.

#### CONNECTION\_ID()

Returns the connection id (thread\_id) for the connection. Every connection has its own unique id:

#### GET\_LOCK(str,timeout)

Tries to obtain a lock with a name given by the string str, with a timeout of timeout seconds. Returns 1 if the lock was obtained successfully, 0 if the attempt timed out, or NULL if an error occurred (such as running out of memory or the thread was killed with mysqladmin kill). A lock is released when you execute RELEASE\_LOCK(), execute a new GET\_LOCK(), or the thread terminates. This function can be used to implement application locks or to simulate record locks. It blocks requests by other clients for locks with the same name; clients that agree on a given lock string name can use the string to perform cooperative advisory locking:

#### -> NULL

Note that the second RELEASE\_LOCK() call returns NULL because the lock "lock1" was automatically released by the second GET\_LOCK() call.

#### RELEASE\_LOCK(str)

Releases the lock named by the string str that was obtained with GET\_LOCK(). Returns 1 if the lock was released, 0 if the lock wasn't locked by this thread (in which case the lock is not released), and NULL if the named lock didn't exist. The lock will not exist if it was never obtained by a call to GET\_LOCK() or if it already has been released.

#### BENCHMARK (count, expr)

The BENCHMARK() function executes the expression expr repeatedly count times. It may be used to time how fast MySQL processes the expression. The result value is always 0. The intended use is in the mysql client, which reports query execution times:

The time reported is elapsed time on the client end, not CPU time on the server end. It may be advisable to execute BENCHMARK() several times, and interpret the result with regard to how heavily loaded the server machine is.

#### INET\_NTOA(expr)

Returns the network address (4 or 8 byte) for the numeric expression:

```
mysql> select INET_NTOA(3520061480);
    -> "209.207.224.40"
```

## INET\_ATON(expr)

Returns an integer that represents the numeric value for a network address. Addresses may be 4 or 8 byte addresses:

The generated number is always in network byte order; For example the above number is calculated as  $209*255^3 + 207*255^2 + 224*255 + 40$ .

#### MASTER\_POS\_WAIT(log\_name, log\_pos)

Blocks until the slave reaches the specified position in the master log during replication. If master information is not initialized, returns NULL. If the slave is not running, will block and wait until it is started and goes to or past the specified position. If the slave is already past the specified position, returns immediately. The return value is the number of log events it had to wait to get to the specified position, or NULL in case of error. Useful for control of master-slave synchronization, but was originally written to facilitate replication testing.

## 7.4.13 Functions for Use with GROUP BY Clauses

If you use a group function in a statement containing no GROUP BY clause, it is equivalent to grouping on all rows.

## COUNT(expr)

Returns a count of the number of non-NULL values in the rows retrieved by a SELECT statement:

COUNT(\*) is somewhat different in that it returns a count of the number of rows retrieved, whether or not they contain NULL values.

COUNT(\*) is optimized to return very quickly if the SELECT retrieves from one table, no other columns are retrieved, and there is no WHERE clause. For example:

```
mysql> select COUNT(*) from student;
```

```
COUNT(DISTINCT expr,[expr...])
```

Returns a count of the number of different non-NULL values:

```
mysql> select COUNT(DISTINCT results) from student;
```

In MySQL you can get the number of distinct expression combinations that don't contain NULL by giving a list of expressions. In ANSI SQL you would have to do a concatenation of all expressions inside CODE(DISTINCT..).

## AVG(expr)

Returns the average value of expr:

# MIN(expr)

MAX(expr)

Returns the minimum or maximum value of expr. MIN() and MAX() may take a string argument; in such cases they return the minimum or maximum string value. See Section 13.4 [MySQL indexes], page 408.

## SUM(expr)

Returns the sum of expr. Note that if the return set has no rows, it returns NULL!

STD(expr)
STDDEV(expr)

Returns the standard deviation of expr. This is an extension to ANSI SQL. The STDDEV() form of this function is provided for Oracle compatibility.

BIT\_OR(expr)

Returns the bitwise OR of all bits in expr. The calculation is performed with 64-bit (BIGINT) precision.

BIT\_AND(expr)

Returns the bitwise AND of all bits in expr. The calculation is performed with 64-bit (BIGINT) precision.

MySQL has extended the use of GROUP BY. You can use columns or calculations in the SELECT expressions that don't appear in the GROUP BY part. This stands for *any possible value for this group*. You can use this to get better performance by avoiding sorting and grouping on unnecessary items. For example, you don't need to group on customer.name in the following query:

In ANSI SQL, you would have to add customer.name to the GROUP BY clause. In MySQL, the name is redundant if you don't run in ANSI mode.

Don't use this feature if the columns you omit from the GROUP BY part aren't unique in the group! You will get unpredictable results.

In some cases, you can use MIN() and MAX() to obtain a specific column value even if it isn't unique. The following gives the value of column from the row containing the smallest value in the sort column:

```
substr(MIN(concat(rpad(sort,6,','),column)),7)
```

See Section 9.5.4 [example-Maximum-column-group-row], page 361.

Note that if you are using MySQL Version 3.22 (or earlier) or if you are trying to follow ANSI SQL, you can't use expressions in GROUP BY or ORDER BY clauses. You can work around this limitation by using an alias for the expression:

In MySQL Version 3.23 you can do:

mysql> SELECT id,FLOOR(value/100) FROM tbl\_name ORDER BY RAND();

# 7.5 CREATE DATABASE Syntax

```
CREATE DATABASE [IF NOT EXISTS] db_name
```

CREATE DATABASE creates a database with the given name. Rules for allowable database names are given in Section 7.1.5 [Legal names], page 171. An error occurs if the database already exists and you didn't specify IF NOT EXISTS.

Databases in MySQL are implemented as directories containing files that correspond to tables in the database. Because there are no tables in a database when it is initially created, the CREATE DATABASE statement only creates a directory under the MySQL data directory.

You can also create databases with mysqladmin. See Section 15.1 [Programs], page 426.

# 7.6 DROP DATABASE Syntax

```
DROP DATABASE [IF EXISTS] db_name
```

DROP DATABASE drops all tables in the database and deletes the database. If you do a DROP DATABASE on a symbolic linked database, both the link and the original database is deleted. Be VERY careful with this command!

DROP DATABASE returns the number of files that were removed from the database directory. Normally, this is three times the number of tables, because normally each table corresponds to a '.MYD' file, a '.MYI' file, and a '.frm' file.

The DROP DATABASE command removes from the given database directory all files with the following extensions:

| .BAK | $.\mathrm{DAT}$ | .HSH | .ISD |
|------|-----------------|------|------|
| .ISM | .ISM            | .MRG | .MYD |
| .MYI | .db             | .frm |      |

All subdirectories that consists of 2 digits (RAID directories) are also removed.

In MySQL Version 3.22 or later, you can use the keywords IF EXISTS to prevent an error from occurring if the database doesn't exist.

You can also drop databases with mysqladmin. See Section 15.1 [Programs], page 426.

# 7.7 CREATE TABLE Syntax

```
CREATE [TEMPORARY] TABLE [IF NOT EXISTS] tbl_name [(create_definition,...)]
[table_options] [select_statement]
create_definition:
  col_name type [NOT NULL | NULL] [DEFAULT default_value] [AUTO_INCREMENT]
            [PRIMARY KEY] [reference_definition]
        PRIMARY KEY (index_col_name,...)
  or
        KEY [index_name] (index_col_name,...)
  or
        INDEX [index_name] (index_col_name,...)
  or
        UNIQUE [INDEX] [index_name] (index_col_name,...)
  or
        FULLTEXT [INDEX] [index_name] (index_col_name,...)
  or
        [CONSTRAINT symbol] FOREIGN KEY index_name (index_col_name,...)
  or
            [reference_definition]
        CHECK (expr)
  or
```

```
type:
        TINYINT[(length)] [UNSIGNED] [ZEROFILL]
        SMALLINT[(length)] [UNSIGNED] [ZEROFILL]
  or
        MEDIUMINT[(length)] [UNSIGNED] [ZEROFILL]
  or
        INT[(length)] [UNSIGNED] [ZEROFILL]
  or
        INTEGER[(length)] [UNSIGNED] [ZEROFILL]
  or
  or
        BIGINT[(length)] [UNSIGNED] [ZEROFILL]
        REAL[(length,decimals)] [UNSIGNED] [ZEROFILL]
  or
        DOUBLE[(length,decimals)] [UNSIGNED] [ZEROFILL]
  or
        FLOAT[(length,decimals)] [UNSIGNED] [ZEROFILL]
  or
        DECIMAL(length, decimals) [UNSIGNED] [ZEROFILL]
  or
        NUMERIC(length, decimals) [UNSIGNED] [ZEROFILL]
  or
        CHAR(length) [BINARY]
  or
        VARCHAR(length) [BINARY]
  or
        DATE
  or
        TIME
        TIMESTAMP
  or
        DATETIME
  or
        TINYBLOB
  or
        BLOB
  or
        MEDIUMBLOB
  or
        LONGBLOB
  or
        TINYTEXT
  or
        TFXT
  or
  or
        MEDIUMTEXT
        LONGTEXT
  or
        ENUM(value1, value2, value3,...)
  or
        SET(value1, value2, value3,...)
  or
index_col_name:
        col_name [(length)]
reference_definition:
        REFERENCES tbl_name [(index_col_name,...)]
                    [MATCH FULL | MATCH PARTIAL]
                    [ON DELETE reference_option]
                    [ON UPDATE reference_option]
reference_option:
        RESTRICT | CASCADE | SET NULL | NO ACTION | SET DEFAULT
table_options:
TYPE = {BDB | HEAP | ISAM | InnoDB | MERGE | MYISAM }
or AUTO_INCREMENT = #
or AVG_ROW_LENGTH = #
or CHECKSUM = \{0 \mid 1\}
or COMMENT = "string"
or MAX_ROWS = #
```

```
or MIN_ROWS = #
or PACK_KEYS = {0 | 1}
or PASSWORD = "string"
or DELAY_KEY_WRITE = {0 | 1}
or    ROW_FORMAT= { default | dynamic | fixed | compressed }
or RAID_TYPE= {1 | STRIPED | RAIDO } RAID_CHUNKS=# RAID_CHUNKSIZE=#
or UNION = (table_name,[table_name...])
or    DATA DIRECTORY="directory"
or    INDEX DIRECTORY="directory"
select_statement:
[IGNORE | REPLACE] SELECT ... (Some legal select statement)
```

CREATE TABLE creates a table with the given name in the current database. Rules for allowable table names are given in Section 7.1.5 [Legal names], page 171. An error occurs if there is no current database or if the table already exists.

In MySQL Version 3.22 or later, the table name can be specified as db\_name.tbl\_name. This works whether or not there is a current database.

In MySQL Version 3.23, you can use the TEMPORARY keyword when you create a table. A temporary table will automatically be deleted if a connection dies and the name is per connection. This means that two different connections can both use the same temporary table name without conflicting with each other or with an existing table of the same name. (The existing table is hidden until the temporary table is deleted).

In MySQL Version 3.23 or later, you can use the keywords IF NOT EXISTS so that an error does not occur if the table already exists. Note that there is no verification that the table structures are identical.

Each table tbl\_name is represented by some files in the database directory. In the case of MyISAM-type tables you will get:

```
File Purpose
tbl_name.frm Table definition (form) file
tbl_name.MYD Data file
tbl_name.MYI Index file
```

For more information on the properties of the various column types, see Section 7.3 [Column types], page 174:

- If neither NULL nor NOT NULL is specified, the column is treated as though NULL had been specified.
- An integer column may have the additional attribute AUTO\_INCREMENT. When you insert a value of NULL (recommended) or 0 into an AUTO\_INCREMENT column, the column is set to value+1, where value is the largest value for the column currently in the table. AUTO\_INCREMENT sequences begin with 1. See Section 24.1.3.30 [mysql\_insert\_id()], page 553.

If you delete the row containing the maximum value for an AUTO\_INCREMENT column, the value will be reused with an ISAM, or BDB table but not with a MyISAM or InnoDB table. If you delete all rows in the table with DELETE FROM table\_name (without a WHERE) in AUTOCOMMIT mode, the sequence starts over for all table types.

**NOTE:** There can be only one AUTO\_INCREMENT column per table, and it must be indexed. MySQL Version 3.23 will also only work properly if the auto\_increment column only has positive values. Inserting a negative number is regarded as inserting a very large positive number. This is done to avoid precision problems when numbers 'wrap' over from positive to negative and also to ensure that one doesn't accidentally get an auto\_increment column that contains 0.

To make MySQL compatible with some ODBC applications, you can find the last inserted row with the following query:

SELECT \* FROM tbl\_name WHERE auto\_col IS NULL

• NULL values are handled differently for TIMESTAMP columns than for other column types. You cannot store a literal NULL in a TIMESTAMP column; setting the column to NULL sets it to the current date and time. Because TIMESTAMP columns behave this way, the NULL and NOT NULL attributes do not apply in the normal way and are ignored if you specify them.

On the other hand, to make it easier for MySQL clients to use TIMESTAMP columns, the server reports that such columns may be assigned NULL values (which is true), even though TIMESTAMP never actually will contain a NULL value. You can see this when you use DESCRIBE tbl\_name to get a description of your table.

Note that setting a TIMESTAMP column to 0 is not the same as setting it to NULL, because 0 is a valid TIMESTAMP value.

• If no DEFAULT value is specified for a column, MySQL automatically assigns one. If the column may take NULL as a value, the default value is NULL.

If the column is declared as NOT NULL, the default value depends on the column type:

- For numeric types other than those declared with the AUTO\_INCREMENT attribute, the default is 0. For an AUTO\_INCREMENT column, the default value is the next value in the sequence.
- For date and time types other than TIMESTAMP, the default is the appropriate zero value for the type. For the first TIMESTAMP column in a table, the default value is the current date and time. See Section 7.3.3 [Date and time types], page 182.
- For string types other than ENUM, the default value is the empty string. For ENUM, the default is the first enumeration value.

Default values must be constants. This means, for example, that you cannot set the default for a date column to be the value of a function such as NOW() or CURRENT\_DATE.

- KEY is a synonym for INDEX.
- In MySQL, a UNIQUE key can have only distinct values. An error occurs if you try to add a new row with a key that matches an existing row.
- A PRIMARY KEY is a unique KEY with the extra constraint that all key columns must be defined as NOT NULL. In MySQL the key is named PRIMARY. A table can have only one PRIMARY KEY. If you don't have a PRIMARY KEY and some applications ask for the PRIMARY KEY in your tables, MySQL will return the first UNIQUE key, which doesn't have any NULL columns, as the PRIMARY KEY.
- A PRIMARY KEY can be a multiple-column index. However, you cannot create a multiple-column index using the PRIMARY KEY key attibute in a column specification. Doing so

will mark only that single column as primary. You must use the PRIMARY KEY(index\_col\_name, ...) syntax.

- If the PRIMARY or UNIQUE key consists of only one column and this is of type integer, you can also refer to it as \_rowid (new in Version 3.23.11).
- If you don't assign a name to an index, the index will be assigned the same name as the first index\_col\_name, with an optional suffix (\_2, \_3, ...) to make it unique. You can see index names for a table using SHOW INDEX FROM tbl\_name. See Section 7.28 [SHOW], page 265.
- Only the MyISAM table type supports indexes on columns that can have NULL values. In other cases you must declare such columns NOT NULL or an error results.
- With col\_name(length) syntax, you can specify an index that uses only a part of a CHAR or VARCHAR column. This can make the index file much smaller. See Section 7.3.6 [Indexes], page 192.
- Only the MyISAM table type supports indexing on BLOB and TEXT columns. When putting an index on a BLOB or TEXT column you MUST always specify the length of the index:

```
CREATE TABLE test (blob_col BLOB, index(blob_col(10)));
```

- When you use ORDER BY or GROUP BY with a TEXT or BLOB column, only the first max\_sort\_length bytes are used. See Section 7.3.4.2 [BLOB], page 189.
- In MySQL Version 3.23.23 or later, you can also create special FULLTEXT indexes. They are used for full-text search. Only the MyISAM table type supports FULLTEXT indexes. They can be created only from VARCHAR and TEXT columns. Indexing always happens over the entire column, partial indexing is not supported. See Chapter 12 [Fulltext Search], page 390 for details of operation.
- The FOREIGN KEY, CHECK, and REFERENCES clauses don't actually do anything. The syntax for them is provided only for compatibility, to make it easier to port code from other SQL servers and to run applications that create tables with references. See Section 5.4 [Missing functions], page 133.
- Each NULL column takes one bit extra, rounded up to the nearest byte.
- The maximum record length in bytes can be calculated as follows:

• The table\_options and SELECT options are only implemented in MySQL Version 3.23 and above.

The different table types are:

```
BDB or Berke- Transaction-safe tables with page locking. See Section 8.6 [BDB], page 331.

HEAP The data for this table is only stored in memory. See Section 8.4 [HEAP], page 310.

ISAM The original table handler. See Section 8.3 [ISAM], page 309.
```

InnoDB Transaction-safe tables with row locking. See Section 8.5 [InnoDB],

page 311.

MERGE A collection of MyISAM tables used as one table. See Section 8.2

[MERGE], page 307.

MyISAM The new binary portable table handler that is replacing ISAM. See

Section 8.1 [MyISAM], page 301.

See Chapter 8 [Table types], page 300.

If a table type is specified, and that particular type is not available, MySQL will choose the closest table type to the one that you have specified. For example, if TYPE=BDB is specified, and that distribution of MySQL does not support BDB tables, the table will be created as MyISAM instead.

The other table options are used to optimize the behavior of the table. In most cases, you don't have to specify any of them. The options work for all table types, if not otherwise indicated:

AUTO\_INCREMENT The next auto\_increment value you want to set for your table

(MyISAM).

AVG\_ROW\_LENGTH An approximation of the average row length for your table. You only

need to set this for large tables with variable size records.

CHECKSUM Set this to 1 if you want MySQL to maintain a checksum for all rows

(makes the table a little slower to update but makes it easier to find

corrupted tables) (MyISAM).

COMMENT A 60-character comment for your table.

MAX\_ROWS Max number of rows you plan to store in the table.

MIN\_ROWS Minimum number of rows you plan to store in the table.

PACK\_KEYS Set this to 1 if you want to have a smaller index. This usually makes

updates slower and reads faster (MyISAM, ISAM).

PASSWORD Encrypt the .frm file with a password. This option doesn't do anything

in the standard MySQL version.

DELAY\_KEY\_WRITE Set this to 1 if want to delay key table updates until the table is closed

(MyISAM).

ROW\_FORMAT Defines how the rows should be stored. Currently you can only use the

DYNAMIC and STATIC options for MyISAM tables.

When you use a MyISAM table, MySQL uses the product of max\_rows \* avg\_row\_length to decide how big the resulting table will be. If you don't specify any of the above options, the maximum size for a table will be 4G (or 2G if your operating systems only supports 2G tables). The reason for this is just to keep down the pointer sizes to make the index smaller and faster if you don't really need big files.

If you don't use PACK\_KEYS, the default is to only pack strings, not numbers. If you use PACK\_KEYS=1, numbers will be packed as well.

When packing binary number keys, MySQL will use prefix compression. This means that you will only get a big benefit of this if you have many numbers that are the same. Prefix compression means that every key needs one extra byte to indicate how many bytes of the previous key are the same for the next key (note that the pointer to the row is stored in high-byte-first-order directly after the key, to improve compression.)

This means that if you have many equal keys on two rows in a row, all following 'same' keys will usually only take 2 bytes (including the pointer to the row). Compare this to the ordinary case where the following keys will take storage\_size\_for\_key + pointer\_size (usually 4). On the other hand, if all keys are totally different, you will lose 1 byte per key, if the key isn't a key that can have NULL values (In this case the packed key length will be stored in the same byte that is used to mark if a key is NULL.)

• If you specify a SELECT after the CREATE statement, MySQL will create new fields for all elements in the SELECT. For example:

This will create a MyISAM table with three columns, a, b, and c. Notice that the columns from the SELECT statement are appended to the right side of the table, not overlapped onto it. Take the following example:

```
mysql> select * from foo;
+---+
| n |
+---+
| 1 |
mysql> create table bar (m int) select n from foo;
Query OK, 1 row affected (0.02 sec)
Records: 1 Duplicates: 0 Warnings: 0
mysql> select * from bar;
+----+
    | n |
l m
+----+
| NULL | 1 |
+----+
1 row in set (0.00 sec)
```

For each row in table foo, a row is inserted in bar with the values from foo and default values for the new columns.

If any errors occur while copying the data to the table, it will automatically be deleted. To ensure that the update log/binary log can be used to re-create the original tables, MySQL will not allow concurrent inserts during CREATE TABLE . . . . SELECT.

• The RAID\_TYPE option will help you to break the 2G/4G limit for the MyISAM data file (not the index file) on operating systems that don't support big files. You can get also more speed from the I/O bottleneck by putting RAID directories on different physical disks. RAID\_TYPE will work on any OS, as long as you have configured MySQL with --with-raid. For now the only allowed RAID\_TYPE is STRIPED (1 and RAIDO are aliases for this).

If you specify RAID\_TYPE=STRIPED for a MyISAM table, MyISAM will create RAID\_CHUNKS subdirectories named 00, 01, 02 in the database directory. In each of these directories

MyISAM will create a table\_name.MYD. When writing data to the data file, the RAID handler will map the first RAID\_CHUNKSIZE \*1024 bytes to the first file, the next RAID\_CHUNKSIZE \*1024 bytes to the next file and so on.

- UNION is used when you want to use a collection of identical tables as one. This only works with MERGE tables. See Section 8.2 [MERGE], page 307.
  - For the moment you need to have SELECT, UPDATE, and DELETE privileges on the tables you map to a MERGE table. All mapped tables must be in the same database as the MERGE table.
- In the created table the PRIMARY key will be placed first, followed by all UNIQUE keys and then the normal keys. This helps the MySQL optimizer to prioritize which key to use and also more quickly detect duplicated UNIQUE keys.
- By using DATA DIRECTORY="directory" or INDEX DIRECTORY="directory" you can specify where the table handler should put it's table and index files. This only works for MyISAM tables in MySQL 4.0, when you are not using the --skip-symlink option. See Section 13.2.3.2 [Symbolic links to tables], page 398.

#### 7.7.1 Silent Column Specification Changes

In some cases, MySQL silently changes a column specification from that given in a CREATE TABLE statement. (This may also occur with ALTER TABLE.):

- VARCHAR columns with a length less than four are changed to CHAR.
- If any column in a table has a variable length, the entire row is variable-length as a result. Therefore, if a table contains any variable-length columns (VARCHAR, TEXT, or BLOB), all CHAR columns longer than three characters are changed to VARCHAR columns. This doesn't affect how you use the columns in any way; in MySQL, VARCHAR is just a different way to store characters. MySQL performs this conversion because it saves space and makes table operations faster. See Chapter 8 [Table types], page 300.
- TIMESTAMP display sizes must be even and in the range from 2 to 14. If you specify a display size of 0 or greater than 14, the size is coerced to 14. Odd-valued sizes in the range from 1 to 13 are coerced to the next higher even number.
- You cannot store a literal NULL in a TIMESTAMP column; setting it to NULL sets it to the current date and time. Because TIMESTAMP columns behave this way, the NULL and NOT NULL attributes do not apply in the normal way and are ignored if you specify them. DESCRIBE tbl\_name always reports that a TIMESTAMP column may be assigned NULL values.
- MySQL maps certain column types used by other SQL database vendors to MySQL types. See Section 7.3.8 [Other-vendor column types], page 194.

If you want to see whether or not MySQL used a column type other than the one you specified, issue a DESCRIBE tbl\_name statement after creating or altering your table.

Certain other column type changes may occur if you compress a table using myisampack. See Section 8.1.2.3 [Compressed format], page 305.

#### 7.8 ALTER TABLE Syntax

```
ALTER [IGNORE] TABLE tbl_name alter_spec [, alter_spec ...]
alter_specification:
        ADD [COLUMN] create_definition [FIRST | AFTER column_name ]
        ADD [COLUMN] (create_definition, create_definition,...)
  or
        ADD INDEX [index_name] (index_col_name,...)
  or
        ADD PRIMARY KEY (index_col_name,...)
  or
        ADD UNIQUE [index_name] (index_col_name,...)
  or
        ADD FULLTEXT [index_name] (index_col_name,...)
  or
  or ADD [CONSTRAINT symbol] FOREIGN KEY index_name (index_col_name,...)
            [reference_definition]
        ALTER [COLUMN] col_name {SET DEFAULT literal | DROP DEFAULT}
  or
        CHANGE [COLUMN] old_col_name create_definition
  or
        MODIFY [COLUMN] create_definition
  or
        DROP [COLUMN] col_name
  or
        DROP PRIMARY KEY
        DROP INDEX index_name
  or
        RENAME [TO] new_tbl_name
  or
        ORDER BY col
  or
        table_options
  or
```

ALTER TABLE allows you to change the structure of an existing table. For example, you can add or delete columns, create or destroy indexes, change the type of existing columns, or rename columns or the table itself. You can also change the comment for the table and type of the table. See Section 7.7 [CREATE TABLE], page 230.

If you use ALTER TABLE to change a column specification but DESCRIBE tbl\_name indicates that your column was not changed, it is possible that MySQL ignored your modification for one of the reasons described in Section 7.7.1 [Silent column changes], page 237. For example, if you try to change a VARCHAR column to CHAR, MySQL will still use VARCHAR if the table contains other variable-length columns.

ALTER TABLE works by making a temporary copy of the original table. The alteration is performed on the copy, then the original table is deleted and the new one is renamed. This is done in such a way that all updates are automatically redirected to the new table without any failed updates. While ALTER TABLE is executing, the original table is readable by other clients. Updates and writes to the table are stalled until the new table is ready.

Note that if you use any other option to ALTER TABLE than RENAME, MySQL will always create a temporary table, even if the data wouldn't strictly need to be copied (like when you change the name of a column). We plan to fix this in the future, but as one doesn't normally do ALTER TABLE that often this isn't that high on our TODO.

- To use ALTER TABLE, you need ALTER, INSERT, and CREATE privileges on the table.
- IGNORE is a MySQL extension to ANSI SQL92. It controls how ALTER TABLE works if there are duplicates on unique keys in the new table. If IGNORE isn't specified, the copy is aborted and rolled back. If IGNORE is specified, then for rows with duplicates on a unique key, only the first row is used; the others are deleted.

- You can issue multiple ADD, ALTER, DROP, and CHANGE clauses in a single ALTER TABLE statement. This is a MySQL extension to ANSI SQL92, which allows only one of each clause per ALTER TABLE statement.
- CHANGE col\_name, DROP col\_name, and DROP INDEX are MySQL extensions to ANSI SQL92.
- MODIFY is an Oracle extension to ALTER TABLE.
- The optional word COLUMN is a pure noise word and can be omitted.
- If you use ALTER TABLE tbl\_name RENAME TO new\_name without any other options, MySQL simply renames the files that correspond to the table tbl\_name. There is no need to create the temporary table. See Section 7.9 [RENAME TABLE], page 241.
- create\_definition clauses use the same syntax for ADD and CHANGE as for CREATE TABLE. Note that this syntax includes the column name, not just the column type. See Section 7.7 [CREATE TABLE], page 230.
- You can rename a column using a CHANGE old\_col\_name create\_definition clause. To do so, specify the old and new column names and the type that the column currently has. For example, to rename an INTEGER column from a to b, you can do this:

```
mysql> ALTER TABLE t1 CHANGE a b INTEGER;
```

If you want to change a column's type but not the name, CHANGE syntax still requires two column names even if they are the same. For example:

```
mysql> ALTER TABLE t1 CHANGE b b BIGINT NOT NULL;
```

However, as of MySQL Version 3.22.16a, you can also use MODIFY to change a column's type without renaming it:

```
mysql> ALTER TABLE t1 MODIFY b BIGINT NOT NULL;
```

- If you use CHANGE or MODIFY to shorten a column for which an index exists on part of the column (for instance, if you have an index on the first 10 characters of a VARCHAR column), you cannot make the column shorter than the number of characters that are indexed.
- When you change a column type using CHANGE or MODIFY, MySQL tries to convert data to the new type as well as possible.
- In MySQL Version 3.22 or later, you can use FIRST or ADD . . . AFTER col\_name to add a column at a specific position within a table row. The default is to add the column last.
- ALTER COLUMN specifies a new default value for a column or removes the old default value. If the old default is removed and the column can be NULL, the new default is NULL. If the column cannot be NULL, MySQL assigns a default value, as described in Section 7.7 [CREATE TABLE], page 230.
- DROP INDEX removes an index. This is a MySQL extension to ANSI SQL92. See Section 7.37 [DROP INDEX], page 295.
- If columns are dropped from a table, the columns are also removed from any index of which they are a part. If all columns that make up an index are dropped, the index is dropped as well.
- If a table contains only one column, the column cannot be dropped. If what you intend is to remove the table, use DROP TABLE instead.

- DROP PRIMARY KEY drops the primary index. If no such index exists, it drops the first UNIQUE index in the table. (MySQL marks the first UNIQUE key as the PRIMARY KEY if no PRIMARY KEY was specified explicitly.)
- ORDER BY allows you to create the new table with the rows in a specific order. Note that the table will not remain in this order after inserts and deletes. In some cases, it may make sorting easier for MySQL if the table is in order by the column that you wish to order it by later. This option is mainly useful when you know that you are mostly going to query the rows in a certain order; By using this option after big changes to the table, you may be able to get higher performance.
- If you use ALTER TABLE on a MyISAM table, all non-unique indexes are created in a separate batch (like in REPAIR). This should make ALTER TABLE much faster when you have many indexes.
- With the C API function mysql\_info(), you can find out how many records were copied, and (when IGNORE is used) how many records were deleted due to duplication of unique key values.
- The FOREIGN KEY, CHECK, and REFERENCES clauses don't actually do anything. The syntax for them is provided only for compatibility, to make it easier to port code from other SQL servers and to run applications that create tables with references. See Section 5.4 [Missing functions], page 133.

Here is an example that shows some of the uses of ALTER TABLE. We begin with a table t1 that is created as shown below:

```
mysql> CREATE TABLE t1 (a INTEGER,b CHAR(10));
```

To rename the table from t1 to t2:

```
mysql> ALTER TABLE t1 RENAME t2;
```

To change column a from INTEGER to TINYINT NOT NULL (leaving the name the same), and to change column b from CHAR(10) to CHAR(20) as well as renaming it from b to c:

```
mysql> ALTER TABLE t2 MODIFY a TINYINT NOT NULL, CHANGE b c CHAR(20);
```

To add a new TIMESTAMP column named d:

```
mysql> ALTER TABLE t2 ADD d TIMESTAMP;
```

To add an index on column d, and make column a the primary key:

```
mysql> ALTER TABLE t2 ADD INDEX (d), ADD PRIMARY KEY (a);
```

To remove column c:

```
mysql> ALTER TABLE t2 DROP COLUMN c;
```

To add a new AUTO\_INCREMENT integer column named c:

Note that we indexed c, because AUTO\_INCREMENT columns must be indexed, and also that we declare c as NOT NULL, because indexed columns cannot be NULL.

When you add an AUTO\_INCREMENT column, column values are filled in with sequence numbers for you automatically. You can set the first sequence number by executing SET INSERT\_ID=# before ALTER TABLE or using the AUTO\_INCREMENT = # table option. See Section 7.33 [SET OPTION], page 289.

With MyISAM tables, if you don't change the AUTO\_INCREMENT column, the sequence number will not be affected. If you drop an AUTO\_INCREMENT column and then add another AUTO\_INCREMENT column, the numbers will start from 1 again.

See Section 21.20 [ALTER TABLE problems], page 517.

#### 7.9 RENAME TABLE Syntax

```
RENAME TABLE tbl_name TO new_table_name[, tbl_name2 TO new_table_name2,...]
```

The rename is done atomically, which means that no other thread can access any of the tables while the rename is running. This makes it possible to replace a table with an empty one:

```
CREATE TABLE new_table (...);
RENAME TABLE old_table TO backup_table, new_table TO old_table;
```

The rename is done from left to right, which means that if you want to swap two tables names, you have to:

```
RENAME TABLE old_table TO backup_table, new_table TO old_table, backup_table TO new_table;
```

As long as two databases are on the same disk you can also rename from one database to another:

```
RENAME TABLE current_database.table_name TO other_database.table_name;
```

When you execute RENAME, you can't have any locked tables or active transactions. You must also have the ALTER and DROP privilege on the original table and CREATE and INSERT privilege on the new table.

If MySQL encounters any errors in a multiple table rename, it will do a reverse rename for all renamed tables to get everything back to the original state.

#### 7.10 DROP TABLE Syntax

```
DROP TABLE [IF EXISTS] tbl_name [, tbl_name,...] [RESTRICT | CASCADE]
```

DROP TABLE removes one or more tables. All table data and the table definition are *removed*, so **be careful** with this command!

In MySQL Version 3.22 or later, you can use the keywords IF EXISTS to prevent an error from occurring for tables that don't exist.

RESTRICT and CASCADE are allowed to make porting easier. For the moment they don't do anything.

**NOTE**: DROP TABLE is not transaction-safe and will automatically commit any active transactions.

#### 7.11 OPTIMIZE TABLE Syntax

```
OPTIMIZE TABLE tbl_name[,tbl_name]...
```

OPTIMIZE TABLE should be used if you have deleted a large part of a table or if you have made many changes to a table with variable-length rows (tables that have VARCHAR, BLOB, or TEXT columns). Deleted records are maintained in a linked list and subsequent INSERT operations reuse old record positions. You can use OPTIMIZE TABLE to reclaim the unused space and to defragment the data file.

For the moment OPTIMIZE TABLE only works on MyISAM and BDB tables. For BDB tables, OPTIMIZE TABLE is currently mapped to ANALYZE TABLE. See Section 7.15 [ANALYZE TABLE], page 245.

You can get optimize table to work on other table types by starting mysqld with --skip-new or --safe-mode, but in this case OPTIMIZE TABLE is just mapped to ALTER TABLE.

OPTIMIZE TABLE works the following way:

- If the table has deleted or split rows, repair the table.
- If the index pages are not sorted, sort them.
- If the statistics are not up to date (and the repair couldn't be done by sorting the index), update them.

OPTIMIZE TABLE for MyISAM tables is equivalent of running myisamchk --quick --check-changed-tables --sort-index --analyze on the table.

Note that the table is locked during the time OPTIMIZE TABLE is running!

## 7.12 CHECK TABLE Syntax

```
CHECK TABLE tbl_name[,tbl_name...] [option [option...]]
```

```
option = QUICK | FAST | MEDIUM | EXTEND | CHANGED
```

CHECK TABLE only works on MyISAM tables. On MyISAM tables it's the same thing as running myisamchk -m table\_name on the table.

If you don't specify any option MEDIUM is used.

Checks the table(s) for errors. For MyISAM tables the key statistics is updated. The command returns a table with the following columns:

ColumnValueTableTable name.OpAlways "check".

Msg\_type One of status, error, info, or warning.

Msg\_text The message.

Note that you can get many rows of information for each checked table. The last row will be of Msg\_type status and should normally be OK. If you don't get OK, or Not checked you should normally run a repair of the table. See Section 16.1 [Table maintenance], page 456.

Not checked means that the table the given TYPE told MySQL that there wasn't any need to check the table.

The different check types stand for the following:

Type Meaning

QUICK Don't scan the rows to check for wrong links.

FAST Only check tables which haven't been closed properly.

CHANGED Only check tables which have been changed since last check or haven't

been closed properly.

MEDIUM Scan rows to verify that deleted links are ok. This also calculates a key

checksum for the rows and verifies this with a calcualted checksum for

the keys.

EXTENDED Do a full key lookup for all keys for each row. This ensures that the

table is 100 % consistent, but will take a long time!

For dynamic sized MyISAM tables a started check will always do a MEDIUM check. For static size rows we skip the row scan for QUICK and FAST as the rows are very seldom corrupted.

You can combine check options as in:

CHECK TABLE test\_table FAST QUICK;

Which only would do a quick check on the table if it wasn't closed properly.

NOTE: that in some case CHECK TABLE will change the table! This happens if the table is marked as 'corrupted' or 'not closed properly' but CHECK TABLE didn't find any problems in the table. In this case CHECK TABLE will mark the table as ok.

If a table is corrupted, then it's most likely that the problem is in the indexes and not in the data part. All of the above check types checks the indexes throughly and should thus find most errors.

If you just want to check a table that you assume is ok, you should use no check options or the QUICK option. The later should be used when you are in a hurry and can take the very small risk that QUICK didn't find an error in the data file (In most cases MySQL should find, under normal usage, any error in the data file. If this happens then the table will be marked as 'corrupted', in which case the table can't be used until it's repaired).

FAST and CHANGED are mostly intended to be used from a script (for example to be executed from cron) if you want to check your table from time to time. In most cases you FAST is to be prefered over CHANGED. (The only case when it isn't is when you suspect a bug you have found a bug in the MyISAM code.).

EXTENDED is only to be used after you have run a normal check but still get strange errors from a table when MySQL tries to update a row or find a row by key (this is VERY unlikely to happen if a normal check has succeeded!).

Some things reported by check table, can't be corrected automaticly:

• Found row where the auto\_increment column has the value 0.

This means that you have in the table a row where the auto\_increment index column contains the value 0. (It's possible to create a row where the auto\_increment column is 0 by explicitly setting the column to 0 with an UPDATE statement)

This isn't an error in itself, but could cause trouble if you decide to dump the table and restore it or do an ALTER TABLE on the table. In this case the auto\_increment column

will change value, according to the rules of auto\_increment columns, which could cause problems like a duplicate key error.

To get rid of the warning, just execute an UPDATE statement to set the column to some other value than 0.

#### 7.13 BACKUP TABLE Syntax

```
BACKUP TABLE tbl_name[,tbl_name...] TO '/path/to/backup/directory'
```

Make a copy of all the table files to the backup directory that are the minimum needed to restore it. Currenlty only works for MyISAM tables. For MyISAM table, copies .frm (definition) and .MYD (data) files. The index file can be rebuilt from those two.

Before using this command, please see See Section 22.2 [Backup], page 519.

During the backup, read lock will be held for each table, one at time, as they are being backed up. If you want to backup several tables as a snapshot, you must first issue LOCK TABLES obtaining a read lock for each table in the group.

The command returns a table with the following columns:

ColumnValueTableTable nameOpAlways "backup"

Msg\_type One of status, error, info or warning.

Msg\_text The message.

Note that BACKUP TABLE is only available in MySQL version 3.23.25 and later.

### 7.14 RESTORE TABLE Syntax

```
RESTORE TABLE tbl_name[,tbl_name...] FROM '/path/to/backup/directory'
```

Restores the table(s) from the backup that was made with BACKUP TABLE. Existing tables will not be overwritten - if you try to restore over an existing table, you will get an error. Restore will take longer than BACKUP due to the need to rebuilt the index. The more keys you have, the longer it is going to take. Just as BACKUP TABLE, currently only works of MyISAM tables.

The command returns a table with the following columns:

ColumnValueTableTable nameOpAlways "restore"

Msg\_type One of status, error, info or warning.

Msg\_text The message.

#### 7.15 ANALYZE TABLE Syntax

```
ANALYZE TABLE tbl_name[,tbl_name...]
```

Analyze and store the key distribution for the table. During the analyze the table is locked with a read lock. This works on MyISAM and BDB tables.

This is equivalent to running myisamchk -a on the table.

MySQL uses the stored key distribution to decide in which order tables should be joined when one does a join on something else than a constant.

The command returns a table with the following columns:

ColumnValueTableTable nameOpAlways "analyze"

Msg\_type One of status, error, info or warning.

Msg\_text The message.

You can check the stored key distribution with the SHOW INDEX command. See Section 7.28.1 [SHOW DATABASE INFO], page 266.

If the table hasn't changed since the last ANALYZE TABLE command, the table will not be analyzed again.

#### 7.16 REPAIR TABLE Syntax

```
REPAIR TABLE tbl_name[,tbl_name...] [QUICK] [EXTENDED]
```

REPAIR TABLE only works on MyISAM tables and is the same as running myisamchk -r table\_name on the table.

Normally you should never have to run this command, but if disaster strikes you are very likely to get back all your data from a MyISAM table with REPAIR TABLE. If your tables get corrupted a lot you should try to find the reason for this! See Section 21.2 [Crashing], page 498. See Section 8.1.3 [MyISAM table problems], page 306.

REPAIR TABLE repairs a possible corrupted table. The command returns a table with the following columns:

ColumnValueTableTable nameOpAlways "repair"

Msg\_type One of status, error, info or warning.

Msg\_text The message.

Note that you can get many rows of information for each repaired table. The last one row will be of Msg\_type status and should normally be OK. If you don't get OK, you should try repairing the table with myisamchk -o, as REPAIR TABLE does not yet implement all the options of myisamchk. In the near future, we will make it more flexible.

If QUICK is given then MySQL will try to do a REPAIR of only the index tree.

If you use EXTENDED then MySQL will create the index row by row instead of creating one index at a time with sorting; This may be better than sorting on fixed-length keys if you have long char() keys that compress very good.

#### 7.17 DELETE Syntax

```
DELETE [LOW_PRIORITY] FROM tbl_name
[WHERE where_definition]
[LIMIT rows]
```

DELETE deletes rows from tbl\_name that satisfy the condition given by where\_definition, and returns the number of records deleted.

If you issue a DELETE with no WHERE clause, all rows are deleted. If you do this in AUTOCOMMIT mode, this works as TRUNCATE. See Section 7.18 [TRUNCATE], page 246. One problem with this is that DELETE will return zero as the number of affected records, but this will be fixed in 4.0.

If you really want to know how many records are deleted when you are deleting all rows, and are willing to suffer a speed penalty, you can use a DELETE statement of this form:

```
mysql> DELETE FROM tbl_name WHERE 1>0;
```

Note that this is MUCH slower than DELETE FROM tbl\_name with no WHERE clause, because it deletes rows one at a time.

If you specify the keyword LOW\_PRIORITY, execution of the DELETE is delayed until no other clients are reading from the table.

Deleted records are maintained in a linked list and subsequent INSERT operations reuse old record positions. To reclaim unused space and reduce file sizes, use the OPTIMIZE TABLE statement or the myisamchk utility to reorganize tables. OPTIMIZE TABLE is easier, but myisamchk is faster. See Section 7.11 [OPTIMIZE TABLE], page 242 and Section 16.5.3 [Optimization], page 475.

The MySQL-specific LIMIT rows option to DELETE tells the server the maximum number of rows to be deleted before control is returned to the client. This can be used to ensure that a specific DELETE command doesn't take too much time. You can simply repeat the DELETE command until the number of affected rows is less than the LIMIT value.

## 7.18 TRUNCATE Syntax

```
TRUNCATE TABLE table_name
```

Is in 3.23 and the same thing as DELETE FROM table\_name. See Section 7.17 [DELETE], page 246. The differences are:

- Implemented as a drop and re-create of the table, which makes this much faster when deleting many rows.
- Not transaction-safe; TRUNCATE TABLE will automatically end the current transaction as if COMMIT would have been called.

- Doesn't return the number of deleted rows.
- As long as the table definition file 'table\_name.frm' is valid, the table can be re-created this way, even if the data or index files have become corrupted.

TRUNCATE is an Oracle SQL extension.

#### 7.19 SELECT Syntax

```
SELECT [STRAIGHT_JOIN] [SQL_SMALL_RESULT] [SQL_BIG_RESULT] [SQL_BUFFER_RESULT]
        [HIGH_PRIORITY]
        [DISTINCT | DISTINCTROW | ALL]

select_expression,...

[INTO {OUTFILE | DUMPFILE} 'file_name' export_options]

[FROM table_references
        [WHERE where_definition]

        [GROUP BY {unsigned_integer | col_name | formula} [ASC | DESC], ...]

        [HAVING where_definition]

        [ORDER BY {unsigned_integer | col_name | formula} [ASC | DESC] ,...]

        [LIMIT [offset,] rows]

        [PROCEDURE procedure_name]

        [FOR UPDATE | LOCK IN SHARE MODE]]
```

SELECT is used to retrieve rows selected from one or more tables. select\_expression indicates the columns you want to retrieve. SELECT may also be used to retrieve rows computed without reference to any table. For example:

```
mysql> SELECT 1 + 1;
```

All keywords used must be given in exactly the order shown above. For example, a HAVING clause must come after any GROUP BY clause and before any ORDER BY clause.

• A SELECT expression may be given an alias using AS. The alias is used as the expression's column name and can be used with ORDER BY or HAVING clauses. For example:

```
mysql> select concat(last_name,', ',first_name) AS full_name
    from mytable ORDER BY full_name;
```

- The FROM table\_references clause indicates the tables from which to retrieve rows. If you name more than one table, you are performing a join. For information on join syntax, see Section 7.20 [JOIN], page 250.
- You can refer to a column as col\_name, tbl\_name.col\_name, or db\_name.tbl\_name.col\_name. You need not specify a tbl\_name or db\_name.tbl\_name prefix for a column reference in a SELECT statement unless the reference would be ambiguous. See Section 7.1.5 [Legal names], page 171, for examples of ambiguity that require the more explicit column reference forms.
- A table reference may be aliased using tbl\_name [AS] alias\_name:

```
where t1.name = t2.name;
```

• Columns selected for output may be referred to in ORDER BY and GROUP BY clauses using column names, column aliases, or column positions. Column positions begin with 1:

To sort in reverse order, add the DESC (descending) keyword to the name of the column in the ORDER BY clause that you are sorting by. The default is ascending order; this may be specified explicitly using the ASC keyword.

- You can in the WHERE clause use any of the functions that MySQL support. See Section 7.4 [Functions], page 194.
- The HAVING clause can refer to any column or alias named in the select\_expression. It is applied last, just before items are sent to the client, with no optimization. Don't use HAVING for items that should be in the WHERE clause. For example, do not write this:

- SQL\_SMALL\_RESULT, SQL\_BIG\_RESULT, SQL\_BUFFER\_RESULT, STRAIGHT\_JOIN, and HIGH\_PRIORITY are MySQL extensions to ANSI SQL92.
- HIGH\_PRIORITY will give the SELECT higher priority than a statement that updates a table. You should only use this for queries that are very fast and must be done at once. A SELECT HIGH\_PRIORITY query will run if the table is locked for read even if there is an update statement that is waiting for the table to be free.
- SQL\_BIG\_RESULT can be used with GROUP BY or DISTINCT to tell the optimizer that the result set will have many rows. In this case, MySQL will directly use disk-based temporary tables if needed. MySQL will also, in this case, prefer sorting to doing a temporary table with a key on the GROUP BY elements.
- If you use GROUP BY, the output rows will be sorted according to the GROUP BY as if you would have had an ORDER BY over all the fields in the GROUP BY. MySQL has extended the GROUP BY so that you can also specify ASC and DESC to GROUP BY:

SELECT a, COUNT(b) FROM test\_table GROUP BY a DESC

• MySQL has extended the use of GROUP BY to allow you to select fields which are not mentioned in the GROUP BY clause. If you are not getting the results you expect from

your query, please read the GROUP BY description. See Section 7.4.13 [Group by functions], page 228.

- SQL\_BUFFER\_RESULT will force the result to be put into a temporary table. This will help MySQL free the table locks early and will help in cases where it takes a long time to send the result set to the client.
- SQL\_SMALL\_RESULT, a MySQL-specific option, can be used with GROUP BY or DISTINCT to tell the optimizer that the result set will be small. In this case, MySQL will use fast temporary tables to store the resulting table instead of using sorting. In MySQL Version 3.23 this shouldn't normally be needed.
- STRAIGHT\_JOIN forces the optimizer to join the tables in the order in which they are listed in the FROM clause. You can use this to speed up a query if the optimizer joins the tables in non-optimal order. See Section 7.29 [EXPLAIN], page 281.
- The LIMIT clause can be used to constrain the number of rows returned by the SELECT statement. LIMIT takes one or two numeric arguments.

If two arguments are given, the first specifies the offset of the first row to return, the second specifies the maximum number of rows to return. The offset of the initial row is 0 (not 1):

```
mysql> select * from table LIMIT 5,10; # Retrieve rows 6-15
If one argument is given, it indicates the maximum number of rows to return:
   mysql> select * from table LIMIT 5; # Retrieve first 5 rows
In other words, LIMIT n is equivalent to LIMIT 0,n.
```

• The SELECT ... INTO OUTFILE 'file\_name' form of SELECT writes the selected rows to a file. The file is created on the server host and cannot already exist (among other things, this prevents database tables and files such as '/etc/passwd' from being destroyed). You must have the file privilege on the server host to use this form of SELECT.

SELECT ... INTO OUTFILE is mainly intended to let you very quickly dump a table on the server machine. If you want to create the resulting file on some other host than the server host you can't use SELECT ... INTO OUTFILE. In this case you should instead use some client program like mysqldump --tab or mysql -e "SELECT ..." > outfile to generate the file.

SELECT ... INTO OUTFILE is the complement of LOAD DATA INFILE; the syntax for the export\_options part of the statement consists of the same FIELDS and LINES clauses that are used with the LOAD DATA INFILE statement. See Section 7.23 [LOAD DATA], page 256.

In the resulting text file, only the following characters are escaped by the ESCAPED BY character:

- The ESCAPED BY character
- The first character in FIELDS TERMINATED BY
- The first character in LINES TERMINATED BY

Additionally, ASCII 0 is converted to ESCAPED BY followed by 0 (ASCII 48).

The reason for the above is that you MUST escape any FIELDS TERMINATED BY, ESCAPED BY, or LINES TERMINATED BY characters to reliably be able to read the file back. ASCII 0 is escaped to make it easier to view with some pagers.

As the resulting file doesn't have to conform to the SQL syntax, nothing else need be escaped.

Here follows an example of getting a file in the format used by many old programs.

```
SELECT a,b,a+b INTO OUTFILE "/tmp/result.text"
FIELDS TERMINATED BY ',' OPTIONALLY ENCLOSED BY '"'
LINES TERMINATED BY "\n"
FROM test_table;
```

- If you use INTO DUMPFILE instead of INTO OUTFILE, MySQL will only write one row into the file, without any column or line terminations and without any escaping. This is useful if you want to store a blob in a file.
- Note that any file created by INTO OUTFILE and INTO DUMPFILE is going to be readable for all users! The reason is that the MySQL server can't create a file that is owned by anyone else than the user it's running as (you should never run mysqld as root), the file has to be word readable so that you can retrieve the rows.
- If you are using FOR UPDATE on a table handler with page/row locks, the examined rows will be write locked.

#### 7.20 JOIN Syntax

MySQL supports the following JOIN syntaxes for use in SELECT statements:

```
table_reference, table_reference
table_reference [CROSS] JOIN table_reference
table_reference INNER JOIN table_reference join_condition
table_reference STRAIGHT_JOIN table_reference
table_reference LEFT [OUTER] JOIN table_reference join_condition
table_reference LEFT [OUTER] JOIN table_reference
table_reference NATURAL [LEFT [OUTER]] JOIN table_reference
{ oj table_reference LEFT OUTER JOIN table_reference ON conditional_expr }
table_reference RIGHT [OUTER] JOIN table_reference join_condition
table_reference RIGHT [OUTER] JOIN table_reference
table_reference NATURAL [RIGHT [OUTER]] JOIN table_reference
```

Where table\_reference is defined as:

```
table_name [[AS] alias] [USE INDEX (key_list)] [IGNORE INDEX (key_list)] and join_condition is defined as:
```

```
ON conditional_expr |
USING (column_list)
```

Note that in versions before Version 3.23.16, the INNER JOIN didn't take a join condition! The last LEFT OUTER JOIN syntax shown above exists only for compatibility with ODBC:

• A table reference may be aliased using tbl\_name AS alias\_name or tbl\_name alias\_name:

- INNER JOIN and , (comma) are semantically equivalent. Both do a full join between the tables used. Normally, you specify how the tables should be linked in the WHERE condition.
- The ON conditional is any conditional of the form that may be used in a WHERE clause.
- If there is no matching record for the right table in the ON or USING part in a LEFT JOIN, a row with all columns set to NULL is used for the right table. You can use this fact to find records in a table that have no counterpart in another table:

This example finds all rows in table1 with an id value that is not present in table2 (that is, all rows in table1 with no corresponding row in table2). This assumes that table2.id is declared NOT NULL, of course. See Section 13.5.5 [LEFT JOIN optimization], page 413.

• The USING (column\_list) clause names a list of columns that must exist in both tables. A USING clause such as:

```
A LEFT JOIN B USING (C1,C2,C3,...)
```

is defined to be semantically identical to an ON expression like this:

```
A.C1=B.C1 AND A.C2=B.C2 AND A.C3=B.C3,...
```

- The NATURAL [LEFT] JOIN of two tables is defined to be semantically equivalent to an INNER JOIN or a LEFT JOIN with a USING clause that names all columns that exist in both tables.
- RIGHT JOIN works analogously as LEFT JOIN. To keep code portable across databases, it's recommended to use LEFT JOIN instead of RIGHT JOIN.
- STRAIGHT\_JOIN is identical to JOIN, except that the left table is always read before the right table. This can be used for those (few) cases where the join optimizer puts the tables in the wrong order.
- As of MySQL Version 3.23.12, you can give hints about which index MySQL should use when retrieving information from a table. This is useful if EXPLAIN shows that MySQL is using the wrong index. By specifying USE INDEX (key\_list), you can tell MySQL to use only one of the specified indexes to find rows in the table. The alternative syntax IGNORE INDEX (key\_list) can be used to tell MySQL to not use some particular index.

Some examples:

```
key3=3;
mysql> select * from table1 IGNORE INDEX (key3) WHERE key1=1 and key2=2 AND
key3=3;
```

See Section 13.5.5 [LEFT JOIN optimization], page 413.

#### 7.21 INSERT Syntax

INSERT inserts new rows into an existing table. The INSERT ... VALUES form of the statement inserts rows based on explicitly specified values. The INSERT ... SELECT form inserts rows selected from another table or tables. The INSERT ... VALUES form with multiple value lists is supported in MySQL Version 3.22.5 or later. The col\_name=expression syntax is supported in MySQL Version 3.22.10 or later.

tbl\_name is the table into which rows should be inserted. The column name list or the SET clause indicates which columns the statement specifies values for:

- If you specify no column list for INSERT ... VALUES or INSERT ... SELECT, values for all columns must be provided in the VALUES() list or by the SELECT. If you don't know the order of the columns in the table, use DESCRIBE tbl\_name to find out.
- Any column not explicitly given a value is set to its default value. For example, if you specify a column list that doesn't name all the columns in the table, unnamed columns are set to their default values. Default value assignment is described in Section 7.7 [CREATE TABLE], page 230.
- An expression may refer to any column that was set earlier in a value list. For example, you can say this:

```
mysql> INSERT INTO tbl_name (col1,col2) VALUES(15,col1*2);
But not this:
```

mysql> INSERT INTO tbl\_name (col1,col2) VALUES(col2\*2,15);

• If you specify the keyword LOW\_PRIORITY, execution of the INSERT is delayed until no other clients are reading from the table. In this case the client has to wait until the insert statement is completed, which may take a long time if the table is in heavy use. This is in contrast to INSERT DELAYED, which lets the client continue at once. See Section 7.21.2 [INSERT DELAYED], page 254. Note that LOW\_PRIORITY should normally not be used with MyISAM tables as this disables concurrent inserts. See Section 8.1 [MyISAM], page 301.

- If you specify the keyword IGNORE in an INSERT with many value rows, any rows that duplicate an existing PRIMARY or UNIQUE key in the table are ignored and are not inserted. If you do not specify IGNORE, the insert is aborted if there is any row that duplicates an existing key value. You can determine with the C API function mysql\_info() how many rows were inserted into the table.
- If MySQL was configured using the DONT\_USE\_DEFAULT\_FIELDS option, INSERT statements generate an error unless you explicitly specify values for all columns that require a non-NULL value. See Section 4.7.3 [configure options], page 65.
- You can find the value used for an AUTO\_INCREMENT column with the mysql\_insert\_id function. See Section 24.1.3.30 [mysql\_insert\_id()], page 553.

If you use INSERT ... SELECT or an INSERT ... VALUES statement with multiple value lists, you can use the C API function mysql\_info() to get information about the query. The format of the information string is shown below:

```
Records: 100 Duplicates: 0 Warnings: 0
```

Duplicates indicates the number of rows that couldn't be inserted because they would duplicate some existing unique index value. Warnings indicates the number of attempts to insert column values that were problematic in some way. Warnings can occur under any of the following conditions:

- Inserting NULL into a column that has been declared NOT NULL. The column is set to its default value.
- Setting a numeric column to a value that lies outside the column's range. The value is clipped to the appropriate endpoint of the range.
- Setting a numeric column to a value such as '10.34 a'. The trailing garbage is stripped and the remaining numeric part is inserted. If the value doesn't make sense as a number at all, the column is set to 0.
- Inserting a string into a CHAR, VARCHAR, TEXT, or BLOB column that exceeds the column's maximum length. The value is truncated to the column's maximum length.
- Inserting a value into a date or time column that is illegal for the column type. The column is set to the appropriate zero value for the type.

#### 7.21.1 INSERT ... SELECT Syntax

INSERT [LOW\_PRIORITY] [IGNORE] [INTO] tbl\_name [(column list)] SELECT ... With INSERT ... SELECT statement you can quickly insert many rows into a table from one or many tables.

INSERT INTO tblTemp2 (fldID) SELECT tblTemp1.fldOrder\_ID FROM tblTemp1 WHERE
tblTemp1.fldOrder\_ID > 100;

The following conditions hold for an INSERT ... SELECT statement:

- The query cannot contain an ORDER BY clause.
- The target table of the INSERT statement cannot appear in the FROM clause of the SELECT part of the query because it's forbidden in ANSI SQL to SELECT from the same

table into which you are inserting. (The problem is that the SELECT possibly would find records that were inserted earlier during the same run. When using sub-select clauses, the situation could easily be very confusing!)

- AUTO\_INCREMENT columns work as usual.
- You can use the C API function mysql\_info() to get information about the query.
   See Section 7.21 [INSERT], page 252.
- To ensure that the update log/binary log can be used to re-create the original tables,
   MySQL will not allow concurrent inserts during INSERT . . . . SELECT.

You can of course also use REPLACE instead of INSERT to overwrite old rows.

#### 7.21.2 INSERT DELAYED syntax

#### INSERT DELAYED ...

The DELAYED option for the INSERT statement is a MySQL-specific option that is very useful if you have clients that can't wait for the INSERT to complete. This is a common problem when you use MySQL for logging and you also periodically run SELECT and UPDATE statements that take a long time to complete. DELAYED was introduced in MySQL Version 3.22.15. It is a MySQL extension to ANSI SQL92.

INSERT DELAYED only works with ISAM and MyISAM tables. Note that as MyISAM tables supports concurrent SELECT and INSERT, if there is no free blocks in the middle of the data file, you very seldom need to use INSERT DELAYED with MyISAM. See Section 8.1 [MyISAM], page 301.

When you use INSERT DELAYED, the client will get an OK at once and the row will be inserted when the table is not in use by any other thread.

Another major benefit of using INSERT DELAYED is that inserts from many clients are bundled together and written in one block. This is much faster than doing many separate inserts.

Note that currently the queued rows are only stored in memory until they are inserted into the table. This means that if you kill mysqld the hard way (kill -9) or if mysqld dies unexpectedly, any queued rows that weren't written to disk are lost!

The following describes in detail what happens when you use the DELAYED option to INSERT or REPLACE. In this description, the "thread" is the thread that received an INSERT DELAYED command and "handler" is the thread that handles all INSERT DELAYED statements for a particular table.

- When a thread executes a DELAYED statement for a table, a handler thread is created to process all DELAYED statements for the table, if no such handler already exists.
- The thread checks whether or not the handler has acquired a DELAYED lock already; if not, it tells the handler thread to do so. The DELAYED lock can be obtained even if other threads have a READ or WRITE lock on the table. However, the handler will wait for all ALTER TABLE locks or FLUSH TABLES to ensure that the table structure is up to date.

- The thread executes the INSERT statement, but instead of writing the row to the table, it puts a copy of the final row into a queue that is managed by the handler thread. Any syntax errors are noticed by the thread and reported to the client program.
- The client can't report the number of duplicates or the AUTO\_INCREMENT value for the resulting row; it can't obtain them from the server, because the INSERT returns before the insert operation has been completed. If you use the C API, the mysql\_info() function doesn't return anything meaningful, for the same reason.
- The update log is updated by the handler thread when the row is inserted into the table. In case of multiple-row inserts, the update log is updated when the first row is inserted.
- After every delayed\_insert\_limit rows are written, the handler checks whether or not any SELECT statements are still pending. If so, it allows these to execute before continuing.
- When the handler has no more rows in its queue, the table is unlocked. If no new INSERT DELAYED commands are received within delayed\_insert\_timeout seconds, the handler terminates.
- If more than delayed\_queue\_size rows are pending already in a specific handler queue, the thread requesting INSERT DELAYED waits until there is room in the queue. This is done to ensure that the mysqld server doesn't use all memory for the delayed memory queue.
- The handler thread will show up in the MySQL process list with delayed\_insert in the Command column. It will be killed if you execute a FLUSH TABLES command or kill it with KILL thread\_id. However, it will first store all queued rows into the table before exiting. During this time it will not accept any new INSERT commands from another thread. If you execute an INSERT DELAYED command after this, a new handler thread will be created.
- Note that the above means that INSERT DELAYED commands have higher priority than normal INSERT commands if there is an INSERT DELAYED handler already running! Other update commands will have to wait until the INSERT DELAYED queue is empty, someone kills the handler thread (with KILL thread\_id), or someone executes FLUSH TABLES.
- The following status variables provide information about INSERT DELAYED commands:

Variable Meaning

Delayed\_writes Number of rows written with INSERT DELAYED

You can view these variables by issuing a SHOW STATUS statement or by executing a mysqladmin extended-status command.

Note that INSERT DELAYED is slower than a normal INSERT if the table is not in use. There is also the additional overhead for the server to handle a separate thread for each table on which you use INSERT DELAYED. This means that you should only use INSERT DELAYED when you are really sure you need it!

#### 7.22 REPLACE Syntax

```
REPLACE [LOW_PRIORITY | DELAYED]

[INTO] tbl_name [(col_name,...)]

VALUES (expression,...)

or REPLACE [LOW_PRIORITY | DELAYED]

[INTO] tbl_name [(col_name,...)]

SELECT ...

or REPLACE [LOW_PRIORITY | DELAYED]

[INTO] tbl_name

SET col_name=expression, col_name=expression,...
```

REPLACE works exactly like INSERT, except that if an old record in the table has the same value as a new record on a unique index, the old record is deleted before the new record is inserted. See Section 7.21 [INSERT], page 252.

In other words, you can't access the values of the old row from a REPLACE statement. In some old MySQL version it looked like you could do this, but that was a bug that has been corrected.

When one uses a REPLACE command, mysql\_affected\_rows() will return 2 if the new row replaced and old row. This is because in this case one row was inserted and then the duplicate was deleted.

The above makes it easy to check if REPLACE added or replaced a row.

#### 7.23 LOAD DATA INFILE Syntax

```
LOAD DATA [LOW_PRIORITY | CONCURRENT] [LOCAL] INFILE 'file_name.txt'

[REPLACE | IGNORE]

INTO TABLE tbl_name

[FIELDS

[TERMINATED BY '\t']

[[OPTIONALLY] ENCLOSED BY '']

[ESCAPED BY '\\']

]

[LINES TERMINATED BY '\n']

[IGNORE number LINES]

[(col_name,...)]
```

The LOAD DATA INFILE statement reads rows from a text file into a table at a very high speed. If the LOCAL keyword is specified, the file is read from the client host. If LOCAL is not specified, the file must be located on the server. (LOCAL is available in MySQL Version 3.22.6 or later.)

For security reasons, when reading text files located on the server, the files must either reside in the database directory or be readable by all. Also, to use LOAD DATA INFILE on server files, you must have the file privilege on the server host. See Section 6.8 [Privileges provided], page 149.

If you specify the keyword LOW\_PRIORITY, execution of the LOAD DATA statement is delayed until no other clients are reading from the table.

If you specify the keyword CONCURRENT with a MyISAM table, then other threads can retrieve data from the table while LOAD DATA is executing. Using this option will of course affect the performance of LOAD DATA a bit even if no other thread is using the table at the same time.

Using LOCAL will be a bit slower than letting the server access the files directly, because the contents of the file must travel from the client host to the server host. On the other hand, you do not need the **file** privilege to load local files.

If you are using MySQL before Version 3.23.24 you can't read from a FIFO with LOAD DATA INFILE. If you need to read from a FIFO (for example the output from gunzip), use LOAD DATA LOCAL INFILE instead.

You can also load data files by using the mysqlimport utility; it operates by sending a LOAD DATA INFILE command to the server. The --local option causes mysqlimport to read data files from the client host. You can specify the --compress option to get better performance over slow networks if the client and server support the compressed protocol.

When locating files on the server host, the server uses the following rules:

- If an absolute pathname is given, the server uses the pathname as is.
- If a relative pathname with one or more leading components is given, the server searches for the file relative to the server's data directory.
- If a filename with no leading components is given, the server looks for the file in the database directory of the current database.

Note that these rules mean a file given as './myfile.txt' is read from the server's data directory, whereas a file given as 'myfile.txt' is read from the database directory of the current database. For example, the following LOAD DATA statement reads the file 'data.txt' from the database directory for db1 because db1 is the current database, even though the statement explicitly loads the file into a table in the db2 database:

```
mysql> USE db1;
mysql> LOAD DATA INFILE "data.txt" INTO TABLE db2.my_table;
```

The REPLACE and IGNORE keywords control handling of input records that duplicate existing records on unique key values. If you specify REPLACE, new rows replace existing rows that have the same unique key value. If you specify IGNORE, input rows that duplicate an existing row on a unique key value are skipped. If you don't specify either option, an error occurs when a duplicate key value is found, and the rest of the text file is ignored.

If you load data from a local file using the LOCAL keyword, the server has no way to stop transmission of the file in the middle of the operation, so the default bahavior is the same as if IGNORE is specified.

If you use LOAD DATA INFILE on an empty MyISAM table, all non-unique indexes are created in a separate batch (like in REPAIR). This normally makes LOAD DATA INFILE much faster when you have many indexes.

LOAD DATA INFILE is the complement of SELECT... INTO OUTFILE. See Section 7.19 [SELECT], page 247. To write data from a database to a file, use SELECT... INTO OUTFILE. To read the file back into the database, use LOAD DATA INFILE. The syntax of the FIELDS

and LINES clauses is the same for both commands. Both clauses are optional, but FIELDS must precede LINES if both are specified.

If you specify a FIELDS clause, each of its subclauses (TERMINATED BY, [OPTIONALLY] ENCLOSED BY, and ESCAPED BY) is also optional, except that you must specify at least one of them.

If you don't specify a FIELDS clause, the defaults are the same as if you had written this:

```
FIELDS TERMINATED BY '\t' ENCLOSED BY '' ESCAPED BY '\\'
```

If you don't specify a LINES clause, the default is the same as if you had written this:

```
LINES TERMINATED BY '\n'
```

In other words, the defaults cause LOAD DATA INFILE to act as follows when reading input:

- Look for line boundaries at newlines.
- Break lines into fields at tabs.
- Do not expect fields to be enclosed within any quoting characters.
- Interpret occurrences of tab, newline, or '\' preceded by '\' as literal characters that are part of field values.

Conversely, the defaults cause SELECT ... INTO OUTFILE to act as follows when writing output:

- Write tabs between fields.
- Do not enclose fields within any quoting characters.
- Use '\' to escape instances of tab, newline or '\' that occur within field values.
- Write newlines at the ends of lines.

Note that to write FIELDS ESCAPED BY '\\', you must specify two backslashes for the value to be read as a single backslash.

The IGNORE number LINES option can be used to ignore a header of column names at the start of the file:

```
mysql> LOAD DATA INFILE "/tmp/file_name" into table test IGNORE 1 LINES;
```

When you use SELECT ... INTO OUTFILE in tandem with LOAD DATA INFILE to write data from a database into a file and then read the file back into the database later, the field and line handling options for both commands must match. Otherwise, LOAD DATA INFILE will not interpret the contents of the file properly. Suppose you use SELECT ... INTO OUTFILE to write a file with fields delimited by commas:

To read the comma-delimited file back in, the correct statement would be:

If instead you tried to read in the file with the statement shown below, it wouldn't work because it instructs LOAD DATA INFILE to look for tabs between fields:

The likely result is that each input line would be interpreted as a single field.

LOAD DATA INFILE can be used to read files obtained from external sources, too. For example, a file in dBASE format will have fields separated by commas and enclosed in double quotes. If lines in the file are terminated by newlines, the command shown below illustrates the field and line handling options you would use to load the file:

Any of the field or line handling options may specify an empty string (''). If not empty, the FIELDS [OPTIONALLY] ENCLOSED BY and FIELDS ESCAPED BY values must be a single character. The FIELDS TERMINATED BY and LINES TERMINATED BY values may be more than one character. For example, to write lines that are terminated by carriage return-linefeed pairs, or to read a file containing such lines, specify a LINES TERMINATED BY '\r\n' clause. For example, to read a file of jokes, that are separated with a line of %%, into a SQL table you can do:

```
create table jokes (a int not null auto_increment primary key, joke text
not null);
```

load data infile "/tmp/jokes.txt" into table jokes fields terminated by "" lines terminated by " $\n$ " (joke);

FIELDS [OPTIONALLY] ENCLOSED BY controls quoting of fields. For output (SELECT ... INTO OUTFILE), if you omit the word OPTIONALLY, all fields are enclosed by the ENCLOSED BY character. An example of such output (using a comma as the field delimiter) is shown below:

```
"1", "a string", "100.20"
"2", "a string containing a , comma", "102.20"
"3", "a string containing a \" quote", "102.20"
"4", "a string containing a \", quote and comma", "102.20"
```

If you specify OPTIONALLY, the ENCLOSED BY character is used only to enclose CHAR and VARCHAR fields:

```
1,"a string",100.20
2,"a string containing a , comma",102.20
3,"a string containing a \" quote",102.20
4,"a string containing a \", quote and comma",102.20
```

Note that occurrences of the ENCLOSED BY character within a field value are escaped by prefixing them with the ESCAPED BY character. Also note that if you specify an empty ESCAPED BY value, it is possible to generate output that cannot be read properly by LOAD DATA INFILE. For example, the output just shown above would appear as shown below if the escape character is empty. Observe that the second field in the fourth line contains a comma following the quote, which (erroneously) appears to terminate the field:

```
1,"a string",100.20
2,"a string containing a , comma",102.20
3,"a string containing a " quote",102.20
```

```
4, "a string containing a ", quote and comma", 102.20
```

For input, the ENCLOSED BY character, if present, is stripped from the ends of field values. (This is true whether or not OPTIONALLY is specified; OPTIONALLY has no effect on input interpretation.) Occurrences of the ENCLOSED BY character preceded by the ESCAPED BY character are interpreted as part of the current field value. In addition, duplicated ENCLOSED BY characters occurring within fields are interpreted as single ENCLOSED BY characters if the field itself starts with that character. For example, if ENCLOSED BY '"' is specified, quotes are handled as shown below:

```
"The ""BIG"" boss" -> The "BIG" boss
The "BIG" boss -> The "BIG" boss
The ""BIG"" boss -> The ""BIG"" boss
```

FIELDS ESCAPED BY controls how to write or read special characters. If the FIELDS ESCAPED BY character is not empty, it is used to prefix the following characters on output:

- The FIELDS ESCAPED BY character
- The FIELDS [OPTIONALLY] ENCLOSED BY character
- The first character of the FIELDS TERMINATED BY and LINES TERMINATED BY values
- ASCII 0 (what is actually written following the escape character is ASCII '0', not a zero-valued byte)

If the FIELDS ESCAPED BY character is empty, no characters are escaped. It is probably not a good idea to specify an empty escape character, particularly if field values in your data contain any of the characters in the list just given.

For input, if the FIELDS ESCAPED BY character is not empty, occurrences of that character are stripped and the following character is taken literally as part of a field value. The exceptions are an escaped '0' or 'N' (for example, \0 or \N if the escape character is '\'). These sequences are interpreted as ASCII 0 (a zero-valued byte) and NULL. See below for the rules on NULL handling.

For more information about '\'-escape syntax, see Section 7.1 [Literals], page 169. In certain cases, field and line handling options interact:

- If LINES TERMINATED BY is an empty string and FIELDS TERMINATED BY is non-empty, lines are also terminated with FIELDS TERMINATED BY.
- If the FIELDS TERMINATED BY and FIELDS ENCLOSED BY values are both empty (''), a fixed-row (non-delimited) format is used. With fixed-row format, no delimiters are used between fields. Instead, column values are written and read using the "display" widths of the columns. For example, if a column is declared as INT(7), values for the column are written using 7-character fields. On input, values for the column are obtained by reading 7 characters. Fixed-row format also affects handling of NULL values; see below. Note that fixed-size format will not work if you are using a multi-byte character set.

Handling of NULL values varies, depending on the FIELDS and LINES options you use:

- For the default FIELDS and LINES values, NULL is written as \N for output and \N is read as NULL for input (assuming the ESCAPED BY character is '\').
- If FIELDS ENCLOSED BY is not empty, a field containing the literal word NULL as its value is read as a NULL value (this differs from the word NULL enclosed within FIELDS ENCLOSED BY characters, which is read as the string 'NULL').

- If FIELDS ESCAPED BY is empty, NULL is written as the word NULL.
- With fixed-row format (which happens when FIELDS TERMINATED BY and FIELDS ENCLOSED BY are both empty), NULL is written as an empty string. Note that this causes both NULL values and empty strings in the table to be indistinguishable when written to the file because they are both written as empty strings. If you need to be able to tell the two apart when reading the file back in, you should not use fixed-row format.

Some cases are not supported by LOAD DATA INFILE:

- $\bullet$  Fixed-size rows (FIELDS TERMINATED BY and FIELDS ENCLOSED BY both empty) and BLOB or TEXT columns.
- If you specify one separator that is the same as or a prefix of another, LOAD DATA INFILE won't be able to interpret the input properly. For example, the following FIELDS clause would cause problems:

```
FIELDS TERMINATED BY '"' ENCLOSED BY '"'
```

• If FIELDS ESCAPED BY is empty, a field value that contains an occurrence of FIELDS ENCLOSED BY or LINES TERMINATED BY followed by the FIELDS TERMINATED BY value will cause LOAD DATA INFILE to stop reading a field or line too early. This happens because LOAD DATA INFILE cannot properly determine where the field or line value ends.

The following example loads all columns of the persondata table:

```
mysql> LOAD DATA INFILE 'persondata.txt' INTO TABLE persondata;
```

No field list is specified, so LOAD DATA INFILE expects input rows to contain a field for each table column. The default FIELDS and LINES values are used.

If you wish to load only some of a table's columns, specify a field list:

You must also specify a field list if the order of the fields in the input file differs from the order of the columns in the table. Otherwise, MySQL cannot tell how to match up input fields with table columns.

If a row has too few fields, the columns for which no input field is present are set to default values. Default value assignment is described in Section 7.7 [CREATE TABLE], page 230.

An empty field value is interpreted differently than if the field value is missing:

- For string types, the column is set to the empty string.
- For numeric types, the column is set to 0.
- For date and time types, the column is set to the appropriate "zero" value for the type. See Section 7.3.3 [Date and time types], page 182.

Note that these are the same values that result if you assign an empty string explicitly to a string, numeric, or date or time type explicitly in an INSERT or UPDATE statement.

TIMESTAMP columns are only set to the current date and time if there is a NULL value for the column, or (for the first TIMESTAMP column only) if the TIMESTAMP column is left out from the field list when a field list is specified.

If an input row has too many fields, the extra fields are ignored and the number of warnings is incremented.

LOAD DATA INFILE regards all input as strings, so you can't use numeric values for ENUM or SET columns the way you can with INSERT statements. All ENUM and SET values must be specified as strings!

If you are using the C API, you can get information about the query by calling the API function mysql\_info() when the LOAD DATA INFILE query finishes. The format of the information string is shown below:

```
Records: 1 Deleted: 0 Skipped: 0 Warnings: 0
```

Warnings occur under the same circumstances as when values are inserted via the INSERT statement (see Section 7.21 [INSERT], page 252), except that LOAD DATA INFILE also generates warnings when there are too few or too many fields in the input row. The warnings are not stored anywhere; the number of warnings can only be used as an indication if everything went well. If you get warnings and want to know exactly why you got them, one way to do this is to use SELECT . . . INTO OUTFILE into another file and compare this to your original input file.

If you need LOAD DATA to read from a pipe, you can use the following trick:

```
mkfifo /mysql/db/x/x
chmod 666 /mysql/db/x/x
cat < /dev/tcp/10.1.1.12/4711 > /nt/mysql/db/x/x
mysql -e "LOAD DATA INFILE 'x' INTO TABLE x" x
```

If you are using a version of MySQL older than 3.23.25 you can only do the above with LOAD DATA LOCAL INFILE.

For more information about the efficiency of INSERT versus LOAD DATA INFILE and speeding up LOAD DATA INFILE, See Section 13.5.7 [Insert speed], page 414.

## 7.24 UPDATE Syntax

```
UPDATE [LOW_PRIORITY] [IGNORE] tbl_name
   SET col_name1=expr1, [col_name2=expr2, ...]
   [WHERE where_definition]
   [LIMIT #]
```

UPDATE updates columns in existing table rows with new values. The SET clause indicates which columns to modify and the values they should be given. The WHERE clause, if given, specifies which rows should be updated. Otherwise all rows are updated. If the ORDER BY clause is specified, the rows will be updated in the order that is specified.

If you specify the keyword LOW\_PRIORITY, execution of the UPDATE is delayed until no other clients are reading from the table.

If you specify the keyword IGNORE, the update statement will not abort even if we get duplicate key errors during the update. Rows that would cause conflicts will not be updated. If you access a column from tbl\_name in an expression, UPDATE uses the current value of the column. For example, the following statement sets the age column to one more than its current value:

```
mysql> UPDATE persondata SET age=age+1;
```

UPDATE assignments are evaluated from left to right. For example, the following statement doubles the age column, then increments it:

```
mysql> UPDATE persondata SET age=age*2, age=age+1;
```

If you set a column to the value it currently has, MySQL notices this and doesn't update it.

UPDATE returns the number of rows that were actually changed. In MySQL Version 3.22 or later, the C API function mysql\_info() returns the number of rows that were matched and updated and the number of warnings that occurred during the UPDATE.

In MySQL Version 3.23, you can use LIMIT # to ensure that only a given number of rows are changed.

#### 7.25 USE Syntax

```
USE db_name
```

The USE db\_name statement tells MySQL to use the db\_name database as the default database for subsequent queries. The database remains current until the end of the session or until another USE statement is issued:

```
mysql> USE db1;
mysql> SELECT count(*) FROM mytable;  # selects from db1.mytable
mysql> USE db2;
mysql> SELECT count(*) FROM mytable;  # selects from db2.mytable
```

Making a particular database current by means of the USE statement does not preclude you from accessing tables in other databases. The example below accesses the author table from the db1 database and the editor table from the db2 database:

The USE statement is provided for Sybase compatibility.

## 7.26 FLUSH Syntax

```
FLUSH flush_option [,flush_option]
```

You should use the FLUSH command if you want to clear some of the internal caches MySQL uses. To execute FLUSH, you must have the RELOAD privilege.

flush\_option can be any of the following:

HOSTS

LOGS

Closes and reopens all log files. If you have specified the update log file or a binary log file without an extension, the extension number of the log file will be incremented by one relative to the previous file. If you have used an extension in the file name, **MySQL** will close and reopen the update log file. See Section 23.3 [Update log], page 524. This is the same thing as sending the SIGHUP signal to the mysqld server.

PRIVILEGES Reloads the privileges from the grant tables in the mysql database.

TABLES Closes all open tables and force all tables in use to be closed.

[TABLE | Flushes only the given tables.

TABLES]
table\_name
[,table\_
name...]

TABLES WITH READ LOCK

Closes all open tables and locks all tables for all databases with a read until one executes UNLOCK TABLES. This is very convenient way to get backups if you have a file system, like Veritas, that can take snapshots in time.

STATUS Resets most status variables to zero. This is something one should only use when debugging a query.

You can also access each of the commands shown above with the mysqladmin utility, using the flush-hosts, flush-logs, reload, or flush-tables commands.

Take also a look at the RESET command used with replication. See Section 11.6 [Replication SQL], page 382.

## 7.27 KILL Syntax

#### KILL thread\_id

Each connection to mysqld runs in a separate thread. You can see which threads are running with the SHOW PROCESSLIST command and kill a thread with the KILL thread\_id command.

If you have the **process** privilege, you can see and kill all threads. Otherwise, you can see and kill only your own threads.

You can also use the mysqladmin processlist and mysqladmin kill commands to examine and kill threads.

When you do a KILL, a thread specific kill flag is set for the thread.

In most cases it may take some time for the thread to die as the kill flag is only checked at specific intervals.

- In SELECT, ORDER BY and GROUP BY loops, the flag is checked after reading a block of rows. If the kill flag is set the statement is aborted
- When doing an ALTER TABLE the kill flag is checked before each block of rows are read from the original table. If the kill flag was set the command is aborted and the temporary table is deleted.
- When doing an UPDATE TABLE and DELETE TABLE, the kill flag is checked after each block read and after each updated or delete row. If the kill flag is set the statement is aborted. Note that if you are not using transactions, the changes will not be rolled back!
- GET\_LOCK() will abort with NULL.
- An INSERT DELAYED thread will quickly flush all rows it has in memory and die.
- If the thread is in the table lock handler (state: Locked), the table lock will be quickly aborted.
- If the thread is waiting for free disk space in a write call, the write is aborted with an disk full error message.

#### 7.28 SHOW Syntax

```
SHOW DATABASES [LIKE wild]
or SHOW [OPEN] TABLES [FROM db_name] [LIKE wild]
or SHOW [FULL] COLUMNS FROM tbl_name [FROM db_name] [LIKE wild]
or SHOW INDEX FROM tbl_name [FROM db_name]
or SHOW TABLE STATUS [FROM db_name] [LIKE wild]
or SHOW STATUS [LIKE wild]
or SHOW VARIABLES [LIKE wild]
or SHOW LOGS
or SHOW [FULL] PROCESSLIST
or SHOW GRANTS FOR user
or SHOW CREATE TABLE table_name
or SHOW MASTER STATUS
or SHOW MASTER LOGS
or SHOW SLAVE STATUS
```

SHOW provides information about databases, tables, columns, or status information about the server. If the LIKE wild part is used, the wild string can be a string that uses the SQL '%' and '\_' wild-card characters.

# 7.28.1 SHOW Information About Databases, Tables, Columns, and Indexes

You can use db\_name.tbl\_name as an alternative to the tbl\_name FROM db\_name syntax. These two statements are equivalent:

```
mysql> SHOW INDEX FROM mytable FROM mydb;
mysql> SHOW INDEX FROM mydb.mytable;
```

SHOW DATABASES lists the databases on the MySQL server host. You can also get this list using the mysqlshow command.

SHOW TABLES lists the tables in a given database. You can also get this list using the mysqlshow db\_name command.

**NOTE:** If a user doesn't have any privileges for a table, the table will not show up in the output from SHOW TABLES or mysqlshow db\_name.

SHOW OPEN TABLES lists the tables that are currently open in the table cache. See Section 13.2.5 [Table cache], page 401. The Comment field tells how many times the table is cached and in\_use.

SHOW COLUMNS lists the columns in a given table. If you specify the FULL option, you will also get the privileges you have for each column. If the column types are different than you expect them to be based on a CREATE TABLE statement, note that MySQL sometimes changes column types. See Section 7.7.1 [Silent column changes], page 237.

The DESCRIBE statement provides information similar to SHOW COLUMNS. See Section 7.30 [DESCRIBE], page 286.

SHOW FIELDS is a synonym for SHOW COLUMNS, and SHOW KEYS is a synonym for SHOW INDEX. You can also list a table's columns or indexes with mysqlshow db\_name tbl\_name or mysqlshow -k db\_name tbl\_name.

SHOW INDEX returns the index information in a format that closely resembles the SQLStatistics call in ODBC. The following columns are returned:

| Column       | Meaning                                                   |
|--------------|-----------------------------------------------------------|
| Table        | Name of the table.                                        |
| Non_unique   | 0 if the index can't contain duplicates.                  |
| Key_name     | Name of the index.                                        |
| Seq_in_index | Column sequence number in index, starting with 1.         |
| Column_name  | Column name.                                              |
| Collation    | How the column is sorted in the index. In MySQL, this     |
|              | can have values 'A' (Ascending) or NULL (Not sorted).     |
| Cardinality  | Number of unique values in the index. This is updated     |
|              | by running isamchk -a.                                    |
| Sub_part     | Number of indexed characters if the column is only partly |
| -            | indexed. NULL if the entire key is indexed.               |
| Comment      | Various remarks. For now, it tells whether index is       |
|              | FULLTEXT or not.                                          |
|              | FULLTEXT or not.                                          |

Note that as the Cardinality is counted based on statistics stored as integers, it's not necessarily accurate for small tables.

## 7.28.2 SHOW TABLE STATUS

## SHOW TABLE STATUS [FROM db\_name] [LIKE wild]

SHOW TABLE STATUS (new in Version 3.23) works likes SHOW STATUS, but provides a lot of information about each table. You can also get this list using the mysqlshow --status db\_name command. The following columns are returned:

| Column          | Meaning                                                    |
|-----------------|------------------------------------------------------------|
| Name            | Name of the table.                                         |
| Туре            | Type of table. See Chapter 8 [Table types], page 300.      |
| Row_format      | The row storage format (Fixed, Dynamic, or Compressed).    |
| Rows            | Number of rows.                                            |
| Avg_row_length  | Average row length.                                        |
| Data_length     | Length of the data file.                                   |
| Max_data_length | Max length of the data file.                               |
| Index_length    | Length of the index file.                                  |
| Data_free       | Number of allocated but not used bytes.                    |
| Auto_increment  | Next autoincrement value.                                  |
| Create_time     | When the table was created.                                |
| Update_time     | When the data file was last updated.                       |
| Check_time      | When the table was last checked.                           |
| Create_options  | Extra options used with CREATE TABLE.                      |
| Comment         | The comment used when creating the table (or some informa- |
|                 | tion why MySQL couldn't access the table information).     |

InnoDB tables will report the free space in the tablespace in the table comment.

## 7.28.3 SHOW STATUS

SHOW STATUS provides server status information (like mysqladmin extended-status). The output resembles that shown below, though the format and numbers probably differ:

| +                       | -+         |
|-------------------------|------------|
| Variable_name           | Value      |
| +                       | -++        |
| Aborted_clients         | 0          |
| Aborted_connects        | 0          |
| Bytes_received          | 155372598  |
| Bytes_sent              | 1176560426 |
| Connections             | 30023      |
| Created_tmp_disk_tables | 0          |
| Created_tmp_tables      | 8340       |
| Created_tmp_files       | 60         |
| Delayed_insert_threads  | 0          |
| Delayed_writes          | 0          |
| Delayed_errors          | 0          |
| Flush_commands          | 1          |

| Handler_read_next                          |   | Handler_delete   Handler_read_first   Handler_read_key | 462604  <br>105881  <br>27820558 |
|--------------------------------------------|---|--------------------------------------------------------|----------------------------------|
| Handler_read_prev                          | i | · ·                                                    |                                  |
| Handler_read_rnd                           | i |                                                        |                                  |
| Handler_read_rnd_next                      | i | <del>-</del>                                           |                                  |
| Handler_update                             | i |                                                        |                                  |
| Handler_write                              | i |                                                        |                                  |
| Key_blocks_used                            | i | =                                                      |                                  |
| Key_read_requests                          | i |                                                        |                                  |
| Key_reads                                  | i | •                                                      |                                  |
| Key_write_requests                         | i | <del>-</del>                                           |                                  |
| Key_writes                                 | i |                                                        |                                  |
| Max_used_connections                       | i |                                                        |                                  |
| Not_flushed_key_blocks                     | i |                                                        |                                  |
| Not_flushed_delayed_rows   0   Open_tables | i |                                                        | 0 1                              |
| Open_tables                                | İ | •                                                      | 0                                |
| Open_files                                 | ĺ |                                                        | 1                                |
| Open_streams                               | ĺ | -                                                      | 2                                |
| Opened_tables                              |   | <del>-</del>                                           | 0                                |
| Select_full_join                           | - | <del>-</del>                                           | 44600 I                          |
| Select_full_range_join                     |   | Questions                                              | 2026873                          |
| Select_range                               | - | Select_full_join                                       | 0                                |
| Select_range_check                         |   | Select_full_range_join                                 | 0                                |
| Select_scan                                |   | Select_range                                           | 99646                            |
| Slave_running                              |   | Select_range_check                                     | 0                                |
| Slave_open_temp_tables                     |   | Select_scan                                            | 30802                            |
| Slow_launch_threads                        |   | Slave_running                                          | OFF                              |
| Slow_queries                               |   | Slave_open_temp_tables                                 | 0                                |
| Sort_merge_passes                          |   | Slow_launch_threads                                    | 0                                |
| Sort_range                                 |   | Slow_queries                                           | 0                                |
| Sort_rows                                  |   | Sort_merge_passes                                      | 30                               |
| Sort_scan                                  |   |                                                        |                                  |
| Table_locks_immediate                      |   |                                                        |                                  |
| Table_locks_waited                         |   |                                                        | ·                                |
| Threads_cached   0                         |   |                                                        |                                  |
|                                            |   |                                                        |                                  |
|                                            |   |                                                        |                                  |
|                                            |   | Threads_created                                        | 30022                            |
| Threads_connected   1                      |   |                                                        |                                  |
| Threads_running                            |   | _                                                      |                                  |
| Uptime                                     |   | Uptime                                                 | 80380                            |

The status variables listed above have the following meaning:

Variable Meaning

without closing the connection properly. See Section 21.4.9 [Communication errors], page 506.

Aborted\_connects Number of tries to connect to the MySQL server that

failed. See Section 21.4.9 [Communication errors],

page 506.

Bytes\_received Number of bytes received from all clients.

Bytes\_sent Number of bytes sent to all clients.

Connections Number of connection attempts to the MySQL server.

while executing statements.

Created\_tmp\_tables Number of implicit temporary tables in memory created

while executing statements.

Created\_tmp\_files How many temporary files mysqld have created.

Delayed\_insert\_threads Number of delayed insert handler threads in use.

Delayed\_writes Number of rows written with INSERT DELAYED.

Delayed\_errors Number of rows written with INSERT DELAYED for which

some error occurred (probably duplicate key).

Flush\_commands Number of executed FLUSH commands.

Handler\_delete Number of times a row was deleted from a table.

Handler\_read\_first Number of times the first entry was read from an index.

If this is high, it suggests that the server is doing a lot of full index scans, for example, SELECT coll FROM foo,

assuming that col1 is indexed.

Handler\_read\_key Number of requests to read a row based on a key. If

this is high, it is a good indication that your queries and

tables are properly indexed.

Handler\_read\_next Number of requests to read next row in key order. This

will be incremented if you are querying an index column with a range constraint. This also will be incremented if

you are doing an index scan.

Handler\_read\_rnd Number of requests to read a row based on a fixed posi-

tion. This will be high if you are doing a lot of queries

that require sorting of the result.

Handler\_read\_rnd\_next Number of requests to read the next row in the datafile.

This will be high if you are doing a lot of table scans. Generally this suggests that your tables are not properly indexed or that your queries are not written to take

advantage of the indexes you have.

Handler\_update Number of requests to update a row in a table.

Handler\_write Number of requests to insert a row in a table.

Key\_blocks\_used The number of used blocks in the key cache.

Key\_read\_requests The number of requests to read a key block from the

cache.

Key\_reads The number of physical reads of a key block from disk.

Key\_write\_requests The number of requests to write a key block to the cache.

Key\_writes The number of physical writes of a key block to disk.

Max\_used\_connections The maximum number of connections in use

simultaneously.

Not\_flushed\_key\_blocks Keys blocks in the key cache that has changed but hasn't

yet been flushed to disk.

queues.

logging).

Opened\_tables Number of tables that have been opened.

Select\_full\_join Number of joins without keys (Should be 0).

Select\_full\_range\_join Number of joins where we used a range search on refer-

ence table.

Select\_range Number of joins where we used ranges on the first table.

(It's normally not critical even if this is big.)

Select\_scan Number of joins where we scanned the first table.

Select\_range\_check Number of joins without keys where we check for key

usage after each row (Should be 0).

Questions Number of queries sent to the server.

thread

launch\_time to connect.

Slow\_queries Number of queries that have taken more than long\_

 $\verb"query_time". See Section 23.5 [Slow query log], page 526.$ 

Sort\_merge\_passes Number of merges the sort has to do. If this value is large

you should consider increasing sort\_buffer.

Sort\_range Number of sorts that where done with ranges.

Sort\_rows Number of sorted rows.

Sort\_scan Number of sorts that where done by scanning the table.

Table\_locks\_immediate Number of times a table lock was acquired immediately.

Available after 3.23.33.

Table\_locks\_waited Number of times a table lock could not be acquired im-

mediately and a wait was needed. If this is high, and you have performance problems, you should first optimize your queries, and then either split your table(s) or

use replication. Available after 3.23.33.

Threads\_cached Number of threads in the thread cache.
Threads\_connected Number of currently open connections.

Threads\_created Number of threads created to handle connections.

Threads\_running Number of threads that are not sleeping.

Uptime

How many seconds the server has been up.

Some comments about the above:

- If Opened\_tables is big, then your table\_cache variable is probably too small.
- If key\_reads is big, then your key\_cache is probably too small. The cache hit rate can be calculated with key\_reads/key\_read\_requests.
- If Handler\_read\_rnd is big, then you probably have a lot of queries that require MySQL to scan whole tables or you have joins that don't use keys properly.
- If Threads\_created is big, you may want to increase the thread\_cache\_size variable.

## 7.28.4 SHOW VARIABLES

## SHOW VARIABLES [LIKE wild]

SHOW VARIABLES shows the values of some MySQL system variables. You can also get this information using the mysqladmin variables command. If the default values are unsuitable, you can set most of these variables using command-line options when mysqld starts up. See Section 4.16.4 [Command-line options], page 116.

The output resembles that shown below, though the format and numbers may differ somewhat:

| ++              |
|-----------------|
| Value           |
| ++              |
| OFF             |
| 50              |
| /my/monty/      |
| 16777216        |
| 32768           |
| /my/monty/data/ |
| 10000           |
|                 |
| OFF             |
| /tmp/           |
| 32768           |
| ON              |
| 5               |
| /my/monty/data/ |
| ON              |
| 100             |
| 300             |
| 1000            |
| OFF             |
| 0               |
| YES             |
| YES             |
| YES             |
| NO              |
|                 |

| ı | init_file               | I I                        |
|---|-------------------------|----------------------------|
| i | interactive_timeout     | 28800                      |
| i | join_buffer_size        | 131072                     |
| i | key_buffer_size         | 16776192                   |
| i | language                | / /my/monty/share/english/ |
| i | large_files_support     | ON                         |
| i | log                     | OFF                        |
| i | log_update              | OFF                        |
| i | log_bin                 | OFF                        |
| i | log_slave_updates       | OFF                        |
| i | long_query_time         | 1 10                       |
| i | low_priority_updates    | OFF                        |
| i | lower_case_table_names  | 0 1                        |
| i | max_allowed_packet      | 1048576                    |
| i | max_binlog_cache_size   | 4294967295                 |
| i | max_connections         | 100                        |
| i | max_connect_errors      | 100                        |
| i | max_delayed_threads     | 20                         |
| i | max_heap_table_size     | 16777216                   |
| i | max_join_size           | 4294967295                 |
| i | max_sort_length         | 1024                       |
| i | max_tmp_tables          | 32                         |
| i | max_write_lock_count    | 4294967295                 |
| i | myisam_recover_options  | DEFAULT                    |
| i | myisam_sort_buffer_size | 8388608                    |
| i | net_buffer_length       | 1 16384                    |
| i | net_read_timeout        | 30                         |
| i | net_retry_count         | 10                         |
| i | net_write_timeout       | l 60                       |
| i | open_files_limit        | 0 1                        |
| i | pid_file                | / /my/monty/data/donna.pid |
| i | port                    | 3306                       |
| i | protocol_version        | 1 10                       |
| i | record_buffer           | 131072                     |
| Ì | query_buffer_size       | 0                          |
|   | safe_show_database      | OFF                        |
|   | server_id               | 0                          |
|   | skip_locking            | ON                         |
|   | skip_networking         | OFF                        |
|   | skip_show_database      | OFF                        |
|   | slow_launch_time        | 2                          |
|   | socket                  | /tmp/mysql.sock            |
|   | sort_buffer             | 2097116                    |
|   | table_cache             | 64                         |
|   | table_type              | MYISAM                     |
|   | thread_cache_size       | 4                          |
|   | thread_stack            | 65536                      |
|   | tmp_table_size          | 1048576                    |

|    | tmpdir       |    | /tmp/                |    |
|----|--------------|----|----------------------|----|
|    | version      |    | 3.23.29a-gamma-debug |    |
|    | wait_timeout |    | 28800                |    |
| +- |              | +- |                      | -+ |

Each option is described below. Values for buffer sizes, lengths, and stack sizes are given in bytes. You can specify values with a suffix of 'K' or 'M' to indicate kilobytes or megabytes. For example, 16M indicates 16 megabytes. The case of suffix letters does not matter; 16M and 16m are equivalent:

ansi\_mode.

Is ON if mysqld was started with --ansi. See Section 5.2 [ANSI mode], page 132.

The number of outstanding connection requests MySQL can have. This comes into play when the main MySQL thread gets VERY many connection requests in a very short time. It then takes some time (although very little) for the main thread to check the connection and start a new thread. The back\_log value indicates how many requests can be stacked during this short time before MySQL momentarily stops answering new requests. You need to increase this only if you expect a large number of connections in a short period of time.

In other words, this value is the size of the listen queue for incoming TCP/IP connections. Your operating system has its own limit on the size of this queue. The manual page for the Unix listen(2) system call should have more details. Check your OS documentation for the maximum value for this variable. Attempting to set back\_log higher than your operating system limit will be ineffective.

basedir The value of the --basedir option.

bdb\_cache\_size

The buffer that is allocated to cache index and rows for BDB tables. If you don't use BDB tables, you should start mysqld with --skip-bdb to not waste memory for this cache.

bdb\_log\_buffer\_size

The buffer that is allocated to cache index and rows for BDB tables. If you don't use BDB tables, you should set this to 0 or start mysqld with --skip-bdb to not waste memory for this cache.

bdb\_home The value of the --bdb-home option.

bdb\_max\_lock

The maximum number of locks (1000 by default) you can have active on a BDB table. You should increase this if you get errors of type bdb: Lock table is out of available locks or Got error 12 from ... when you have do long transactions or when mysqld has to examine a lot of rows to calculate the query.

bdb\_logdir

The value of the --bdb-logdir option.

bdb\_shared\_data

Is ON if you are using --bdb-shared-data.

#### bdb\_tmpdir

The value of the --bdb-tmpdir option.

## binlog\_cache\_size. The size of the cache to hold the SQL

statements for the binary log during a transaction. If you often use big, multi-statement transactions you can increase this to get more performance. See Section 7.31 [COMMIT], page 287.

#### character\_set

The default character set.

#### character\_sets

The supported character sets.

#### concurrent\_inserts

If ON (the default), MySQL will allow you to use INSERT on MyISAM tables at the same time as you run SELECT queries on them. You can turn this option off by starting mysqld with --safe or --skip-new.

#### connect\_timeout

The number of seconds the mysqld server is waiting for a connect packet before responding with Bad handshake.

datadir The value of the --datadir option.

## delay\_key\_write

If enabled (is on by default), MySQL will honor the delay\_key\_write option CREATE TABLE. This means that the key buffer for tables with this option will not get flushed on every index update, but only when a table is closed. This will speed up writes on keys a lot, but you should add automatic checking of all tables with myisamchk --fast --force if you use this. Note that if you start mysqld with the --delay-key-write-for-all-tables option this means that all tables will be treated as if they were created with the delay\_key\_write option. You can clear this flag by starting mysqld with --skip-new or --safe-mode.

## delayed\_insert\_limit

After inserting delayed\_insert\_limit rows, the INSERT DELAYED handler will check if there are any SELECT statements pending. If so, it allows these to execute before continuing.

## delayed\_insert\_timeout

How long a INSERT DELAYED thread should wait for INSERT statements before terminating.

## delayed\_queue\_size

What size queue (in rows) should be allocated for handling INSERT DELAYED. If the queue becomes full, any client that does INSERT DELAYED will wait until there is room in the queue again.

flush This is ON if you have started MySQL with the --flush option.

#### flush\_time

If this is set to a non-zero value, then every flush\_time seconds all tables will be closed (to free up resources and sync things to disk). We only recommend this option on Win95, Win98, or on systems where you have very little resources.

have\_bdb YES if mysqld supports Berkeley DB tables. DISABLED if --skip-bdb is used.

#### have\_innodb

YES if mysqld supports InnoDB tables. DISABLED if --skip-innodb is used.

#### have\_raid

YES if mysqld supports the RAID option.

have\_ssl YES if mysqld supports SSL (encryption) on the client/server protocol.

#### init\_file

The name of the file specified with the --init-file option when you start the server. This is a file of SQL statements you want the server to execute when it starts.

#### interactive\_timeout

The number of seconds the server waits for activity on an interactive connection before closing it. An interactive client is defined as a client that uses the CLIENT\_INTERACTIVE option to mysql\_real\_connect(). See also wait\_timeout.

#### join\_buffer\_size

The size of the buffer that is used for full joins (joins that do not use indexes). The buffer is allocated one time for each full join between two tables. Increase this value to get a faster full join when adding indexes is not possible. (Normally the best way to get fast joins is to add indexes.)

### key\_buffer\_size

Index blocks are buffered and are shared by all threads. key\_buffer\_size is the size of the buffer used for index blocks.

Increase this to get better index handling (for all reads and multiple writes) to as much as you can afford; 64M on a 256M machine that mainly runs **MySQL** is quite common. If you, however, make this too big (more than 50% of your total memory?) your system may start to page and become REALLY slow. Remember that because **MySQL** does not cache data read, that you will have to leave some room for the OS filesystem cache.

You can check the performance of the key buffer by doing show status and examine the variables Key\_read\_requests, Key\_reads, Key\_write\_requests, and Key\_writes. The Key\_reads/Key\_read\_request ratio should normally be < 0.01. The Key\_write/Key\_write\_requests is usually near 1 if you are using mostly updates/deletes but may be much smaller if you tend to do updates that affect many at the same time or if you are using delay\_key\_write. See Section 7.28 [SHOW], page 265.

To get even more speed when writing many rows at the same time, use LOCK TABLES. See Section 7.32 [LOCK TABLES], page 287.

language The language used for error messages.

## large\_file\_support

If mysqld was compiled with options for big file support.

#### locked\_in\_memory

If mysqld was locked in memory with --memlock

log If logging of all queries is enabled.

## log\_update

If the update log is enabled.

log\_bin If the binary log is enabled.

### log\_slave\_updates

If the updates from the slave should be logged.

## long\_query\_time

If a query takes longer than this (in seconds), the Slow\_queries counter will be incremented. If you are using --log-slow-queries, the query will be logged to the slow query logfile. See Section 23.5 [Slow query log], page 526.

## lower\_case\_table\_names

If set to 1 table names are stored in lowercase on disk. This will enable you to access the table names case-insensitive also on Unix. See Section 7.1.5.1 [Name case sensitivity], page 173.

## max\_allowed\_packet

The maximum size of one packet. The message buffer is initialized to net\_buffer\_length bytes, but can grow up to max\_allowed\_packet bytes when needed. This value by default is small, to catch big (possibly wrong) packets. You must increase this value if you are using big BLOB columns. It should be as big as the biggest BLOB you want to use. The current protocol limits max\_allowed\_packet to 16M.

## max\_binlog\_cache\_size

If a multi-statement transaction requires more than this amount of memory, one will get the error "Multi-statement transaction required more than 'max\_binlog\_cache\_size' bytes of storage".

#### max\_binlog\_size

Available after 3.23.33. If a write to the binary (replication) log exceeds the given value, rotate the logs. You cannot set it to less than 1024 bytes, or more than 1 GB. Default is 1 GB.

## max\_connections

The number of simultaneous clients allowed. Increasing this value increases the number of file descriptors that mysqld requires. See below for comments on file descriptor limits. See Section 21.4.5 [Too many connections], page 504.

## max\_connect\_errors

If there is more than this number of interrupted connections from a host this host will be blocked from further connections. You can unblock a host with the command FLUSH HOSTS.

## max\_delayed\_threads

Don't start more than this number of threads to handle INSERT DELAYED statements. If you try to insert data into a new table after all INSERT DELAYED threads are in use, the row will be inserted as if the DELAYED attribute wasn't specified.

#### max\_heap\_table\_size

Don't allow creation of heap tables bigger than this.

## max\_join\_size

Joins that are probably going to read more than max\_join\_size records return an error. Set this value if your users tend to perform joins that lack a WHERE clause, that take a long time, and that return millions of rows.

## max\_sort\_length

The number of bytes to use when sorting BLOB or TEXT values (only the first max\_sort\_length bytes of each value are used; the rest are ignored).

#### max\_user\_connections

The maximum number of active connections for a single user (0 = no limit).

### max\_tmp\_tables

(This option doesn't yet do anything.) Maximum number of temporary tables a client can keep open at the same time.

#### max\_write\_lock\_count

After this many write locks, allow some read locks to run in between.

### myisam\_recover\_options

The value of the --myisam-recover option.

#### myisam\_sort\_buffer\_size

The buffer that is allocated when sorting the index when doing a REPAIR or when creating indexes with CREATE INDEX or ALTER TABLE.

## myisam\_max\_extra\_sort\_file\_size.

If the creating of the temporary file for fast index creation would be this much bigger than using the key cache, then prefer the key cache method. This is mainly used to force long character keys in large tables to use the slower key cache method to create the index. **NOTE** that this parameter is given in megabytes!

## myisam\_max\_sort\_file\_size

The maximum size of the temporary file MySQL is allowed to use while recreating the index (during REPAIR, ALTER TABLE or LOAD DATA INFILE. If the file size would be bigger than this, the index will be created through the key cache (which is slower). NOTE that this parameter is given in megabytes!

## net\_buffer\_length

The communication buffer is reset to this size between queries. This should not normally be changed, but if you have very little memory, you can set it to the expected size of a query. (That is, the expected length of SQL statements

sent by clients. If statements exceed this length, the buffer is automatically enlarged, up to max\_allowed\_packet bytes.)

#### net\_read\_timeout

Number of seconds to wait for more data from a connection before aborting the read. Note that when we don't expect data from a connection, the timeout is defined by write\_timeout. See also slave\_read\_timeout.

#### net\_retry\_count

If a read on a communication port is interrupted, retry this many times before giving up. This value should be quite high on FreeBSD as internal interrupts are sent to all threads.

#### net\_write\_timeout

Number of seconds to wait for a block to be written to a connection before aborting the write.

## open\_files\_limit

If this is not 0, then mysqld will use this value to reserve file descriptors to use with setrlimit(). If this value is 0 then mysqld will reserve max\_connections\*5 or max\_connections + table\_cache\*2 (whichever is larger) number of files. You should try increasing this if mysqld gives you the error 'Too many open files'.

pid\_file The value of the --pid-file option.

port The value of the --port option.

## protocol\_version

The protocol version used by the  ${\bf MySQL}$  server.

#### record buffer

Each thread that does a sequential scan allocates a buffer of this size for each table it scans. If you do many sequential scans, you may want to increase this value.

## query\_buffer\_size

The initial allocation of the query buffer. If most of your queries are long (like when inserting blobs), you should increase this!

#### safe\_show\_databases

Don't show databases for which the user doesn't have any database or table privileges. This can improve security if you're concerned about people being able to see what databases other users have. See also skip\_show\_databases.

#### server\_id

The value of the --server-id option.

#### skip\_locking

Is OFF if mysqld uses external locking.

## skip\_networking

Is ON if we only allow local (socket) connections.

## skip\_show\_databases

This prevents people from doing SHOW DATABASES if they don't have the PROCESS\_PRIV privilege. This can improve security if you're concerned about people being able to see what databases other users have. See also safe\_show\_databases.

#### slave\_read\_timeout

Number of seconds to wait for more data from a master/slave connection before aborting the read.

## slow\_launch\_time

If creating the thread takes longer than this value (in seconds), the Slow\_launch\_threads counter will be incremented.

socket The Unix socket used by the server.

#### sort\_buffer

Each thread that needs to do a sort allocates a buffer of this size. Increase this value for faster ORDER BY or GROUP BY operations. See Section 21.7 [Temporary files], page 510.

#### table\_cache

The number of open tables for all threads. Increasing this value increases the number of file descriptors that mysqld requires. MySQL needs two file descriptors for each unique open table. See below for comments on file descriptor limits. You can check if you need to increase the table cache by checking the Opened\_tables variable. See Section 7.28 [SHOW], page 265. If this variable is big and you don't do FLUSH TABLES a lot (which just forces all tables to be closed and reopenend), then you should increase the value of this variable.

Make sure that your operating system can handle the number of open file descriptors implied by the table\_cache setting. If table\_cache is set too high, MySQL may run out of file descriptors and refuse connections, fail to perform queries, and be very unreliable.

For information about how the table cache works, see Section 13.2.5 [Table cache], page 401.

#### table\_type

The default table type

## thread\_cache\_size

How many threads we should keep in a cache for reuse. When a client disconnects, the client's threads are put in the cache if there aren't more than thread\_cache\_size threads from before. All new threads are first taken from the cache, and only when the cache is empty is a new thread created. This variable can be increased to improve performance if you have a lot of new connections. (Normally this doesn't give a notable performance improvement if you have a good thread implementation.) By examing the difference between the Connections and Threads\_created you can see how efficient the current thread cache is for you.

#### thread\_concurrency

On Solaris, mysqld will call thr\_setconcurrency() with this value. thr\_setconcurrency() permits the application to give the threads system a hint for the desired number of threads that should be run at the same time.

#### thread\_stack

The stack size for each thread. Many of the limits detected by the crash-me test are dependent on this value. The default is large enough for normal operation. See Section 13.7 [Benchmarks], page 419.

timezone The timezone for the server.

### tmp\_table\_size

If an in-memory temporary table exceeds this size, MySQL will automatically convert it to an on-disk MyISAM table. Increase the value of tmp\_table\_size if you do many advanced GROUP BY queries and you have lots of memory.

tmpdir The directory used for temporary files and temporary tables.

version The version number for the server.

#### wait\_timeout

The number of seconds the server waits for activity on a connection before closing it. See also interactive\_timeout.

The manual section that describes tuning MySQL contains some information of how to tune the above variables. See Section 13.2.4 [Server parameters], page 399.

#### **7.28.5** SHOW LOGS

SHOW LOGS shows you status information about existing log files. It currently only displays information about Berkeley DB log files.

- File shows the full path to the log file
- Type shows the type of the log file (BDB for Berkeley DB log files)
- Status shows the status of the log file (FREE if the file can be removed, or IN USE if the file is needed by the transaction subsystem)

## 7.28.6 SHOW PROCESSLIST

SHOW PROCESSLIST shows you which threads are running. You can also get this information using the mysqladmin processlist command. If you have the process privilege, you can see all threads. Otherwise, you can see only your own threads. See Section 7.27 [KILL], page 264. If you don't use the FULL option, then only the first 100 characters of each query will be shown.

This command is very useful if you get the 'too many connections' error message and want to find out what's going on. MySQL reserves one extra connection for a client with the Process\_priv privilege to ensure that you should always be able to login and check the system (assuming you are not giving this privilege to all your users).

## 7.28.7 SHOW GRANTS

SHOW GRANTS FOR user lists the grant commands that must be issued to duplicate the grants for a user.

#### 7.28.8 SHOW CREATE TABLE

Shows a CREATE TABLE statement that will create the given table:

```
mysql> show create table t\G
********************************
    Table: t
Create Table: CREATE TABLE t (
    id int(11) default NULL auto_increment,
    s char(60) default NULL,
    PRIMARY KEY (id)
) TYPE=MyISAM
```

SHOW CREATE TABLE will quote table and column names according to SQL\_QUOTE\_SHOW\_CREATE option. Section 7.33 [SET OPTION SQL\_QUOTE\_SHOW\_CREATE], page 289.

# 7.29 EXPLAIN Syntax (Get Information About a SELECT)

```
EXPLAIN tbl_name or EXPLAIN SELECT select_options
```

EXPLAIN tbl\_name is a synonym for DESCRIBE tbl\_name or SHOW COLUMNS FROM tbl\_name.

When you precede a SELECT statement with the keyword EXPLAIN, MySQL explains how it would process the SELECT, providing information about how tables are joined and in which order.

With the help of EXPLAIN, you can see when you must add indexes to tables to get a faster SELECT that uses indexes to find the records. You can also see if the optimizer joins the tables in an optimal order. To force the optimizer to use a specific join order for a SELECT statement, add a STRAIGHT\_JOIN clause.

For non-simple joins, EXPLAIN returns a row of information for each table used in the SELECT statement. The tables are listed in the order they would be read. MySQL resolves all joins using a single-sweep multi-join method. This means that MySQL reads a row from the first table, then finds a matching row in the second table, then in the third table and so on.

When all tables are processed, it outputs the selected columns and backtracks through the table list until a table is found for which there are more matching rows. The next row is read from this table and the process continues with the next table.

Output from EXPLAIN includes the following columns:

table The table to which the row of output refers.

type The join type. Information about the various types is given below.

## possible\_keys

The possible\_keys column indicates which indexes MySQL could use to find the rows in this table. Note that this column is totally independent of the order of the tables. That means that some of the keys in possible\_keys may not be usable in practice with the generated table order.

If this column is empty, there are no relevant indexes. In this case, you may be able to improve the performance of your query by examining the WHERE clause to see if it refers to some column or columns that would be suitable for indexing. If so, create an appropriate index and check the query with EXPLAIN again. See Section 7.8 [ALTER TABLE], page 238.

To see what indexes a table has, use SHOW INDEX FROM tbl\_name.

The key column indicates the key that MySQL actually decided to use. The key is NULL if no index was chosen. If MySQL chooses the wrong index, you can probably force MySQL to use another index by using myisamchk --analyze, See Section 16.1.1 [myisamchk syntax], page 456, or by using USE INDEX/IGNORE INDEX. See Section 7.20 [JOIN], page 250.

key\_len The key\_len column indicates the length of the key that MySQL decided to use. The length is NULL if the key is NULL. Note that this tells us how many parts of a multi-part key MySQL will actually use.

ref The ref column shows which columns or constants are used with the key to select rows from the table.

The rows column indicates the number of rows MySQL believes it must examine to execute the query.

Extra This column contains additional information of how MySQL will resolve the query. Here is an explanation of the different text strings that can be found in this column:

Distinct MySQL will not continue searching for more rows for the current row combination after it has found the first matching row.

## Not exists

 $\mathbf{MySQL}$  was able to do a LEFT JOIN optimization on the query and will not examine more rows in this table for the previous row combination after it finds one row that matches the LEFT JOIN criteria.

Here is an example for this:

SELECT \* FROM t1 LEFT JOIN t2 ON t1.id=t2.id WHERE t2.id IS NUL

Assume that t2.id is defined with NOT NULL. In this case MySQL will scan t1 and look up the rows in t2 through t1.id. If MySQL finds a matching row in t2, it knows that t2.id can never be NULL, and will not scan through the rest of the rows in t2 that has the same id. In other words, for each row in t1, MySQL only needs to do a single lookup in t2, independent of how many matching rows there are in t2.

## range checked for each record (index map: #)

MySQL didn't find a real good index to use. It will, instead, for each row combination in the preceding tables, do a check on which index to use (if any), and use this index to retrieve the rows from the table. This isn't very fast but is faster than having to do a join without an index.

#### Using filesort

MySQL will need to do an extra pass to find out how to retrieve the rows in sorted order. The sort is done by going through all rows according to the join type and storing the sort key + pointer to the row for all rows that match the WHERE. Then the keys are sorted. Finally the rows are retrieved in sorted order.

## Using index

The column information is retrieved from the table using only information in the index tree without having to do an additional seek to read the actual row. This can be done when all the used columns for the table are part of the same index.

## Using temporary

To resolve the query MySQL will need to create a temporary table to hold the result. This typically happens if you do an ORDER BY on a different column set than you did a GROUP BY on.

## Where used

A WHERE clause will be used to restrict which rows will be matched against the next table or sent to the client. If you don't have this information and the table is of type ALL or index, you may have something wrong in your query (if you don't intend to fetch/examine all rows from the table).

If you want to get your queries as fast as possible, you should look out for Using filesort and Using temporary.

The different join types are listed below, ordered from best to worst type:

The table has only one row (= system table). This is a special case of the const join type.

The table has at most one matching row, which will be read at the start of the query. Because there is only one row, values from the column in this row can

be regarded as constants by the rest of the optimizer. const tables are very fast as they are read only once!

eq\_ref One row will be read from this table for each combination of rows from the previous tables. This is the best possible join type, other than the const types. It is used when all parts of an index are used by the join and the index is UNIQUE or a PRIMARY KEY.

All rows with matching index values will be read from this table for each combination of rows from the previous tables. ref is used if the join uses only a leftmost prefix of the key, or if the key is not UNIQUE or a PRIMARY KEY (in other words, if the join cannot select a single row based on the key value). If the key that is used matches only a few rows, this join type is good.

only rows that are in a given range will be retrieved, using an index to select the rows. The key column indicates which index is used. The key\_len contains the longest key part that was used. The ref column will be NULL for this type.

This is the same as ALL, except that only the index tree is scanned. This is usually faster than ALL, as the index file is usually smaller than the data file.

ALL A full table scan will be done for each combination of rows from the previous tables. This is normally not good if the table is the first table not marked const, and usually very bad in all other cases. You normally can avoid ALL by adding more indexes, so that the row can be retrieved based on constant values or column values from earlier tables.

You can get a good indication of how good a join is by multiplying all values in the rows column of the EXPLAIN output. This should tell you roughly how many rows MySQL must examine to execute the query. This number is also used when you restrict queries with the max\_join\_size variable. See Section 13.2.4 [Server parameters], page 399.

The following example shows how a JOIN can be optimized progressively using the information provided by EXPLAIN.

Suppose you have the SELECT statement shown below, that you examine using EXPLAIN:

```
EXPLAIN SELECT tt.TicketNumber, tt.TimeIn,

tt.ProjectReference, tt.EstimatedShipDate,

tt.ActualShipDate, tt.ClientID,

tt.ServiceCodes, tt.RepetitiveID,

tt.CurrentProcess, tt.CurrentDPPerson,

tt.RecordVolume, tt.DPPrinted, et.COUNTRY,

et_1.COUNTRY, do.CUSTNAME

FROM tt, et, et AS et_1, do

WHERE tt.SubmitTime IS NULL

AND tt.ActualPC = et.EMPLOYID

AND tt.AssignedPC = et_1.EMPLOYID

AND tt.ClientID = do.CUSTNMBR;
```

For this example, assume that:

• The columns being compared have been declared as follows:

Table Column Column type

| tt | ActualPC   | CHAR(10) |
|----|------------|----------|
| tt | AssignedPC | CHAR(10) |
| tt | ClientID   | CHAR(10) |
| et | EMPLOYID   | CHAR(15) |
| do | CUSTNMBR   | CHAR(15) |

• The tables have the indexes shown below:

| Table | Index                  |
|-------|------------------------|
| tt    | ActualPC               |
| tt    | AssignedPC             |
| tt    | ClientID               |
| et    | EMPLOYID (primary key) |
| do    | CUSTNMBR (primary key) |
|       |                        |

• The tt.ActualPC values aren't evenly distributed.

Initially, before any optimizations have been performed, the EXPLAIN statement produces the following information:

```
table type possible_keys
                                        key key_len ref rows
      ALL PRIMARY
                                        NULL NULL
                                                     NULL 74
et
      ALL PRIMARY
                                                     NULL 2135
                                        NULL NULL
do
et_1 ALL PRIMARY
                                        NULL NULL
                                                     NULL 74
      ALL AssignedPC, ClientID, ActualPC NULL NULL
                                                     NULL 3872
      range checked for each record (key map: 35)
```

Because type is ALL for each table, this output indicates that MySQL is doing a full join for all tables! This will take quite a long time, as the product of the number of rows in each table must be examined! For the case at hand, this is 74 \* 2135 \* 74 \* 3872 = 45,268,558,720 rows. If the tables were bigger, you can only imagine how long it would take.

One problem here is that MySQL can't (yet) use indexes on columns efficiently if they are declared differently. In this context, VARCHAR and CHAR are the same unless they are declared as different lengths. Because tt.ActualPC is declared as CHAR(10) and et.EMPLOYID is declared as CHAR(15), there is a length mismatch.

To fix this disparity between column lengths, use ALTER TABLE to lengthen ActualPC from 10 characters to 15 characters:

```
mysql> ALTER TABLE tt MODIFY ActualPC VARCHAR(15);
```

Now tt.ActualPC and et.EMPLOYID are both VARCHAR(15). Executing the EXPLAIN statement again produces this result:

```
table type
              possible_keys
                               key
                                        key_len ref
                                                                       Extra
tt
      ALL
              AssignedPC, ClientID, ActualPC NULL NULL NULL 3872
                                                                       where used
              PRIMARY
      ALL
                               NULL
                                        NULL
                                                 NULL
                                                              2135
do
      range checked for each record (key map: 1)
\mathsf{et}_{-}1
              PRIMARY
                               NULL
                                        NULL
                                                 NULL
                                                              74
      range checked for each record (key map: 1)
      eq_ref PRIMARY
                               PRIMARY 15
                                                 tt.ActualPC 1
et
```

This is not perfect, but is much better (the product of the rows values is now less by a factor of 74). This version is executed in a couple of seconds.

A second alteration can be made to eliminate the column length mismatches for the tt.AssignedPC = et\_1.EMPLOYID and tt.ClientID = do.CUSTNMBR comparisons:

Now EXPLAIN produces the output shown below:

```
table type
             possible_keys
                              key
                                      key_len ref
                                                                        Extra
                                                               rows
      ALL
                              NULL
                                      NULL
et
             PRIMARY
                                               NULL
                                                               74
tt
      ref
             AssignedPC, ClientID, ActualPC ActualPC 15 et. EMPLOYID 52 where used
                                               tt.AssignedPC
      eq_ref PRIMARY
                              PRIMARY 15
et_1
                                                              1
      eq_ref PRIMARY
                              PRIMARY 15
                                               tt.ClientID
                                                               1
```

This is almost as good as it can get.

The remaining problem is that, by default, MySQL assumes that values in the tt.ActualPC column are evenly distributed, and that isn't the case for the tt table. Fortunately, it is easy to tell MySQL about this:

```
shell> myisamchk --analyze PATH_TO_MYSQL_DATABASE/tt
shell> mysqladmin refresh
```

Now the join is perfect, and EXPLAIN produces this result:

```
table type
             possible_keys
                              key
                                      key_len ref
                                                              rows
                                                                       Extra
             AssignedPC, ClientID, ActualPC NULL NULL NULL
tt
      ALL
                                                              3872
                                                                       where used
                              PRIMARY 15
      eq_ref PRIMARY
et
                                              tt.ActualPC
                                                              1
      eq_ref PRIMARY
                              PRIMARY 15
et 1
                                               tt.AssignedPC
                                                              1
      eq_ref PRIMARY
                              PRIMARY 15
                                               tt.ClientID
```

Note that the rows column in the output from EXPLAIN is an educated guess from the MySQL join optimizer. To optimize a query, you should check if the numbers are even close to the truth. If not, you may get better performance by using STRAIGHT\_JOIN in your SELECT statement and trying to list the tables in a different order in the FROM clause.

# 7.30 DESCRIBE Syntax (Get Information About Columns)

```
{DESCRIBE | DESC} tbl_name {col_name | wild}
```

DESCRIBE is a shortcut for SHOW COLUMNS FROM. See Section 7.28.1 [SHOW DATABASE INFO], page 266.

DESCRIBE provides information about a table's columns. col\_name may be a column name or a string containing the SQL '%' and '\_' wild-card characters.

If the column types are different than you expect them to be based on a CREATE TABLE statement, note that MySQL sometimes changes column types. See Section 7.7.1 [Silent column changes], page 237.

This statement is provided for Oracle compatibility.

The SHOW statement provides similar information. See Section 7.28 [SHOW], page 265.

## 7.31 BEGIN/COMMIT/ROLLBACK Syntax

By default, MySQL runs in autocommit mode. This means that as soon as you execute an update, MySQL will store the update on disk.

If you are using transactions safe tables (like BDB, InnoDB, you can put MySQL into non-autocommit mode with the following command:

```
SET AUTOCOMMIT=0
```

After this you must use COMMIT to store your changes to disk or ROLLBACK if you want to ignore the changes you have made since the beginning of your transaction.

If you want to switch from AUTOCOMMIT mode for one series of statements, you can use the BEGIN or BEGIN WORK statement:

```
BEGIN;
SELECT @A:=SUM(salary) FROM table1 WHERE type=1;
UPDATE table2 SET summmary=@A WHERE type=1;
COMMIT;
```

Note that if you are using non-transaction-safe tables, the changes will be stored at once, independent of the status of the autocommit mode.

If you do a ROLLBACK when you have updated a non-transactional table you will get an error (ER\_WARNING\_NOT\_COMPLETE\_ROLLBACK) as a warning. All transactional safe tables will be restored but any non-transactional table will not change.

If you are using BEGIN or SET AUTOCOMMIT=0, you should use the MySQL binary log for backups instead of the older update log. Transactions are stored in the binary log in one chunk, upon COMMIT, to ensure that transactions which are rolled back are not stored. See Section 23.4 [Binary log], page 524.

The following commands automatically end a transaction (as if you had done a COMMIT before executing the command):

ALTER TABLE BEGIN CREATE INDEX DROP DATABASE DROP TABLE RENAME TABLE TRUNCATE

You can change the isolation level for transactions with SET TRANSACTION ISOLATION LEVEL . . . . See Section 7.34 [SET TRANSACTION], page 291.

# 7.32 LOCK TABLES/UNLOCK TABLES Syntax

```
LOCK TABLES tbl_name [AS alias] {READ | [READ LOCAL] | [LOW_PRIORITY] WRITE} [, tbl_name {READ | [LOW_PRIORITY] WRITE} ...] ...
UNLOCK TABLES
```

LOCK TABLES locks tables for the current thread. UNLOCK TABLES releases any locks held by the current thread. All tables that are locked by the current thread are automatically

unlocked when the thread issues another LOCK TABLES, or when the connection to the server is closed.

The main reasons to use LOCK TABLES are:

- Emulate transactions with not transaction safe tables.
- To get more speed with MyISAM tables when inserting/updating data over many statements. The main reason this gives more speed is that MySQL will not flush the key cache for the locked tables until UNLOCK TABLES is called.

If a thread obtains a READ lock on a table, that thread (and all other threads) can only read from the table. If a thread obtains a WRITE lock on a table, then only the thread holding the lock can READ from or WRITE to the table. Other threads are blocked.

The difference between READ LOCAL and READ is that READ LOCAL allows non-conflicting INSERT statements to execute while the lock is held. This can't however be used if you are going to manipulate the database files outside MySQL while you hold the lock.

Each thread waits (without timing out) until it obtains all the locks it has requested.

WRITE locks normally have higher priority than READ locks, to ensure that updates are processed as soon as possible. This means that if one thread obtains a READ lock and then another thread requests a WRITE lock, subsequent READ lock requests will wait until the WRITE thread has gotten the lock and released it. You can use LOW\_PRIORITY WRITE locks to allow other threads to obtain READ locks while the thread is waiting for the WRITE lock. You should only use LOW\_PRIORITY WRITE locks if you are sure that there will eventually be a time when no threads will have a READ lock.

LOCK TABLES and UNLOCK TABLES both commits any active transactions.

When you use LOCK TABLES, you must lock all tables that you are going to use and you must use the same alias that you are going to use in your queries! If you are using a table multiple times in a query (with aliases), you must get a lock for each alias! This policy ensures that table locking is deadlock free and makes the locking code smaller, simpler and much faster.

Note that you should **NOT** lock any tables that you are using with INSERT DELAYED. This is because that in this case the INSERT is done by a separate thread.

Normally, you don't have to lock tables, as all single UPDATE statements are atomic; no other thread can interfere with any other currently executing SQL statement. There are a few cases when you would like to lock tables anyway:

- If you are going to run many operations on a bunch of tables, it's much faster to lock the tables you are going to use. The downside is, of course, that no other thread can update a READ-locked table and no other thread can read a WRITE-locked table.
- If you are using a table handler in MySQL that doesn't support transactions, you must use LOCK TABLES if you want to ensure that no other thread comes between a SELECT and an UPDATE. The example shown below requires LOCK TABLES in order to execute safely:

## mysql> UNLOCK TABLES;

Without LOCK TABLES, there is a chance that another thread might insert a new row in the trans table between execution of the SELECT and UPDATE statements.

By using incremental updates (UPDATE customer SET value=value+new\_value) or the LAST\_INSERT\_ID() function, you can avoid using LOCK TABLES in many cases.

You can also solve some cases by using the user-level lock functions GET\_LOCK() and RELEASE\_LOCK(). These locks are saved in a hash table in the server and implemented with pthread\_mutex\_lock() and pthread\_mutex\_unlock() for high speed. See Section 7.4.12 [Miscellaneous functions], page 224.

See Section 13.2.9 [Internal locking], page 404, for more information on locking policy.

You can also lock all tables in all databases with read locks with the FLUSH TABLES WITH READ LOCK command. See Section 7.26 [FLUSH], page 263. This is very convenient way to get backups if you have a file system, like Veritas, that can take snapshots in time.

**NOTE**: LOCK TABLES is not transaction-safe and will automatically commit any active transactions before attempting to lock the tables.

# 7.33 SET Syntax

```
SET [OPTION] SQL_VALUE_OPTION= value, ...
```

SET OPTION sets various options that affect the operation of the server or your client. Any option you set remains in effect until the current session ends, or until you set the option to a different value.

#### CHARACTER SET character\_set\_name | DEFAULT

This maps all strings from and to the client with the given mapping. Currently the only option for character\_set\_name is cp1251\_koi8, but you can easily add new mappings by editing the 'sql/convert.cc' file in the MySQL source distribution. The default mapping can be restored by using a character\_set\_name value of DEFAULT.

Note that the syntax for setting the CHARACTER SET option differs from the syntax for setting the other options.

## PASSWORD = PASSWORD('some password')

Set the password for the current user. Any non-anonymous user can change his own password!

## PASSWORD FOR user = PASSWORD('some password')

Set the password for a specific user on the current server host. Only a user with access to the mysql database can do this. The user should be given in user@hostname format, where user and hostname are exactly as they are listed in the User and Host columns of the mysql.user table entry. For example, if you had an entry with User and Host fields of 'bob' and '%.loc.gov', you would write:

mysql> SET PASSWORD FOR bob@"%.loc.gov" = PASSWORD("newpass");

or

mysql> UPDATE mysql.user SET password=PASSWORD("newpass") where user="bob

#### SQL\_AUTO\_IS\_NULL = 0 | 1

If set to 1 (default) then one can find the last inserted row for a table with an auto\_increment row with the following construct: WHERE auto\_increment\_column IS NULL. This is used by some ODBC programs like Access.

#### AUTOCOMMIT= 0 | 1

If set to 1 all changes to a table will be done at once. To start a multi-command transaction, you have to use the BEGIN statement. See Section 7.31 [COMMIT], page 287. If set to 0 you have to use COMMIT / ROLLBACK to accept/revoke that transaction. See Section 7.31 [COMMIT], page 287. Note that when you change from not AUTOCOMMIT mode to AUTOCOMMIT mode, MySQL will do an automatic COMMIT on any open transactions.

## SQL\_BIG\_TABLES = 0 | 1

If set to 1, all temporary tables are stored on disk rather than in memory. This will be a little slower, but you will not get the error The table tbl\_name is full for big SELECT operations that require a large temporary table. The default value for a new connection is 0 (that is, use in-memory temporary tables).

#### SQL\_BIG\_SELECTS = 0 | 1

If set to 0, MySQL will abort if a SELECT is attempted that probably will take a very long time. This is useful when an inadvisable WHERE statement has been issued. A big query is defined as a SELECT that probably will have to examine more than max\_join\_size rows. The default value for a new connection is 1 (which will allow all SELECT statements).

## SQL\_BUFFER\_RESULT = 0 | 1

SQL\_BUFFER\_RESULT will force the result from SELECT's to be put into a temporary table. This will help MySQL free the table locks early and will help in cases where it takes a long time to send the result set to the client.

## SQL\_LOW\_PRIORITY\_UPDATES = 0 | 1

If set to 1, all INSERT, UPDATE, DELETE, and and LOCK TABLE WRITE statements wait until there is no pending SELECT or LOCK TABLE READ on the affected table.

## SQL\_MAX\_JOIN\_SIZE = value | DEFAULT

Don't allow SELECTs that will probably need to examine more than value row combinations. By setting this value, you can catch SELECTs where keys are not used properly and that would probably take a long time. Setting this to a value other than DEFAULT will reset the SQL\_BIG\_SELECTS flag. If you set the SQL\_BIG\_SELECTS flag again, the SQL\_MAX\_JOIN\_SIZE variable will be ignored. You can set a default value for this variable by starting mysqld with -0 max\_join\_size=#.

#### SQL\_SAFE\_MODE = 0 | 1

If set to 1, MySQL will abort if an UPDATE or DELETE is attempted that doesn't use a key or LIMIT in the WHERE clause. This makes it possible to catch wrong updates when creating SQL commands by hand.

## SQL\_SELECT\_LIMIT = value | DEFAULT

The maximum number of records to return from SELECT statements. If a SELECT has a LIMIT clause, the LIMIT takes precedence over the value of SQL\_SELECT\_LIMIT. The default value for a new connection is "unlimited." If you have changed the limit, the default value can be restored by using a SQL\_SELECT\_LIMIT value of DEFAULT.

#### $SQL_LOG_OFF = 0 | 1$

If set to 1, no logging will be done to the standard log for this client, if the client has the **process** privilege. This does not affect the update log!

#### SQL\_LOG\_UPDATE = 0 | 1

If set to 0, no logging will be done to the update log for the client, if the client has the **process** privilege. This does not affect the standard log!

## SQL\_QUOTE\_SHOW\_CREATE = 0 | 1

If set to 1, SHOW CREATE TABLE will quote table and column names. This is **on** by default, for replication of tables with fancy column names to work. Section 7.28.8 [SHOW CREATE TABLE], page 281.

## TIMESTAMP = timestamp\_value | DEFAULT

Set the time for this client. This is used to get the original timestamp if you use the update log to restore rows. timestamp\_value should be a UNIX Epoch timestamp, not a MySQL timestamp.

#### LAST\_INSERT\_ID = #

Set the value to be returned from LAST\_INSERT\_ID(). This is stored in the update log when you use LAST\_INSERT\_ID() in a command that updates a table.

## INSERT\_ID = #

Set the value to be used by the following INSERT or ALTER TABLE command when inserting an AUTO\_INCREMENT value. This is mainly used with the update log.

# 7.34 SET TRANSACTION Syntax

SET [GLOBAL | SESSION] TRANSACTION ISOLATION LEVEL
[READ UNCOMMITTED | READ COMMITTED | REPEATABLE READ | SERIALIZABLE]

Sets the transaction isolation level for the global, whole session or the next transaction.

The default behavior is to set the isolation level for the next (not started) transaction.

If you set the <code>GLOBAL</code> privilege it will affect all new created threads. You will need the <code>PROCESS</code> privilege to do do this.

Setting the SESSION privilege will affect the following and all future transactions.

You can set the default isolation level for mysqld with --transaction-isolation=.... See Section 4.16.4 [Command-line options], page 116.

## 7.35 GRANT and REVOKE Syntax

```
GRANT priv_type [(column_list)] [, priv_type [(column_list)] ...]
   ON {tbl_name | * | *.* | db_name.*}
   TO user_name [IDENTIFIED BY 'password']
        [, user_name [IDENTIFIED BY 'password'] ...]
   [WITH GRANT OPTION]

REVOKE priv_type [(column_list)] [, priv_type [(column_list)] ...]
   ON {tbl_name | * | *.* | db_name.*}
   FROM user_name [, user_name ...]
```

GRANT is implemented in  $\mathbf{MySQL}$  Version 3.22.11 or later. For earlier  $\mathbf{MySQL}$  versions, the GRANT statement does nothing.

The GRANT and REVOKE commands allow system administrators to create users and grant and revoke rights to MySQL users at four privilege levels:

#### Global level

Global privileges apply to all databases on a given server. These privileges are stored in the mysql.user table.

#### Database level

Database privileges apply to all tables in a given database. These privileges are stored in the mysql.db and mysql.host tables.

#### Table level

Table privileges apply to all columns in a given table. These privileges are stored in the mysql.tables\_priv table.

#### Column level

Column privileges apply to single columns in a given table. These privileges are stored in the mysql.columns\_priv table.

If you give a grant for a users that doesn't exists, that user is created. For examples of how GRANT works, see Section 6.14 [Adding users], page 161.

For the GRANT and REVOKE statements, priv\_type may be specified as any of the following:

| ALL PRIVILEGES | FILE       | RELOAD   |
|----------------|------------|----------|
| ALTER          | INDEX      | SELECT   |
| CREATE         | INSERT     | SHUTDOWN |
| DELETE         | PROCESS    | UPDATE   |
| DROP           | REFERENCES | USAGE    |

ALL is a synonym for ALL PRIVILEGES. REFERENCES is not yet implemented. USAGE is currently a synonym for "no privileges." It can be used when you want to create a user that has no privileges.

To revoke the grant privilege from a user, use a priv\_type value of GRANT OPTION:

```
REVOKE GRANT OPTION ON ... FROM ...;
```

The only priv\_type values you can specify for a table are SELECT, INSERT, UPDATE, DELETE, CREATE, DROP, GRANT, INDEX, and ALTER.

The only priv\_type values you can specify for a column (that is, when you use a column\_list clause) are SELECT, INSERT, and UPDATE.

You can set global privileges by using ON \*.\* syntax. You can set database privileges by using ON db\_name.\* syntax. If you specify ON \* and you have a current database, you will set the privileges for that database. (WARNING: If you specify ON \* and you don't have a current database, you will affect the global privileges!)

In order to accommodate granting rights to users from arbitrary hosts, MySQL supports specifying the user\_name value in the form user@host. If you want to specify a user string containing special characters (such as '-'), or a host string containing special characters or wild-card characters (such as '%'), you can quote the user or host name (for example, 'test-user'@'test-hostname').

You can specify wild cards in the hostname. For example, user@"%.loc.gov" applies to user for any host in the loc.gov domain, and user@"144.155.166.%" applies to user for any host in the 144.155.166 class C subnet.

The simple form user is a synonym for user@"%". NOTE: If you allow anonymous users to connect to the MySQL server (which is the default), you should also add all local users as user@localhost because otherwise the anonymous user entry for the local host in the mysql.user table will be used when the user tries to log into the MySQL server from the local machine! Anonymous users are defined by inserting entries with User='' into the mysql.user table. You can verify if this applies to you by executing this query:

```
mysql> SELECT Host,User FROM mysql.user WHERE User='';
```

For the moment, GRANT only supports host, table, database, and column names up to 60 characters long. A user name can be up to 16 characters.

The privileges for a table or column are formed from the logical OR of the privileges at each of the four privilege levels. For example, if the mysql.user table specifies that a user has a global select privilege, this can't be denied by an entry at the database, table, or column level.

The privileges for a column can be calculated as follows:

```
global privileges
OR (database privileges AND host privileges)
OR table privileges
OR column privileges
```

In most cases, you grant rights to a user at only one of the privilege levels, so life isn't normally as complicated as above. The details of the privilege-checking procedure are presented in Chapter 6 [Privilege system], page 141.

If you grant privileges for a user/hostname combination that does not exist in the mysql.user table, an entry is added and remains there until deleted with a DELETE command. In other words, GRANT may create user table entries, but REVOKE will not remove them; you must do that explicitly using DELETE.

In MySQL Version 3.22.12 or later, if a new user is created or if you have global grant privileges, the user's password will be set to the password specified by the IDENTIFIED BY clause, if one is given. If the user already had a password, it is replaced by the new one.

**WARNING:** If you create a new user but do not specify an IDENTIFIED BY clause, the user has no password. This is insecure.

Passwords can also be set with the SET PASSWORD command. See Section 7.33 [SET OPTION], page 289.

If you grant privileges for a database, an entry in the mysql.db table is created if needed. When all privileges for the database have been removed with REVOKE, this entry is deleted.

If a user doesn't have any privileges on a table, the table is not displayed when the user requests a list of tables (for example, with a SHOW TABLES statement).

The WITH GRANT OPTION clause gives the user the ability to give to other users any privileges the user has at the specified privilege level. You should be careful to whom you give the **grant** privilege, as two users with different privileges may be able to join privileges!

You cannot grant another user a privilege you don't have yourself; the **grant** privilege allows you to give away only those privileges you possess.

Be aware that when you grant a user the **grant** privilege at a particular privilege level, any privileges the user already possesses (or is given in the future!) at that level are also grantable by that user. Suppose you grant a user the **insert** privilege on a database. If you then grant the **select** privilege on the database and specify WITH GRANT OPTION, the user can give away not only the **select** privilege, but also **insert**. If you then grant the **update** privilege to the user on the database, the user can give away the **insert**, **select** and **update**.

You should not grant **alter** privileges to a normal user. If you do that, the user can try to subvert the privilege system by renaming tables!

Note that if you are using table or column privileges for even one user, the server examines table and column privileges for all users and this will slow down MySQL a bit.

When mysqld starts, all privileges are read into memory. Database, table, and column privileges take effect at once, and user-level privileges take effect the next time the user connects. Modifications to the grant tables that you perform using GRANT or REVOKE are noticed by the server immediately. If you modify the grant tables manually (using INSERT, UPDATE, etc.), you should execute a FLUSH PRIVILEGES statement or run mysqladmin flush-privileges to tell the server to reload the grant tables. See Section 6.12 [Privilege changes], page 159.

The biggest differences between the ANSI SQL and MySQL versions of GRANT are:

- In MySQL privileges are given for an username + hostname combination and not only for an username.
- ANSI SQL doesn't have global or database-level privileges, and ANSI SQL doesn't support all privilege types that **MySQL** supports. **MySQL** doesn't support the ANSI SQL TRIGGER, EXECUTE or UNDER privileges.
- ANSI SQL privileges are structured in a hierarchal manner. If you remove an user, all privileges the user has granted are revoked. In MySQL the granted privileges are not automatically revoked, but you have to revoke these yourself if needed.
- If you in MySQL have the INSERT grant on only part of the columns in a table, you can execute INSERT statements on the table; The columns for which you don't have

the INSERT privilege will set to their default values. ANSI SQL requires you to have the INSERT privilege on all columns.

• When you drop a table in ANSI SQL, all privileges for the table are revoked. If you revoke a privilege in ANSI SQL, all privileges that were granted based on this privilege are also revoked. In MySQL, privileges can be dropped only with explicit REVOKE commands or by manipulating the MySQL grant tables.

# 7.36 CREATE INDEX Syntax

CREATE [UNIQUE|FULLTEXT] INDEX index\_name ON tbl\_name (col\_name[(length)],...)
The CREATE INDEX statement doesn't do anything in MySQL prior to Version 3.22. In
Version 3.22 or later, CREATE INDEX is mapped to an ALTER TABLE statement to create indexes. See Section 7.8 [ALTER TABLE], page 238.

Normally, you create all indexes on a table at the time the table itself is created with CREATE TABLE. See Section 7.7 [CREATE TABLE], page 230. CREATE INDEX allows you to add indexes to existing tables.

A column list of the form (col1,col2,...) creates a multiple-column index. Index values are formed by concatenating the values of the given columns.

For CHAR and VARCHAR columns, indexes can be created that use only part of a column, using col\_name(length) syntax. (On BLOB and TEXT columns the length is required). The statement shown below creates an index using the first 10 characters of the name column:

```
mysql> CREATE INDEX part_of_name ON customer (name(10));
```

Because most names usually differ in the first 10 characters, this index should not be much slower than an index created from the entire name column. Also, using partial columns for indexes can make the index file much smaller, which could save a lot of disk space and might also speed up INSERT operations!

Note that you can only add an index on a column that can have NULL values or on a BLOB/TEXT column if you are using MySQL Version 3.23.2 or newer and are using the MyISAM table type.

For more information about how MySQL uses indexes, see Section 13.4 [MySQL indexes], page 408.

FULLTEXT indexes can index only VARCHAR and TEXT columns, and only in MyISAM tables. FULLTEXT indexes are available in MySQL Version 3.23.23 and later. Chapter 12 [Fulltext Search], page 390.

# 7.37 DROP INDEX Syntax

DROP INDEX index\_name ON tbl\_name

DROP INDEX drops the index named index\_name from the table tbl\_name. DROP INDEX doesn't do anything in MySQL prior to Version 3.22. In Version 3.22 or later, DROP INDEX

is mapped to an ALTER TABLE statement to drop the index. See Section 7.8 [ALTER TABLE], page 238.

## 7.38 Comment Syntax

The MySQL server supports the # to end of line, -- to end of line and /\* in-line or multiple-line \*/ comment styles:

```
mysql> select 1+1;  # This comment continues to the end of line
mysql> select 1+1;  -- This comment continues to the end of line
mysql> select 1 /* this is an in-line comment */ + 1;
mysql> select 1+
/*
this is a
multiple-line comment
*/
1;
```

Note that the -- comment style requires you to have at least one space after the --! Although the server understands the comment syntax just described, there are some limitations on the way that the mysql client parses /\* ... \*/ comments:

- Single-quote and double-quote characters are taken to indicate the beginning of a quoted string, even within a comment. If the quote is not matched by a second quote within the comment, the parser doesn't realize the comment has ended. If you are running mysql interactively, you can tell that it has gotten confused like this because the prompt changes from mysql> to '> or ">.
- A semicolon is taken to indicate the end of the current SQL statement and anything following it to indicate the beginning of the next statement.

These limitations apply both when you run mysql interactively and when you put commands in a file and tell mysql to read its input from that file with mysql < some-file.

MySQL doesn't support the '--' ANSI SQL comment style. See Section 5.4.7 [Missing comments], page 138.

## 7.39 CREATE FUNCTION/DROP FUNCTION Syntax

CREATE [AGGREGATE] FUNCTION function\_name RETURNS {STRING|REAL|INTEGER} SONAME shared\_library\_name

```
DROP FUNCTION function_name
```

A user-definable function (UDF) is a way to extend MySQL with a new function that works like native (built in) MySQL functions such as ABS() and CONCAT().

AGGREGATE is a new option for MySQL Version 3.23. An AGGREGATE function works exactly like a native MySQL GROUP function like SUM or COUNT().

CREATE FUNCTION saves the function's name, type, and shared library name in the mysql.func system table. You must have the insert and delete privileges for the mysql database to create and drop functions.

All active functions are reloaded each time the server starts, unless you start mysqld with the --skip-grant-tables option. In this case, UDF initialization is skipped and UDFs are unavailable. (An active function is one that has been loaded with CREATE FUNCTION and not removed with DROP FUNCTION.)

For instructions on writing user-definable functions, see Chapter 17 [Adding functions], page 477. For the UDF mechanism to work, functions must be written in C or C++, your operating system must support dynamic loading and you must have compiled mysqld dynamically (not statically).

# 7.40 Is MySQL Picky About Reserved Words?

A common problem stems from trying to create a table with column names that use the names of datatypes or functions built into MySQL, such as TIMESTAMP or GROUP. You're allowed to do it (for example, ABS is an allowed column name), but whitespace is not allowed between a function name and the '(' when using functions whose names are also column names.

The following words are explicitly reserved in MySQL. Most of them are forbidden by ANSI SQL92 as column and/or table names (for example, group). A few are reserved because MySQL needs them and is (currently) using a yacc parser:

| action          | add          | aggregate      | all               |
|-----------------|--------------|----------------|-------------------|
| alter           | after        | and            | as                |
| asc             | avg          | avg_row_length | auto_increment    |
| between         | bigint       | bit            | binary            |
| blob            | bool         | both           | by                |
| cascade         | case         | char           | character         |
| change          | check        | checksum       | column            |
| columns         | comment      | constraint     | create            |
| cross           | current_date | current_time   | current_timestamp |
| data            | database     | databases      | date              |
| datetime        | day          | day_hour       | day_minute        |
| day_second      | dayofmonth   | dayofweek      | dayofyear         |
| dec             | decimal      | default        | delayed           |
| delay_key_write | delete       | desc           | describe          |
| distinct        | distinctrow  | double         | drop              |
| end             | else         | escape         | escaped           |
| enclosed        | enum         | explain        | exists            |
| fields          | file         | first          | float             |
| float4          | float8       | flush          | foreign           |
| from            | for          | full           | function          |
| global          | grant        | grants         | group             |
| having          | heap         | high_priority  | hour              |

| hour_minute           | hour_second    | hosts          | identified          |
|-----------------------|----------------|----------------|---------------------|
| ignore                | in             | index          | infile              |
| inner                 | insert         | insert_id      | int                 |
| integer               | interval       | int1           | int2                |
| int3                  | int4           | int8           | into                |
| if                    | is             | isam           | join                |
| key                   | keys           | kill           | last_insert_id      |
| leading               | left           | length         | like                |
| lines                 | limit          | load           | local               |
| lock                  | logs           | long           | longblob            |
| longtext              | low_priority   | max            | max_rows            |
| match                 | mediumblob     | mediumtext     | mediumint           |
| middleint             | min_rows       | minute         | minute_second       |
| modify                | month          | monthname      | myisam              |
| natural               | numeric        | no             | not                 |
| null                  | on             | optimize       | option              |
| optionally            | or             | order          | outer               |
| outfile               | pack_keys      | partial        | password            |
| precision             | primary        | procedure      | process             |
| processlist           | privileges     | read           | real                |
| references            | reload         | regexp         | rename              |
| replace               | restrict       | returns        | revoke              |
| rlike                 | row            | rows           | second              |
| select                | set            | show           | shutdown            |
| smallint              | soname         | sql_big_tables | sql_big_selects     |
| sql_low_priority_     | sql_log_off    | sql_log_update | sql_select_limit    |
| updates               |                |                |                     |
| sql_small_result      | sql_big_result | sql_warnings   | straight_join       |
| starting              | status         | string         | table               |
| tables                | temporary      | terminated     | text                |
| then                  | time           | timestamp      | tinyblob            |
| tinytext              | tinyint        | trailing       | to                  |
| type                  | use            | using          | unique              |
| unlock                | unsigned       | update         | usage               |
| values                | varchar        | variables      | varying             |
| varbinary             | with           | write          | when                |
| where                 | year           | year_month     | zerofill            |
| The following symbols | •              | •              | JSI SOL but allowed |

The following symbols (from the table above) are disallowed by ANSI SQL but allowed by MySQL as column/table names. This is because some of these names are very natural names and a lot of people have already used them.

- ACTION
- BIT
- DATE
- ENUM
- NO

- TEXT
- TIME
- TIMESTAMP

# 8 MySQL Table Types

As of MySQL Version 3.23.6, you can choose between three basic table formats (ISAM, HEAP and MyISAM. Newer MySQL may support additional table type (BDB, or InnoDB), depending on how you compile it.

When you create a new table, you can tell MySQL which table type it should use for the table. MySQL will always create a .frm file to hold the table and column definitions. Depending on the table type, the index and data will be stored in other files.

Note that to use InnoDB tables you have to use at least the innodb\_data\_file\_path startup option. See Section 8.5.2 [InnoDB start], page 312.

The default table type in MySQL is MyISAM. If you are trying to use a table type that is not compiled-in or activated, MySQL will instead create a table of type MyISAM. This is a very useful feature when you want to copy tables between different SQL servers that supports different table types (like copying tables to a slave that is optimized for speed by not having transactional tables). This automatic table changing can however also be very confusing for new MySQL users. We plan to fix this by introducing warnings in MySQL 4.0 and giving a warning when a table type is automatically changed.

You can convert tables between different types with the ALTER TABLE statement. See Section 7.8 [ALTER TABLE], page 238.

Note that MySQL supports two different kinds of tables. Transaction-safe tables (BDB, InnoDB and not transaction-safe tables (HEAP, ISAM, MERGE, and MyISAM).

Advantages of transaction-safe tables (TST):

- Safer. Even if MySQL crashes or you get hardware problems, you can get your data back, either by automatic recovery or from a backup + the transaction log.
- You can combine many statements and accept these all in one go with the COMMIT command.
- You can execute ROLLBACK to ignore your changes (if you are not running in auto commit mode).
- If an update fails, all your changes will be restored. (With NTST tables all changes that have taken place are permanent)

Advantages of not transaction-safe tables (NTST):

- Much faster as there is no transaction overhead.
- Will use less disk space as there is no overhead of transactions.
- Will use less memory to do updates.

You can combine TST and NTST tables in the same statements to get the best of both worlds.

## 8.1 MyISAM Tables

MyISAM is the default table type in MySQL Version 3.23. It's based on the ISAM code and has a lot of useful extensions.

The index is stored in a file with the .MYI (MYIndex) extension, and the data is stored in a file with the .MYD (MYData) extension. You can check/repair MyISAM tables with the myisamchk utility. See Section 16.5 [Crash recovery], page 471. You can compress MyISAM tables with myisampack to take up much less space. See Section 15.12 [myisampack], page 448.

The following is new in MyISAM:

- There is a flag in the MyISAM file that indicates whether or not the table was closed correctly. If mysqld is started with --myisam-recover, MyISAM tables will automatically be checked and/or repaired on open if the table wasn't closed properly.
- You can INSERT new rows in a table that doesn't have free blocks in the middle of the data file, at the same time other threads are reading from the table (concurrent insert). An free block can come from an update of a dynamic length row with much data to a row with less data or when deleting rows. When all free blocks are used up, all future inserts will be concurrent again.
- Support for big files (63-bit) on filesystems/operating systems that support big files.
- All data is stored with the low byte first. This makes the data machine and OS independent. The only requirement is that the machine uses two's-complement signed integers (as every machine for the last 20 years has) and IEEE floating-point format (also totally dominant among mainstream machines). The only area of machines that may not support binary compatibility are embedded systems (because they sometimes have peculiar processors).
  - There is no big speed penalty in storing data low byte first; The bytes in a table row is normally unaligned and it doesn't take that much more power to read an unaligned byte in order than in reverse order. The actual fetch-column-value code is also not time critical compared to other code.
- All number keys are stored with high byte first to give better index compression.
- Internal handling of one AUTO\_INCREMENT column. MyISAM will automatically update this on INSERT/UPDATE. The AUTO\_INCREMENT value can be reset with myisamchk. This will make AUTO\_INCREMENT columns faster (at least 10 %) and old numbers will not be reused as with the old ISAM. Note that when an AUTO\_INCREMENT is defined on the end of a multi-part-key the old behavior is still present.
- When inserted in sorted order (as when you are using an AUTO\_INCREMENT column) the key tree will be split so that the high node only contains one key. This will improve the space utilization in the key tree.
- BLOB and TEXT columns can be indexed.
- NULL values are allowed in indexed columns. This takes 0-1 bytes/key.
- Maximum key length is 500 bytes by default (can be changed by recompiling). In cases of keys longer than 250 bytes, a bigger key block size than the default of 1024 bytes is used for this key.

- Maximum number of keys/table is 32 as default. This can be enlarged to 64 without having to recompile myisamchk.
- myisamchk will mark tables as checked if one runs it with --update-state. myisamchk --fast will only check those tables that don't have this mark.
- myisamchk -a stores statistics for key parts (and not only for whole keys as in ISAM).
- Dynamic size rows will now be much less fragmented when mixing deletes with updates and inserts. This is done by automatically combining adjacent deleted blocks and by extending blocks if the next block is deleted.
- myisampack can pack BLOB and VARCHAR columns.
- You can use put the datafile and index file on different directories to get more speed (with the DATA/INDEX DIRECTORY="path" option to CREATE TABLE). See Section 7.7 [CREATE TABLE], page 230.

MyISAM also supports the following things, which MySQL will be able to use in the near future:

- Support for a true VARCHAR type; A VARCHAR column starts with a length stored in 2 bytes.
- Tables with VARCHAR may have fixed or dynamic record length.
- VARCHAR and CHAR may be up to 64K. All key segments have their own language definition. This will enable MySQL to have different language definitions per column.
- A hashed computed index can be used for UNIQUE. This will allow you to have UNIQUE on any combination of columns in a table. (You can't search on a UNIQUE computed index, however.)

Note that index files are usually much smaller with MyISAM than with ISAM. This means that MyISAM will normally use less system resources than ISAM, but will need more CPU when inserting data into a compressed index.

The following options to mysqld can be used to change the behavior of MyISAM tables. See Section 7.28.4 [SHOW VARIABLES], page 271.

| Meaning                                                  |
|----------------------------------------------------------|
| Automatic recover of crashed tables.                     |
| Buffer used when recovering tables.                      |
| Don't flush key buffers between writes for any My-       |
| ISAM table                                               |
| Used to help MySQL to decide when to use the slow        |
| but safe key cache index create method. <b>NOTE</b> that |
| this parameter is given in megabytes!                    |
| Don't use the fast sort index method to created in-      |
| dex if the temporary file would get bigger than this.    |
| NOTE that this paramter is given in megabytes!           |
|                                                          |

The automatic recovery is activated if you start mysqld with --myisam-recover=#. See Section 4.16.4 [Command-line options], page 116. On open, the table is checked if it's marked as crashed or if the open count variable for the table is not 0 and you are running with --skip-locking. If either of the above is true the following happens.

- The table is checked for errors.
- If we found an error, try to do a fast repair (with sorting and without re-creating the data file) of the table.
- If the repair fails because of an error in the data file (for example a duplicate key error), we try again, but this time we re-create the data file.
- If the repair fails, retry once more with the old repair option method (write row by row without sorting) which should be able to repair any type of error with little disk requirements..

If the recover wouldn't be able to recover all rows from a previous completed statement and you didn't specify FORCE as an option to myisam-recover, then the automatic repair will abort with an error message in the error file:

Error: Couldn't repair table: test.g00pages

If you in this case had used the FORCE option you would instead have got a warning in the error file:

Warning: Found 344 of 354 rows when repairing ./test/g00pages

Note that if you run automatic recover with the BACKUP option, you should have a cron script that automatically moves file with names like 'tablename-datetime.BAK' from the database directories to a backup media.

See Section 4.16.4 [Command-line options], page 116.

### 8.1.1 Space Needed for Keys

MySQL can support different index types, but the normal type is ISAM or MyISAM. These use a B-tree index, and you can roughly calculate the size for the index file as (key\_length+4)/0.67, summed over all keys. (This is for the worst case when all keys are inserted in sorted order and we don't have any compressed keys.)

String indexes are space compressed. If the first index part is a string, it will also be prefix compressed. Space compression makes the index file smaller than the above figures if the string column has a lot of trailing space or is a VARCHAR column that is not always used to the full length. Prefix compression is used on keys that start with a string. Prefix compression helps if there are many strings with an identical prefix.

In MyISAM tables, you can also prefix compress numbers by specifying PACK\_KEYS=1 when you create the table. This helps when you have many integer keys that have an identical prefix when the numbers are stored high-byte first.

### 8.1.2 MyISAM Table Formats

MyISAM supports 3 different table types. Two of them are chosen automatically depending on the type of columns you are using. The third, compressed tables, can only be created with the myisampack tool.

# 8.1.2.1 Static (Fixed-length) Table Characteristics

This is the default format. It's used when the table contains no VARCHAR, BLOB, or TEXT columns.

This format is the simplest and most secure format. It is also the fastest of the on-disk formats. The speed comes from the easy way data can be found on disk. When looking up something with an index and static format it is very simple. Just multiply the row number by the row length.

Also, when scanning a table it is very easy to read a constant number of records with each disk read.

The security is evidenced if your computer crashes when writing to a fixed-size MyISAM file, in which case myisamchk can easily figure out where each row starts and ends. So it can usually reclaim all records except the partially written one. Note that in MySQL all indexes can always be reconstructed:

- All CHAR, NUMERIC, and DECIMAL columns are space-padded to the column width.
- Very quick.
- Easy to cache.
- Easy to reconstruct after a crash, because records are located in fixed positions.
- Doesn't have to be reorganized (with myisamchk) unless a huge number of records are deleted and you want to return free disk space to the operating system.
- Usually requires more disk space than dynamic tables.

## 8.1.2.2 Dynamic Table Characteristics

This format is used if the table contains any VARCHAR, BLOB, or TEXT columns or if the table was created with ROW\_FORMAT=dynamic.

This format is a little more complex because each row has to have a header that says how long it is. One record can also end up at more than one location when it is made longer at an update.

You can use OPTIMIZE table or myisamchk to defragment a table. If you have static data that you access/change a lot in the same table as some VARCHAR or BLOB columns, it might be a good idea to move the dynamic columns to other tables just to avoid fragmentation:

- All string columns are dynamic (except those with a length less than 4).
- Each record is preceded by a bitmap indicating which columns are empty ('') for string columns, or zero for numeric columns. (This isn't the same as columns containing NULL values.) If a string column has a length of zero after removal of trailing spaces, or a numeric column has a value of zero, it is marked in the bit map and not saved to disk. Non-empty strings are saved as a length byte plus the string contents.
- Usually takes much less disk space than fixed-length tables.

- Each record uses only as much space as is required. If a record becomes larger, it is split into as many pieces as are required. This results in record fragmentation.
- If you update a row with information that extends the row length, the row will be fragmented. In this case, you may have to run myisamchk -r from time to time to get better performance. Use myisamchk -ei tbl\_name for some statistics.
- Not as easy to reconstruct after a crash, because a record may be fragmented into many pieces and a link (fragment) may be missing.
- The expected row length for dynamic sized records is:

3

- + (number of columns + 7) / 8
- + (number of char columns)
- + packed size of numeric columns
- + length of strings
- + (number of NULL columns + 7) / 8

There is a penalty of 6 bytes for each link. A dynamic record is linked whenever an update causes an enlargement of the record. Each new link will be at least 20 bytes, so the next enlargement will probably go in the same link. If not, there will be another link. You may check how many links there are with myisamchk -ed. All links may be removed with myisamchk -r.

# 8.1.2.3 Compressed Table Characteristics

This is a read-only type that is generated with the optional myisampack tool (pack\_isam for ISAM tables):

- All MySQL distributions, even those that existed before MySQL went GPL, can read tables that were compressed with myisampack.
- Compressed tables take very little disk space. This minimizes disk usage, which is very nice when using slow disks (like CD-ROMs).
- Each record is compressed separately (very little access overhead). The header for a record is fixed (1-3 bytes) depending on the biggest record in the table. Each column is compressed differently. Some of the compression types are:
  - There is usually a different Huffman table for each column.
  - Suffix space compression.
  - Prefix space compression.
  - Numbers with value 0 are stored using 1 bit.
  - If values in an integer column have a small range, the column is stored using the smallest possible type. For example, a BIGINT column (8 bytes) may be stored as a TINYINT column (1 byte) if all values are in the range 0 to 255.
  - If a column has only a small set of possible values, the column type is converted to ENUM.
  - A column may use a combination of the above compressions.

- Can handle fixed- or dynamic-length records, but not BLOB or TEXT columns.
- Can be uncompressed with myisamchk.

## 8.1.3 MyISAM table problems.

The file format that MySQL uses to store data has been extensively tested, but there are always circumstances that may cause database tables to become corrupted.

### 8.1.3.1 Corrupted MyISAM tables.

Even if the MyISAM table format is very reliable (all changes to a table is written before the SQL statements returns) , you can still get corrupted tables if some of the following things happens:

- The mysqld process being killed in the middle of a write.
- Unexpected shutdown of the computer (for example, if the computer is turned off).
- A hardware error.
- You are using an external program (like myisamchk) on a live table.
- A software bug in the MySQL or MyISAM code.

Typial typical symptoms for a corrupt table is:

- You get the error Incorrect key file for table: '...'. Try to repair it while selecting data from the table.
- Queries doesn't find rows in the table or returns incomplete data.

You can check if a table is ok with the command CHECK TABLE. See Section 7.12 [CHECK TABLE], page 242.

You can repair a corrupted table with REPAIR TABLE. See Section 7.16 [REPAIR TABLE], page 245. You can also repair a table, when mysqld is not running with the myisamchk command. myisamchk syntax.

If your tables get corrupted a lot you should try to find the reason for this! See Section 21.2 [Crashing], page 498.

In this case the most important thing to know is if the table got corrupted if the mysqld died (one can easily verify this by checking if there is a recent row restarted mysqld in the mysqld error file). If this isn't the case, then you should try to make a test case of this. See Section I.1.6 [Reproduceable test case], page 717.

# 8.1.3.2 Clients is using or hasn't closed the table properly

Each MyISAM .MYI file has in the header a counter that can be used to check if a table has been closed properly.

If you get the following warning from CHECK TABLE or myisamchk:

#### # clients is using or hasn't closed the table properly

this means that this counter has come out of sync. This doesn't mean that the table is corrupted, but means that you should at least do a check on the table to verify that it's ok. The counter works as follows:

- The first time a table is updated in MySQL, a counter in the header of the index files is incremented.
- The counter is not changed during further updates.
- When the last instance of a table is closed (because of a FLUSH or because there isn't room in the table cache) the counter is decremented if the table has been updated at any point.
- When you repair the table or check the table and it was ok, the counter is reset to 0.
- To avoid problems with interaction with other processes that may do a check on the table, the counter is not decremented on close if it was 0.

In other words, the only ways this can go out of sync are:

- The MyISAM tables are copied without a LOCK and FLUSH TABLES.
- MySQL has crashed between an update and the final close (Note that the table may still be ok, as MySQL always issues writes for everything between each statement).
- Someone has done a myisamchk --repair or myisamchk --update-stateon a table that was in use by mysqld.
- Many mysqld servers are using the table and one has done a REPAIR or CHECK of the table while it was in use by another server. In this setup the CHECK is safe to do (even if you will get the warning from other servers), but REPAIR should be avoided as it currently replaces the data file with a new one, which is not signaled to the other servers.

## 8.2 MERGE Tables

MERGE tables are new in MySQL Version 3.23.25. The code is still in gamma, but should be resonable stable.

A MERGE table is a collection of identical MyISAM tables that can be used as one. You can only SELECT, DELETE, and UPDATE from the collection of tables. If you DROP the MERGE table, you are only dropping the MERGE specification.

Note that DELETE FROM merge\_table used without a WHERE will only clear the mapping for the table, not delete everything in the mapped tables. (We plan to fix this in 4.0).

With identical tables we mean that all tables are created with identical column and key information. You can't put a MERGE over tables where the columns are packed differently or doesn't have exactly the same columns. Some of the tables can however be compressed with myisampack. See Section 15.12 [myisampack], page 448.

When you create a MERGE table, you will get a .frm table definition file and a .MRG table list file. The .MRG just contains a list of the index files (.MYI files) that should be used as one.

For the moment you need to have SELECT, UPDATE, and DELETE privileges on the tables you map to a MERGE table.

MERGE tables can help you solve the following problems:

- Easily manage a set of log tables. For example, you can put data from different months into separate files, compress some of them with myisampack, and then create a MERGE to use these as one.
- Give you more speed. You can split a big read-only table based on some criteria and then put the different table part on different disks. A MERGE table on this could be much faster than using the big table. (You can, of course, also use a RAID to get the same kind of benefits.)
- Do more efficient searches. If you know exactly what you are looking after, you can search in just one of the split tables for some queries and use **MERGE** table for others. You can even have many different MERGE tables active, with possible overlapping files.
- More efficient repairs. It's easier to repair the individual files that are mapped to a MERGE file than trying to repair a real big file.
- Instant mapping of many files as one. A MERGE table uses the index of the individual tables. It doesn't need to maintain an index of its one. This makes MERGE table collections VERY fast to make or remap. Note that you must specify the key definitions when you create a MERGE table!.
- If you have a set of tables that you join to a big table on demand or batch, you should instead create a MERGE table on them on demand. This is much faster and will save a lot of disk space.
- Go around the file size limit for the operating system.
- You can create an alias/synonym for a table by just using MERGE over one table. There shouldn't be any really notable performance impacts of doing this (only a couple of indirect calls and memcpy's for each read).

The disadvantages with MERGE tables are:

- You can't use INSERT on MERGE tables, as MySQL can't know in which of the tables we should insert the row.
- You can only use identical MyISAM tables for a MERGE table.
- MERGE tables uses more file descriptors. If you are using a MERGE that maps over 10 tables and 10 users are using this, you are using 10\*10 + 10 file descriptors. (10 data files for 10 users and 10 shared index files.)
- Key reads are slower. When you do a read on a key, the MERGE handler will need to issue a read on all underlying tables to check which one most closely matches the given key. If you then do a 'read-next' then the merge table handler will need to search the read buffers to find the next key. Only when one key buffer is used up, the handler will need to read the next key block. This makes MERGE keys much slower on eq\_ref searches, but not much slower on ref searches. See Section 7.29 [EXPLAIN], page 281.
- You can't do DROP TABLE, ALTER TABLE or DELETE FROM table\_name without a WHERE clause on any of the table that is mapped by a MERGE table that is 'open'. If you do this, the MERGE table may still refer to the original table and you will get unexpected results.

The following example shows you how to use MERGE tables:

```
CREATE TABLE t1 (a INT AUTO_INCREMENT PRIMARY KEY, message CHAR(20));
CREATE TABLE t2 (a INT AUTO_INCREMENT PRIMARY KEY, message CHAR(20));
INSERT INTO t1 (message) VALUES ("Testing"),("table"),("t1");
INSERT INTO t2 (message) VALUES ("Testing"),("table"),("t2");
CREATE TABLE total (a INT NOT NULL, message CHAR(20), KEY(a)) TYPE=MERGE UNION=(t1,
```

Note that we didn't create a UNIQUE or PRIMARY KEY in the total table as the key isn't going to be unique in the total table.

Note that you can also manipulate the .MRG file directly from the outside of the  $\mathbf{MySQL}$  server:

```
shell> cd /mysql-data-directory/current-database
shell> ls -1 t1.MYI t2.MYI > total.MRG
shell> mysqladmin flush-tables
```

Now you can do things like:

To remap a MERGE table you can do one of the following:

- DROP the table and re-create it
- Use ALTER TABLE table\_name UNION(...)
- Change the .MRG file and issue a FLUSH TABLE on the MERGE table and all underlying tables to force the handler to read the new definition file.

### 8.3 ISAM Tables

You can also use the deprecated ISAM table type. This will disappear rather soon because MyISAM is a better implementation of the same thing. ISAM uses a B-tree index. The index is stored in a file with the .ISM extension, and the data is stored in a file with the .ISD extension. You can check/repair ISAM tables with the isamchk utility. See Section 16.5 [Crash recovery], page 471.

ISAM has the following features/properties:

- Compressed and fixed-length keys
- Fixed and dynamic record length
- 16 keys with 16 key parts/key

- Max key length 256 (default)
- Data is stored in machine format; this is fast, but is machine/OS dependent.

Most of the things true for MyISAM tables are also true for ISAM tables. See Section 8.1 [MyISAM], page 301. The major differences compared to MyISAM tables are:

- ISAM tables are not binary portable across OS/Platforms.
- Can't handle tables > 4G.
- Only support prefix compression on strings.
- Smaller key limits.
- Dynamic tables get more fragmented.
- Tables are compressed with pack\_isam rather than with myisampack.

If you want to convert an ISAM table to a MyISAM table so that you can use utilities such as mysqlcheck, use an ALTER TABLE statement:

```
mysql> ALTER TABLE tbl_name TYPE = MYISAM;
```

### 8.4 HEAP Tables

HEAP tables use a hashed index and are stored in memory. This makes them very fast, but if MySQL crashes you will lose all data stored in them. HEAP is very useful for temporary tables!

The MySQL internal HEAP tables use 100% dynamic hashing without overflow areas. There is no extra space needed for free lists. HEAP tables also don't have problems with delete + inserts, which normally is common with hashed tables:

Here are some things you should consider when you use HEAP tables:

- You should always use specify MAX\_ROWS in the CREATE statement to ensure that you accidentally do not use all memory.
- Indexes will only be used with = and <=> (but are VERY fast).
- HEAP tables can only use whole keys to search for a row; compare this to MyISAM tables where any prefix of the key can be used to find rows.
- HEAP tables use a fixed record length format.
- HEAP doesn't support BLOB/TEXT columns.
- HEAP doesn't support AUTO\_INCREMENT columns.
- HEAP doesn't support an index on a NULL column.
- You can have non-unique keys in a HEAP table (this isn't common for hashed tables).
- HEAP tables are shared between all clients (just like any other table).
- You can't search for the next entry in order (that is, to use the index to do an ORDER BY).

- Data for HEAP tables are allocated in small blocks. The tables are 100% dynamic (on inserting). No overflow areas and no extra key space are needed. Deleted rows are put in a linked list and are reused when you insert new data into the table.
- You need enough extra memory for all HEAP tables that you want to use at the same time
- To free memory, you should execute DELETE FROM heap\_table, TRUNCATE heap\_table or DROP TABLE heap\_table.
- MySQL cannot find out approximately how many rows there are between two values (this is used by the range optimizer to decide which index to use). This may affect some queries if you change a MyISAM table to a HEAP table.
- To ensure that you accidentally don't do anything foolish, you can't create HEAP tables bigger than max\_heap\_table\_size.

The memory needed for one row in a HEAP table is:

```
SUM_OVER_ALL_KEYS(max_length_of_key + sizeof(char*) * 2)
+ ALIGN(length_of_row+1, sizeof(char*))
```

sizeof(char\*) is 4 on 32-bit machines and 8 on 64-bit machines.

### 8.5 InnoDB Tables

#### 8.5.1 InnoDB tables overview

InnoDB tables are included in the MySQL source distribution starting from 3.23.34a and are activated in the MySQL -max binary.

If you have downloaded a binary version of **MySQL** that includes support for InnoDB (mysqld-max), simply follow the instructions for installing a binary version of **MySQL**. See Section 4.6 [Installing binary], page 55. See Section 15.2 [mysqld-max], page 427.

To compile MySQL with InnoDB support, download MySQL-3.23.37 or newer and configure MySQL with the --with-innodb option. See Section 4.7 [Installing source], page 61.

```
cd /path/to/source/of/mysql-3.23.37
./configure --with-innodb
```

InnoDB provides MySQL with a transaction-safe table handler with commit, rollback, and crash recovery capabilities. InnoDB does locking on row level, and also provides an Oracle-style consistent non-locking read in SELECTS, which increases transaction concurrency. There is not need for lock escalation in InnoDB, because row level locks in InnoDB fit in very small space.

InnoDB has been designed for maximum performance when processing large data volumes. Its CPU efficiency is probably not matched by any other disk-based relational database engine.

You can find the latest information about InnoDB at http://www.innodb.com. The most up-to-date version of the InnoDB manual is always placed there, and you can also order commercial support for InnoDB.

Technically, InnoDB is a database backend placed under MySQL. InnoDB has its own buffer pool for caching data and indexes in main memory. InnoDB stores its tables and indexes in a tablespace, which may consist of several files. This is different from, for example, MyISAM tables where each table is stored as a separate file.

InnoDB is distributed under the GNU GPL License Version 2 (of June 1991). In the source distribution of MySQL, InnoDB appears as a subdirectory.

# 8.5.2 InnoDB startup options

Beginning from MySQL-3.23.37 the prefix of the options is changed from innobase\_... to innodb\_....

To use InnoDB tables you MUST specify configuration parameters in the MySQL configuration file in the [mysqld] section of the configuration file 'my.cnf'. See Section 4.16.5 [Option files], page 121.

The only required parameter to use InnoDB is innodb\_data\_file\_path, but you should set others if you want to get a better performance.

Suppose you have a Windows NT machine with 128 MB RAM and a single 10 GB hard disk. Below is an example of possible configuration parameters in 'my.cnf' for InnoDB:

```
innodb_data_file_path = ibdata1:2000M;ibdata2:2000M
innodb_data_home_dir = c:\ibdata
set-variable = innodb_mirrored_log_groups=1
innodb_log_group_home_dir = c:\iblogs
set-variable = innodb_log_files_in_group=3
set-variable = innodb_log_file_size=30M
set-variable = innodb_log_buffer_size=8M
innodb_flush_log_at_trx_commit=1
innodb_log_arch_dir = c:\iblogs
innodb_log_archive=0
set-variable = innodb_buffer_pool_size=80M
set-variable = innodb_additional_mem_pool_size=10M
set-variable = innodb_file_io_threads=4
set-variable = innodb_lock_wait_timeout=50
```

Suppose you have a Linux machine with 512 MB RAM and three 20 GB hard disks (at directory paths '/', '/dr2' and '/dr3'). Below is an example of possible configuration parameters in 'my.cnf' for InnoDB:

```
innodb_data_file_path = ibdata/ibdata1:2000M;dr2/ibdata/ibdata2:2000M
innodb_data_home_dir = /
set-variable = innodb_mirrored_log_groups=1
innodb_log_group_home_dir = /dr3
set-variable = innodb_log_files_in_group=3
set-variable = innodb_log_file_size=50M
set-variable = innodb_log_buffer_size=8M
innodb_flush_log_at_trx_commit=1
innodb_log_arch_dir = /dr3/iblogs
```

```
innodb_log_archive=0
set-variable = innodb_buffer_pool_size=400M
set-variable = innodb_additional_mem_pool_size=20M
set-variable = innodb_file_io_threads=4
set-variable = innodb_lock_wait_timeout=50
```

Note that we have placed the two data files on different disks. The reason for the name <code>innodb\_data\_file\_path</code> is that you can also specify paths to your data files, and <code>innodb\_data\_home\_dir</code> is just textually catenated before your data file paths, adding a possible slash or backslash in between. InnoDB will fill the tablespace formed by the data files from bottom up. In some cases it will improve the performance of the database if all data is not placed on the same physical disk. Putting log files on a different disk from data is very often beneficial for performance.

The meanings of the configuration parameters are the following:

innodb\_data\_home\_dir

The common part of the directory path for all InnoDB data

innodb\_data\_file\_path

Paths to individual data files and their sizes. The full directory path to each data file is acquired by concatenating innodb\_data\_home\_dir to the paths specified here. The file sizes are specified in megabytes, hence the 'M' after the size specification above. Do not set a file size bigger than 4000M, and on most operating systems not bigger than 2000M. InnoDB also understands the abbreviation 'G', 1G meaning 1024M. The sum of the sizes of the files must be at least 10 MB.

innodb\_mirrored\_log\_
groups

Number of identical copies of log groups we keep for the database. Currently this should be set to 1.

innodb\_log\_group\_home\_
dir

Directory path to InnoDB log files.

innodb\_log\_files\_in\_
group

Number of log files in the log group. InnoDB writes to the files in a circular fashion. Value 3 is recommended here.

innodb\_log\_file\_size

Size of each log file in a log group in megabytes. Sensible values range from 1M to the size of the buffer pool specified below. The bigger the value, the less checkpoint flush activity is needed in the buffer pool, saving disk i/o. But bigger log files also mean that recovery will be slower in case of a crash. File size restriction as for a data file.

innodb\_log\_buffer\_size

The size of the buffer which InnoDB uses to write log to the log files on disk. Sensible values range from 1M to half the combined size of log files. A big log buffer allows large transactions to run without a need to write the log to disk until the transaction commit. Thus, if you have big transactions, making the log buffer big will save disk i/o.

innodb\_flush\_log\_at\_
trx\_commit

Normally this is set to 1, meaning that at a transaction commit the log is flushed to disk, and the modifications made by the transaction become permanent, and survive a database crash. If you are willing to compromise this safety, and you are running small transactions, you may set this to 0 to reduce disk i/o to the logs.

innodb\_log\_arch\_dir

The directory where fully written log files would be archived if we used log archiving. The value of this parameter should currently be set the same as <code>innodb\_log\_group\_home\_dir</code>.

innodb\_log\_archive

This value should currently be set to 0. As recovery from a backup is done by MySQL using its own log files, there is currently no need to archive InnoDB log files.

innodb\_buffer\_pool\_
size

The size of the memory buffer InnoDB uses to cache data and indexes of its tables. The bigger you set this the less disk i/o is needed to access data in tables. On a dedicated database server you may set this parameter up to 90 % of the machine physical memory size. Do not set it too large, though, because competition of the physical memory may cause paging in the operating system.

innodb\_additional\_mem\_
pool\_size

Size of a memory pool InnoDB uses to store data dictionary information and other internal data structures. A sensible value for this might be 2M, but the more tables you have in your application the more you will need to allocate here. If InnoDB runs out of memory in this pool, it will start to allocate memory from the operating system, and write warning messages to the MySQL error log.

innodb\_file\_io\_threads

Number of file i/o threads in InnoDB. Normally, this should be 4, but on Windows NT disk i/o may benefit from a larger number.

innodb\_lock\_wait\_
timeout

Timeout in seconds an InnoDB transaction may wait for a lock before being rolled back. InnoDB automatically detects transaction deadlocks in its own lock table and rolls back the transaction. If you use LOCK TABLES command, or other transaction-safe table handlers than InnoDB in the same transaction, then a deadlock may arise which InnoDB cannot notice. In cases like this the timeout is useful to resolve the situation.

innodb\_flush\_method

(Available from 3.23.40 up.) The default value for this is fdatasync. Another option is O\_DSYNC. Options littlesync and nosync have the risk that in an operating system crash or a power outage you may easily end up with a half-written database page, and you have to do a recovery from a backup. See the section "InnoDB performance tuning", item 6, below for tips on how to set this parameter. If you are happy with your database performance it is wisest not to specify this parameter at all, in which case it will get the default value.

# 8.5.3 Creating InnoDB table space

Suppose you have installed MySQL and have edited 'my.cnf' so that it contains the necessary InnoDB configuration parameters. Before starting MySQL you should check that the directories you have specified for InnoDB data files and log files exist and that you have access rights to those directories. InnoDB cannot create directories, only files. Check also you have enough disk space for the data and log files.

When you now start MySQL, InnoDB will start creating your data files and log files. InnoDB will print something like the following:

```
~/mysqlm/sql > mysqld
     InnoDB: The first specified data file /home/heikki/data/ibdata1 did not exist:
     InnoDB: a new database to be created!
     InnoDB: Setting file /home/heikki/data/ibdata1 size to 134217728
     InnoDB: Database physically writes the file full: wait...
     InnoDB: Data file /home/heikki/data/ibdata2 did not exist: new to be created
     InnoDB: Setting file /home/heikki/data/ibdata2 size to 262144000
     InnoDB: Database physically writes the file full: wait...
     InnoDB: Log file /home/heikki/data/logs/ib_logfileO did not exist: new to be c
     InnoDB: Setting log file /home/heikki/data/logs/ib_logfile0 size to 5242880
     InnoDB: Log file /home/heikki/data/logs/ib_logfile1 did not exist: new to be c
     reated
     InnoDB: Setting log file /home/heikki/data/logs/ib_logfile1 size to 5242880
     InnoDB: Log file /home/heikki/data/logs/ib_logfile2 did not exist: new to be c
     reated
     InnoDB: Setting log file /home/heikki/data/logs/ib_logfile2 size to 5242880
     InnoDB: Started
    mysqld: ready for connections
A new InnoDB database has now been created. You can connect to the MySQL server with
```

the usual MySQL client programs like mysql. When you shut down the MySQL server with 'mysqladmin shutdown', InnoDB output will be like the following:

```
010321 18:33:34 mysqld: Normal shutdown 010321 18:33:34 mysqld: Shutdown Complete InnoDB: Starting shutdown...
InnoDB: Shutdown completed
```

You can now look at the data files and logs directories and you will see the files created. The log directory will also contain a small file named 'ib\_arch\_log\_000000000'. That file resulted from the database creation, after which InnoDB switched off log archiving. When MySQL is again started, the output will be like the following:

~/mysqlm/sql > mysqld

InnoDB: Started

mysqld: ready for connections

# 8.5.3.1 If something goes wrong in database creation

If something goes wrong in an InnoDB database creation, you should delete all files created by InnoDB. This means all data files, all log files, the small archived log file, and in the case you already did create some InnoDB tables, delete also the corresponding '.frm' files for these tables from the MySQL database directories. Then you can try the InnoDB database creation again.

# 8.5.4 Creating InnoDB tables

Suppose you have started the MySQL client with the command mysql test. To create a table in the InnoDB format you must specify TYPE = InnoDB in the table creation SQL command:

```
CREATE TABLE CUSTOMER (A INT, B CHAR (20), INDEX (A)) TYPE = InnoDB;
```

This SQL command will create a table and an index on column A into the InnoDB tablespace consisting of the data files you specified in 'my.cnf'. In addition MySQL will create a file 'CUSTOMER.frm' to the MySQL database directory 'test'. Internally, InnoDB will add to its own data dictionary an entry for table 'test/CUSTOMER'. Thus you can create a table of the same name CUSTOMER in another database of MySQL, and the table names will not collide inside InnoDB.

You can query the amount of free space in the InnoDB tablespace by issuing the table status command of MySQL for any table you have created with TYPE = InnoDB. Then the amount of free space in the tablespace appears in the table comment section in the output of SHOW. An example:

```
SHOW TABLE STATUS FROM test LIKE 'CUSTOMER'
```

Note that the statistics SHOW gives about InnoDB tables are only approximate: they are used in SQL optimization. Table and index reserved sizes in bytes are accurate, though.

NOTE: DROP DATABASE does not currently work for InnoDB tables! You must drop the tables individually. Also take care not to delete or add '.frm' files to your InnoDB database manually: use CREATE TABLE and DROP TABLE commands. InnoDB has its own internal data dictionary, and you will get problems if the MySQL '.frm' files are out of 'sync' with the InnoDB internal data dictionary.

### 8.5.4.1 Converting MyISAM tables to InnoDB

InnoDB does not have a special optimization for separate index creation. Therefore it does not pay to export and import the table and create indexes afterwards. The fastest way to alter a table to InnoDB is to do the inserts directly to an InnoDB table, that is, use ALTER TABLE . . . TYPE=INNODB, or create an empty InnoDB table with identical definitions and insert the rows with INSERT INTO . . . SELECT \* FROM . . . .

To get better control over the insertion process, it may be good to insert big tables in pieces:

After all data has been inserted you can rename the tables.

During the conversion of big tables you should set the InnoDB buffer pool size big to reduce disk i/o. Not bigger than 80 % of the physical memory, though. You should set InnoDB log files big, and also the log buffer large.

Make sure you do not run out of tablespace: InnoDB tables take a lot more space than MyISAM tables. If an ALTER TABLE runs out of space, it will start a rollback, and that can take hours if it is disk-bound. In inserts InnoDB uses the insert buffer to merge secondary index records to indexes in batches. That saves a lot of disk i/o. In rollback no such mechanism is used, and the rollback can take 30 times longer than the insertion.

In the case of a runaway rollback, if you do not have valuable data in your database, it is better that you kill the database process and delete all InnoDB data and log files and all InnoDB table '.frm' files, and start your job again, rather than wait for millions of disk i/os to complete.

### 8.5.5 Adding and removing InnoDB data and log files

You cannot increase the size of an InnoDB data file. To add more into your tablespace you have to add a new data file. To do this you have to shut down your MySQL database, edit the 'my.cnf' file, adding a new file to innodb\_data\_file\_path, and then start MySQL again.

Currently you cannot remove a data file from InnoDB. To decrease the size of your database you have to use mysqldump to dump all your tables, create a new database, and import your tables to the new database.

If you want to change the number or the size of your InnoDB log files, you have to shut down MySQL and make sure that it shuts down without errors. Then copy the old log files into a safe place just in case something went wrong in the shutdown and you will need them to recover the database. Delete then the old log files from the log file directory, edit 'my.cnf', and start MySQL again. InnoDB will tell you at the startup that it is creating new log files.

### 8.5.6 Backing up and recovering an InnoDB database

The key to safe database management is taking regular backups. To take a 'binary' backup of your database you have to do the following:

- Shut down your MySQL database and make sure it shuts down without errors.
- Copy all your data files into a safe place.
- Copy all your InnoDB log files to a safe place.
- Copy your 'my.cnf' configuration file(s) to a safe place.
- Copy all the '.frm' files for your InnoDB tables into a safe place.

There is currently no on-line or incremental backup tool available for InnoDB, though they are in the TODO list.

In addition to taking the binary backups described above, you should also regularly take dumps of your tables with 'mysqldump'. The reason to this is that a binary file may be corrupted without you noticing it. Dumped tables are stored into text files which are human-readable and much simpler than database binary files. Seeing table corruption from dumped files is easier, and since their format is simpler, the chance for serious data corruption in them is smaller.

A good idea is to take the dumps at the same time you take a binary backup of your database. You have to shut out all clients from your database to get a consistent snapshot of all your tables into your dumps. Then you can take the binary backup, and you will then have a consistent snapshot of your database in two formats.

To be able to recover your InnoDB database to the present from the binary backup described above, you have to run your MySQL database with the general logging and log archiving of MySQL switched on. Here by the general logging we mean the logging mechanism of the MySQL server which is independent of InnoDB logs.

To recover from a crash of your MySQL server process, the only thing you have to do is to restart it. InnoDB will automatically check the logs and perform a roll-forward of the database to the present. InnoDB will automatically roll back uncommitted transactions which were present at the time of the crash. During recovery, InnoDB will print out something like the following:

```
InnoDB: Database was not shut down normally.
InnoDB: Starting recovery from log files...
InnoDB: Starting log scan based on checkpoint at
InnoDB: log sequence number 0 13674004
InnoDB: Doing recovery: scanned up to log sequence number 0 13739520
InnoDB: Doing recovery: scanned up to log sequence number 0 13805056
InnoDB: Doing recovery: scanned up to log sequence number 0 13870592
InnoDB: Doing recovery: scanned up to log sequence number 0 13936128
...
InnoDB: Doing recovery: scanned up to log sequence number 0 20555264
InnoDB: Doing recovery: scanned up to log sequence number 0 20620800
InnoDB: Doing recovery: scanned up to log sequence number 0 20664692
InnoDB: 1 uncommitted transaction(s) which must be rolled back
InnoDB: Starting rollback of uncommitted transactions
```

InnoDB: Rolling back trx no 16745

InnoDB: Rolling back of trx no 16745 completed

InnoDB: Rollback of uncommitted transactions completed

InnoDB: Starting an apply batch of log records to the database...

InnoDB: Apply batch completed

InnoDB: Started

mysqld: ready for connections

If your database gets corrupted or your disk fails, you have to do the recovery from a backup. In the case of corruption, you should first find a backup which is not corrupted. From a backup do the recovery from the general log files of **MySQL** according to instructions in the MySQL manual.

# 8.5.6.1 Checkpoints

InnoDB implements a checkpoint mechanism called a fuzzy checkpoint. InnoDB will flush modified database pages from the buffer pool in small batches, there is no need to flush the buffer pool in one single batch, which would in practice stop processing of user SQL statements for a while.

In crash recovery InnoDB looks for a checkpoint label written to the log files. It knows that all modifications to the database before the label are already present on the disk image of the database. Then InnoDB scans the log files forward from the place of the checkpoint applying the logged modifications to the database.

InnoDB writes to the log files in a circular fashion. All committed modifications which make the database pages in the buffer pool different from the images on disk must be available in the log files in case InnoDB has to do a recovery. This means that when InnoDB starts to reuse a log file in the circular fashion, it has to make sure that the database page images on disk already contain the modifications logged in the log file InnoDB is going to reuse. In other words, InnoDB has to make a checkpoint and often this involves flushing of modified database pages to disk.

The above explains why making your log files very big may save disk i/o in checkpointing. It can make sense to set the total size of the log files as big as the buffer pool or even bigger. The drawback in big log files is that crash recovery can last longer because there will be more log to apply to the database.

### 8.5.7 Moving an InnoDB database to another machine

InnoDB data and log files are binary-compatible on all platforms if the floating point number format on the machines is the same. You can move an InnoDB database simply by copying all the relevant files, which we already listed in the previous section on backing up a database. If the floating point formats on the machines are different but you have not used FLOAT or DOUBLE data types in your tables then the procedure is the same: just copy the relevant files. If the formats are different and your tables contain floating point data, you have to use 'mysqldump' and 'mysqlimport' to move those tables.

A performance tip is to switch off the auto commit when you import data into your database, assuming your tablespace has enough space for the big rollback segment the big import transaction will generate. Do the commit only after importing a whole table or a segment of a table.

#### 8.5.8 InnoDB transaction model

In the InnoDB transaction model the goal has been to combine the best sides of a multiversioning database to traditional two-phase locking. InnoDB does locking on row level and runs queries by default as non-locking consistent reads, in the style of Oracle. The lock table in InnoDB is stored so space-efficiently that lock escalation is not needed: typically several users are allowed to lock every row in the database, or any random subset of the rows, without InnoDB running out of memory.

In InnoDB all user activity happens inside transactions. If the auto commit mode is used in MySQL, then each SQL statement will form a single transaction. If the auto commit mode is switched off, then we can think that a user always has a transaction open. If he issues the SQL COMMIT or ROLLBACK statement, that ends the current transaction, and a new starts. Both statements will release all InnoDB locks that were set during the current transaction. A COMMIT means that the changes made in the current transaction are made permanent and become visible to other users. A ROLLBACK on the other hand cancels all modifications made by the current transaction.

#### 8.5.8.1 Consistent read

A consistent read means that InnoDB uses its multiversioning to present to a query a snapshot of the database at a point in time. The query will see the changes made by exactly those transactions that committed before that point of time, and no changes made by later or uncommitted transactions. The exception to this rule is that the query will see the changes made by the transaction itself which issues the query.

When a transaction issues its first consistent read, InnoDB assigns the snapshot, or the point of time, which all consistent reads in the same transaction will use. In the snapshot are all transactions that committed before assigning the snapshot. Thus the consistent reads within the same transaction will also be consistent with respect to each other. You can get a fresher snapshot for your queries by committing the current transaction and after that issuing new queries.

Consistent read is the default mode in which InnoDB processes SELECT statements. A consistent read does not set any locks on the tables it accesses, and therefore other users are free to modify those tables at the same time a consistent read is being performed on the table.

## 8.5.8.2 Locking reads

A consistent read is not convenient in some circumstances. Suppose you want to add a new row into your table CHILD, and make sure that the child already has a parent in table PARENT.

Suppose you use a consistent read to read the table PARENT and indeed see the parent of the child in the table. Can you now safely add the child row to table CHILD? No, because it may happen that meanwhile some other user has deleted the parent row from the table PARENT, and you are not aware of that.

The solution is to perform the SELECT in a locking mode, LOCK IN SHARE MODE.

```
SELECT * FROM PARENT WHERE NAME = 'Jones' LOCK IN SHARE MODE;
```

Performing a read in share mode means that we read the latest available data, and set a shared mode lock on the rows we read. If the latest data belongs to a yet uncommitted transaction of another user, we will wait until that transaction commits. A shared mode lock prevents others from updating or deleting the row we have read. After we see that the above query returns the parent 'Jones', we can safely add his child to table CHILD, and commit our transaction. This example shows how to implement referential integrity in your application code.

Let us look at another example: we have an integer counter field in a table CHILD\_CODES which we use to assign a unique identifier to each child we add to table CHILD. Obviously, using a consistent read or a shared mode read to read the present value of the counter is not a good idea, since then two users of the database may see the same value for the counter, and we will get a duplicate key error when we add the two children with the same identifier to the table.

In this case there are two good ways to implement the reading and incrementing of the counter: (1) update the counter first by incrementing it by 1 and only after that read it, or (2) read the counter first with a lock mode FOR UPDATE, and increment after that:

```
SELECT COUNTER_FIELD FROM CHILD_CODES FOR UPDATE;
UPDATE CHILD_CODES SET COUNTER_FIELD = COUNTER_FIELD + 1;
```

A SELECT ... FOR UPDATE will read the latest available data setting exclusive locks on each row it reads. Thus it sets the same locks a searched SQL UPDATE would set on the rows.

### 8.5.8.3 Next-key locking: avoiding the phantom problem

In row level locking InnoDB uses an algorithm called next-key locking. InnoDB does the row level locking so that when it searches or scans an index of a table, it sets shared or exclusive locks on the index records in encounters. Thus the row level locks are more precisely called index record locks.

The locks InnoDB sets on index records also affect the 'gap' before that index record. If a user has a shared or exclusive lock on record R in an index, then another user cannot insert a new index record immediately before R in the index order. This locking of gaps is done to prevent the so-called phantom problem. Suppose I want to read and lock all children with identifier bigger than 100 from table CHILD, and update some field in the selected rows.

#### SELECT \* FROM CHILD WHERE ID > 100 FOR UPDATE;

Suppose there is an index on table CHILD on column ID. Our query will scan that index starting from the first record where ID is bigger than 100. Now, if the locks set on the index records would not lock out inserts made in the gaps, a new child might meanwhile be inserted to the table. If now I in my transaction execute

#### SELECT \* FROM CHILD WHERE ID > 100 FOR UPDATE;

again, I will see a new child in the result set the query returns. This is against the isolation principle of transactions: a transaction should be able to run so that the data it has read does not change during the transaction. If we regard a set of rows as a data item, then the new 'phantom' child would break this isolation principle.

When InnoDB scans an index it can also lock the gap after the last record in the index. Just that happens in the previous example: the locks set by InnoDB will prevent any insert to the table where ID would be bigger than 100.

You can use the next-key locking to implement a uniqueness check in your application: if you read your data in share mode and do not see a duplicate for a row you are going to insert, then you can safely insert your row and know that the next-key lock set on the successor of your row during the read will prevent anyone meanwhile inserting a duplicate for your row. Thus the next-key locking allows you to 'lock' the non-existence of something in your table.

## 8.5.8.4 Locks set by different SQL statements in InnoDB

- SELECT ... FROM ...: this is a consistent read, reading a snapshot of the database and setting no locks.
- SELECT ... FROM ... LOCK IN SHARE MODE : sets shared next-key locks on all index records the read encounters.
- SELECT ... FROM ... FOR UPDATE : sets exclusive next-key locks on all index records the read encounters.
- INSERT INTO ... VALUES (...): sets an exclusive lock on the inserted row; note that this lock is not a next-key lock and does not prevent other users from inserting to the gap before the inserted row. If a duplicate key error occurs, sets a shared lock on the duplicate index record.
- INSERT INTO T SELECT ... FROM S WHERE ... sets an exclusive (non-next-key) lock on each row inserted into T. Does the search on S as a consistent read, but sets shared next-key locks on S if the MySQL logging is on. InnoDB has to set locks in the latter case because in roll-forward recovery from a backup every SQL statement has to be executed in exactly the same way as it was done originally.
- CREATE TABLE ... SELECT ... performs the SELECT as a consistent read or with shared locks, like in the previous item.
- REPLACE is done like an insert if there is no collision on a unique key. Otherwise, an exclusive next-key lock is placed on the row which has to be updated.
- UPDATE ... SET ... WHERE ... : sets an exclusive next-key lock on every record the search encounters.

- DELETE FROM ... WHERE ...: sets an exclusive next-key lock on every record the search encounters.
- LOCK TABLES . . . : sets table locks. In the implementation the MySQL layer of code sets these locks. The automatic deadlock detection of InnoDB cannot detect deadlocks where such table locks are involved: see the next section below. See also section 13 'InnoDB restrictions' about the following: since MySQL does know about row level locks, it is possible that you get a table lock on a table where another user currently has row level locks. But that does not put transaction integerity into danger.

#### 8.5.8.5 Deadlock detection and rollback

InnoDB automatically detects a deadlock of transactions and rolls back the transaction whose lock request was the last one to build a deadlock, that is, a cycle in the waits-for graph of transactions. InnoDB cannot detect deadlocks where a lock set by a MySQL LOCK TABLES statement is involved, or if a lock set in another table handler than InnoDB is involved. You have to resolve these situations using innodb\_lock\_wait\_timeout set in 'my.cnf'.

When InnoDB performs a complete rollback of a transaction, all the locks of the transaction are released. However, if just a single SQL statement is rolled back as a result of an error, some of the locks set by the SQL statement may be preserved. This is because InnoDB stores row locks in a format where it cannot afterwards know which was set by which SQL statement.

# 8.5.9 Performance tuning tips

- 1. If the Unix 'top' or the Windows 'Task Manager' shows that the CPU usage percentage with your workload is less than 70 %, your workload is probably disk-bound. Maybe you are making too many transaction commits, or the buffer pool is too small. Making the buffer pool bigger can help, but do not set it bigger than 80 % of physical memory.
- 2. Wrap several modifications into one transaction. InnoDB must flush the log to disk at each transaction commit, if that transaction made modifications to the database. Since the rotation speed of a disk is typically at most 167 revolutions/second, that constrains the number of commits to the same 167/second if the disk does not fool the operating system.
- 3. If you can afford the loss of some latest committed transactions, you can set the 'my.cnf' parameter innodb\_flush\_log\_at\_trx\_commit to zero. InnoDB tries to flush the log anyway once in a second, though the flush is not guaranteed.
- 4. Make your log files big, even as big as the buffer pool. When InnoDB has written the log files full, it has to write the modified contents of the buffer pool to disk in a checkpoint. Small log files will cause many unnecessary disk writes. The drawback in big log files is that recovery time will be longer.
- **5.** Also the log buffer should be quite big, say 8 MB.
- 6. (Relevant from 3.23.39 up.) In some versions of Linux and Unix, flushing files to disk with the Unix fdatasync and other similar methods is surprisingly slow. The default method InnoDB uses is the fdatasync function. If you are not satisfied with the database write

performance, you may try setting innodb\_flush\_method in 'my.cnf' to O\_DSYNC, though O\_DSYNC seems to be slower on most systems. You can also try setting it to littlesync, which means that InnoDB does not call the file flush for every write it does to a file, but only in log flush at transaction commits and data file flush at a checkpoint. The drawback in littlesync is that if the operating system crashes, you can easily end up with a half-written database page, and you have to do a recovery from a backup. With nosync you have even less safety: InnoDB will only flush the database files to disk at database shutdown

7. In importing data to InnoDB, make sure that MySQL does not have autocommit=1 on. Then every insert requires a log flush to disk. Put before your plain SQL import file line

```
set autocommit=0;
```

and after it

commit;

If you use the 'mysqldump' option --opt, you will get dump files which are fast to import also to an InnoDB table, even without wrapping them to the above set autocommit=0; ... commit; wrappers.

- 8. Beware of big rollbacks of mass inserts: InnoDB uses the insert buffer to save disk i/o in inserts, but in a corresponding rollback no such mechanism is used. A disk-bound rollback can take 30 times the time of the corresponding insert. Killing the database process will not help because the rollback will start again at the database startup. The only way to get rid of a runaway rollback is to increase the buffer pool so that the rollback becomes CPU-bound and runs fast, or delete the whole InnoDB database.
- **9.** Beware also of other big disk-bound operations. Use DROP TABLE or TRUNCATE (from MySQL-4.0 up) to empty a table, not DELETE FROM yourtable.
- 10. Use the multi-line INSERT to reduce communication overhead between the client and the server if you need to insert many rows:

```
INSERT INTO yourtable VALUES (1, 2), (5, 5);
```

This tip is of course valid for inserts into any table type, not just InnoDB.

#### 8.5.10 Implementation of multiversioning

Since InnoDB is a multiversioned database, it must keep information of old versions of rows in the tablespace. This information is stored in a data structure we call a rollback segment after an analogous data structure in Oracle.

InnoDB internally adds two fields to each row stored in the database. A 6-byte field tells the transaction identifier for the last transaction which inserted or updated the row. Also a deletion is internally treated as an update where a special bit in the row is set to mark it as deleted. Each row also contains a 7-byte field called the roll pointer. The roll pointer points to an undo log record written to the rollback segment. If the row was updated, then the undo log record contains the information necessary to rebuild the content of the row before it was updated.

InnoDB uses the information in the rollback segment to perform the undo operations needed in a transaction rollback. It also uses the information to build earlier versions of a row for a consistent read.

Undo logs in the rollback segment are divided into insert and update undo logs. Insert undo logs are only needed in transaction rollback and can be discarded as soon as the transaction commits. Update undo logs are used also in consistent reads, and they can be discarded only after there is no transaction present for which InnoDB has assigned a snapshot that in a consistent read could need the information in the update undo log to build an earlier version of a database row.

You must remember to commit your transactions regularly. Otherwise InnoDB cannot discard data from the update undo logs, and the rollback segment may grow too big, filling up your tablespace.

The physical size of an undo log record in the rollback segment is typically smaller than the corresponding inserted or updated row. You can use this information to calculate the space need for your rollback segment.

In our multiversioning scheme a row is not physically removed from the database immediately when you delete it with an SQL statement. Only when InnoDB can discard the update undo log record written for the deletion, it can also physically remove the corresponding row and its index records from the database. This removal operation is called a purge, and it is quite fast, usually taking the same order of time as the SQL statement which did the deletion.

#### 8.5.11 Table and index structures

Every InnoDB table has a special index called the clustered index where the data of the rows is stored. If you define a PRIMARY KEY on your table, then the index of the primary key will be the clustered index.

If you do not define a primary key for your table, InnoDB will internally generate a clustered index where the rows are ordered by the row id InnoDB assigns to the rows in such a table. The row id is a 6-byte field which monotonically increases as new rows are inserted. Thus the rows ordered by the row id will be physically in the insertion order.

Accessing a row through the clustered index is fast, because the row data will be on the same page where the index search leads us. In many databases the data is traditionally stored on a different page from the index record. If a table is large, the clustered index architecture often saves a disk i/o when compared to the traditional solution.

The records in non-clustered indexes (we also call them secondary indexes), in InnoDB contain the primary key value for the row. InnoDB uses this primary key value to search for the row from the clustered index. Note that if the primary key is long, the secondary indexes will use more space.

#### 8.5.11.1 Physical structure of an index

All indexes in InnoDB are B-trees where the index records are stored in the leaf pages of the tree. The default size of an index page is  $16~\mathrm{kB}$ . When new records are inserted, InnoDB tries to leave 1 / 16 of the page free for future insertions and updates of the index records.

If index records are inserted in a sequential (ascending or descending) order, the resulting index pages will be about 15/16 full. If records are inserted in a random order, then the pages will be 1/2 - 15/16 full. If the fillfactor of an index page drops below 1/2, InnoDB will try to contract the index tree to free the page.

# 8.5.11.2 Insert buffering

It is a common situation in a database application that the primary key is a unique identifier and new rows are inserted in the ascending order of the primary key. Thus the insertions to the clustered index do not require random reads from a disk.

On the other hand, secondary indexes are usually non-unique and insertions happen in a relatively random order into secondary indexes. This would cause a lot of random disk i/o's without a special mechanism used in InnoDB.

If an index record should be inserted to a non-unique secondary index, InnoDB checks if the secondary index page is already in the buffer pool. If that is the case, InnoDB will do the insertion directly to the index page. But, if the index page is not found from the buffer pool, InnoDB inserts the record to a special insert buffer structure. The insert buffer is kept so small that it entirely fits in the buffer pool, and insertions can be made to it very fast.

The insert buffer is periodically merged to the secondary index trees in the database. Often we can merge several insertions on the same page in of the index tree, and hence save disk i/o's. It has been measured that the insert buffer can speed up insertions to a table up to 15 times.

### 8.5.11.3 Adaptive hash indexes

If a database fits almost entirely in main memory, then the fastest way to perform queries on it is to use hash indexes. InnoDB has an automatic mechanism which monitors index searches made to the indexes defined for a table, and if InnoDB notices that queries could benefit from building of a hash index, such an index is automatically built.

But note that the hash index is always built based on an existing B-tree index on the table. InnoDB can build a hash index on a prefix of any length of the key defined for the B-tree, depending on what search pattern InnoDB observes on the B-tree index. A hash index can be partial: it is not required that the whole B-tree index is cached in the buffer pool. InnoDB will build hash indexes on demand to those pages of the index which are often accessed.

In a sense, through the adaptive hash index mechanism InnoDB adapts itself to ample main memory, coming closer to the architecture of main memory databases.

## 8.5.11.4 Physical record structure

- Each index record in InnoDB contains a header of 6 bytes. The header is used to link consecutive records together, and also in the row level locking.
- Records in the clustered index contain fields for all user-defined columns. In addition, there is a 6-byte field for the transaction id and a 7-byte field for the roll pointer.
- If the user has not defined a primary key for a table, then each clustered index record contains also a 6-byte row id field.
- Each secondary index record contains also all the fields defined for the clustered index kev.
- A record contains also a pointer to each field of the record. If the total length of the fields in a record is < 128 bytes, then the pointer is 1 byte, else 2 bytes.

### 8.5.11.5 How an auto-increment column works in InnoDB

After a database startup, when a user first does an insert to a table T where an auto-increment column has been defined, and the user does not provide an explicit value for the column, then InnoDB executes SELECT MAX(auto-inc-column) FROM T, and assigns that value incremented by one to the the column and the auto-increment counter of the table. We say that the auto-increment counter for table T has been initialized.

InnoDB follows the same procedure in initializing the auto-increment counter for a freshly created table.

Note that if the user specifies in an insert the value 0 to the auto-increment column, then InnoDB treats the row like the value would not have been specified.

After the auto-increment counter has been initialized, if a user inserts a row where he explicitly specifies the column value, and the value is bigger than the current counter value, then the counter is set to the specified column value. If the user does not explicitly specify a value, then InnoDB increments the counter by one and assigns its new value to the column.

The auto-increment mechanism, when assigning values from the counter, bypasses locking and transaction handling. Therefore you may also get gaps in the number sequence if you roll back transactions which have got numbers from the counter.

The behavior of auto-increment is not defined if a user gives a negative value to the column or if the value becomes bigger than the maximum integer that can be stored in the specified integer type.

# 8.5.12 File space management and disk i/o

# 8.5.12.1 Disk i/o

In disk i/o InnoDB uses asynchronous i/o. On Windows NT it uses the native asynchronous i/o provided by the operating system. On Unix, InnoDB uses simulated asynchronous i/o built into InnoDB: InnoDB creates a number of i/o threads to take care of i/o operations,

such as read-ahead. In a future version we will add support for simulated aio on Windows NT and native aio on those versions of Unix which have one.

On Windows NT InnoDB uses non-buffered i/o. That means that the disk pages InnoDB reads or writes are not buffered in the operating system file cache. This saves some memory bandwidth.

You can also use a raw disk in InnoDB, though this has not been tested yet: just define the raw disk in place of a data file in 'my.cnf'. You must give the exact size in bytes of the raw disk in 'my.cnf', because at startup InnoDB checks that the size of the file is the same as specified in the configuration file. Using a raw disk you can on some versions of Unix perform non-buffered i/o.

There are two read-ahead heuristics in InnoDB: sequential read-ahead and random read-ahead. In sequential read-ahead InnoDB notices that the access pattern to a segment in the tablespace is sequential. Then InnoDB will post in advance a batch of reads of database pages to the i/o system. In random read-ahead InnoDB notices that some area in a tablespace seems to be in the process of being fully read into the buffer pool. Then InnoDB posts the remaining reads to the i/o system.

# 8.5.12.2 File space management

The data files you define in the configuration file form the tablespace of InnoDB. The files are simply catenated to form the tablespace, there is no striping in use. Currently you cannot directly instruct where the space is allocated for your tables, except by using the following fact: from a newly created tablespace InnoDB will allocate space starting from the low end.

The tablespace consists of database pages whose default size is 16 kB. The pages are grouped into extents of 64 consecutive pages. The 'files' inside a tablespace are called segments in InnoDB. The name of the rollback segment is somewhat misleading because it actually contains many segments in the tablespace.

For each index in InnoDB we allocate two segments: one is for non-leaf nodes of the B-tree, the other is for the leaf nodes. The idea here is to achieve better sequentiality for the leaf nodes, which contain the data.

When a segment grows inside the tablespace, InnoDB allocates the first 32 pages to it individually. After that InnoDB starts to allocate whole extents to the segment. InnoDB can add to a large segment up to 4 extents at a time to ensure good sequentiality of data.

Some pages in the tablespace contain bitmaps of other pages, and therefore a few extents in an InnoDB tablespace cannot be allocated to segments as a whole, but only as individual pages.

When you issue a query SHOW TABLE STATUS FROM ... LIKE ... to ask for available free space in the tablespace, InnoDB will report you the space which is certainly usable in totally free extents of the tablespace. InnoDB always reserves some extents for clean-up and other internal purposes; these reserved extents are not included in the free space.

When you delete data from a table, InnoDB will contract the corresponding B-tree indexes. It depends on the pattern of deletes if that frees individual pages or extents to the tablespace,

so that the freed space is available for other users. Dropping a table or deleting all rows from it is guaranteed to release the space to other users, but remember that deleted rows can be physically removed only in a purge operation after they are no longer needed in transaction rollback or consistent read.

# 8.5.12.3 Defragmenting a table

If there are random insertions or deletions in the indexes of a table, the indexes may become fragmented. By fragmentation we mean that the physical ordering of the index pages on the disk is not close to the alphabetical ordering of the records on the pages, or that there are many unused pages in the 64-page blocks which were allocated to the index.

It can speed up index scans if you periodically use mysqldump to dump the table to a text file, drop the table, and reload it from the dump. Another way to do the defragmenting is to ALTER the table type to MyISAM and back to InnoDB again. Note that a MyISAM table must fit in a single file on your operating system.

If the insertions to and index are always ascending and records are deleted only from the end, then the file space management algorithm of InnoDB guarantees that fragmentation in the index will not occur.

# 8.5.13 Error handling

The error handling in InnoDB is not always the same as specified in the ANSI SQL standards. According to the ANSI standard, any error during an SQL statement should cause the rollback of that statement. InnoDB sometimes rolls back only part of the statement. The following list specifies the error handling of InnoDB.

- If you run out of file space in the tablespace, you will get the MySQL 'Table is full' error and InnoDB rolls back the SQL statement.
- A transaction deadlock or a timeout in a lock wait will give 'Table handler error 1000000' and InnoDB rolls back the SQL statement.
- A duplicate key error only rolls back the insert of that particular row, even in a statement like INSERT INTO ... SELECT .... This will probably change so that the SQL statement will be rolled back if you have not specified the IGNORE option in your statement.
- A 'row too long' error rolls back the SQL statement.
- Other errors are mostly detected by the MySQL layer of code, and they roll back the corresponding SQL statement.

### 8.5.14 Some restrictions on InnoDB tables

• SHOW TABLE STATUS does not give accurate statistics on InnoDB tables, except for the physical size reserved by the table. The row count is only a rough estimate used in SQL optimization.

• If you try to create an unique index on a prefix of a column you will get an error: CREATE TABLE T (A CHAR(20), B INT, UNIQUE (A(5))) TYPE = InnoDB;

If you create a non unique index on a prefix of a column, InnoDB will create an index over the whole column.

- INSERT DELAYED is not supported for InnoDB tables.
- The MySQL LOCK TABLES operation does not know of InnoDB row level locks set in already completed SQL statements: this means that you can get a table lock on a table even if there still exist transactions of other users which have row level locks on the same table. Thus your operations on the table may have to wait if they collide with these locks of other users. Also a deadlock is possible. However, this does not endanger transaction integrity, because the row level locks set by InnoDB will always take care of the integrity. Also, a table lock prevents other transactions from acquiring more row level locks (in a conflicting lock mode) on the table.
- You cannot have a key on a BLOB or TEXT column.
- A table cannot contain more than 1000 columns.
- DELETE FROM TABLE does not regenerate the table but instead deletes all rows, one by one, which is not that fast. In future versions of MySQL you can use TRUNCATE which is fast.
- Before dropping a database with InnoDB tables one has to drop the individual InnoDB tables first.
- The default database page size in InnoDB is 16 kB. By recompiling the code one can set it from 8 kB to 64 kB. The maximun row length is slightly less than a half of a database page, the row length also includes BLOB and TEXT type columns. The restriction on the size of BLOB and TEXT columns will be removed by June 2001 in a future version of InnoDB.
- The maximum data or log file size is 2 GB or 4 GB depending on how large files your operating system supports. Support for > 4 GB files will be added to InnoDB in a future version.
- The maximum tablespace size is 4 billion database pages. This is also the maximum size for a table. The minimum tablespace size is 10 MB.

#### 8.5.15 InnoDB contact information

Contact information of Innobase Oy, producer of the InnoDB engine. Website: http://www.innodb.com. Email: Heikki.Tuuri@innodb.com

phone: 358-9-6969 3250 (office) 358-40-5617367 (mobile) InnoDB Oy Inc.
World Trade Center Helsinki
Aleksanterinkatu 17
P.O.Box 800
00101 Helsinki
Finland

# 8.6 BDB or Berkeley\_DB Tables

### 8.6.1 Overview of BDB Tables

Support for BDB tables is included in the MySQL source distribution starting from Version 3.23.34 and is activated in the MySQL-Max binary.

BerkeleyDB, available at http://www.sleepycat.com/ has provided MySQL with a transactional table handler. By using BerkeleyDB tables, your tables may have a greater chance of surviving crashes, and also provides COMMIT and ROLLBACK on transactions. The MySQL source distribution comes with a BDB distribution that has a couple of small patches to make it work more smoothly with MySQL. You can't use a non-patched BDB version with MySQL.

We at MySQL AB are working in close cooperation with Sleepycat to keep the quality of the MySQL/BDB interface high.

When it comes to supporting BDB tables, we are committed to help our users to locate the problem and help creating a reproducable test case for any problems involving BDB tables. Any such test case will be forwarded to Sleepycat who in turn will help us find and fix the problem. As this is a two stage operation, any problems with BDB tables may take a little longer for us to fix than for other table handlers. However, as the BerkeleyDB code itself has been used by many other applications than **MySQL**, we don't envision any big problems with this. See Section 3.5.6 [Table handler support], page 46.

### 8.6.2 Installing BDB

If you have downloaded a binary version of **MySQL** that includes support for BerkeleyDB, simply follow the instructions for installing a binary version of **MySQL**. See Section 4.6 [Installing binary], page 55. See Section 15.2 [mysqld-max], page 427.

To compile MySQL with Berkeley DB support, download MySQL Version 3.23.34 or newer and configure MySQL with the --with-berkeley-db option. See Section 4.7 [Installing source], page 61.

```
cd /path/to/source/of/mysql-3.23.34
./configure --with-berkeley-db
```

Please refer to the manual provided with the BDB distribution for more updated information.

Even though Berkeley DB is in itself very tested and reliable, the MySQL interface is still considered beta quality. We are actively improving and optimizing it to get it stable very soon.

# 8.6.3 BDB startup options

If you are running with AUTOCOMMIT=0 then your changes in BDB tables will not be updated until you execute COMMIT. Instead of commit you can execute ROLLBACK to forget your changes. See Section 7.31 [COMMIT], page 287.

If you are running with AUTOCOMMIT=1 (the default), your changes will be committed immediately. You can start an extended transaction with the BEGIN WORK SQL command, after which your changes will not be committed until you execute COMMIT (or decide to ROLLBACK the changes).

The following options to mysqld can be used to change the behavior of BDB tables:

| Option               | Meaning                                                      |
|----------------------|--------------------------------------------------------------|
| bdb-home=directory   | Base directory for BDB tables. This should be the same di-   |
|                      | rectory you use for –datadir.                                |
| bdb-lock-detect=#    | Berkeley lock detect. One of (DEFAULT, OLDEST, RAN-          |
|                      | DOM, or YOUNGEST).                                           |
| bdb-logdir=directory | Berkeley DB log file directory.                              |
| bdb-no-sync          | Don't synchronously flush logs.                              |
| bdb-no-recover       | Don't start Berkeley DB in recover mode.                     |
| bdb-shared-data      | Start Berkeley DB in multi-process mode (Don't use DB_       |
|                      | PRIVATE when initializing Berkeley DB)                       |
| bdb-tmpdir=directory | Berkeley DB tempfile name.                                   |
| skip-bdb             | Don't use berkeley db.                                       |
| -0 bdb_max_lock=1000 | Set the maximum number of locks possible. See Section 7.28.4 |
|                      | [SHOW VARIABLES], page 271.                                  |

If you use --skip-bdb, MySQL will not initialize the Berkeley DB library and this will save a lot of memory. Of course, you cannot use BDB tables if you are using this option.

Normally you should start mysqld without --bdb-no-recover if you intend to use BDB tables. This may, however, give you problems when you try to start mysqld if the BDB log files are corrupted. See Section 4.16.2 [Starting server], page 113.

With bdb\_max\_lock you can specify the maximum number of locks (10000 by default) you can have active on a BDB table. You should increase this if you get errors of type bdb: Lock table is out of available locks or Got error 12 from . . . when you have do long transactions or when mysqld has to examine a lot of rows to calculate the query.

You may also want to change binlog\_cache\_size and max\_binlog\_cache\_size if you are using big multi-line transactions. See Section 7.31 [COMMIT], page 287.

#### 8.6.4 Some characteristic of BDB tables:

- To be able to rollback transactions BDB maintain log files. For maximum performance you should place these on another disk than your databases by using the --bdb\_log\_ dir options.
- MySQL performs a checkpoint each time a new BDB log file is started, and removes any log files that are not needed for current transactions. One can also run FLUSH LOGS at any time to checkpoint the Berkeley DB tables.

For disaster recovery, one should use table backups plus MySQL's binary log. See Section 22.2 [Backup], page 519.

Warning: If you delete old log files that are in use, BDB will not be able to do recovery at all and you may loose data if something goes wrong.

- MySQL requires a PRIMARY KEY in each BDB table to be able to refer to previously read rows. If you don't create one, MySQL will create an maintain a hidden PRIMARY KEY for you. The hidden key has a length of 5 bytes and is incremented for each insert attempt.
- If all columns you access in a BDB table are part of the same index or part of the primary key, then MySQL can execute the query without having to access the actual row. In a MyISAM table the above holds only if the columns are part of the same index.
- The PRIMARY KEY will be faster than any other key, as the PRIMARY KEY is stored together with the row data. As the other keys are stored as the key data + the PRIMARY KEY, it's important to keep the PRIMARY KEY as short as possible to save disk and get better speed.
- LOCK TABLES works on BDB tables as with other tables. If you don't use LOCK TABLE, MYSQL will issue an internal multiple-write lock on the table to ensure that the table will be properly locked if another thread issues a table lock.
- Internal locking in BDB tables is done on page level.
- SELECT COUNT(\*) FROM table\_name is slow as BDB tables doesn't maintain a count of the number of rows in the table.
- Scanning is slower than with MyISAM tables as one has data in BDB tables stored in B-trees and not in a separate data file.
- The application must always be prepared to handle cases where any change of a BDB table may make an automatic rollback and any read may fail with a deadlock error.
- Keys are not compressed to previous keys as with ISAM or MyISAM tables. In other
  words, the key information will take a little more space in BDB tables compared to
  MyISAM tables which don't use PACK\_KEYS=0.
- There is often holes in the BDB table to allow you to insert new rows in the middle of the key tree. This makes BDB tables somewhat larger than MyISAM tables.
- The optimizer needs to know an approximation of the number of rows in the table. MySQL solves this by counting inserts and maintaining this in a separate segment in each BDB table. If you don't do a lot of DELETE or ROLLBACK:s this number should be accurate enough for the MySQL optimizer, but as MySQL only store the number on close, it may be wrong if MySQL dies unexpectedly. It should not be fatal even if this number is not 100 % correct. One can update the number of rows by executing ANALYZE TABLE or OPTIMIZE TABLE. See Section 7.15 [ANALYZE TABLE], page 245. See Section 7.11 [OPTIMIZE TABLE], page 242.
- If you get full disk with a BDB table, you will get an error (probably error 28) and the transaction should roll back. This is in contrast with MyISAM and ISAM tables where mysqld will wait for enough free disk before continuing.

# 8.6.5 Some things we need to fix for BDB in the near future:

- It's very slow to open many BDB tables at the same time. If you are going to use BDB tables, you should not have a very big table cache (> 256?) and you should use --no-auto-rehash with the mysql client. We plan to partly fix this in 4.0.
- SHOW TABLE STATUS doesn't yet provide that much information for BDB tables.
- Optimize performance.
- Change to not use page locks at all when we are scanning tables.

# 8.6.6 Operating systems supported by BDB

If you after having built MySQL with support for BDB tables get the following error in the log file when you start mysqld:

bdb: architecture lacks fast mutexes: applications cannot be threaded Can't init dtabases

This means that BDB tables are not supported for your architecture. In this case you have to rebuild MySQL without BDB table support.

NOTE: The following list is not complete; We will update this as we get more information about this.

Currently we know that BDB tables works with the following operating system.

- Linux 2.x intel
- Solaris sparc
- SCO OpenServer
- SCO UnixWare 7.0.1

It doesn't work with the following operating systems:

- Linux 2.x Alpha
- Max OS X

# 8.6.7 Errors You May Get When Using BDB Tables

- If you get the following error in the hostname.err log when starting mysqld:
  - bdb: Ignoring log file: .../log.XXXXXXXXX: unsupported log version # it means that the new BDB version doesn't support the old log file format. In this case you have to delete all BDB log BDB from your database directory (the files that has the format log.XXXXXXXXXX) and restart mysqld. We would also recommend you to do a mysqldump --opt of your old BDB tables, delete the old table and restore the dump.
- If you are running in not auto\_commit mode and delete a table you are using by another thread you may get the following error messages in the MySQL error file:

```
001119 23:43:56 bdb: Missing log fileid entry 001119 23:43:56 bdb: txn_abort: Log undo failed for LSN: 1 3644744: Invalid This is not fatal but we don't recommend that you delete tables if you are not in auto_commit mode, until this problem is fixed (the fix is not trivial).
```

# 9 MySQL Tutorial

This chapter provides a tutorial introduction to MySQL by showing how to use the mysql client program to create and use a simple database. mysql (sometimes referred to as the "terminal monitor" or just "monitor") is an interactive program that allows you to connect to a MySQL server, run queries, and view the results. mysql may also be used in batch mode: you place your queries in a file beforehand, then tell mysql to execute the contents of the file. Both ways of using mysql are covered here.

To see a list of options provided by mysql, invoke it with the --help option:

```
shell> mysql --help
```

This chapter assumes that mysql is installed on your machine and that a MySQL server is available to which you can connect. If this is not true, contact your MySQL administrator. (If you are the administrator, you will need to consult other sections of this manual.)

This chapter describes the entire process of setting up and using a database. If you are interested only in accessing an already-existing database, you may want to skip over the sections that describe how to create the database and the tables it contains.

Because this chapter is tutorial in nature, many details are necessarily left out. Consult the relevant sections of the manual for more information on the topics covered here.

# 9.1 Connecting to and Disconnecting from the Server

To connect to the server, you'll usually need to provide a MySQL user name when you invoke mysql and, most likely, a password. If the server runs on a machine other than the one where you log in, you'll also need to specify a hostname. Contact your administrator to find out what connection parameters you should use to connect (that is, what host, user name, and password to use). Once you know the proper parameters, you should be able to connect like this:

```
shell> mysql -h host -u user -p
Enter password: *******
```

The \*\*\*\*\*\* represents your password; enter it when mysql displays the Enter password: prompt.

If that works, you should see some introductory information followed by a mysql> prompt:

```
shell> mysql -h host -u user -p
Enter password: *******
Welcome to the MySQL monitor. Commands end with ; or \g.
Your MySQL connection id is 459 to server version: 3.22.20a-log
Type 'help' for help.
mysql>
```

The prompt tells you that mysql is ready for you to enter commands.

Some MySQL installations allow users to connect as the anonymous (unnamed) user to the server running on the local host. If this is the case on your machine, you should be able to connect to that server by invoking mysql without any options:

```
shell> mysql
```

After you have connected successfully, you can disconnect any time by typing QUIT at the mysql> prompt:

```
mysql> QUIT
Bye
```

You can also disconnect by pressing Control-D.

Most examples in the following sections assume you are connected to the server. They indicate this by the mysql> prompt.

# 9.2 Entering Queries

Make sure you are connected to the server, as discussed in the previous section. Doing so will not in itself select any database to work with, but that's okay. At this point, it's more important to find out a little about how to issue queries than to jump right in creating tables, loading data into them, and retrieving data from them. This section describes the basic principles of entering commands, using several queries you can try out to familiarize yourself with how mysql works.

Here's a simple command that asks the server to tell you its version number and the current date. Type it in as shown below following the mysql> prompt and hit the RETURN key:

This query illustrates several things about mysql:

- A command normally consists of a SQL statement followed by a semicolon. (There are some exceptions where a semicolon is not needed. QUIT, mentioned earlier, is one of them. We'll get to others later.)
- When you issue a command, mysql sends it to the server for execution and displays the results, then prints another mysql> to indicate that it is ready for another command.
- mysql displays query output as a table (rows and columns). The first row contains labels for the columns. The rows following are the query results. Normally, column labels are the names of the columns you fetch from database tables. If you're retrieving the value of an expression rather than a table column (as in the example just shown), mysql labels the column using the expression itself.

• mysql shows how many rows were returned and how long the query took to execute, which gives you a rough idea of server performance. These values are imprecise because they represent wall clock time (not CPU or machine time), and because they are affected by factors such as server load and network latency. (For brevity, the "rows in set" line is not shown in the remaining examples in this chapter.)

Keywords may be entered in any lettercase. The following queries are equivalent:

```
mysql> SELECT VERSION(), CURRENT_DATE;
mysql> select version(), current_date;
mysql> SeLeCt vErSiOn(), current_DATE;
```

Here's another query. It demonstrates that you can use mysql as a simple calculator:

```
mysql> SELECT SIN(PI()/4), (4+1)*5;
+-----+
| SIN(PI()/4) | (4+1)*5 |
+-----+
| 0.707107 | 25 |
+-----+
```

The commands shown thus far have been relatively short, single-line statements. You can even enter multiple statements on a single line. Just end each one with a semicolon:

A command need not be given all on a single line, so lengthy commands that require several lines are not a problem. mysql determines where your statement ends by looking for the terminating semicolon, not by looking for the end of the input line. (In other words, mysql accepts free-format input: it collects input lines but does not execute them until it sees the semicolon.)

Here's a simple multiple-line statement:

In this example, notice how the prompt changes from mysql> to -> after you enter the first line of a multiple-line query. This is how mysql indicates that it hasn't seen a complete statement and is waiting for the rest. The prompt is your friend, because it provides valuable feedback. If you use that feedback, you will always be aware of what mysql is waiting for.

If you decide you don't want to execute a command that you are in the process of entering, cancel it by typing \c:

```
mysql> SELECT
   -> USER()
   -> \c
mysql>
```

Here, too, notice the prompt. It switches back to mysql> after you type \c, providing feedback to indicate that mysql is ready for a new command.

The following table shows each of the prompts you may see and summarizes what they mean about the state that mysql is in:

### Prompt Meaning

mysql> Ready for new command.

- -> Waiting for next line of multiple-line command.
- '> Waiting for next line, collecting a string that begins with a single quote ('').
- "> Waiting for next line, collecting a string that begins with a double quote ('"').

Multiple-line statements commonly occur by accident when you intend to issue a command on a single line, but forget the terminating semicolon. In this case, mysql waits for more input:

```
mysql> SELECT USER()
    ->
```

If this happens to you (you think you've entered a statement but the only response is a -> prompt), most likely mysql is waiting for the semicolon. If you don't notice what the prompt is telling you, you might sit there for a while before realizing what you need to do. Enter a semicolon to complete the statement, and mysql will execute it:

The '> and "> prompts occur during string collection. In MySQL, you can write strings surrounded by either '' or '" characters (for example, 'hello' or "goodbye"), and mysql lets you enter strings that span multiple lines. When you see a '> or "> prompt, it means that you've entered a line containing a string that begins with a '' or '" quote character, but have not yet entered the matching quote that terminates the string. That's fine if you really are entering a multiple-line string, but how likely is that? Not very. More often, the '> and "> prompts indicate that you've inadvertantly left out a quote character. For example:

```
mysql> SELECT * FROM my_table WHERE name = "Smith AND age < 30;</pre>
```

">

If you enter this SELECT statement, then hit RETURN and wait for the result, nothing will happen. Instead of wondering why this query takes so long, notice the clue provided by the "> prompt. It tells you that mysql expects to see the rest of an unterminated string. (Do you see the error in the statement? The string "Smith is missing the second quote.)

At this point, what do you do? The simplest thing is to cancel the command. However, you cannot just type \c in this case, because mysql interprets it as part of the string that it is collecting! Instead, enter the closing quote character (so mysql knows you've finished the string), then type \c:

```
mysql> SELECT * FROM my_table WHERE name = "Smith AND age < 30;
    "> "\c
mysql>
```

The prompt changes back to mysql>, indicating that mysql is ready for a new command.

It's important to know what the '> and "> prompts signify, because if you mistakenly enter an unterminated string, any further lines you type will appear to be ignored by mysql — including a line containing QUIT! This can be quite confusing, especially if you don't know that you need to supply the terminating quote before you can cancel the current command.

# 9.3 Creating and Using a Database

Now that you know how to enter commands, it's time to access a database.

Suppose you have several pets in your home (your menagerie) and you'd like to keep track of various types of information about them. You can do so by creating tables to hold your data and loading them with the desired information. Then you can answer different sorts of questions about your animals by retrieving data from the tables. This section shows you how to:

- Create a database
- Create a table
- Load data into the table
- Retrieve data from the table in various ways
- Use multiple tables

The menagerie database will be simple (deliberately), but it is not difficult to think of real-world situations in which a similar type of database might be used. For example, a database like this could be used by a farmer to keep track of livestock, or by a veterinarian to keep track of patient records. A menagerie distribution containing some of the queries and sample data used in the following sections can be obtained from the MySQL Web site. It's available in either compressed tar format (http://www.mysql.com/Downloads/Contrib/Examples/menagerie.tar or Zip format (http://www.mysql.com/Downloads/Contrib/Examples/menagerie.zip).

Use the SHOW statement to find out what databases currently exist on the server:

```
mysql> SHOW DATABASES;
+----+
```

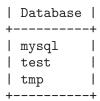

The list of databases is probably different on your machine, but the mysql and test databases are likely to be among them. The mysql database is required because it describes user access privileges. The test database is often provided as a workspace for users to try things out.

If the test database exists, try to access it:

```
mysql> USE test
Database changed
```

Note that USE, like QUIT, does not require a semicolon. (You can terminate such statements with a semicolon if you like; it does no harm.) The USE statement is special in another way, too: it must be given on a single line.

You can use the test database (if you have access to it) for the examples that follow, but anything you create in that database can be removed by anyone else with access to it. For this reason, you should probably ask your MySQL administrator for permission to use a database of your own. Suppose you want to call yours menagerie. The administrator needs to execute a command like this:

```
mysql> GRANT ALL ON menagerie.* TO your_mysql_name; where your_mysql_name is the MySQL user name assigned to you.
```

### 9.3.1 Creating and Selecting a Database

If the administrator creates your database for you when setting up your permissions, you can begin using it. Otherwise, you need to create it yourself:

```
mysql> CREATE DATABASE menagerie;
```

Under Unix, database names are case sensitive (unlike SQL keywords), so you must always refer to your database as menagerie, not as Menagerie, MENAGERIE, or some other variant. This is also true for table names. (Under Windows, this restriction does not apply, although you must refer to databases and tables using the same lettercase throughout a given query.)

Creating a database does not select it for use; you must do that explicitly. To make menagerie the current database, use this command:

```
mysql> USE menagerie
Database changed
```

Your database needs to be created only once, but you must select it for use each time you begin a mysql session. You can do this by issuing a USE statement as shown above. Alternatively, you can select the database on the command line when you invoke mysql. Just specify its name after any connection parameters that you might need to provide. For example:

```
shell> mysql -h host -u user -p menagerie
Enter password: *******
```

Note that menagerie is not your password on the command just shown. If you want to supply your password on the command line after the -p option, you must do so with no intervening space (for example, as -pmypassword, not as -p mypassword). However, putting your password on the command line is not recommended, because doing so exposes it to snooping by other users logged in on your machine.

### 9.3.2 Creating a Table

Creating the database is the easy part, but at this point it's empty, as SHOW TABLES will tell you:

```
mysql> SHOW TABLES;
Empty set (0.00 sec)
```

The harder part is deciding what the structure of your database should be: what tables you will need and what columns will be in each of them.

You'll want a table that contains a record for each of your pets. This can be called the pet table, and it should contain, as a bare minimum, each animal's name. Because the name by itself is not very interesting, the table should contain other information. For example, if more than one person in your family keeps pets, you might want to list each animal's owner. You might also want to record some basic descriptive information such as species and sex.

How about age? That might be of interest, but it's not a good thing to store in a database. Age changes as time passes, which means you'd have to update your records often. Instead, it's better to store a fixed value such as date of birth. Then, whenever you need age, you can calculate it as the difference between the current date and the birth date. **MySQL** provides functions for doing date arithmetic, so this is not difficult. Storing birth date rather than age has other advantages, too:

- You can use the database for tasks such as generating reminders for upcoming pet birthdays. (If you think this type of query is somewhat silly, note that it is the same question you might ask in the context of a business database to identify clients to whom you'll soon need to send out birthday greetings, for that computer-assisted personal touch.)
- You can calculate age in relation to dates other than the current date. For example, if you store death date in the database, you can easily calculate how old a pet was when it died.

You can probably think of other types of information that would be useful in the pet table, but the ones identified so far are sufficient for now: name, owner, species, sex, birth, and death.

Use a CREATE TABLE statement to specify the layout of your table:

VARCHAR is a good choice for the name, owner, and species columns because the column values will vary in length. The lengths of those columns need not all be the same, and need not be 20. You can pick any length from 1 to 255, whatever seems most reasonable to you. (If you make a poor choice and it turns out later that you need a longer field, MySQL provides an ALTER TABLE statement.)

Animal sex can be represented in a variety of ways, for example, "m" and "f", or perhaps "male" and "female". It's simplest to use the single characters "m" and "f".

The use of the DATE data type for the birth and death columns is a fairly obvious choice.

Now that you have created a table, SHOW TABLES should produce some output:

```
mysql> SHOW TABLES;
+-----+
| Tables in menagerie |
+-----+
| pet |
```

To verify that your table was created the way you expected, use a DESCRIBE statement: mysql> DESCRIBE pet;

| Field   Type | +                                                | +                                                           | -++                                  |                          |                                      | <b>+</b> |
|--------------|--------------------------------------------------|-------------------------------------------------------------|--------------------------------------|--------------------------|--------------------------------------|----------|
| name         | Field                                            | Type                                                        | Null                                 | Key                      | Default                              | Extra    |
| +++          | name<br>  owner<br>  species<br>  sex<br>  birth | <pre>varchar(20) varchar(20) varchar(20) char(1) date</pre> | YES  <br>  YES  <br>  YES  <br>  YES | <br> <br> <br> <br> <br> | NULL<br>NULL<br>NULL<br>NULL<br>NULL |          |

You can use DESCRIBE any time, for example, if you forget the names of the columns in your table or what types they are.

### 9.3.3 Loading Data into a Table

After creating your table, you need to populate it. The LOAD DATA and INSERT statements are useful for this.

Suppose your pet records can be described as shown below. (Observe that MySQL expects dates in YYYY-MM-DD format; this may be different than what you are used to.)

| name     | owner  | species | sex | $\mathbf{birth}$ | $\operatorname{death}$ |
|----------|--------|---------|-----|------------------|------------------------|
| Fluffy   | Harold | cat     | f   | 1993-02-04       |                        |
| Claws    | Gwen   | cat     | m   | 1994-03-17       |                        |
| Buffy    | Harold | dog     | f   | 1989-05-13       |                        |
| Fang     | Benny  | dog     | m   | 1990-08-27       |                        |
| Bowser   | Diane  | dog     | m   | 1989-08-31       | 1995-07-29             |
| Chirpy   | Gwen   | bird    | f   | 1998-09-11       |                        |
| Whistler | Gwen   | bird    |     | 1997-12-09       |                        |

Slim Benny snake m 1996-04-29

Because you are beginning with an empty table, an easy way to populate it is to create a text file containing a row for each of your animals, then load the contents of the file into the table with a single statement.

You could create a text file 'pet.txt' containing one record per line, with values separated by tabs, and given in the order in which the columns were listed in the CREATE TABLE statement. For missing values (such as unknown sexes or death dates for animals that are still living), you can use NULL values. To represent these in your text file, use \N. For example, the record for Whistler the bird would look like this (where the whitespace between values is a single tab character):

Whistler Gwen bird  $\N$  1997-12-09  $\N$ 

To load the text file 'pet.txt' into the pet table, use this command:

```
mysql> LOAD DATA LOCAL INFILE "pet.txt" INTO TABLE pet;
```

You can specify the column value separator and end of line marker explicitly in the LOAD DATA statement if you wish, but the defaults are tab and linefeed. These are sufficient for the statement to read the file 'pet.txt' properly.

When you want to add new records one at a time, the INSERT statement is useful. In its simplest form, you supply values for each column, in the order in which the columns were listed in the CREATE TABLE statement. Suppose Diane gets a new hamster named Puffball. You could add a new record using an INSERT statement like this:

Note that string and date values are specified as quoted strings here. Also, with INSERT, you can insert NULL directly to represent a missing value. You do not use \N like you do with LOAD DATA.

From this example, you should be able to see that there would be a lot more typing involved to load your records initially using several INSERT statements rather than a single LOAD DATA statement.

## 9.3.4 Retrieving Information from a Table

The SELECT statement is used to pull information from a table. The general form of the statement is:

```
SELECT what_to_select
FROM which_table
WHERE conditions_to_satisfy
```

what\_to\_select indicates what you want to see. This can be a list of columns, or \* to indicate "all columns." which\_table indicates the table from which you want to retrieve data. The WHERE clause is optional. If it's present, conditions\_to\_satisfy specifies conditions that rows must satisfy to qualify for retrieval.

### 9.3.4.1 Selecting All Data

The simplest form of SELECT retrieves everything from a table:

| • | mysql> SELECT * FROM pet; |   |        |  |         |   |      |   |            |  |            |   |
|---|---------------------------|---|--------|--|---------|---|------|---|------------|--|------------|---|
| 1 | name                      |   | owner  |  | species |   | sex  | 1 | birth      |  | death      |   |
|   | Fluffy                    | İ | Harold |  |         | Ċ | f    | İ | 1993-02-04 |  | NULL       | İ |
|   | Claws                     |   | Gwen   |  | cat     |   | m    |   | 1994-03-17 |  | NULL       |   |
|   | Buffy                     |   | Harold |  | dog     |   | f    |   | 1989-05-13 |  | NULL       |   |
|   | Fang                      |   | Benny  |  | dog     |   | m    |   | 1990-08-27 |  | NULL       |   |
|   | Bowser                    |   | Diane  |  | dog     |   | m    |   | 1998-08-31 |  | 1995-07-29 |   |
|   | Chirpy                    |   | Gwen   |  | bird    |   | f    |   | 1998-09-11 |  | NULL       |   |
|   | Whistler                  |   | Gwen   |  | bird    |   | NULL |   | 1997-12-09 |  | NULL       |   |
|   | Slim                      |   | Benny  |  | snake   |   | m    |   | 1996-04-29 |  | NULL       |   |
|   | Puffball                  |   | Diane  |  | hamster |   | f    |   | 1999-03-30 |  | NULL       |   |

This form of SELECT is useful if you want to review your entire table, for instance, after you've just loaded it with your initial dataset. As it happens, the output just shown reveals an error in your data file: Bowser appears to have been born after he died! Consulting your original pedigree papers, you find that the correct birth year is 1989, not 1998.

+----+

There are least a couple of ways to fix this:

• Edit the file 'pet.txt' to correct the error, then empty the table and reload it using DELETE and LOAD DATA:

```
mysql> SET AUTOCOMMIT=1; # Used for quick re-create of the table
mysql> DELETE FROM pet;
mysql> LOAD DATA LOCAL INFILE "pet.txt" INTO TABLE pet;
```

However, if you do this, you must also re-enter the record for Puffball.

• Fix only the erroneous record with an UPDATE statement:

```
mysql> UPDATE pet SET birth = "1989-08-31" WHERE name = "Bowser";
```

As shown above, it is easy to retrieve an entire table. But typically you don't want to do that, particularly when the table becomes large. Instead, you're usually more interested in answering a particular question, in which case you specify some constraints on the information you want. Let's look at some selection queries in terms of questions about your pets that they answer.

### 9.3.4.2 Selecting Particular Rows

You can select only particular rows from your table. For example, if you want to verify the change that you made to Bowser's birth date, select Bowser's record like this:

```
mysql> SELECT * FROM pet WHERE name = "Bowser";
+----+
```

|        |       | -   |   | birth      | death      |
|--------|-------|-----|---|------------|------------|
| Bowser | Diane | dog | m | 1989-08-31 | 1995-07-29 |

The output confirms that the year is correctly recorded now as 1989, not 1998.

String comparisons are normally case insensitive, so you can specify the name as "bowser", "BOWSER", etc. The query result will be the same.

You can specify conditions on any column, not just name. For example, if you want to know which animals were born after 1998, test the birth column:

You can combine conditions, for example, to locate female dogs:

```
mysql> SELECT * FROM pet WHERE species = "dog" AND sex = "f";
+-----+
| name | owner | species | sex | birth | death |
+-----+
| Buffy | Harold | dog | f | 1989-05-13 | NULL |
+-----+
```

The preceding query uses the AND logical operator. There is also an OR operator:

AND and OR may be intermixed. If you do that, it's a good idea to use parentheses to indicate how conditions should be grouped:

```
mysql> SELECT * FROM pet WHERE (species = "cat" AND sex = "m")
    -> OR (species = "dog" AND sex = "f");
+-----+
| name | owner | species | sex | birth | death |
+-----+
| Claws | Gwen | cat | m | 1994-03-17 | NULL |
| Buffy | Harold | dog | f | 1989-05-13 | NULL |
+-----+
```

## 9.3.4.3 Selecting Particular Columns

If you don't want to see entire rows from your table, just name the columns in which you're interested, separated by commas. For example, if you want to know when your animals were born, select the name and birth columns:

mysql> SELECT name, birth FROM pet;

| +- |          | -+- | +          |
|----|----------|-----|------------|
|    | name     |     | birth      |
| +- |          | -+- | +          |
|    | Fluffy   |     | 1993-02-04 |
|    | Claws    |     | 1994-03-17 |
|    | Buffy    |     | 1989-05-13 |
|    | Fang     |     | 1990-08-27 |
|    | Bowser   |     | 1989-08-31 |
|    | Chirpy   |     | 1998-09-11 |
|    | Whistler |     | 1997-12-09 |
|    | Slim     |     | 1996-04-29 |
|    | Puffball |     | 1999-03-30 |
| +- |          | -+- | +          |

To find out who owns pets, use this query:

```
mysql> SELECT owner FROM pet;
```

| +- |        | + |
|----|--------|---|
|    | owner  |   |
| +- |        | + |
|    | Harold |   |
|    | Gwen   |   |
|    | Harold |   |
|    | Benny  |   |
|    | Diane  |   |
|    | Gwen   |   |
|    | Gwen   |   |
|    | Benny  |   |
|    | Diane  |   |
| +- |        | + |

However, notice that the query simply retrieves the owner field from each record, and some of them appear more than once. To minimize the output, retrieve each unique output record just once by adding the keyword DISTINCT:

mysql> SELECT DISTINCT owner FROM pet;

| +- |        | +  |
|----|--------|----|
|    | owner  |    |
| +- |        | +  |
|    | Benny  |    |
|    | Diane  |    |
|    | Gwen   |    |
|    | Harold |    |
| +- |        | -+ |

You can use a WHERE clause to combine row selection with column selection. For example, to get birth dates for dogs and cats only, use this query:

```
mysql> SELECT name, species, birth FROM pet
    -> WHERE species = "dog" OR species = "cat";
+-----+
| name | species | birth |
+-----+
| Fluffy | cat | 1993-02-04 |
| Claws | cat | 1994-03-17 |
| Buffy | dog | 1989-05-13 |
| Fang | dog | 1990-08-27 |
| Bowser | dog | 1989-08-31 |
+-----+
```

### 9.3.4.4 Sorting Rows

You may have noticed in the preceding examples that the result rows are displayed in no particular order. However, it's often easier to examine query output when the rows are sorted in some meaningful way. To sort a result, use an ORDER BY clause.

Here are animal birthdays, sorted by date:

mysql> SELECT name, birth FROM pet ORDER BY birth;

| +        | +-  | +          |
|----------|-----|------------|
| name     |     | birth      |
| +        | +-  | +          |
| Buffy    |     | 1989-05-13 |
| Bowser   |     | 1989-08-31 |
| Fang     |     | 1990-08-27 |
| Fluffy   |     | 1993-02-04 |
| Claws    |     | 1994-03-17 |
| Slim     |     | 1996-04-29 |
| Whistler |     | 1997-12-09 |
| Chirpy   |     | 1998-09-11 |
| Puffball |     | 1999-03-30 |
| +        | -+- | +          |

To sort in reverse order, add the  ${\tt DESC}$  (descending) keyword to the name of the column you are sorting by:

mysql> SELECT name, birth FROM pet ORDER BY birth DESC;

| +- |          | -+- |            | -+ |
|----|----------|-----|------------|----|
|    | name     |     | birth      | ١  |
| +- |          | +-  |            | +  |
|    | Puffball |     | 1999-03-30 | 1  |
|    | Chirpy   |     | 1998-09-11 |    |
|    | Whistler |     | 1997-12-09 |    |
|    | Slim     |     | 1996-04-29 |    |
|    | Claws    |     | 1994-03-17 |    |

```
| Fluffy | 1993-02-04 |
| Fang | 1990-08-27 |
| Bowser | 1989-08-31 |
| Buffy | 1989-05-13 |
```

You can sort on multiple columns. For example, to sort by type of animal, then by birth date within animal type with youngest animals first, use the following query:

mysql> SELECT name, species, birth FROM pet ORDER BY species, birth DESC;

| +- |          |         | +- | +          |
|----|----------|---------|----|------------|
| į  | name     | species | į  | birth      |
| +- |          |         | +- | +          |
|    | Chirpy   | bird    |    | 1998-09-11 |
|    | Whistler | bird    |    | 1997-12-09 |
|    | Claws    | cat     |    | 1994-03-17 |
|    | Fluffy   | cat     |    | 1993-02-04 |
|    | Fang     | dog     |    | 1990-08-27 |
|    | Bowser   | dog     |    | 1989-08-31 |
|    | Buffy    | dog     |    | 1989-05-13 |
|    | Puffball | hamster |    | 1999-03-30 |
|    | Slim     | snake   |    | 1996-04-29 |
| +- |          |         | +- | +          |
|    |          |         |    |            |

Note that the DESC keyword applies only to the column name immediately preceding it (birth); species values are still sorted in ascending order.

### 9.3.4.5 Date Calculations

MySQL provides several functions that you can use to perform calculations on dates, for example, to calculate ages or extract parts of dates.

To determine how many years old each of your pets is, compute age as the difference between the birth date and the current date. Do this by converting the two dates to days, take the difference, and divide by 365 (the number of days in a year):

mysql> SELECT name, (TO\_DAYS(NOW())-TO\_DAYS(birth))/365 FROM pet;

| name                                                                                                 | (TO_DAYS(NOW())-TO_DAYS(birth))/365                                                                                                    |
|----------------------------------------------------------------------------------------------------|----------------------------------------------------------------------------------------------------|
| Fluffy<br>  Claws<br>  Buffy<br>  Fang<br>  Bowser<br>  Chirpy<br>  Whistler<br>  Slim<br>  Puffball | 6.15   5.04   9.88   9.88   9.58   9.58   0.55   1.30   1.30   1.30   1.30   1.30   1.30   1.30   1.30   1.30   1.30   1.30   1.30   1.30   1.30   1.30   1.30   1.30   1.30   1.30   1.30   1.30   1.30   1.30   1.30   1.30   1.30   1.30   1.30   1.30   1.30   1.30   1.30   1.30   1.30   1.30   1.30   1.30   1.30   1.30   1.30   1.30   1.30   1.30   1.30   1.30   1.30   1.30   1.30   1.30   1.30   1.30   1.30   1.30   1.30   1.30   1.30   1.30   1.30   1.30   1.30   1.30   1.30   1.30   1.30   1.30   1.30   1.30   1.30   1.30   1.30   1.30   1.30   1.30   1.30   1.30   1.30   1.30   1.30   1.30   1.30   1.30   1.30   1.30   1.30   1.30   1.30   1.30   1.30   1.30   1.30   1.30   1.30   1.30   1.30   1.30   1.30   1.30   1.30   1.30   1.30   1.30   1.30   1.30   1.30   1.30   1.30   1.30   1.30   1.30   1.30   1.30   1.30   1.30   1.30   1.30   1.30   1.30   1.30   1.30   1.30   1.30   1.30   1.30   1.30   1.30   1.30   1.30   1.30   1.30   1.30   1.30   1.30   1.30   1.30   1.30   1.30   1.30   1.30   1.30   1.30   1.30   1.30   1.30   1.30   1.30   1.30   1.30   1.30   1.30   1.30   1.30   1.30   1.30   1.30   1.30   1.30   1.30   1.30   1.30   1.30   1.30   1.30   1.30   1.30   1.30   1.30   1.30   1.30   1.30   1.30   1.30   1.30   1.30   1.30   1.30   1.30   1.30   1.30   1.30   1.30   1.30   1.30   1.30   1.30   1.30   1.30   1.30   1.30   1.30   1.30   1.30   1.30   1.30   1.30   1.30   1.30   1.30   1.30   1.30   1.30   1.30   1.30   1.30   1.30   1.30   1.30   1.30   1.30   1.30   1.30   1.30   1.30   1.30   1.30   1.30   1.30   1.30   1.30   1.30   1.30   1.30   1.30   1.30   1.30   1.30   1.30   1.30   1.30   1.30   1.30   1.30   1.30   1.30   1.30   1.30   1.30   1.30   1.30   1.30   1.30   1.30   1.30   1.30   1.30   1.30   1.30   1.30   1.30   1.30   1.30   1.30   1.30   1.30   1.30   1.30   1.30   1.30   1.30   1.30   1.30   1.30   1.30   1.30   1.30   1.30   1.30   1.30   1.30   1.30   1.30   1.30   1.30   1.30   1.30   1.30   1.30   1.30   1.30   1.30   1.30   1.30   1.30   1.30   1.30   1.30 |

Although the query works, there are some things about it that could be improved. First, the result could be scanned more easily if the rows were presented in some order. Second, the heading for the age column isn't very meaningful.

The first problem can be handled by adding an ORDER BY name clause to sort the output by name. To deal with the column heading, provide a name for the column so that a different label appears in the output (this is called a column alias):

mysql> SELECT name, (TO\_DAYS(NOW())-TO\_DAYS(birth))/365 AS age
 -> FROM pet ORDER BY name;

| Δ.                                      |                                       | <u>.</u> |                                              |   |
|-----------------------------------------|---------------------------------------|----------|----------------------------------------------|---|
|                                         | name                                  |          | age                                          |   |
| + · · · · · · · · · · · · · · · · · · · | Bowser Buffy Chirpy Claws Fang Fluffy | +        | 9.58<br>9.88<br>0.55<br>5.04<br>8.59<br>6.15 | + |
|                                         | Puffball<br>Slim                      | l<br>l   | 0.00                                         | 1 |
| i                                       | Whistler                              | İ        | 1.30                                         | İ |
| +-                                      |                                       | +-       |                                              | + |

To sort the output by age rather than name, just use a different ORDER BY clause:

mysql> SELECT name, (TO\_DAYS(NOW())-TO\_DAYS(birth))/365 AS age
-> FROM pet ORDER BY age;

| +                                            | .++                                      |
|----------------------------------------------|------------------------------------------|
| name                                         | age                                      |
| Puffball<br>  Chirpy<br>  Whistler<br>  Slim | 0.00  <br>  0.55  <br>  1.30  <br>  2.92 |
| Claws<br>  Fluffy<br>  Fang                  | 5.04  <br>  6.15  <br>  8.59             |
| Bowser<br>  Buffy                            | 9.58  <br>  9.88  <br> ++                |

A similar query can be used to determine age at death for animals that have died. You determine which animals these are by checking whether or not the death value is NULL. Then, for those with non-NULL values, compute the difference between the death and birth values:

mysql> SELECT name, birth, death, (TO\_DAYS(death)-TO\_DAYS(birth))/365 AS age
-> FROM pet WHERE death IS NOT NULL ORDER BY age;

```
| Bowser | 1989-08-31 | 1995-07-29 | 5.91 |
```

The query uses death IS NOT NULL rather than death != NULL because NULL is a special value. This is explained later. See Section 9.3.4.6 [Working with NULL], page 351.

What if you want to know which animals have birthdays next month? For this type of calculation, year and day are irrelevant; you simply want to extract the month part of the birth column. MySQL provides several date-part extraction functions, such as YEAR(), MONTH(), and DAYOFMONTH(). MONTH() is the appropriate function here. To see how it works, run a simple query that displays the value of both birth and MONTH(birth):

mysql> SELECT name, birth, MONTH(birth) FROM pet;

| +- |          | +- |            | +- |              | +  |
|----|----------|----|------------|----|--------------|----|
|    | name     |    | birth      |    | MONTH(birth) |    |
| +- |          | +- |            | +- |              | -+ |
| 1  | Fluffy   |    | 1993-02-04 |    | 2            |    |
|    | Claws    |    | 1994-03-17 |    | 3            |    |
|    | Buffy    |    | 1989-05-13 |    | 5            |    |
|    | Fang     |    | 1990-08-27 |    | 8            |    |
|    | Bowser   |    | 1989-08-31 |    | 8            |    |
|    | Chirpy   |    | 1998-09-11 |    | 9            |    |
|    | Whistler |    | 1997-12-09 |    | 12           |    |
|    | Slim     |    | 1996-04-29 |    | 4            |    |
|    | Puffball |    | 1999-03-30 |    | 3            |    |
| +- |          | +- |            | +- |              | -+ |

Finding animals with birthdays in the upcoming month is easy, too. Suppose the current month is April. Then the month value is 4 and you look for animals born in May (month 5) like this:

```
mysql> SELECT name, birth FROM pet WHERE MONTH(birth) = 5;
+----+
| name | birth |
+----+
| Buffy | 1989-05-13 |
+-----+
```

There is a small complication if the current month is December, of course. You don't just add one to the month number (12) and look for animals born in month 13, because there is no such month. Instead, you look for animals born in January (month 1).

You can even write the query so that it works no matter what the current month is. That way you don't have to use a particular month number in the query. DATE\_ADD() allows you to add a time interval to a given date. If you add a month to the value of NOW(), then extract the month part with MONTH(), the result produces the month in which to look for birthdays:

```
mysql> SELECT name, birth FROM pet
    -> WHERE MONTH(birth) = MONTH(DATE_ADD(NOW(), INTERVAL 1 MONTH));
```

A different way to accomplish the same task is to add 1 to get the next month after the current one (after using the modulo function (MOD) to wrap around the month value to 0 if it is currently 12):

```
mysql> SELECT name, birth FROM pet
    -> WHERE MONTH(birth) = MOD(MONTH(NOW()), 12) + 1;
```

Note that MONTH returns a number between 1 and 12. And MOD(something, 12) returns a number between 0 and 11. So the addition has to be after the MOD() otherwise we would go from November (11) to January (1).

### 9.3.4.6 Working with NULL Values

The NULL value can be surprising until you get used to it. Conceptually, NULL means missing value or unknown value and it is treated somewhat differently than other values. To test for NULL, you cannot use the arithmetic comparison operators such as =, <, or !=. To demonstrate this for yourself, try the following query:

```
mysql> SELECT 1 = NULL, 1 != NULL, 1 < NULL, 1 > NULL;
+-----+
| 1 = NULL | 1 != NULL | 1 < NULL | 1 > NULL |
+-----+
| NULL | NULL | NULL | NULL |
```

Clearly you get no meaningful results from these comparisons. Use the IS NULL and IS NOT NULL operators instead:

```
mysql> SELECT 1 IS NULL, 1 IS NOT NULL;
+-----+
| 1 IS NULL | 1 IS NOT NULL |
+-----+
| 0 | 1 |
+-----+
```

In MySQL, 0 or NULL means false and anything else means true. The default truth value from a boolean operation is 1.

This special treatment of NULL is why, in the previous section, it was necessary to determine which animals are no longer alive using death IS NOT NULL instead of death != NULL.

### 9.3.4.7 Pattern Matching

MySQL provides standard SQL pattern matching as well as a form of pattern matching based on extended regular expressions similar to those used by Unix utilities such as vi, grep, and sed.

SQL pattern matching allows you to use '\_' to match any single character and '%' to match an arbitrary number of characters (including zero characters). In MySQL, SQL patterns are case insensitive by default. Some examples are shown below. Note that you do not use = or != when you use SQL patterns; use the LIKE or NOT LIKE comparison operators instead.

To find names beginning with 'b':

To find names ending with 'fy':

mysql> SELECT \* FROM pet WHERE name LIKE "%fy";

|                   |                      |            |          | +                          |       |
|-------------------|----------------------|------------|----------|----------------------------|-------|
| name              | owner                | species    | sex      | birth                      | death |
| Fluffy<br>  Buffy | Harold  <br>  Harold | cat<br>dog | f<br>  f | 1993-02-04<br>  1989-05-13 | NULL  |

To find names containing a 'w':

mysql> SELECT \* FROM pet WHERE name LIKE "%w%";

| name                                                                                                  |                                 |                                              |                                                  |                                                 |
|----------------------------------------------------------------------------------------------------|---------------------------------|----------------------------------------------|--------------------------------------------------|-------------------------------------------------|
| Claws   Gwen   cat   m   1994-03-17   NULL                                                            | name                            | owner   species                              | s   sex   birth                                  | death                                           |
| Bowser   Diane   dog   m   1989-08-31   1995-07-2   Whistler   Gwen   bird   NULL   1997-12-09   NULL | Claws<br>  Bowser<br>  Whistler | Gwen   cat<br>  Diane   dog<br>  Gwen   bird | m   1994-03<br>  m   1989-08<br>  NULL   1997-12 | H-17   NULL<br>H-31   1995-07-29<br>H-09   NULL |

To find names containing exactly five characters, use the '\_' pattern character:

```
mysql> SELECT * FROM pet WHERE name LIKE "____";
+-----+
| name | owner | species | sex | birth | death |
+-----+
| Claws | Gwen | cat | m | 1994-03-17 | NULL |
| Buffy | Harold | dog | f | 1989-05-13 | NULL |
```

The other type of pattern matching provided by MySQL uses extended regular expressions. When you test for a match for this type of pattern, use the REGEXP and NOT REGEXP operators (or RLIKE and NOT RLIKE, which are synonyms).

Some characteristics of extended regular expressions are:

- '.' matches any single character.
- A character class '[...]' matches any character within the brackets. For example, '[abc]' matches 'a', 'b', or 'c'. To name a range of characters, use a dash. '[a-z]' matches any lowercase letter, whereas '[0-9]' matches any digit.
- '\*' matches zero or more instances of the thing preceding it. For example, 'x\*' matches any number of 'x' characters, '[0-9]\*' matches any number of digits, and '.\*' matches any number of anything.

- Regular expressions are case sensitive, but you can use a character class to match both lettercases if you wish. For example, '[aA]' matches lowercase or uppercase 'a' and '[a-zA-Z]' matches any letter in either case.
- The pattern matches if it occurs anywhere in the value being tested. (SQL patterns match only if they match the entire value.)
- To anchor a pattern so that it must match the beginning or end of the value being tested, use '^' at the beginning or '\$' at the end of the pattern.

To demonstrate how extended regular expressions work, the LIKE queries shown above are rewritten below to use REGEXP.

To find names beginning with 'b', use '^' to match the beginning of the name:

mysql> SELECT \* FROM pet WHERE name REGEXP "^b";

|   |                   | +<br>  species |          | ++<br>  death |
|---|-------------------|----------------|----------|---------------|
| + | Harold<br>  Diane | dog<br>dog     | f<br>  m | NULL          |

Prior to MySQL Version 3.23.4, REGEXP is case sensitive, and the previous query will return no rows. To match either lowercase or uppercase 'b', use this query instead:

```
mysql> SELECT * FROM pet WHERE name REGEXP "^[bB]";
```

From MySQL 3.23.4 on, to force a REGEXP comparison to be case sensitive, use the BINARY keyword to make one of the strings a binary string. This query will match only lowercase 'b' at the beginning of a name:

```
mysql> SELECT * FROM pet WHERE name REGEXP BINARY "^b";
```

To find names ending with 'fy', use '\$' to match the end of the name:

mysql> SELECT \* FROM pet WHERE name REGEXP "fy\$";

| • |                |     | •        | +<br>  birth | ++<br>  death |
|---|----------------|-----|----------|--------------|---------------|
|   | ++<br>  Harold | cat | +<br>  f | +            | ++<br>  NULL  |
| + | aroid          |     |          | +            | ++            |

To find names containing a lowercase or uppercase 'w', use this query:

mysql> SELECT \* FROM pet WHERE name REGEXP "w";

| name                                                                                                    | <u> </u>                        |                               |                    |     |                                        |       |
|----------------------------------------------------------------------------------------------------|---------------------------------|-------------------------------|--------------------|-----|----------------------------------------|-------|
| Claws   Gwen   cat   m   1994-03-17   NULL     Bowser   Diane   dog   m   1989-08-31   1995-07-29     Whistler   Gwen   bird   NULL   1997-12-09   NULL | name                            | owner                         | species            | sex | birth                                  | death |
| ++                                                                                                    | Claws<br>  Bowser<br>  Whistler | Gwen  <br>  Diane  <br>  Gwen | cat<br>dog<br>bird | m   | 1994-03-17<br>1989-08-31<br>1997-12-09 | NULL  |

Because a regular expression pattern matches if it occurs anywhere in the value, it is not necessary in the previous query to put a wild card on either side of the pattern to get it to match the entire value like it would be if you used a SQL pattern.

To find names containing exactly five characters, use '^' and '\$' to match the beginning and end of the name, and five instances of '.' in between:

You could also write the previous query using the '{n}' "repeat-n-times" operator:

mysql> SELECT \* FROM pet WHERE name REGEXP "^.{5}\$";
+----+
| name | owner | species | sex | birth | death |
+----+
| Claws | Gwen | cat | m | 1994-03-17 | NULL |
| Buffy | Harold | dog | f | 1989-05-13 | NULL |
+----+

## 9.3.4.8 Counting Rows

Databases are often used to answer the question, "How often does a certain type of data occur in a table?" For example, you might want to know how many pets you have, or how many pets each owner has, or you might want to perform various kinds of censuses on your animals.

Counting the total number of animals you have is the same question as "How many rows are in the pet table?" because there is one record per pet. The COUNT() function counts the number of non-NULL results, so the query to count your animals looks like this:

```
mysql> SELECT COUNT(*) FROM pet;
+-----+
| COUNT(*) |
+-----+
| 9 |
```

Earlier, you retrieved the names of the people who owned pets. You can use COUNT() if you want to find out how many pets each owner has:

mysql> SELECT owner, COUNT(\*) FROM pet GROUP BY owner;

| +- |        | +- |          | + |
|----|--------|----|----------|---|
|    | owner  |    | COUNT(*) |   |
| +- |        | +- |          | + |
|    | Benny  |    | 2        |   |
|    | Diane  |    | 2        |   |
|    | Gwen   |    | 3        |   |
|    | Harold |    | 2        |   |
| 4- |        | 4. |          | - |

Note the use of GROUP BY to group together all records for each owner. Without it, all you get is an error message:

```
mysql> SELECT owner, COUNT(owner) FROM pet;
ERROR 1140 at line 1: Mixing of GROUP columns (MIN(),MAX(),COUNT()...)
with no GROUP columns is illegal if there is no GROUP BY clause
```

COUNT() and GROUP BY are useful for characterizing your data in various ways. The following examples show different ways to perform animal census operations.

Number of animals per species:

mysql> SELECT species, COUNT(\*) FROM pet GROUP BY species;

| +- |         | -+- |          | +  |
|----|---------|-----|----------|----|
|    | species |     | COUNT(*) | ١  |
| +- |         | -+- |          | -+ |
|    | bird    |     | 2        |    |
|    | cat     |     | 2        |    |
|    | dog     |     | 3        |    |
|    | hamster |     | 1        |    |
| Ι  | snake   | Ι   | 1        | Ι  |
| +- |         | -+- |          | -+ |

Number of animals per sex:

mysql> SELECT sex, COUNT(\*) FROM pet GROUP BY sex;

| +- |      | +- |          | +  |
|----|------|----|----------|----|
|    | sex  |    | COUNT(*) |    |
| +- |      | +- |          | +  |
|    | NULL |    | 1        |    |
|    | f    |    | 4        |    |
|    | m    |    | 4        |    |
| +- |      | +- |          | -+ |

(In this output, NULL indicates sex unknown.)

Number of animals per combination of species and sex:

mysql> SELECT species, sex, COUNT(\*) FROM pet GROUP BY species, sex;

| 4. |              | 4.   |           | -4- |          | +         |
|----|--------------|------|-----------|-----|----------|-----------|
|    | species      | <br> | sex       |     | COUNT(*) | <br> -    |
|    | bird<br>bird |      | NULL<br>f |     | 1<br>1   | <br> <br> |
|    | cat          |      | f         |     | 1        |           |
|    | cat          |      | m         |     | 1        |           |
|    | dog          |      | f         |     | 1        |           |
|    | dog          |      | m         |     | 2        |           |
|    | hamster      |      | f         |     | 1        |           |
|    | snake        |      | m         |     | 1        |           |
| +- |              | +-   |           | +-  |          | +         |

You need not retrieve an entire table when you use COUNT(). For example, the previous query, when performed just on dogs and cats, looks like this:

mysql> SELECT species, sex, COUNT(\*) FROM pet

```
-> WHERE species = "dog" OR species = "cat"
```

| -> | GR.OUP | ΒY  | species, | sex: |
|----|--------|-----|----------|------|
|    | aitooi | י ע | phecter, | DUA, |

| +<br>  species<br>+            | +<br>  sex<br>+        | -+<br>  COUNT(*)                      |
|--------------------------------|------------------------|---------------------------------------|
| cat<br>  cat<br>  dog<br>  dog | f<br>  m<br>  f<br>  m | 1 1 1 1 1 1 1 1 1 1 1 1 1 1 1 1 1 1 1 |

Or, if you wanted the number of animals per sex only for known-sex animals:

mysql> SELECT species, sex, COUNT(\*) FROM pet

- -> WHERE sex IS NOT NULL
- -> GROUP BY species, sex;

| +       | +   | -+       | + |
|---------|-----|----------|---|
| species | sex | COUNT(*) | 1 |
| +       | +   | -+       | + |
| bird    | f   | 1        |   |
| cat     | f   | 1        |   |
| cat     | m   | 1        |   |
| dog     | f   | 1        |   |
| dog     | l m | 1 2      |   |
| hamster | f   | 1        |   |
| snake   | l m | 1        |   |
| +       | +   | -+       | + |

### 9.3.4.9 Using More Than one Table

The pet table keeps track of which pets you have. If you want to record other information about them, such as events in their lives like visits to the vet or when litters are born, you need another table. What should this table look like? It needs:

- To contain the pet name so you know which animal each event pertains to.
- A date so you know when the event occurred.
- A field to describe the event.
- An event type field, if you want to be able to categorize events.

Given these considerations, the CREATE TABLE statement for the event table might look like this:

As with the pet table, it's easiest to load the initial records by creating a tab-delimited text file containing the information:

| Fluffy | 1995 - 05 - 15 | litter | 4 kittens, 3 female, 1 male |
|--------|----------------|--------|-----------------------------|
| Buffy  | 1993-06-23     | litter | 5 puppies, 2 female, 3 male |
| Buffy  | 1994-06-19     | litter | 3 puppies, 3 female         |

| Chirpy   | 1999-03-21 | vet      | needed beak straightened   |
|----------|------------|----------|----------------------------|
| Slim     | 1997-08-03 | vet      | broken rib                 |
| Bowser   | 1991-10-12 | kennel   |                            |
| Fang     | 1991-10-12 | kennel   |                            |
| Fang     | 1998-08-28 | birthday | Gave him a new chew toy    |
| Claws    | 1998-03-17 | birthday | Gave him a new flea collar |
| Whistler | 1998-12-09 | birthday | First birthday             |

Load the records like this:

```
mysql> LOAD DATA LOCAL INFILE "event.txt" INTO TABLE event;
```

Based on what you've learned from the queries you've run on the pet table, you should be able to perform retrievals on the records in the event table; the principles are the same. But when is the event table by itself insufficient to answer questions you might ask?

Suppose you want to find out the ages of each pet when they had their litters. The event table indicates when this occurred, but to calculate the age of the mother, you need her birth date. Because that is stored in the pet table, you need both tables for the query:

There are several things to note about this query:

- The FROM clause lists two tables because the query needs to pull information from both of them.
- When combining (joining) information from multiple tables, you need to specify how records in one table can be matched to records in the other. This is easy because they both have a name column. The query uses WHERE clause to match up records in the two tables based on the name values.
- Because the name column occurs in both tables, you must be specific about which table you mean when referring to the column. This is done by prepending the table name to the column name.

You need not have two different tables to perform a join. Sometimes it is useful to join a table to itself, if you want to compare records in a table to other records in that same table. For example, to find breeding pairs among your pets, you can join the pet table with itself to pair up males and females of like species:

| +          | +      | +   | ++  |
|------------|--------|-----|-----|
| Fluffy   f | Claws  | l m | cat |
| Buffy   f  | Fang   | l m | dog |
| Buffy   f  | Bowser | l m | dog |
|            |        | L   | LL  |

In this query, we specify aliases for the table name in order to refer to the columns and keep straight which instance of the table each column reference is associated with.

## 9.4 Getting Information About Databases and Tables

What if you forget the name of a database or table, or what the structure of a given table is (for example, what its columns are called)? MySQL addresses this problem through several statements that provide information about the databases and tables it supports.

You have already seen SHOW DATABASES, which lists the databases managed by the server. To find out which database is currently selected, use the DATABASE() function:

```
mysql> SELECT DATABASE();
+-----+
| DATABASE() |
+-----+
| menagerie |
+-----+
```

If you haven't selected any database yet, the result is blank.

To find out what tables the current database contains (for example, when you're not sure about the name of a table), use this command:

If you want to find out about the structure of a table, the DESCRIBE command is useful; it displays information about each of a table's columns:

| mysql> DESC                          | CRIBE pet;                                             | .4   | <b>.</b>                 |                               |       |
|--------------------------------------|--------------------------------------------------------|------|--------------------------|-------------------------------|-------|
| Field                                | Туре                                                   | Null | Key                      | Default                       | Extra |
| name   owner   species   sex   birth | <pre>varchar(20) varchar(20) varchar(20) char(1)</pre> | YES  | <br> <br> <br> <br> <br> | NULL NULL NULL NULL NULL NULL |       |

Field indicates the column name, Type is the data type for the column, Null indicates whether or not the column can contain NULL values, Key indicates whether or not the column is indexed, and Default specifies the column's default value.

If you have indexes on a table, SHOW INDEX FROM tbl\_name produces information about them.

## 9.5 Examples of Common Queries

Here are examples of how to solve some common problems with MySQL.

Some of the examples use the table **shop** to hold the price of each article (item number) for certain traders (dealers). Supposing that each trader has a single fixed price per article, then (item, trader) is a primary key for the records.

Start the command line tool mysql and select a database:

```
mysql your-database-name
```

(In most MySQL installations, you can use the database-name 'test').

You can create the example table as:

```
CREATE TABLE shop (
article INT(4) UNSIGNED ZEROFILL DEFAULT '0000' NOT NULL,
dealer CHAR(20) DEFAULT '' NOT NULL,
price DOUBLE(16,2) DEFAULT '0.00' NOT NULL,
PRIMARY KEY(article, dealer));

INSERT INTO shop VALUES
(1,'A',3.45),(1,'B',3.99),(2,'A',10.99),(3,'B',1.45),(3,'C',1.69),
(3,'D',1.25),(4,'D',19.95);
```

Okay, so the example data is:

mysql> SELECT \* FROM shop;

| +- |         | -+- |        | +- |       | -+ |
|----|---------|-----|--------|----|-------|----|
|    | article |     | dealer |    | price |    |
| +- |         | -+- |        | +- |       | +  |
|    | 0001    |     | Α      |    | 3.45  |    |
|    | 0001    |     | В      |    | 3.99  |    |
|    | 0002    |     | A      |    | 10.99 |    |
|    | 0003    |     | В      |    | 1.45  |    |
|    | 0003    |     | C      |    | 1.69  |    |
|    | 0003    |     | D      |    | 1.25  |    |
|    | 0004    |     | D      |    | 19.95 |    |
| +- |         | -+- |        | +- |       | -+ |

### 9.5.1 The Maximum Value for a Column

<sup>&</sup>quot;What's the highest item number?"

SELECT MAX(article) AS article FROM shop

| +- |         | +  |
|----|---------|----|
|    | article |    |
| +- |         | -+ |
|    | 4       |    |
| +- |         | -+ |

### 9.5.2 The Row Holding the Maximum of a Certain Column

"Find number, dealer, and price of the most expensive article."

In ANSI SQL this is easily done with a sub-query:

```
SELECT article, dealer, price
FROM shop
WHERE price=(SELECT MAX(price) FROM shop)
```

In MySQL (which does not yet have sub-selects), just do it in two steps:

- 1. Get the maximum price value from the table with a SELECT statement.
- 2. Using this value compile the actual query:

```
SELECT article, dealer, price FROM shop
WHERE price=19.95
```

Another solution is to sort all rows descending by price and only get the first row using the MySQL specific LIMIT clause:

```
SELECT article, dealer, price
FROM shop
ORDER BY price DESC
LIMIT 1
```

**NOTE**: If there are several most expensive articles (for example, each 19.95) the LIMIT solution shows only one of them!

### 9.5.3 Maximum of Column per Group

"What's the highest price per article?"

```
SELECT article, MAX(price) AS price FROM shop GROUP BY article
```

|   |         | ┺. |       |   |
|---|---------|----|-------|---|
| İ | article | İ  | price | I |
|   |         | Ċ  | 3.99  | Ċ |
|   | 0002    |    | 10.99 |   |
|   | 0003    |    | 1.69  |   |

```
| 0004 | 19.95 |
```

# 9.5.4 The Rows Holding the Group-wise Maximum of a Certain Field

"For each article, find the dealer(s) with the most expensive price."

In ANSI SQL, I'd do it with a sub-query like this:

In MySQL it's best do it in several steps:

- 1. Get the list of (article, maxprice).
- 2. For each article get the corresponding rows that have the stored maximum price.

This can easily be done with a temporary table:

```
CREATE TEMPORARY TABLE tmp (
            article INT(4) UNSIGNED ZEROFILL DEFAULT '0000' NOT NULL,
            price DOUBLE(16,2) DEFAULT '0.00' NOT NULL);
    LOCK TABLES shop read;
     INSERT INTO tmp SELECT article, MAX(price) FROM shop GROUP BY article;
    SELECT shop.article, dealer, shop.price FROM shop, tmp
    WHERE shop.article=tmp.article AND shop.price=tmp.price;
    UNLOCK TABLES;
    DROP TABLE tmp;
If you don't use a TEMPORARY table, you must also lock the 'tmp' table.
"Can it be done with a single query?"
Yes, but only by using a quite inefficient trick that I call the "MAX-CONCAT trick":
    SELECT article,
           SUBSTRING( MAX( CONCAT(LPAD(price, 6, '0'), dealer) ), 7) AS dealer,
      0.00+LEFT(
                      MAX( CONCAT(LPAD(price, 6, '0'), dealer) ), 6) AS price
    FROM
           shop
    GROUP BY article;
     +----+
     | article | dealer | price |
     +----+
        0001 | B | 3.99 |
```

```
| 0002 | A | 10.99 |
| 0003 | C | 1.69 |
| 0004 | D | 19.95 |
```

The last example can, of course, be made a bit more efficient by doing the splitting of the concatenated column in the client.

### 9.5.5 Using user variables

You can use MySQL user variables to remember results without having to store them in a temporary variables in the client. See Section 7.2 [Variables], page 173.

For example, to find the articles with the highest and lowest price you can do:

```
select @min_price:=min(price),@max_price:=max(price) from shop;
select * from shop where price=@min_price or price=@max_price;
```

| ;      |              | İ | dealer |   | price         | İ |
|--------|--------------|---|--------|---|---------------|---|
| <br> - | 0003<br>0004 | ĺ | D      | ĺ | 1.25<br>19.95 |   |

### 9.5.6 Using Foreign Keys

You don't need foreign keys to join 2 tables.

The only thing MySQL doesn't do is CHECK to make sure that the keys you use really exist in the table(s) you're referencing and it doesn't automatically delete rows from table with a foreign key definition. If you use your keys like normal, it'll work just fine:

```
CREATE TABLE persons (
   id SMALLINT UNSIGNED NOT NULL AUTO_INCREMENT,
   name CHAR(60) NOT NULL,
   PRIMARY KEY (id)
);

CREATE TABLE shirts (
   id SMALLINT UNSIGNED NOT NULL AUTO_INCREMENT,
   style ENUM('t-shirt', 'polo', 'dress') NOT NULL,
   color ENUM('red', 'blue', 'orange', 'white', 'black') NOT NULL,
   owner SMALLINT UNSIGNED NOT NULL REFERENCES persons,
   PRIMARY KEY (id)
);

INSERT INTO persons VALUES (NULL, 'Antonio Paz');
```

```
INSERT INTO shirts VALUES
(NULL, 'polo', 'blue', LAST_INSERT_ID()),
(NULL, 'dress', 'white', LAST_INSERT_ID()),
(NULL, 't-shirt', 'blue', LAST_INSERT_ID());
INSERT INTO persons VALUES (NULL, 'Lilliana Angelovska');
INSERT INTO shirts VALUES
(NULL, 'dress', 'orange', LAST_INSERT_ID()),
(NULL, 'polo', 'red', LAST_INSERT_ID()),
(NULL, 'dress', 'blue', LAST_INSERT_ID()),
(NULL, 't-shirt', 'white', LAST_INSERT_ID());
SELECT * FROM persons;
+---+
| id | name |
+---+
| 1 | Antonio Paz |
| 2 | Lilliana Angelovska |
+----+
SELECT * FROM shirts;
+---+
| id | style | color | owner |
+---+
+---+
SELECT s.* FROM persons p, shirts s
WHERE p.name LIKE 'Lilliana%'
  AND s.owner = p.id
  AND s.color <> 'white';
+---+
| id | style | color | owner |
+---+
| 4 | dress | orange | 2 | | 5 | polo | red | 2 |
```

```
| 6 | dress | blue | 2 |
```

### 9.5.7 Searching on Two Keys

MySQL doesn't yet optimize when you search on two different keys combined with OR (Searching on one key with different OR parts is optimized quite good):

```
SELECT field1_index, field2_index FROM test_table WHERE field1_index = '1'
OR field2_index = '1'
```

The reason is that we haven't yet had time to come up with an efficient way to handle this in the general case. (The AND handling is, in comparison, now completely general and works very well).

For the moment you can solve this very efficiently by using a TEMPORARY table. This type of optimization is also very good if you are using very complicated queries where the SQL server does the optimizations in the wrong order.

```
CREATE TEMPORARY TABLE tmp

SELECT field1_index, field2_index FROM test_table WHERE field1_index = '1';

INSERT INTO tmp

SELECT field1_index, field2_index FROM test_table WHERE field2_index = '1';

SELECT * from tmp;

DROP TABLE tmp;
```

The above way to solve this query is in effect an UNION of two queries.

### 9.5.8 Calculating visits per day

The following shows an idea of how you can use the bit group functions to calculate the number of days per month a user has visited a web page.

```
CREATE TABLE t1 (year YEAR(4), month INT(2) UNSIGNED ZEROFILL, day INT(2) UNSIGNED INSERT INTO t1 VALUES(2000,1,1),(2000,1,20),(2000,1,30),(2000,2,2),(2000,2,23),(200
```

SELECT year, month, BIT\_COUNT(BIT\_OR(1<<day)) AS days FROM t1 GROUP BY year, month;

Which returns:

| +- |      | +- |       | +- |      | + |
|----|------|----|-------|----|------|---|
|    | year |    | month |    | days |   |
| +- |      | +- |       | +- |      | + |
|    | 2000 |    | 01    |    | 3    |   |
|    | 2000 |    | 02    |    | 2    |   |
| +- |      | +- |       | +- |      | + |

The above calculates how many different days was used for a given year/month combination, with automatic removal of duplicate entries.

## 9.6 Using mysql in Batch Mode

In the previous sections, you used mysql interactively to enter queries and view the results. You can also run mysql in batch mode. To do this, put the commands you want to run in a file, then tell mysql to read its input from the file:

```
shell> mysql < batch-file
```

If you need to specify connection parameters on the command line, the command might look like this:

```
shell> mysql -h host -u user -p < batch-file
Enter password: *******</pre>
```

When you use mysql this way, you are creating a script file, then executing the script.

Why use a script? Here are a few reasons:

- If you run a query repeatedly (say, every day or every week), making it a script allows you to avoid retyping it each time you execute it.
- You can generate new queries from existing ones that are similar by copying and editing script files.
- Batch mode can also be useful while you're developing a query, particularly for multiple-line commands or multiple-statement sequences of commands. If you make a mistake, you don't have to retype everything. Just edit your script to correct the error, then tell mysql to execute it again.
- If you have a query that produces a lot of output, you can run the output through a pager rather than watching it scroll off the top of your screen:

```
shell> mysql < batch-file | more
```

• You can catch the output in a file for further processing:

```
shell> mysql < batch-file > mysql.out
```

- You can distribute your script to other people so they can run the commands, too.
- Some situations do not allow for interactive use, for example, when you run a query from a cron job. In this case, you must use batch mode.

The default output format is different (more concise) when you run mysql in batch mode than when you use it interactively. For example, the output of SELECT DISTINCT species FROM pet looks like this when run interactively:

| +- |         | +  |
|----|---------|----|
|    | species |    |
| +- |         | +  |
|    | bird    |    |
|    | cat     |    |
|    | dog     |    |
|    | hamster |    |
|    | snake   |    |
| +- |         | -+ |

But like this when run in batch mode:

```
species
bird
cat
dog
hamster
snake
```

If you want to get the interactive output format in batch mode, use mysql -t. To echo to the output the commands that are executed, use mysql -vvv.

## 9.7 Queries from Twin Project

At Analytikerna and Lentus, we have been doing the systems and field work for a big research project. This project is a collaboration between the Institute of Environmental Medicine at Karolinska Institutet Stockholm and the Section on Clinical Research in Aging and Psychology at the University of Southern California.

The project involves a screening part where all twins in Sweden older than 65 years are interviewed by telephone. Twins who meet certain criteria are passed on to the next stage. In this latter stage, twins who want to participate are visited by a doctor/nurse team. Some of the examinations include physical and neuropsychological examination, laboratory testing, neuroimaging, psychological status assessment, and family history collection. In addition, data are collected on medical and environmental risk factors.

More information about Twin studies can be found at:

```
http://www.imm.ki.se/TWIN/TWINUKW.HTM
```

The latter part of the project is administered with a Web interface written using Perl and MySQL.

Each night all data from the interviews are moved into a MySQL database.

### 9.7.1 Find all Non-distributed Twins

The following query is used to determine who goes into the second part of the project:

select

```
concat(p1.id, p1.tvab) + 0 as tvid,
concat(p1.christian_name, " ", p1.surname) as Name,
p1.postal_code as Code,
p1.city as City,
pg.abrev as Area,
if(td.participation = "Aborted", "A", " ") as A,
p1.dead as dead1,
l.event as event1,
td.suspect as tsuspect1,
id.suspect as isuspect1,
td.severe as tsevere1,
id.severe as isevere1,
```

```
p2.dead as dead2,
        12.event as event2,
        h2.nurse as nurse2,
        h2.doctor as doctor2,
        td2.suspect as tsuspect2,
        id2.suspect as isuspect2,
        td2.severe as tsevere2,
        id2.severe as isevere2,
        1.finish_date
from
        twin_project as tp
        /* For Twin 1 */
        left join twin_data as td on tp.id = td.id and tp.tvab = td.tvab
        left join informant_data as id on tp.id = id.id and tp.tvab = id.tvab
        left join harmony as h on tp.id = h.id and tp.tvab = h.tvab
        left join lentus as 1 on tp.id = 1.id and tp.tvab = 1.tvab
        /* For Twin 2 */
        left join twin_data as td2 on p2.id = td2.id and p2.tvab = td2.tvab
        left join informant_data as id2 on p2.id = id2.id and p2.tvab = id2.tvab
        left join harmony as h2 on p2.id = h2.id and p2.tvab = h2.tvab
        left join lentus as 12 on p2.id = 12.id and p2.tvab = 12.tvab,
        person_data as p1,
        person_data as p2,
        postal_groups as pg
where
        /* p1 gets main twin and p2 gets his/her twin. */
        /* ptvab is a field inverted from tvab */
        p1.id = tp.id and p1.tvab = tp.tvab and
        p2.id = p1.id and p2.ptvab = p1.tvab and
        /* Just the sceening survey */
        tp.survey_no = 5 and
        /* Skip if partner died before 65 but allow emigration (dead=9) */
        (p2.dead = 0 or p2.dead = 9 or
         (p2.dead = 1 and
          (p2.death_date = 0 or
           (((to_days(p2.death_date) - to_days(p2.birthday)) / 365)
            >= 65))))
        and
        /* Twin is suspect */
        (td.future_contact = 'Yes' and td.suspect = 2) or
        /* Twin is suspect - Informant is Blessed */
        (td.future_contact = 'Yes' and td.suspect = 1 and id.suspect = 1) or
        /* No twin - Informant is Blessed */
        (ISNULL(td.suspect) and id.suspect = 1 and id.future_contact = 'Yes') or
        /* Twin broken off - Informant is Blessed */
        (td.participation = 'Aborted')
         and id.suspect = 1 and id.future_contact = 'Yes') or
```

```
/* Twin broken off - No inform - Have partner */
    (td.participation = 'Aborted' and ISNULL(id.suspect) and p2.dead = 0))
    and
    l.event = 'Finished'
    /* Get at area code */
    and substring(p1.postal_code, 1, 2) = pg.code
    /* Not already distributed */
    and (h.nurse is NULL or h.nurse=00 or h.doctor=00)
    /* Has not refused or been aborted */
    and not (h.status = 'Refused' or h.status = 'Aborted'
    or h.status = 'Died' or h.status = 'Other')
order by
    tvid;
```

Some explanations:

```
concat(p1.id, p1.tvab) + 0 as tvid
```

We want to sort on the concatenated id and tvab in numerical order. Adding 0 to the result causes MySQL to treat the result as a number.

column id This identifies a pair of twins. It is a key in all tables.

column tvab

This identifies a twin in a pair. It has a value of 1 or 2.

column ptvab

This is an inverse of tvab. When tvab is 1 this is 2, and vice versa. It exists to save typing and to make it easier for MySQL to optimize the query.

This query demonstrates, among other things, how to do lookups on a table from the same table with a join (p1 and p2). In the example, this is used to check whether a twin's partner died before the age of 65. If so, the row is not returned.

All of the above exist in all tables with twin-related information. We have a key on both id,tvab (all tables), and id,ptvab (person\_data) to make queries faster.

On our production machine (A 200MHz UltraSPARC), this query returns about 150-200 rows and takes less than one second.

The current number of records in the tables used above:

| Table          | Rows  |
|----------------|-------|
| person_data    | 71074 |
| lentus         | 5291  |
| twin_project   | 5286  |
| twin_data      | 2012  |
| informant_data | 663   |
| harmony        | 381   |
| postal_groups  | 100   |

### 9.7.2 Show a Table on Twin Pair Status

Each interview ends with a status code called **event**. The query shown below is used to display a table over all twin pairs combined by event. This indicates in how many pairs both twins are finished, in how many pairs one twin is finished and the other refused, and so on.

```
select
        t1.event,
        t2.event,
        count(*)
from
        lentus as t1,
        lentus as t2,
        twin_project as tp
where
        /* We are looking at one pair at a time */
        t1.id = tp.id
        and t1.tvab=tp.tvab
        and t1.id = t2.id
        /* Just the sceening survey */
        and tp.survey_no = 5
        /* This makes each pair only appear once */
        and t1.tvab='1' and t2.tvab='2'
group by
        t1.event, t2.event;
```

# 10 MySQL Server Functions

This chapter describes the languages MySQL supports, how sorting works in MySQL, and how to add new character sets to MySQL. You will also find information about maximum table sizes in this chapter.

# 10.1 What Languages Are Supported by MySQL?

mysqld can issue error messages in the following languages: Czech, Danish, Dutch, English (the default), Estonian, French, German, Greek, Hungarian, Italian, Japanese, Korean, Norwegian, Norwegian-ny, Polish, Portuguese, Romanian, Russian, Slovak, Spanish, and Swedish.

To start mysqld with a particular language, use either the --language=lang or -L lang options. For example:

```
shell> mysqld --language=swedish
```

or:

shell> mysqld --language=/usr/local/share/swedish

Note that all language names are specified in lowercase.

The language files are located (by default) in 'mysql\_base\_dir/share/LANGUAGE/'.

To update the error message file, you should edit the 'errmsg.txt' file and execute the following command to generate the 'errmsg.sys' file:

```
shell> comp_err errmsg.txt errmsg.sys
```

If you upgrade to a newer version of MySQL, remember to repeat your changes with the new 'errmsg.txt' file.

### 10.1.1 The Character Set Used for Data and Sorting

By default, MySQL uses the ISO-8859-1 (Latin1) character set with sorting according to Swedish/Finnish. This is the character set suitable in the USA and western Europe.

All standard MySQL binaries are compiled with --with-extra-charsets=complex. This will add code to all standard programs to be able to handle latin1 and all multi-byte character sets within the binary. Other character sets will be loaded from a character-set definition file when needed.

The character set determines what characters are allowed in names and how things are sorted by the ORDER BY and GROUP BY clauses of the SELECT statement.

You can change the character set with the --default-character-set option when you start the server. The character sets available depend on the --with-charset=charset and --with-extra-charset=list-of-charset | complex | all options to configure, and the character set configuration files listed in 'SHAREDIR/charsets/Index'. See Section 4.7.3 [configure options], page 65.

If you change the character set when running MySQL (which may also change the sort order), you must run myisamchk -r -q on all tables. Otherwise your indexes may not be ordered correctly.

When a client connects to a MySQL server, the server sends the default character set in use to the client. The client will switch to use this character set for this connection.

One should use mysql\_real\_escape\_string() when escaping strings for a SQL query. mysql\_real\_escape\_string() is identical to the old mysql\_escape\_string() function, except that it takes the MYSQL connection handle as the first parameter.

If the client is compiled with different paths than where the server is installed and the user who configured MySQL didn't included all character sets in the MySQL binary, one must specify for the client where it can find the additional character sets it will need if the server runs with a different character set than the client.

One can specify this by putting in a MySQL option file:

[client]

character-sets-dir=/usr/local/mysql/share/mysql/charsets

where the path points to where the dynamic MySQL character sets are stored.

One can force the client to use specific character set by specifying:

[client]

default-character-set=character-set-name

but normally this is never needed.

## 10.1.2 Adding a New Character Set

To add another character set to MySQL, use the following procedure.

Decide if the set is simple or complex. If the character set does not need to use special string collating routines for sorting and does not need multi-byte character support, it is simple. If it needs either of those features, it is complex.

For example, latin1 and danish are simple charactersets while big5 or czech are complex character sets.

In the following section, we have assumed that you name your character set MYSET.

For a simple character set do the following:

- 1. Add MYSET to the end of the 'sql/share/charsets/Index' file Assign an unique number to it.
- 2. Create the file 'sql/share/charsets/MYSET.conf'. (You can use 'sql/share/charsets/latin1.conf as a base for this).

The syntax for the file very simple:

- Comments start with a '#' character and proceed to the end of the line.
- Words are separated by arbitrary amounts of whitespace.
- When defining the character set, every word must be a number in hexadecimal format

• The ctype array takes up the first 257 words. The to\_lower, to\_upper and sort\_order arrays take up 256 words each after that.

See Section 10.1.3 [Character arrays], page 373.

- 3. Add the character set name to the CHARSETS\_AVAILABLE and COMPILED\_CHARSETS lists in configure.in.
- 4. Reconfigure, recompile, and test.

For a complex character set do the following:

- 1. Create the file 'strings/ctype-MYSET.c' in the MySQL source distribution.
- 2. Add MYSET to the end of the 'sql/share/charsets/Index' file. Assign an unique number to it.
- 3. Look at one of the existing 'ctype-\*.c' files to see what needs to be defined, for example 'strings/ctype-big5.c'. Note that the arrays in your file must have names like ctype\_MYSET, to\_lower\_MYSET, and so on. This corresponds to the arrays in the simple character set. See Section 10.1.3 [Character arrays], page 373. For a complex character set
- 4. Near the top of the file, place a special comment like this:

```
/*
 * This comment is parsed by configure to create ctype.c,
 * so don't change it unless you know what you are doing.
 *
 * .configure. number_MYSET=MYNUMBER
 * .configure. strxfrm_multiply_MYSET=N
 * .configure. mbmaxlen_MYSET=N
 */
```

The configure program uses this comment to include the character set into the MySQL library automatically.

The strxfrm\_multiply and mbmaxlen lines will be explained in the following sections. Only include them if you the string collating functions or the multi-byte character set functions, respectively.

- 5. You should then create some of the following functions:
  - my\_strncoll\_MYSET()
  - my\_strcoll\_MYSET()
  - my\_strxfrm\_MYSET()
  - my\_like\_range\_MYSET()

See Section 10.1.4 [String collating], page 373.

- 6. Add the character set name to the CHARSETS\_AVAILABLE and COMPILED\_CHARSETS lists in configure.in.
- 7. Reconfigure, recompile, and test.

The file 'sql/share/charsets/README' includes some more instructions.

If you want to have the character set included in the MySQL distribution, mail a patch to internals@lists.mysql.com.

### 10.1.3 The character definition arrays

to\_lower[] and to\_upper[] are simple arrays that hold the lowercase and uppercase characters corresponding to each member of the character set. For example:

```
to_lower['A'] should contain 'a'
to_upper['a'] should contain 'A'
```

sort\_order[] is a map indicating how characters should be ordered for comparison and sorting purposes. For many character sets, this is the same as to\_upper[] (which means sorting will be case insensitive). MySQL will sort characters based on the value of sort\_order[character]. For more complicated sorting rules, see the discussion of string collating below. See Section 10.1.4 [String collating], page 373.

ctype[] is an array of bit values, with one element for one character. (Note that to\_
lower[], to\_upper[], and sort\_order[] are indexed by character value, but ctype[] is
indexed by character value + 1. This is an old legacy to be able to handle EOF.)

You can find the following bitmask definitions in 'm\_ctype.h':

```
#define _U
                        /* Uppercase */
#define _L
                02
                        /* Lowercase */
#define _N
                        /* Numeral (digit) */
                04
                010
#define _S
                        /* Spacing character */
#define _P
                020
                        /* Punctuation */
                040
                        /* Control character */
#define _C
                        /* Blank */
#define _B
                0100
#define _X
                0200
                        /* heXadecimal digit */
```

The ctype[] entry for each character should be the union of the applicable bitmask values that describe the character. For example, 'A' is an uppercase character (\_U) as well as a hexadecimal digit (\_X), so ctype['A'+1] should contain the value:

```
_{\rm U} + _{\rm X} = 01 + 0200 = 0201
```

## 10.1.4 String Collating Support

If the sorting rules for your language are too complex to be handled with the simple sort\_order[] table, you need to use the string collating functions.

Right now the best documentation on this is the character sets that are already implemented. Look at the big5, czech, gbk, sjis, and tis160 character sets for examples.

You must specify the strxfrm\_multiply\_MYSET=N value in the special comment at the top of the file. N should be set to the maximum ratio the strings may grow during my\_strxfrm\_MYSET (it must be a positive integer).

### 10.1.5 Multi-byte Character Support

If your want to add support for a new character set that includes multi-byte characters, you need to use the multi-byte character functions.

Right now the best documentation on this is the character sets that are already implemented. Look at the euc\_kr, gb2312, gbk, sjis and ujis character sets for examples. These are implemented in the ctype-'charset'.c files in the 'strings' directory.

You must specify the mbmaxlen\_MYSET=N value in the special comment at the top of the source file. N should be set to the size in bytes of the largest character in the set.

## 10.2 How Big MySQL Tables Can Be

MySQL Version 3.22 has a 4G limit on table size. With the new MyISAM in MySQL Version 3.23 the maximum table size is pushed up to 8 million terabytes (2 ^ 63 bytes).

Note, however, that operating systems have their own file size limits. Here are some examples:

| Operating System        | File Size Limit                          |
|-------------------------|------------------------------------------|
| Linux-Intel 32 bit      | 2G, 4G or more, depends on Linux version |
| Linux-Alpha             | 8T (?)                                   |
| Solaris 2.5.1           | 2G (possible 4G with patch)              |
| Solaris 2.6             | 4G                                       |
| Solaris 2.7 Intel       | 4G                                       |
| Solaris 2.7 ULTRA-SPARC | 8T (?)                                   |

On Linux 2.2 you can get bigger tables than 2G by using the LFS patch for the ext2 file system. On Linux 2.4 there exists also patches for ReiserFS to get support for big files.

This means that the table size for MySQL is normally limited by the operating system.

By default, MySQL tables have a maximum size of about 4G. You can check the maximum table size for a table with the SHOW TABLE STATUS command or with the myisamchk -dv table\_name. See Section 7.28 [SHOW], page 265.

If you need bigger tables than 4G (and your operating system supports this), you should set the AVG\_ROW\_LENGTH and MAX\_ROWS parameter when you create your table. See Section 7.7 [CREATE TABLE], page 230. You can also set these later with ALTER TABLE. See Section 7.8 [ALTER TABLE], page 238.

If your big table is going to be read-only, you could use myisampack to merge and compress many tables to one. myisampack usually compresses a table by at least 50%, so you can have, in effect, much bigger tables. See Section 15.12 [myisampack], page 448.

You can go around the operating system file limit for MyISAM data files by using the RAID option. See Section 7.7 [CREATE TABLE], page 230.

Another solution can be the included MERGE library, which allows you to handle a collection of identical tables as one. See Section 8.2 [MERGE], page 307.

# 11 Replication in MySQL

This chapter describes the various replication features in MySQL. It serves as a reference to the options available with replication. You will be introduced to replication and learn how to implement it. Towards the end, there are some frequently asked questions and descriptions of problems and how to solve them.

## 11.1 Introduction

One way replication can be used is to increase both robustness and speed. For robustness you can have two systems and can switch to the backup if you have problems with the master. The extra speed is achieved by sending a part of the non-updating queries to the replica server. Of course this only works if non-updating queries dominate, but that is the normal case.

Starting in Version 3.23.15, MySQL supports one-way replication internally. One server acts as the master, while the other acts as the slave. Note that one server could play the roles of master in one pair and slave in the other. The master server keeps a binary log of updates (See Section 23.4 [Binary log], page 524.) and an index file to binary logs to keep track of log rotation. The slave, upon connecting, informs the master where it left off since the last successfully propagated update, catches up on the updates, and then blocks and waits for the master to notify it of the new updates.

Note that if you are replicating a database, all updates to this database should be done through the master!

On older servers one can use the update log to do simple replication. See Section 22.1 [Log Replication], page 519.

Another benefit of using replication is that one can get live backups of the system by doing a backup on a slave instead of doing it on the master. See Section 22.2 [Backup], page 519.

# 11.2 Replication Implementation Overview

MySQL replication is based on the server keeping track of all changes to your database (updates, deletes, etc) in the binary log. (See Section 23.4 [Binary log], page 524.) and the slave server(s) reading the saved queries from the master server's binary log so that the slave can execute the same queries on its copy of the data.

It is **very important** to realize that the binary log is simply a record starting from a fixed point in time (the moment you enable binary logging). Any slaves which you set up will need copies of all the data from your master as it existed the moment that you enabled binary logging on the master. If you start your slaves with data that doesn't agree with what was on the master **when the binary log was started**, your slaves may fail.

A future version (4.0) of **MySQL** will remove the need to keep a (possibly large) snapshot of data for new slaves that you might wish to set up through the live backup functionality

with no locking required. However, at this time, it is necessary to block all writes either with a global read lock or by shutting down the master while taking a snapshot.

Once a slave is properly configured and running, it will simply connect to the master and wait for updates to process. If the master goes away or the slave loses connectivity with your master, it will keep trying to connect every master-connect-retry seconds until it is able to reconnect and resume listening for updates.

Each slave keeps track of where it left off. The master server has no knowledge of how many slaves there are or which ones are up-to-date at any given time.

The next section explains the master/slave setup process in more detail.

#### 11.3 **HOWTO**

Below is a quick description of how to set up complete replication on your current MySQL server. It assumes you want to replicate all your databases and have not configured replication before. You will need to shutdown your master server briefly to complete the steps outlined below.

- 1. Make sure you have a recent version of MySQL installed on the master and slave(s). Use Version 3.23.29 or higher. Previous releases used a different binary log format and had bugs which have been fixed in newer releases. Please, do not report bugs until you have verified that the problem is present in the latest release.
- 2. Set up special a replication user on the master with the FILE privilege and permission to connect from all the slaves. If the user is only doing replication (which is recommended), you don't need to grant any additional privileges.

For example, to create a user named repl which can access your master from any host, you might use this command:

```
GRANT FILE ON *.* TO repl@"%" IDENTIFIED BY '<password>';
```

3. Shut down MySQL on the master.

```
mysqladmin -u root -p<password> shutdown
```

4. Snapshot all the data on your master server.

The easiest way to do this (on Unix) is to simply use **tar** to produce an archive of your entire data directory. The exact data directory location depends on your installation.

```
tar -cvf /tmp/mysql-snapshot.tar /path/to/data-dir
```

Windows users can use WinZip or similar software to create an archive of the data directory.

5. In my.cnf on the master add log-bin and server-id=unique number to the [mysqld] section and restart it. It is very important that the id of the slave is different from the id of the master. Think of server-id as something similar to the IP address - it uniquely identifies the server instance in the community of replication partners.

```
[mysqld]
log-bin
server-id=1
```

- 6. Restart MySQL on the master.
- 7. Add the following to my.cnf on the slave(s):

```
master-host=<hostname of the master>
master-user=<replication user name>
master-password=<replication user password>
master-port=<TCP/IP port for master>
server-id=<some unique number between 2 and 2^32-1>
```

replacing the values in  $\Leftrightarrow$  with what is relevant to your system.

server-id must be different for each server participating in replication. If you don't specify a server-id, it will be set to 1 if you have not defined master-host, else it will be set to 2. Note that in the case of server-id omission the master will refuse connections from all slaves, and the slave will refuse to connect to a master. Thus, omitting server-id is only good for backup with a binary log.

- 8. Copy the snapshot data into your data directory on your slave(s). Make sure that the privileges on the files and directories are correct. The user which MySQL runs as needs to be able to read and write to them, just as on the master.
- 9. Restart the slave(s).

After you have done the above, the slave(s) should connect to the master and catch up on any updates which happened since the snapshot was taken.

If you have forgotten to set **server-id** for the slave you will get the following error in the error log file:

Warning: one should set server\_id to a non-0 value if master\_host is set. The server will not act as a slave.

If you have forgot to do this for the master, the slaves will not be able to connect to the master.

If a slave is not able to replicate for any reason, you will find error messages in the error log on the slave.

Once a slave is replicating, you will find a file called master.info in the same directory as your error log. The master.info file is used by the slave to keep track of how much of the master's binary log is has processed. Do not remove or edit the file, unless you really know what you are doing. Even in that case, it is preferred that you use CHANGE MASTER TO command.

# 11.4 Replication Features and known problems

Below is an explanation of what is supported and what is not:

- Replication will be done correctly with AUTO\_INCREMENT, LAST\_INSERT\_ID, and TIMESTAMP values.
- RAND() in updates does not replicate properly. Use RAND(some\_non\_rand\_expr) if you are replicating updates with RAND(). You can, for example, use UNIX\_TIMESTAMP() for the argument to RAND().

- You have to use the same character set (--default-character-set) on the master and the slave. If not, you may get duplicate key errors on the slave, because a key that is regarded as unique on the master may not be that in the other character set.
- LOAD DATA INFILE will be handled properly as long as the file still resides on the master server at the time of update propagation. LOAD LOCAL DATA INFILE will be skipped.
- Update queries that use user variables are not replication-safe (yet).
- FLUSH commands are not stored in the binary log and are because of this not replicated to the slaves. This is not normally a problem as FLUSH doesn't change anything. This does however mean that if you update the MySQL privilege tables directly without using GRANT statement and you replicate the MySQL privilege database, you must do a FLUSH PRIVILEGES on your slaves to put the new privileges into effect.
- Temporary tables starting in 3.23.29 are replicated properly with the exception of the case when you shut down slave server (not just slave thread), you have some temporary tables open, and the are used in subsequent updates. To deal with this problem, to shut down the slave, do SLAVE STOP, then check Slave\_open\_temp\_tables variable to see if it is 0, then issue mysqladmin shutdown. If the number is not 0, restart the slave thread with SLAVE START and see if you have better luck next time. There will be a cleaner solution, but it has to wait until version 4.0. In earlier versions temporary tables are not being replicated properly we recommend that you either upgrade, or execute SET SQL\_LOG\_BIN=0 on your clients before all queries with temp tables.
- MySQL only supports one master and many slaves. We will in 4.x add a voting algorithm to automatically change master if something goes wrong with the current master. We will also introduce 'agent' processes to help doing load balancing by sending select queries to different slaves.
- Starting in Version 3.23.26, it is safe to connect servers in a circular master-slave relationship with log-slave-updates enabled. Note, however, that many queries will not work right in this kind of setup unless your client code is written to take care of the potential problems that can happen from updates that occur in different sequence on different servers.

This means that you can do a setup like the following:

This setup will only works if you only do non conflicting updates between the tables. In other words, if you insert data in A and C, you should never insert a row in A that may have a conflicting key with a row insert in C. You should also not update the sam rows on two servers if the order in which the updates are applied matters.

Note that the log format has changed in Version 3.23.26 so that pre-3.23.26 slaves will not be able to read it.

- If the query on the slave gets an error, the slave thread will terminate, and a message will appear in the .err file. You should then connect to the slave manually, fix the cause of the error (for example, non-existent table), and then run SLAVE START sql command (available starting in Version 3.23.16). In Version 3.23.15, you will have to restart the server.
- If connection to the master is lost, the slave will retry immediately, and then in case of failure every master-connect-retry (default 60) seconds. Because of this, it is safe

to shut down the master, and then restart it after a while. The slave will also be able to deal with network connectivity outages.

- Shutting down the slave (cleanly) is also safe, as it keeps track of where it left off. Unclean shutdowns might produce problems, especially if disk cache was not synced before the system died. Your system fault tolerance will be greatly increased if you have a good UPS.
- If the master is listening on a non-standard port, you will also need to specify this with master-port parameter in my.cnf .
- In Version 3.23.15, all of the tables and databases will be replicated. Starting in Version 3.23.16, you can restrict replication to a set of databases with replicate-dodb directives in my.cnf or just exclude a set of databases with replicate-ignore-db. Note that up until Version 3.23.23, there was a bug that did not properly deal with LOAD DATA INFILE if you did it in a database that was excluded from replication.
- Starting in Version 3.23.16, SET SQL\_LOG\_BIN = 0 will turn off replication (binary) logging on the master, and SET SQL\_LOG\_BIN = 1 will turn in back on you must have the process privilege to do this.
- Starting in Version 3.23.19, you can clean up stale replication leftovers when something goes wrong and you want a clean start with FLUSH MASTER and FLUSH SLAVE commands. In Version 3.23.26 we have renamed them to RESET MASTER and RESET SLAVE respectively to clarify what they do. The old FLUSH variants still work, though, for compatibility.
- Starting in Version 3.23.21, you can use LOAD TABLE FROM MASTER for network backup and to set up replication initially. We have recently received a number of bug reports concerning it that we are investigating, so we recommend that you use it only in testing until we make it more stable.
- Starting in Version 3.23.23, you can change masters and adjust log position with CHANGE MASTER TO.
- Starting in Version 3.23.23, you tell the master that updates in certain databases should not be logged to the binary log with binlog-ignore-db.
- Starting in Version 3.23.26, you can use replicate-rewrite-db to tell the slave to apply updates from one database on the master to the one with a different name on the slave.
- Starting in Version 3.23.28, you can use PURGE MASTER LOGS TO 'log-name' to get rid of old logs while the slave is running.

# 11.5 Replication Options in my.cnf

If you are using replication, we recommend you to use MySQL Version 3.23.30 or later. Older versions work, but they do have some bugs and are missing some features.

On both master and slave you need to use the server-id option. This sets an unique replication id. You should pick a unique value in the range between 1 to 2^32-1 for each master and slave. Example: server-id=3

The following table has the options you can use for the MASTER:

| Option                         | Description                                                                                                    |
|--------------------------------|----------------------------------------------------------------------------------------------------|
| log-bin=filename               | Write to a binary update log to the specified location. Note that if you give it a parameter with an extension (for example, log-bin=/mysql/logs/replication.log) versions up to 3.23.24 will not work right during replication if you do FLUSH LOGS. The problem is fixed in Version 3.23.25. If you are using this kind of log name, FLUSH LOGS will be ignored on binlog. To clear the log, run FLUSH MASTER, and do not forget to run FLUSH SLAVE on all slaves. In Version 3.23.26 and in later versions you should use RESET MASTER and RESET SLAVE |
| log-bin-index=filename         | Because the user could issue the FLUSH LOGS command, we need to know which log is currently active and which ones have been rotated out and in what sequence. This information is stored in the binary log index file. The default is 'hostname'.index. You can use this option if you want to be a rebel. (Example: log-bin-index=db.index)                                                                                                    |
| sql-bin-update-same            | If set, setting SQL_LOG_BIN to a value will automatically set SQL_LOG_UPDATE to the same value and vice versa.                                                                                                    |
| binlog-do-db=database_<br>name | Tells the master it should log updates for the specified database, and exclude all others not explicitly mentioned. (Example: binlog-do-db=some_database)                                                                                                    |
| binlog-ignore-db=databas       | seTells the master that updates to the given database should not be logged to the binary log (Example: binlog-ignore-db=some_database)                                                                                                    |

The following table has the options you can use for the **SLAVE**:

| Option<br>master-host=host | <b>Description</b> Master hostname or IP address for replication. If not set, the slave thread will not be started. (Example: master-host=db-master.mycompany.com)                                       |
|----------------------------|----------------------------------------------------------------------------------------------------|
| master-user=username       | The user the slave thread will us for authentication when connecting to the master. The user must have FILE privilege. If the master user is not set, user test is assumed. (Example: master-user=scott) |
| master-password=password   | The password the slave thread will authenticate with when connecting to the master. If not set, an empty password is assumed. (Example: master-password=tiger)                                           |

master-port=portnumber

The port the master is listening on. If not set, the compiled setting of MYSQL\_PORT is assumed. If you have not tinkered with configure options, this should be 3306. (Example: master-port=3306)

master-connectretry=seconds

The number of seconds the slave thread will sleep before retrying to connect to the master in case the master goes down or the connection is lost. Default is 60. (Example: master-connect-retry=60)

master-info-file=filenameThe location of the file that remembers where we left off on the master during the replication process. The default is master.info in the data directory. Sasha: The only reason I see for ever changing the default is the desire to be rebelious. (Example: master-info-file=master.info)

replicate-do-table=db\_
name.table\_name

Tells the slave thread to restrict replication to the specified database. To specify more than one table, use the directive multiple times, once for each table. (Example: replicate-do-table=some\_db.some\_table)

replicate-ignoretable=db\_name.table\_
name

Tells the slave thread to not replicate to the specified table. To specify more than one table to ignore, use the directive multiple times, once for each table.(Example: replicate-ignore-table=db\_name.some\_table)

replicate-wild-dotable=db\_name.table\_
name

Tells the slave thread to restrict replication to the tables that match the specified wildcard pattern. To specify more than one table, use the directive multiple times, once for each table. (Example: replicate-do-table=foo%.bar% will replicate only updates to tables in all databases that start with foo and whose table names start with bar)

replicate-wild-ignoretable=db\_name.table\_
name

Tells the slave thread to not replicate to the tables that match the given wild card pattern. To specify more than one table to ignore, use the directive multiple times, once for each table.(Example: replicate-ignore-table=foo%.bar% - will not upates to tables in all databases that start with foo and whose table names start with bar)

replicate-ignoredb=database\_name

Tells the slave thread to not replicate to the specified database. To specify more than one database to ignore, use the directive multiple times, once for each database. This option will not work if you use cross database updates. If you need cross database updates to work, make sure you have 3.23.28 or later, and use replicate-wild-ignore-table=db\_name.%(Example: replicate-ignore-db=some\_db)

read.

replicate-do-db=database\_Tells the slave thread to restrict replication to the specified database. To specify more than one database, use the direcname tive multiple times, once for each database. Note that this will only work if you do not use cross-database queries such as UPDATE some\_db.some\_table SET foo='bar' while having selected a different or no database. If you need cross database updates to work, make sure you have 3.23.28 or later, and use replicate-wild-do-table=db\_name.% (Example: replicate-do-db=some\_db) log-slave-updates Tells the slave to log the updates from the slave thread to the binary log. Off by default. You will need to turn it on if you plan to daisy-chain the slaves. replicate-rewrite-Updates to a database with a different name than the origdb=from\_name->to\_name inal (Example: replicate-rewrite-db-master\_db\_name->slave\_db\_name skip-slave-start Tells the slave server not to start the slave on the startup. The user can start it later with SLAVE START. slave\_read\_timeout=# Number of seconds to wait for more data from the master before aborting the

# 11.6 SQL Commands Related to Replication

Replication can be controlled through the SQL interface. Below is the summary of commands:

| Command                          | Description                                                                                                    |
|----------------------------------|----------------------------------------------------------------------------------------------------|
| SLAVE START                      | Starts the slave thread. (Slave)                                                                                                    |
| SLAVE STOP                       | Stops the slave thread. (Slave)                                                                                                    |
| SET SQL_LOG_BIN=0                | Disables update logging if the user has process privilege. Ignored otherwise. (Master)                                                                               |
| SET SQL_LOG_BIN=1                | Re-enables update logging if the user has process privilege. Ignored otherwise. (Master)                                                                             |
| SET SQL_SLAVE_SKIP_<br>COUNTER=n | Skip the next n events from the master. Only valid when the slave thread is not running, otherwise, gives an error. Useful for recovering from replication glitches. |

RESET MASTER

Deletes all binary logs listed in the index file, resetting the binlog index file to be empty. In pre-3.23.26 versions, FLUSH MASTER (Master)

RESET SLAVE

Makes the slave forget its replication position in the master logs. In pre 3.23.26 versions the command was called FLUSH SLAVE(Slave)

LOAD TABLE tblname FROM MASTER

Downloads a copy of the table from master to the slave. (Slave)

CHANGE MASTER TO master\_def\_list

Changes the master parameters to the values specified in master\_def\_list and restarts the slave thread. master\_def\_list is a comma-separated list of master\_def where master\_def is one of the following: MASTER\_HOST, MASTER\_USER, MASTER\_PASSWORD, MASTER\_PORT, MASTER\_CONNECT\_RETRY, MASTER\_LOG\_FILE, MASTER\_LOG\_POS. Example:

CHANGE MASTER TO

MASTER\_HOST='master2.mycompany.com',

MASTER\_USER='replication',

MASTER\_PASSWORD='bigs3cret',

MASTER\_PORT=3306,

MASTER\_LOG\_FILE='master2-bin.001',

MASTER\_LOG\_POS=4;

You only need to specify the values that need to be changed. The values that you omit will stay the same with the exception of when you change the host or the port. In that case, the slave will assume that since you are connecting to a different host or a different port, the master is different. Therefore, the old values of log and position are not applicable anymore, and will automatically be reset to an empty string and 0, respectively (the start values). Note that if you restart the slave, it will remember its last master. If this is not desirable, you should delete the 'master.info' file before restarting, and the slave will read its master from my.cnf or the command line. (Slave)

SHOW MASTER STATUS

Provides status information on the binlog of the master. (Master)

SHOW SLAVE STATUS

Provides status information on essential parameters of the slave thread. (Slave)

SHOW MASTER LOGS

Only available starting in Version 3.23.28. Lists the binary logs on the master. You should use this command prior to PURGE MASTER LOGS TO to find out how far you should go.

PURGE MASTER LOGS TO 'logname'

Available starting in Version 3.23.28. Deletes all the replication logs that are listed in the log index as being prior to the specified log, and removed them from the log index, so that the given log now becomes first. Example:

This command will do nothing and fail with an error if you have an active slave that is currently reading one of the logs you are trying to delete. However, if you have a dormant slave, and happen to purge one of the logs it wants to read, the slave will be unable to replicate once it comes up. The command is safe to run while slaves are replicating - you do not need to stop them.

You must first check all the slaves with SHOW SLAVE STATUS to see which log they are on, then do a listing of the logs on the master with SHOW MASTER LOGS, find the earliest log among all the slaves (if all the slaves are up to date, this will be the last log on the list), backup all the logs you are about

to delete (optional) and purge up to the target log.

# 11.7 Replication FAQ

**Q**: Why do I sometimes see more than one Binlog\_Dump thread on the master after I have restarted the slave?

A: Binlog\_Dump is a continuous process that is handled by the server in the following way:

- Catch up on the updates.
- Once there are no more updates left, go into pthread\_cond\_wait(), from which we can be awakened either by an update or a kill.
- On wake up, check the reason. If we are not supposed to die, continue the Binlog\_dump loop.
- If there is some fatal error, such as detecting a dead client, terminate the loop.

So if the slave thread stops on the slave, the corresponding Binlog\_Dump thread on the master will not notice it until after at least one update to the master (or a kill), which is needed to wake it up from pthread\_cond\_wait(). In the meantime, the slave could have opened another connection, which resulted in another Binlog\_Dump thread.

The above problem should not be present in Version 3.23.26 and later versions. In Version 3.23.26 we added server-id to each replication server, and now all the old zombie threads are killed on the master when a new replication thread connects from the same slave

**Q**: How do I rotate replication logs?

A: In Version 3.23.28 you should use PURGE MASTER LOGS TO command after determining which logs can be deleted, and optionally backing them up first. In earlier versions the process is much more painful, and cannot be safely done without stopping all the slaves in the case that you plan to re-use log names. You will need to stop the slave threads, edit

the binary log index file, delete all the old logs, restart the master, start slave threads, and then remove the old log files.

**Q**: How do I upgrade on a hot replication setup?

A: If you are upgrading pre-3.23.26 versions, you should just lock the master tables, let the slave catch up, then run FLUSH MASTER on the master, and FLUSH SLAVE on the slave to reset the logs, then restart new versions of the master and the slave. Note that the slave can stay down for some time - since the master is logging all the updates, the slave will be able to catch up once it is up and can connect.

After 3.23.26, we have locked the replication protocol for modifications, so you can upgrade masters and slave on the fly to a newer 3.23 version and you can have different versions of **MySQL** running on the slave and the master, as long as they are both newer than 3.23.26.

**Q**: What issues should I be aware of when setting up two-way replication?

A: MySQL replication currently does not support any locking protocol between master and slave to guarantee the atomicity of a distributed (cross-server) update. In in other words, it is possible for client A to make an update to co-master 1, and in the meantime, before it propagates to co-master 2, client B could make an update to co-master 2 that will make the update of client A work differently than it did on co-master 1. Thus when the update of client A will make it to co-master 2, it will produce tables that will be different than what you have on co-master 1, even after all the updates from co-master 2 have also propagated. So you should not co-chain two servers in a two-way replication relationship, unless you are sure that you updates can safely happen in any order, or unless you take care of mis-ordered updates somehow in the client code.

You must also realize that two-way replication actually does not improve performance very much, if at all, as far as updates are concerned. Both servers need to do the same amount of updates each, as you would have one server do. The only difference is that there will be a little less lock contention, because the updates originating on another server will be serialized in one slave thread. This benefit, though, might be offset by network delays.

**Q**: How can I use replication to improve performance of my system?

A: You should set up one server as the master, and direct all writes to it, and configure as many slaves as you have the money and rackspace for, distributing the reads among the master and the slaves. You can also start the slaves with <code>--skip-bdb</code>, <code>--low-priority-updates</code> and <code>--delay-key-write-for-all-tables</code> to get speed improvements for the slave. In this case the slave will use non-transactional MyISAM tables instead of BDB tables to get more speed.

**Q**: What should I do to prepare my client code to use performance-enhancing replication?

A: If the part of your code that is responsible for database access has been properly abstracted/modularized, converting it to run with the replicated setup should be very smooth and easy - just change the implementation of your database access to read from some slave or the master, and to always write to the master. If your code does not have this level of abstraction, setting up a replicated system will give you an opportunity/motivation to it clean up. You should start by creating a wrapper library /module with the following functions:

safe\_writer\_connect()

```
safe_reader_connect()
safe_reader_query()
safe_writer_query()
```

safe\_ means that the function will take care of handling all the error conditions.

You should then convert your client code to use the wrapper library. It may be a painful and scary process at first, but it will pay off in the long run. All applications that follow the above pattern will be able to take advantage of one-master/many slaves solution. The code will be a lot easier to maintain, and adding troubleshooting options will be trivial. You will just need to modify one or two functions, for example, to log how long each query took, or which query, among your many thousands, gave you an error. If you have written a lot of code already, you may want to automate the conversion task by using Monty's replace utility, which comes with the standard distribution of MySQL, or just write your own Perl script. Hopefully, your code follows some recognizable pattern. If not, then you are probably better off re-writing it anyway, or at least going through and manually beating it into a pattern.

Note that, of course, you can use different names for the functions. What is important is having unified interface for connecting for reads, connecting for writes, doing a read, and doing a write.

**Q**: When and how much can **MySQL** replication improve the performance of my system?

A: MySQL replication is most beneficial for a system with frequent reads and not so frequent writes. In theory, by using a one master/many slaves setup you can scale by adding more slaves until you either run out of network bandwidth, or your update load grows to the point that the master cannot handle it.

In order to determine how many slaves you can get before the added benefits begin to level out, and how much you can improve performance of your site, you need to know your query patterns, and empirically (by benchmarking) determine the relationship between the throughput on reads (reads per second, or max\_reads) and on writes max\_writes) on a typical master and a typical slave. The example below will show you a rather simplified calculation of what you can get with replication for our imagined system.

Let's say our system load consists of 10% writes and 90% reads, and we have determined that max\_reads = 1200 - 2 \* max\_writes, or in other words, our system can do 1200 reads per second with no writes, our average write is twice as slow as average read, and the relationship is linear. Let us suppose that our master and slave are of the same capacity, and we have N slaves and 1 master. Then we have for each server (master or slave):

```
reads = 1200 - 2 * writes (from bencmarks)
reads = 9* writes / (N + 1) (reads split, but writes go to all servers)
9*writes/(N+1) + 2 * writes = 1200
writes = 1200/(2 + 9/(N+1)
```

So if N = 0, which means we have no replication, our system can handle 1200/11, about 109 writes per second (which means we will have 9 times as many reads due to the nature of our application).

If N = 1, we can get up to 184 writes per second.

If N = 8, we get up to 400.

If N = 17, 480 writes.

Eventually as N approaches infinity (and our budget negative infinity), we can get very close to 600 writes per second, increasing system throughput about 5.5 times. However, with only 8 servers, we increased it almost 4 times already.

Note that our computations assumed infinite network bandwidth, and neglected several other factors that could turn out to be significant on your system. In many cases, you may not be able to make a computation similar to the one above that will accurately predict what will happen on your system if you add N replication slaves. However, answering the following questions should help you decided whether and how much, if at all, the replication will improve the performance of your system:

- What is the read/write ratio on your system?
- How much more write load can one server handle if you reduce the reads?
- How many slaves do you have bandwidth for on your network?

**Q**: How can I use replication to provide redundancy/high availability?

A: With the currently available features, you would have to set up a master and a slave (or several slaves), and write a script that will monitor the master to see if it is up, and instruct your applications and the slaves of the master change in case of failure. Some suggestions:

- To tell a slave to change the master use the CHANGE MASTER TO command.
- A good way to keep your applications informed where the master is by having a dynamic DNS entry for the master. With bind you can use nsupdate to dynamically update your DNS.
- You should run your slaves with the log-bin option and without log-slave-updates. This way the slave will be ready to become a master as soon as you issue STOP SLAVE; RESET MASTER, and CHANGE MASTER TO on the other slaves. It will also help you catch spurious updates that may happen because of misconfiguration of the slave (ideally, you want to configure access rights so that no client can update the slave, except for the slave thread) combined with the bugs in your client programs (they should never update the slave directly).

We are currently working on integrating an automatic master election system into MySQL, but until it is ready, you will have to create your own monitoring tools.

# 11.8 Troubleshooting Replication

If you have followed the instructions, and your replication setup is not working, first eliminate the user error factor by checking the following:

- Is the master logging to the binary log? Check with SHOW MASTER STATUS. If it is, Position will be non-zero. If not, verify that you have given the master log-bin option and have set server-id.
- Is the slave running? Check with SHOW SLAVE STATUS. The answer is found in Slave\_running column. If not, verify slave options and check the error log for messages.

- If the slave is running, did it establish connection with the master? Do SHOW PROCESSLIST, find the thread with system user value in User column and none in the Host column, and check the State column. If it says connecting to master, verify the privileges for the replication user on the master, master host name, your DNS setup, whether the master is actually running, whether it is reachable from the slave, and if all that seems ok, read the error logs.
- If the slave was running, but then stopped, look at SHOW SLAVE STATUS output and check the error logs. It usually happens when some query that succeeded on the master fails on the slave. This should never happen if you have taken a proper snapshot of the master, and never modify the data on the slave outside of the slave thread. If it does, it is a bug, read below on how to report it.
- If a query on that succeeded on the master refuses to run on the slave, and a full database resync ( the proper thing to do ) does not seem feasible, try the following:
- bullet First see if there is some stray record in the way. Understand how it got there, then delete it and run SLAVE START
- bullet If the above does not work or does not apply, try to understand if it would be safe to make the update manually ( if needed) and then ignore the next query from the master.
- bullet If you have decided you can skip the next query, do SET SQL\_SLAVE\_SKIP\_COUNTER=1; SLAVE START; to skip a query that does not use auto\_increment, or last\_insert\_id or SET SQL\_SLAVE\_SKIP\_COUNTER=2; SLAVE START; otherwise. The reason auto\_increment/last\_insert\_id queries are different is that they take two events in the binary log of the master.
- bullet If you are sure the slave started out perfectly in sync with the master, and no one has updated the tables involved outside of slave thread, report the bug, so you will not have to do the above tricks again.
- Make sure you are not running into an old bug by upgrading to the most recent version.
- If all else fails, read the error logs. If they are big, grep -i slave/path/to/your-log.err on the slave. There is no generic pattern to search for on the master, as the only errors it logs are general system errors if it can, it will send the error to the slave when things go wrong.

When you have determined that there is no user error involved, and replication still either does not work at all or is unstable, it is time to start working on a bug report. We need to get as much info as possible from you to be able to track down the bug. Please do spend some time and effort preparing a good bug report. Ideally, we would like to have a test case in the format found in mysql-test/t/rpl\* directory of the source tree. If you submit a test case like that, you can expect a patch within a day or two in most cases, although, of course, you mileage may vary depending on a number of factors.

Second best option is a just program with easily configurable connection arguments for the master and the slave that will demonstrate the problem on our systems. You can write one in Perl or in C, depending on which language you know better.

If you have one of the above ways to demonstrate the bug, use mysqlbug to prepare a bug report and send it to bugs@lists.mysql.com. If you have a phantom - a problem that does occur but you cannot duplicate "at will":

- Verify that there is no user error involved. For example, if you update the slave outside of the slave thread, the data will be out of sync, and you can have unique key violations on updates, in which case the slave thread will stop and wait for you to clean up the tables manually to bring them in sync.
- Run slave with log-slave-updates and log-bin this will keep a log of all updates on the slave.
- Save all evidence before resetting the replication. If we have no or only sketchy information, it would take us a while to track down the problem. The evidence you should collect is:
  - All binary logs on the master
  - All binary log on the slave
  - The output of SHOW MASTER STATUS on the master at the time you have discovered the problem
  - The output of SHOW SLAVE STATUS on the master at the time you have discovered the problem
  - Error logs on the master and on the slave
- Use mysqlbinlog to examine the binary logs. The following should be helpful to find the trouble query, for example:

mysqlbinlog -j pos\_from\_slave\_status /path/to/log\_from\_slave\_status | head

Once you have collected the evidence on the phantom problem, try hard to isolate it into a separate test case first. Then report the problem to bugs@lists.mysql.com with as much info as possible.

# 12 MySQL Full-text Search

Since Version 3.23.23, MySQL has support for full-text indexing and searching. Full-text indexes in MySQL are an index of type FULLTEXT. FULLTEXT indexes can be created from VARCHAR and TEXT columns at CREATE TABLE time or added later with ALTER TABLE or CREATE INDEX. For large datasets, adding FULLTEXT index with ALTER TABLE (or CREATE INDEX) would be much faster than inserting rows into the empty table with a FULLTEXT index.

Full-text search is performed with the MATCH function.

```
mysql> CREATE TABLE articles (
   -> id INT UNSIGNED AUTO_INCREMENT NOT NULL PRIMARY KEY,
       title VARCHAR(200),
   -> body TEXT,
   -> FULLTEXT (title,body)
   -> );
Query OK, 0 rows affected (0.00 sec)
mysql> INSERT INTO articles VALUES
   -> (0,'MySQL Tutorial', 'DBMS stands for DataBase Management ...'),
   -> (0,'How To Use MySQL Efficiently', 'After you went through a ...'),
   -> (0, 'Optimizing MySQL', 'In this tutorial we will show how to ...'),
   -> (0,'1001 MySQL Trick','1. Never run mysqld as root. 2. Normalize ...'),
   -> (0,'MySQL vs. YourSQL', 'In the following database comparison we ...'),
   -> (0,'MySQL Security', 'When configured properly, MySQL could be ...');
Query OK, 5 rows affected (0.00 sec)
Records: 5 Duplicates: 0 Warnings: 0
mysql> SELECT * FROM articles WHERE MATCH (title,body) AGAINST ('database');
| 5 | MySQL vs. YourSQL | In the following database comparison we ... |
| 1 | MySQL Tutorial | DBMS stands for DataBase Management ...
2 rows in set (0.00 sec)
```

The function MATCH matches a natural language query AGAINST a text collection (which is simply the set of columns covered by a FULLTEXT index). For every row in a table it returns relevance - a similarity measure between the text in that row (in the columns that are part of the collection) and the query. When it is used in a WHERE clause (see example above) the rows returned are automatically sorted with relevance decreasing. Relevance is a non-negative floating-point number. Zero relevance means no similarity. Relevance is computed based on the number of words in the row, the number of unique words in that row, the total number of words in the collection, and the number of documents (rows) that contain a particular word.

The above is a basic example of using MATCH function. Rows are returned with relevance decreasing.

This example shows how to retrieve the relevances. As neither WHERE nor ORDER BY clauses are present, returned rows are not ordered.

This is more complex example - the query returns the relevance and still sorts the rows with relevance decreasing. To achieve it one should specify MATCH twice. Note, that this will cause no additional overhead, as MySQL optimizer will notice that these two MATCH calls are identical and will call full-text search code only once.

MySQL uses a very simple parser to split text into words. A "word" is any sequence of letters, numbers, ''', and '\_'. Any "word" that is present in the stopword list or just too short (3 characters or less) is ignored.

Every correct word in the collection and in the query is weighted, according to its significance in the query or collection. This way, a word that is present in many documents will have lower weight (and may even have a zero weight), because it has lower semantic value in this particular collection. Otherwise, if the word is rare, it will receive a higher weight. The weights of the words are then combined to compute the relevance of the row.

Such a technique works best with large collections (in fact, it was carefully tuned this way). For very small tables, word distribution does not reflect adequately their semantical value, and this model may sometimes produce bizarre results.

```
mysql> SELECT * FROM articles WHERE MATCH (title,body) AGAINST ('MySQL');
Empty set (0.00 sec)
```

Search for the word MySQL produces no results in the above example. Word MySQL is present in more than half of rows, and as such, is effectively treated as a stopword (that is, with semantical value zero). It is, really, the desired behavior - a natural language query should not return every second row in 1GB table.

A word that matches half of rows in a table is less likely to locate relevant documents. In fact, it will most likely find plenty of irrelevant documents. We all know this happens far too often when we are trying to find something on the Internet with a search engine. It is with this reasoning that such rows have been assigned a low semantical value in **this particular dataset**.

# 12.1 Fine-tuning MySQL Full-text Search

Unfortunately, full-text search has no user-tunable parameters yet, although adding some is very high on the TODO. However, if you have a **MySQL** source distribution (See Section 4.7 [Installing source], page 61.), you can somewhat alter the full-text search behavior.

Note that full-text search was carefully tuned for the best searching effectiveness. Modifying the default behavior will, in most cases, only make the search results worse. Do not alter the MySQL sources unless you know what you are doing!

Minimal length of word to be indexed is defined in myisam/ftdefs.h file by the line #define MIN\_WORD\_LEN 4

Change it to the value you prefer, recompile MySQL, and rebuild your FULLTEXT indexes.

The stopword list is defined in myisam/ft\_static.c Modify it to your taste, recompile MySQL and rebuild your FULLTEXT indexes.

The 50% threshold is caused by the particular weighting scheme chosen. To disable it, change the following line in myisam/ftdefs.h:

```
#define GWS_IN_USE GWS_PROB
```

to

#define GWS\_IN\_USE GWS\_FREQ

and recompile MySQL. There is no need to rebuild the indexes in this case.

# 12.2 New Features of Full-text Search to Appear in MySQL 4.0

This section includes a list of the fulltext features that are already implemented in the 4.0 tree. It explains **More functions for full-text search** entry of Section H.1 [TODO MySQL 4.0], page 705.

- REPAIR TABLE with FULLTEXT indexes, ALTER TABLE with FULLTEXT indexes, and OPTIMIZE TABLE with FULLTEXT indexes are now up to 100 times faster.
- MATCH ... AGAINST now supports the following boolean operators:

- +word means the that word **must** be present in every row returned.
- -word means the that word **must not** be present in every row returned.
- < and > can be used to decrease and increase word weight in the query.
- ~ can be used to assign a **negative** weight to a noise word.
- \* is a truncation operator.

Boolean search utilizes a more simplistic way of calculating the relevance, that does not have a 50% threshold.

- Searches are now up to 2 times faster due to optimized search algorithm.
- Utility program ft\_dump added for low-level FULLTEXT index operations (query-ing/dumping/statistics).

#### 12.3 Full-text Search TODO

- Make all operations with FULLTEXT index faster.
- Support for braces () in boolean full-text search.
- Phrase search, proximity operators
- Boolean search can work without FULLTEXT index (yes, very slow).
- Support for "always-index words". They could be any strings the user wants to treat as words, examples are "C++", "AS/400", "TCP/IP", etc.
- Support for full-text search in MERGE tables.
- Support for multi-byte charsets.
- Make stopword list to depend of the language of the data.
- Stemming (dependent of the language of the data, of course).
- Generic user-supplyable UDF (?) preparser.
- Make the model more flexible (by adding some adjustable parameters to FULLTEXT in CREATE/ALTER TABLE).

# 13 Getting Maximum Performance from MySQL

Optimization is a complicated task because it ultimately requires understanding of the whole system. While it may be possible to do some local optimizations with small knowledge of your system/application, the more optimal you want your system to become the more you will have to know about it.

So this chapter will try to explain and give some examples of different ways to optimize MySQL. But remember that there are always some (increasingly harder) additional ways to make the system even faster.

# 13.1 Optimization Overview

The most important part for getting a system fast is of course the basic design. You also need to know what kinds of things your system will be doing, and what your bottlenecks are

The most common bottlenecks are:

- Disk seeks. It takes time for the disk to find a piece of data. With modern disks in 1999, the mean time for this is usually lower than 10ms, so we can in theory do about 1000 seeks a second. This time improves slowly with new disks and is very hard to optimize for a single table. The way to optimize this is to spread the data on more than one disk.
- Disk reading/writing. When the disk is at the correct position we need to read the data. With modern disks in 1999, one disk delivers something like 10-20Mb/s. This is easier to optimize than seeks because you can read in parallel from multiple disks.
- CPU cycles. When we have the data in main memory (or if it already were there) we need to process it to get to our result. Having small tables compared to the memory is the most common limiting factor. But then, with small tables speed is usually not the problem.
- Memory bandwidth. When the CPU needs more data than can fit in the CPU cache the main memory bandwidth becomes a bottleneck. This is an uncommon bottleneck for most systems, but one should be aware of it.

# 13.2 System/Compile Time and Startup Parameter Tuning

We start with the system level things since some of these decisions have to be made very early. In other cases a fast look at this part may suffice because it not that important for the big gains. However, it is always nice to have a feeling about how much one could gain by changing things at this level.

The default OS to use is really important! To get the most use of multiple CPU machines one should use Solaris (because the threads works really nice) or Linux (because the 2.2 kernel

has really good SMP support). Also on 32-bit machines Linux has a 2G file size limit by default. Hopefully this will be fixed soon when new filesystems are released (XFS/Reiserfs). If you have a desperate need for files bigger than 2G on Linux-intel 32 bit, you should get the LFS patch for the ext2 file system.

Because we have not run MySQL in production on that many platforms, we advice you to test your intended platform before choosing it, if possible.

#### Other tips:

- If you have enough RAM, you could remove all swap devices. Some operating systems will use a swap device in some contexts even if you have free memory.
- Use the --skip-locking MySQL option to avoid external locking. Note that this will not impact MySQL's functionality as long as you only run one server. Just remember to take down the server (or lock relevant parts) before you run myisamchk. On some system this switch is mandatory because the external locking does not work in any case.

The --skip-locking option is on by default when compiling with MIT-pthreads, because flock() isn't fully supported by MIT-pthreads on all platforms. It's also on default for Linux as Linux file locking are not yet safe.

The only case when you can't use --skip-locking is if you run multiple MySQL servers (not clients) on the same data, or run myisamchk on the table without first flushing and locking the mysqld server tables first.

You can still use LOCK TABLES/UNLOCK TABLES even if you are using --skip-locking

# 13.2.1 How Compiling and Linking Affects the Speed of MySQL

Most of the following tests are done on Linux with the **MySQL** benchmarks, but they should give some indication for other operating systems and workloads.

You get the fastest executable when you link with -static.

On Linux, you will get the fastest code when compiling with pgcc and -03. To compile 'sql\_yacc.cc' with these options, you need about 200M memory because gcc/pgcc needs a lot of memory to make all functions inline. You should also set CXX=gcc when configuring MySQL to avoid inclusion of the libstdc++ library (it is not needed). Note that with some versions of pgcc, the resulting code will only run on true Pentium processors, even if you use the compiler option that you want the resulting code to be working on all x586 type processors (like AMD).

By just using a better compiler and/or better compiler options you can get a 10-30 % speed increase in your application. This is particularly important if you compile the SQL server yourself!

We have tested both the Cygnus CodeFusion and Fujitsu compilers, but when we tested them, neither was sufficiently bug free to allow MySQL to be compiled with optimizations on.

When you compile MySQL you should only include support for the character sets that you are going to use. (Option --with-charset=xxx). The standard MySQL binary distributions are compiled with support for all character sets.

Here is a list of some measurements that we have done:

- If you use pgcc and compile everything with -06, the mysqld server is 1% faster than with gcc 2.95.2.
- If you link dynamically (without -static), the result is 13% slower on Linux. Note that you still can use a dynamic linked MySQL library. It is only the server that is critical for performance.
- If you strip your mysqld binary with strip libexec/mysqld, the resulting binary can be up to 4 % faster.
- If you connect using TCP/IP rather than Unix sockets, the result is 7.5% slower on the same computer. (If you are connection to localhost, MySQL will, by default, use sockets).
- $\bullet$  If you connect using TCP/IP from another computer over a 100M Ethernet, things will be 8-11 % slower.
- If you compile with --with-debug=full, then you will loose 20 % for most queries, but some queries may take substantially longer (The MySQL benchmarks ran 35 % slower) If you use --with-debug, then you will only loose 15 %. By starting a mysqld version compiled with --with-debug=full with --skip-safemalloc the end result should be close to when configuring with --with-debug.
- On a Sun SPARCstation 20, SunPro C++ 4.2 is 5 % faster than gcc 2.95.2.
- Compiling with gcc 2.95.2 for ultrasparc with the option -mcpu=v8 -Wa,-xarch=v8plusa gives 4 % more performance.
- On Solaris 2.5.1, MIT-pthreads is 8-12% slower than Solaris native threads on a single processor. With more load/CPUs the difference should get bigger.
- Running with --log-bin makes [MySQL 1 % slower.
- Compiling on Linux-x86 using gcc without frame pointers -fomit-frame-pointer or -fomit-frame-pointer -ffixed-ebp mysqld 1-4% faster.

The MySQL-Linux distribution provided by MySQL AB used to be compiled with pgcc, but we had to go back to regular gcc because of a bug in pgcc that would generate the code that does not run on AMD. We will continue using gcc until that bug is resolved. In the meantime, if you have a non-AMD machine, you can get a faster binary by compiling with pgcc. The standard MySQL Linux binary is linked statically to get it faster and more portable.

#### 13.2.2 Disk Issues

- As mentioned before, disks seeks are a big performance bottleneck. This problems gets more and more apparent when the data starts to grow so large that effective caching becomes impossible. For large databases, where you access data more or less randomly, you can be sure that you will need at least one disk seek to read and a couple of disk seeks to write things. To minimize this problem, use disks with low seek times.
- Increase the number of available disk spindles (and thereby reduce the seek overhead) by either symlink files to different disks or striping the disks.

#### Using symbolic links

This means that you symlink the index and/or data file(s) from the normal data directory to another disk (that may also be striped). This makes both the seek and read times better (if the disks are not used for other things). See Section 13.2.3 [Symbolic links], page 398.

Striping

Striping means that you have many disks and put the first block on the first disk, the second block on the second disk, and the Nth on the (N mod number\_of\_disks) disk, and so on. This means if your normal data size is less than the stripe size (or perfectly aligned) you will get much better performance. Note that striping is very dependent on the OS and stripe-size. So benchmark your application with different stripe-sizes. See Section 13.7 [Benchmarks], page 419.

Note that the speed difference for striping is **very** dependent on the parameters. Depending on how you set the striping parameters and number of disks you may get a difference in orders of magnitude. Note that you have to choose to optimize for random or sequential access.

- For reliability you may want to use RAID 0+1 (striping + mirroring), but in this case you will need 2\*N drives to hold N drives of data. This is probably the best option if you have the money for it! You may, however, also have to invest in some volume-management software to handle it efficiently.
- A good option is to have semi-important data (that can be regenerated) on RAID 0 disk while storing really important data (like host information and logs) on a RAID 0+1 or RAID N disk. RAID N can be a problem if you have many writes because of the time to update the parity bits.
- You may also set the parameters for the file system that the database uses. One easy change is to mount the file system with the noatime option. That makes it skip the updating of the last access time in the inode and by this will avoid some disk seeks.
- On Linux, you can get much more performance (up to 100 % under load is not uncommon) by using hdpram to configure your disk's interface! The following should be quite good hdparm options for MySQL (and probably many other applications):

hdparm -m 16 -d 1

Note that the performance/reliability when using the above depends on your hardware, so we strongly suggest that you test your system thoroughly after using hdparm! Please consult the hdparm man page for more information! If hdparm is not used wisely, filesystem corruption may result. Backup everything before experimenting!

- On many operating systems you can mount the disks with the 'async' flag to set the file system to be updated asynchronously. If your computer is reasonable stable, this should give you more performance without sacrificing too much reliability. (This flag is on by default on Linux.)
- If you don't need to know when a file was last accessed (which is not really useful on a database server), you can mount your file systems with the noatime flag.

# 13.2.3 Using Symbolic Links

You can move tables and databases from the database directory to other locations and replace them with symbolic links to the new locations. You might want to do this, for example, to move a database to a file system with more free space or increase the speed of your system by spreading your tables to different disk.

The recommended may to do this, is to just symlink databases to different disk and only symlink tables as a last resort. .

### 13.2.3.1 Using Symbolic Links for Databases

The way to symlink a database is to first create a directory on some disk where you have free space and then create a symlink to it from the MySQL database directory.

```
shell> mkdir /dr1/databases/test
shell> ln -s /dr1/databases/test mysqld-datadir
```

MySQL doesn't support that you link one directory to multiple databases. Replacing a database directory with a symbolic link will work fine as long as you don't make a symbolic link between databases. Suppose you have a database db1 under the MySQL data directory, and then make a symlink db2 that points to db1:

```
shell> cd /path/to/datadir
shell> ln -s db1 db2
```

Now, for any table tbl\_a in db1, there also appears to be a table tbl\_a in db2. If one thread updates db1.tbl\_a and another thread updates db2.tbl\_a, there will be problems. If you really need this, you must change the following code in 'mysys/mf\_format.c':

```
if (flag & 32 || (!lstat(to,&stat_buff) && S_ISLNK(stat_buff.st_mode)))
to
if (1)
```

On Windows you can use internal symbolic links to directories by compiling MySQL with -DUSE\_SYMDIR. This allows you to put different databases on different disks. See Section 4.13.6 [Windows symbolic links], page 103.

## 13.2.3.2 Using Symbolic Links for Tables

Before MySQL 4.0 you should not symlink tables, if you are not very carefully with them. The problem is that if you run ALTER TABLE, REPAIR TABLE or OPTIMIZE TABLE on a symlinked table, the symlinks will be removed and replaced by the original files. This happens because the above command works by creating a temporary file in the database directory and when the command is complete, replace the original file with the temporary file.

You should not symlink tables on system that doesn't have a fully working realpath() call. (At least Linux and Solaris support realpath())

In MySQL 4.0 symlinks is only fully supported for MyISAM tables. For other table types you will probably get strange problems when doing any of the above mentioned commands.

The handling of symbolic links in MySQL 4.0 works the following way (this is mostly relevant only for MyISAM tables).

- In the data directory you will always have the table definition file and the data/index files
- You can symlink the index file and the data file to different directories independent of the other.
- The symlinking can be done from the operating system (if mysqld is not running) or with the INDEX/DATA DIRECTORY="path-to-dir" command in CREATE TABLE. See Section 7.7 [CREATE TABLE], page 230.
- myisamchk will not replace a symlink with the index/file but work directly on the files the symlinks points to. Any temporary files will be created in the same directory where the data/index file is.
- When you drop a table that is using symlinks, both the symlink and the file the symlink points to is dropped. This is a good reason to why you should NOT run mysqld as root and not allow persons to have write access to the MySQL database directories.
- If you rename a table with ALTER TABLE RENAME and you don't change database, the symlink in the database directory will be renamed to the new name and the data/index file will be renamed accordingly.
- If you use ALTER TABLE RENAME to move a table to another database, then the table will be moved to the other database directory and the old symlinks and the files they pointed to will be deleted.
- If you are not using symlinks you should use the --skip-symlink option to mysqld to ensure that no one can drop or rename a file outside of the mysqld data directory.

Things that are not yet supported:

- ALTER TABLE ignores all INDEX/DATA DIRECTORY="path" options.
- CREATE TABLE doesn't report if the table has symbolic links.
- mysqldump doesn't include the symbolic links information in the output.
- $\bullet\,$  BACKUP TABLE and RESTORE TABLE doesn't use symbolic links.

#### 13.2.4 Tuning Server Parameters

You can get the default buffer sizes used by the mysqld server with this command:

```
shell> mysqld --help
```

This command produces a list of all mysqld options and configurable variables. The output includes the default values and looks something like this:

Possible variables for option --set-variable (-0) are:

bdb\_cache\_size current value: 1048540 binlog\_cache\_size current\_value: 32768

```
connect_timeout current value: 5
delayed_insert_timeout current value: 300
delayed_insert_limit current value: 100
delayed_queue_size current value: 1000
flush_time
                  current value: 0
interactive_timeout current value: 28800
lower_case_table_names current value: 0
max_binlog_cache_size current_value: 4294967295
max_connections current value: 100
max_connect_errors current value: 10
max_delayed_threads current value: 20
max_heap_table_size current value: 16777216
max_join_size current value: 4294967295
max_sort_length current value: 1024
max_tmp_tables current value: 32
max_write_lock_count current value: 4294967295
myisam_sort_buffer_size current value: 8388608
net_buffer_length current value: 16384
net_retry_count
net_read_timeout
net_write_timeout
query_buffer_size
record_buffer
slow_launch_time
table_cache
thread_concurrency

current value: 10
current value: 30
current value: 60
current value: 0
current value: 131072
current value: 2
current value: 2
current value: 64
current value: 64
thread_concurrency current value: 10
current value: 28800
wait_timeout
```

If there is a mysqld server currently running, you can see what values it actually is using for the variables by executing this command:

```
shell> mysqladmin variables
```

You can find a full description for all variables in the SHOW VARIABLES section in this manual. See Section 7.28.4 [SHOW VARIABLES], page 271.

You can also see some statistics from a running server by issuing the command SHOW STATUS. See Section 7.28.3 [SHOW STATUS], page 267.

MySQL uses algorithms that are very scalable, so you can usually run with very little memory. If you, however, give MySQL more memory, you will normally also get better performance.

When tuning a MySQL server, the two most important variables to use are key\_buffer\_size and table\_cache. You should first feel confident that you have these right before trying to change any of the other variables.

If you have much memory ( $\geq$ 256M) and many tables and want maximum performance with a moderate number of clients, you should use something like this:

If you have only 128M and only a few tables, but you still do a lot of sorting, you can use something like:

```
shell> safe_mysqld -0 key_buffer=16M -0 sort_buffer=1M
```

If you have little memory and lots of connections, use something like this:

or even:

When you have installed MySQL, the 'support-files' directory will contain some different my.cnf example files, 'my-huge.cnf', 'my-large.cnf', 'my-medium.cnf', and 'my-small.cnf', you can use as a base to optimize your system.

If there are very many connections, "swapping problems" may occur unless mysqld has been configured to use very little memory for each connection. mysqld performs better if you have enough memory for all connections, of course.

Note that if you change an option to mysqld, it remains in effect only for that instance of the server.

To see the effects of a parameter change, do something like this:

```
shell> mysqld -0 key_buffer=32m --help
```

Make sure that the --help option is last; otherwise, the effect of any options listed after it on the command line will not be reflected in the output.

## 13.2.5 How MySQL Opens and Closes Tables

table\_cache, max\_connections, and max\_tmp\_tables affect the maximum number of files the server keeps open. If you increase one or both of these values, you may run up against a limit imposed by your operating system on the per-process number of open file descriptors. However, you can increase the limit on many systems. Consult your OS documentation to find out how to do this, because the method for changing the limit varies widely from system to system.

table\_cache is related to max\_connections. For example, for 200 concurrent running connections, you should have a table cache of at least 200 \* n, where n is the maximum number of tables in a join. You also need to reserve some extra file descriptors for temporary tables and files.

The cache of open tables can grow to a maximum of table\_cache (default 64; this can be changed with the -O table\_cache=# option to mysqld). A table is never closed, except when the cache is full and another thread tries to open a table or if you use mysqladmin refresh or mysqladmin flush-tables.

When the table cache fills up, the server uses the following procedure to locate a cache entry to use:

- Tables that are not currently in use are released, in least-recently-used order.
- If the cache is full and no tables can be released, but a new table needs to be opened, the cache is temporarily extended as necessary.
- If the cache is in a temporarily-extended state and a table goes from in-use to not-in-use state, the table is closed and released from the cache.

A table is opened for each concurrent access. This means that if you have two threads accessing the same table or access the table twice in the same query (with AS) the table needs to be opened twice. The first open of any table takes two file descriptors; each additional use of the table takes only one file descriptor. The extra descriptor for the first open is used for the index file; this descriptor is shared among all threads.

You can check if your table cache is too small by checking the mysqld variable opened\_tables. If this is quite big, even if you haven't done a lot of FLUSH TABLES, you should increase your table cache. See Section 7.28.3 [SHOW STATUS], page 267.

# 13.2.6 Drawbacks to Creating Large Numbers of Tables in the Same Database

If you have many files in a directory, open, close, and create operations will be slow. If you execute SELECT statements on many different tables, there will be a little overhead when the table cache is full, because for every table that has to be opened, another must be closed. You can reduce this overhead by making the table cache larger.

### 13.2.7 Why So Many Open tables?

When you run mysqladmin status, you'll see something like this:

Uptime: 426 Running threads: 1 Questions: 11082 Reloads: 1 Open tables: 12 This can be somewhat perplexing if you only have 6 tables.

MySQL is multithreaded, so it may have many queries on the same table simultaneously. To minimize the problem with two threads having different states on the same file, the table is opened independently by each concurrent thread. This takes some memory and one extra file descriptor for the data file. The index file descriptor is shared between all threads.

#### 13.2.8 How MySQL Uses Memory

The list below indicates some of the ways that the mysqld server uses memory. Where applicable, the name of the server variable relevant to the memory use is given:

- The key buffer (variable key\_buffer\_size) is shared by all threads; Other buffers used by the server are allocated as needed. See Section 13.2.4 [Server parameters], page 399.
- Each connection uses some thread-specific space: A stack (default 64K, variable thread\_stack), a connection buffer (variable net\_buffer\_length), and a result buffer (variable net\_buffer\_length). The connection buffer and result buffer are dynamically enlarged up to max\_allowed\_packet when needed. When a query is running, a copy of the current query string is also allocated.
- All threads share the same base memory.
- Only the compressed ISAM / MyISAM tables are memory mapped. This is because the 32-bit memory space of 4GB is not large enough for most big tables. When systems with a 64-bit address space become more common we may add general support for memory mapping.
- Each request doing a sequential scan over a table allocates a read buffer (variable record\_buffer).
- All joins are done in one pass, and most joins can be done without even using a temporary table. Most temporary tables are memory-based (HEAP) tables. Temporary tables with a big record length (calculated as the sum of all column lengths) or that contain BLOB columns are stored on disk.
  - One problem in MySQL versions before Version 3.23.2 is that if a HEAP table exceeds the size of tmp\_table\_size, you get the error The table tbl\_name is full. In newer versions this is handled by automatically changing the in-memory (HEAP) table to a disk-based (MyISAM) table as necessary. To work around this problem, you can increase the temporary table size by setting the tmp\_table\_size option to mysqld, or by setting the SQL option SQL\_BIG\_TABLES in the client program. See Section 7.33 [SET OPTION], page 289. In MySQL Version 3.20, the maximum size of the temporary table was record\_buffer\*16, so if you are using this version, you have to increase the value of record\_buffer. You can also start mysqld with the --big-tables option to always store temporary tables on disk. However, this will affect the speed of many complicated queries.
- Most requests doing a sort allocates a sort buffer and 0-2 temporary files depending on the result set size. See Section 21.7 [Temporary files], page 510.
- Almost all parsing and calculating is done in a local memory store. No memory overhead is needed for small items and the normal slow memory allocation and freeing is avoided. Memory is allocated only for unexpectedly large strings (this is done with malloc() and free()).
- Each index file is opened once and the data file is opened once for each concurrently running thread. For each concurrent thread, a table structure, column structures for each column, and a buffer of size 3 \* n is allocated (where n is the maximum row length, not counting BLOB columns). A BLOB uses 5 to 8 bytes plus the length of the BLOB data. The ISAM/MyISAM table handlers will use one extra row buffer for internal usage.
- For each table having BLOB columns, a buffer is enlarged dynamically to read in larger BLOB values. If you scan a table, a buffer as large as the largest BLOB value is allocated.

- Table handlers for all in-use tables are saved in a cache and managed as a FIFO. Normally the cache has 64 entries. If a table has been used by two running threads at the same time, the cache contains two entries for the table. See Section 13.2.5 [Table cache], page 401.
- A mysqladmin flush-tables command closes all tables that are not in use and marks all in-use tables to be closed when the currently executing thread finishes. This will effectively free most in-use memory.

ps and other system status programs may report that mysqld uses a lot of memory. This may be caused by thread-stacks on different memory addresses. For example, the Solaris version of ps counts the unused memory between stacks as used memory. You can verify this by checking available swap with swap -s. We have tested mysqld with commercial memory-leakage detectors, so there should be no memory leaks.

## 13.2.9 How MySQL Locks Tables

You can find a discussion about different locking methods in the appendix. See Section I.4 [Locking methods], page 720.

All locking in MySQL is deadlock-free. This is managed by always requesting all needed locks at once at the beginning of a query and always locking the tables in the same order.

The locking method MySQL uses for WRITE locks works as follows:

- If there are no locks on the table, put a write lock on it.
- Otherwise, put the lock request in the write lock queue.

The locking method MySQL uses for READ locks works as follows:

- If there are no write locks on the table, put a read lock on it.
- Otherwise, put the lock request in the read lock queue.

When a lock is released, the lock is made available to the threads in the write lock queue, then to the threads in the read lock queue.

This means that if you have many updates on a table, SELECT statements will wait until there are no more updates.

To work around this for the case where you want to do many INSERT and SELECT operations on a table, you can insert rows in a temporary table and update the real table with the records from the temporary table once in a while.

This can be done with the following code:

```
mysql> LOCK TABLES real_table WRITE, insert_table WRITE;
mysql> insert into real_table select * from insert_table;
mysql> TRUNCATE TABLE insert_table;
mysql> UNLOCK TABLES;
```

You can use the LOW\_PRIORITY options with INSERT, UPDATE or DELETE or HIGH\_PRIORITY with SELECT if you want to prioritize retrieval in some specific cases. You can also start mysqld with --low-priority-updates to get the same behaveour.

Using SQL\_BUFFER\_RESULT can also help making table locks shorter. See Section 7.19 [SE-LECT], page 247.

You could also change the locking code in 'mysys/thr\_lock.c' to use a single queue. In this case, write locks and read locks would have the same priority, which might help some applications.

#### 13.2.10 Table Locking Issues

The table locking code in MySQL is deadlock free.

MySQL uses table locking (instead of row locking or column locking) on all table types, except BDB tables, to achieve a very high lock speed. For large tables, table locking is MUCH better than row locking for most applications, but there are, of course, some pitfalls.

For BDB and InnoDB tables, MySQL only uses table locking if you explicitly lock the table with LOCK TABLES or execute a command that will modify every row in the table, like ALTER TABLE. For these table types we recommend you to not use LOCK TABLES at all.

In MySQL Version 3.23.7 and above, you can insert rows into MyISAM tables at the same time other threads are reading from the table. Note that currently this only works if there are no holes after deleted rows in the table at the time the insert is made. When all holes has been filled with new data, concurrent inserts will automatically be enabled again.

Table locking enables many threads to read from a table at the same time, but if a thread wants to write to a table, it must first get exclusive access. During the update, all other threads that want to access this particular table will wait until the update is ready.

As updates on tables normally are considered to be more important than SELECT, all statements that update a table have higher priority than statements that retrieve information from a table. This should ensure that updates are not 'starved' because one issues a lot of heavy queries against a specific table. (You can change this by using LOW\_PRIORITY with the statement that does the update or HIGH\_PRIORITY with the SELECT statement.)

Starting from MySQL Version 3.23.7 one can use the max\_write\_lock\_count variable to force MySQL to temporary give all SELECT statements, that wait for a table, a higher priority after a specific number of inserts on a table.

Table locking is, however, not very good under the following senario:

- A client issues a SELECT that takes a long time to run.
- Another client then issues an UPDATE on a used table. This client will wait until the SELECT is finished.
- Another client issues another SELECT statement on the same table. As UPDATE has higher priority than SELECT, this SELECT will wait for the UPDATE to finish. It will also wait for the first SELECT to finish!
- A thread is waiting for something like full disk, in which case all threads that wants to access the problem table will also be put in a waiting state until more disk space is made available.

Some possible solutions to this problem are:

- Try to get the SELECT statements to run faster. You may have to create some summary tables to do this.
- Start mysqld with --low-priority-updates. This will give all statements that update (modify) a table lower priority than a SELECT statement. In this case the last SELECT statement in the previous scenario would execute before the INSERT statement.
- You can give a specific INSERT, UPDATE, or DELETE statement lower priority with the LOW\_PRIORITY attribute.
- Start mysqld with a low value for max\_write\_lock\_count to give READ locks after a certain number of WRITE locks.
- You can specify that all updates from a specific thread should be done with low priority by using the SQL command: SET SQL\_LOW\_PRIORITY\_UPDATES=1. See Section 7.33 [SET OPTION], page 289.
- You can specify that a specific SELECT is very important with the HIGH\_PRIORITY attribute. See Section 7.19 [SELECT], page 247.
- If you have problems with INSERT combined with SELECT, switch to use the new MyISAM tables as these support concurrent SELECTs and INSERTs.
- If you mainly mix INSERT and SELECT statements, the DELAYED attribute to INSERT will probably solve your problems. See Section 7.21 [INSERT], page 252.
- If you have problems with SELECT and DELETE, the LIMIT option to DELETE may help. See Section 7.17 [DELETE], page 246.

## 13.2.11 How MySQL uses DNS

When a new thread connects to mysqld, mysqld will span a new thread to handle the request. This thread will first check if the hostname is in the hostname cache. If not the thread will call gethostbyaddr\_r() and gethostbyname\_r() to resolve the hostname.

If the operating system doesn't support the above thread-safe calls, the thread will lock a mutex and call gethostbyaddr() and gethostbyname() instead. Note that in this case no other thread can resolve other hostnames that is not in the hostname cache until the first thread is ready.

You can disable DNS host lookup by starting mysqld with --skip-name-resolve. In this case you can however only use IP names in the MySQL privilege tables.

If you have a very slow DNS and many hosts, you can get more performance by either disabling DNS lookop with --skip-name-resolve or by increasing the HOST\_CACHE\_SIZE define (default: 128) and recompile mysqld.

You can disable the hostname cache with --skip-host-cache. You can clear the hostname cache with FLUSH HOSTS or mysqladmin flush-hosts.

If you don't want to allow connections over TCP/IP, you can do this by starting mysqld with --skip-networking.

#### 13.3 Get Your Data as Small as Possible

One of the most basic optimization is to get your data (and indexes) to take as little space on the disk (and in memory) as possible. This can give huge improvements because disk reads are faster and normally less main memory will be used. Indexing also takes less resources if done on smaller columns.

MySQL supports a lot of different table types and row formats. Choosing the right table format may give you a big performance gain. See Chapter 8 [Table types], page 300.

You can get better performance on a table and minimize storage space using the techniques listed below:

- Use the most efficient (smallest) types possible. MySQL has many specialized types that save disk space and memory.
- Use the smaller integer types if possible to get smaller tables. For example, MEDIUMINT is often better than INT.
- Declare columns to be NOT NULL if possible. It makes everything faster and you save one bit per column. Note that if you really need NULL in your application you should definitely use it. Just avoid having it on all columns by default.
- If you don't have any variable-length columns (VARCHAR, TEXT, or BLOB columns), a fixed-size record format is used. This is faster but unfortunately may waste some space. See Section 8.1.2 [MyISAM table formats], page 303.
- The primary index of a table should be as short as possible. This makes identification of one row easy and efficient.
- For each table, you have to decide which storage/index method to use. See Chapter 8 [Table types], page 300.
- Only create the indexes that you really need. Indexes are good for retrieval but bad when you need to store things fast. If you mostly access a table by searching on a combination of columns, make an index on them. The first index part should be the most used column. If you are ALWAYS using many columns, you should use the column with more duplicates first to get better compression of the index.
- If it's very likely that a column has a unique prefix on the first number of characters, it's better to only index this prefix. MySQL supports an index on a part of a character column. Shorter indexes are faster not only because they take less disk space but also because they will give you more hits in the index cache and thus fewer disk seeks. See Section 13.2.4 [Server parameters], page 399.
- In some circumstances it can be beneficial to split into two a table that is scanned very often. This is especially true if it is a dynamic format table and it is possible to use a smaller static format table that can be used to find the relevant rows when scanning the table.

## 13.4 How MySQL Uses Indexes

Indexes are used to find rows with a specific value of one column fast. Without an index MySQL has to start with the first record and then read through the whole table until it finds the relevant rows. The bigger the table, the more this costs. If the table has an index for the columns in question, MySQL can quickly get a position to seek to in the middle of the data file without having to look at all the data. If a table has 1000 rows, this is at least 100 times faster than reading sequentially. Note that if you need to access almost all 1000 rows it is faster to read sequentially because we then avoid disk seeks.

All MySQL indexes (PRIMARY, UNIQUE, and INDEX) are stored in B-trees. Strings are automatically prefix- and end-space compressed. See Section 7.36 [CREATE INDEX], page 295. Indexes are used to:

- Quickly find the rows that match a WHERE clause.
- Retrieve rows from other tables when performing joins.
- Find the MAX() or MIN() value for a specific indexed column. This is optimized by a preprocessor that checks if you are using WHERE key\_part\_# = constant on all key parts < N. In this case MySQL will do a single key lookup and replace the MIN() expression with a constant. If all expressions are replaced with constants, the query will return at once:

```
SELECT MIN(key_part2), MAX(key_part2) FROM table_name where key_part1=10
```

• Sort or group a table if the sorting or grouping is done on a leftmost prefix of a usable key (for example, ORDER BY key\_part\_1,key\_part\_2). The key is read in reverse order if all key parts are followed by DESC.

The index can also be used even if the ORDER BY doesn't match the index exactly, as long as all the unused index parts and all the extra are ORDER BY columns are constants in the WHERE clause. The following queries will use the index to resolve the ORDER BY part:

```
SELECT * FROM foo ORDER BY key_part1,key_part2,key_part3;
SELECT * FROM foo WHERE column=constant ORDER BY column, key_part1;
SELECT * FROM foo WHERE key_part1=const GROUP BY key_part2;
```

• In some cases a query can be optimized to retrieve values without consulting the data file. If all used columns for some table are numeric and form a leftmost prefix for some key, the values may be retrieved from the index tree for greater speed:

```
SELECT key_part3 FROM table_name WHERE key_part1=1
```

Suppose you issue the following SELECT statement:

```
mysql> SELECT * FROM tbl_name WHERE col1=val1 AND col2=val2;
```

If a multiple-column index exists on col1 and col2, the appropriate rows can be fetched directly. If separate single-column indexes exist on col1 and col2, the optimizer tries to find the most restrictive index by deciding which index will find fewer rows and using that index to fetch the rows.

If the table has a multiple-column index, any leftmost prefix of the index can be used by the optimizer to find rows. For example, if you have a three-column index on (col1,col2,col3), you have indexed search capabilities on (col1), (col1,col2), and (col1,col2,col3).

MySQL can't use a partial index if the columns don't form a leftmost prefix of the index. Suppose you have the SELECT statements shown below:

```
mysql> SELECT * FROM tbl_name WHERE col1=val1;
mysql> SELECT * FROM tbl_name WHERE col2=val2;
mysql> SELECT * FROM tbl_name WHERE col2=val2 AND col3=val3;
```

If an index exists on (col1,col2,col3), only the first query shown above uses the index. The second and third queries do involve indexed columns, but (col2) and (col2,col3) are not leftmost prefixes of (col1,col2,col3).

MySQL also uses indexes for LIKE comparisons if the argument to LIKE is a constant string that doesn't start with a wild-card character. For example, the following SELECT statements use indexes:

```
mysql> select * from tbl_name where key_col LIKE "Patrick%";
mysql> select * from tbl_name where key_col LIKE "Pat%_ck%";
```

In the first statement, only rows with "Patrick" <= key\_col < "Patricl" are considered. In the second statement, only rows with "Pat" <= key\_col < "Pau" are considered.

The following SELECT statements will not use indexes:

```
mysql> select * from tbl_name where key_col LIKE "%Patrick%";
mysql> select * from tbl_name where key_col LIKE other_col;
```

In the first statement, the LIKE value begins with a wild-card character. In the second statement, the LIKE value is not a constant.

Searching using column\_name IS NULL will use indexes if column\_name is an index.

MySQL normally uses the index that finds the least number of rows. An index is used for columns that you compare with the following operators: =, >, >=, <, <=, BETWEEN, and a LIKE with a non-wild-card prefix like 'something%'.

Any index that doesn't span all AND levels in the WHERE clause is not used to optimize the query. In other words: To be able to use an index, a prefix of the index must be used in every AND group.

The following WHERE clauses use indexes:

These  $\mathtt{WHERE}$  clauses do  $\mathbf{NOT}$  use indexes:

```
... WHERE index_part2=1 AND index_part3=2 /* index_part_1 is not used */
... WHERE index=1 OR A=10 /* Index is not used in both AND parts *
... WHERE index_part1=1 OR index_part2=10 /* No index spans all rows */
```

Note that in some cases  $\mathbf{MySQL}$  will not use an index, even if one would be available. Some of the cases where this happens are:

• If the use of the index would require MySQL to access more than 30 % of the rows in the table. (In this case a table scan is probably much faster, as this will require us to do much fewer seeks). Note that if such a query uses LIMIT to only retrieve part of the

rows, MySQL will use an index anyway, as it can much more quickly find the few rows to return in the result.

# 13.5 Speed of Queries that Access or Update Data

First, one thing that affects all queries: The more complex permission system setup you have, the more overhead you get.

If you do not have any GRANT statements done, MySQL will optimize the permission checking somewhat. So if you have a very high volume it may be worth the time to avoid grants. Otherwise more permission check results in a larger overhead.

If your problem is with some explicit MySQL function, you can always time this in the MySQL client:

```
mysql> select benchmark(1000000,1+1);
+-----+
| benchmark(1000000,1+1) |
+-----+
| 0 |
+-----+
1 row in set (0.32 sec)
```

The above shows that MySQL can execute 1,000,000 + expressions in 0.32 seconds on a PentiumII 400MHz.

All MySQL functions should be very optimized, but there may be some exceptions, and the benchmark(loop\_count,expression) is a great tool to find out if this is a problem with your query.

#### 13.5.1 Estimating Query Performance

In most cases you can estimate the performance by counting disk seeks. For small tables, you can usually find the row in 1 disk seek (as the index is probably cached). For bigger tables, you can estimate that (using B++ tree indexes) you will need: log(row\_count) / log(index\_block\_length / 3 \* 2 / (index\_length + data\_pointer\_length)) + 1 seeks to find a row.

In MySQL an index block is usually 1024 bytes and the data pointer is usually 4 bytes. A 500,000 row table with an index length of 3 (medium integer) gives you: log(500,000)/log(1024/3\*2/(3+4)) + 1 = 4 seeks.

As the above index would require about 500,000 \* 7 \* 3/2 = 5.2M, (assuming that the index buffers are filled to 2/3, which is typical) you will probably have much of the index in memory and you will probably only need 1-2 calls to read data from the OS to find the row.

For writes, however, you will need 4 seek requests (as above) to find where to place the new index and normally 2 seeks to update the index and write the row.

Note that the above doesn't mean that your application will slowly degenerate by N log N! As long as everything is cached by the OS or SQL server things will only go marginally slower while the table gets bigger. After the data gets too big to be cached, things will start to go much slower until your applications is only bound by disk-seeks (which increase by N log N). To avoid this, increase the index cache as the data grows. See Section 13.2.4 [Server parameters], page 399.

# 13.5.2 Speed of SELECT Queries

In general, when you want to make a slow SELECT ... WHERE faster, the first thing to check is whether or not you can add an index. See Section 13.4 [MySQL indexes], page 408. All references between different tables should usually be done with indexes. You can use the EXPLAIN command to determine which indexes are used for a SELECT. See Section 7.29 [EXPLAIN], page 281.

Some general tips:

- To help MySQL optimize queries better, run myisamchk --analyze on a table after it has been loaded with relevant data. This updates a value for each index part that indicates the average number of rows that have the same value. (For unique indexes, this is always 1, of course.). MySQL will use this to decide which index to choose when you connect two tables with 'a non-constant expression'. You can check the result from the analyze run by doing SHOW INDEX FROM table\_name and examining the Cardinality column.
- To sort an index and data according to an index, use myisamchk --sort-index --sort-records=1 (if you want to sort on index 1). If you have a unique index from which you want to read all records in order according to that index, this is a good way to make that faster. Note, however, that this sorting isn't written optimally and will take a long time for a large table!

# 13.5.3 How MySQL Optimizes WHERE Clauses

The WHERE optimizations are put in the SELECT part here because they are mostly used with SELECT, but the same optimizations apply for WHERE in DELETE and UPDATE statements.

Also note that this section is incomplete. MySQL does many optimizations, and we have not had time to document them all.

Some of the optimizations performed by MySQL are listed below:

• Removal of unnecessary parentheses:

```
((a AND b) AND c OR (((a AND b) AND (c AND d))))
-> (a AND b AND c) OR (a AND b AND c AND d)
```

• Constant folding:

```
(a<b AND b=c) AND a=5
-> b>5 AND b=c AND a=5
```

• Constant condition removal (needed because of constant folding):

```
(B>=5 AND B=5) OR (B=6 AND 5=5) OR (B=7 AND 5=6) \rightarrow B=5 OR B=6
```

- Constant expressions used by indexes are evaluated only once.
- COUNT(\*) on a single table without a WHERE is retrieved directly from the table information. This is also done for any NOT NULL expression when used with only one table.
- Early detection of invalid constant expressions. MySQL quickly detects that some SELECT statements are impossible and returns no rows.
- HAVING is merged with WHERE if you don't use GROUP BY or group functions (COUNT(), MIN()...).
- For each sub-join, a simpler WHERE is constructed to get a fast WHERE evaluation for each sub-join and also to skip records as soon as possible.
- All constant tables are read first, before any other tables in the query. A constant table is:
  - An empty table or a table with 1 row.
  - A table that is used with a WHERE clause on a UNIQUE index, or a PRIMARY KEY, where all index parts are used with constant expressions and the index parts are defined as NOT NULL.

All the following tables are used as constant tables:

- The best join combination to join the tables is found by trying all possibilities. If all columns in ORDER BY and in GROUP BY come from the same table, then this table is preferred first when joining.
- If there is an ORDER BY clause and a different GROUP BY clause, or if the ORDER BY or GROUP BY contains columns from tables other than the first table in the join queue, a temporary table is created.
- If you use SQL\_SMALL\_RESULT, MySQL will use an in-memory temporary table.
- Each table index is queried, and the best index that spans fewer than 30% of the rows is used. If no such index can be found, a quick table scan is used.
- In some cases, MySQL can read rows from the index without even consulting the data file. If all columns used from the index are numeric, then only the index tree is used to resolve the query.
- Before each record is output, those that do not match the HAVING clause are skipped.

Some examples of queries that are very fast:

```
ORDER BY key_part1,key_part2,... LIMIT 10;
mysql> SELECT ... FROM tbl_name
ORDER BY key_part1 DESC,key_part2 DESC,... LIMIT 10;
```

The following queries are resolved using only the index tree (assuming the indexed columns are numeric):

The following queries use indexing to retrieve the rows in sorted order without a separate sorting pass:

```
mysql> SELECT ... FROM tbl_name ORDER BY key_part1,key_part2,...;
mysql> SELECT ... FROM tbl_name ORDER BY key_part1 DESC,key_part2 DESC,...;
```

# 13.5.4 How MySQL Optimizes DISTINCT

DISTINCT is converted to a GROUP BY on all columns, DISTINCT combined with ORDER BY will in many cases also need a temporary table.

When combining LIMIT # with DISTINCT, MySQL will stop as soon as it finds # unique rows.

If you don't use columns from all used tables,  $\mathbf{MySQL}$  will stop the scanning of the not used tables as soon as it has found the first match.

```
SELECT DISTINCT t1.a FROM t1,t2 where t1.a=t2.a;
```

In the case, assuming t1 is used before t2 (check with EXPLAIN), then MySQL will stop reading from t2 (for that particular row in t1) when the first row in t2 is found.

# 13.5.5 How MySQL Optimizes LEFT JOIN and RIGHT JOIN

A LEFT JOIN B in MySQL is implemented as follows:

- ullet The table B is set to be dependent on table A and all tables that A is dependent on.
- The table A is set to be dependent on all tables (except B) that are used in the LEFT JOIN condition.
- All LEFT JOIN conditions are moved to the WHERE clause.
- All standard join optimizations are done, with the exception that a table is always read after all tables it is dependent on. If there is a circular dependence then **MySQL** will issue an error.
- All standard WHERE optimizations are done.
- If there is a row in A that matches the WHERE clause, but there wasn't any row in B that matched the LEFT JOIN condition, then an extra B row is generated with all columns set to NULL.

• If you use LEFT JOIN to find rows that don't exist in some table and you have the following test: column\_name IS NULL in the WHERE part, where column\_name is a column that is declared as NOT NULL, then MySQL will stop searching after more rows (for a particular key combination) after it has found one row that matches the LEFT JOIN condition.

RIGHT JOIN is implemented analogously as LEFT JOIN.

The table read order forced by LEFT JOIN and STRAIGHT JOIN will help the join optimizer (which calculates in which order tables should be joined) to do its work much more quickly, as there are fewer table permutations to check.

Note that the above means that if you do a query of type:

SELECT \* FROM a,b LEFT JOIN c ON (c.key=a.key) LEFT JOIN d (d.key=a.key) WHERE b.ke MySQL will do a full scan on b as the LEFT JOIN will force it to be read before d.

The fix in this case is to change the query to:

SELECT \* FROM b,a LEFT JOIN c ON (c.key=a.key) LEFT JOIN d (d.key=a.key) WHERE b.ke

# 13.5.6 How MySQL Optimizes LIMIT

In some cases MySQL will handle the query differently when you are using LIMIT # and not using HAVING:

- If you are selecting only a few rows with LIMIT, MySQL will use indexes in some cases when it normally would prefer to do a full table scan.
- If you use LIMIT # with ORDER BY, MySQL will end the sorting as soon as it has found the first # lines instead of sorting the whole table.
- When combining LIMIT # with DISTINCT, MySQL will stop as soon as it finds # unique rows.
- In some cases a GROUP BY can be resolved by reading the key in order (or do a sort on the key) and then calculate summaries until the key value changes. In this case LIMIT # will not calculate any unnecessary GROUP BY's.
- As soon as MySQL has sent the first # rows to the client, it will abort the query.
- LIMIT 0 will always quickly return an empty set. This is useful to check the query and to get the column types of the result columns.
- The size of temporary tables uses the LIMIT # to calculate how much space is needed to resolve the query.

# 13.5.7 Speed of INSERT Queries

The time to insert a record consists approximately of:

- Connect: (3)
- Sending query to server: (2)

• Parsing query: (2)

• Inserting record: (1 x size of record)

• Inserting indexes: (1 x number of indexes)

• Close: (1)

where the numbers are somewhat proportional to the overall time. This does not take into consideration the initial overhead to open tables (which is done once for each concurrently running query).

The size of the table slows down the insertion of indexes by N log N (B-trees).

Some ways to speed up inserts:

- If you are inserting many rows from the same client at the same time, use multiple value lists INSERT statements. This is much faster (many times in some cases) than using separate INSERT statements.
- If you are inserting a lot of rows from different clients, you can get higher speed by using the INSERT DELAYED statement. See Section 7.21 [INSERT], page 252.
- Note that with MyISAM you can insert rows at the same time SELECTs are running if there are no deleted rows in the tables.
- When loading a table from a text file, use LOAD DATA INFILE. This is usually 20 times faster than using a lot of INSERT statements. See Section 7.23 [LOAD DATA], page 256.
- It is possible with some extra work to make LOAD DATA INFILE run even faster when the table has many indexes. Use the following procedure:
  - 1. Optionally create the table with CREATE TABLE. For example, using mysql or Perl-DBI.
  - 2. Execute a FLUSH TABLES statement or the shell command mysqladmin flush-tables.
  - 3. Use myisamchk --keys-used=0 -rq /path/to/db/tbl\_name. This will remove all usage of all indexes from the table.
  - 4. Insert data into the table with LOAD DATA INFILE. This will not update any indexes and will therefore be very fast.
  - 5. If you are going to only read the table in the future, run myisampack on it to make it smaller. See Section 8.1.2.3 [Compressed format], page 305.
  - 6. Re-create the indexes with myisamchk -r -q /path/to/db/tbl\_name. This will create the index tree in memory before writing it to disk, which is much faster because it avoids lots of disk seeks. The resulting index tree is also perfectly balanced.
  - 7. Execute a FLUSH TABLES statement or the shell command mysqladmin flushtables.

This procedure will be built into LOAD DATA INFILE in some future version of MySQL.

• You can speed up insertions by locking your tables:

```
mysql> LOCK TABLES a WRITE;
mysql> INSERT INTO a VALUES (1,23),(2,34),(4,33);
mysql> INSERT INTO a VALUES (8,26),(6,29);
```

```
mysql> UNLOCK TABLES;
```

The main speed difference is that the index buffer is flushed to disk only once, after all INSERT statements have completed. Normally there would be as many index buffer flushes as there are different INSERT statements. Locking is not needed if you can insert all rows with a single statement.

Locking will also lower the total time of multi-connection tests, but the maximum wait time for some threads will go up (because they wait for locks). For example:

```
thread 1 does 1000 inserts
thread 2, 3, and 4 does 1 insert
thread 5 does 1000 inserts
```

If you don't use locking, 2, 3, and 4 will finish before 1 and 5. If you use locking, 2, 3, and 4 probably will not finish before 1 or 5, but the total time should be about 40% faster.

As INSERT, UPDATE, and DELETE operations are very fast in MySQL, you will obtain better overall performance by adding locks around everything that does more than about 5 inserts or updates in a row. If you do very many inserts in a row, you could do a LOCK TABLES followed by an UNLOCK TABLES once in a while (about each 1000 rows) to allow other threads access to the table. This would still result in a nice performance gain.

Of course, LOAD DATA INFILE is much faster for loading data.

To get some more speed for both LOAD DATA INFILE and INSERT, enlarge the key buffer. See Section 13.2.4 [Server parameters], page 399.

# 13.5.8 Speed of UPDATE Queries

Update queries are optimized as a SELECT query with the additional overhead of a write. The speed of the write is dependent on the size of the data that is being updated and the number of indexes that are updated. Indexes that are not changed will not be updated.

Also, another way to get fast updates is to delay updates and then do many updates in a row later. Doing many updates in a row is much quicker than doing one at a time if you lock the table.

Note that, with dynamic record format, updating a record to a longer total length may split the record. So if you do this often, it is very important to OPTIMIZE TABLE sometimes. See Section 7.11 [OPTIMIZE TABLE], page 242.

# 13.5.9 Speed of DELETE Queries

If you want to delete all rows in the table, you should use TRUNCATE TABLE table\_name. See Section 7.18 [TRUNCATE], page 246.

The time to delete a record is exactly proportional to the number of indexes. To delete records more quickly, you can increase the size of the index cache. See Section 13.2.4 [Server parameters], page 399.

# 13.6 Other Optimization Tips

Unsorted tips for faster systems:

- Use persistent connections to the database to avoid the connection overhead. If you can't use persistent connections and you are doing a lot of new connections to the database, you may want to change the value of the thread\_cache\_size variable. See Section 13.2.4 [Server parameters], page 399.
- Always check that all your queries really use the indexes you have created in the tables. In **MySQL** you can do this with the EXPLAIN command. See Section 7.29 [Explain], page 281.
- Try to avoid complex SELECT queries on tables that are updated a lot. This is to avoid problems with table locking.
- The new MyISAM tables can insert rows in a table without deleted rows at the same time another table is reading from it. If this is important for you, you should consider methods where you don't have to delete rows or run OPTIMIZE TABLE after you have deleted a lot of rows.
- Use ALTER TABLE ... ORDER BY expr1, expr2... if you mostly retrieve rows in expr1, expr2... order. By using this option after big changes to the table, you may be able to get higher performance.
- In some cases it may make sense to introduce a column that is 'hashed' based on information from other columns. If this column is short and reasonably unique it may be much faster than a big index on many columns. In MySQL it's very easy to use this extra column: SELECT \* FROM table\_name WHERE hash=MD5(concat(col1,col2)) AND col\_1='constant' AND col\_2='constant'
- For tables that change a lot you should try to avoid all VARCHAR or BLOB columns. You will get dynamic row length as soon as you are using a single VARCHAR or BLOB column. See Chapter 8 [Table types], page 300.
- It's not normally useful to split a table into different tables just because the rows gets 'big'. To access a row, the biggest performance hit is the disk seek to find the first byte of the row. After finding the data most new disks can read the whole row fast enough for most applications. The only cases where it really matters to split up a table is if it's a dynamic row size table (see above) that you can change to a fixed row size, or if you very often need to scan the table and don't need most of the columns. See Chapter 8 [Table types], page 300.
- If you very often need to calculate things based on information from a lot of rows (like counts of things), it's probably much better to introduce a new table and update the counter in real time. An update of type UPDATE table set count=count+1 where index\_column=constant is very fast!
  - This is really important when you use databases like MySQL that only have table locking (multiple readers / single writers). This will also give better performance with most databases, as the row locking manager in this case will have less to do.
- If you need to collect statistics from big log tables, use summary tables instead of scanning the whole table. Maintaining the summaries should be much faster than

- trying to do statistics 'live'. It's much faster to regenerate new summary tables from the logs when things change (depending on business decisions) than to have to change the running application!
- If possible, one should classify reports as 'live' or 'statistical', where data needed for statistical reports are only generated based on summary tables that are generated from the actual data.
- Take advantage of the fact that columns have default values. Insert values explicitly only when the value to be inserted differs from the default. This reduces the parsing that MySQL need to do and improves the insert speed.
- In some cases it's convenient to pack and store data into a blob. In this case you have to add some extra code in your application to pack/unpack things in the blob, but this may save a lot of accesses at some stage. This is practical when you have data that doesn't conform to a static table structure.
- Normally you should try to keep all data non-redundant (what is called 3rd normal form in database theory), but you should not be afraid of duplicating things or creating summary tables if you need these to gain more speed.
- Stored procedures or UDF (user-defined functions) may be a good way to get more performance. In this case you should, however, always have a way to do this some other (slower) way if you use some database that doesn't support this.
- You can always gain something by caching queries/answers in your application and trying to do many inserts/updates at the same time. If your database supports lock tables (like MySQL and Oracle), this should help to ensure that the index cache is only flushed once after all updates.
- Use INSERT /\*! DELAYED \*/ when you do not need to know when your data is written. This speeds things up because many records can be written with a single disk write.
- Use INSERT /\*! LOW\_PRIORITY \*/ when you want your selects to be more important.
- Use SELECT /\*! HIGH\_PRIORITY \*/ to get selects that jump the queue. That is, the select is done even if there is somebody waiting to do a write.
- Use the multi-line INSERT statement to store many rows with one SQL command (many SQL servers supports this).
- Use LOAD DATA INFILE to load bigger amounts of data. This is faster than normal inserts and will be even faster when myisamchk is integrated in mysqld.
- Use AUTO\_INCREMENT columns to make unique values.
- Use OPTIMIZE TABLE once in a while to avoid fragmentation when using dynamic table format. See Section 7.11 [OPTIMIZE TABLE], page 242.
- Use HEAP tables to get more speed when possible. See Chapter 8 [Table types], page 300.
- When using a normal Web server setup, images should be stored as files. That is, store only a file reference in the database. The main reason for this is that a normal Web server is much better at caching files than database contents. So it it's much easier to get a fast system if you are using files.
- Use in memory tables for non-critical data that are accessed often (like information about the last shown banner for users that don't have cookies).

- Columns with identical information in different tables should be declared identical and have identical names. Before Version 3.23 you got slow joins otherwise.
  - Try to keep the names simple (use name instead of customer\_name in the customer table). To make your names portable to other SQL servers you should keep them shorter than 18 characters.
- If you need REALLY high speed, you should take a look at the low-level interfaces for data storage that the different SQL servers support! For example, by accessing the MySQL MyISAM directly, you could get a speed increase of 2-5 times compared to using the SQL interface. To be able to do this the data must be on the same server as the application, and usually it should only be accessed by one process (because external file locking is really slow). One could eliminate the above problems by introducing low-level MyISAM commands in the MySQL server (this could be one easy way to get more performance if needed). By carefully designing the database interface, it should be quite easy to support this types of optimization.
- In many cases it's faster to access data from a database (using a live connection) than accessing a text file, just because the database is likely to be more compact than the text file (if you are using numerical data), and this will involve fewer disk accesses. You will also save code because you don't have to parse your text files to find line and column boundaries.
- You can also use replication to speed things up. See Chapter 11 [Replication], page 375.
- Declaring a table with DELAY\_KEY\_WRITE=1 will make the updating of indexes faster, as these are not logged to disk until the file is closed. The downside is that you should run myisamchk on these tables before you start mysqld to ensure that they are okay if something killed mysqld in the middle. As the key information can always be generated from the data, you should not lose anything by using DELAY\_KEY\_WRITE.

# 13.7 Using Your Own Benchmarks

You should definitely benchmark your application and database to find out where the bottlenecks are. By fixing it (or by replacing the bottleneck with a 'dummy module') you can then easily identify the next bottleneck (and so on). Even if the overall performance for your application is sufficient, you should at least make a plan for each bottleneck, and decide how to solve it if someday you really need the extra performance.

For an example of portable benchmark programs, look at the MySQL benchmark suite. See Chapter 14 [MySQL Benchmarks], page 424. You can take any program from this suite and modify it for your needs. By doing this, you can try different solutions to your problem and test which is really the fastest solution for you.

It is very common that some problems only occur when the system is very heavily loaded. We have had many customers who contact us when they have a (tested) system in production and have encountered load problems. In every one of these cases so far, it has been problems with basic design (table scans are NOT good at high load) or OS/Library issues. Most of this would be a **LOT** easier to fix if the systems were not already in production.

To avoid problems like this, you should put some effort into benchmarking your whole application under the worst possible load! You can use Sasha's recent hack for this - super-smack (http://www.mysql.com/Downloads/super-smack/super-smack-1.0.tar.gz). As the name suggests, it can bring your system down to its knees if you ask it, so make sure to use it only on your development systems.

# 13.8 Design Choices

MySQL keeps row data and index data in separate files. Many (almost all) other databases mix row and index data in the same file. We believe that the MySQL choice is better for a very wide range of modern systems.

Another way to store the row data is to keep the information for each column in a separate area (examples are SDBM and Focus). This will cause a performance hit for every query that accesses more than one column. Because this degenerates so quickly when more than one column is accessed, we believe that this model is not good for general purpose databases.

The more common case is that the index and data are stored together (like in Oracle/Sybase et al). In this case you will find the row information at the leaf page of the index. The good thing with this layout is that it, in many cases, depending on how well the index is cached, saves a disk read. The bad things with this layout are:

- Table scanning is much slower because you have to read through the indexes to get at the data.
- You can't use only the index table to retrieve data for a query.
- You lose a lot of space, as you must duplicate indexes from the nodes (as you can't store the row in the nodes).
- Deletes will degenerate the table over time (as indexes in nodes are usually not updated on delete).
- It's harder to cache ONLY the index data.

# 13.9 MySQL Design Limitations/Tradeoffs

Because MySQL uses extremely fast table locking (multiple readers / single writers) the biggest remaining problem is a mix of a steady stream of inserts and slow selects on the same table.

We believe that for a huge number of systems the extremely fast performance in other cases make this choice a win. This case is usually also possible to solve by having multiple copies of the table, but it takes more effort and hardware.

We are also working on some extensions to solve this problem for some common application niches.

# 13.10 Portability

Because all SQL servers implement different parts of SQL, it takes work to write portable SQL applications. For very simple selects/inserts it is very easy, but the more you need the harder it gets. If you want an application that is fast with many databases it becomes even harder!

To make a complex application portable you need to choose a number of SQL servers that it should work with.

You can use the MySQL crash-me program/web-page http://www.mysql.com/information/crash-me.php to find functions, types, and limits you can use with a selection of database servers. Crashme now tests far from everything possible, but it is still comprehensive with about 450 things tested.

For example, you shouldn't have column names longer than 18 characters if you want to be able to use Informix or DB2.

Both the MySQL benchmarks and crash-me programs are very database-independent. By taking a look at how we have handled this, you can get a feeling for what you have to do to write your application database-independent. The benchmarks themselves can be found in the 'sql-bench' directory in the MySQL source distribution. They are written in Perl with DBI database interface (which solves the access part of the problem).

See http://www.mysql.com/information/benchmarks.html for the results from this benchmark.

As you can see in these results, all databases have some weak points. That is, they have different design compromises that lead to different behavior.

If you strive for database independence, you need to get a good feeling for each SQL server's bottlenecks. MySQL is VERY fast in retrieving and updating things, but will have a problem in mixing slow readers/writers on the same table. Oracle, on the other hand, has a big problem when you try to access rows that you have recently updated (until they are flushed to disk). Transaction databases in general are not very good at generating summary tables from log tables, as in this case row locking is almost useless.

To get your application *really* database-independent, you need to define an easy extendable interface through which you manipulate your data. As C++ is available on most systems, it makes sense to use a C++ classes interface to the databases.

If you use some specific feature for some database (like the REPLACE command in MySQL), you should code a method for the other SQL servers to implement the same feature (but slower). With MySQL you can use the <code>/\*! \*/</code> syntax to add MySQL-specific keywords to a query. The code inside <code>/\*\*/</code> will be treated as a comment (ignored) by most other SQL servers.

If REAL high performance is more important than exactness, as in some Web applications, a possibility is to create an application layer that caches all results to give you even higher performance. By letting old results 'expire' after a while, you can keep the cache reasonably fresh. This is quite nice in case of extremely high load, in which case you can dynamically increase the cache and set the expire timeout higher until things get back to normal.

In this case the table creation information should contain information of the initial size of the cache and how often the table should normally be refreshed.

# 13.11 What Have We Used MySQL For?

During MySQL initial development, the features of MySQL were made to fit our largest customer. They handle data warehousing for a couple of the biggest retailers in Sweden.

From all stores, we get weekly summaries of all bonus card transactions, and we are expected to provide useful information for the store owners to help them find how their advertisement campaigns are affecting their customers.

The data is quite huge (about 7 million summary transactions per month), and we have data for 4-10 years that we need to present to the users. We got weekly requests from the customers that they want to get 'instant' access to new reports from this data.

We solved this by storing all information per month in compressed 'transaction' tables. We have a set of simple macros (script) that generates summary tables grouped by different criteria (product group, customer id, store ...) from the transaction tables. The reports are Web pages that are dynamically generated by a small Perl script that parses a Web page, executes the SQL statements in it, and inserts the results. We would have used PHP or mod\_perl instead but they were not available at that time.

For graphical data we wrote a simple tool in C that can produce GIFs based on the result of a SQL query (with some processing of the result). This is also dynamically executed from the Perl script that parses the HTML files.

In most cases a new report can simply be done by copying an existing script and modifying the SQL query in it. In some cases, we will need to add more fields to an existing summary table or generate a new one, but this is also quite simple, as we keep all transactions tables on disk. (Currently we have at least 50G of transactions tables and 200G of other customer data.)

We also let our customers access the summary tables directly with ODBC so that the advanced users can themselves experiment with the data.

We haven't had any problems handling this with quite modest Sun Ultra SPARCstation (2x200 Mhz). We recently upgraded one of our servers to a 2 CPU 400 Mhz UltraSPARC, and we are now planning to start handling transactions on the product level, which would mean a ten-fold increase of data. We think we can keep up with this by just adding more disk to our systems.

We are also experimenting with Intel-Linux to be able to get more CPU power cheaper. Now that we have the binary portable database format (new in Version 3.23), we will start to use this for some parts of the application.

Our initial feelings are that Linux will perform much better on low-to-medium load and Solaris will perform better when you start to get a high load because of extreme disk IO, but we don't yet have anything conclusive about this. After some discussion with a Linux Kernel developer, this might be a side effect of Linux giving so much resources to the batch job that the interactive performance gets very low. This makes the machine feel very slow

and unresponsive while big batches are going. Hopefully this will be better handled in future Linux Kernels.

# 14 The MySQL Benchmark Suite

This should contain a technical description of the MySQL benchmark suite (and crashme), but that description is not written yet. Currently, you can get a good idea of the benchmark by looking at the code and results in the 'sql-bench' directory in any MySQL source distributions.

This benchmark suite is meant to be a benchmark that will tell any user what things a given SQL implementation performs well or poorly at.

Note that this benchmark is single threaded, so it measures the minimum time for the operations. We plan to in the future add a lot of multi-threaded tests to the benchmark suite.

For example, (run on the same NT 4.0 machine):

| Reading 2000000 rows by index                                   | Seconds                            | Seconds     |
|-----------------------------------------------------------------|------------------------------------|-------------|
| mysql                                                           | 367                                | 249         |
| mysql_odbc                                                      | 464                                |             |
| db2_odbc                                                        | 1206                               |             |
| informix_odbc                                                   | 121126                             |             |
| ms-sql_odbc                                                     | 1634                               |             |
| oracle_odbc                                                     | 20800                              |             |
| solid_odbc                                                      | 877                                |             |
| sybase_odbc                                                     | 17614                              |             |
|                                                                 |                                    |             |
| Inserting (350768) rows                                         | Seconds                            | Seconds     |
| Inserting (350768) rows<br>mysql                                | Seconds<br>381                     | Seconds 206 |
| ,                                                               |                                    |             |
| mysql                                                           | 381                                |             |
| mysql<br>mysql_odbc                                             | 381<br>619                         |             |
| mysql<br>mysql_odbc<br>db2_odbc<br>informix_odbc                | 381<br>619<br>3460                 |             |
| mysql mysql_odbc db2_odbc                                       | 381<br>619<br>3460<br>2692         |             |
| mysql<br>mysql_odbc<br>db2_odbc<br>informix_odbc<br>ms-sql_odbc | 381<br>619<br>3460<br>2692<br>4012 |             |

In the above test MySQL was run with a 8M index cache.

We have gather some more benchmark results at http://www.mysql.com/information/benchmarks.html.

Note that Oracle is not included because they asked to be removed. All Oracle benchmarks have to be passed by Oracle! We believe that makes Oracle benchmarks **VERY** biased because the above benchmarks are supposed to show what a standard installation can do for a single client.

To run the benchmark suite, you have to download a MySQL source distribution, install the perl DBI driver, the perl DBD driver for the database you want to test and then do:

```
cd sql-bench
perl run-all-tests --server=#
```

where # is one of supported servers. You can get a list of all options and supported servers by doing run-all-tests --help.

crash-me tries to determine what features a database supports and what its capabilities and limitations are by actually running queries. For example, it determines:

- What column types are supported
- How many indexes are supported
- What functions are supported
- How big a query can be
- $\bullet\,$  How big a VARCHAR column can be

We can find the result from crash-me on a lot of different databases at http://www.mysql.com/information

# 15 MySQL Utilites

In this chapter you will learn about the MySQL Utilities that come in a given distribution. You will learn what each of them does, how to use it, and what you should use it for.

# 15.1 Overview of the Different MySQL Programs

All MySQL clients that communicate with the server using the mysqlclient library use the following environment variables:

Name Description

MYSQL\_UNIX\_PORT The default socket; used for connections to localhost

MYSQL\_TCP\_PORT The default TCP/IP port MYSQL\_PWD The default password

MYSQL\_DEBUG Debug-trace options when debugging

TMPDIR The directory where temporary tables/files are created

Use of MYSQL\_PWD is insecure. See Section 6.6 [Connecting], page 147.

The 'mysql' client uses the file named in the MYSQL\_HISTFILE environment variable to save the command-line history. The default value for the history file is '\$HOME/.mysql\_history', where \$HOME is the value of the HOME environment variable. See Appendix A [Environment variables], page 602.

All MySQL programs take many different options. However, every MySQL program provides a --help option that you can use to get a full description of the program's different options. For example, try mysql --help.

You can override default options for all standard client programs with an option file. Section 4.16.5 [Option files], page 121.

The list below briefly describes the MySQL programs:

## myisamchk

Utility to describe, check, optimize, and repair MySQL tables. Because myisamchk has many functions, it is described in its own chapter. See Chapter 16 [Maintenance], page 456.

#### make\_binary\_distribution

Makes a binary release of a compiled MySQL. This could be sent by FTP to '/pub/mysql/Incoming' on support.mysql.com for the convenience of other MySQL users.

#### msql2mysql

A shell script that converts mSQL programs to MySQL. It doesn't handle all cases, but it gives a good start when converting.

#### mysqlaccess

A script that checks the access privileges for a host, user, and database combination.

mysqladmin

Utility for performing administrative operations, such as creating or dropping databases, reloading the grant tables, flushing tables to disk, and reopening log files. mysqladmin can also be used to retrieve version, process, and status information from the server. See Section 15.6 [mysqladmin], page 439.

mysqlbug The MySQL bug report script. This script should always be used when filing a bug report to the MySQL list.

mysqld The SQL daemon. This should always be running.

mysqldump

Dumps a MySQL database into a file as SQL statements or as tab-separated text files. Enhanced freeware originally by Igor Romanenko. See Section 15.7 [mysqldump], page 440.

mysqlimport

Imports text files into their respective tables using LOAD DATA INFILE. See Section 15.9 [mysqlimport], page 445.

mysqlshow

Displays information about databases, tables, columns, and indexes.

mysql\_install\_db

Creates the MySQL grant tables with default privileges. This is usually executed only once, when first installing MySQL on a system.

replace A utility program that is used by msql2mysql, but that has more general applicability as well. replace changes strings in place in files or on the standard input. Uses a finite state machine to match longer strings first. Can be used to swap strings. For example, this command swaps a and b in the given files:

shell> replace a b b a -- file1 file2 ...

# 15.2 mysqld-max, An extended mysqld server

mysqld-max is the MySQL server (mysqld) configured with the following configure options:

Option Comment

-with-server-suffix=-max Add a suffix to the mysqld version string.
-with-bdb Support for Berkeley DB (BDB) tables

-with-innodb Support for InnoDB tables.

CFLAGS=-DUSE\_SYMDIR Symbolic links support for Windows.

You can find the MySQL-max binaries at http://www.mysql.com/downloads/mysql-max-3.23.html.

The Windows MySQL 3.23 binary distribution includes both the standard mysqld.exe binary and the mysqld-max.exe binary. http://www.mysql.com/downloads/mysql-3.23.html. See Section 4.13.1 [Windows installation], page 99.

Note that as Berkeley DB and InnoDB are not available for all platforms, some of the Max binaries may not have support for both of these. You can check which table types are supported by doing the following query:

mysql> show variables like "have\_%";
+-----+
| Variable\_name | Value |
+----+
| have\_bdb | YES |
| have\_innodb | NO |
| have\_isam | YES |
| have\_raid | YES |
| have\_ssl | NO |
+------+

The meaning of the values are:

| Value    | Meaning.                                                  |  |  |  |  |  |
|----------|-----------------------------------------------------------|--|--|--|--|--|
| YES      | The option is activated and usable.                       |  |  |  |  |  |
| NO       | MySQL is not compiled with support for this option.       |  |  |  |  |  |
| DISABLED | The xxxx option is disabled because one started mysqld    |  |  |  |  |  |
|          | withskip-xxxx or because one didn't start mysqld with     |  |  |  |  |  |
|          | all needed options to enable the option. In this case the |  |  |  |  |  |
|          | hostname.err file should contain a reason for why the op- |  |  |  |  |  |
|          | tion is disabled.                                         |  |  |  |  |  |

**NOTE**: To be able to create InnoDB tables you **MUST** edit your startup options to include at least the innodb\_data\_file\_path option. See Section 8.5.2 [InnoDB start], page 312.

To get better performance for BDB tables, you should add some configuration options for these too. See Section 8.6.3 [BDB start], page 332.

safe\_mysqld will automatically try to start any mysqld binary with the -max prefix. This makes it very easy to test out a another mysqld binary in an existing installation. Just run configure with the options you want and then install the new mysqld binary as mysqld-max in the same directory where your old mysqld binary is. See Section 15.3 [safe\_mysqld], page 429.

The mysqld-max RPM uses the above mentioned safe\_mysqld feature. It just installs the mysqld-max executable and safe\_mysqld will automatically use this executable when safe\_mysqld is restarted.

The following table shows which table types our standard MySQL-Max binaries includes:

| System        | BDB | InnoDB |
|---------------|-----|--------|
| AIX 4.3       | N   | Y      |
| HP-UX 11.0    | N   | Y      |
| Linux-Alpha   | N   | Y      |
| Linux-Intel   | Y   | Y      |
| Linux-Ia64    | N   | Y      |
| Solaris-intel | N   | Y      |
| Solaris-sparc | Y   | Y      |
| SCO OSR5      | Y   | Y      |
| UnixWare      | Y   | Y      |
| Windows/NT    | Y   | Y      |

# 15.3 safe\_mysqld, the wrapper around mysqld

safe\_mysqld is the recommended way to start a mysqld daemon on Unix. safe\_mysqld adds some safety features such as restarting the server when an error occurs and logging run-time information to a log file.

If you don't use --mysqld=# or --mysqld-version=# safe\_mysqld will use an executable named mysqld-max if it exists. If not, safe\_mysqld will start mysqld. This makes it very easy to test to use mysqld-max instead of mysqld; Just copy mysqld-max to where you have mysqld and it will be used.

Normally one should never edit the safe\_mysqld script, but instead put the options to safe\_mysqld in the [safe\_mysqld] section in the my.cnf file. safe\_mysqld will read all options from the [mysqld], [server] and [safe\_mysqld] sections from the option files. See Section 4.16.5 [Option files], page 121.

Note that all options on the command line to safe\_mysqld are passed to mysqld. If you wants to use any options in safe\_mysqld that mysqld doesn't support, you must specify these in the option file.

Most of the options to safe\_mysqld are the same as the options to mysqld. See Section 4.16.4 [Command-line options], page 116.

safe\_mysqld supports the following options:

- --basedir=path
- --core-file-size=#

Size of the core file mysqld should be able to create. Passed to ulimit -c.

- --datadir=path
- --defaults-extra-file=path
- --defaults-file=path
- --err-log=path
- --ledir=path

Path to mysqld

- --log=path
- --mysqld=mysqld-version

Name of the mysqld version in the ledir directory you want to start.

#### --mysqld-version=version

Similar to --mysqld= but here you only give the suffix for mysqld. For example if you use --mysqld-version=max, safe\_mysqld will start the ledir/mysqld-max version. If the argument to --mysqld-version is empty, ledir/mysqld will be used.

- --no-defaults
- --open-files-limit=#

Number of files mysqld should be able to open. Passed to ulimit -n. Note that you need to start safe\_mysqld as root for this to work properly!

```
--pid-file=path
--port=#
--socket=path
--timezone=#
Set the timezone (the TZ) variable to the value of this parameter.
```

--user=#

The safe\_mysqld script is written so that it normally is able to start a server that was installed from either a source or a binary version of MySQL, even if these install the server in slightly different locations. safe\_mysqld expects one of these conditions to be true:

- The server and databases can be found relative to the directory from which safe\_mysqld is invoked. safe\_mysqld looks under its working directory for 'bin' and 'data' directories (for binary distributions) or for 'libexec' and 'var' directories (for source distributions). This condition should be met if you execute safe\_mysqld from your MySQL installation directory (for example, '/usr/local/mysql' for a binary distribution).
- If the server and databases cannot be found relative to the working directory, safe\_mysqld attempts to locate them by absolute pathnames. Typical locations are '/usr/local/libexec' and '/usr/local/var'. The actual locations are determined when the distribution was built from which safe\_mysqld comes. They should be correct if MySQL was installed in a standard location.

Because safe\_mysqld will try to find the server and databases relative to its own working directory, you can install a binary distribution of MySQL anywhere, as long as you start safe\_mysqld from the MySQL installation directory:

```
shell> cd mysql_installation_directory
shell> bin/safe_mysqld &
```

If safe\_mysqld fails, even when invoked from the MySQL installation directory, you can modify it to use the path to mysqld and the pathname options that are correct for your system. Note that if you upgrade MySQL in the future, your modified version of safe\_mysqld will be overwritten, so you should make a copy of your edited version that you can reinstall.

# 15.4 mysqld\_multi, program for managing multiple MySQL servers

 $mysqld_multi$  is meant for managing several mysqld processes running in different UNIX sockets and TCP/IP ports.

The program will search for group(s) named [mysqld#] from my.cnf (or the given -config-file=...), where # can be any positive number starting from 1. These groups should be the same as the usual [mysqld] group (e.g. options to mysqld, see MySQL manual for detailed information about this group), but with those port, socket etc. options that are wanted for each separate mysqld processes. The number in the group name has another function;

it can be used for starting, stopping, or reporting some specific mysqld servers with this program. See the usage and options below for more information.

```
Usage: mysqld_multi [OPTIONS] {start|stop|report} [GNR,GNR,GNR...]
or mysqld_multi [OPTIONS] {start|stop|report} [GNR-GNR,GNR,GNR-GNR,...]
```

The GNR above means the group number. You can start, stop or report any GNR, or several of them at the same time. (See –example) The GNRs list can be comma separated, or a dash combined, of which the latter means that all the GNRs between GNR1-GNR2 will be affected. Without GNR argument all the found groups will be either started, stopped, or reported. Note that you must not have any white spaces in the GNR list. Anything after a white space is ignored.

mysqld\_multi supports the following options:

# --config-file=...

Alternative config file. NOTE: This will not affect this program's own options (group [mysqld\_multi]), but only groups [mysqld#]. Without this option everything will be searched from the ordinary my.cnf file.

--example

Give an example of a config file.

--help Print this help and exit.

--log=...

Log file. Full path to and the name for the log file. NOTE: If the file exists, everything will be appended.

--mysqladmin=...

mysqladmin binary to be used for a server shutdown.

--mysqld=...

mysqld binary to be used. Note that you can give safe\_mysqld to this option also. The options are passed to mysqld. Just make sure you have mysqld in your environment variable PATH or fix safe\_mysqld.

--no-log Print to stdout instead of the log file. By default the log file is turned on.

--password=...

Password for user for mysqladmin.

--tcp-ip Connect to the MySQL server(s) via the TCP/IP port instead of the UNIX socket. This affects stopping and reporting. If a socket file is missing, the server may still be running, but can be accessed only via the TCP/IP port. By default connecting is done via the UNIX socket.

--user=...

MySQL user for mysqladmin.

--version

Print the version number and exit.

Some notes about mysqld\_multi:

• Make sure that the MySQL user, who is stopping the mysqld services (e.g using the mysqladmin) have the same password and username for all the data directories accessed (to the 'mysql' database) And make sure that the user has the 'Shutdown\_priv' privilege! If you have many data- directories and many different 'mysql' databases with different passwords for the MySQL 'root' user, you may want to create a common 'multi\_admin' user for each using the same password (see below). Example how to do it:

```
shell> mysql -u root -S /tmp/mysql.sock -proot_password -e
"GRANT SHUTDOWN ON *.* TO multi_admin@localhost IDENTIFIED BY 'multipass'"
See Section 6.9 [Privileges], page 151.
```

You will have to do the above for each mysqld running in each data directory, that you have (just change the socket, -S=...)

• pid-file is very important, if you are using safe\_mysqld to start mysqld (e.g. — mysqld=safe\_mysqld) Every mysqld should have its own pid-file. The advantage using safe\_mysqld instead of mysqld directly here is, that safe\_mysqld 'guards' every mysqld process and will restart it, if a mysqld process fails due to signal kill -9, or similar. (Like segmentation fault, which MySQL should never do, of course;) Please note that safe\_mysqld script may require that you start it from a certain place. This means that you may have to CD to a certain directory, before you start the mysqld\_multi. If you have problems starting, please see the safe\_mysqld script. Check especially the lines:

MY\_PWD='pwd' Check if we are starting this relative (for the binary release) if test -d /data/mysql -a -f ./share/mysql/english/errmsg.sys -a -x ./bin/mysqld

See Section 15.3 [ safe\_mysqld], page 429.

The above test should be successful, or you may encounter problems.

- Beware of the dangers starting multiple mysqlds in the same data directory. Use separate data directories, unless you KNOW what you are doing!
- The socket file and the TCP/IP port must be different for every mysqld.
- The first and fifth mysqld group were intentionally left out from the example. You may have 'gaps' in the config file. This gives you more flexibility. The order in which the mysqlds are started or stopped depends on the order in which they appear in the config file.
- When you want to refer to a certain group using GNR with this program, just use the number in the end of the group name ( [mysqld# <== ).
- You may want to use option '-user' for mysqld, but in order to do this you need to be root when you start the mysqld\_multi script. Having the option in the config file doesn't matter; you will just get a warning, if you are not the superuser and the mysqlds are started under YOUR UNIX account. IMPORTANT: Make sure that the pid-file and the data directory are read+write(+execute for the latter one) accessible for THAT UNIX user, who the specific mysqld process is started as. DON'T use the UNIX root account for this, unless you KNOW what you are doing!

• MOST IMPORTANT: Make sure that you understand the meanings of the options that are passed to the mysqlds and why WOULD YOU WANT to have separate mysqld processes. Starting multiple mysqlds in one data directory WILL NOT give you extra performance in a threaded system!

See Section 22.3 [Multiple servers], page 521.

```
This is an example of the config file on behalf of mysqld_multi.
```

```
# This file should probably be in your home dir (~/.my.cnf) or /etc/my.cnf
# Version 2.1 by Jani Tolonen
[mysqld_multi]
mysqld = /usr/local/bin/safe_mysqld
mysqladmin = /usr/local/bin/mysqladmin
user = multi_admin
password = multipass
[mysqld2]
socket = /tmp/mysql.sock2
         = 3307
port
pid-file = /usr/local/mysql/var2/hostname.pid2
datadir = /usr/local/mysql/var2
language = /usr/local/share/mysql/english
        = john
user
[mysqld3]
socket
        = /tmp/mysql.sock3
        = 3308
port
pid-file = /usr/local/mysql/var3/hostname.pid3
datadir = /usr/local/mysql/var3
language = /usr/local/share/mysql/swedish
user
        = monty
[mysqld4]
socket = /tmp/mysql.sock4
        = 3309
port
pid-file = /usr/local/mysql/var4/hostname.pid4
datadir = /usr/local/mysql/var4
language = /usr/local/share/mysql/estonia
user
        = tonu
[mysqld6]
socket
         = /tmp/mysql.sock6
port
        = 3311
pid-file = /usr/local/mysql/var6/hostname.pid6
datadir = /usr/local/mysql/var6
language = /usr/local/share/mysql/japanese
user
          = jani
```

See Section 4.16.5 [Option files], page 121.

# 15.5 The Command-line Tool

mysql is a simple SQL shell (with GNU readline capabilities). It supports interactive and non-interactive use. When used interactively, query results are presented in an ASCII-table format. When used non-interactively (for example, as a filter), the result is presented in tab-separated format. (The output format can be changed using command-line options.) You can run scripts simply like this:

```
shell> mysql database < script.sql > output.tab
```

If you have problems due to insufficient memory in the client, use the --quick option! This forces mysql to use mysql\_use\_result() rather than mysql\_store\_result() to retrieve the result set.

Using mysql is very easy. Just start it as follows: mysql database or mysql --user=user\_name --password=your\_password database. Type a SQL statement, end it with ';', '\g', or '\G' and press RETURN/ENTER.

mysql supports the following options:

-?, --help

Display this help and exit.

-A, --no-auto-rehash

No automatic rehashing. One has to use 'rehash' to get table and field completion. This gives a quicker start of mysql.

-B, --batch

Print results with a tab as separator, each row on a new line. Doesn't use history file.

--character-sets-dir=...

Directory where character sets are located.

-C, --compress

Use compression in server/client protocol.

-#, --debug[=...]

Debug log. Default is 'd:t:o,/tmp/mysql.trace'.

-D, --database=...

Database to use. This is mainly useful in the my.cnf file.

--default-character-set=...

Set the default character set.

-e, --execute=...

Execute command and quit. (Output like with -batch)

-E, --vertical

Print the output of a query (rows) vertically. Without this option you can also force this output by ending your statements with \G.

-f, --force

Continue even if we get a SQL error.

#### -g, --no-named-commands

Named commands are disabled. Use \\* form only, or use named commands only in the beginning of a line ending with a semicolon (;). Since Version 10.9, the client now starts with this option ENABLED by default! With the -g option, long format commands will still work from the first line, however.

#### -G, --enable-named-commands

Named commands are **enabled**. Long format commands are allowed as well as shortened  $\$  commands.

# -i, --ignore-space

Ignore space after function names.

#### -h, --host=...

Connect to the given host.

#### -H, --html

Produce HTML output.

# -L, --skip-line-numbers

Don't write line number for errors. Useful when one wants to compare result files that includes error messages

## --no-pager

Disable pager and print to stdout. See interactive help (\h) also.

--no-tee Disable outfile. See interactive help (\h) also.

## -n, --unbuffered

Flush buffer after each query.

# -N, --skip-column-names

Don't write column names in results.

# -0, --set-variable var=option

Give a variable a value. --help lists variables.

# -o, --one-database

Only update the default database. This is useful for skipping updates to other database in the update log.

## --pager[=...]

Output type. Default is your ENV variable PAGER. Valid pagers are less, more, cat [> filename], etc. See interactive help (\h) also. This option does not work in batch mode. Pager works only in UNIX.

## -p[password], --password[=...]

Password to use when connecting to server. If a password is not given on the command line, you will be prompted for it. Note that if you use the short form -p you can't have a space between the option and the password.

# -P --port=...

TCP/IP port number to use for connection.

# -q, --quick

Don't cache result, print it row-by-row. This may slow down the server if the output is suspended. Doesn't use history file.

-r, --raw Write column values without escape conversion. Used with --batch

## -s, --silent

Be more silent.

#### -S --socket=...

Socket file to use for connection.

#### -t --table

Output in table format. This is default in non-batch mode.

# -T, --debug-info

Print some debug information at exit.

#### --tee=...

Append everything into outfile. See interactive help (\h) also. Does not work in batch mode.

#### -u, --user=#

User for login if not current user.

# -U, --safe-updates[=#], --i-am-a-dummy[=#]

Only allow UPDATE and DELETE that uses keys. See below for more information about this option. You can reset this option if you have it in your my.cnf file by using --safe-updates=0.

## -v, --verbose

More verbose output (-v -v -v gives the table output format).

## -V, --version

Output version information and exit.

## -w, --wait

Wait and retry if connection is down instead of aborting.

You can also set the following variables with -O or --set-variable:

| Variablename       | Default  | Description                                                  |  |  |  |  |
|--------------------|----------|--------------------------------------------------------------|--|--|--|--|
| connect_timeout    | 0        | Number of seconds before timeout connection.                 |  |  |  |  |
| max_allowed_packet | 16777216 | Max packetlength to send/receive from to server              |  |  |  |  |
| net_buffer_length  | 16384    | Buffer for TCP/IP and socket communication                   |  |  |  |  |
| select_limit       | 1000     | Automatic limit for SELECT when using —i-am-a-dummy          |  |  |  |  |
| max_join_size      | 1000000  | Automatic limit for rows in a join when using –i-am-a-dummy. |  |  |  |  |

If you type 'help' on the command line, mysql will print out the commands that it supports:

## mysql> help

```
MySQL commands:
help
        (\h)
                Display this text.
        (\h)
                Synonym for 'help'.
                Clear command.
clear
        (\c)
                Reconnect to the server. Optional arguments are db and host.
connect (\r)
edit
        (\e)
                Edit command with $EDITOR.
                Send command to mysql server, display result vertically.
ego
        (\G)
                Exit mysql. Same as quit.
exit
        (\q)
                Send command to mysql server.
go
        (\g)
nopager (\n)
                Disable pager, print to stdout.
                Don't write into outfile.
notee
        (\t)
pager
        (\P)
                Set PAGER [to_pager]. Print the query results via PAGER.
                Print current command.
print
        (\p)
quit
        (\q)
                Quit mysql.
rehash
       (\#)
                Rebuild completion hash.
                Execute a SQL script file. Takes a file name as an argument.
source (\.)
                Get status information from the server.
status (\s)
                Set outfile [to_outfile]. Append everything into given outfile.
        (\T)
tee
        (\u)
                Use another database. Takes database name as argument.
```

From the above, pager only works in UNIX.

The status command gives you some information about the connection and the server you are using. If you are running in the --safe-updates mode, status will also print the values for the mysql variables that affect your queries.

A useful startup option for beginners (introduced in MySQL Version 3.23.11) is --safe-updates (or --i-am-a-dummy for users that has at some time done a DELETE FROM table\_name but forgot the WHERE clause). When using this option, mysql sends the following command to the MySQL server when opening the connection:

```
SET SQL_SAFE_UPDATES=1,SQL_SELECT_LIMIT=#select_limit#,
    SQL_MAX_JOIN_SIZE=#max_join_size#"
```

where #select\_limit# and #max\_join\_size# are variables that can be set from the mysql command line. See Section 7.33 [SET OPTION], page 289.

The effect of the above is:

• You are not allowed to do an UPDATE or DELETE statement if you don't have a key constraint in the WHERE part. One can, however, force an UPDATE/DELETE by using LIMIT:

UPDATE table\_name SET not\_key\_column=# WHERE not\_key\_column=# LIMIT 1;

- All big results are automatically limited to #select\_limit# rows.
- SELECT's that will probably need to examine more than #max\_join\_size row combinations will be aborted.

Some useful hints about the mysql client:

Some data is much more readable when displayed vertically, instead of the usual horizontal box type output. For example longer text, which includes new lines, is often much easier to be read with vertical output.

```
mysql> select * from mails where length(txt) < 300 limit 300,1\G
*******************************
    msg_nro: 3068
        date: 2000-03-01 23:29:50
time_zone: +0200
mail_from: Monty
    reply: monty@no.spam.com
    mail_to: "Thimble Smith" <tim@no.spam.com>
        sbj: UTF-8
        txt: >>>> "Thimble" == Thimble Smith writes:
```

Thimble> Hi. I think this is a good idea. Is anyone familiar with UTF-8 Thimble> or Unicode? Otherwise I'll put this on my TODO list and see what Thimble> happens.

Yes, please do that.

```
Regards,
Monty
file: inbox-jani-1
hash: 190402944
1 row in set (0.09 sec)
```

- For logging, you can use the tee option. The tee can be started with option --tee=..., or from the command line interactively with command tee. All the data displayed on the screen will also be appended into a given file. This can be very useful for debugging purposes also. The tee can be disabled from the command line with command notee. Executing tee again starts logging again. Without a parameter the previous file will be used. Note that tee will flush the results into the file after each command, just before the command line appears again waiting for the next command.
- Browsing, or searching the results in the interactive mode in UNIX less, more, or any other similar program, is now possible with option --pager[=...]. Without argument, mysql client will look for environment variable PAGER and set pager to that. pager can be started from the interactive command line with command pager and disabled with command nopager. The command takes an argument optionally and the pager will be set to that. Command pager can be called without an argument, but this requires that the option --pager was used, or the pager will default to stdout. pager works only in UNIX, since it uses the popen() function, which doesn't exist in Windows. In Windows, the tee option can be used instead, although it may not be as handy as pager can be in some situations.
- A few tips about pager: You can use it to write to a file:

```
mysql> pager cat > /tmp/log.txt
```

and the results will only go to a file. You can also pass any options for the programs that you want to use with the pager:

```
mysql> pager less -n -i -S
```

From the above do note the option '-S'. You may find it very useful when browsing the results; try the option with horizontal output (end commands with '\g', or ';') and with

vertical output (end commands with '\G'). Sometimes a very wide result set is hard to be read from the screen, with option -S to less you can browse the results within the interactive less from left to right, preventing lines longer than your screen from being continued to the next line. This can make the result set much more readable. You can swith the mode between on and off within the interactive less with '-S'. See the 'h' for more help about less.

• Last (unless you already understood this from the above examples;) you can combine very complex ways to handle the results, for example the following would send the results to two files in two different directories, on two different hard-disks mounted on /dr1 and /dr2, yet let the results still be seen on the screen via less:

```
mysql> pager cat | tee /dr1/tmp/res.txt | tee /dr2/tmp/res2.txt | less -n -i -S
```

• You can also combine the two functions above; have the tee enabled, pager set to 'less' and you will be able to browse the results in unix 'less' and still have everything appended into a file the same time. The difference between UNIX tee used with the pager and the mysql client in-built tee, is that the in-built tee works even if you don't have the UNIX tee available. The in-built tee also logs everything that is printed on the screen, where the UNIX tee used with pager doesn't log quite that much. Last, but not least, the interactive tee is more handy to switch on and off, when you want to log something into a file, but want to be able to turn the feature off sometimes.

# 15.6 Administering a MySQL Server

A utility for performing administrative operations. The syntax is:

```
shell> mysqladmin [OPTIONS] command [command-option] command ...
```

You can get a list of the options your version of mysqladmin supports by executing mysqladmin --help.

The current mysqladmin supports the following commands:

create databasename Create a new database.

drop databasename Delete a database and all its tables.

extended-status Gives an extended status message from the server.

flush-hosts Flush all cached hosts.

flush-logs Flush all logs.
flush-tables Flush all tables.

flush-privileges Reload grant tables (same as reload).

kill id,id,... Kill mysql threads.

password New-password. Change old password to new-password.

ping Check if mysqld is alive.

processlist Show list of active threads in server.

reload Reload grant tables.

refresh Flush all tables and close and open logfiles.

shutdown Take server down.

slave-start Start slave replication thread. slave-stop Stop slave replication thread.

status Gives a short status message from the server.

variables Prints variables available. version Get version info from server.

All commands can be shortened to their unique prefix. For example:

# shell> mysqladmin proc stat

| Id | User  | Host      | l db | İ | Command     |   | Time | State | Info | Ì |
|----|-------|-----------|------|---|-------------|---|------|-------|------|---|
| 6  | monty | localhost | l    | İ | Processlist | 1 | 0    | l     | l    | İ |

Uptime: 10077 Threads: 1 Questions: 9 Slow queries: 0 Opens: 6 Flush tables: 1

The mysqladmin status command result has the following columns:

Uptime Number of seconds the MySQL server has been up.

Threads Number of active threads (clients).

Questions Number of questions from clients since mysqld was started.

Slow queries Queries that have taken more than long\_query\_time sec-

onds. See Section 23.5 [Slow query log], page 526.

Opens How many tables mysqld has opened.

Flush tables Number of flush ..., refresh, and reload commands.

Open tables Number of tables that are open now.

Memory in use Memory allocated directly by the mysqld code (only available

when MySQL is compiled with -with-debug=full).

Maximum memory allocated directly by the mysqld code

(only available when MySQL is compiled with -with-

debug=full).

If you do myslqadmin shutdown on a socket (in other words, on a the computer where mysqld is running), mysqladmin will wait until the MySQL pid-file is removed to ensure that the mysqld server has stopped properly.

# 15.7 Dumping the Structure and Data from MySQL Databases and Tables

Utility to dump a database or a collection of database for backup or for transferring the data to another SQL server (not necessarily a MySQL server). The dump will contain SQL statements to create the table and/or populate the table.

If you are doing a backup on the server, you should consider using the mysqlhotcopy instead. See Section 15.8 [mysqlhotcopy], page 444.

```
shell> mysqldump [OPTIONS] database [tables]
OR mysqldump [OPTIONS] --databases [OPTIONS] DB1 [DB2 DB3...]
OR mysqldump [OPTIONS] --all-databases [OPTIONS]
```

If you don't give any tables or use the --databases or --all-databases, the whole database(s) will be dumped.

You can get a list of the options your version of mysqldump supports by executing mysqldump --help.

Note that if you run mysqldump without --quick or --opt, mysqldump will load the whole result set into memory before dumping the result. This will probably be a problem if you are dumping a big database.

Note that if you are using a new copy of the mysqldump program and you are going to do a dump that will be read into a very old MySQL server, you should not use the --opt or -e options.

mysqldump supports the following options:

#### --add-locks

Add LOCK TABLES before and UNLOCK TABLE after each table dump. (To get faster inserts into  $\mathbf{MySQL}$ .)

# --add-drop-table

Add a drop table before each create statement.

#### -A, --all-databases

Dump all the databases. This will be same as --databases with all databases selected.

-a, --all Include all MySQL-specific create options.

#### --allow-keywords

Allow creation of column names that are keywords. This works by prefixing each column name with the table name.

#### -c, --complete-insert

Use complete insert statements (with column names).

## -C, --compress

Compress all information between the client and the server if both support compression.

## -B, --databases

To dump several databases. Note the difference in usage. In this case no tables are given. All name arguments are regarded as database names. USE db\_name; will be included in the output before each new database.

#### --delayed

Insert rows with the INSERT DELAYED command.

#### -e, --extended-insert

Use the new multiline INSERT syntax. (Gives more compact and faster inserts statements.)

#### -#, --debug[=option\_string]

Trace usage of the program (for debugging).

--help Display a help message and exit.

- --fields-terminated-by=...
- --fields-enclosed-by=...
- --fields-optionally-enclosed-by=...
- --fields-escaped-by=...
- --lines-terminated-by=...

These options are used with the -T option and have the same meaning as the corresponding clauses for LOAD DATA INFILE. See Section 7.23 [LOAD DATA], page 256.

# -F, --flush-logs

Flush log file in the MySQL server before starting the dump.

## -f, --force,

Continue even if we get a SQL error during a table dump.

#### -h, --host=..

Dump data from the MySQL server on the named host. The default host is localhost.

#### -1, --lock-tables.

Lock all tables before starting the dump. The tables are locked with READ LOCAL to allow concurrent inserts in the case of MyISAM tables.

#### -n, --no-create-db

'CREATE DATABASE /\*!32312 IF NOT EXISTS\*/ db\_name;' will not be put in the output. The above line will be added otherwise, if -databases or -all-databases option was given.

#### -t, --no-create-info

Don't write table creation information (The CREATE TABLE statement.)

## -d, --no-data

Don't write any row information for the table. This is very useful if you just want to get a dump of the structure for a table!

--opt Same as --quick --add-drop-table --add-locks --extended-insert -lock-tables. Should give you the fastest possible dump for reading into a MySQL server.

# -pyour\_pass, --password[=your\_pass]

The password to use when connecting to the server. If you specify no '=your\_pass' part, mysqldump you will be prompted for a password.

#### -P port\_num, --port=port\_num

The TCP/IP port number to use for connecting to a host. (This is used for connections to hosts other than localhost, for which Unix sockets are used.)

#### -q, --quick

Don't buffer query, dump directly to stdout. Uses mysql\_use\_result() to do this.

-r, --result-file=...

Direct output to a given file. This option should be used in MSDOS, because it prevents new line '\n' from being converted to '\n\r' (new line + carriage return).

-S /path/to/socket, --socket=/path/to/socket

The socket file to use when connecting to localhost (which is the default host).

--tables Overrides option -databases (-B).

-T, --tab=path-to-some-directory

Creates a table\_name.sql file, that contains the SQL CREATE commands, and a table\_name.txt file, that contains the data, for each give table. **NOTE**: This only works if mysqldump is run on the same machine as the mysqld daemon. The format of the .txt file is made according to the --fields-xxx and --lines--xxx options.

-u user\_name, --user=user\_name

The **MySQL** user name to use when connecting to the server. The default value is your Unix login name.

-O var=option, --set-variable var=option

Set the value of a variable. The possible variables are listed below.

-v, --verbose

Verbose mode. Print out more information on what the program does.

-V, --version

Print version information and exit.

-w, --where='where-condition'

Dump only selected records. Note that QUOTES are mandatory:

"--where=user='jimf'" "-wuserid>1" "-wuserid<1"

-O net\_buffer\_length=#, where # < 16M

When creating multi-row-insert statements (as with option --extended-insert or --opt), mysqldump will create rows up to net\_buffer\_length length. If you increase this variable, you should also ensure that the max\_allowed\_packet variable in the MySQL server is bigger than the net\_buffer\_length.

The most normal use of mysqldump is probably for making a backup of whole databases. See Section 22.2 [Backup], page 519.

```
mysqldump --opt database > backup-file.sql
```

You can read this back into MySQL with:

```
mysql database < backup-file.sql</pre>
```

or

```
mysql -e "source /patch-to-backup/backup-file.sql" database
```

However, it's also very useful to populate another MySQL server with information from a database:

mysqldump --opt database | mysql ---host=remote-host -C database It is possible to dump several databases with one command:

mysqldump --databases database1 [database2 database3...] > my\_databases.sql If all the databases are wanted, one can use:

mysqldump --all-databases > all\_databases.sql

# 15.8 Copying MySQL Databases and Tables

mysqlhotcopy is a perl script that uses LOCK TABLES, FLUSH TABLES and cp or scp to quickly make a backup of a database. It's the fastest way to make a backup of the database, of single tables but it can only be run on the same machine where the database directories are.

```
mysqlhotcopy db_name [/path/to/new_directory]
```

mysqlhotcopy db\_name\_1 ... db\_name\_n /path/to/new\_directory

mysqlhotcopy db\_name./regex/

mysqlhotcopy supports the following options:

-?, --help

Display a help screen and exit

-u, --user=#

User for database login

-p, --password=#

Password to use when connecting to server

-P, --port=#

Port to use when connecting to local server

-S, --socket=#

Socket to use when connecting to local server

--allowold

Don't abort if target already exists (rename it Lold)

--keepold

Don't delete previous (now renamed) target when done

--noindices

Don't include full index files in copy to make the backup smaller and faster The indexes can later be reconstructed with myisamchk -rq..

--method=#

Method for copy (cp or scp).

-q, --quiet

Be silent except for errors

--debug Enable debug

-n, --dryrun

Report actions without doing them

--regexp=#

Copy all databases with names matching regexp

--suffix=#

Suffix for names of copied databases

--checkpoint=#

Insert checkpoint entry into specified db.table

--flushlog

Flush logs once all tables are locked.

--tmpdir=#

Temporary directory (instead of /tmp).

You can use peridoc mysqlhotcopy to get a more complete documentation for mysqlhotcopy. mysqlhotcopy reads the groups [client] and [mysqlhotcopy] from the option files.

To be able to execute mysqlhotcopy you need write access to the backup directory, SELECT privilege to the tables you are about to copy and the MySQL Reload privilege (to be able to execute FLUSH TABLES).

# 15.9 Importing Data from Text Files

mysqlimport provides a command-line interface to the LOAD DATA INFILE SQL statement. Most options to mysqlimport correspond directly to the same options to LOAD DATA INFILE. See Section 7.23 [LOAD DATA], page 256.

mysqlimport is invoked like this:

```
shell> mysqlimport [options] database textfile1 [textfile2....]
```

For each text file named on the command line, mysqlimport strips any extension from the filename and uses the result to determine which table to import the file's contents into. For example, files named 'patient.txt', 'patient.text', and 'patient' would all be imported into a table named patient.

mysqlimport supports the following options:

```
-c, --columns=...
```

This option takes a comma-separated list of field names as an argument. The field list is used to create a proper LOAD DATA INFILE command, which is then passed to MySQL. See Section 7.23 [LOAD DATA], page 256.

-C, --compress

Compress all information between the client and the server if both support compression.

# -#, --debug[=option\_string]

Trace usage of the program (for debugging).

#### -d, --delete

Empty the table before importing the text file.

- --fields-terminated-by=...
- --fields-enclosed-by=...
- --fields-optionally-enclosed-by=...
- --fields-escaped-by=...
- --lines-terminated-by=...

These options have the same meaning as the corresponding clauses for LOAD DATA INFILE. See Section 7.23 [LOAD DATA], page 256.

## -f, --force

Ignore errors. For example, if a table for a text file doesn't exist, continue processing any remaining files. Without --force, mysqlimport exits if a table doesn't exist.

--help Display a help message and exit.

#### -h host\_name, --host=host\_name

Import data to the MySQL server on the named host. The default host is localhost.

#### -i, --ignore

See the description for the --replace option.

## -1, --lock-tables

Lock **ALL** tables for writing before processing any text files. This ensures that all tables are synchronized on the server.

## -L, --local

Read input files from the client. By default, text files are assumed to be on the server if you connect to localhost (which is the default host).

## -pyour\_pass, --password[=your\_pass]

The password to use when connecting to the server. If you specify no '=your\_pass' part, mysqlimport you will be prompted for a password.

# -P port\_num, --port=port\_num

The TCP/IP port number to use for connecting to a host. (This is used for connections to hosts other than localhost, for which Unix sockets are used.)

# -r, --replace

The --replace and --ignore options control handling of input records that duplicate existing records on unique key values. If you specify --replace, new rows replace existing rows that have the same unique key value. If you specify --ignore, input rows that duplicate an existing row on a unique key value are skipped. If you don't specify either option, an error occurs when a duplicate key value is found, and the rest of the text file is ignored.

```
-s, --silent
         Silent mode. Write output only when errors occur.
-S /path/to/socket, --socket=/path/to/socket
         The socket file to use when connecting to localhost (which is the default host).
-u user_name, --user=user_name
         The MySQL user name to use when connecting to the server. The default value
         is your Unix login name.
-v, --verbose
         Verbose mode. Print out more information what the program does.
-V, --version
         Print version information and exit.
Here is a sample run using mysqlimport:
    $ mysql --version
    mysql Ver 9.33 Distrib 3.22.25, for pc-linux-gnu (i686)
    $ uname -a
    Linux xxx.com 2.2.5-15 #1 Mon Apr 19 22:21:09 EDT 1999 i586 unknown
    $ mysql -e 'CREATE TABLE imptest(id INT, n VARCHAR(30))' test
    $ ed
    а
    100
            Max Sydow
            Count Dracula
    101
    w imptest.txt
    32
    $ od -c imptest.txt
    0000000 1 0 0 \t M a x
    0000020 1 \t C o u n t
                                           Dracula\n
    0000040
    $ mysqlimport --local test imptest.txt
    test.imptest: Records: 2 Deleted: 0 Skipped: 0 Warnings: 0
     $ mysql -e 'SELECT * FROM imptest' test
     +----+
     | id | n
     +----+
     | 100 | Max Sydow
     | 101 | Count Dracula |
     +----+
```

# 15.10 Converting an error code to the corresponding error message

perror can be used to print error message(s). perror can be invoked like this:

```
shell> perror [OPTIONS] [ERRORCODE [ERRORCODE...]]
For example:
shell> perror 64 79
Error code 64: Machine is not on the network
Error code 79: Can not access a needed shared library
```

perror can be used to display a description for a system error code, or an MyISAM/ISAM table handler error code. The error messages are mostly system dependent.

# 15.11 Showing Databases, Tables, and Columns

mysqlshow can be used to quickly look at which databases exist, their tables, and the table's columns.

With the mysql program you can get the same information with the SHOW commands. See Section 7.28 [SHOW], page 265.

mysqlshow is invoked like this:

```
shell> mysqlshow [OPTIONS] [database [table [column]]]
```

- If no database is given, all matching databases are shown.
- If no table is given, all matching tables in the database are shown.
- If no column is given, all matching columns and column types in the table are shown.

Note that in newer MySQL versions, you only see those database/tables/columns for which you have some privileges.

If the last argument contains a shell or SQL wild-card (\*, ?, % or \_) then only what's matched by the wild card is shown. This may cause some confusion when you try to display the columns for a table with a \_ as in this case mysqlshow only shows you the table names that match the pattern. This is easily fixed by adding an extra % last on the command line (as a separate argument).

# 15.12 The MySQL Compressed Read-only Table Generator

myisampack is used to compress MyISAM tables, and pack\_isam is used to compress ISAM tables. Because ISAM tables are deprecated, we will only discuss myisampack here, but everything said about myisampack should also be true for pack\_isam.

myisampack works by compressing each column in the table separately. The information needed to decompress columns is read into memory when the table is opened. This results in much better performance when accessing individual records, because you only have to uncompress exactly one record, not a much larger disk block as when using Stacker on MS-DOS. Usually, myisampack packs the data file 40%-70%.

MySQL uses memory mapping (mmap()) on compressed tables and falls back to normal read/write file usage if mmap() doesn't work.

There are currently two limitations with myisampack:

- After packing, the table is read-only.
- myisampack can also pack BLOB or TEXT columns. The older pack\_isam could not do this.

Fixing these limitations is on our TODO list but with low priority.

myisampack is invoked like this:

```
shell> myisampack [options] filename ...
```

Each filename should be the name of an index ('.MYI') file. If you are not in the database directory, you should specify the pathname to the file. It is permissible to omit the '.MYI' extension.

myisampack supports the following options:

# -b, --backup

Make a backup of the table as tbl\_name.OLD.

#### -#, --debug=debug\_options

Output debug log. The debug\_options string often is 'd:t:o,filename'.

#### -f, --force

Force packing of the table even if it becomes bigger or if the temporary file exists. myisampack creates a temporary file named 'tbl\_name.TMD' while it compresses the table. If you kill myisampack, the '.TMD' file may not be deleted. Normally, myisampack exits with an error if it finds that 'tbl\_name.TMD' exists. With --force, myisampack packs the table anyway.

# -?, --help

Display a help message and exit.

#### -j big\_tbl\_name, --join=big\_tbl\_name

Join all tables named on the command line into a single table big\_tbl\_name. All tables that are to be combined MUST be identical (same column names and types, same indexes, etc.).

#### -p #, --packlength=#

Specify the record length storage size, in bytes. The value should be 1, 2, or 3. (myisampack stores all rows with length pointers of 1, 2, or 3 bytes. In most normal cases, myisampack can determine the right length value before it begins packing the file, but it may notice during the packing process that it could have used a shorter length. In this case, myisampack will print a note that the next time you pack the same file, you could use a shorter record length.)

#### -s, --silent

Silent mode. Write output only when errors occur.

#### -t, --test

Don't actually pack table, just test packing it.

# -T dir\_name, --tmp\_dir=dir\_name

Use the named directory as the location in which to write the temporary table.

#### -v, --verbose

Verbose mode. Write information about progress and packing result.

#### -V, --version

Display version information and exit.

#### -w, --wait

Wait and retry if table is in use. If the mysqld server was invoked with the --skip-locking option, it is not a good idea to invoke myisampack if the table might be updated during the packing process.

The sequence of commands shown below illustrates a typical table compression session:

```
shell> ls -l station.*
-rw-rw-r-- 1 monty my 994128 Apr 17 19:00 station.MYD
-rw-rw-r-- 1 monty my 53248 Apr 17 19:00 station.MYI
-rw-rw-r-- 1 monty my 5767 Apr 17 19:00 station.frm
```

#### shell> myisamchk -dvv station

MyISAM file: station

Isam-version: 2

Creation time: 1996-03-13 10:08:58 Recover time: 1997-02-02 3:06:43

Data records: 1192 Deleted blocks: 0
Datafile: Parts: 1192 Deleted data: 0
Datafile pointer (bytes): 2 Keyfile pointer (bytes): 2
Max datafile length: 54657023 Max keyfile length: 33554431

Recordlength: 834

Record format: Fixed length

# table description:

| K | ley Star | t Len | Index   | Туре       |      | Root  | Blocksize | Rec/key |
|---|----------|-------|---------|------------|------|-------|-----------|---------|
| 1 | . 2      | 4     | unique  | unsigned 1 | long | 1024  | 1024      | 1       |
| 2 | 32       | 30    | multip. | text       | _    | 10240 | 1024      | 1       |

# Field Start Length Type

| 1  | 1   | 1  |
|----|-----|----|
| 2  | 2   | 4  |
| 3  | 6   | 4  |
| 4  | 10  | 1  |
| 5  | 11  | 20 |
| 6  | 31  | 1  |
| 7  | 32  | 30 |
| 8  | 62  | 35 |
| 9  | 97  | 35 |
| 10 | 132 | 35 |
| 11 | 167 | 4  |
| 12 | 171 | 16 |
| 13 | 187 | 35 |

```
14
       222
              4
15
       226
              16
       242
16
              20
17
       262
              20
       282
18
              20
       302
19
             30
       332
20
              4
21
       336
              4
22
       340
23
       341
              8
24
       349
             8
25
       357
             8
26
              2
       365
27
       367
              2
28
       369
              4
       373
29
              4
30
       377
              1
       378
              2
31
32
       380
              8
33
       388
              4
34
       392
              4
35
       396
             4
       400
36
              4
37
       404
              1
       405
38
              4
39
       409
              4
       413
40
              4
41
       417
              4
42
       421
              4
43
       425
              4
44
       429
             20
45
       449
              30
46
       479
              1
       480
47
              1
48
       481
             79
49
       560
             79
       639
50
             79
51
       718
             79
52
       797
             8
53
       805
              1
54
       806
              1
55
       807
              20
       827
              4
56
57
       831
              4
```

shell> myisampack station.MYI

Compressing station.MYI: (1192 records)

- Calculating statistics

```
20 empty-space:
                               16 empty-zero:
                                                       12 empty-fill:
normal:
pre-space: 0 end-space:
                                12 table-lookups:
                                                      5 zero:
                                                                         7
Original trees: 57 After join: 17
- Compressing file
87.14%
shell> ls -l station.*
-rw-rw-r-- 1 monty
                                 127874 Apr 17 19:00 station.MYD
                       my
                                 55296 Apr 17 19:04 station.MYI
-rw-rw-r--
            1 monty
                       my
                                  5767 Apr 17 19:00 station.frm
-rw-rw-r--
            1 monty
                       my
shell> myisamchk -dvv station
MyISAM file:
                station
Isam-version: 2
Creation time: 1996-03-13 10:08:58
Recover time: 1997-04-17 19:04:26
Data records:
                         1192 Deleted blocks:
Datafile: Parts:
                          1192 Deleted data:
                                                            0
Datafilepointer (bytes): 3 Keyfile pointer (bytes):
Max datafile length: 16777215 Max keyfile length:
                                                    131071
Recordlength:
                           834
Record format: Compressed
table description:
Key Start Len Index
                     Type
                                               Root Blocksize
                                                                  Rec/key
        4 unique unsigned long
                                              10240
                                                          1024
                                                                        1
         30 multip. text
                                              54272
2
   32
                                                          1024
                                                                        1
Field Start Length Type
                                              Huff tree Bits
     1
           1
              constant
                                                            0
2
      2
                  zerofill(1)
                                                            9
3
                                                      2
     6
           4
                  no zeros, zerofill(1)
                                                            9
4
     10
           1
                                                      3
                                                            9
5
                                                      4
                                                            0
     11
           20
                  table-lookup
6
     31
                                                      3
                  no endspace, not_always
7
     32
           30
                                                      5
8
     62
                  no endspace, not_always, no empty
           35
                                                      6
                                                            9
9
     97
           35
                  no empty
                                                      7
                                                            9
10
     132
           35
                  no endspace, not_always, no empty
                                                      6
11
     167
           4
                  zerofill(1)
                                                      2
                                                            9
12
     171
                  no endspace, not_always, no empty
                                                      5
                                                            9
           16
13
     187
                  no endspace, not_always, no empty
                                                      6
                                                            9
           35
14
     222
                  zerofill(1)
                                                      2
                                                            9
           16
20
15
     226 16
                  no endspace, not_always, no empty
                                                      5
                                                            9
     242
                  no endspace, not_always
                                                      8
                                                            9
16
17
     262
                  no endspace, no empty
                                                      8
                                                            9
           20
```

| 18                   | 282 | 20 | no endspace, no empty | 5  | 9 |
|----------------------|-----|----|-----------------------|----|---|
| 19                   | 302 | 30 | no endspace, no empty | 6  | 9 |
| 20                   | 332 | 4  | always zero           | 2  | 9 |
| 21                   | 336 | 4  | always zero           | 2  | 9 |
| 22                   | 340 | 1  |                       | 3  | 9 |
| 23                   | 341 | 8  | table-lookup          | 9  | 0 |
| 24                   | 349 | 8  | table-lookup          | 10 | 0 |
| 25                   | 357 | 8  | always zero           | 2  | 9 |
| 26                   | 365 | 2  | ·                     | 2  | 9 |
| 27                   | 367 | 2  | no zeros, zerofill(1) | 2  | 9 |
| 28                   | 369 | 4  | no zeros, zerofill(1) | 2  | 9 |
| 29                   | 373 | 4  | table-lookup          | 11 | 0 |
| 30                   | 377 | 1  | •                     | 3  | 9 |
| 31                   | 378 | 2  | no zeros, zerofill(1) | 2  | 9 |
| 32                   | 380 | 8  | no zeros              | 2  | 9 |
| 33                   | 388 | 4  | always zero           | 2  | 9 |
| 34                   | 392 | 4  | table-lookup          | 12 | 0 |
| 35                   | 396 | 4  | no zeros, zerofill(1) | 13 | 9 |
| 36                   | 400 | 4  | no zeros, zerofill(1) | 2  | 9 |
| 37                   | 404 | 1  | (_,                   | 2  | 9 |
| 38                   | 405 | 4  | no zeros              | 2  | 9 |
| 39                   | 409 | 4  | always zero           | 2  | 9 |
| 40                   | 413 | 4  | no zeros              | 2  | 9 |
| 41                   | 417 | 4  | always zero           | 2  | 9 |
| 42                   | 421 | 4  | no zeros              | 2  | 9 |
| 43                   | 425 | 4  | always zero           | 2  | 9 |
| 44                   | 429 | 20 | no empty              | 3  | 9 |
| 45                   | 449 | 30 | no empty              | 3  | 9 |
| 46                   | 479 | 1  | no empoy              | 14 | 4 |
| 47                   | 480 | 1  |                       | 14 | 4 |
| 48                   | 481 | 79 | no endspace, no empty | 15 | 9 |
| 49                   | 560 | 79 | no empty              | 2  | 9 |
| 50                   | 639 | 79 | no empty              | 2  | 9 |
| 51                   | 718 | 79 | no endspace           | 16 | 9 |
| 52                   | 797 | 8  | no empty              | 2  | 9 |
| 53                   | 805 | 1  | no empty              | 17 | 1 |
| 54                   | 806 | 1  |                       | 3  | 9 |
| 5 <del>4</del><br>55 | 807 | 20 | no empty              | 3  | 9 |
| 56                   | 827 | 4  | no empty              | 2  | 9 |
| 56<br>57             | 831 |    | no zeros, zerofill(2) | 2  | 9 |
| 57                   | 031 | 4  | no zeros, zerofill(1) | Z  | 9 |

The information printed by myisampack is described below:

normal The number of columns for which no extra packing is used.

# empty-space

The number of columns containing values that are only spaces; these will occupy  $1 \ \mathrm{bit}.$ 

#### empty-zero

The number of columns containing values that are only binary 0's; these will occupy 1 bit.

#### empty-fill

The number of integer columns that don't occupy the full byte range of their type; these are changed to a smaller type (for example, an INTEGER column may be changed to MEDIUMINT).

#### pre-space

The number of decimal columns that are stored with leading spaces. In this case, each value will contain a count for the number of leading spaces.

#### end-space

The number of columns that have a lot of trailing spaces. In this case, each value will contain a count for the number of trailing spaces.

#### table-lookup

The column had only a small number of different values, which were converted to an ENUM before Huffman compression.

zero The number of columns for which all values are zero.

#### Original trees

The initial number of Huffman trees.

#### After join

The number of distinct Huffman trees left after joining trees to save some header space.

After a table has been compressed, myisamchk -dvv prints additional information about each field:

# Type The field type may contain the following descriptors:

constant All rows have the same value.

#### no endspace

Don't store endspace.

# no endspace, not\_always

Don't store endspace and don't do end space compression for all values.

# no endspace, no empty

Don't store embty values.

# table-lookup

The column was converted to an ENUM.

#### zerofill(n)

The most significant **n** bytes in the value are always 0 and are not stored.

no zeros Don't store zeros.

always zero

0 values are stored in 1 bit.

Huff tree The Huffman tree associated with the field.

Bits The number of bits used in the Huffman tree.

After you have run pack\_isam/myisampack you must run isamchk/myisamchk to re-create the index. At this time you can also sort the index blocks and create statistics needed for the MySQL optimizer to work more efficiently:

```
myisamchk -rq --analyze --sort-index table_name.MYI
isamchk -rq --analyze --sort-index table_name.ISM
```

After you have installed the packed table into the MySQL database directory you should do mysqladmin flush-tables to force mysqld to start using the new table.

If you want to unpack a packed table, you can do this with the --unpack option to isamchk or myisamchk.

# 16 Maintaining a MySQL Installation

This chapter covers what you should know about maintaining a MySQL distribution. You will learn how to care for your tables on a regular basis, and what to do when disaster strikes.

# 16.1 Using myisamchk for Table Maintenance and Crash Recovery

Starting with MySQL Version 3.23.13, you can check MyISAM tables with the CHECK TABLE command. See Section 7.12 [CHECK TABLE], page 242. You can repair tables with the REPAIR TABLE command. See Section 7.16 [REPAIR TABLE], page 245.

To check/repair MyISAM tables (.MYI and .MYD) you should use the myisamchk utility. To check/repair ISAM tables (.ISM and .ISD) you should use the isamchk utility. See Chapter 8 [Table types], page 300.

In the following text we will talk about myisamchk, but everything also applies to the old isamchk.

You can use the myisamchk utility to get information about your database tables, check and repair them, or optimize them. The following sections describe how to invoke myisamchk (including a description of its options), how to set up a table maintenance schedule, and how to use myisamchk to perform its various functions.

You can, in most cases, also use the command OPTIMIZE TABLES to optimize and repair tables, but this is not as fast or reliable (in case of real fatal errors) as myisamchk. On the other hand, OPTIMIZE TABLE is easier to use and you don't have to worry about flushing tables. See Section 7.11 [OPTIMIZE TABLE], page 242.

Even that the repair in myisamchk is quite secure, it's always a good idea to make a backup BEFORE doing a repair (or anything that could make a lot of changes to a table)

# 16.1.1 myisamchk Invocation Syntax

myisamchk is invoked like this:

shell> myisamchk [options] tbl\_name

The options specify what you want myisamchk to do. They are described below. (You can also get a list of options by invoking myisamchk --help.) With no options, myisamchk simply checks your table. To get more information or to tell myisamchk to take corrective action, specify options as described below and in the following sections.

tbl\_name is the database table you want to check/repair. If you run myisamchk somewhere other than in the database directory, you must specify the path to the file, because myisamchk has no idea where your database is located. Actually, myisamchk doesn't care whether or not the files you are working on are located in a database directory; you can copy

the files that correspond to a database table into another location and perform recovery operations on them there.

You can name several tables on the myisamchk command line if you wish. You can also specify a name as an index file name (with the '.MYI' suffix), which allows you to specify all tables in a directory by using the pattern '\*.MYI'. For example, if you are in a database directory, you can check all the tables in the directory like this:

```
shell> myisamchk *.MYI
```

If you are not in the database directory, you can check all the tables there by specifying the path to the directory:

```
shell> myisamchk /path/to/database_dir/*.MYI
```

You can even check all tables in all databases by specifying a wild card with the path to the MySQL data directory:

```
shell> myisamchk /path/to/datadir/*/*.MYI
```

The recommended way to quickly check all tables is:

```
myisamchk --silent --fast /path/to/datadir/*/*.MYI
isamchk --silent /path/to/datadir/*/*.ISM
```

If you want to check all tables and repair all tables that are corrupted, you can use the following line:

```
myisamchk --silent --force --fast --update-state -0 key_buffer=64M -0 sort_buffer=6 isamchk --silent --force -0 key_buffer=64M -0 sort_buffer=64M -0 read_buffer=1M -0
```

The above assumes that you have more than 64 M free.

Note that if you get an error like:

```
myisamchk: warning: 1 clients is using or hasn't closed the table properly
```

This means that you are trying to check a table that has been updated by the another program (like the mysqld server) that hasn't yet closed the file or that has died without closing the file properly.

If you mysqld is running, you must force a sync/close of all tables with FLUSH TABLES and ensure that no one is using the tables while you are running myisamchk. In MySQL Version 3.23 the easiest way to avoid this problem is to use CHECK TABLE instead of myisamchk to check tables.

# 16.1.1.1 General Options for myisamchk

myisamchk supports the following options.

```
-# or --debug=debug_options
```

Output debug log. The debug\_options string often is 'd:t:o,filename'.

```
-? or --help
```

Display a help message and exit.

```
-O var=option, --set-variable var=option
```

Set the value of a variable. The possible variables and their default values for myisamchk can be examined with myisamchk --help:

| key_buffer_size   | 523264  |
|-------------------|---------|
| read_buffer_size  | 262136  |
| write_buffer_size | 262136  |
| sort_buffer_size  | 2097144 |
| sort_key_blocks   | 16      |
| decode_bits       | 9       |

sort\_buffer\_size is used when the keys are repaired by sorting keys, which is the normal case when you use --recover.

key\_buffer\_size is used when you are checking the table with --extended-check or when the keys are repaired by inserting key row by row in to the table (like when doing normal inserts). Repairing through the key buffer is used in the following cases:

- If you use --safe-recover.
- If you are using a FULLTEXT index.
- If the temporary files needed to sort the keys would be more than twice as big as when creating the key file directly. This is often the case when you have big CHAR, VARCHAR or TEXT keys as the sort needs to store the whole keys during sorting. If you have lots of temporary space and you can force myisamchk to repair by sorting you can use the --sort-recover option.

Reparing through the key buffer takes much less disk space than using sorting, but is also much slower.

If you want a faster repair, set the above variables to about 1/4 of your available memory. You can set both variables to big values, as only one of the above buffers will be used at a time.

#### -s or --silent

Silent mode. Write output only when errors occur. You can use -s twice (-ss) to make myisamchk very silent.

#### -v or --verbose

Verbose mode. Print more information. This can be used with -d and -e. Use -v multiple times (-vv, -vvv) for more verbosity!

#### -V or --version

Print the myisamchk version and exit.

# -w or, --wait

Instead of giving an error if the table is locked, wait until the table is unlocked before continuing. Note that if you are running mysqld on the table with --skip-locking, the table can only be locked by another myisamchk command.

# 16.1.1.2 Check Options for myisamchk

#### -c or --check

Check table for errors. This is the default operation if you are not giving myisamchk any options that override this.

#### -e or --extend-check

Check the table VERY thoroughly (which is quite slow if you have many indexes). This option should only be used in extreme cases. Normally, myisamchk or myisamchk --medium-check should, in most cases, be able to find out if there are any errors in the table.

If you are using --extended-check and have much memory, you should increase the value of key\_buffer\_size a lot!

#### -F or --fast

Check only tables that haven't been closed properly.

# -C or --check-only-changed

Check only tables that have changed since the last check.

#### -f or --force

Restart myisamchk with -r (repair) on the table, if myisamchk finds any errors in the table.

#### -i or --information

Print informational statistics about the table that is checked.

#### -m or --medium-check

Faster than extended-check, but only finds 99.99% of all errors. Should, however, be good enough for most cases.

#### -U or --update-state

Store in the '.MYI' file when the table was checked and if the table crashed. This should be used to get full benefit of the --check-only-changed option, but you shouldn't use this option if the mysqld server is using the table and you are running mysqld with --skip-locking.

#### -T or --read-only

Don't mark table as checked. This is useful if you use myisamchk to check a table that is in use by some other application that doesn't use locking (like mysqld --skip-locking).

# 16.1.1.3 Repair Options for myisamchk

The following options are used if you start myisamchk with -r or -o:

#### -D # or --data-file-length=#

Max length of data file (when re-creating data file when it's 'full').

# -e or --extend-check

Try to recover every possible row from the data file. Normally this will also find a lot of garbage rows. Don't use this option if you are not totally desperate.

# -f or --force

Overwrite old temporary files (table\_name.TMD) instead of aborting.

#### -k # or keys-used=#

If you are using ISAM, tells the ISAM table handler to update only the first # indexes. If you are using MyISAM, tells which keys to use, where each binary bit stands for one key (first key is bit 0). This can be used to get faster inserts! Deactivated indexes can be reactivated by using myisamchk -r. keys.

#### -1 or --no-symlinks

Do not follow symbolic links. Normally myisamchk repairs the table a symlink points at. This option doesn't exist in MySQL 4.0, as MySQL 4.0 will not remove symlinks during repair.

#### -r or --recover

Can fix almost anything except unique keys that aren't unique (which is an extremely unlikely error with ISAM/MyISAM tables). If you want to recover a table, this is the option to try first. Only if myisamchk reports that the table can't be recovered by -r, you should then try -o. (Note that in the unlikely case that -r fails, the data file is still intact.) If you have lots of memory, you should increase the size of sort\_buffer\_size!

#### -o or --safe-recover

Uses an old recovery method (reads through all rows in order and updates all index trees based on the found rows); this is a magnitude slower than  $-\mathbf{r}$ , but can handle a couple of very unlikely cases that  $-\mathbf{r}$  cannot handle. This recovery method also uses much less disk space than  $-\mathbf{r}$ . Normally one should always first repair with  $-\mathbf{r}$ , and only if this fails use  $-\mathbf{o}$ .

If you have lots of memory, you should increase the size of key\_buffer\_size!

#### -n or --sort-recover

Force myisamchk to use sorting to resolve the keys even if the temporary files should be very big. This will not have any effect if you have fulltext keys in the table.

#### --character-sets-dir=...

Directory where character sets are stored.

#### --set-character-set=name

Change the character set used by the index

#### .t or --tmpdir=path

Path for storing temporary files. If this is not set, myisamchk will use the environment variable TMPDIR for this.

#### -q or --quick

Faster repair by not modifying the data file. One can give a second -q to force myisamchk to modify the original datafile in case of duplicate keys

#### -u or --unpack

Unpack file packed with myisampack.

# 16.1.1.4 Other Options for myisamchk

Other actions that myisamchk can do, besides repair and check tables:

# -a or --analyze

Analyze the distribution of keys. This improves join performance by enabling the join optimizer to better choose in which order it should join the tables and which keys it should use: myisamchk --describe --verbose table\_name' or using SHOW KEYS in MySQL.

# -d or --description

Prints some information about table.

#### -A or --set-auto-increment[=value]

Force auto\_increment to start at this or higher value. If no value is given, then sets the next auto\_increment value to the highest used value for the auto key + 1.

#### -S or --sort-index

Sort the index tree blocks in high-low order. This will optimize seeks and will make table scanning by key faster.

#### -R or --sort-records=#

Sorts records according to an index. This makes your data much more localized and may speed up ranged SELECT and ORDER BY operations on this index. (It may be VERY slow to do a sort the first time!) To find out a table's index numbers, use SHOW INDEX, which shows a table's indexes in the same order that myisamchk sees them. Indexes are numbered beginning with 1.

# 16.1.2 myisamchk Memory Usage

Memory allocation is important when you run myisamchk. myisamchk uses no more memory than you specify with the -O options. If you are going to use myisamchk on very large files, you should first decide how much memory you want it to use. The default is to use only about 3M to fix things. By using larger values, you can get myisamchk to operate faster. For example, if you have more than 32M RAM, you could use options such as these (in addition to any other options you might specify):

```
shell> myisamchk -0 sort=16M -0 key=16M -0 read=1M -0 write=1M ...
```

Using -O sort=16M should probably be enough for most cases.

Be aware that myisamchk uses temporary files in TMPDIR. If TMPDIR points to a memory file system, you may easily get out of memory errors. If this happens, set TMPDIR to point at some directory with more space and restart myisamchk.

When repairing, myisamchk will also need a lot of disk space:

• Double the size of the record file (the original one and a copy). This space is not needed if one does a repair with --quick, as in this case only the index file will be re-created. This space is needed on the same disk as the original record file!

- Space for the new index file that replaces the old one. The old index file is truncated at start, so one usually ignore this space. This space is needed on the same disk as the original index file!
- When using --recover or --sort-recover (but not when using --safe-recover, you will need space for a sort buffer for: (largest\_key + row\_pointer\_length)\*number\_ of\_rows \* 2. You can check the length of the keys and the row\_pointer\_length with myisamchk -dv table. This space is allocated on the temporary disk (specified by TMPDIR or --tmpdir=#).

If you have a problem with disk space during repair, you can try to use --safe-recover instead of --recover.

# 16.2 Using mysqlcheck for Table Maintenance and Crash Recovery

Since MySQL version 3.23.38 you will be able to use a new checking and repairing tool for MyISAM tables. The difference to myisamchk is that mysqlcheck should be used when the mysqld server is running, where as myisamchk should be used when it is not. The benefit is that you no longer have to take the server down for checking or repairing your tables.

mysqlcheck uses MySQL server commands CHECK, REPAIR, ANALYZE and OPTIMIZE in a convenient way for the user.

There are three alternative ways to invoke mysqlcheck:

```
shell> mysqlcheck [OPTIONS] database [tables]
shell> mysqlcheck [OPTIONS] --databases DB1 [DB2 DB3...]
shell> mysqlcheck [OPTIONS] --all-databases
```

So it can be used in a similar way as mysqldump when it comes to what databases and tables you want to choose.

mysqlcheck does have a special feature compared to the other clients; the default behavior, checking tables (-c), can be changed by renaming the binary. So if you want to have a tool that repairs tables by default, you should just copy mysqlcheck to your harddrive with a new name, mysqlrepair, or alternatively make a symbolic link to mysqlrepair and name the symbolic link as mysqlrepair. If you invoke mysqlrepair now, it will repair tables by default.

The names that you can use to change mysqlcheck default behavior are here:

```
mysqlrepair: The default option will be -r mysqlanalyze: The default option will be -a mysqloptimize: The default option will be -a
```

The options available for mysqlcheck are listed here, please check what your version supports with mysqlcheck --help.

#### -A, --all-databases

Check all the databases. This will be same as –databases with all databases selected

#### -1, --all-in-1

Instead of making one query for each table, execute all queries in 1 query separately for each database. Table names will be in a comma separated list.

#### -a, --analyze

Analyze given tables.

#### --auto-repair

If a checked table is corrupted, automatically fix it. Repairing will be done after all tables have been checked, if corrupted ones were found.

#### -#, --debug=...

Output debug log. Often this is 'd:t:o,filename'

#### --character-sets-dir=...

Directory where character sets are

#### -c, --check

Check table for errors

#### -C, --check-only-changed

Check only tables that have changed since last check or haven't been closed properly.

#### --compress

Use compression in server/client protocol.

#### -?, --help

Display this help message and exit.

# -B, --databases

To check several databases. Note the difference in usage; In this case no tables are given. All name arguments are regarded as database names.

#### --default-character-set=...

Set the default character set

#### -F, --fast

Check only tables that hasn't been closed properly

#### -f, --force

Continue even if we get an sql-error.

#### -e, --extended

If you are using this option with CHECK TABLE, it will ensure that the table is 100 percent consistent, but will take a long time.

If you are using this option with REPAIR TABLE, it will run an extended repair on the table, which may not only take a long time to execute, but may produce a lot of garbage rows also!

# -h, --host=...

Connect to host.

#### -m, --medium-check

Faster than extended-check, but only finds 99.99 percent of all errors. Should be good enough for most cases.

#### -o, --optimize

Optimize table

#### -p, --password[=...]

Password to use when connecting to server. If password is not given it's solicited on the tty.

#### -P, --port=...

Port number to use for connection.

#### -q, --quick

If you are using this option with CHECK TABLE, it prevents the check from scanning the rows to check for wrong links. This is the fastest check.

If you are using this option with REPAIR TABLE, it will try to repair only the index tree. This is the fastest repair method for a table.

#### -r, --repair

Can fix almost anything except unique keys that aren't unique.

#### -s, --silent

Print only error messages.

#### -S, --socket=...

Socket file to use for connection.

--tables Overrides option -databases (-B).

## -u, --user=#

User for login if not current user.

#### -v, --verbose

Print info about the various stages.

# -V, --version

Output version information and exit.

# 16.3 Setting Up a Table Maintenance Regimen

Starting with MySQL Version 3.23.13, you can check MyISAM tables with the CHECK TABLE command. See Section 7.12 [CHECK TABLE], page 242. You can repair tables with the REPAIR TABLE command. See Section 7.16 [REPAIR TABLE], page 245.

It is a good idea to perform table checks on a regular basis rather than waiting for problems to occur. For maintenance purposes, you can use myisamchk -s to check tables. The -s option (short for --silent) causes myisamchk to run in silent mode, printing messages only when errors occur.

It's also a good idea to check tables when the server starts up. For example, whenever the machine has done a reboot in the middle of an update, you usually need to check all the tables that could have been affected. (This is an "expected crashed table".) You could add a test to safe\_mysqld that runs myisamchk to check all tables that have been modified during the last 24 hours if there is an old '.pid' (process ID) file left after a reboot. (The '.pid' file is created by mysqld when it starts up and removed when it terminates normally. The presence of a '.pid' file at system startup time indicates that mysqld terminated abnormally.)

An even better test would be to check any table whose last-modified time is more recent than that of the '.pid' file.

You should also check your tables regularly during normal system operation. At MySQL AB, we run a cron job to check all our important tables once a week, using a line like this in a 'crontab' file:

```
35 0 * * 0 /path/to/myisamchk --fast --silent /path/to/datadir/*/*.MYI
```

This prints out information about crashed tables so we can examine and repair them when needed.

As we haven't had any unexpectedly crashed tables (tables that become corrupted for reasons other than hardware trouble) for a couple of years now (this is really true), once a week is more than enough for us.

We recommend that to start with, you execute myisamchk -s each night on all tables that have been updated during the last 24 hours, until you come to trust MySQL as much as we do.

Normally you don't need to maintain MySQL tables that much. If you are changing tables with dynamic size rows (tables with VARCHAR, BLOB or TEXT columns) or have tables with many deleted rows you may want to from time to time (once a month?) defragment/reclaim space from the tables.

You can do this by using OPTIMIZE TABLE on the tables in question or if you can take the mysqld server down for a while do:

```
isamchk -r --silent --sort-index -0 sort_buffer_size=16M */*.ISM
myisamchk -r --silent --sort-index -0 sort_buffer_size=16M */*.MYI
```

# 16.4 Getting Information About a Table

To get a description of a table or statistics about it, use the commands shown below. We explain some of the information in more detail later:

```
myisamchk -d tbl_name
```

Runs myisamchk in "describe mode" to produce a description of your table. If you start the MySQL server using the --skip-locking option, myisamchk may report an error for a table that is updated while it runs. However, because myisamchk doesn't change the table in describe mode, there isn't any risk of destroying data.

#### myisamchk -d -v tbl\_name

To produce more information about what myisamchk is doing, add -v to tell it to run in verbose mode.

#### myisamchk -eis tbl\_name

Shows only the most important information from a table. It is slow because it must read the whole table.

#### myisamchk -eiv tbl\_name

This is like -eis, but tells you what is being done.

#### Example of myisamchk -d output:

MyISAM file: company.MYI Record format: Fixed length

Data records: 1403698 Deleted blocks: 0

226 Recordlength:

#### table description:

| Key | Start | Len | Index   | Туре                 |
|-----|-------|-----|---------|----------------------|
| 1   | 2     | 8   | unique  | double               |
| 2   | 15    | 10  | multip. | text packed stripped |
| 3   | 219   | 8   | multip. | double               |
| 4   | 63    | 10  | multip. | text packed stripped |
| 5   | 167   | 2   | multip. | unsigned short       |
| 6   | 177   | 4   | multip. | unsigned long        |
| 7   | 155   | 4   | multip. | text                 |
| 8   | 138   | 4   | multip. | unsigned long        |
| 9   | 177   | 4   | multip. | unsigned long        |
|     | 103   | 1   | _       | tovt                 |

#### Example of myisamchk -d -v output:

MyISAM file: company
Record format: Fixed length
File-version: 1
Creation time: 1999-10-30 12:12:51
Recover time: 1999-10-31 19:13:01

Status: checked

Data records: 1403698 Deleted blocks:
Datafile parts: 1403698 Deleted data: 0 0 Datafilepointer (bytes): 3 Keyfile pointer (bytes): 3 Max datafile length: 3791650815 Max keyfile length: 4294967294

Recordlength: 226

#### table description:

| Key | Start            | Len                          | Index                                  | Туре                                                                  | Rec/key                                                        | Root                                                                                                    | Blocksize                                                                                                    |
|-----|------------------|------------------------------|----------------------------------------|-----------------------------------------------------------------------|----------------------------------------------------------------|----------------------------------------------------------------------------------------------------|----------------------------------------------------------------------------------------------------|
| 1   | 2                | 8                            | unique                                 | double                                                                | 1                                                              | 15845376                                                                                                    | 1024                                                                                                    |
| 2   | 15               | 10                           | multip.                                | text packed stripped                                                  | 2                                                              | 25062400                                                                                                    | 1024                                                                                                    |
| 3   | 219              | 8                            | multip.                                | double                                                                | 73                                                             | 40907776                                                                                                    | 1024                                                                                                    |
| 4   | 63               | 10                           | multip.                                | text packed stripped                                                  | 5                                                              | 48097280                                                                                                    | 1024                                                                                                    |
| 5   | 167              | 2                            | multip.                                | unsigned short                                                        | 4840                                                           | 55200768                                                                                                    | 1024                                                                                                    |
|     | 1<br>2<br>3<br>4 | 1 2<br>2 15<br>3 219<br>4 63 | 1 2 8<br>2 15 10<br>3 219 8<br>4 63 10 | 1 2 8 unique<br>2 15 10 multip.<br>3 219 8 multip.<br>4 63 10 multip. | 3 219 8 multip. double<br>4 63 10 multip. text packed stripped | 1       2       8       unique double       1         2       15       10       multip. text packed stripped       2         3       219       8       multip. double       73         4       63       10       multip. text packed stripped       5 | 1       2       8       unique double       1       15845376         2       15       10       multip. text packed stripped       2       25062400         3       219       8       multip. double       73       40907776         4       63       10       multip. text packed stripped       5       48097280 |

No recordlinks

- check index reference

- check data record references index: 1

```
1346 65145856
         177 4 multip. unsigned long
                                                                        1024
         155 4 multip. text
     7
                                                    4995 75090944
                                                                        1024
             4 multip. text
4 multip. unsigned long
4 multip. unsigned long
                                                     87 85036032
     8
         138
                                                                      1024
                                                   178 96481280
     9
         177
                                                                       1024
         193 1
                           text
Example of myisamchk -eis output:
     Checking MyISAM file: company
     Key: 1: Keyblocks used: 97% Packed: 0% Max levels: 4
     Key: 2: Keyblocks used: 98% Packed: 50% Max levels: 4
     Key: 3: Keyblocks used: 97% Packed: 0% Max levels: 4
     Key: 4: Keyblocks used: 99% Packed: 60% Max levels: 3
    Key: 5: Keyblocks used: 99% Packed: 0% Max levels: 3
Key: 6: Keyblocks used: 99% Packed: 0% Max levels: 3
Key: 7: Keyblocks used: 99% Packed: 0% Max levels: 3
     Key: 8: Keyblocks used: 99% Packed: 0% Max levels: 3
     Key: 9: Keyblocks used: 98% Packed: 0% Max levels: 4
              Keyblocks used: 98% Packed: 17%
     Total:
                    1403698 M.recordlength: 226
                                                                                  0%
     Records:
                                                             Packed:
     Recordspace used: 100% Empty space:
                                                       0% Blocks/Record: 1.00
    Record blocks: 1403698 Delete blocks:
Recorddata: 317235748 Deleted data:
                                                       0
                                                       0
    Lost space:
                             0
                                  Linkdata:
                                                         0
     User time 1626.51, System time 232.36
     Maximum resident set size 0, Integral resident set size 0
     Non physical pagefaults 0, Physical pagefaults 627, Swaps 0
     Blocks in 0 out 0, Messages in 0 out 0, Signals 0
     Voluntary context switches 639, Involuntary context switches 28966
Example of myisamchk -eiv output:
     Checking MyISAM file: company
     Data records: 1403698
                             Deleted blocks:
                                                    0
     - check file-size
     - check delete-chain
     block_size 1024:
     index 1:
     index 2:
     index 3:
     index 4:
     index 5:
     index 6:
     index 7:
     index 8:
     index 9:
```

```
0% Max levels:
Key: 1: Keyblocks used: 97% Packed:
- check data record references index: 2
Key: 2: Keyblocks used: 98% Packed:
                                        50% Max levels:
- check data record references index: 3
Key: 3: Keyblocks used: 97% Packed:
                                         0% Max levels:
- check data record references index: 4
Key: 4: Keyblocks used: 99% Packed:
                                        60% Max levels:
                                                         3
- check data record references index: 5
Key: 5: Keyblocks used: 99% Packed:
                                         0% Max levels:
                                                         3
- check data record references index: 6
Key: 6: Keyblocks used: 99% Packed:
                                         0% Max levels:
- check data record references index: 7
                                         0% Max levels:
Key: 7: Keyblocks used: 99% Packed:
                                                         3
- check data record references index: 8
Key: 8: Keyblocks used: 99% Packed:
                                         0% Max levels:
                                                         3
- check data record references index: 9
Key: 9: Keyblocks used: 98% Packed:
                                         0% Max levels:
Total:
         Keyblocks used:
                          9%
                              Packed:
                                        17%
```

# - check records and index references [LOTS OF ROW NUMBERS DELETED]

| Records:        | 1403698   | M.recordlength: | 226 | Packed:        | 0%   |
|-----------------|-----------|-----------------|-----|----------------|------|
| Recordspace use | d: 100%   | Empty space:    | 0%  | Blocks/Record: | 1.00 |
| Record blocks:  | 1403698   | Delete blocks:  | 0   |                |      |
| Recorddata:     | 317235748 | Deleted data:   | 0   |                |      |
| Lost space:     | 0         | Linkdata:       | 0   |                |      |

User time 1639.63, System time 251.61 Maximum resident set size 0, Integral resident set size 0 Non physical pagefaults 0, Physical pagefaults 10580, Swaps 0 Blocks in 4 out 0, Messages in 0 out 0, Signals 0 Voluntary context switches 10604, Involuntary context switches 122798

Here are the sizes of the data and index files for the table used in the preceding examples:

```
-rw-rw-r-- 1 monty tcx 317235748 Jan 12 17:30 company.MYD -rw-rw-r-- 1 davida tcx 96482304 Jan 12 18:35 company.MYM
```

Explanations for the types of information myisamchk produces are given below. The "key-file" is the index file. "Record" and "row" are synonymous:

ISAM file Name of the ISAM (index) file.

# Isam-version

Version of ISAM format. Currently always 2.

#### Creation time

When the data file was created.

#### Recover time

When the index/data file was last reconstructed.

#### Data records

How many records are in the table.

#### Deleted blocks

How many deleted blocks still have reserved space. You can optimize your table to minimize this space. See Section 16.5.3 [Optimization], page 475.

#### Datafile: Parts

For dynamic record format, this indicates how many data blocks there are. For an optimized table without fragmented records, this is the same as Data records.

#### Deleted data

How many bytes of non-reclaimed deleted data there are. You can optimize your table to minimize this space. See Section 16.5.3 [Optimization], page 475.

#### Datafile pointer

The size of the data file pointer, in bytes. It is usually 2, 3, 4, or 5 bytes. Most tables manage with 2 bytes, but this cannot be controlled from **MySQL** yet. For fixed tables, this is a record address. For dynamic tables, this is a byte address.

#### Keyfile pointer

The size of the index file pointer, in bytes. It is usually 1, 2, or 3 bytes. Most tables manage with 2 bytes, but this is calculated automatically by MySQL. It is always a block address.

#### Max datafile length

How long the table's data file (.MYD file) can become, in bytes.

#### Max keyfile length

How long the table's key file (.MYI file) can become, in bytes.

#### Recordlength

How much space each record takes, in bytes.

#### Record format

The format used to store table rows. The examples shown above use Fixed length. Other possible values are Compressed and Packed.

# table description

A list of all keys in the table. For each key, some low-level information is presented:

Key This key's number.

Start Where in the record this index part starts.

How long this index part is. For packed numbers, this should always be the full length of the column. For strings, it may be shorter than the full length of the indexed column, because you can index a prefix of a string column.

Index unique or multip. (multiple). Indicates whether or not one value

can exist multiple times in this index.

Type What data-type this index part has. This is an ISAM data-type

with the options packed, stripped or empty.

Root Address of the root index block.

Blocksize

The size of each index block. By default this is 1024, but the value

may be changed at compile time.

Rec/key This is a statistical value used by the optimizer. It tells how many

records there are per value for this key. A unique key always has a value of 1. This may be updated after a table is loaded (or greatly changed) with myisamchk -a. If this is not updated at all, a default

value of 30 is given.

In the first example above, the 9th key is a multi-part key with two parts.

#### Keyblocks used

What percentage of the keyblocks are used. Because the table used in the examples had just been reorganized with myisamchk, the values are very high (very near the theoretical maximum).

Packed MySQL tries to pack keys with a common suffix. This can only be used for CHAR/VARCHAR/DECIMAL keys. For long strings like names, this can significantly reduce the space used. In the third example above, the 4th key is 10 characters

long and a 60% reduction in space is achieved.

Max levels

How deep the B-tree for this key is. Large tables with long keys get high values.

Records How many rows are in the table.

M.recordlength

The average record length. For tables with fixed-length records, this is the exact record length.

Packed MySQL strips spaces from the end of strings. The Packed value indicates the percentage of savings achieved by doing this.

Recordspace used

What percentage of the data file is used.

Empty space

What percentage of the data file is unused.

Blocks/Record

Average number of blocks per record (that is, how many links a fragmented record is composed of). This is always 1 for fixed-format tables. This value should stay as close to 1.0 as possible. If it gets too big, you can reorganize the table with myisamchk. See Section 16.5.3 [Optimization], page 475.

#### Recordblocks

How many blocks (links) are used. For fixed format, this is the same as the number of records.

#### Deleteblocks

How many blocks (links) are deleted.

#### Recorddata

How many bytes in the data file are used.

#### Deleted data

How many bytes in the data file are deleted (unused).

## Lost space

If a record is updated to a shorter length, some space is lost. This is the sum of all such losses, in bytes.

Linkdata When the dynamic table format is used, record fragments are linked with pointers (4 to 7 bytes each). Linkdata is the sum of the amount of storage used by all such pointers.

If a table has been compressed with myisampack, myisamchk -d prints additional information about each table column. See Section 15.12 [myisampack], page 448, for an example of this information and a description of what it means.

# 16.5 Using myisamchk for Crash Recovery

If you run mysqld with --skip-locking (which is the default on some systems, like Linux), you can't reliably use myisamchk to check a table when mysqld is using the same table. If you can be sure that no one is accessing the tables through mysqld while you run myisamchk, you only have to do mysqladmin flush-tables before you start checking the tables. If you can't guarantee the above, then you must take down mysqld while you check the tables. If you run myisamchk while mysqld is updating the tables, you may get a warning that a table is corrupt even if it isn't.

If you are not using --skip-locking, you can use myisamchk to check tables at any time. While you do this, all clients that try to update the table will wait until myisamchk is ready before continuing.

If you use myisamchk to repair or optimize tables, you MUST always ensure that the mysqld server is not using the table (this also applies if you are using --skip-locking). If you don't take down mysqld you should at least do a mysqladmin flush-tables before you run myisamchk.

This chapter describes how to check for and deal with data corruption in MySQL databases. If your tables get corrupted a lot you should try to find the reason for this! See Section 21.2 [Crashing], page 498.

The MyISAM table section contains reason for why a table could be corrupted. See Section 8.1.3 [MyISAM table problems], page 306.

When performing crash recovery, it is important to understand that each table tbl\_name in a database corresponds to three files in the database directory:

File Purpose 'tbl\_name.frm' Table definition (form) file

'tbl\_name.MYD' Data file 'tbl\_name.MYI' Index file

Each of these three file types is subject to corruption in various ways, but problems occur most often in data files and index files.

myisamchk works by creating a copy of the '.MYD' (data) file row by row. It ends the repair stage by removing the old '.MYD' file and renaming the new file to the original file name. If you use --quick, myisamchk does not create a temporary '.MYD' file, but instead assumes that the '.MYD' file is correct and only generates a new index file without touching the '.MYD' file. This is safe, because myisamchk automatically detects if the '.MYD' file is corrupt and aborts the repair in this case. You can also give two --quick options to myisamchk. In this case, myisamchk does not abort on some errors (like duplicate key) but instead tries to resolve them by modifying the '.MYD' file. Normally the use of two --quick options is useful only if you have too little free disk space to perform a normal repair. In this case you should at least make a backup before running myisamchk.

#### 16.5.1 How to Check Tables for Errors

To check a MyISAM table, use the following commands:

#### myisamchk tbl\_name

This finds 99.99% of all errors. What it can't find is corruption that involves **ONLY** the data file (which is very unusual). If you want to check a table, you should normally run myisamchk without options or with either the -s or --silent option.

#### myisamchk -m tbl\_name

This finds 99.999% of all errors. It checks first all index entries for errors and then it reads through all rows. It calculates a checksum for all keys in the rows and verifies that they checksum matches the checksum for the keys in the index tree.

# myisamchk -e tbl\_name

This does a complete and thorough check of all data (-e means "extended check"). It does a check-read of every key for each row to verify that they indeed point to the correct row. This may take a LONG time on a big table with many keys. myisamchk will normally stop after the first error it finds. If you want to obtain more information, you can add the --verbose (-v) option. This causes myisamchk to keep going, up through a maximum of 20 errors. In normal usage, a simple myisamchk (with no arguments other than the table name) is sufficient.

myisamchk -e -i tbl\_name

Like the previous command, but the -i option tells myisamchk to print some informational statistics, too.

# 16.5.2 How to Repair Tables

In the following section we only talk about using myisamchk on MyISAM tables (extensions .MYI and .MYD). If you are using ISAM tables (extensions .ISM and .ISD), you should use isamchk instead.

Starting with MySQL Version 3.23.14, you can repair MyISAM tables with the REPAIR TABLE command. See Section 7.16 [REPAIR TABLE], page 245.

The symptoms of a corrupted table include queries that abort unexpectedly and observable errors such as these:

- 'tbl\_name.frm' is locked against change
- Can't find file 'tbl\_name.MYI' (Errcode: ###)
- Unexpected end of file
- Record file is crashed
- Got error ### from table handler

To get more information about the error you can run perror ###. Here is the most common errors that indicates a problem with the table:

```
shell> perror 126 127 132 134 135 136 141 144 145

126 = Index file is crashed / Wrong file format

127 = Record-file is crashed

132 = Old database file

134 = Record was already deleted (or record file crashed)

135 = No more room in record file

136 = No more room in index file

141 = Duplicate unique key or constraint on write or update

144 = Table is crashed and last repair failed

145 = Table was marked as crashed and should be repaired
```

Note that error 135, no more room in record file, is not an error that can be fixed by a simple repair. In this case you have to do:

```
ALTER TABLE table MAX_ROWS=xxx AVG_ROW_LENGTH=yyy;
```

In the other cases, you must repair your tables. myisamchk can usually detect and fix most things that go wrong.

The repair process involves up to four stages, described below. Before you begin, you should cd to the database directory and check the permissions of the table files. Make sure they are readable by the Unix user that mysqld runs as (and to you, because you need to access the files you are checking). If it turns out you need to modify files, they must also be writable by you.

If you are using MySQL Version 3.23.16 and above, you can (and should) use the CHECK and REPAIR commands to check and repair MyISAM tables. See Section 7.12 [CHECK TABLE], page 242. See Section 7.16 [REPAIR TABLE], page 245.

The manual section about table maintenance includes the options to isamchk/myisamchk. See Section 16.1 [Table maintenance], page 456.

The following section is for the cases where the above command fails or if you want to use the extended features that isamchk/myisamchk provides.

If you are going to repair a table from the command line, you must first take down the mysqld server. Note that when you do mysqladmin shutdown on a remote server, the mysqld server will still be alive for a while after mysqladmin returns, until all queries are stopped and all keys have been flushed to disk.

### Stage 1: Checking your tables

Run myisamchk \*.MYI or myisamchk -e \*.MYI if you have more time. Use the -s (silent) option to suppress unnecessary information.

If the mysqld server is done you should use the -update option to tell myisamchk to mark the table as 'checked'.

You have to repair only those tables for which myisamchk announces an error. For such tables, proceed to Stage 2.

If you get weird errors when checking (such as out of memory errors), or if myisamchk crashes, go to Stage 3.

#### Stage 2: Easy safe repair

NOTE: If you want repairing to go much faster, you should add: -0 sort\_buffer=# -0 key\_buffer=# (where # is about 1/4 of the available memory) to all isamchk/myisamchk commands.

First, try myisamchk -r -q tbl\_name (-r -q means "quick recovery mode"). This will attempt to repair the index file without touching the data file. If the data file contains everything that it should and the delete links point at the correct locations within the data file, this should work, and the table is fixed. Start repairing the next table. Otherwise, use the following procedure:

- 1. Make a backup of the data file before continuing.
- 2. Use myisamchk -r tbl\_name (-r means "recovery mode"). This will remove incorrect records and deleted records from the data file and reconstruct the index file.
- 3. If the preceding step fails, use myisamchk --safe-recover tbl\_name. Safe recovery mode uses an old recovery method that handles a few cases that regular recovery mode doesn't (but is slower).

If you get weird errors when repairing (such as out of memory errors), or if myisamchk crashes, go to Stage 3.

#### Stage 3: Difficult repair

You should only reach this stage if the first 16K block in the index file is destroyed or contains incorrect information, or if the index file is missing. In this case, it's necessary to create a new index file. Do so as follows:

- 1. Move the data file to some safe place.
- 2. Use the table description file to create new (empty) data and index files:

```
shell> mysql db_name
mysql> SET AUTOCOMMIT=1;
mysql> TRUNCATE TABLE table_name;
mysql> quit
```

If your SQL version doesn't have TRUNCATE TABLE, use DELETE FROM table\_name instead.

3. Copy the old data file back onto the newly created data file. (Don't just move the old file back onto the new file; you want to retain a copy in case something goes wrong.)

Go back to Stage 2. myisamchk -r -q should work now. (This shouldn't be an endless loop.)

# Stage 4: Very difficult repair

You should reach this stage only if the description file has also crashed. That should never happen, because the description file isn't changed after the table is created:

- 1. Restore the description file from a backup and go back to Stage 3. You can also restore the index file and go back to Stage 2. In the latter case, you should start with myisamchk -r.
- 2. If you don't have a backup but know exactly how the table was created, create a copy of the table in another database. Remove the new data file, then move the description and index files from the other database to your crashed database. This gives you new description and index files, but leaves the data file alone. Go back to Stage 2 and attempt to reconstruct the index file.

# 16.5.3 Table Optimization

To coalesce fragmented records and eliminate wasted space resulting from deleting or updating records, run myisamchk in recovery mode:

```
shell> myisamchk -r tbl_name
```

You can optimize a table in the same way using the SQL OPTIMIZE TABLE statement. OPTIMIZE TABLE does a repair of the table, a key analyzes and also sorts the index tree to give faster key lookups. There is also no possibility of unwanted interaction between a utility and the server, because the server does all the work when you use OPTIMIZE TABLE. See Section 7.11 [OPTIMIZE TABLE], page 242.

myisamchk also has a number of other options you can use to improve the performance of a table:

```
-S, --sort-index
-R index_num, --sort-records=index_num
-a, --analyze
```

For a full description of the option. See Section 16.1.1 [myisamchk syntax], page 456.

# 16.6 Log file Maintenance

MySQL has a lot of log files which make it easy to see what is going. See Chapter 23 [Log files], page 523. One must however from time to time clean up after MysQL to ensure that the logs don't take up too much disk space.

When using MySQL with log files, you will, from time to time, want to remove/backup old log files and tell MySQL to start logging on new files. See Section 22.2 [Backup], page 519.

On a Linux (Redhat) installation, you can use the mysql-log-rotate script for this. If you installed MySQL from an RPM distribution, the script should have been installed automatically. Note that you should be careful with this if you are using the log for replication!

On other systems you must install a short script yourself that you start from **cron** to handle log files.

You can force MySQL to start using new log files by using mysqladmin flush-logs or by using the SQL command FLUSH LOGS. If you are using MySQL Version 3.21 you must use mysqladmin refresh.

The above command does the following:

- If standard logging (--log) or slow query logging (--log-slow-queries) is used, closes and reopens the log file. ('mysql.log' and ''hostname'-slow.log' as default).
- If update logging (--log-update) is used, closes the update log and opens a new log file with a higher sequence number.

If you are using only an update log, you only have to flush the logs and then move away the old update log files to a backup. If you are using the normal logging, you can do something like:

```
shell> cd mysql-data-directory
shell> mv mysql.log mysql.old
shell> mysqladmin flush-logs
```

and then take a backup and remove 'mysql.old'.

# 17 Adding New Functions to MySQL

There are two ways to add new functions to MySQL:

- You can add the function through the user-definable function (UDF) interface. User-definable functions are added and removed dynamically using the CREATE FUNCTION and DROP FUNCTION statements. See Section 7.39 [CREATE FUNCTION], page 296.
- You can add the function as a native (built in) **MySQL** function. Native functions are compiled into the mysqld server and become available on a permanent basis.

Each method has advantages and disadvantages:

- If you write a user-definable function, you must install the object file in addition to the server itself. If you compile your function into the server, you don't need to do that.
- You can add UDFs to a binary MySQL distribution. Native functions require you to modify a source distribution.
- If you upgrade your MySQL distribution, you can continue to use your previously installed UDFs. For native functions, you must repeat your modifications each time you upgrade.

Whichever method you use to add new functions, they may be used just like native functions such as ABS() or SOUNDEX().

# 17.1 Adding a New User-definable Function

For the UDF mechanism to work, functions must be written in C or C++ and your operating system must support dynamic loading. The MySQL source distribution includes a file 'sql/udf\_example.cc' that defines 5 new functions. Consult this file to see how UDF calling conventions work.

For mysqld to be able to use UDF functions, you should configure MySQL with --with-mysqld-ldflags=-rdynamic The reason is that to on many platforms (including Linux) you can load a dynamic library (with dlopen()) from a static linked program, which you would get if you are using --with-mysqld-ldflags=-all-static If you want to use an UDF that needs to access symbols from mysqld (like the methaphone example in 'sql/udf\_example.cc' that uses default\_charset\_info), you must link the program with -rdynamic. (see man dlopen).

For each function that you want to use in SQL statements, you should define corresponding C (or C++) functions. In the discussion below, the name "xxx" is used for an example function name. To distinguish between SQL and C/C++ usage, XXX() (uppercase) indicates a SQL function call, and xxx() (lowercase) indicates a C/C++ function call.

The C/C++ functions that you write to implement the interface for XXX() are:

#### xxx() (required)

The main function. This is where the function result is computed. The correspondence between the SQL type and return type of your C/C++ function is shown below:

```
SQL type C/C++ type
STRING char *
INTEGER long long
REAL double
```

xxx\_init() (optional)

The initialization function for xxx(). It can be used to:

- Check the number of arguments to XXX().
- Check that the arguments are of a required type or, alternatively, tell MySQL to coerce arguments to the types you want when the main function is called.
- Allocate any memory required by the main function.
- Specify the maximum length of the result.
- Specify (for REAL functions) the maximum number of decimals.
- Specify whether or not the result can be NULL.

## xxx\_deinit() (optional)

The deinitialization function for xxx(). It should deallocate any memory allocated by the initialization function.

When a SQL statement invokes XXX(), MySQL calls the initialization function xxx\_init() to let it perform any required setup, such as argument checking or memory allocation. If xxx\_init() returns an error, the SQL statement is aborted with an error message and the main and deinitialization functions are not called. Otherwise, the main function xxx() is called once for each row. After all rows have been processed, the deinitialization function xxx\_deinit() is called so it can perform any required cleanup.

All functions must be thread safe (not just the main function, but the initialization and deinitialization functions as well). This means that you are not allowed to allocate any global or static variables that change! If you need memory, you should allocate it in xxx\_init() and free it in xxx\_deinit().

# 17.1.1 UDF Calling Sequences

The main function should be declared as shown below. Note that the return type and parameters differ, depending on whether you will declare the SQL function XXX() to return STRING, INTEGER, or REAL in the CREATE FUNCTION statement:

For STRING functions:

For INTEGER functions:

For REAL functions:

The initialization and deinitialization functions are declared like this:

```
my_bool xxx_init(UDF_INIT *initid, UDF_ARGS *args, char *message);
```

```
void xxx_deinit(UDF_INIT *initid);
```

The initid parameter is passed to all three functions. It points to a UDF\_INIT structure that is used to communicate information between functions. The UDF\_INIT structure members are listed below. The initialization function should fill in any members that it wishes to change. (To use the default for a member, leave it unchanged.):

#### my\_bool maybe\_null

xxx\_init() should set maybe\_null to 1 if xxx() can return NULL. The default value is 1 if any of the arguments are declared maybe\_null.

#### unsigned int decimals

Number of decimals. The default value is the maximum number of decimals in the arguments passed to the main function. (For example, if the function is passed 1.34, 1.345, and 1.3, the default would be 3, because 1.345 has 3 decimals.

#### unsigned int max\_length

The maximum length of the string result. The default value differs depending on the result type of the function. For string functions, the default is the length of the longest argument. For integer functions, the default is 21 digits. For real functions, the default is 13 plus the number of decimals indicated by initid->decimals. (For numeric functions, the length includes any sign or decimal point characters.)

char \*ptr A pointer that the function can use for its own purposes. For example, functions can use initid->ptr to communicate allocated memory between functions. In xxx\_init(), allocate the memory and assign it to this pointer:

```
initid->ptr = allocated_memory;
```

In xxx() and xxx\_deinit(), refer to initid->ptr to use or deallocate the memory.

# 17.1.2 Argument Processing

The args parameter points to a UDF\_ARGS structure that thas the members listed below:

#### unsigned int arg\_count

The number of arguments. Check this value in the initialization function if you want your function to be called with a particular number of arguments. For example:

```
if (args->arg_count != 2)
{
```

```
strcpy(message,"XXX() requires two arguments");
return 1;
}
```

#### enum Item\_result \*arg\_type

The types for each argument. The possible type values are STRING\_RESULT, INT\_RESULT, and REAL\_RESULT.

To make sure that arguments are of a given type and return an error if they are not, check the arg\_type array in the initialization function. For example:

```
if (args->arg_type[0] != STRING_RESULT ||
    args->arg_type[1] != INT_RESULT)
{
    strcpy(message,"XXX() requires a string and an integer");
    return 1;
}
```

As an alternative to requiring your function's arguments to be of particular types, you can use the initialization function to set the arg\_type elements to the types you want. This causes MySQL to coerce arguments to those types for each call to xxx(). For example, to specify coercion of the first two arguments to string and integer, do this in xxx\_init():

```
args->arg_type[0] = STRING_RESULT;
args->arg_type[1] = INT_RESULT;
```

#### char \*\*args

args->args communicates information to the initialization function about the general nature of the arguments your function was called with. For a constant argument i, args->args[i] points to the argument value. (See below for instructions on how to access the value properly.) For a non-constant argument, args->args[i] is 0. A constant argument is an expression that uses only constants, such as 3 or 4\*7-2 or SIN(3.14). A non-constant argument is an expression that refers to values that may change from row to row, such as column names or functions that are called with non-constant arguments.

For each invocation of the main function, args->args contains the actual arguments that are passed for the row currently being processed.

Functions can refer to an argument i as follows:

- An argument of type STRING\_RESULT is given as a string pointer plus a length, to allow handling of binary data or data of arbitrary length. The string contents are available as args->args[i] and the string length is args->lengths[i]. You should not assume that strings are null-terminated.
- For an argument of type INT\_RESULT, you must cast args->args[i] to a long long value:

```
long long int_val;
int_val = *((long long*) args->args[i]);
```

• For an argument of type REAL\_RESULT, you must cast args->args[i] to a double value:

```
double real_val;
real_val = *((double*) args->args[i]);
```

#### unsigned long \*lengths

For the initialization function, the lengths array indicates the maximum string length for each argument. For each invocation of the main function, lengths contains the actual lengths of any string arguments that are passed for the row currently being processed. For arguments of types INT\_RESULT or REAL\_RESULT, lengths still contains the maximum length of the argument (as for the initialization function).

# 17.1.3 Return Values and Error Handling

The initialization function should return 0 if no error occurred and 1 otherwise. If an error occurs, xxx\_init() should store a null-terminated error message in the message parameter. The message will be returned to the client. The message buffer is MYSQL\_ERRMSG\_SIZE characters long, but you should try to keep the message to less than 80 characters so that it fits the width of a standard terminal screen.

The return value of the main function xxx() is the function value, for long long and double functions. A string functions should return a pointer to the result and store the length of the string in the length arguments. result is a buffer at least 255 bytes long. Set these to the contents and length of the return value. For example:

```
memcpy(result, "result string", 13);
*length = 13;
```

If your string functions that needs to return a string longer than 255 bytes, you must allocate the space for it with malloc() in your xxx\_init() function or your xxx() function and free it in your xxx\_deinit() function. You can store the allocated memory in the ptr slot in the UDF\_INIT structure for reuse by future xxx() calls. See Section 17.1.1 [UDF calling sequences], page 478.

To indicate a return value of NULL in the main function, set is\_null to 1:

```
*is_null = 1;
```

To indicate an error return in the main function, set the error parameter to 1:

```
*error = 1;
```

If xxx() sets \*error to 1 for any row, the function value is NULL for the current row and for any subsequent rows processed by the statement in which XXX() was invoked. (xxx() will not even be called for subsequent rows.) NOTE: In MySQL versions prior to 3.22.10, you should set both \*error and \*is\_null:

```
*error = 1;
*is_null = 1;
```

# 17.1.4 Compiling and Installing User-definable Functions

Files implementing UDFs must be compiled and installed on the host where the server runs. This process is described below for the example UDF file 'udf\_example.cc' that is included in the MySQL source distribution. This file contains the following functions:

- metaphon() returns a metaphon string of the string argument. This is something like a soundex string, but it's more tuned for English.
- myfunc\_double() returns the sum of the ASCII values of the characters in its arguments, divided by the sum of the length of its arguments.
- myfunc\_int() returns the sum of the length of its arguments.
- sequence([const int]) returns an sequence starting from the given number or 1 if no number has been given.
- lookup() returns the IP number for a hostname.
- reverse\_lookup() returns the hostname for an IP number. The function may be called with a string "xxx.xxx.xxx" or four numbers.

A dynamically loadable file should be compiled as a sharable object file, using a command something like this:

```
shell> gcc -shared -o udf_example.so myfunc.cc
```

You can easily find out the correct compiler options for your system by running this command in the 'sql' directory of your MySQL source tree:

```
shell> make udf_example.o
```

You should run a compile command similar to the one that make displays, except that you should remove the -c option near the end of the line and add -o udf\_example.so to the end of the line. (On some systems, you may need to leave the -c on the command.)

Once you compile a shared object containing UDFs, you must install it and tell MySQL about it. Compiling a shared object from 'udf\_example.cc' produces a file named something like 'udf\_example.so' (the exact name may vary from platform to platform). Copy this file to some directory searched by ld, such as '/usr/lib'. On many systems, you can set the LD\_LIBRARY or LD\_LIBRARY\_PATH environment variable to point at the directory where you have your UDF function files. The dlopen manual page tells you which variable you should use on your system. You should set this in mysql.server or safe\_mysqld and restart mysqld.

After the library is installed, notify mysqld about the new functions with these commands:

```
mysql> CREATE FUNCTION metaphon RETURNS STRING SONAME "udf_example.so";
mysql> CREATE FUNCTION myfunc_double RETURNS REAL SONAME "udf_example.so";
mysql> CREATE FUNCTION myfunc_int RETURNS INTEGER SONAME "udf_example.so";
mysql> CREATE FUNCTION lookup RETURNS STRING SONAME "udf_example.so";
mysql> CREATE FUNCTION reverse_lookup RETURNS STRING SONAME "udf_example.so";
```

Functions can be deleted using DROP FUNCTION:

```
mysql> DROP FUNCTION metaphon;
mysql> DROP FUNCTION myfunc_double;
mysql> DROP FUNCTION myfunc_int;
mysql> DROP FUNCTION lookup;
```

```
mysql> DROP FUNCTION reverse_lookup;
```

The CREATE FUNCTION and DROP FUNCTION statements update the system table func in the mysql database. The function's name, type and shared library name are saved in the table. You must have the insert and delete privileges for the mysql database to create and drop functions.

You should not use CREATE FUNCTION to add a function that has already been created. If you need to reinstall a function, you should remove it with DROP FUNCTION and then reinstall it with CREATE FUNCTION. You would need to do this, for example, if you recompile a new version of your function, so that mysqld gets the new version. Otherwise the server will continue to use the old version.

Active functions are reloaded each time the server starts, unless you start mysqld with the --skip-grant-tables option. In this case, UDF initialization is skipped and UDFs are unavailable. (An active function is one that has been loaded with CREATE FUNCTION and not removed with DROP FUNCTION.)

## 17.2 Adding a New Native Function

The procedure for adding a new native function is described below. Note that you cannot add native functions to a binary distribution because the procedure involves modifying MySQL source code. You must compile MySQL yourself from a source distribution. Also note that if you migrate to another version of MySQL (for example, when a new version is released), you will need to repeat the procedure with the new version.

To add a new native MySQL function, follow these steps:

- 1. Add one line to 'lex.h' that defines the function name in the sql\_functions[] array.
- 2. If the function prototype is simple (just takes zero, one, two or three arguments), you should in lex.h specify SYM(FUNC\_ARG#) (where # is the number of arguments) as the second argument in the sql\_functions[] array and add a function that creates a function object in 'item\_create.cc'. Take a look at "ABS" and create\_funcs\_abs() for an example of this.
  - If the function prototype is complicated (for example takes a variable number of arguments), you should add two lines to 'sql\_yacc.yy'. One indicates the preprocessor symbol that yacc should define (this should be added at the beginning of the file). Then define the function parameters and add an "item" with these parameters to the simple\_expr parsing rule. For an example, check all occurrences of ATAN in 'sql\_yacc.yy' to see how this is done.
- 3. In 'item\_func.h', declare a class inheriting from Item\_num\_func or Item\_str\_func, depending on whether your function returns a number or a string.
- 4. In 'item\_func.cc', add one of the following declarations, depending on whether you are defining a numeric or string function:

```
double Item_func_newname::val()
longlong Item_func_newname::val_int()
String *Item_func_newname::Str(String *str)
```

If you inherit your object from any of the standard items (like Item\_num\_func you probably only have to define one of the above functions and let the parent object take care of the other functions. For example, the Item\_str\_func class defines a val() function that executes atof() on the value returned by ::str().

5. You should probably also define the following object function:

```
void Item_func_newname::fix_length_and_dec()
```

This function should at least calculate max\_length based on the given arguments. max\_length is the maximum number of characters the function may return. This function should also set maybe\_null = 0 if the main function can't return a NULL value. The function can check if any of the function arguments can return NULL by checking the arguments maybe\_null variable. You can take a look at Item\_func\_mod::fix\_length\_and\_dec for a typical example of how to do this.

All functions must be thread safe (In other words, don't use any global or static variables in the functions without protecting them with mutexes).

If you want to return NULL, from ::val(), ::val\_int() or ::str() you should set null\_value to 1 and return 0.

For ::str() object functions, there are some additional considerations to be aware of:

- The String \*str argument provides a string buffer that may be used to hold the result. (For more information about the String type, take a look at the 'sql\_string.h' file.)
- The ::str() function should return the string that holds the result or (char\*) 0 if the result is NULL.
- All current string functions try to avoid allocating any memory unless absolutely necessary!

# 18 Adding New Procedures to MySQL

In MySQL, you can define a procedure in C++ that can access and modify the data in a query before it is sent to the client. The modification can be done on row-by-row or GROUP BY level.

We have created an example procedure in MySQL Version 3.23 to show you what can be done.

Additionally we recommend you to take a look at 'mylua', which you can find in the Contrib directory. See Appendix D [Contrib], page 610. Which this you can use the LUA language to load a procedure at runtime into mysqld.

## 18.1 Procedure Analyse

analyse([max elements, [max memory]])

This procedure is defined in the 'sql/sql\_analyse.cc'. This examines the result from your query and returns an analysis of the results:

- max elements (default 256) is the maximum number of distinct values analyse will notice per column. This is used by analyse to check if the optimal column type should be of type ENUM.
- max memory (default 8192) is the maximum memory analyse should allocate per column while trying to find all distinct values.

```
SELECT ... FROM ... WHERE ... PROCEDURE ANALYSE([max elements, [max memory]])
```

## 18.2 Writing a Procedure

For the moment, the only documentation for this is the source.

You can find all information about procedures by examining the following files:

- 'sql/sql\_analyse.cc'
- 'sql/procedure.h'
- 'sql/procedure.cc'
- 'sql/sql\_select.cc'

# 19 MySQL ODBC Support

MySQL provides support for ODBC by means of the MyODBC program. This chapter will teach you how to install MyODBC, and how to use it. Here, you will also find a list of common programs that are known to work with MyODBC.

## 19.1 How To Install MyODBC

**MyODBC** is a 32-bit ODBC (2.50) level 0 (with level 1 and level 2 features) driver for connecting an ODBC-aware application to **MySQL**. **MyODBC** works on Windows95, Windows98, NT, and on most Unix platforms.

MyODBC is in public domain, and you can find the newest version at http://www.mysql.com/downloads/a If you have problem with MyODBC and your program also works with OLEDB, you should try the OLEDB driver that you can find in the Contrib section. See Appendix D [Contrib], page 610.

Normally you only need to install MyODBC on Windows machines. You only need MyODBC for Unix if you have a program like ColdFusion that is running on the Unix machine and uses ODBC to connect to the databases.

If you want to install **MyODBC** on a Unix box, you will also need an **ODBC** manager. **MyODBC** is known to work with most of the Unix ODBC managers. You can find a list at these in the **ODBC**-related links section on the **MySQL** useful links page. See Section 1.10 [Useful Links], page 18.

To install MyODBC on Windows, you should download the appropriate MyODBC .zip file (for Windows or NT/Win2000), unpack it with WINZIP, or some similar program, and execute the SETUP.EXE file.

On Windows/NT you may get the following error when trying to install MyODBC:

An error occurred while copying C:\WINDOWS\SYSTEM\MFC30.DLL. Restart Windows and try installing again (before running any applications which use ODBC)

The problem in this case is that some other program is using ODBC and because of how Windows is designed, you may not in this case be able to install a new ODBC drivers with Microsoft's ODBC setup program. In most cases you can continue by just pressing Ignore to copy the rest of the MyODBC files and the final installation should still work. If this doesn't work, the solution is to reboot your computer in "safe mode" (Choose this by pressing F8 just before your machine starts Windows during rebooting), install MyODBC, and reboot to normal mode.

- To make a connection to a Unix box from a Windows box, with an ODBC application (one that doesn't support MySQL natively), you must first install MyODBC on the Windows machine.
- The user and Windows machine must have the access privileges to the **MySQL** server on the Unix machine. This is set up with the GRANT command. See Section 7.35 [GRANT], page 292.

- You must create an ODBC DSN entry as follows:
  - Open the Control Panel on the Windows machine.
  - Double-click the ODBC Data Sources 32 bits icon.
  - Click the tab User DSN.
  - Click the button Add.
  - Select MySQL in the screen Create New Data Source and click the Finish button.
  - The MySQL Driver default configuration screen is shown. See Section 19.2 [ODBC administrator], page 487.
- Now start your application and select the ODBC driver with the DSN you specified in the ODBC administrator.

Notice that there are other configuration options on the screen of MySQL (trace, don't prompt on connect, etc) that you can try if you run into problems.

# 19.2 How to Fill in the Various Fields in the ODBC Administrator Program

There are three possibilities for specifying the server name on Windows95:

- Use the IP address of the server.
- Add a file '\windows\lmhosts' with the following information:

ip hostname

For example:

194.216.84.21 my\_hostname

• Configure the PC to use DNS.

Example of how to fill in the ODBC setup:

Windows DSN name: test

Description: This is my test database

MySql Database: test

Server: 194.216.84.21

User: monty

Password: my\_password

Port:

The value for the Windows DSN name field is any name that is unique in your Windows ODBC setup.

You don't have to specify values for the Server, User, Password, or Port fields in the ODBC setup screen. However, if you do, the values will be used as the defaults later when you attempt to make a connection. You have the option of changing the values at that time.

If the port number is not given, the default port (3306) is used.

If you specify the option Read options from C:\my.cnf, the groups client and odbc will be read from the 'C:\my.cnf' file. You can use all options that are usable by mysql\_options(). See Section 24.1.3.38 [mysql\_options], page 558.

# 19.3 Connect parameters for MyODBC

One can specify the following parameters for MyODBC on the [Servername] section of an ODBC.INI file or through the InConnectionString argument in the SQLDriverConnect() call.

| Parameter             | Default value | Comment                                            |
|-----------------------|---------------|----------------------------------------------------|
| user                  | ODBC (on      | The username used to connect to MySQL.             |
|                       | Windows)      |                                                    |
| server                | localhost     | The hostname of the MySQL server.                  |
| database              |               | The default database                               |
| option                | 0             | A integer by which you can specify how MyODBC      |
|                       |               | should work. See below.                            |
| port                  | 3306          | The TCP/IP port to use if server is not localhost. |
| $\operatorname{stmt}$ |               | A statement that will be executed when connection  |
|                       |               | to MySQL.                                          |
| password              |               | The password for the server user combination.      |
| socket                |               | The socket or Windows pipe to connect to.          |

The option argument is used to tell **MyODBC** that the client isn't 100% ODBC compliant. On Windows, one normally sets the option flag by toggling the different options on the connection screen but one can also set this in the opton argument. The following options are listed in the same order as they appear in the **MyODBC** connect screen:

| Bit   | Meaning                                                                          |  |  |
|-------|----------------------------------------------------------------------------------|--|--|
| 1     | The client can't handle that <b>MyODBC</b> returns the real width of a column.   |  |  |
| 2     |                                                                                  |  |  |
| 2     | The client can't handle that MySQL returns the true value of affected rows.      |  |  |
|       | If this flag is set then MySQL returns 'found rows' instead. One must have       |  |  |
|       | MySQL 3.21.14 or newer to get this to work.                                      |  |  |
| 4     | Make a debug log in c:\myodbc.log. This is the same as putting MYSQL_            |  |  |
|       | DEBUG=d:t:0,c::\myodbc.log in 'AUTOEXEC.BAT'                                     |  |  |
| 8     | Don't set any packet limit for results and parameters.                           |  |  |
| 16    | Don't prompt for questions even if driver would like to prompt                   |  |  |
| 32    | Simulate a ODBC 1.0 driver in some context.                                      |  |  |
| 64    | Ignore use of database name in 'database.table.column'.                          |  |  |
| 128   | Force use of ODBC manager cursors (experimental).                                |  |  |
| 256   | Disable the use of extended fetch (experimental)                                 |  |  |
| 512   | Pad CHAR fields to full column length.                                           |  |  |
| 1024  | SQLDescribeCol() will return fully qualified column names                        |  |  |
| 2048  | Use the compressed server/client protocol                                        |  |  |
| 4096  | Tell server to ignore space after function name and before '(' (needed by Power- |  |  |
|       | Builder). This will make all function names keywords!                            |  |  |
| 8192  | Connect with named pipes to a mysqld server running on NT.                       |  |  |
| 16384 | Change LONGLONG columns to INT columns (Some applications can't handle           |  |  |
|       | LONGLONG).                                                                       |  |  |
| 32768 | Return 'user' as Table_qualifier and Table_owner from SQLTables (experimental)   |  |  |
| 32768 | Return user as rable-quainter and rable-owner from SQL1ables (experimental)      |  |  |

Read parameters from the client and odbc groups from 'my.cnf' 131072 Add some extra safety checks (should not bee needed but...)

If you want to have many options, you should add the above flags! For example setting option to 12 (4+8) gives you debugging without package limits!

The default 'MYODBC.DLL' is compiled for optimal performance. If you want to to debug MyODBC (for example to enable tracing), you should instead use MYODBCD.DLL. To install this file, copy 'MYODBCD.DLL' over the installed MYODBC.DLL file.

## 19.4 How to Report Problems with MyODBC

MyODBC has been tested with Access, Admndemo.exe, C++-Builder, Borland Builder 4, Centura Team Developer (formerly Gupta SQL/Windows), ColdFusion (on Solaris and NT with svc pack 5), Crystal Reports, DataJunction, Delphi, ERwin, Excel, iHTML, FileMaker Pro, FoxPro, Notes 4.5/4.6, SBSS, Perl DBD-ODBC, Paradox, Powerbuilder, Powerdesigner 32 bit, VC++, and Visual Basic.

If you know of any other applications that work with MyODBC, please send mail to myodbc@lists.mysql.com about this!

With some programs you may get an error like: Another user has modifies the record that you have modified. In most cases this can be solved by doing one of the following things:

- Add a primary key for the table if there isn't one already.
- Add a timestamp column if there isn't one already.
- Only use double float fields. Some programs may fail when they compare single floats.

If the above doesn't help, you should do a MyODBC trace file and try to figure out why things go wrong.

# 19.5 Programs Known to Work with MyODBC

Most programs should work with MyODBC, but for each of those listed below, we have tested it ourselves or received confirmation from some user that it works:

#### Program Comment

Access To make Access work:

• If you are using Access 2000, you should get and install the newest Microsoft MDAC (Microsoft Data Access Components) from http://www.microsoft.com/This will fix the following bug in Access: when you export data to MySQL, the table and column names aren't specified. Another way to around this bug is to upgrade to MyODBC Version 2.50.33 and MySQL Version 3.23.x, which together provide a workaround for this bug!

Note that if you are using MySQL Version 3.22, you must to apply the MDAC patch and use MyODBC 2.50.32 or 2.50.34 and above to go around this problem.

- Set the "Return matching rows" MyODBC option field when connecting to MySQL.
- You should have a primary key in the table. If not, new or updated rows may show up as #Deleted#.
- You should have a timestamp in all tables you want to be able to update. For maximum portability TIMESTAMP(14) or simple TIMESTAMP is recommended instead of other TIMESTAMP(X) variations.
- Only use double float fields. Access fails when comparing with single floats. The symptom usually is that new or updated rows may show up as #Deleted# or that you can't find or update rows.
- If you still get the error Another user has changed your data after adding a TIMESTAMP column, the following trick may help you:
  - Don't use table data sheet view. Create instead a form with the fields you want, and use that form data sheet view. You should set the DefaultValue property for the TIMESTAMP column to NOW(). It may be a good idea to hide the TIMESTAMP column from view so your users are not confused.
- Access on NT will report BLOB columns as OLE OBJECTS. If you want to have MEMO columns instead, you should change the column to TEXT with ALTER TABLE.
- Access can't always handle DATE columns properly. If you have a problem with these, change the columns to DATETIME.
- In some cases, Access may generate illegal SQL queries that MySQL can't understand. You can fix this by selecting "Query|SQLSpecific|Pass-Through" from the Access menu.
- If you have in Access a column defined as BYTE, Access will try to export this as TINYINT instead of TINYINT UNSIGNED. This will give you problems if you have values > 127 in the column!
- If you are using Access 7.0, You should use the option flag Return matching rows.
- If you are using Access 2.0, You should use the option flags Return matching rows and Simulate ODBC 1.0.

ADO When you are coding with the ADO API and MyODBC you need to put attention in some default properties that aren't supported by the MySQL server. For example, using the CursorLocation Property as adUseServer will return for the RecordCount Property a result of -1. To have the right value, you need to set this property to adUseClient, like is showing in the VB code below:

```
Dim myconn As New ADODB.Connection
Dim myrs As New Recordset
Dim mySQL As String
Dim myrows As Long

myconn.Open "DSN=MyODBCsample"
mySQL = "SELECT * from user"
```

```
myrs.Source = mySQL
Set myrs.ActiveConnection = myconn
myrs.CursorLocation = adUseClient
myrs.Open
myrows = myrs.RecordCount

myrs.Close
myconn.Close
```

Another workaround is to use a SELECT COUNT(\*) statement for a similar query to get the correct row count.

#### Active server pages (ASP)

You should use the option flag Return matching rows.

#### BDE applications

To get these to work, you should set the option flags Don't optimize column widths and Return matching rows.

#### Borland Builder 4

When you start a query you can use the property Active or use the method Open. Note that Active will start by automatically issuing a SELECT \* FROM ... query that may not be a good thing if your tables are big!

#### ColdFusion (On Unix)

The following information is taken from the ColdFusion documentation:

Use the following information to configure ColdFusion Server for Linux to use the unixODBC driver with MyODBC for MySQL data sources. Allaire has verified that MyODBC Version 2.50.26 works with MySQL Version 3.22.27 and ColdFusion for Linux. (Any newer version should also work.) You can download MyODBC at http://www.mysql.com/downloads/api-myodbc.html

ColdFusion Version 4.5.1 allows you to us the ColdFusion Administrator to add the MySQL data source. However, the driver is not included with ColdFusion Version 4.5.1. Before the MySQL driver will appear in the ODBC datasources drop-down list, you must build and copy the MyODBC driver to '/opt/coldfusion/lib/libmyodbc.so'.

The Contrib directory contains the program mydsn-xxx.zip which allows you to build and remove the DSN registry file for the MyODBC driver on Coldfusion applications.

#### DataJunction

You have to change it to output VARCHAR rather than ENUM, as it exports the latter in a manner that causes MySQL grief.

#### Excel Works. Some tips:

• If you have problems with dates, try to select them as strings using the CONCAT() function. For example:

```
select CONCAT(rise_time), CONCAT(set_time)
from sunrise_sunset;
```

Values retrieved as strings this way should be correctly recognized as time values by Excel 97.

The purpose of CONCAT() in this example is to fool ODBC into thinking the column is of "string type". Without the CONCAT(), ODBC knows the column is of time type, and Excel does not understand that.

Note that this is a bug in Excel, because it automatically converts a string to a time. This would be great if the source was a text file, but is plain stupid when the source is an ODBC connection that reports exact types for each column.

#### Word

To retrieve data from MySQL to Word/Excel documents, you need to use the MyODBC driver and the Add-in Microsoft Query help.

For example, create a db with a table containing 2 columns of text:

- Insert rows using the mysql client command-line tool.
- Create a DSN file using the MyODBC driver, for example, my for the db above.
- Open the Word application.
- Create a blank new documentation.
- Using the tool bar called Database, press the button insert database.
- Press the button Get Data.
- At the right hand of the screen Get Data, press the button Ms Query.
- In the Ms Query create a New Data Source using the DSN file my.
- Select the new query.
- Select the columns that you want.
- Make a filter if you want.
- Make a Sort if you want.
- Select Return Data to Microsoft Word.
- Click Finish.
- Click Insert data and select the records.
- Click OK and you see the rows in your Word document.

#### odbcadmin

Test program for ODBC.

Delphi You must use BDE Version 3.2 or newer. Set the 'Don't optimize column width' option field when connecting to MySQL.

Also, here is some potentially useful Delphi code that sets up both an ODBC entry and a BDE entry for MyODBC (the BDE entry requires a BDE Alias Editor that is free at a Delphi Super Page near you. (Thanks to Bryan Brunton bryan@flesherfab.com for this):

```
fReg:= TRegistry.Create;
  fReg.OpenKey('\Software\ODBC\ODBC.INI\DocumentsFab', True);
  fReg.WriteString('Database', 'Documents');
  fReg.WriteString('Description', '');
  fReg.WriteString('Driver', 'C:\WINNT\System32\myodbc.dll');
 fReg.WriteString('Flag', '1');
 fReg.WriteString('Password', '');
 fReg.WriteString('Port', '');
 fReg.WriteString('Server', 'xmark');
 fReg.WriteString('User', 'winuser');
 fReg.OpenKey('\Software\ODBC\ODBC.INI\ODBC Data Sources', True);
  fReg.WriteString('DocumentsFab', 'MySQL');
  fReg.CloseKey;
 fReg.Free;
 Memo1.Lines.Add('DATABASE NAME=');
 Memo1.Lines.Add('USER NAME=');
 Memo1.Lines.Add('ODBC DSN=DocumentsFab');
 Memo1.Lines.Add('OPEN MODE=READ/WRITE');
 Memo1.Lines.Add('BATCH COUNT=200');
 Memo1.Lines.Add('LANGDRIVER=');
 Memo1.Lines.Add('MAX ROWS=-1');
 Memo1.Lines.Add('SCHEMA CACHE DIR=');
 Memo1.Lines.Add('SCHEMA CACHE SIZE=8');
 Memo1.Lines.Add('SCHEMA CACHE TIME=-1');
 Memo1.Lines.Add('SQLPASSTHRU MODE=SHARED AUTOCOMMIT');
 Memo1.Lines.Add('SQLQRYMODE=');
 Memo1.Lines.Add('ENABLE SCHEMA CACHE=FALSE');
 Memo1.Lines.Add('ENABLE BCD=FALSE');
 Memo1.Lines.Add('ROWSET SIZE=20');
 Memo1.Lines.Add('BLOBS TO CACHE=64');
 Memo1.Lines.Add('BLOB SIZE=32');
 AliasEditor.Add('DocumentsFab', 'MySQL', Memo1.Lines);
```

#### C++Builder

Tested with BDE Version 3.0. The only known problem is that when the table schema changes, query fields are not updated. BDE, however, does not seem to recognize primary keys, only the index PRIMARY, though this has not been a problem.

Vision You should use the option flag Return matching rows.

#### Visual Basic

To be able to update a table, you must define a primary key for the table.

Visual Basic with ADO can't handle big integers. This means that some queries like SHOW PROCESSLIST will not work properly. The fix is to set add the option OPTION=16834 in the ODBC connect string or set the Change BIGINT columns

to INT option in the MyODBC connect screen. You may also want to set the Return matching rows option.

#### VisualInterDev

If you get the error [Microsoft] [ODBC Driver Manager] Driver does not support this parameter the reason may be that you have a BIGINT in your result. Try setting the Change BIGINT columns to INT option in the MyODBC connect screen.

#### Visual Objects

You should use the option flag Don't optimize column widths.

# 19.6 How to Get the Value of an AUTO\_INCREMENT Column in ODBC

A common problem is how to get the value of an automatically generated ID from an INSERT. With ODBC, you can do something like this (assuming that auto is an AUTO\_INCREMENT field):

```
INSERT INTO foo (auto,text) VALUES(NULL,'text');
    SELECT LAST_INSERT_ID();
Or, if you are just going to insert the ID into another table, you can do this:
    INSERT INTO foo (auto,text) VALUES(NULL,'text');
    INSERT INTO foo2 (id,text) VALUES(LAST_INSERT_ID(),'text');
```

For the benefit of some ODBC applications (at least Delphi and Access), the following query can be used to find a newly inserted row:

```
SELECT * FROM tbl_name WHERE auto IS NULL;
```

See Section 24.1.4.3 [Getting unique ID], page 573.

# 19.7 Reporting Problems with MyODBC

If you encounter difficulties with MyODBC, you should start by making a log file from the ODBC manager (the log you get when requesting logs from ODBCADMIN) and a MyODBC log.

To get a MyODBC log, you need to do the following:

- 1. Ensure that you are using myodbcd.dll and not myodbc.dll. The easiest way to do this is to get myodbcd.dll from the MyODBC distribution and copy it over the myodbc.dll, which is probably in your C:\windows\system32 or C:\winnt\system32 directory.
  - Note that you probably want to restore the old myodbc.dll file when you have finished testing, as this is a lot faster than myodbcd.dll.
- 2. Tag the 'Trace MyODBC' option flag in the MyODBC connect/configure screen. The log will be written to file 'C:\myodbc.log'.

If the trace option is not remembered when you are going back to the above screen, it means that you are not using the myodbcd.dll driver (see above).

3. Start your application and try to get it to fail.

Check the MyODBC trace file, to find out what could be wrong. You should be able to find out the issued queries by searching after the string <code>>mysql\_real\_query</code> in the 'myodbc.log' file

You should also try duplicating the queries in the mysql monitor or admndemo to find out if the error is MyODBC or MySQL.

If you find out something is wrong, please only send the relevant rows (max 40 rows) to myodbc@lists.mysql.com. Please never send the whole MyODBC or ODBC log file!

If you are unable to find out what's wrong, the last option is to make an archive (tar or zip) that contains a MyODBC trace file, the ODBC log file, and a README file that explains the problem. You can send this to ftp://support.mysql.com/pub/mysql/secret. Only we at MySQL AB will have access to the files you upload, and we will be very discrete with the data!

If you can create a program that also shows this problem, please upload this too!

If the program works with some other SQL server, you should make an ODBC log file where you do exactly the same thing in the other SQL server.

Remember that the more information you can supply to us, the more likely it is that we can fix the problem!

# 20 Using MySQL with Some Common Programs

This chapter describes how to use **MySQL** with some common programs. In this chapter you will:

- Learn how to easily store your Apache log files in a MySQL database.
- Find some tips on how to compile MySQL and MySQL-based programs using Borland C++.

## 20.1 Using MySQL with Apache

The Contrib section includes programs that let you authenticate your users from a MySQL database and also let you log your log files into a MySQL table. See Appendix D [Contrib], page 610.

You can change the Apache logging format to be easily readable by MySQL by putting the following into the Apache configuration file:

In MySQL you can do something like this:

```
LOAD DATA INFILE '/local/access_log' INTO TABLE table_name FIELDS TERMINATED BY ',' OPTIONALLY ENCLOSED BY '"' ESCAPED BY '\\'
```

#### 20.2 Borland C++

You can compile the **MySQL** Windows source with Borland C++ 5.02. (The Windows source includes only projects for Microsoft VC++, for Borland C++ you have to do the project files yourself).

One known problem with Borland C++ is that it uses a different structure alignment than VC++. This means that you will run into problems if you try to use the default libmysql.dll libraries (that was compiled with VC++) with Borland C++. You can do one of the following to avoid this problem.

- You can use the static MySQL libraries for Borland C++ that you can find on http://www.mysql.com/downloads/os-win32.html.
- Only call mysql\_init() with NULL as an argument, not a pre-allocated MYSQL struct.

### 21 Problems and Common Errors

This chapter lists some common problems and error messages that users have run into. You will learn how to figure out what the problem is, and what to do to solve it. You will also find proper solutions to some common problems.

## 21.1 How to Determine What Is Causing Problems

When you run into problems, the first thing you should do is to find out which program / piece of equipment is causing problems:

- If you have one of the following symptoms, then it is probably a hardware (like memory, motherboard, CPU, or hard disk) or kernel problem:
  - The keyboard doesn't work. This can normally be checked by pressing Caps Lock. If the Caps Lock light doesn't change you have to replace your keyboard. (Before doing this, you should try to reboot your computer and check all cables to the keyboard.)
  - The mouse pointer doesn't move.
  - The machine doesn't answer to a remote machine's pings.
  - Different, unrelated programs don't behave correctly.
  - If your system rebooted unexpectedly (a faulty user level program should NEVER be able to take down your system).

In this case you should start by checking all your cables and run some diagnostic tool to check your hardware! You should also check if there are any patches, updates, or service packs for your operating system that could likely solve your problems. Check also that all your libraries (like glibc) are up to date.

It's always good to use a machine with ECC memory to discover memory problems early!

- If your keyboard is locked up, you may be able to fix this by logging into your machine from another machine and execute kbd\_mode -a on it.
- Please examine your system log file (/var/log/messages or similar) for reasons for your problems. If you think the problem is in **MySQL** then you should also examine **MySQL**'s log files. See Section 23.3 [Update log], page 524.
- If you don't think you have hardware problems, you should try to find out which program is causing problems.
  - Try using top, ps, taskmanager, or some similar program, to check which program is taking all CPU or is locking the machine.
- Check with top, df, or a similar program if you are out of memory, disk space, open files, or some other critical resource.
- If the problem is some runaway process, you can always try to kill it. If it doesn't want to die, there is probably a bug in the operating system.

If after you have examined all other possibilities and you have concluded that it's the MySQL server or a MySQL client that is causing the problem, it's time to do a bug report for our mailing list or our support team. In the bug report, try to give a very detailed description of how the system is behaving and what you think is happening. You should also state why you think it's MySQL that is causing the problems. Take into consideration all the situations in this chapter. State any problems exactly how they appear when you examine your system. Use the 'cut and paste' method for any output and/or error messages from programs and/or log files!

Try to describe in detail which program is not working and all symptoms you see! We have in the past received many bug reports that just state "the system doesn't work". This doesn't provide us with any information about what could be the problem.

If a program fails, it's always useful to know:

- Has the program in question made a segmentation fault (core dumped)?
- Is the program taking the whole CPU? Check with top. Let the program run for a while, it may be evaluating something heavy.
- If it's the mysqld server that is causing problems, can you do mysqladmin -u root ping or mysqladmin -u root processlist?
- What does a client program say (try with mysql, for example) when you try to connect to the MySQL server? Does the client jam? Do you get any output from the program?

When sending a bug report, you should of follow the outlines described in this manual. See Section 2.2 [Asking questions], page 31.

## 21.2 What to Do if MySQL Keeps Crashing

All MySQL versions are tested on many platforms before they are released. This doesn't mean that there aren't any bugs in MySQL, but it means if there are bugs, they are very few and can be hard to find. If you have a problem, it will always help if you try to find out exactly what crashes your system, as you will have a much better chance of getting this fixed quickly.

First, you should try to find out whether the problem is that the mysqld daemon dies or whether your problem has to do with your client. You can check how long your mysqld server has been up by executing mysqladmin version. If mysqld has died, you may find the reason for this in the file 'mysql-data-directory/'hostname'.err'. See Section 23.1 [Error log], page 523.

Many crashes of MySQL are caused by corrupted index / data files. MySQL will update the data on disk, with the write() system call, after every SQL statement and before the client is notified about the result. (This is not true if you are running with delayed\_key\_writes, in which case only the data is written.) This means that the data is safe even if mysqld crashes, as the OS will ensure that the not flushed data is written to disk. You can force MySQL to sync everything to disk after every SQL command by starting mysqld with --flush.

The above means that normally you shouldn't get corrupted tables unless:

- Someone/something killed mysqld or the machine in the middle of an update.
- You have found a bug in mysqld that caused it to die in the middle of an update.
- Someone is manipulating the data/index files outside of **mysqld** without locking the table properly.
- If you are running many mysqld servers on the same data on a system that doesn't support good file system locks (normally handled by the lockd daemon ) or if you are running multiple servers with --skip-locking
- You have a crashed index/data file that contains very wrong data that got mysqld confused.
- You have found a bug in the data storage code. This isn't that likely, but it's at least possible. In this case you can try to change the file type to another database handler by using ALTER TABLE on a repaired copy of the table!

Because it is very difficult to know why something is crashing, first try to check whether or not things that work for others crash for you. Please try the following things:

- Take down the mysqld daemon with mysqladmin shutdown, run myisamchk --silent --force \*/\*.MYI on all tables, and restart the mysqld daemon. This will ensure that you are running from a clean state. See Chapter 16 [Maintenance], page 456.
- Use mysqld --log and try to determine from the information in the log whether or not some specific query kills the server. About 95% of all bugs are related to a particular query! Normally this is one of the last queries in the log file just before MySQL restarted. See Section 23.2 [Query log], page 523. If you can repeatedly kill MySQL with one of the queries, even when you have checked all tables just before doing the query, then you have been able to locate the bug and should do a bug report for this! See Section 2.3 [Bug reports], page 31.
- Try to make a test case that we can use to reproduce the problem. See Section I.1.6 [Reproduceable test case], page 717.
- Try running the included mysql-test test and the MySQL benchmarks. See Section 26.2 [MySQL test suite], page 598. They should test MySQL rather well. You can also add code that to the benchmarks to simulates your application! The benchmarks can be found in the 'bench' directory in the source distribution or, for a binary distribution, in the 'sql-bench' directory under your MySQL installation directory.
- Try fork\_test.pl and fork2\_test.pl.
- If you configure **MySQL** for debugging, it will be much easier to gather information about possible errors if something goes wrong. Reconfigure **MySQL** with the --with-debug option or --with-debug=full to configure and then recompile. See Section I.1 [Debugging server], page 713.
- Configuring MySQL for debugging causes a safe memory allocator to be included that can find some errors. It also provides a lot of output about what is happening.
- Have you applied the latest patches for your operating system?
- Use the --skip-locking option to mysqld. On some systems, the lockd lock manager does not work properly; the --skip-locking option tells mysqld not to use external locking. (This means that you cannot run 2 mysqld servers on the same data and that

you must be careful if you use myisamchk, but it may be instructive to try the option as a test.)

- Have you tried mysqladmin -u root processlist when mysqld appears to be running but not responding? Sometimes mysqld is not comatose even though you might think so. The problem may be that all connections are in use, or there may be some internal lock problem. mysqladmin processlist will usually be able to make a connection even in these cases, and can provide useful information about the current number of connections and their status.
- Run the command mysqladmin -i 5 status or mysqladmin -i 5 -r status or in a separate window to produce statistics while you run your other queries.
- Try the following:
  - 1. Start mysqld from gdb (or in another debugger). See Section I.1.3 [Using gdb on mysqld], page 714.
  - 2. Run your test scripts.
  - 3. Print the backtrace and the local variables at the 3 lowest levels. In gdb you can do this with the following commands when mysqld has crashed inside gdb:

```
backtrace
info local
up
info local
up
info local
```

With gdb you can also examine which threads exist with info threads and switch to a specific thread with thread #, where # is the thread id.

- Try to simulate your application with a Perl script to force MySQL to crash or misbehave.
- Send a normal bug report. See Section 2.3 [Bug reports], page 31. Be even more detailed than usual. Because MySQL works for many people, it may be that the crash results from something that exists only on your computer (for example, an error that is related to your particular system libraries).
- If you have a problem with tables with dynamic-length rows and you are not using BLOB/TEXT columns (but only VARCHAR columns), you can try to change all VARCHAR to CHAR with ALTER TABLE. This will force MySQL to use fixed-size rows. Fixed-size rows take a little extra space, but are much more tolerant to corruption!

The current dynamic row code has been in use at **MySQL AB** for at least 3 years without any problems, but by nature dynamic-length rows are more prone to errors, so it may be a good idea to try the above to see if it helps!

# 21.3 Problems When Linking with the MySQL Client Library

If you are linking your program and you get errors for unreferenced symbols that start with mysql\_, like the following:

```
/tmp/ccFKsdPa.o: In function 'main':
/tmp/ccFKsdPa.o(.text+0xb): undefined reference to 'mysql_init'
/tmp/ccFKsdPa.o(.text+0x31): undefined reference to 'mysql_real_connect'
/tmp/ccFKsdPa.o(.text+0x57): undefined reference to 'mysql_real_connect'
/tmp/ccFKsdPa.o(.text+0x69): undefined reference to 'mysql_error'
/tmp/ccFKsdPa.o(.text+0x9a): undefined reference to 'mysql_close'
```

you should be able to solve this by adding -Lpath-to-the-mysql-library -lmysqlclient LAST on your link line.

If you get undefined reference errors for the uncompress or compress function, add -lgz LAST on your link line and try again!

If you get undefined reference errors for functions that should exist on your system, like connect, check the man page for the function in question, for which libraries you should add to the link line!

If you get undefined reference errors for functions that don't exist on your system, like the following:

```
mf_format.o(.text+0x201): undefined reference to '__lxstat'
```

it usually means that your library is compiled on a system that is not 100 % compatible with yours. In this case you should download the latest **MySQL** source distribution and compile this yourself. See Section 4.7 [Installing source], page 61.

If you are trying to run a program and you then get errors for unreferenced symbols that start with mysql\_ or that the mysqlclient library can't be found, this means that your system can't find the share libmysqlclient.so library.

The fix for this is to tell your system to search after shared libraries where the library is located by one of the following methods:

- Add the path to the directory where you have libmysqlclient.so the LD\_LIBRARY\_PATH environment variable.
- Add the path to the directory where you have libmysqlclient.so the LD\_LIBRARY environment variable.
- Copy libmysqlclient.so to some place that is searched by your system, like '/lib', and update the shared library information by executing ldconfig.

Another way to solve this problem is to link your program statically, with -static, or by removing the dynamic MySQL libraries before linking your code. In the second case you should be sure that no other programs are using the dynamic libraries!

# 21.4 Some Common Errors When Using MySQL

This section lists some errors that users frequently get. You will find descriptions of the errors, and how to solve the problem here.

#### 21.4.1 Access denied Error

See Section 6.9 [Privileges], page 151, and especially. See Section 6.16 [Access denied], page 164.

### 21.4.2 MySQL server has gone away Error

This section also covers the related Lost connection to server during query error.

The most common reason for the MySQL server has gone away error is that the server timed out and closed the connection. By default, the server closes the connection after 8 hours if nothing has happened. You can change the time limit by setting the wait\_timeout variable when you start mysqld.

Another common reason to receive the MySQL server has gone away error is because you have issued a "close" on your MySQL connection and then tried to run a query on the closed connection.

You can check that the MySQL hasn't died by executing mysqladmin version and examining the uptime.

If you have a script, you just have to issue the query again for the client to do an automatic reconnection.

You normally can get the following error codes in this case (which one you get is OS-dependent):

CR\_SERVER\_GONE\_ERROR The client couldn't send a question to the server.

CR\_SERVER\_LOST The client didn't get an error when writing to the server, but it didn't get a full answer (or any answer) to the question.

You can also get these errors if you send a query to the server that is incorrect or too large. If mysqld gets a packet that is too large or out of order, it assumes that something has gone wrong with the client and closes the connection. If you need big queries (for example, if you are working with big BLOB columns), you can increase the query limit by starting mysqld with the -O max\_allowed\_packet=# option (default 1M). The extra memory is allocated on demand, so mysqld will use more memory only when you issue a big query or when mysqld must return a big result row!

## 21.4.3 Can't connect to [local] MySQL server error

A MySQL client on Unix can connect to the mysqld server in two different ways: Unix sockets, which connect through a file in the file system (default '/tmp/mysqld.sock') or TCP/IP, which connects through a port number. Unix sockets are faster than TCP/IP but can only be used when connecting to a server on the same computer. Unix sockets are used if you don't specify a hostname or if you specify the special hostname localhost.

On Windows you can connect only with TCP/IP if the mysqld server is running on Win95/Win98. If it's running on NT, you can also connect with named pipes. The name of the named pipe is MySQL. If you don't give a hostname when connecting to mysqld, a MySQL client will first try to connect to the named pipe, and if this doesn't work it will

connect to the TCP/IP port. You can force the use of named pipes on Windows by using . as the hostname.

The error (2002) Can't connect to ... normally means that there isn't a MySQL server running on the system or that you are using a wrong socket file or TCP/IP port when trying to connect to the mysqld server.

Start by checking (using ps or the task manager on Windows) that there is a process running named mysqld on your server! If there isn't any mysqld process, you should start one. See Section 4.16.2 [Starting server], page 113.

If a mysqld process is running, you can check the server by trying these different connections (the port number and socket pathname might be different in your setup, of course):

```
shell> mysqladmin version
shell> mysqladmin variables
shell> mysqladmin -h 'hostname' version variables
shell> mysqladmin -h 'hostname' --port=3306 version
shell> mysqladmin -h 'ip for your host' version
shell> mysqladmin --socket=/tmp/mysql.sock version
```

Note the use of backquotes rather than forward quotes with the hostname command; these cause the output of hostname (that is, the current hostname) to be substituted into the mysqladmin command.

Here are some reasons the Can't connect to local MySQL server error might occur:

- mysqld is not running.
- You are running on a system that uses MIT-pthreads. If you are running on a system that doesn't have native threads, mysqld uses the MIT-pthreads package. See Section 4.2 [Which OS], page 50. However, all MIT-pthreads versions doesn't support Unix sockets. On a system without sockets support you must always specify the host-name explicitly when connecting to the server. Try using this command to check the connection to the server:

```
shell> mysqladmin -h 'hostname' version
```

• Someone has removed the Unix socket that mysqld uses (default '/tmp/mysqld.sock'). You might have a cron job that removes the MySQL socket (for example, a job that removes old files from the '/tmp' directory). You can always run mysqladmin version and check that the socket mysqladmin is trying to use really exists. The fix in this case is to change the cron job to not remove 'mysqld.sock' or to place the socket somewhere else. You can specify a different socket location at MySQL configuration time with this command:

```
shell> ./configure --with-unix-socket-path=/path/to/socket
```

You can also start safe\_mysqld with the --socket=/path/to/socket option and set the environment variable MYSQL\_UNIX\_PORT to the socket pathname before starting your MySQL clients.

• You have started the mysqld server with the --socket=/path/to/socket option. If you change the socket pathname for the server, you must also notify the MySQL clients about the new path. You can do this by setting the environment variable MYSQL\_UNIX\_PORT to the socket pathname or by providing the socket path as an argument to the clients. You can test the socket with this command:

#### shell> mysqladmin --socket=/path/to/socket version

- You are using Linux and one thread has died (core dumped). In this case you must kill the other mysqld threads (for example, with the mysql\_zap script before you can start a new MySQL server. See Section 21.2 [Crashing], page 498.
- You may not have read and write privilege to either the directory that holds the socket file or privilege to the socket file itself. In this case you have to either change the privilege for the directory / file or restart mysqld so that it uses a directory that you can access.

If you get the error message Can't connect to MySQL server on some\_hostname, you can try the following things to find out what the problem is:

- Check if the server is up by doing telnet your-host-name tcp-ip-port-number and press RETURN a couple of times. If there is a MySQL server running on this port you should get a responses that includes the version number of the running MySQL server. If you get an error like telnet: Unable to connect to remote host: Connection refused, then there is no server running on the given port.
- Try connecting to the mysqld daemon on the local machine and check the TCP/IP port that mysqld it's configured to use (variable port) with mysqladmin variables.
- Check that your mysqld server is not started with the --skip-networking option.

#### 21.4.4 Host '...' is blocked Error

If you get an error like this:

```
Host 'hostname' is blocked because of many connection errors. Unblock with 'mysqladmin flush-hosts'
```

this means that mysqld has gotten a lot (max\_connect\_errors) of connect requests from the host 'hostname' that have been interrupted in the middle. After max\_connect\_errors failed requests, mysqld assumes that something is wrong (like an attack from a cracker), and blocks the site from further connections until someone executes the command mysqladmin flush-hosts.

By default, mysqld blocks a host after 10 connection errors. You can easily adjust this by starting the server like this:

```
shell> safe_mysqld -0 max_connect_errors=10000 &
```

Note that if you get this error message for a given host, you should first check that there isn't anything wrong with TCP/IP connections from that host. If your TCP/IP connections aren't working, it won't do you any good to increase the value of the max\_connect\_errors variable!

#### 21.4.5 Too many connections Error

If you get the error Too many connections when you try to connect to MySQL, this means that there is already max\_connections clients connected to the mysqld server.

If you need more connections than the default (100), then you should restart mysqld with a bigger value for the max\_connections variable.

Note that mysqld actually allows (max\_connections+1) clients to connect. The last connection is reserved for a user with the **process** privilege. By not giving this privilege to normal users (they shouldn't need this), an administrator with this privilege can log in and use SHOW PROCESSLIST to find out what could be wrong. See Section 7.28 [SHOW], page 265.

The maximum number of connects MySQL is depending on how good the thread library is on a given platform. Linux or Solaris should be able to support 500-1000 simultaneous connections, depending on how much RAM you have and what your clients are doing.

# 21.4.6 Some non-transactional changed tables couldn't be rolled back Error

If you get the error/warning: Warning: Some non-transactional changed tables couldn't be rolled back when trying to do a ROLLBACK, this means that some of the tables you used in the transaction didn't support transactions. These non-transactional tables will not be affected by the ROLLBACK statement.

The most typical case when this happens is when you have tried to create a table of a type that is not supported by your mysqld binary. If mysqld doesn't support a table type (or if the table type is disabled by a startup option), it will instead create the table type with the table type that is most resembles to the one you requested, probably MyISAM.

You can check the table type for a table by doing:

SHOW TABLE STATUS LIKE 'table\_name'. See Section 7.28.2 [SHOW TABLE STATUS], page 267.

You can check the extensions your mysqld binary supports by doing:

show variables like 'have\_%'. See Section 7.28.4 [SHOW VARIABLES], page 271.

#### 21.4.7 Out of memory Error

If you issue a query and get something like the following error:

```
mysql: Out of memory at line 42, 'malloc.c'
mysql: needed 8136 byte (8k), memory in use: 12481367 bytes (12189k)
ERROR 2008: MySQL client ran out of memory
```

note that the error refers to the MySQL client mysql. The reason for this error is simply that the client does not have enough memory to store the whole result.

To remedy the problem, first check that your query is correct. Is it reasonable that it should return so many rows? If so, you can use mysql --quick, which uses mysql\_use\_result() to retrieve the result set. This places less of a load on the client (but more on the server).

### 21.4.8 Packet too large Error

When a MySQL client or the mysqld server gets a packet bigger than max\_allowed\_packet bytes, it issues a Packet too large error and closes the connection.

If you are using the mysql client, you may specify a bigger buffer by starting the client with mysql --set-variable=max\_allowed\_packet=8M.

If you are using other clients that do not allow you to specify the maximum packet size (such as DBI), you need to set the packet size when you start the server. You cau use a command-line option to mysqld to set max\_allowed\_packet to a larger size. For example, if you are expecting to store the full length of a BLOB into a table, you'll need to start the server with the --set-variable=max\_allowed\_packet=16M option.

## 21.4.9 Communication Errors / Aborted Connection

Starting with MySQL 3.23.40 you only get the Aborted connection error of you start mysqld with --warnings.

If you find errors like the following in your error log.

010301 14:38:23 Aborted connection 854 to db: 'users' user: 'josh' See Section 23.1 [Error  $\log$ ], page 523.

This means that something of the following has happened:

- The client program did not call mysql\_close() before exit.
- The client had been sleeping more than wait\_timeout or interactive\_timeout without doing any requests. See Section 7.28.4 [SHOW VARIABLES], page 271.
- The client program ended abruptly in the middle of the transfer.

When the above happens, the server variable Aborted\_clients is incremented.

The server variable Aborted\_connects is incremented when:

- When a connection packet doesn't contain the right information.
- When the user didn't have privileges to connect to a database.
- When a user uses a wrong password.
- When it takes more than connect\_timeout seconds to get a connect package.

Note that the above could indicate that someone is trying to break into your database! See Section 7.28.4 [SHOW VARIABLES], page 271.

Other reasons for problems with Aborted clients / Aborted connections.

- Usage of duplex Ethernet protocol, both half and full with Linux. Many Linux Ethernet drivers have this bug. You should test for this bug by transferring a huge file via ftp between these two machines. If a transfer goes in burst-pause-burst-pause ... mode then you are experiencing a Linux duplex syndrome. The only solution to this problem is switching of both half and full duplexing on hubs and switches.
- Some problem with the thread library that causes interrupts on reads.

- Badly configured TCP/IP.
- Faulty Ethernets or hubs or switches, cables ... This can be diagnosed properly only by replacing hardware.

#### 21.4.10 The table is full Error

This error occurs in older MySQL versions when an in-memory temporary table becomes larger than tmp\_table\_size bytes. To avoid this problem, you can use the -0 tmp\_table\_size=# option to mysqld to increase the temporary table size or use the SQL option SQL\_BIG\_TABLES before you issue the problematic query. See Section 7.33 [SET OPTION], page 289.

You can also start mysqld with the --big-tables option. This is exactly the same as using SQL\_BIG\_TABLES for all queries.

In MySQL Version 3.23, in-memory temporary tables will automatically be converted to a disk-based MyISAM table after the table size gets bigger than tmp\_table\_size.

#### 21.4.11 Can't create/write to file Error

If you get an error for some queries of type:

```
Can't create/write to file '\\sqla3fe_0.ism'.
```

this means that MySQL can't create a temporary file for the result set in the given temporary directory. (The above error is a typical error message on Windows, and the Unix error message is similar.) The fix is to start mysqld with --tmpdir=path or to add to your option file:

```
[mysqld]
tmpdir=C:/temp
```

assuming that the 'c:\\temp' directory exists. See Section 4.16.5 [Option files], page 121.

Check also the error code that you get with perror. One reason may also be a disk full error;

```
shell> perror 28
Error code 28: No space left on device
```

#### 21.4.12 Commands out of sync Error in Client

If you get Commands out of sync; You can't run this command now in your client code, you are calling client functions in the wrong order!

This can happen, for example, if you are using mysql\_use\_result() and try to execute a new query before you have called mysql\_free\_result(). It can also happen if you try to execute two queries that return data without a mysql\_use\_result() or mysql\_store\_result() in between.

#### 21.4.13 Ignoring user Error

If you get the following error:

Found wrong password for user: 'some\_user@some\_host'; Ignoring user

this means that when mysqld was started or when it reloaded the permissions tables, it found an entry in the user table with an invalid password. As a result, the entry is simply ignored by the permission system.

Possible causes of and fixes for this problem:

- You may be running a new version of mysqld with an old user table. You can check this by executing mysqlshow mysql user to see if the password field is shorter than 16 characters. If so, you can correct this condition by running the scripts/add\_long\_password script.
- The user has an old password (8 characters long) and you didn't start mysqld with the --old-protocol option. Update the user in the user table with a new password or restart mysqld with --old-protocol.
- You have specified a password in the user table without using the PASSWORD() function. Use mysql to update the user in the user table with a new password. Make sure to use the PASSWORD() function:

#### 21.4.14 Table 'xxx' doesn't exist Error

If you get the error Table 'xxx' doesn't exist or Can't find file: 'xxx' (errno: 2), this means that no table exists in the current database with the name xxx.

Note that as MySQL uses directories and files to store databases and tables, the database and table names are case sensitive! (On Windows the databases and tables names are not case sensitive, but all references to a given table within a query must use the same case!)

You can check which tables you have in the current database with SHOW TABLES. See Section 7.28 [SHOW], page 265.

#### 21.4.15 Cant initialize character set xxx error.

If you get an error like:

MySQL Connection Failed: Can't initialize character set xxx

This means one of the following things:

• The character set is a multi-byte character set and you have not support for the character set in the client.

In this case you need to recompile the client with --with-charset=xxx or with --with-extra-charsets=xxx. See Section 4.7.3 [configure options], page 65.

All standard MySQL binaries are compiled with --with-extra-character-sets=complex which will enable support for all multi-byte character sets. See Section 10.1.1 [Character sets], page 370.

- The character set is a simple character set which is not compiled into mysqld and the character set definition files is not in the place where the client expect to find them. In this case you need to:
  - Recompile the client with support for the character set. See Section 4.7.3 [configure options], page 65.
  - Specify to the client where the character set definition files are. For many client you can do this with the --character-sets-dir=path-to-charset-dir option.
  - Copy the character definition files to the path where the client expect them to be.

## 21.5 How MySQL Handles a Full Disk

When a disk-full condition occurs, MySQL does the following:

- It checks once every minute to see whether or not there is enough space to write the current row. If there is enough space, it continues as if nothing had happened.
- Every 6 minutes it writes an entry to the log file warning about the disk full condition.

To alleviate the problem, you can take the following actions:

- To continue, you only have to free enough disk space to insert all records.
- To abort the thread, you must send a mysqladmin kill to the thread. The thread will be aborted the next time it checks the disk (in 1 minute).
- Note that other threads may be waiting for the table that caused the disk full condition. If you have several "locked" threads, killing the one thread that is waiting on the diskfull condition will allow the other threads to continue.

Exceptions to the above behaveour is when you use REPAIR or OPTIMIZE or when the indexes are created in a batch after an LOAD DATA INFILE or after an ALTER TABLE statement.

All of the above commands may use big temporary files that left to themself would cause big problems for the rest of the system. If **MySQL** gets disk full while doing any of the above operations, it will remove the big temporary files and mark the table as crashed (except for ALTER TABLE, in which the old table will be left unchanged).

## 21.6 How to Run SQL Commands from a Text File

The mysql client typically is used interactively, like this:

shell> mysql database

However, it's also possible to put your SQL commands in a file and tell mysql to read its input from that file. To do so, create a text file 'text\_file' that contains the commands you wish to execute. Then invoke mysql as shown below:

```
shell> mysql database < text_file</pre>
```

You can also start your text file with a USE db\_name statement. In this case, it is unnecessary to specify the database name on the command line:

```
shell> mysql < text_file
```

See Section 15.1 [Programs], page 426.

## 21.7 Where MySQL Stores Temporary Files

MySQL uses the value of the TMPDIR environment variable as the pathname of the directory in which to store temporary files. If you don't have TMPDIR set, MySQL uses the system default, which is normally '/tmp' or '/usr/tmp'. If the file system containing your temporary file directory is too small, you should edit safe\_mysqld to set TMPDIR to point to a directory in a file system where you have enough space! You can also set the temporary directory using the --tmpdir option to mysqld.

MySQL creates all temporary files as hidden files. This ensures that the temporary files will be removed if mysqld is terminated. The disadvantage of using hidden files is that you will not see a big temporary file that fills up the file system in which the temporary file directory is located.

When sorting (ORDER BY or GROUP BY), MySQL normally uses one or two temporary files. The maximum disk-space needed is:

```
(length of what is sorted + sizeof(database pointer))
* number of matched rows
```

sizeof (database pointer) is usually 4, but may grow in the future for really big tables.

For some SELECT queries, MySQL also creates temporary SQL tables. These are not hidden and have names of the form 'SQL\_\*'.

ALTER TABLE creates a temporary table in the same directory as the original table.

# 21.8 How to Protect '/tmp/mysql.sock' from Being Deleted

If you have problems with the fact that anyone can delete the MySQL communication socket '/tmp/mysql.sock', you can, on most versions of Unix, protect your '/tmp' file system by setting the sticky bit on it. Log in as root and do the following:

```
shell> chmod +t /tmp
```

This will protect your '/tmp' file system so that files can be deleted only by their owners or the superuser (root).

You can check if the sticky bit is set by executing 1s -ld/tmp. If the last permission bit is t, the bit is set.

# 21.9 How to Run MySQL As a Normal User

The MySQL server mysqld can be started and run by any user. In order to change mysqld to run as a Unix user user\_name, you must do the following:

- 1. Stop the server if it's running (use mysqladmin shutdown).
- 2. Change the database directories and files so that user\_name has privileges to read and write files in them (you may need to do this as the Unix root user):

```
shell> chown -R user_name /path/to/mysql/datadir
```

If directories or files within the MySQL data directory are symlinks, you'll also need to follow those links and change the directories and files they point to. chown -R may not follow symlinks for you.

- 3. Start the server as user user\_name, or, if you are using MySQL Version 3.22 or later, start mysqld as the Unix root user and use the --user=user\_name option. mysqld will switch to run as the Unix user user\_name before accepting any connections.
- 4. To start the server as the given user name automatically at system startup time, add a user line that specifies the user name to the [mysqld] group of the '/etc/my.cnf' option file or the 'my.cnf' option file in the server's data directory. For example:

```
[mysqld]
user=user_name
```

At this point, your mysqld process should be running fine and dandy as the Unix user user\_name. One thing hasn't changed, though: the contents of the permissions tables. By default (right after running the permissions table install script mysql\_install\_db), the MySQL user root is the only user with permission to access the mysql database or to create or drop databases. Unless you have changed those permissions, they still hold. This shouldn't stop you from accessing MySQL as the MySQL root user when you're logged in as a Unix user other than root; just specify the -u root option to the client program.

Note that accessing MySQL as root, by supplying -u root on the command line, has nothing to do with MySQL running as the Unix root user, or, indeed, as another Unix user. The access permissions and user names of MySQL are completely separate from Unix user names. The only connection with Unix user names is that if you don't provide a -u option when you invoke a client program, the client will try to connect using your Unix login name as your MySQL user name.

If your Unix box itself isn't secured, you should probably at least put a password on the MySQL root users in the access tables. Otherwise, any user with an account on that machine can run mysql -u root db\_name and do whatever he likes.

## 21.10 How to Reset a Forgotten Password

If you have forgotten the **root** user password for **MySQL**, you can restore it with the following procedure:

1. Take down the mysqld server by sending a kill (not kill -9) to the mysqld server. The pid is stored in a .pid file, which is normally in the MySQL database directory:

```
kill 'cat /mysql-data-directory/hostname.pid'
```

You must be either the Unix root user or the same user the server runs as to do this.

- 2. Restart mysqld with the --skip-grant-tables option.
- 3. Connect to the mysqld server with mysql -h hostname mysql and change the password with a GRANT command. See Section 7.35 [GRANT], page 292. You can also do this with mysqladmin -h hostname -u user password 'new password'
- 4. Load the privilege tables with: mysqladmin -h hostname flush-privileges or with the SQL command FLUSH PRIVILEGES.

Note that after you started mysqld with --skip-grant-tables, any usage of GRANT commands will give you an Unknown command error until you have executed FLUSH PRIVILEGES.

#### 21.11 Problems with File Permissions

If you have problems with file permissions, for example, if mysql issues the following error message when you create a table:

```
ERROR: Can't find file: 'path/with/filename.frm' (Errcode: 13)
```

then the environment variable UMASK might be set incorrectly when mysqld starts up. The default umask value is 0660. You can change this behavior by starting safe\_mysqld as follows:

```
shell> UMASK=384 # = 600 in octal
shell> export UMASK
shell> /path/to/safe_mysqld &
```

By default MySQL will create database and RAID directories with permission type 0700. You can modify this behavior by setting the UMASK\_DIR variable. If you set this, new directories are created with the combined UMASK and UMASK\_DIR. For example, if you want to give group access to all new directories, you can do:

```
shell> UMASK_DIR=504 # = 770 in octal
shell> export UMASK_DIR
shell> /path/to/safe_mysqld &
```

In **MySQL** Version 3.23.25 and above, **MySQL** assumes that the value for UMASK and UMASK\_DIR is in octal if it starts with a zero.

See Appendix A [Environment variables], page 602.

#### 21.12 File Not Found

If you get ERROR '...' not found (errno: 23), Can't open file: ... (errno: 24), or any other error with errno 23 or errno 24 from MySQL, it means that you haven't allocated enough file descriptors for MySQL. You can use the perror utility to get a description of what the error number means:

```
shell> perror 23
File table overflow
shell> perror 24
Too many open files
shell> perror 11
Resource temporarily unavailable
```

The problem here is that mysqld is trying to keep open too many files simultaneously. You can either tell mysqld not to open so many files at once or increase the number of file descriptors available to mysqld.

To tell mysqld to keep open fewer files at a time, you can make the table cache smaller by using the -O table\_cache=32 option to safe\_mysqld (the default value is 64). Reducing the value of max\_connections will also reduce the number of open files (the default value is 90).

To change the number of file descriptors available to mysqld, you can use the option --open-files-limit=# to safe\_mysqld or -0 open-files-limit=# to mysqld. See Section 7.28.4 [SHOW VARIABLES], page 271. The easiest way to do that is to add the option to your option file. See Section 4.16.5 [Option files], page 121. If you have an old mysqld version that doesn't support this, you can edit the safe\_mysqld script. There is a commented-out line ulimit -n 256 in the script. You can remove the '#' character to uncomment this line, and change the number 256 to affect the number of file descriptors available to mysqld.

ulimit (and open-files-limit) can increase the number of file descriptors, but only up to the limit imposed by the operating system. There is also a 'hard' limit that can only be overrided if you start safe\_mysqld or mysqld as root (Just remember that you need to also use the --user=.. option in this case). If you need to increase the OS limit on the number of file descriptors available to each process, consult the documentation for your operating system.

Note that if you run the tcsh shell, ulimit will not work! tcsh will also report incorrect values when you ask for the current limits! In this case you should start safe\_mysqld with sh!

# 21.13 Problems Using DATE Columns

The format of a DATE value is 'YYYY-MM-DD'. According to ANSI SQL, no other format is allowed. You should use this format in UPDATE expressions and in the WHERE clause of SELECT statements. For example:

```
mysql> SELECT * FROM tbl_name WHERE date >= '1997-05-05';
```

As a convenience, MySQL automatically converts a date to a number if the date is used in a numeric context (and vice versa). It is also smart enough to allow a "relaxed" string form when updating and in a WHERE clause that compares a date to a TIMESTAMP, DATE, or a DATETIME column. (Relaxed form means that any punctuation character may be used as the separator between parts. For example, '1998–08–15' and '1998#08#15' are equivalent.) MySQL can also convert a string containing no separators (such as '19980815'), provided it makes sense as a date.

The special date '0000-00-00' can be stored and retrieved as '0000-00-00'. When using a '0000-00-00' date through MyODBC, it will automatically be converted to NULL in MyODBC Version 2.50.12 and above, because ODBC can't handle this kind of date.

Because MySQL performs the conversions described above, the following statements work:

```
mysql> INSERT INTO tbl_name (idate) VALUES (19970505);
mysql> INSERT INTO tbl_name (idate) VALUES ('19970505');
mysql> INSERT INTO tbl_name (idate) VALUES ('97-05-05');
mysql> INSERT INTO tbl_name (idate) VALUES ('1997.05.05');
mysql> INSERT INTO tbl_name (idate) VALUES ('1997 05 05');
mysql> INSERT INTO tbl_name (idate) VALUES ('0000-00-00');

mysql> SELECT idate FROM tbl_name WHERE idate >= '1997-05-05';
mysql> SELECT idate FROM tbl_name WHERE idate >= 19970505;
mysql> SELECT mod(idate,100) FROM tbl_name WHERE idate >= 19970505;
mysql> SELECT idate FROM tbl_name WHERE idate >= '19970505';
```

However, the following will not work:

```
mysql> SELECT idate FROM tbl_name WHERE STRCMP(idate, '19970505')=0;
```

STRCMP() is a string function, so it converts idate to a string and performs a string comparison. It does not convert '19970505' to a date and perform a date comparison.

Note that MySQL does no checking whether or not the date is correct. If you store an incorrect date, such as '1998-2-31', the wrong date will be stored. If the date cannot be converted to any reasonable value, a 0 is stored in the DATE field. This is mainly a speed issue and we think it is up to the application to check the dates, and not the server.

#### 21.14 Time Zone Problems

If you have a problem with SELECT NOW() returning values in GMT and not your local time, you have to set the TZ environment variable to your current time zone. This should be done for the environment in which the server runs, for example, in safe\_mysqld or mysql.server. See Appendix A [Environment variables], page 602.

## 21.15 Case Sensitivity in Searches

By default, MySQL searches are case-insensitive (although there are some character sets that are never case insensitive, such as czech). That means that if you search with col\_name LIKE 'a%', you will get all column values that start with A or a. If you want to make this search case-sensitive, use something like INDEX(col\_name, "A")=0 to check a prefix. Or use STRCMP(col\_name, "A") = 0 if the column value must be exactly "A".

Simple comparison operations (>=, >, =, <, <=, sorting and grouping) are based on each character's "sort value". Characters with the same sort value (like E, e and ) are treated as the same character!

In older MySQL versions LIKE comparisons where done on the uppercase value of each character (E == e but E  $\Leftrightarrow$  ). In newer MySQL versions LIKE works just like the other comparison operators.

If you want a column always to be treated in case-sensitive fashion, declare it as BINARY. See Section 7.7 [CREATE TABLE], page 230.

If you are using Chinese data in the so-called big5 encoding, you want to make all character columns BINARY. This works because the sorting order of big5 encoding characters is based on the order of ASCII codes.

#### 21.16 Problems with NULL Values

The concept of the NULL value is a common source of confusion for newcomers to SQL, who often think that NULL is the same thing as an empty string ''. This is not the case! For example, the following statements are completely different:

```
mysql> INSERT INTO my_table (phone) VALUES (NULL);
mysql> INSERT INTO my_table (phone) VALUES ("");
```

Both statements insert a value into the phone column, but the first inserts a NULL value and the second inserts an empty string. The meaning of the first can be regarded as "phone number is not known" and the meaning of the second can be regarded as "she has no phone".

In SQL, the NULL value is always false in comparison to any other value, even NULL. An expression that contains NULL always produces a NULL value unless otherwise indicated in the documentation for the operators and functions involved in the expression. All columns in the following example return NULL:

```
mysql> SELECT NULL,1+NULL,CONCAT('Invisible',NULL);
```

If you want to search for column values that are NULL, you cannot use the =NULL test. The following statement returns no rows, because expr = NULL is FALSE, for any expression:

```
mysql> SELECT * FROM my_table WHERE phone = NULL;
```

To look for NULL values, you must use the IS NULL test. The following shows how to find the NULL phone number and the empty phone number:

```
mysql> SELECT * FROM my_table WHERE phone IS NULL;
mysql> SELECT * FROM my_table WHERE phone = "";
```

In MySQL, as in many other SQL servers, you can't index columns that can have NULL values. You must declare such columns NOT NULL. Conversely, you cannot insert NULL into an indexed column.

When reading data with LOAD DATA INFILE, empty columns are updated with ''. If you want a NULL value in a column, you should use \N in the text file. The literal word 'NULL' may also be used under some circumstances. See Section 7.23 [LOAD DATA], page 256.

When using ORDER BY, NULL values are presented first. If you sort in descending order using DESC, NULL values are presented last. When using GROUP BY, all NULL values are regarded as equal.

To help with NULL handling, you can use the IS NULL and IS NOT NULL operators and the IFNULL() function.

For some column types, NULL values are handled specially. If you insert NULL into the first TIMESTAMP column of a table, the current date and time is inserted. If you insert NULL into an AUTO\_INCREMENT column, the next number in the sequence is inserted.

#### 21.17 Problems with alias

You can use an alias to refer to a column in the GROUP BY, ORDER BY, or in the HAVING part. Aliases can also be used to give columns better names:

```
SELECT SQRT(a*b) as rt FROM table_name GROUP BY rt HAVING rt > 0;
SELECT id,COUNT(*) AS cnt FROM table_name GROUP BY id HAVING cnt > 0;
SELECT id AS "Customer identity" FROM table_name;
```

Note that ANSI SQL doesn't allow you to refer to an alias in a WHERE clause. This is because when the WHERE code is executed the column value may not yet be determined. For example, the following query is **illegal**:

```
SELECT id, COUNT(*) AS cnt FROM table_name WHERE cnt > 0 GROUP BY id;
The WHERE statement is executed to determine which rows should be included in the GROUP
BY part while HAVING is used to decide which rows from the result set should be used.
```

## 21.18 Deleting Rows from Related Tables

As MySQL doesn't support sub-selects or use of more than one table in the DELETE statement, you should use the following approach to delete rows from 2 related tables:

- 1. SELECT the rows based on some WHERE condition in the main table.
- 2. DELETE the rows in the main table based on the same condition.
- 3. DELETE FROM related\_table WHERE related\_column IN (selected\_rows).

If the total number of characters in the query with related\_column is more than 1,048,576 (the default value of max\_allowed\_packet, you should split it into smaller parts and execute multiple DELETE statements. You will probably get the fastest DELETE by only deleting 100-1000 related\_column id's per query if the related\_column is an index. If the related\_column isn't an index, the speed is independent of the number of arguments in the IN clause.

## 21.19 Solving Problems with No Matching Rows

If you have a complicated query that has many tables and that doesn't return any rows, you should use the following procedure to find out what is wrong with your query:

1. Test the query with EXPLAIN and check if you can find something that is obviously wrong. See Section 7.29 [EXPLAIN], page 281.

- 2. Select only those fields that are used in the WHERE clause.
- 3. Remove one table at a time from the query until it returns some rows. If the tables are big, it's a good idea to use LIMIT 10 with the query.
- 4. Do a SELECT for the column that should have matched a row against the table that was last removed from the query.
- 5. If you are comparing FLOAT or DOUBLE columns with numbers that have decimals, you can't use =! This problem is common in most computer languages because floating-point values are not exact values:

```
mysql> SELECT * FROM table_name WHERE float_column=3.5;
    ->
    mysql> SELECT * FROM table_name WHERE float_column between 3.45 and 3.55;
In most cases, changing the FLOAT to a DOUBLE will fix this!
```

6. If you still can't figure out what's wrong, create a minimal test that can be run with mysql test < query.sql that shows your problems. You can create a test file with mysqldump --quick database tables > query.sql. Open the file in an editor, remove some insert lines (if there are too many of these), and add your select statement at the end of the file.

Test that you still have your problem by doing:

```
shell> mysqladmin create test2
shell> mysql test2 < query.sql</pre>
```

Post the test file using mysqlbug to mysql@lists.mysql.com.

#### 21.20 Problems with ALTER TABLE.

ALTER TABLE changes a table to the current character set. If you during ALTER TABLE get a duplicate key error, then the cause is either that the new character sets maps to keys to the same value or that the table is corrupted, in which case you should run REPAIR TABLE on the table.

If ALTER TABLE dies with an error like this:

Error on rename of './database/name.frm' to './database/B-a.frm' (Errcode: 17) the problem may be that MySQL has crashed in a previous ALTER TABLE and there is an old table named 'A-something' or 'B-something' lying around. In this case, go to the MySQL data directory and delete all files that have names starting with A- or B-. (You may want to move them elsewhere instead of deleting them.)

ALTER TABLE works the following way:

- Create a new table named 'A-xxx' with the requested changes.
- All rows from the old table are copied to 'A-xxx'.
- The old table is renamed 'B-xxx'.
- 'A-xxx' is renamed to your old table name.
- 'B-xxx' is deleted.

If something goes wrong with the renaming operation, MySQL tries to undo the changes. If something goes seriously wrong (this shouldn't happen, of course), MySQL may leave the old table as 'B-xxx', but a simple rename on the system level should get your data back.

## 21.21 How To Change the Order of Columns in a Table

The whole point of SQL is to abstract the application from the data storage format. You should always specify the order in which you wish to retrieve your data. For example:

```
SELECT col_name1, col_name2, col_name3 FROM tbl_name;
```

will return columns in the order col\_name1, col\_name2, col\_name3, whereas:

```
SELECT col_name1, col_name3, col_name2 FROM tbl_name;
```

will return columns in the order col\_name1, col\_name3, col\_name2.

You should **NEVER**, in an application, use **SELECT** \* and retrieve the columns based on their position, because the order in which columns are returned **CANNOT** be guaranteed over time. A simple change to your database may cause your application to fail rather dramatically.

If you want to change the order of columns anyway, you can do it as follows:

- 1. Create a new table with the columns in the right order.
- 2. Execute INSERT INTO new\_table SELECT fields-in-new\_table-order FROM old\_table.
- 3. Drop or rename old\_table.
- 4. ALTER TABLE new\_table RENAME old\_table.

# 21.22 TEMPORARY TABLE problems

The following are a list of the limitations with TEMPORARY TABLES.

- A temporary table can only be of type HEAP, ISAM or MyISAM.
- You can't use temporary tables more than once in the same query. For example, the following doesn't work.

```
select * from temporary_table, temporary_table as t2;
```

We plan to fix the above in 4.0.

• You can't use RENAME on a TEMPORARY table. Note that ALTER TABLE org\_name RENAME new\_name works!

We plan to fix the above in 4.0.

## 22 Solving Some Common Problems with MySQL

In this chapter, you will find information to solve some of the more common tasks with MySQL. This includes making backups, running more than one MySQL server daemon on a single machine, and replicating a database using the update or binary logs.

## 22.1 Database Replication with Update Log

Now that master-slave internal replication is available starting in Version 3.23.15, using the update log to implement replications is not recommended. See Chapter 11 [Replication], page 375.

However, it is still possible to replicate a database by using the update log or the binary log. See Section 23.3 [Update log], page 524. This requires one database that acts as a master (to which data changes are made) and one or more other databases that act as slaves. To update a slave, just run mysql < update\_log.\* or mysqlbinlog binary\_log.\* | mysql. Supply host, user, and password options that are appropriate for the slave database, and use the update log from the master database as input.

If you never delete anything from a table, you can use a TIMESTAMP column to find out which rows have been inserted or changed in the table since the last replication (by comparing the time when you did the replication last time) and only copy these rows to the mirror.

It is possible to make a two-way updating system using both the update log (for deletes) and timestamps (on both sides). But in that case you must be able to handle conflicts when the same data have been changed in both ends. You probably want to keep the old version to help with deciding what has been updated.

Because replication in this case is done with SQL statements, you should not use the following functions in statements that update the database; they may not return the same value as in the original database:

- DATABASE()
- GET\_LOCK() and RELEASE\_LOCK()
- RAND()
- USER(), SYSTEM\_USER() or SESSION\_USER()
- VERSION(), CONNECT\_ID()

All time functions are safe to use, as the timestamp is sent to the mirror if needed. LAST\_INSERT\_ID() is also safe to use.

## 22.2 Database Backups

Because MySQL tables are stored as files, it is easy to do a backup. To get a consistent backup, do a LOCK TABLES on the relevant tables followed by FLUSH TABLES for the tables.

See Section 7.32 [LOCK TABLES], page 287. See Section 7.26 [FLUSH], page 263. You only need a read lock; this allows other threads to continue to query the tables while you are making a copy of the files in the database directory. The FLUSH TABLE is needed to ensure that the all active index pages is written to disk before you start the backup.

If you want to make a SQL level backup of a table, you can use SELECT INTO OUTFILE or BACKUP TABLE. See Section 7.19 [SELECT], page 247. See Section 7.13 [BACKUP TABLE], page 244.

Another way to back up a database is to use the mysqldump program or the mysqlhotcopy script. See Section 15.7 [mysqldump], page 440. See Section 15.8 [mysqlhotcopy], page 444.

1. Do a full backup of your databases:

or

```
shell> mysqldump --tab=/path/to/some/dir --opt --full
```

shell> mysqlhotcopy database /path/to/some/dir

You can also simply copy all table files ('\*.frm', '\*.MYD', and '\*.MYI' files) as long as the server isn't updating anything. The script mysqlhotcopy does use this method.

2. Stop mysqld if it's running, then start it with the --log-update[=file\_name] option. See Section 23.3 [Update log], page 524. The update log file(s) provide you with the information you need to replicate changes to the database that are made subsequent to the point at which you executed mysqldump.

If you have to restore something, try to recover your tables using REPAIR TABLE or myisamchk -r first. That should work in 99.9% of all cases. If myisamchk fails, try the following procedure: (This will only work if you have started MySQL with --log-update. See Section 23.3 [Update log], page 524.):

- 1. Restore the original mysqldump backup.
- 2. Execute the following command to re-run the updates in the binary log:

```
shell> mysqlbinlog hostname-bin.[0-9]* | mysql
```

If you are using the update log you can use:

```
shell> ls -1 -t -r hostname.[0-9]* | xargs cat | mysql
```

1s is used to get all the update log files in the right order.

You can also do selective backups with SELECT \* INTO OUTFILE 'file\_name' FROM tbl\_name and restore with LOAD DATA INFILE 'file\_name' REPLACE ... To avoid duplicate records, you need a PRIMARY KEY or a UNIQUE key in the table. The REPLACE keyword causes old records to be replaced with new ones when a new record duplicates an old record on a unique key value.

If you get performance problems in making backups on your system, you can solve this by setting up replication and do the backups on the slave instead of on the master. See Section 11.1 [Replication Intro], page 375.

If you are using a Veritas file system, you can do:

- 1. Execute in a client (perl?) FLUSH TABLES WITH READ LOCK
- 2. Fork a shell or execute in another client mount vxfs snapshot.

- 3. Execute in the first client UNLOCK TABLES
- 4. Copy files from snapshot
- 5. Unmount snapshot

# 22.3 Running Multiple MySQL Servers on the Same Machine

There are circumstances when you might want to run multiple servers on the same machine. For example, you might want to test a new MySQL release while leaving your existing production setup undisturbed. Or you might be an Internet service provider that wants to provide independent MySQL installations for different customers.

If you want to run multiple servers, the easiest way is to compile the servers with different TCP/IP ports and socket files so they are not both listening to the same TCP/IP port or socket file. See Section 15.4 [mysqld\_multi], page 430.

Assume an existing server is configured for the default port number and socket file. Then configure the new server with a configure command something like this:

Here port\_number and file\_name should be different than the default port number and socket file pathname, and the --prefix value should specify an installation directory different than the one under which the existing MySQL installation is located.

You can check the socket used by any currently executing  $\mathbf{MySQL}$  server with this command:

```
shell> mysqladmin -h hostname --port=port_number variables
```

Note that if you specify "localhost" as a hostname, mysqladmin will default to using Unix sockets instead of TCP/IP.

If you have a **MySQL** server running on the port you used, you will get a list of some of the most important configurable variables in **MySQL**, including the socket name.

You don't have to recompile a new MySQL server just to start with a different port and socket. You can change the port and socket to be used by specifying them at run time as options to safe\_mysqld:

```
shell> /path/to/safe_mysqld --socket=file_name --port=port_number
```

mysqld\_multi can also take safe\_mysqld (or mysqld) as an argument and pass the options from a configuration file to safe\_mysqld and further to mysqld.

If you run the new server on the same database directory as another server with logging enabled, you should also specify the name of the log files to safe\_mysqld with --log, --log-update, or --log-slow-queries. Otherwise, both servers may be trying to write to the same log file.

**WARNING**: Normally you should never have two servers that update data in the same database! If your OS doesn't support fault-free system locking, this may lead to unpleasant surprises!

If you want to use another database directory for the second server, you can use the --datadir=path option to safe\_mysqld.

NOTE also that starting several MySQL servers (mysqlds) in different machines and letting them access one data directory over NFS is generally a BAD IDEA! The problem is that the NFS will become the bottleneck with the speed. It is not meant for such use. And last but not least, you would still have to come up with a solution how to make sure that two or more mysqlds are not interfering with each other. At the moment there is no platform that would 100% reliable do the file locking (lockd daemon usually) in every situation. Yet there would be one more possible risk with NFS; it would make the work even more complicated for lockd daemon to handle. So make it easy for your self and forget about the idea. The working solution is to have one computer with an operating system that efficiently handles threads and have several CPUs in it.

When you want to connect to a MySQL server that is running with a different port than the port that is compiled into your client, you can use one of the following methods:

- Start the client with --host 'hostname' --port=port\_number to connect with TCP/IP, or [--host localhost] --socket=file\_name to connect via a Unix socket.
- In your C or Perl programs, you can give the port or socket arguments when connecting to the MySQL server.
- If your are using the Perl DBD::mysql module you can read the options from the MySQL option files. See Section 4.16.5 [Option files], page 121.

```
$dsn = "DBI:mysql:test;mysql_read_default_group=client;mysql_read_default_file=,
$dbh = DBI->connect($dsn, $user, $password);
```

- Set the MYSQL\_UNIX\_PORT and MYSQL\_TCP\_PORT environment variables to point to the Unix socket and TCP/IP port before you start your clients. If you normally use a specific socket or port, you should place commands to set these environment variables in your '.login' file. See Appendix A [Environment variables], page 602. See Section 15.1 [Programs], page 426.
- Specify the default socket and TCP/IP port in the '.my.cnf' file in your home directory. See Section 4.16.5 [Option files], page 121.

## 23 The MySQL log files

MySQL has several different log files that can help you find out what's going on inside mysqld:

The error log Problems encountering starting, running or stopping mysqld.

The isam log Logs all changes to the ISAM tables. Used only for debugging

the isam code.

The query log Established connections and executed queries.

The update log Deprecated: Stores all statements that changes data

The binary log Stores all statements that changes something. Used also for

replication

The slow log Stores all queries that took more than long\_query\_time to

execute or didn't use indexes.

All logs can be found in the mysqld data directory. You can force mysqld to reopen the log files (or in some cases switch to a new log) by executing FLUSH LOGS. See Section 7.26 [FLUSH], page 263.

## 23.1 The Error Log

mysqld writes all errors to the stderr, which the safe\_mysqld script redirects to a file called 'hostname'.err. (On Windows, mysqld writes this directly to '\mysql\data\mysql.err').

This contains information indicating when mysqld was started and stopped and also any critical errors found when running. If mysqld dies unexpectedly and safe\_mysqld needs to restart mysqld, safe\_mysqld will write a restarted mysqld row in this file. This log also holds a warning if mysqld notices a table that needs to be automatically checked or repaired.

On some operating systems, the error log will contain a stack trace for where mysqld died. This can be used to find out where mysqld died. See Section I.1.4 [Using stack trace], page 716.

## 23.2 The Query Log

If you want to know what happens within mysqld, you should start it with --log[=file]. This will log all connections and queries to the log file (by default named ''hostname'.log'). This log can be very useful when you suspect an error in a client and want to know exactly what mysqld thought the client sent to it.

By default, the mysql.server script starts the MySQL server with the -1 option. If you need better performance when you start using MySQL in a production environment, you can remove the -1 option from mysql.server or change it to --log-binary.

The entries in this log are written as mysqld receives the questions. This may be different than the order in which the statements are executed. This is in contrast to the update log

and the binary log which are written after the query is executed, but before any locks are released.

## 23.3 The Update Log

**NOTE**: The update log is replaced by the binary log. See Section 23.4 [Binary log], page 524. With this you can do anything that you can do with the update log.

When started with the --log-update[=file\_name] option, mysqld writes a log file containing all SQL commands that update data. If no filename is given, it defaults to the name of the host machine. If a filename is given, but it doesn't contain a path, the file is written in the data directory. If 'file\_name' doesn't have an extension, mysqld will create log file names like so: 'file\_name.###', where ### is a number that is incremented each time you execute mysqladmin refresh, execute mysqladmin flush-logs, execute the FLUSH LOGS statement, or restart the server.

**NOTE:** For the above scheme to work, you should NOT create your own files with the same filename as the update log + some extensions that may be regarded as a number, in the directory used by the update log!

If you use the --log or -l options, mysqld writes a general log with a filename of 'hostname.log', and restarts and refreshes do not cause a new log file to be generated (although it is closed and reopened). In this case you can copy it (on Unix) by doing:

```
mv hostname.log hostname-old.log
mysqladmin flush-logs
cp hostname-old.log to-backup-directory
rm hostname-old.log
```

Update logging is smart because it logs only statements that really update data. So an UPDATE or a DELETE with a WHERE that finds no rows is not written to the log. It even skips UPDATE statements that set a column to the value it already has.

The update logging is done immediately after a query completes but before any locks are released or any commit is done. This ensures that the log will be logged in the execution order.

If you want to update a database from update log files, you could do the following (assuming your update logs have names of the form 'file\_name.###'):

```
shell> ls -1 -t -r file_name.[0-9]* | xargs cat | mysql
```

ls is used to get all the log files in the right order.

This can be useful if you have to revert to backup files after a crash and you want to redo the updates that occurred between the time of the backup and the crash.

## 23.4 The Binary Log

In the future the binary log will replace the update log, so we recommend you to switch to this log format as soon as possible!

The binary log contains all information that is available in the update log in a more efficient format. It also contains information about how long every query that updated the database took

The binary log is also used when you are replicating a slave from a master. See Chapter 11 [Replication], page 375.

When started with the --log-bin[=file\_name] option, mysqld writes a log file containing all SQL commands that update data. If no file name is given, it defaults to the name of the host machine followed by -bin. If file name is given, but it doesn't contain a path, the file is written in the data directory.

You can use the following options to mysqld to affect what is logged to the binary log:

binlog-do-db=database\_name

Tells the master it should log updates for the specified database, and exclude all others not explicitly mentioned. (Example: binlog-do-db=some\_database)

binlog-ignore-db=database\_name

Tells the master that updates to the given database should not be logged to the binary log (Example: binlog-ignore-db=some\_database)

To the binary log filename mysqld will append an extension that is a number that is incremented each time you execute mysqladmin refresh, execute mysqladmin flush-logs, execute the FLUSH LOGS statement or restart the server.

To be able to know which different binary log files have been used, mysqld will also create a binary log index file that contains the name of all used binary log files. By default this has the same name as the binary log file, with the extension '.index'. You can change the name of the binary log index file with the --log-bin-index=[filename] option.

If you are using replication, you should not delete old binary log files until you are sure that no slave will ever need to use them. One way to do this is to do mysqladmin flush-logs once a day and then remove any logs that are more than 3 days old.

You can examine the binary log file with the mysqlbinlog command. For example, you can update a MySQL server from the binary log as follows:

```
mysqlbinlog log-file | mysql -h server_name
```

You can also use the mysqlbinlog program to read the binary log directly from a remote MySQL server!

mysqlbinlog --help will give you more information of how to use this program!

If you are using BEGIN [WORK] or SET AUTOCOMMIT=0, you must use the MySQL binary log for backups instead of the old update log.

The binary logging is done immediately after a query completes but before any locks are released or any commit is done. This ensures that the log will be logged in the execution order.

All updates (UPDATE, DELETE or INSERT) that change a transactional table (like BDB tables) are cached until a COMMIT. Any updates to a non-transactional table are stored in the binary log at once. Every thread will, on start, allocate a buffer of binlog\_cache\_size to buffer queries. If a query is bigger than this, the thread will open a temporary file to handle the bigger cache. The temporary file will be deleted when the thread ends.

The max\_binlog\_cache\_size can be used to restrict the total size used to cache a multi-transaction query.

If you are using the update or binary log, concurrent inserts will not work together with CREATE ... INSERT and INSERT ... SELECT. This is to ensure that you can recreate an exact copy of your tables by applying the log on a backup.

## 23.5 The Slow Query Log

When started with the --log-slow-queries[=file\_name] option, mysqld writes a log file containing all SQL commands that took more than long\_query\_time to execute. The time to get the initial table locks are not counted as execution time.

The slow query log is logged after the query is executed and after all locks has been released. This may be different than the order in which the statements are executed.

If no file name is given, it defaults to the name of the host machine suffixed with -slow.log. If a filename is given, but doesn't contain a path, the file is written in the data directory.

The slow query log can be used to find queries that take a long time to execute and are thus candidates for optimization.

You are using --log-long-format then also queries that are not using indexes are printed. See Section 4.16.4 [Command-line options], page 116.

You can also use the update logs when you have a mirrored database on another host and you want to replicate the changes that have been made to the master database. See Section 22.1 [Log Replication], page 519.

## 24 MySQL APIs

This chapter describes the APIs available for MySQL, where to get them, and how to use them. The C API is the most extensively covered, as it was developed by the MySQL team, and is the basis for most of the other APIs.

## 24.1 MySQL C API

The C API code is distributed with **MySQL**. It is included in the **mysqlclient** library and allows C programs to access a database.

Many of the clients in the MySQL source distribution are written in C. If you are looking for examples that demonstrate how to use the C API, take a look at these clients. You can find these in the clients directory in the MySQL source distribution.

Most of the other client APIs (all except Java) use the mysqlclient library to communicate with the MySQL server. This means that, for example, you can take advantage of many of the same environment variables that are used by other client programs, because they are referenced from the library. See Section 15.1 [Programs], page 426, for a list of these variables.

The client has a maximum communication buffer size. The size of the buffer that is allocated initially (16K bytes) is automatically increased up to the maximum size (the maximum is 16M). Because buffer sizes are increased only as demand warrants, simply increasing the default maximum limit does not in itself cause more resources to be used. This size check is mostly a check for erroneous queries and communication packets.

The communication buffer must be large enough to contain a single SQL statement (for client-to-server traffic) and one row of returned data (for server-to-client traffic). Each thread's communication buffer is dynamically enlarged to handle any query or row up to the maximum limit. For example, if you have BLOB values that contain up to 16M of data, you must have a communication buffer limit of at least 16M (in both server and client). The client's default maximum is 16M, but the default maximum in the server is 1M. You can increase this by changing the value of the max\_allowed\_packet parameter when the server is started. See Section 13.2.4 [Server parameters], page 399.

The MySQL server shrinks each communication buffer to net\_buffer\_length bytes after each query. For clients, the size of the buffer associated with a connection is not decreased until the connection is closed, at which time client memory is reclaimed.

For programming with threads, consult the 'how to make a thread-safe client' chapter. See Section 24.1.5 [Thread-safe clients], page 574.

## 24.1.1 C API Datatypes

MYSQL This structure represents a handle to one database connection. It is used for almost all MySQL functions.

### MYSQL\_RES

This structure represents the result of a query that returns rows (SELECT, SHOW, DESCRIBE, EXPLAIN). The information returned from a query is called the *result set* in the remainder of this section.

#### MYSQL\_ROW

This is a type-safe representation of one row of data. It is currently implemented as an array of counted byte strings. (You cannot treat these as null-terminated strings if field values may contain binary data, because such values may contain null bytes internally.) Rows are obtained by calling mysql\_fetch\_row().

#### MYSQL\_FIELD

This structure contains information about a field, such as the field's name, type, and size. Its members are described in more detail below. You may obtain the MYSQL\_FIELD structures for each field by calling mysql\_fetch\_field() repeatedly. Field values are not part of this structure; they are contained in a MYSQL\_ROW structure.

## MYSQL\_FIELD\_OFFSET

This is a type-safe representation of an offset into a MySQL field list. (Used by mysql\_field\_seek().) Offsets are field numbers within a row, beginning at zero.

## my\_ulonglong

The type used for the number of rows and for mysql\_affected\_rows(), mysql\_num\_rows(), and mysql\_insert\_id(). This type provides a range of 0 to 1.84e19.

On some systems, attempting to print a value of type my\_ulonglong will not work. To print such a value, convert it to unsigned long and use a %lu print format. Example:

printf (Number of rows: %lu\n", (unsigned long) mysql\_num\_rows(result));

The MYSQL\_FIELD structure contains the members listed below:

#### char \* name

The name of the field, as a null-terminated string.

#### char \* table

The name of the table containing this field, if it isn't a calculated field. For calculated fields, the table value is an empty string.

#### char \* def

The default value of this field, as a null-terminated string. This is set only if you use mysql\_list\_fields().

#### enum enum\_field\_types type

The type of the field. The type value may be one of the following:

Type value

Type meaning

FIELD\_TYPE\_TINY TINYINT field
FIELD\_TYPE\_SHORT SMALLINT field
FIELD\_TYPE\_LONG INTEGER field
FIELD\_TYPE\_INT24 MEDIUMINT field
FIELD\_TYPE\_LONGLONG BIGINT field

FIELD\_TYPE\_DECIMAL DECIMAL or NUMERIC field

FIELD\_TYPE\_FLOAT FLOAT field

FIELD\_TYPE\_DOUBLE DOUBLE or REAL field FIELD\_TYPE\_TIMESTAMP TIMESTAMP field

FIELD\_TYPE\_DATE DATE field
FIELD\_TYPE\_TIME TIME field
FIELD\_TYPE\_DATETIME DATETIME field
FIELD\_TYPE\_YEAR YEAR field

FIELD\_TYPE\_STRING String (CHAR or VARCHAR) field

FIELD\_TYPE\_BLOB BLOB or TEXT field (use max\_length to deter-

mine the maximum length)

FIELD\_TYPE\_SET SET field
FIELD\_TYPE\_ENUM ENUM field
FIELD\_TYPE\_NULL NULL-type field

FIELD\_TYPE\_CHAR Deprecated; use FIELD\_TYPE\_TINY instead

You can use the IS\_NUM() macro to test whether or not a field has a numeric type. Pass the type value to IS\_NUM() and it will evaluate to TRUE if the field is numeric:

```
if (IS_NUM(field->type))
    printf("Field is numeric\n");
```

#### unsigned int length

The width of the field, as specified in the table definition.

### unsigned int max\_length

The maximum width of the field for the result set (the length of the longest field value for the rows actually in the result set). If you use mysql\_store\_result() or mysql\_list\_fields(), this contains the maximum length for the field. If you use mysql\_use\_result(), the value of this variable is zero.

#### unsigned int flags

Different bit-flags for the field. The flags value may have zero or more of the following bits set:

Flag walue

NOT\_NULL\_FLAG

Field can't be NULL

Field is part of a pr

PRI\_KEY\_FLAG Field is part of a primary key
UNIQUE\_KEY\_FLAG Field is part of a unique key
MULTIPLE\_KEY\_FLAG Field is part of a non-unique key
UNSIGNED\_FLAG Field has the UNSIGNED attribute
ZEROFILL\_FLAG Field has the ZEROFILL attribute
BINARY\_FLAG Field has the BINARY attribute

AUTO\_INCREMENT\_FLAG Field has the AUTO\_INCREMENT attribute

ENUM\_FLAG Field is an ENUM (deprecated)
BLOB\_FLAG Field is a BLOB or TEXT (deprecated)
TIMESTAMP\_FLAG Field is a TIMESTAMP (deprecated)

Use of the BLOB\_FLAG, ENUM\_FLAG, and TIMESTAMP\_FLAG flags is deprecated because they indicate the type of a field rather than an attribute of its type. It is preferable to test field->type against FIELD\_TYPE\_BLOB, FIELD\_TYPE\_ENUM, or FIELD\_TYPE\_TIMESTAMP instead.

The example below illustrates a typical use of the flags value:

```
if (field->flags & NOT_NULL_FLAG)
    printf("Field can't be null\n");
```

You may use the following convenience macros to determine the boolean status of the flags value:

IS\_NOT\_NULL(flags) True if this field is defined as NOT NULL IS\_PRI\_KEY(flags) True if this field is a primary key

IS\_BLOB(flags) True if this field is a BLOB or TEXT (depre-

cated; test field->type instead)

unsigned int decimals

The number of decimals for numeric fields.

## 24.1.2 C API Function Overview

The functions available in the C API are listed below and are described in greater detail in the next section. See Section 24.1.3 [C API functions], page 534.

mysql\_affected\_rows() Returns the number of rows changed/deleted/inserted by the

last UPDATE, DELETE, or INSERT query.

mysql\_close() Closes a server connection.

mysql\_connect() Connects to a MySQL server. This function is deprecated;

use mysql\_real\_connect() instead.

mysql\_change\_user() Changes user and database on an open connection.

mysql\_character\_set\_name() Returns the name of the default character set for the connec-

tion.

mysql\_create\_db() Creates a database. This function is deprecated; use the SQL

command CREATE DATABASE instead.

mysql\_data\_seek() Seeks to an arbitrary row in a query result set.

mysql\_debug() Does a DBUG\_PUSH with the given string.

mysql\_drop\_db() Drops a database. This function is deprecated; use the SQL

command DROP DATABASE instead.

mysql\_dump\_debug\_info() Makes the server write debug information to the log.

mysql\_eof() Determines whether or not the last row of a result set has

been read. This function is deprecated; mysql\_errno() or

mysql\_error() may be used instead.

mysql\_errno() Returns the error number for the most recently invoked

MySQL function.

mysql\_error() Returns the error message for the most recently invoked

MySQL function.

mysql\_real\_escape\_string() Escapes special characters in a string for use in a SQL state-

ment taking into account the current charset of the connec-

tion.

mysql\_escape\_string() Escapes special characters in a string for use in a SQL state-

ment.

mysql\_fetch\_field() Returns the type of the next table field.

mysql\_fetch\_field\_direct() Returns the type of a table field, given a field number.

mysql\_fetch\_fields() Returns an array of all field structures.

mysql\_fetch\_lengths() Returns the lengths of all columns in the current row.

mysql\_fetch\_row() Fetches the next row from the result set.

mysql\_field\_seek() Puts the column cursor on a specified column.

mysql\_field\_count() Returns the number of result columns for the most recent

query.

mysql\_field\_tell() Returns the position of the field cursor used for the last

mysql\_fetch\_field().

mysql\_free\_result() Frees memory used by a result set.

mysql\_get\_client\_info() Returns client version information.

mysql\_get\_host\_info() Returns a string describing the connection.

mysql\_get\_proto\_info() Returns the protocol version used by the connection.

mysql\_get\_server\_info() Returns the server version number.

mysql\_info() Returns information about the most recently executed query.

mysqLinit() Gets or initializes a MYSQL structure.

mysql\_insert\_id() Returns the ID generated for an AUTO\_INCREMENT column by

the previous query.

mysql\_kill() Kills a given thread.

mysql\_list\_dbs() Returns database names matching a simple regular expres-

sion.

mysql\_list\_fields() Returns field names matching a simple regular expression.

mysql\_list\_processes() Returns a list of the current server threads.

mysql\_list\_tables() Returns table names matching a simple regular expression.

mysql\_num\_fields() Returns the number of columns in a result set.

mysql\_num\_rows() Returns the number of rows in a result set.

mysql\_options() Sets connect options for mysql\_connect().

mysql\_ping() Checks whether or not the connection to the server is working,

reconnecting as necessary.

mysql\_query() Executes a SQL query specified as a null-terminated string.

mysql\_real\_connect() Connects to a MySQL server.

mysql\_real\_query() Executes a SQL query specified as a counted string.

mysql\_reload() Tells the server to reload the grant tables.

mysql\_row\_seek() Seeks to a row in a result set, using value returned from

mysql\_row\_tell().

mysql\_row\_tell() Returns the row cursor position.

mysql\_select\_db() Selects a database.

mysql\_shutdown() Shuts down the database server.

mysql\_stat() Returns the server status as a string.

mysql\_store\_result() Retrieves a complete result set to the client.

mysql\_thread\_id() Returns the current thread ID.

mysql\_thread\_save() Returns 1 if the clients are compiled as thread-safe.

mysql\_use\_result() Initiates a row-by-row result set retrieval.

To connect to the server, call mysql\_init() to initialize a connection handler, then call mysql\_real\_connect() with that handler (along with other information such as the host-name, user name, and password). Upon connection, mysql\_real\_connect() sets the reconnect flag (part of the MYSQL structure) to a value of 1. This flag indicates, in the event that a query cannot be performed because of a lost connection, to try reconnecting to the server before giving up. When you are done with the connection, call mysql\_close() to terminate it.

While a connection is active, the client may send SQL queries to the server using mysql\_query() or mysql\_real\_query(). The difference between the two is that mysql\_query() expects the query to be specified as a null-terminated string whereas mysql\_real\_query()

expects a counted string. If the string contains binary data (which may include null bytes), you must use mysql\_real\_query().

For each non-SELECT query (for example, INSERT, UPDATE, DELETE), you can find out how many rows were changed (affected) by calling mysql\_affected\_rows().

For SELECT queries, you retrieve the selected rows as a result set. (Note that some statements are SELECT-like in that they return rows. These include SHOW, DESCRIBE, and EXPLAIN. They should be treated the same way as SELECT statements.)

There are two ways for a client to process result sets. One way is to retrieve the entire result set all at once by calling mysql\_store\_result(). This function acquires from the server all the rows returned by the query and stores them in the client. The second way is for the client to initiate a row-by-row result set retrieval by calling mysql\_use\_result(). This function initializes the retrieval, but does not actually get any rows from the server.

In both cases, you access rows by calling mysql\_fetch\_row(). With mysql\_store\_result(), mysql\_fetch\_row() accesses rows that have already been fetched from the server. With mysql\_use\_result(), mysql\_fetch\_row() actually retrieves the row from the server. Information about the size of the data in each row is available by calling mysql\_fetch\_lengths().

After you are done with a result set, call mysql\_free\_result() to free the memory used for it.

The two retrieval mechanisms are complementary. Client programs should choose the approach that is most appropriate for their requirements. In practice, clients tend to use mysql\_store\_result() more commonly.

An advantage of mysql\_store\_result() is that because the rows have all been fetched to the client, you not only can access rows sequentially, you can move back and forth in the result set using mysql\_data\_seek() or mysql\_row\_seek() to change the current row position within the result set. You can also find out how many rows there are by calling mysql\_num\_rows(). On the other hand, the memory requirements for mysql\_store\_result() may be very high for large result sets and you are more likely to encounter out-of-memory conditions.

An advantage of mysql\_use\_result() is that the client requires less memory for the result set because it maintains only one row at a time (and because there is less allocation overhead, mysql\_use\_result() can be faster). Disadvantages are that you must process each row quickly to avoid tying up the server, you don't have random access to rows within the result set (you can only access rows sequentially), and you don't know how many rows are in the result set until you have retrieved them all. Furthermore, you must retrieve all the rows even if you determine in mid-retrieval that you've found the information you were looking for.

The API makes it possible for clients to respond appropriately to queries (retrieving rows only as necessary) without knowing whether or not the query is a SELECT. You can do this by calling mysql\_store\_result() after each mysql\_query() (or mysql\_real\_query()). If the result set call succeeds, the query was a SELECT and you can read the rows. If the result set call fails, call mysql\_field\_count() to determine whether or not a result was actually to be expected. If mysql\_field\_count() returns zero, the query returned no data (indicating that it was an INSERT, UPDATE, DELETE, etc.), and was not expected to

return rows. If mysql\_field\_count() is non-zero, the query should have returned rows, but didn't. This indicates that the query was a SELECT that failed. See the description for mysql\_field\_count() for an example of how this can be done.

Both mysql\_store\_result() and mysql\_use\_result() allow you to obtain information about the fields that make up the result set (the number of fields, their names and types, etc.). You can access field information sequentially within the row by calling mysql\_fetch\_field() repeatedly, or by field number within the row by calling mysql\_fetch\_field\_direct(). The current field cursor position may be changed by calling mysql\_field\_seek(). Setting the field cursor affects subsequent calls to mysql\_fetch\_field(). You can also get information for fields all at once by calling mysql\_fetch\_fields().

For detecting and reporting errors, MySQL provides access to error information by means of the mysql\_error() and mysql\_error() functions. These return the error code or error message for the most recently invoked function that can succeed or fail, allowing you to determine when an error occurred and what it was.

## 24.1.3 C API Function Descriptions

In the descriptions below, a parameter or return value of NULL means NULL in the sense of the C programming language, not a MySQL NULL value.

Functions that return a value generally return a pointer or an integer. Unless specified otherwise, functions returning a pointer return a non-NULL value to indicate success or a NULL value to indicate an error, and functions returning an integer return zero to indicate success or non-zero to indicate an error. Note that "non-zero" means just that. Unless the function description says otherwise, do not test against a value other than zero:

When a function returns an error, the **Errors** subsection of the function description lists the possible types of errors. You can find out which of these occurred by calling mysql\_error(). A string representation of the error may be obtained by calling mysql\_error().

```
24.1.3.1 mysql_affected_rows()
```

my\_ulonglong mysql\_affected\_rows(MYSQL \*mysql)

## Description

Returns the number of rows changed by the last UPDATE, deleted by the last DELETE or inserted by the last INSERT statement. May be called immediately after mysql\_query() for

UPDATE, DELETE, or INSERT statements. For SELECT statements, mysql\_affected\_rows() works like mysql\_num\_rows().

#### Return Values

An integer greater than zero indicates the number of rows affected or retrieved. Zero indicates that no records where updated for an UPDATE statement, no rows matched the WHERE clause in the query or that no query has yet been executed. -1 indicates that the query returned an error or that, for a SELECT query, mysql\_affected\_rows() was called prior to calling mysql\_store\_result().

#### Errors

None.

## Example

```
mysql_query(&mysql,"UPDATE products SET cost=cost*1.25 WHERE group=10");
printf("%ld products updated",(long) mysql_affected_rows(&mysql));
```

If one specifies the flag CLIENT\_FOUND\_ROWS when connecting to mysqld, mysql\_affected\_rows() will return the number of rows matched by the WHERE statement for UPDATE statements.

Note that when one uses a REPLACE command, mysql\_affected\_rows() will return 2 if the new row replaced and old row. This is because in this case one row was inserted and then the duplicate was deleted.

```
24.1.3.2 mysql_close()
```

void mysql\_close(MYSQL \*mysql)

## Description

Closes a previously opened connection. mysql\_close() also deallocates the connection handle pointed to by mysql if the handle was allocated automatically by mysql\_init() or mysql\_connect().

## Return Values

None.

#### **Errors**

None.

## 24.1.3.3 mysql\_connect()

MYSQL \*mysql\_connect(MYSQL \*mysql, const char \*host, const char \*user, const char \*passwd)

## Description

This function is deprecated. It is preferable to use mysql\_real\_connect() instead.

mysql\_connect() attempts to establish a connection to a MySQL database engine running on host. mysql\_connect() must complete successfully before you can execute any of the other API functions, with the exception of mysql\_get\_client\_info().

The meanings of the parameters are the same as for the corresponding parameters for mysql\_real\_connect() with the difference that the connection parameter may be NULL. In this case the C API allocates memory for the connection structure automatically and frees it when you call mysql\_close(). The disadvantage of this approach is that you can't retrieve an error message if the connection fails. (To get error information from mysql\_error() or mysql\_error(), you must provide a valid MYSQL pointer.)

#### Return Values

Same as for mysql\_real\_connect().

#### Errors

Same as for mysql\_real\_connect().

24.1.3.4 mysql\_change\_user()

my\_bool mysql\_change\_user(MYSQL \*mysql, const char \*user, const char \*password,
const char \*db)

## Description

Changes the user and causes the database specified by db to become the default (current) database on the connection specified by mysql. In subsequent queries, this database is the default for table references that do not include an explicit database specifier.

This function was introduced in MySQL Version 3.23.3.

mysql\_change\_user() fails unless the connected user can be authenticated or if he doesn't have permission to use the database. In this case the user and database are not changed The db parameter may be set to NULL if you don't want to have a default database.

## Return values

Zero for success. Non-zero if an error occurred.

#### **Errors**

The same that you can get from mysql\_real\_connect().

## CR\_COMMANDS\_OUT\_OF\_SYNC

Commands were executed in an improper order.

#### CR\_SERVER\_GONE\_ERROR

The MySQL server has gone away.

### CR\_SERVER\_LOST

The connection to the server was lost during the query.

### CR\_UNKNOWN\_ERROR

An unknown error occurred.

## ER\_UNKNOWN\_COM\_ERROR

The MySQL server doesn't implement this command (probably an old server)

## ER\_ACCESS\_DENIED\_ERROR

The user or password was wrong.

## ER\_BAD\_DB\_ERROR

The database didn't exist.

## ER\_DBACCESS\_DENIED\_ERROR

The user did not have access rights to the database.

## ER\_WRONG\_DB\_NAME

The database name was too long.

## Example

## 24.1.3.5 mysql\_character\_set\_name()

```
const char *mysql_character_set_name(MYSQL *mysql)
```

## Description

Returns the default character set for the current connection.

#### Return Values

The default character set

#### **Errors**

None.

```
24.1.3.6 mysql_create_db()
```

```
int mysql_create_db(MYSQL *mysql, const char *db)
```

## Description

Creates the database named by the db parameter.

This function is deprecated. It is preferable to use mysql\_query() to issue a SQL CREATE DATABASE statement instead.

## Return Values

Zero if the database was created successfully. Non-zero if an error occurred.

#### Errors

```
CR_COMMANDS_OUT_OF_SYNC
```

Commands were executed in an improper order.

```
CR_SERVER_GONE_ERROR
```

The MySQL server has gone away.

CR\_SERVER\_LOST

The connection to the server was lost during the query.

CR\_UNKNOWN\_ERROR

An unknown error occurred.

## Example

## 24.1.3.7 mysql\_data\_seek()

void mysql\_data\_seek(MYSQL\_RES \*result, unsigned long long offset)

## Description

Seeks to an arbitrary row in a query result set. This requires that the result set structure contains the entire result of the query, so mysql\_data\_seek() may be used in conjunction only with mysql\_store\_result(), not with mysql\_use\_result().

The offset should be a value in the range from 0 to mysql\_num\_rows(result)-1.

## Return Values

None.

### **Errors**

None.

```
24.1.3.8 mysql_debug()
```

void mysql\_debug(char \*debug)

## Description

Does a DBUG\_PUSH with the given string. mysql\_debug() uses the Fred Fish debug library. To use this function, you must compile the client library to support debugging. See Section I.1 [Debugging server], page 713. See Section I.2 [Debugging client], page 718.

#### Return Values

None.

## **Errors**

None.

## Example

The call shown below causes the client library to generate a trace file in '/tmp/client.trace' on the client machine:

```
mysql_debug("d:t:0,/tmp/client.trace");
```

```
24.1.3.9 mysql_drop_db()
```

int mysql\_drop\_db(MYSQL \*mysql, const char \*db)

## Description

Drops the database named by the db parameter.

This function is deprecated. It is preferable to use mysql\_query() to issue a SQL DROP DATABASE statement instead.

## Return Values

Zero if the database was dropped successfully. Non-zero if an error occurred.

#### **Errors**

```
CR_COMMANDS_OUT_OF_SYNC
```

Commands were executed in an improper order.

```
CR_SERVER_GONE_ERROR
```

The  $\mathbf{MySQL}$  server has gone away.

CR\_SERVER\_LOST

The connection to the server was lost during the query.

CR\_UNKNOWN\_ERROR

An unknown error occurred.

## Example

```
24.1.3.10 mysql_dump_debug_info()
```

```
int mysql_dump_debug_info(MYSQL *mysql)
```

## Description

Instructs the server to write some debug information to the log. The connected user must have the **process** privilege for this to work.

## Return values

Zero if the command was successful. Non-zero if an error occurred.

#### **Errors**

CR\_COMMANDS\_OUT\_OF\_SYNC

Commands were executed in an improper order.

CR\_SERVER\_GONE\_ERROR

The MySQL server has gone away.

CR\_SERVER\_LOST

The connection to the server was lost during the query.

CR\_UNKNOWN\_ERROR

An unknown error occurred.

24.1.3.11 mysql\_eof()

my\_bool mysql\_eof(MYSQL\_RES \*result)

## Description

This function is deprecated. mysql\_errno() or mysql\_error() may be used instead. mysql\_eof() determines whether or not the last row of a result set has been read.

If you acquire a result set from a successful call to mysql\_store\_result(), the client receives the entire set in one operation. In this case, a NULL return from mysql\_fetch\_row() always means the end of the result set has been reached and it is unnecessary to call mysql\_eof().

On the other hand, if you use mysql\_use\_result() to initiate a result set retrieval, the rows of the set are obtained from the server one by one as you call mysql\_fetch\_row() repeatedly. Because an error may occur on the connection during this process, a NULL return value from mysql\_fetch\_row() does not necessarily mean the end of the result set was reached normally. In this case, you can use mysql\_eof() to determine what happened. mysql\_eof() returns a non-zero value if the end of the result set was reached and zero if an error occurred.

Historically, mysql\_eof() predates the standard MySQL error functions mysql\_errno() and mysql\_error(). Because those error functions provide the same information, their use is preferred over mysql\_eof(), which is now deprecated. (In fact, they provide more information, because mysql\_eof() returns only a boolean value whereas the error functions indicate a reason for the error when one occurs.)

#### Return Values

Zero if no error occurred. Non-zero if the end of the result set has been reached.

### **Errors**

None.

## Example

```
The following example shows how you might use mysql_eof():
     mysql_query(&mysql,"SELECT * FROM some_table");
     result = mysql_use_result(&mysql);
     while((row = mysql_fetch_row(result)))
         // do something with data
     if(!mysql_eof(result)) // mysql_fetch_row() failed due to an error
         fprintf(stderr, "Error: %s\n", mysql_error(&mysql));
     }
However, you can achieve the same effect with the standard MySQL error functions:
     mysql_query(&mysql,"SELECT * FROM some_table");
     result = mysql_use_result(&mysql);
     while((row = mysql_fetch_row(result)))
         // do something with data
     if(mysql_errno(&mysql)) // mysql_fetch_row() failed due to an error
     {
         fprintf(stderr, "Error: %s\n", mysql_error(&mysql));
     }
24.1.3.12 mysql_errno()
unsigned int mysql_errno(MYSQL *mysql)
```

## Description

For the connection specified by mysql, mysql\_errno() returns the error code for the most recently invoked API function that can succeed or fail. A return value of zero means that no error occurred. Client error message numbers are listed in the MySQL 'errmsg.h' header file. Server error message numbers are listed in 'mysqld\_error.h'. In the MySQL source distribution you can find a complete list of error messages and error numbers in the file 'Docs/mysqld\_error.txt'.

#### Return Values

An error code value. Zero if no error occurred.

#### Errors

None.

## 24.1.3.13 mysql\_error()

```
char *mysql_error(MYSQL *mysql)
```

## Description

For the connection specified by mysql, mysql\_error() returns the error message for the most recently invoked API function that can succeed or fail. An empty string ("") is returned if no error occurred. This means the following two tests are equivalent:

```
if(mysql_errno(&mysql))
{
    // an error occurred
}
if(mysql_error(&mysql)[0] != '\0')
{
    // an error occurred
}
```

The language of the client error messages may be changed by recompiling the MySQL client library. Currently you can choose error messages in several different languages. See Section 10.1 [Languages], page 370.

### Return Values

A character string that describes the error. An empty string if no error occurred.

#### Errors

None.

```
24.1.3.14 mysql_escape_string()
```

You should use mysql\_real\_escape\_string() instead!

This is identical to mysql\_real\_escape\_string() except that it takes the connection as the first argument. mysql\_real\_escape\_string() will escape the string according to the current character set while mysql\_escape\_string() does not respect the current charset setting.

```
24.1.3.15 mysql_fetch_field()
```

```
MYSQL_FIELD *mysql_fetch_field(MYSQL_RES *result)
```

## Description

Returns the definition of one column of a result set as a MYSQL\_FIELD structure. Call this function repeatedly to retrieve information about all columns in the result set. mysql\_fetch\_field() returns NULL when no more fields are left.

mysql\_fetch\_field() is reset to return information about the first field each time you
execute a new SELECT query. The field returned by mysql\_fetch\_field() is also affected
by calls to mysql\_field\_seek().

If you've called mysql\_query() to perform a SELECT on a table but have not called mysql\_store\_result(), MySQL returns the default blob length (8K bytes) if you call mysql\_fetch\_field() to ask for the length of a BLOB field. (The 8K size is chosen because MySQL doesn't know the maximum length for the BLOB. This should be made configurable sometime.) Once you've retrieved the result set, field->max\_length contains the length of the largest value for this column in the specific query.

## Return Values

The MYSQL\_FIELD structure for the current column. NULL if no columns are left.

#### **Errors**

None.

## Example

```
MYSQL_FIELD *field;
while((field = mysql_fetch_field(result)))
{
    printf("field name %s\n", field->name);
}
```

```
24.1.3.16 \text{ mysql_fetch_fields()}
```

```
MYSQL_FIELD *mysql_fetch_fields(MYSQL_RES *result)
```

## Description

Returns an array of all MYSQL\_FIELD structures for a result set. Each structure provides the field definition for one column of the result set.

#### Return Values

An array of MYSQL\_FIELD structures for all columns of a result set.

#### **Errors**

None.

## Example

```
unsigned int num_fields;
unsigned int i;
MYSQL_FIELD *fields;

num_fields = mysql_num_fields(result);
fields = mysql_fetch_fields(result);
for(i = 0; i < num_fields; i++)
{
    printf("Field %u is %s\n", i, fields[i].name);
}</pre>
```

## 24.1.3.17 mysql\_fetch\_field\_direct()

MYSQL\_FIELD \*mysql\_fetch\_field\_direct(MYSQL\_RES \*result, unsigned int fieldnr)

## Description

Given a field number fieldnr for a column within a result set, returns that column's field definition as a MYSQL\_FIELD structure. You may use this function to retrieve the definition for an arbitrary column. The value of fieldnr should be in the range from 0 to mysql\_num\_fields(result)-1.

## Return Values

The  ${\tt MYSQL\_FIELD}$  structure for the specified column.

#### Errors

None.

## Example

```
unsigned int num_fields;
unsigned int i;
MYSQL_FIELD *field;

num_fields = mysql_num_fields(result);
for(i = 0; i < num_fields; i++)
{
    field = mysql_fetch_field_direct(result, i);
    printf("Field %u is %s\n", i, field->name);
}
```

## 24.1.3.18 mysql\_fetch\_lengths()

unsigned long \*mysql\_fetch\_lengths(MYSQL\_RES \*result)

## Description

Returns the lengths of the columns of the current row within a result set. If you plan to copy field values, this length information is also useful for optimization, because you can avoid calling strlen(). In addition, if the result set contains binary data, you *must* use this function to determine the size of the data, because strlen() returns incorrect results for any field containing null characters.

The length for empty columns and for columns containing NULL values is zero. To see how to distinguish these two cases, see the description for mysql\_fetch\_row().

### Return Values

An array of unsigned long integers representing the size of each column (not including any terminating null characters). NULL if an error occurred.

#### **Errors**

mysql\_fetch\_lengths() is valid only for the current row of the result set. It returns NULL if you call it before calling mysql\_fetch\_row() or after retrieving all rows in the result.

## Example

```
MYSQL_ROW row;
unsigned long *lengths;
unsigned int num_fields;
unsigned int i;

row = mysql_fetch_row(result);
if (row)
{
    num_fields = mysql_num_fields(result);
    lengths = mysql_fetch_lengths(result);
    for(i = 0; i < num_fields; i++)
    {
        printf("Column %u is %lu bytes in length.\n", i, lengths[i]);
    }
}</pre>
```

## 24.1.3.19 mysql\_fetch\_row()

MYSQL\_ROW mysql\_fetch\_row(MYSQL\_RES \*result)

## Description

Retrieves the next row of a result set. When used after mysql\_store\_result(), mysql\_fetch\_row() returns NULL when there are no more rows to retrieve. When used after mysql\_use\_result(), mysql\_fetch\_row() returns NULL when there are no more rows to retrieve or if an error occurred.

The number of values in the row is given by mysql\_num\_fields(result). If row holds the return value from a call to mysql\_fetch\_row(), pointers to the values are accessed as row[0] to row[mysql\_num\_fields(result)-1]. NULL values in the row are indicated by NULL pointers.

The lengths of the field values in the row may be obtained by calling mysql\_fetch\_lengths(). Empty fields and fields containing NULL both have length 0; you can distinguish these by checking the pointer for the field value. If the pointer is NULL, the field is NULL; otherwise the field is empty.

## Return Values

A MYSQL\_ROW structure for the next row. NULL if there are no more rows to retrieve or if an error occurred.

#### **Errors**

CR\_SERVER\_LOST

The connection to the server was lost during the query.

CR\_UNKNOWN\_ERROR

An unknown error occurred.

## Example

```
MYSQL_ROW row;
unsigned int num_fields;
unsigned int i;

num_fields = mysql_num_fields(result);
while ((row = mysql_fetch_row(result)))
{
    unsigned long *lengths;
    lengths = mysql_fetch_lengths(result);
    for(i = 0; i < num_fields; i++)
    {
        printf("[%.*s] ", (int) lengths[i], row[i] ? row[i] : "NULL");
    }
    printf("\n");
}</pre>
```

## 24.1.3.20 mysql\_field\_count()

```
unsigned int mysql_field_count(MYSQL *mysql)
```

If you are using a version of MySQL earlier than Version 3.22.24, you should use unsigned int mysql\_num\_fields(MYSQL \*mysql) instead.

## Description

Returns the number of columns for the most recent query on the connection.

The normal use of this function is when <code>mysql\_store\_result()</code> returned <code>NULL</code> (and thus you have no result set pointer). In this case, you can call <code>mysql\_field\_count()</code> to determine whether or not <code>mysql\_store\_result()</code> should have produced a non-empty result. This allows the client program to take proper action without knowing whether or not the query was a <code>SELECT</code> (or <code>SELECT-like</code>) statement. The example shown below illustrates how this may be done.

See Section 24.1.4.1 [NULL mysql\_store\_result()], page 572.

## Return Values

An unsigned integer representing the number of fields in a result set.

#### Errors

None.

## Example

```
MYSQL_RES *result;
unsigned int num_fields;
unsigned int num_rows;

if (mysql_query(&mysql,query_string))
{
    // error
}
else // query succeeded, process any data returned by it
{
    result = mysql_store_result(&mysql);
    if (result) // there are rows
    {
        num_fields = mysql_num_fields(result);
        // retrieve rows, then call mysql_free_result(result)
    }
    else // mysql_store_result() returned nothing; should it have?
    {
        if (mysql_field_count(&mysql) == 0)
```

```
{
    // query does not return data
    // (it was not a SELECT)
    num_rows = mysql_affected_rows(&mysql);
}
else // mysql_store_result() should have returned data
{
    fprintf(stderr, "Error: %s\n", mysql_error(&mysql));
}
}
```

An alternative is to replace the mysql\_field\_count(&mysql) call with mysql\_errno(&mysql). In this case, you are checking directly for an error from mysql\_store\_result() rather than inferring from the value of mysql\_field\_count() whether or not the statement was a SELECT.

```
24.1.3.21 mysql_field_seek()
```

MYSQL\_FIELD\_OFFSET mysql\_field\_seek(MYSQL\_RES \*result, MYSQL\_FIELD\_OFFSET offset)

## Description

Sets the field cursor to the given offset. The next call to mysql\_fetch\_field() will retrieve the field definition of the column associated with that offset.

To seek to the beginning of a row, pass an offset value of zero.

#### Return Values

The previous value of the field cursor.

#### **Errors**

None.

```
24.1.3.22 mysql_field_tell()
```

MYSQL\_FIELD\_OFFSET mysql\_field\_tell(MYSQL\_RES \*result)

## Description

Returns the position of the field cursor used for the last mysql\_fetch\_field(). This value can be used as an argument to mysql\_field\_seek().

## Return Values

The current offset of the field cursor.

#### **Errors**

None.

```
24.1.3.23 mysql_free_result()
```

void mysql\_free\_result(MYSQL\_RES \*result)

## Description

Frees the memory allocated for a result set by mysql\_store\_result(), mysql\_use\_result(), mysql\_list\_dbs(), etc. When you are done with a result set, you must free the memory it uses by calling mysql\_free\_result().

### Return Values

None.

#### **Errors**

None.

```
24.1.3.24 mysql_get_client_info()
```

```
char *mysql_get_client_info(void)
```

## Description

Returns a string that represents the client library version.

## Return Values

A character string that represents the MySQL client library version.

#### **Errors**

None.

```
24.1.3.25 mysql_get_host_info()
```

```
char *mysql_get_host_info(MYSQL *mysql)
```

## Description

Returns a string describing the type of connection in use, including the server host name.

### Return Values

A character string representing the server host name and the connection type.

#### **Errors**

None.

unsigned int mysql\_get\_proto\_info(MYSQL \*mysql)

## Description

Returns the protocol version used by current connection.

## Return Values

An unsigned integer representing the protocol version used by the current connection.

#### **Errors**

None.

```
char *mysql_get_server_info(MYSQL *mysql)
```

## Description

Returns a string that represents the server version number.

## Return Values

A character string that represents the server version number.

#### **Errors**

None.

$$24.1.3.28 \text{ mysql\_info()}$$

char \*mysql\_info(MYSQL \*mysql)

## Description

INSERT INTO ... SELECT ...

Retrieves a string providing information about the most recently executed query, but only for the statements listed below. For other statements, mysql\_info() returns NULL. The format of the string varies depending on the type of query, as described below. The numbers are illustrative only; the string will contain values appropriate for the query.

```
String format: Records: 100 Duplicates: 0 Warnings: 0

INSERT INTO ... VALUES (...),(...),(...)...
String format: Records: 3 Duplicates: 0 Warnings: 0

LOAD DATA INFILE ...
String format: Records: 1 Deleted: 0 Skipped: 0 Warnings: 0

ALTER TABLE
String format: Records: 3 Duplicates: 0 Warnings: 0

UPDATE String format: Rows matched: 40 Changed: 40 Warnings: 0
```

Note that mysql\_info() returns a non-NULL value for the INSERT ... VALUES statement only if multiple value lists are specified in the statement.

#### Return Values

A character string representing additional information about the most recently executed query. NULL if no information is available for the query.

#### **Errors**

None.

```
24.1.3.29 mysql_init()
```

```
MYSQL *mysql_init(MYSQL *mysql)
```

## Description

Allocates or initializes a MYSQL object suitable for mysql\_real\_connect(). If mysql is a NULL pointer, the function allocates, initializes, and returns a new object. Otherwise the object is initialized and the address of the object is returned. If mysql\_init() allocates a new object, it will be freed when mysql\_close() is called to close the connection.

#### Return Values

An initialized MYSQL\* handle. NULL if there was insufficient memory to allocate a new object.

#### **Errors**

In case of insufficient memory, NULL is returned.

```
24.1.3.30 mysql_insert_id()
```

my\_ulonglong mysql\_insert\_id(MYSQL \*mysql)

## Description

Returns the ID generated for an AUTO\_INCREMENT column by the previous query. Use this function after you have performed an INSERT query into a table that contains an AUTO\_INCREMENT field.

Note that mysql\_insert\_id() returns 0 if the previous query does not generate an AUTO\_INCREMENT value. If you need to save the value for later, be sure to call mysql\_insert\_id() immediately after the query that generates the value.

Also note that the value of the SQL LAST\_INSERT\_ID() function always contains the most recently generated AUTO\_INCREMENT value, and is not reset between queries because the value of that function is maintained in the server.

## Return Values

The value of the AUTO\_INCREMENT field that was updated by the previous query. Returns zero if there was no previous query on the connection or if the query did not update an AUTO\_INCREMENT value.

## **Errors**

None.

24.1.3.31 mysql\_kill()

int mysql\_kill(MYSQL \*mysql, unsigned long pid)

## Description

Asks the server to kill the thread specified by pid.

## Return Values

Zero for success. Non-zero if an error occurred.

#### **Errors**

CR\_COMMANDS\_OUT\_OF\_SYNC

Commands were executed in an improper order.

CR\_SERVER\_GONE\_ERROR

The MySQL server has gone away.

CR\_SERVER\_LOST

The connection to the server was lost during the query.

CR\_UNKNOWN\_ERROR

An unknown error occurred.

24.1.3.32 mysql\_list\_dbs()

MYSQL\_RES \*mysql\_list\_dbs(MYSQL \*mysql, const char \*wild)

## Description

Returns a result set consisting of database names on the server that match the simple regular expression specified by the wild parameter. wild may contain the wild-card characters "%" or "\_", or may be a NULL pointer to match all databases. Calling mysql\_list\_dbs() is similar to executing the query SHOW databases [LIKE wild].

You must free the result set with mysql\_free\_result().

### Return Values

A MYSQL\_RES result set for success. NULL if an error occurred.

#### Errors

CR\_COMMANDS\_OUT\_OF\_SYNC

Commands were executed in an improper order.

CR\_OUT\_OF\_MEMORY

Out of memory.

CR\_SERVER\_GONE\_ERROR

The MySQL server has gone away.

CR SERVER LOST

The connection to the server was lost during the query.

CR\_UNKNOWN\_ERROR

An unknown error occurred.

## 24.1.3.33 mysql\_list\_fields()

MYSQL\_RES \*mysql\_list\_fields(MYSQL \*mysql, const char \*table, const char \*wild)

## Description

Returns a result set consisting of field names in the given table that match the simple regular expression specified by the wild parameter. wild may contain the wild-card characters "%" or "\_", or may be a NULL pointer to match all fields. Calling mysql\_list\_fields() is similar to executing the query SHOW COLUMNS FROM tbl\_name [LIKE wild].

Note that it's recommended that you use SHOW COLUMNS FROM tbl\_name instead of mysql\_list\_fields().

You must free the result set with mysql\_free\_result().

## Return Values

A MYSQL\_RES result set for success. NULL if an error occurred.

#### Errors

CR\_COMMANDS\_OUT\_OF\_SYNC

Commands were executed in an improper order.

CR\_SERVER\_GONE\_ERROR

The MySQL server has gone away.

CR\_SERVER\_LOST

The connection to the server was lost during the query.

CR\_UNKNOWN\_ERROR

An unknown error occurred.

## 24.1.3.34 mysql\_list\_processes()

MYSQL\_RES \*mysql\_list\_processes(MYSQL \*mysql)

## Description

Returns a result set describing the current server threads. This is the same kind of information as that reported by mysqladmin processlist or a SHOW PROCESSLIST query.

You must free the result set with mysql\_free\_result().

## Return Values

A MYSQL\_RES result set for success. NULL if an error occurred.

#### **Errors**

CR\_COMMANDS\_OUT\_OF\_SYNC

Commands were executed in an improper order.

CR\_SERVER\_GONE\_ERROR

The MySQL server has gone away.

CR\_SERVER\_LOST

The connection to the server was lost during the query.

CR UNKNOWN ERROR

An unknown error occurred.

24.1.3.35 mysql\_list\_tables()

MYSQL\_RES \*mysql\_list\_tables(MYSQL \*mysql, const char \*wild)

## Description

Returns a result set consisting of table names in the current database that match the simple regular expression specified by the wild parameter. wild may contain the wild-card characters '%' or '\_', or may be a NULL pointer to match all tables. Calling mysql\_list\_tables() is similar to executing the query SHOW tables [LIKE wild].

You must free the result set with mysql\_free\_result().

## Return Values

A MYSQL\_RES result set for success. NULL if an error occurred.

## **Errors**

CR\_COMMANDS\_OUT\_OF\_SYNC

Commands were executed in an improper order.

CR\_SERVER\_GONE\_ERROR

The MySQL server has gone away.

CR\_SERVER\_LOST

The connection to the server was lost during the query.

CR\_UNKNOWN\_ERROR

An unknown error occurred.

## 24.1.3.36 mysql\_num\_fields()

```
unsigned int mysql_num_fields(MYSQL_RES *result)
or
unsigned int mysql_num_fields(MYSQL *mysql)
```

The second form doesn't work on MySQL Version 3.22.24 or newer. To pass a MYSQL\* argument, you must use unsigned int mysql\_field\_count(MYSQL \*mysql) instead.

## Description

Returns the number of columns in a result set.

Note that you can get the number of columns either from a pointer to a result set or to a connection handle. You would use the connection handle if mysql\_store\_result() or mysql\_use\_result() returned NULL (and thus you have no result set pointer). In this case, you can call mysql\_field\_count() to determine whether or not mysql\_store\_result() should have produced a non-empty result. This allows the client program to take proper action without knowing whether or not the query was a SELECT (or SELECT-like) statement. The example shown below illustrates how this may be done.

See Section 24.1.4.1 [NULL mysql\_store\_result()], page 572.

## Return Values

An unsigned integer representing the number of fields in a result set.

#### **Errors**

None.

## Example

```
MYSQL_RES *result;
unsigned int num_fields;
unsigned int num_rows;

if (mysql_query(&mysql,query_string))
{
    // error
}
else // query succeeded, process any data returned by it
{
    result = mysql_store_result(&mysql);
    if (result) // there are rows
    {
        num_fields = mysql_num_fields(result);
        // retrieve rows, then call mysql_free_result(result)
```

```
else // mysql_store_result() returned nothing; should it have?

{
    if (mysql_errno(&mysql))

{
        fprintf(stderr, "Error: %s\n", mysql_error(&mysql));

}
    else if (mysql_field_count(&mysql) == 0)
    {
            // query does not return data
            // (it was not a SELECT)
            num_rows = mysql_affected_rows(&mysql);
        }

}
```

An alternative (if you KNOW that your query should have returned a result set) is to replace the mysql\_errno(&mysql) call with a check if mysql\_field\_count(&mysql) is = 0. This will only happen if something went wrong.

```
24.1.3.37 mysql_num_rows()
```

my\_ulonglong mysql\_num\_rows(MYSQL\_RES \*result)

## Description

Returns the number of rows in the result set.

The use of mysql\_num\_rows() depends on whether you use mysql\_store\_result() or mysql\_use\_result() to return the result set. If you use mysql\_store\_result(), mysql\_num\_rows() may be called immediately. If you use mysql\_use\_result(), mysql\_num\_rows() will not return the correct value until all the rows in the result set have been retrieved.

## Return Values

The number of rows in the result set.

#### **Errors**

None.

```
24.1.3.38 mysql_options()
```

int mysql\_options(MYSQL \*mysql, enum mysql\_option option, const char \*arg)

## Description

Can be used to set extra connect options and affect behavior for a connection. This function may be called multiple times to set several options.

mysql\_options() should be called after mysql\_init() and before mysql\_connect() or mysql\_real\_connect().

The option argument is the option that you want to set; the arg argument is the value for the option. If the option is an integer, then arg should point to the value of the integer.

Possible options values:

socket

| Option                        | Argument type  | Function                                                               |
|-------------------------------|----------------|------------------------------------------------------------------------|
| MYSQL_OPT_CONNECT_<br>TIMEOUT | unsigned int * | Connect timeout in seconds.                                            |
| MYSQL_OPT_COMPRESS            | Not used       | Use the compressed client/server protocol.                             |
| MYSQL_OPT_NAMED_<br>PIPE      | Not used       | Use named pipes to connect to a MySQL server on NT.                    |
| MYSQL_INIT_COMMAND            | char *         | Command to execute when connecting to                                  |
|                               |                | the MySQL server. Will automatically be re-executed when reconnecting. |
| MYSQL_READ_                   | char *         | Read options from the named option file                                |
| DEFAULT_FILE                  |                | instead of from 'my.cnf'.                                              |
| MYSQL_READ_                   | char *         | Read options from the named group from                                 |
| DEFAULT_GROUP                 |                | 'my.cnf' or the file specified with MYSQL_                             |
|                               |                | READ_DEFAULT_FILE.                                                     |

Note that the group client is always read if you use MYSQL\_READ\_DEFAULT\_FILE or MYSQL\_READ\_DEFAULT\_GROUP.

The specified group in the option file may contain the following options:

| The specimed group in the option me may contain the following options. |                                                                                                    |  |
|------------------------------------------------------------------------|----------------------------------------------------------------------------------------------------|--|
| connect_timeout                                                        | Connect timeout in seconds. On Linux this timeout is also used for waiting for the first answer from the server.     |  |
| compress                                                               | Use the compressed client/server protocol.                                                                           |  |
| database                                                               | Connect to this database if no database was specified in the connect command.                                        |  |
| debug                                                                  | Debug options.                                                                                                    |  |
| host                                                                   | Default host name.                                                                                                   |  |
| init-command                                                           | Command to execute when connecting to <b>MySQL</b> server. Will automatically be re-executed when reconnecting.      |  |
| interactive-timeout                                                    | Same as specifying CLIENT_INTERACTIVE to mysql_real_connect(). See Section 24.1.3.41 [mysql_real_connect], page 561. |  |
| password                                                               | Default password.                                                                                                    |  |
| pipe                                                                   | Use named pipes to connect to a MySQL server on NT.                                                                  |  |
| port                                                                   | Default port number.                                                                                                 |  |
| return-found-rows                                                      | Tell mysql_info() to return found rows instead of updated                                                            |  |
|                                                                        |                                                                                                    |  |

rows when using UPDATE. Default socket number.

user

Default user.

Note that timeout has been replaced by connect\_timeout, but timeout will still work for a while.

For more information about option files, see Section 4.16.5 [Option files], page 121.

#### Return Values

Zero for success. Non-zero if you used an unknown option.

## Example

The above requests the client to use the compressed client/server protocol and read the additional options from the odbc section in the my.cnf file.

```
24.1.3.39 mysql_ping()
```

```
int mysql_ping(MYSQL *mysql)
```

## Description

Checks whether or not the connection to the server is working. If it has gone down, an automatic reconnection is attempted.

This function can be used by clients that remain idle for a long while, to check whether or not the server has closed the connection and reconnect if necessary.

## Return Values

Zero if the server is alive. Non-zero if an error occurred.

## **Errors**

```
\label{eq:commands_out_of_sync} $$\operatorname{Commands}$ were executed in an improper order. $$\operatorname{CR_SERVER\_GONE\_ERROR}$$ The $\mathbf{MySQL}$ server has gone away.
```

CR\_UNKNOWN\_ERROR

An unknown error occurred.

## 24.1.3.40 mysql\_query()

int mysql\_query(MYSQL \*mysql, const char \*query)

## Description

Executes the SQL query pointed to by the null-terminated string query. The query must consist of a single SQL statement. You should not add a terminating semicolon (';') or \g to the statement.

mysql\_query() cannot be used for queries that contain binary data; you should use mysql\_ real\_query() instead. (Binary data may contain the '\0' character, which mysql\_query() interprets as the end of the query string.)

If you want to know if the query should return a result set or not, you can use mysql\_field\_count() to check for this. See Section 24.1.3.20 [mysql\_field\_count], page 548.

## Return Values

Zero if the query was successful. Non-zero if an error occurred.

## **Errors**

CR\_COMMANDS\_OUT\_OF\_SYNC

Commands were executed in an improper order.

CR\_SERVER\_GONE\_ERROR

The MySQL server has gone away.

CR\_SERVER\_LOST

The connection to the server was lost during the query.

CR\_UNKNOWN\_ERROR

An unknown error occurred.

## 24.1.3.41 mysql\_real\_connect()

MYSQL \*mysql\_real\_connect(MYSQL \*mysql, const char \*host, const char \*user, const char \*passwd, const char \*db, unsigned int port, const char \*unix\_socket, unsigned int client\_flag)

## Description

mysql\_real\_connect() attempts to establish a connection to a MySQL database engine running on host. mysql\_real\_connect() must complete successfully before you can execute any of the other API functions, with the exception of mysql\_get\_client\_info().

The parameters are specified as follows:

- The first parameter should be the address of an existing MYSQL structure. Before calling mysql\_real\_connect() you must call mysql\_init() to initialize the MYSQL structure. You can change a lot of connect options with the mysql\_options() call. See Section 24.1.3.38 [mysql\_options], page 558.
- The value of host may be either a hostname or an IP address. If host is NULL or the string "localhost", a connection to the local host is assumed. If the OS supports sockets (Unix) or named pipes (Windows), they are used instead of TCP/IP to connect to the server.
- The user parameter contains the user's MySQL login ID. If user is NULL, the current user is assumed. Under Unix, this is the current login name. Under Windows ODBC, the current user name must be specified explicitly. See Section 19.2 [ODBC administrator], page 487.
- The passwd parameter contains the password for user. If passwd is NULL, only entries in the user table for the user that have a blank (empty) password field will be checked for a match. This allows the database administrator to set up the MySQL privilege system in such a way that users get different privileges depending on whether or not they have specified a password.

NOTE: Do not attempt to encrypt the password before calling mysql\_real\_connect(); password encryption is handled automatically by the client API.

- db is the database name. If db is not NULL, the connection will set the default database to this value.
- If port is not 0, the value will be used as the port number for the TCP/IP connection. Note that the host parameter determines the type of the connection.
- If unix\_socket is not NULL, the string specifies the socket or named pipe that should be used. Note that the host parameter determines the type of the connection.
- The value of client\_flag is usually 0, but can be set to a combination of the following flags in very special circumstances:

| Flag name               | Flag meaning mysqld to be more ODBC-friendly.                                                                    |
|-------------------------|----------------------------------------------------------------------------------------------------|
| CLIENT_COMPRESS         | Use compression protocol.                                                                                        |
| CLIENT_FOUND_ROWS       | Return the number of found (matched) rows, not the number of affected rows.                                      |
| CLIENT_IGNORE_<br>SPACE | Allow spaces after function names. Makes all functions names reserved words.                                     |
| CLIENT_INTERACTIVE      | Allow interactive_timeout seconds (instead of wait_timeout seconds) of inactivity before closing the connection. |

CLIENT\_NO\_SCHEMA Don't allow the db\_name.tbl\_name.col\_name syntax. This

is for ODBC. It causes the parser to generate an error if you use that syntax, which is useful for trapping bugs in some

ODBC programs.

CLIENT\_ODBC The client is an ODBC client. This changes

CLIENT\_SSL Use SSL (encrypted protocol).

## Return Values

A MYSQL\* connection handle if the connection was successful, NULL if the connection was unsuccessful. For a successful connection, the return value is the same as the value of the first parameter, unless you pass NULL for that parameter.

#### **Errors**

#### CR\_CONN\_HOST\_ERROR

Failed to connect to the MySQL server.

#### CR\_CONNECTION\_ERROR

Failed to connect to the local MySQL server.

#### CR\_IPSOCK\_ERROR

Failed to create an IP socket.

#### CR\_OUT\_OF\_MEMORY

Out of memory.

## CR\_SOCKET\_CREATE\_ERROR

Failed to create a Unix socket.

## CR\_UNKNOWN\_HOST

Failed to find the IP address for the hostname.

#### CR\_VERSION\_ERROR

A protocol mismatch resulted from attempting to connect to a server with a client library that uses a different protocol version. This can happen if you use a very old client library to connect to a new server that wasn't started with the --old-protocol option.

## CR\_NAMEDPIPEOPEN\_ERROR

Failed to create a named pipe on Windows.

#### CR\_NAMEDPIPEWAIT\_ERROR

Failed to wait for a named pipe on Windows.

#### CR\_NAMEDPIPESETSTATE\_ERROR

Failed to get a pipe handler on Windows.

#### CR\_SERVER\_LOST

If connect\_timeout > 0 and it took longer then connect\_timeout seconds to connect to the server or if the server died while executing the init-command.

## Example

By using mysql\_options() the MySQL library will read the [client] and your\_prog\_name sections in the my.cnf file which will ensure that your program will work, even if someone has set up MySQL in some non-standard way.

Note that upon connection, mysql\_real\_connect() sets the reconnect flag (part of the MYSQL structure) to a value of 1. This flag indicates, in the event that a query cannot be performed because of a lost connection, to try reconnecting to the server before giving up.

```
24.1.3.42 mysql_real_escape_string()
```

unsigned int mysql\_real\_escape\_string(MYSQL \*mysql, char \*to, const char \*from,
unsigned int length)

## Description

This function is used to create a legal SQL string that you can use in a SQL statement. See Section 7.1.1 [String syntax], page 169.

The string in from is encoded to an escaped SQL string, taking into account the current character set of the connection. The result is placed in to and a terminating null byte is appended. Characters encoded are NUL (ASCII 0), '\n', '\r', '\', ''', '"', and Control-Z (see Section 7.1 [Literals], page 169).

The string pointed to by from must be length bytes long. You must allocate the to buffer to be at least length\*2+1 bytes long. (In the worse case, each character may need to be encoded as using two bytes, and you need room for the terminating null byte.) When mysql\_escape\_string() returns, the contents of to will be a null-terminated string. The return value is the length of the encoded string, not including the terminating null character.

## Example

```
char query[1000],*end;
end = strmov(query,"INSERT INTO test_table values(");
*end++ = '\'';
end += mysql_real_escape_string(&mysql, end,"What's this",11);
*end++ = '\'';
```

The strmov() function used in the example is included in the mysqlclient library and works like strcpy() but returns a pointer to the terminating null of the first parameter.

## Return Values

The length of the value placed into to, not including the terminating null character.

#### **Errors**

None.

```
24.1.3.43 mysql_real_query()
```

int mysql\_real\_query(MYSQL \*mysql, const char \*query, unsigned int length)

## Description

Executes the SQL query pointed to by query, which should be a string length bytes long. The query must consist of a single SQL statement. You should not add a terminating semicolon (';') or \g to the statement.

You must use mysql\_real\_query() rather than mysql\_query() for queries that contain binary data, because binary data may contain the '\0' character. In addition, mysql\_real\_query() is faster than mysql\_query() because it does not call strlen() on the query string.

If you want to know if the query should return a result set or not, you can use mysql\_field\_count() to check for this. See Section 24.1.3.20 [mysql\_field\_count], page 548.

## Return Values

Zero if the query was successful. Non-zero if an error occurred.

#### **Errors**

```
CR_COMMANDS_OUT_OF_SYNC
```

Commands were executed in an improper order.

CR\_SERVER\_GONE\_ERROR

The MySQL server has gone away.

CR\_SERVER\_LOST

The connection to the server was lost during the query.

CR\_UNKNOWN\_ERROR

An unknown error occurred.

## 24.1.3.44 mysql\_reload()

int mysql\_reload(MYSQL \*mysql)

## Description

Asks the MySQL server to reload the grant tables. The connected user must have the reload privilege.

This function is deprecated. It is preferable to use mysql\_query() to issue a SQL FLUSH PRIVILEGES statement instead.

#### Return Values

Zero for success. Non-zero if an error occurred.

#### Errors

CR\_COMMANDS\_OUT\_OF\_SYNC

Commands were executed in an improper order.

CR\_SERVER\_GONE\_ERROR

The MySQL server has gone away.

CR\_SERVER\_LOST

The connection to the server was lost during the query.

CR\_UNKNOWN\_ERROR

An unknown error occurred.

## 24.1.3.45 mysql\_row\_seek()

MYSQL\_ROW\_OFFSET mysql\_row\_seek(MYSQL\_RES \*result, MYSQL\_ROW\_OFFSET offset)

## Description

Sets the row cursor to an arbitrary row in a query result set. This requires that the result set structure contains the entire result of the query, so mysql\_row\_seek() may be used in conjunction only with mysql\_store\_result(), not with mysql\_use\_result().

The offset should be a value returned from a call to mysql\_row\_tell() or to mysql\_row\_seek(). This value is not simply a row number; if you want to seek to a row within a result set using a row number, use mysql\_data\_seek() instead.

## Return Values

The previous value of the row cursor. This value may be passed to a subsequent call to mysql\_row\_seek().

#### **Errors**

None.

```
24.1.3.46 mysql_row_tell()
```

MYSQL\_ROW\_OFFSET mysql\_row\_tell(MYSQL\_RES \*result)

## Description

Returns the current position of the row cursor for the last mysql\_fetch\_row(). This value can be used as an argument to mysql\_row\_seek().

You should use mysql\_row\_tell() only after mysql\_store\_result(), not after mysql\_use\_result().

#### Return Values

The current offset of the row cursor.

#### **Errors**

None.

24.1.3.47 mysql\_select\_db()

int mysql\_select\_db(MYSQL \*mysql, const char \*db)

## Description

Causes the database specified by db to become the default (current) database on the connection specified by mysql. In subsequent queries, this database is the default for table references that do not include an explicit database specifier.

mysql\_select\_db() fails unless the connected user can be authenticated as having permission to use the database.

#### Return Values

Zero for success. Non-zero if an error occurred.

## **Errors**

CR\_COMMANDS\_OUT\_OF\_SYNC

Commands were executed in an improper order.

CR\_SERVER\_GONE\_ERROR

The MySQL server has gone away.

CR\_SERVER\_LOST

The connection to the server was lost during the query.

CR\_UNKNOWN\_ERROR

An unknown error occurred.

## 24.1.3.48 mysql\_shutdown()

int mysql\_shutdown(MYSQL \*mysql)

## Description

Asks the database server to shut down. The connected user must have **shutdown** privileges.

#### Return Values

Zero for success. Non-zero if an error occurred.

#### **Errors**

CR\_COMMANDS\_OUT\_OF\_SYNC

Commands were executed in an improper order.

CR\_SERVER\_GONE\_ERROR

The MySQL server has gone away.

CR\_SERVER\_LOST

The connection to the server was lost during the query.

CR\_UNKNOWN\_ERROR

An unknown error occurred.

## $24.1.3.49 \text{ mysql\_stat()}$

char \*mysql\_stat(MYSQL \*mysql)

## Description

Returns a character string containing information similar to that provided by the mysqladmin status command. This includes uptime in seconds and the number of running threads, questions, reloads, and open tables.

## Return Values

A character string describing the server status. NULL if an error occurred.

#### **Errors**

CR\_COMMANDS\_OUT\_OF\_SYNC

Commands were executed in an improper order.

CR\_SERVER\_GONE\_ERROR

The MySQL server has gone away.

CR\_SERVER\_LOST

The connection to the server was lost during the query.

CR\_UNKNOWN\_ERROR

An unknown error occurred.

## 24.1.3.50 mysql\_store\_result()

MYSQL\_RES \*mysql\_store\_result(MYSQL \*mysql)

## Description

You must call mysql\_store\_result() or mysql\_use\_result() for every query that successfully retrieves data (SELECT, SHOW, DESCRIBE, EXPLAIN).

You don't have to call mysql\_store\_result() or mysql\_use\_result() for other queries, but it will not do any harm or cause any notable performance if you call mysql\_store\_result() in all cases. You can detect if the query didn't have a result set by checking if mysql\_store\_result() returns 0 (more about this later one).

If you want to know if the query should return a result set or not, you can use mysql\_field\_count() to check for this. See Section 24.1.3.20 [mysql\_field\_count], page 548.

mysql\_store\_result() reads the entire result of a query to the client, allocates a MYSQL\_RES structure, and places the result into this structure.

mysql\_store\_results() returns a null pointer if the query didn't return a result set (if the query was, for example, an INSERT statement).

mysql\_store\_results() also returns a null pointer if reading of the result set failed. You can check if you got an error by checking if mysql\_error() doesn't return a null pointer, if mysql\_erro() returns <> 0, or if mysql\_field\_count() returns <> 0.

An empty result set is returned if there are no rows returned. (An empty result set differs from a null pointer as a return value.)

Once you have called mysql\_store\_result() and got a result back that isn't a null pointer, you may call mysql\_num\_rows() to find out how many rows are in the result set.

You can call mysql\_fetch\_row() to fetch rows from the result set, or mysql\_row\_seek() and mysql\_row\_tell() to obtain or set the current row position within the result set.

You must call mysql\_free\_result() once you are done with the result set.

See Section 24.1.4.1 [NULL mysql\_store\_result()], page 572.

## Return Values

A MYSQL\_RES result structure with the results. NULL if an error occurred.

#### Errors

CR\_COMMANDS\_OUT\_OF\_SYNC

Commands were executed in an improper order.

CR\_OUT\_OF\_MEMORY

Out of memory.

CR\_SERVER\_GONE\_ERROR

The MySQL server has gone away.

CR\_SERVER\_LOST

The connection to the server was lost during the query.

CR\_UNKNOWN\_ERROR

An unknown error occurred.

## 24.1.3.51 mysql\_thread\_id()

unsigned long mysql\_thread\_id(MYSQL \*mysql)

## Description

Returns the thread ID of the current connection. This value can be used as an argument to mysql\_kill() to kill the thread.

If the connection is lost and you reconnect with mysql\_ping(), the thread ID will change. This means you should not get the thread ID and store it for later. You should get it when you need it.

## Return Values

The thread ID of the current connection.

## **Errors**

None.

24.1.3.52 mysql\_use\_result()

MYSQL\_RES \*mysql\_use\_result(MYSQL \*mysql)

## Description

You must call mysql\_store\_result() or mysql\_use\_result() for every query that successfully retrieves data (SELECT, SHOW, DESCRIBE, EXPLAIN).

mysql\_use\_result() initiates a result set retrieval but does not actually read the result set into the client like mysql\_store\_result() does. Instead, each row must be retrieved individually by making calls to mysql\_fetch\_row(). This reads the result of a query directly from the server without storing it in a temporary table or local buffer, which is somewhat faster and uses much less memory than mysql\_store\_result(). The client will only allocate memory for the current row and a communication buffer that may grow up to max\_allowed\_packet bytes.

On the other hand, you shouldn't use mysql\_use\_result() if you are doing a lot of processing for each row on the client side, or if the output is sent to a screen on which the user may type a ^S (stop scroll). This will tie up the server and prevent other threads from updating any tables from which the data is being fetched.

When using mysql\_use\_result(), you must execute mysql\_fetch\_row() until a NULL value is returned, otherwise the unfetched rows will be returned as part of the result set for your next query. The C API will give the error Commands out of sync; You can't run this command now if you forget to do this!

You may not use mysql\_data\_seek(), mysql\_row\_seek(), mysql\_row\_tell(), mysql\_num\_rows(), or mysql\_affected\_rows() with a result returned from mysql\_use\_result(), nor may you issue other queries until the mysql\_use\_result() has finished. (However, after you have fetched all the rows, mysql\_num\_rows() will accurately return the number of rows fetched.)

You must call mysql\_free\_result() once you are done with the result set.

## Return Values

A MYSQL\_RES result structure. NULL if an error occurred.

#### **Errors**

CR\_COMMANDS\_OUT\_OF\_SYNC

Commands were executed in an improper order.

CR\_OUT\_OF\_MEMORY

Out of memory.

CR\_SERVER\_GONE\_ERROR

The MySQL server has gone away.

CR\_SERVER\_LOST

The connection to the server was lost during the query.

CR\_UNKNOWN\_ERROR

An unknown error occurred.

## 24.1.4 Common questions and problems when using the C API

# 24.1.4.1 Why Is It that After mysql\_query() Returns Success, mysql\_store\_result() Sometimes Returns NULL?

It is possible for mysql\_store\_result() to return NULL following a successful call to mysql\_query(). When this happens, it means one of the following conditions occurred:

- There was a malloc() failure (for example, if the result set was too large).
- The data couldn't be read (an error occurred on the connection).
- The query returned no data (for example, it was an INSERT, UPDATE, or DELETE).

You can always check whether or not the statement should have produced a non-empty result by calling mysql\_field\_count(). If mysql\_field\_count() returns zero, the result is empty and the last query was a statement that does not return values (for example, an INSERT or a DELETE). If mysql\_field\_count() returns a non-zero value, the statement should have produced a non-empty result. See the description of the mysql\_field\_count() function for an example.

You can test for an error by calling mysql\_error() or mysql\_errno().

## 24.1.4.2 What Results Can I Get From a Query?

In addition to the result set returned by a query, you can also get the following information:

• mysql\_affected\_rows() returns the number of rows affected by the last query when doing an INSERT, UPDATE, or DELETE. An exception is that if DELETE is used without a WHERE clause, the table is re-created empty, which is much faster! In this case, mysql\_affected\_rows() returns zero for the number of records affected.

- mysql\_num\_rows() returns the number of rows in a result set. With mysql\_store\_result(), mysql\_num\_rows() may be called as soon as mysql\_store\_result() returns. With mysql\_use\_result(), mysql\_num\_rows() may be called only after you have fetched all the rows with mysql\_fetch\_row().
- mysql\_insert\_id() returns the ID generated by the last query that inserted a row into a table with an AUTO\_INCREMENT index. See Section 24.1.3.30 [mysql\_insert\_id()], page 553.
- Some queries (LOAD DATA INFILE ..., INSERT INTO ... SELECT ..., UPDATE) return additional information. The result is returned by mysql\_info(). See the description for mysql\_info() for the format of the string that it returns. mysql\_info() returns a NULL pointer if there is no additional information.

# 24.1.4.3 How Can I Get the Unique ID for the Last Inserted Row?

If you insert a record in a table containing a column that has the AUTO\_INCREMENT attribute, you can get the most recently generated ID by calling the mysql\_insert\_id() function.

You can also retrieve the ID by using the LAST\_INSERT\_ID() function in a query string that you pass to mysql\_query().

You can check if an AUTO\_INCREMENT index is used by executing the following code. This also checks if the query was an INSERT with an AUTO\_INCREMENT index:

```
if (mysql_error(&mysql)[0] == 0 &&
    mysql_num_fields(result) == 0 &&
    mysql_insert_id(&mysql) != 0)
{
    used_id = mysql_insert_id(&mysql);
}
```

The most recently generated ID is maintained in the server on a per-connection basis. It will not be changed by another client. It will not even be changed if you update another AUTO\_INCREMENT column with a non-magic value (that is, a value that is not NULL and not 0).

If you want to use the ID that was generated for one table and insert it into a second table, you can use SQL statements like this:

```
INSERT INTO foo (auto,text)
    VALUES(NULL,'text');  # generate ID by inserting NULL
INSERT INTO foo2 (id,text)
    VALUES(LAST_INSERT_ID(),'text');  # use ID in second table
```

## 24.1.4.4 Problems Linking with the C API

When linking with the C API, the following errors may occur on some systems:

gcc -g -o client test.o -L/usr/local/lib/mysql -lmysqlclient -lsocket -lnsl

Undefined first referenced

symbol in file

floor /usr/local/lib/mysql/libmysqlclient.a(password.o) ld: fatal: Symbol referencing errors. No output written to client

If this happens on your system, you must include the math library by adding -lm to the end of the compile/link line.

#### 24.1.5 How to Make a Thread-safe Client

The client library is almost thread safe. The biggest problem is that the subroutines in 'net.c' that read from sockets are not interrupt safe. This was done with the thought that you might want to have your own alarm that can break a long read to a server. If you install interrupt handlers for the SIGPIPE interrupt, the socket handling should be thread safe.

In the older binaries we distribute on our Web site, the client libraries are not normally compiled with the thread-safe option (the Windows binaries are by default compiled to be thread safe). Newer binary distributions should have both a normal and a thread-safe client library.

To get a really thread-safe client where you can interrupt the client from other threads and set timeouts when talking with the MySQL server, you should use the -lmysys, -lstring, and -ldbug libraries and the net\_serv.o code that the server uses.

If you don't need interrupts or timeouts, you can just compile a thread safe client library (mysqlclient\_r) and use this. See Section 24.1 [MySQL C API], page 527. In this case you don't have to worry about the net\_serv.o object file or the other MySQL libraries.

When using a threaded client and you want to use timeouts and interrupts, you can make great use of the routines in the 'thr\_alarm.c' file. If you are using routines from the mysys library, the only thing you must remember is to call my\_init() first!

All functions except mysql\_real\_connect() are by default thread safe. The following notes describe how to compile a thread safe client library and use it in a thread-safe manner. (The notes below for mysql\_real\_connect() actually apply to mysql\_connect() as well, but because mysql\_connect() is deprecated, you should be using mysql\_real\_connect() anyway.)

To make mysql\_real\_connect() thread safe, you must recompile the client library with this command:

```
shell> ./configure --with-thread-safe-client
```

This will create a thread-safe client library libmysqlclient\_r. --with-thread-safe-client. This library is thread safe per connection. You can let two threads share the same connection as long as you do the following:

• Two threads can't send a query to the MySQL at the same time on the same connection. In particular, you have to ensure that between a mysql\_query() and mysql\_store\_result() no other thread is using the same connection.

- Many threads can access different result sets that are retrieved with mysql\_store\_result().
- If you use mysql\_use\_result, you have to ensure that no other thread is asking anything on the same connection until the result set is closed. However, it really is best for threaded clients that share the same connection to use mysql\_use\_result().
- If you want to use multiple threads on the same connection, you must have a mutex lock around your mysql\_query() and mysql\_store\_result() call combination. Once mysql\_store\_result() is ready, the lock can be released and other threads may query the same connection.
- If you program with POSIX threads, you can use pthread\_mutex\_lock() and pthread\_mutex\_unlock() to establish and release a mutex lock.

You may get some errors because of undefined symbols when linking your client with mysqlclient\_r. In most cases this is because you haven't included the thread libraries on the link/compile line.

## 24.2 MySQL Perl API

This section documents the Perl DBI interface. The former interface was called mysqlperl. DBI/DBD now is the recommended Perl interface, so mysqlperl is obsolete and is not documented here.

## 24.2.1 DBI with DBD::mysql

DBI is a generic interface for many databases. That means that you can write a script that works with many different database engines without change. You need a DataBase Driver (DBD) defined for each database type. For MySQL, this driver is called DBD::mysql.

For more information on the Perl5 DBI, please visit the DBI Web page and read the documentation:

http://www.symbolstone.org/technology/perl/DBI/index.html

For more information on Object Oriented Programming (OOP) as defined in Perl5, see the Perl OOP page:

http://language.perl.com/info/documentation.html

Note that if you want to use transactions with Perl, you need to have Msql-Mysql-modules version 1.2216 or newer.

Installation instructions for **MySQL** Perl support are given in Section 4.11 [Perl support], page 72.

## 24.2.2 The DBI Interface

#### Portable DBI Methods

connect Establishes a connection to a database server.

disconnect Disconnects from the database server.

prepare Prepares a SQL statement for execution.

execute Executes prepared statements.

do Prepares and executes a SQL statement.
quote Quotes string or BLOB values to be inserted.
fetchrow\_array Fetches the next row as an array of fields.
fetchrow\_hashref Fetches next row as a reference array of fields.
Fetches next row as a reference to a hashtable.

fetchall\_arrayref Fetches all data as an array of arrays.

finish Finishes a statement and lets the system free resources.

rows Returns the number of rows affected.

data\_sources Returns an array of databases available on localhost.

ChopBlanks Controls whether fetchrow\_\* methods trim spaces.

NUM\_OF\_PARAMS The number of placeholders in the prepared statement.

NULLABLE Which columns can be NULL. trace Perform tracing for debugging.

#### MySQL-specific Methods

insertid The latest AUTO\_INCREMENT value. is\_blob Which columns are BLOB values.

is\_keyis\_numis\_numis\_pri\_keyWhich columns are numeric.Which columns are primary keys.

is\_not\_null Which columns CANNOT be NULL. See NULLABLE.

length Maximum possible column sizes.

max\_length Maximum column sizes actually present in result.

NAME Column names.

NUM\_OF\_FIELDS Number of fields returned.

table Table names in returned set.

type All column types.

The Perl methods are described in more detail in the following sections. Variables used for method return values have these meanings:

\$dbh Database handle

\$sth Statement handle

\$rc Return code (often a status)

\$rv Return value (often a row count)

#### Portable DBI Methods

## connect(\$data\_source, \$username, \$password)

Use the connect method to make a database connection to the data source. The \$data\_source value should begin with DBI:driver\_name:. Example uses of connect with the DBD::mysql driver:

If the user name and/or password are undefined, DBI uses the values of the DBI\_USER and DBI\_PASS environment variables, respectively. If you don't specify a hostname, it defaults to 'localhost'. If you don't specify a port number, it defaults to the default MySQL port (3306).

As of Msql-Mysql-modules Version 1.2009, the \$data\_source value allows certain modifiers:

## mysql\_read\_default\_file=file\_name

Read 'filename' as an option file. For information on option files, see Section 4.16.5 [Option files], page 121.

## mysql\_read\_default\_group=group\_name

The default group when reading an option file is normally the [client] group. By specifying the mysql\_read\_default\_group option, the default group becomes the [group\_name] group.

## mysql\_compression=1

Use compressed communication between the client and server (MySQL Version 3.22.3 or later).

## mysql\_socket=/path/to/socket

Specify the pathname of the Unix socket that is used to connect to the server (MySQL Version 3.21.15 or later).

Multiple modifiers may be given; each must be preceded by a semicolon.

For example, if you want to avoid hardcoding the user name and password into a DBI script, you can take them from the user's '~/.my.cnf' option file instead by writing your connect call like this:

This call will read options defined for the [client] group in the option file. If you wanted to do the same thing but use options specified for the [perl] group as well, you could use this:

#### disconnect

The disconnect method disconnects the database handle from the database. This is typically called right before you exit from the program. Example:

```
$rc = $dbh->disconnect;
```

#### prepare(\$statement)

Prepares a SQL statement for execution by the database engine and returns a statement handle (\$sth), which you can use to invoke the execute method. Typically you handle SELECT statements (and SELECT-like statements such as SHOW, DESCRIBE, and EXPLAIN) by means of prepare and execute. Example:

```
$sth = $dbh->prepare($statement)
or die "Can't prepare $statement: $dbh->errstr\n";
```

execute

The execute method executes a prepared statement. For non-SELECT statements, execute returns the number of rows affected. If no rows are affected, execute returns "0E0", which Perl treats as zero but regards as true. If an error occurs, execute returns undef. For SELECT statements, execute only starts the SQL query in the database; you need to use one of the fetch\_\* methods described below to retrieve the data. Example:

#### do(\$statement)

The do method prepares and executes a SQL statement and returns the number of rows affected. If no rows are affected, do returns "0E0", which Perl treats as zero but regards as true. This method is generally used for non-SELECT statements that cannot be prepared in advance (due to driver limitations) or that do not need to be executed more than once (inserts, deletes, etc.). Example:

Generally the 'do' statement is MUCH faster (and is preferable) than prepare/execute for statements that don't contain parameters.

#### quote(\$string)

The quote method is used to "escape" any special characters contained in the string and to add the required outer quotation marks. Example:

```
$sql = $dbh->quote($string)
```

#### fetchrow\_array

This method fetches the next row of data and returns it as an array of field values. Example:

```
while(@row = $sth->fetchrow_array) {
         print qw($row[0]\t$row[1]\t$row[2]\n);
}
```

#### fetchrow\_arrayref

This method fetches the next row of data and returns it as a reference to an array of field values. Example:

```
while($row_ref = $sth->fetchrow_arrayref) {
         print qw($row_ref->[0]\t$row_ref->[1]\t$row_ref->[2]\n);
}
```

#### fetchrow\_hashref

This method fetches a row of data and returns a reference to a hash table containing field name/value pairs. This method is not nearly as efficient as using array references as demonstrated above. Example:

#### fetchall\_arrayref

This method is used to get all the data (rows) to be returned from the SQL statement. It returns a reference to an array of references to arrays for each row. You access or print the data by using a nested loop. Example:

finish Indicates that no more data will be fetched from this statement handle. You call this method to free up the statement handle and any system resources associated with it. Example:

```
$rc = $sth->finish;
```

rows Returns the number of rows changed (updated, deleted, etc.) by the last command. This is usually used after a non-SELECT execute statement. Example:

```
$rv = $sth->rows;
```

NULLABLE Returns a reference to an array of boolean values; for each element of the array, a value of TRUE indicates that this column may contain NULL values. Example:

```
$null_possible = $sth->{NULLABLE};
```

#### NUM\_OF\_FIELDS

This attribute indicates the number of fields returned by a SELECT or SHOW FIELDS statement. You may use this for checking whether a statement returned a result: A zero value indicates a non-SELECT statement like INSERT, DELETE, or UPDATE. Example:

```
$nr_of_fields = $sth->{NUM_OF_FIELDS};
```

## data\_sources(\$driver\_name)

This method returns an array containing names of databases available to the MySQL server on the host 'localhost'. Example:

```
@dbs = DBI->data_sources("mysql");
```

## ChopBlanks

This attribute determines whether the fetchrow\_\* methods will chop leading and trailing blanks from the returned values. Example:

```
$sth->{'ChopBlanks'} =1;
```

```
trace($trace_level)
trace($trace_level, $trace_filename)
```

The trace method enables or disables tracing. When invoked as a DBI class method, it affects tracing for all handles. When invoked as a database or statement handle method, it affects tracing for the given handle (and any future children of the handle). Setting \$trace\_level to 2 provides detailed trace information. Setting \$trace\_level to 0 disables tracing. Trace output goes to the standard error output by default. If \$trace\_filename is specified, the file is opened in append mode and output for all traced handles is written to that file. Example:

You can also enable DBI tracing by setting the DBI\_TRACE environment variable. Setting it to a numeric value is equivalent to calling DBI->(value). Setting it to a pathname is equivalent to calling DBI->(2,value).

## MySQL-specific Methods

The methods shown below are MySQL-specific and not part of the DBI standard. Several of them are now deprecated: is\_blob, is\_key, is\_num, is\_pri\_key, is\_not\_null, length, max\_length, and table. Where DBI-standard alternatives exist, they are noted below:

insertid If you use the AUTO\_INCREMENT feature of MySQL, the new auto-incremented values will be stored here. Example:

```
$new_id = $sth->{insertid};
```

As an alternative, you can use \$dbh->{'mysql\_insertid'}.

is\_blob Returns a reference to an array of boolean values; for each element of the array, a value of TRUE indicates that the respective column is a BLOB. Example:

```
$keys = $sth->{is_blob};
```

is\_key Returns a reference to an array of boolean values; for each element of the array, a value of TRUE indicates that the respective column is a key. Example:

```
$keys = $sth->{is_key};
```

is\_num Returns a reference to an array of boolean values; for each element of the array, a value of TRUE indicates that the respective column contains numeric values. Example:

```
$nums = $sth->{is_num};
```

#### is\_pri\_key

Returns a reference to an array of boolean values; for each element of the array, a value of TRUE indicates that the respective column is a primary key. Example:

```
$pri_keys = $sth->{is_pri_key};
```

#### is\_not\_null

Returns a reference to an array of boolean values; for each element of the array, a value of FALSE indicates that this column may contain NULL values. Example:

```
$not_nulls = $sth->{is_not_null};
```

is\_not\_null is deprecated; it is preferable to use the NULLABLE attribute (described above), because that is a DBI standard.

# length

max\_length

Each of these methods returns a reference to an array of column sizes. The length array indicates the maximum possible sizes that each column may be (as declared in the table description). The max\_length array indicates the maximum sizes actually present in the result table. Example:

```
$lengths = $sth->{length};
$max_lengths = $sth->{max_length};
```

NAME Returns a reference to an array of column names. Example:

\$names = \$sth->{NAME};

table Returns a reference to an array of table names. Example:

\$tables = \$sth->{table};

type Returns a reference to an array of column types. Example:

\$types = \$sth->{type};

## 24.2.3 More DBI/DBD Information

You can use the perldoc command to get more information about DBI.

```
perldoc DBI
perldoc DBI::FAQ
perldoc DBD::mysql
```

You can also use the pod2man, pod2html, etc., tools to translate to other formats.

You can find the latest DBI information at the DBI Web page:

http://www.symbolstone.org/technology/perl/DBI/index.html

## 24.3 MySQL Eiffel wrapper

The MySQL Contrib directory (http://www.mysql.com/Downloads/Contrib/) contains an Eiffel wrapper written by Michael Ravits.

You can also find this at: http://www.netpedia.net/hosting/newplayer/

## 24.4 MySQL Java Connectivity (JDBC)

There are 2 supported JDBC drivers for MySQL (the mm driver and the Reisin JDBC driver). You can find a copy of the mm driver at http://mmmysql.sourceforge.net/ or http://www.mysql.com/Downloads/Contrib/ and the Reisin driver at http://www.caucho.com/project For documentation consult any JDBC documentation and the driver's own documentation for MySQL-specific features.

## 24.5 MySQL PHP API

PHP is a server-side, HTML-embedded scripting language that may be used to create dynamic Web pages. It contains support for accessing several databases, including MySQL. PHP may be run as a separate program or compiled as a module for use with the Apache Web server.

The distribution and documentation are available at the PHP web site (http://www.php.net/).

## 24.5.1 Common Problems with MySQL and PHP

- Error: "Maximum Execution Time Exceeded" This is a PHP limit; Go into the 'php3.ini' file and set the maximum execution time up from 30 seconds to something higher, as needed. It is also not a bad idea to double the ram allowed per script to 16MB instead of 8 MB.
- Error: "Fatal error: Call to unsupported or undefined function mysql\_connect() in ..." This means that your PHP version isn't compiled with MySQL support. You can either compile a dynamic MySQL module and load it into PHP or recompile PHP with built-in MySQL support. This is described in detail in the PHP manual.
- Error: "undefined reference to 'uncompress'" This means that the client library is compiled with support for a compressed client/server protocol. The fix is to add -lz last when linking with -lmysqlclient.

# 24.6 MySQL C++ APIs

Two APIs are available in the MySQL Contrib directory (http://www.mysql.com/Downloads/Contrib/).

# 24.7 MySQL Python APIs

The MySQL Contrib directory (http://www.mysql.com/Downloads/Contrib/) contains a Python interface written by Joseph Skinner.

You can also use the Python interface to iODBC to access a MySQL server. mxODBC (http://starship.skyport.net/~lemburg/)

# $24.8\ \mathrm{MySQL}\ \mathrm{Tcl}\ \mathrm{APIs}$

Tcl at binevolve (http://www.binevolve.com/~tdarugar/tcl-sql/). The Contrib directory (http://www.mysql.com/Downloads/Contrib) contains a Tcl interface that is based on msqltcl 1.50.

# 25 How MySQL Compares to Other Databases

This chapter compares MySQL to other popular databases.

This chapter has been written by the MySQL developers, so it should be read with that in mind. There are no factual errors contained in this chapter that we know of. If you find something which you believe to be an error, please contact us about it at docs@mysql.com.

For a list of all supported limits, functions, and types, see the crash-me Web page at http://www.mysql.com/information/crash-me.php.

## 25.1 How MySQL Compares to mSQL

#### Performance

For a true comparison of speed, consult the growing MySQL benchmark suite. See Section 13.7 [Benchmarks], page 419.

Because there is no thread creation overhead, a small parser, few features, and simple security, mSQL should be quicker at:

- Tests that perform repeated connects and disconnects, running a very simple query during each connection.
- INSERT operations into very simple tables with few columns and keys.
- CREATE TABLE and DROP TABLE.
- SELECT on something that isn't an index. (A table scan is very easy.)

Because these operations are so simple, it is hard to be better at them when you have a higher startup overhead. After the connection is established, **MySQL** should perform much better.

On the other hand,  $\mathbf{MySQL}$  is much faster than  $\mathtt{mSQL}$  (and most other  $\mathbf{SQL}$  implementations) on the following:

- Complex SELECT operations.
- Retrieving large results (MySQL has a better, faster, and safer protocol).
- Tables with variable-length strings, because MySQL has more efficient handling and can have indexes on VARCHAR columns.
- Handling tables with many columns.
- Handling tables with large record lengths.
- SELECT with many expressions.
- SELECT on large tables.
- Handling many connections at the same time. MySQL is fully multithreaded. Each connection has its own thread, which means that no thread has to wait for another (unless a thread is modifying a table another thread wants to access). In mSQL, once one connection is established, all others

must wait until the first has finished, regardless of whether the connection is running a query that is short or long. When the first connection terminates, the next can be served, while all the others wait again, etc.

- Joins. mSQL can become pathologically slow if you change the order of tables in a SELECT. In the benchmark suite, a time more than 15000 times slower than MySQL was seen. This is due to mSQL's lack of a join optimizer to order tables in the optimal order. However, if you put the tables in exactly the right order in mSQL2 and the WHERE is simple and uses index columns, the join will be relatively fast! See Section 13.7 [Benchmarks], page 419.
- ORDER BY and GROUP BY.
- DISTINCT.
- Using TEXT or BLOB columns.

## **SQL** Features

- GROUP BY and HAVING. mSQL does not support GROUP BY at all. MySQL supports a full GROUP BY with both HAVING and the following functions: COUNT(), AVG(), MIN(), MAX(), SUM(), and STD(). COUNT(\*) is optimized to return very quickly if the SELECT retrieves from one table, no other columns are retrieved, and there is no WHERE clause. MIN() and MAX() may take string arguments.
- INSERT and UPDATE with calculations. MySQL can do calculations in an INSERT or UPDATE. For example:

mysql> UPDATE SET x=x\*10+y WHERE x<20;

- Aliasing. MySQL has column aliasing.
- Qualifying column names. In MySQL, if a column name is unique among the tables used in a query, you do not have to use the full qualifier.
- SELECT with functions. MySQL has many functions (too many to list here; see Section 7.4 [Functions], page 194).

#### **Disk Space Efficiency**

That is, how small can you make your tables?

MySQL has very precise types, so you can create tables that take very little space. An example of a useful MySQL datatype is the MEDIUMINT that is 3 bytes long. If you have 100,000,000 records, saving even one byte per record is very important.

mSQL2 has a more limited set of column types, so it is more difficult to get small tables.

Stability This is harder to judge objectively. For a discussion of MySQL stability, see Section 1.7 [Stability], page 14.

We have no experience with mSQL stability, so we cannot say anything about that.

Price Another important issue is the license. MySQL has a more flexible license than mSQL, and is also less expensive than mSQL. Whichever product you choose to use, remember to at least consider paying for a license or e-mail support. (You

are required to get a license if you include MySQL with a product that you sell, of course.)

## Perl Interfaces

MySQL has basically the same interfaces to Perl as mSQL with some added features.

## JDBC (Java)

MySQL currently has a lot of different JDBC drivers:

- The mm driver: A type 4 JDBC driver by Mark Matthews mmatthew@ecn.purdue.edu. This is released under the LGPL.
- The Resin driver. This is a commercial JDBC driver released under open source. http://www.caucho.com/projects/jdbc-mysql/index.xtp
- The gwe driver: A Java interface by GWE technologies (not supported anymore).
- The jms driver: An improved gwe driver by Xiaokun Kelvin ZHU X. Zhu@brad.ac.uk (not supported anymore).
- The twz driver: A type 4 JDBC driver by Terrence W. Zellers zellert@voicenet.com. This is commercial but is free for private and educational use (not supported anymore).

The recommended driver is the mm driver. The Resin driver may also be good (at least the benchmarks looks good), but we haven't received that much information about this yet.

We know that mSQL has a JDBC driver, but we have too little experience with it to compare.

## Rate of Development

MySQL has a very small team of developers, but we are quite used to coding C and C++ very rapidly. Because threads, functions, GROUP BY, and so on are still not implemented in mSQL, it has a lot of catching up to do. To get some perspective on this, you can view the mSQL 'HISTORY' file for the last year and compare it with the News section of the MySQL Reference Manual (see Appendix F [News], page 632). It should be pretty obvious which one has developed most rapidly.

#### **Utility Programs**

Both mSQL and MySQL have many interesting third-party tools. Because it is very easy to port upward (from mSQL to MySQL), almost all the interesting applications that are available for mSQL are also available for MySQL.

MySQL comes with a simple msql2mysql program that fixes differences in spelling between mSQL and MySQL for the most-used C API functions. For example, it changes instances of msqlConnect() to mysql\_connect(). Converting a client program from mSQL to MySQL usually takes a couple of minutes.

## 25.1.1 How to Convert mSQL Tools for MySQL

According to our experience, it would just take a few hours to convert tools such as msql-tcl and msqljava that use the mSQL C API so that they work with the MySQL C API.

The conversion procedure is:

- 1. Run the shell script msql2mysql on the source. This requires the replace program, which is distributed with MySQL.
- 2. Compile.
- 3. Fix all compiler errors.

Differences between the mSQL C API and the MySQL C API are:

- MySQL uses a MYSQL structure as a connection type (mSQL uses an int).
- mysql\_connect() takes a pointer to a MYSQL structure as a parameter. It is easy to define one globally or to use malloc() to get one. mysql\_connect() also takes two parameters for specifying the user and password. You may set these to NULL, NULL for default use.
- mysql\_error() takes the MYSQL structure as a parameter. Just add the parameter to your old msql\_error() code if you are porting old code.
- MySQL returns an error number and a text error message for all errors. mSQL returns only a text error message.
- Some incompatibilities exist as a result of MySQL supporting multiple connections to the server from the same process.

## 25.1.2 How mSQL and MySQL Client/Server Communications Protocols Differ

There are enough differences that it is impossible (or at least not easy) to support both. The most significant ways in which the  $\mathbf{MySQL}$  protocol differs from the  $\mathtt{mSQL}$  protocol are listed below:

- A message buffer may contain many result rows.
- The message buffers are dynamically enlarged if the query or the result is bigger than the current buffer, up to a configurable server and client limit.
- All packets are numbered to catch duplicated or missing packets.
- All column values are sent in ASCII. The lengths of columns and rows are sent in packed binary coding (1, 2, or 3 bytes).
- MySQL can read in the result unbuffered (without having to store the full set in the client).
- If a single read/write takes more than 30 seconds, the server closes the connection.
- If a connection is idle for 8 hours, the server closes the connection.

## 25.1.3 How mSQL 2.0 SQL Syntax Differs from MySQL

## Column types

MySQL Has the following additional types (among others; see Section 7.7 [CREATE TABLE], page 230):

- ENUM type for one of a set of strings.
- SET type for many of a set of strings.
- BIGINT type for 64-bit integers.

MySQL also supports the following additional type attributes:

- UNSIGNED option for integer columns.
- ZEROFILL option for integer columns.
- AUTO\_INCREMENT option for integer columns that are a PRIMARY KEY. See Section 24.1.3.30 [mysql\_insert\_id()], page 553.
- DEFAULT value for all columns.

mSQL column types correspond to the MySQL types shown below:

| ${	t mSQL}\ {	t type}$ | Corresponding MySQL type                                   |
|------------------------|------------------------------------------------------------|
| CHAR(len)              | CHAR(len)                                                  |
| TEXT(len)              | TEXT(len). len is the maximal length. And LIKE works.      |
| INT                    | INT. With many more options!                               |
| REAL                   | REAL. Or FLOAT. Both 4- and 8-byte versions are available. |
| UINT                   | INT UNSIGNED                                               |
| DATE                   | DATE. Uses ANSI SQL format rather than mSQL's own format.  |
| TIME                   | TIME                                                       |
| MONEY                  | DECIMAL(12.2). A fixed-point value with two decimals.      |

#### **Index Creation**

MySQL Indexes may be specified at table creation time with the CREATE TABLE statement.

mSQL Indexes must be created after the table has been created, with separate CREATE INDEX statements.

#### To Insert a Unique Identifier into a Table

MySQL Use AUTO\_INCREMENT as a column type specifier. See Section 24.1.3.30 [mysql\_insert\_id()], page 553.

mSQL Create a SEQUENCE on a table and select the \_seq column.

## To Obtain a Unique Identifier for a Row

MySQL Add a PRIMARY KEY or UNIQUE key to the table and use this. New in Version 3.23.11: If the PRIMARY or UNIQUE key consists of only one column and this is of type integer, one can also refer to it as \_rowid.

mSQL Use the \_rowid column. Observe that \_rowid may change over time depending on many factors.

#### To Get the Time a Column Was Last Modified

MySQL Add a TIMESTAMP column to the table. This column is automatically set to the current date and time for INSERT or UPDATE statements if you don't give the column a value or if you give it a NULL value.

mSQL Use the \_timestamp column.

#### **NULL Value Comparisons**

MySQL MySQL follows ANSI SQL, and a comparison with NULL is always NULL.

mSQL In mSQL, NULL = NULL is TRUE. You must change =NULL to IS NULL and <>NULL to IS NOT NULL when porting old code from mSQL to MySQL.

#### **String Comparisons**

MySQL Normally, string comparisons are performed in case-independent fashion with the sort order determined by the current character set (ISO-8859-1 Latin1 by default). If you don't like this, declare your columns with the BINARY attribute, which causes comparisons to be done according to the ASCII order used on the MySQL server host.

mSQL All string comparisons are performed in case-sensitive fashion with sorting in ASCII order.

#### Case-insensitive Searching

MySQL LIKE is a case-insensitive or case-sensitive operator, depending on the columns involved. If possible, MySQL uses indexes if the LIKE argument doesn't start with a wild-card character.

mSQL Use CLIKE.

#### **Handling of Trailing Spaces**

MySQL Strips all spaces at the end of CHAR and VARCHAR columns. Use a TEXT column if this behavior is not desired.

mSQL Retains trailing space.

### WHERE Clauses

MySQL correctly prioritizes everything (AND is evaluated before OR). To get mSQL behavior in MySQL, use parentheses (as shown in an example below).

mSQL Evaluates everything from left to right. This means that some logical calculations with more than three arguments cannot be expressed in any way. It also means you must change some queries when you upgrade to MySQL. You do this easily by adding parentheses. Suppose you have the following mSQL query:

mysql> SELECT \* FROM table WHERE a=1 AND b=2 OR a=3 AND b=4; To make MySQL evaluate this the way that mSQL would, you must add parentheses:

mysql> SELECT \* FROM table WHERE (a=1 AND (b=2 OR (a=3 AND (b=4))));

#### Access Control

 $\mathbf{MySQL}$  Has tables to store grant (permission) options per user, host, and database. See

Section 6.9 [Privileges], page 151.

mSQL Has a file 'mSQL.acl' in which you can grant read/write privileges for users.

## 25.2 How MySQL Compares to PostgreSQL

When reading the following, please note that both products are continually evolving. We at MySQL AB and the PostgreSQL developers are both working on making our respective database as good as possible, so we are both a serious choice to any commercial database.

The following comparison is made by us at MySQL AB. We have tried to be as accurate and fair as possible, but because we don't have a full knowledge of all PostgreSQL features while we know MySQL throughy, we may have got some things wrong. We will however correct these when they come to our attention.

We would first like to note that PostgreSQL and MySQL are both widely used products, but with different design goals, even if we are both striving to be ANSI SQL compatible. This means that for some applications MySQL is more suitable and for others PostgreSQL is more suitable. When choosing which database to use, you should first check if the database's feature set satisfies your application. If you need speed, MySQL is probably your best choice. If you need some of the extra features that only PostgreSQL can offer, you should use PostgreSQL.

## 25.2.1 MySQL and PostgreSQL development strategies

When adding things to MySQL we take pride to do an optimal, definite solution. The code should be so good that we shouldn't have any need to change it in the foreseeable future. We also do not like to sacrifice speed for features but instead will do our utmost to find a solution that will give maximal throughput. This means that development will take a little longer, but the end result will be well worth this. This kind of development is only possible because all server code are checked by one of a few (currently two) persons before it's included in the MySQL server.

We at MySQL AB believe in frequent releases to be able to push out new features quickly to our users. Because of this we do a new small release about every 3 weeks, which a major branch every year. All releases are throughly tested with our testing tools on a lot of different platforms.

PostgreSQL is based on a kernel with lots of contributors. In this setup it makes sense to prioritize adding a lot of new features, instead of implementing them optimally, because one can always optimize things later if there arises a need for this.

Another big difference between MySQL and PostgreSQL is that nearly all of the code in the MySQL server are coded by developers that are employed by MySQL AB and are still working on the server code. The exceptions are the transaction engines and the regexp library.

This is in sharp contrast to the PostgreSQL code where the majority of the code is coded by a big group of people with different backgrounds. It was only recently that the PostgreSQL developers announced that they current developer group had finally had time to take a look at all the code in the current PostgreSQL release.

Both of the above development methods has it's own merits and drawbacks. We here at MySQL AB think of course that our model is better because our model gives better code consistence, more optimal and reusable code and, in our opinion, fewer bugs. Because we are the authors of the MySQL server code we are better able to coordinate new features and releases.

### 25.2.2 Featurevise Comparison of MySQL and PostgreSQL

On the crash-me (http://www.mysql.com/information/crash-me.php) page you can find a list of those database constructs and limits that one can detect automatically with a program. Note however that a lot of the numerical limits may be changed with startup options for respective database. The above web page is however extremely useful when you want to ensure that your applications works with many different databases or when you want to convert your application from one database to another.

MySQL offers the following advantages over PostgreSQL:

- MySQL is generally much faster than PostgreSQL. See Section 25.2.3 [MySQL-PostgreSQL benchmarks], page 594.
- Because MySQL has a much larger user base than PostgreSQL the code is more tested and has historically been more stable than PostgreSQL. MySQL is the much more used in production environments than PostgreSQL, mostly thanks to that MySQL AB, former TCX DataKonsult AB, has provided top quality commercial support for MySQL from the day it was released, whereas until recently PostgreSQL was unsupported.
- MySQL works on more platforms than PostgreSQL. See Section 4.2 [Which OS], page 50.
- MySQL works better on Windows; MySQL is running as a native windows application (a service on NT/Win2000/WinXP), while PostgreSQL is run under the cygwin emulation. We have heard that PostgreSQL is not yet that stable on windows but we haven't been able to verify this ourselves.
- MySQL has more API to other languages and is supported by more programs than PostgreSQL. See Appendix D [Contrib], page 610.
- MySQL works on 24/7 heavy duty systems. In most circumstances you never have to run any cleanups on MySQL. PostgreSQL doesn't yet support 24/7 systems because you have have to run vacuum() once in a while to reclaim space from UPDATE and DELETE commands and to perform statistics analyzes that are critical to get good performance with PostgreSQL. Vacuum is also needed after adding a lot of new rows to a table. On

a busy system with lots of changes vacuum must be run very frequently, in the worst cases even many times a day. During the vacuum() run, which may take hours if the database is big, the database is from a production standpoint practically dead. The PostgreSQL team has fixing this on their TODO, but we assume that this is not an easy thing to fix permanently.

- A working, tested replication feature used by sites like Yahoo finance (http://finance.yahoo.com), mobile.de (http://www.mobile.de/) and Slashdot (http://www.slashdot.org).
- Included in the MySQL distribution is included two different testing suits ('mysql-test-run' and crash-me (http://www.mysql.com/information/crash-me.php)) and a benchmark suite. The test system is actively updated with code to test each new feature and almost all repeatable bugs that comes to our attention. We test MySQL with these on a lot of platforms before every release. These tests are more sofisticated than anything have seen from PostgreSQL and ensures that the MySQL code keeps at a high standard.
- There are far moore books in print on MySQL than on PostgreSQL. O'Reilly, Sams, Que, and New Riders are all major publishers with books about MySQL. All MySQL features is also documented in the MySQL on-line manual because when a feature is implemented, the MySQL developers are required to document it before it's included in the source.
- MySQL has supports more of the standard ODBC functions than PostgreSQL.
- MySQL has a much more sophisticated ALTER TABLE.
- MySQL has support for tables without transactions for applications that need all speed they can get. The tables may be memory based, HEAP tables or disk based MyISAM. See Chapter 8 [Table types], page 300.
- MySQL has support for 3 different table handles that support transactions (BDB and InnoDB). Because every transaction engine performs differently under different conditions, this gives the application writer more options to find an optimal solution for his/her setup. See Chapter 8 [Table types], page 300.
- MERGE tables gives you a unique way to instantly make a view over a set of identical tables and use these as one. This is perfectly for systems where you have log files that you order for example by month. See Section 8.2 [MERGE], page 307.
- The option to compress read-only tables, but still have direct access to the rows in the table, gives you better performance by minimizing disk reads. This is very useful when you are archiving things. See Section 15.12 [myisampack], page 448.
- MySQL has internal support for text search. See Chapter 12 [Fulltext Search], page 390.
- You can access many databases from the same connection (depending of course on your privileges).
- MySQL is coded from the start with multi-threading while PostgreSQL uses processes. Because context switching and access to common storage areas is much faster between threads, than are separate processes, this gives MySQL a big speed advantage in multi-user applications and also makes it easier for MySQL to take full advantage of symmetric multiprocessor systems (SMP).
- MySQL has a much more sophisticated privilege system than PostgreSQL. While PostgreSQL only supports INSERT, SELECT, update/delete grants per user on a database

or a table MySQL allows you to define a full set of different privileges on database, table and columns level. MySQL also allows you to specify the privilege on host+user combinations. See Section 7.35 [GRANT], page 292.

- MySQL supports a compressed server/client protocol which improves performance over slow links.
- MySQL employs the table handler concept and is the only relational database we know of built around this concept. This allows different low level table types to be swapped into the SQL engine, each table type optimized for a different performance characteristics.
- All MySQL table types (except InnoDB) are implemented as files (ie: one table per file), which makes it really easy to backup, move, delete and even symlink databases and tables when the server is down.
- Tools to repair and optimize MyISAM tables (the most common MySQL table type). A repair tool is only needed when a physical corruption of a data file happens, usually from a hardware failure. It allows a majority of the data to be recovered.
- Upgrading MySQL is painless. When you are upgrading MySQL, you don't need to dump/restore your data, as you have to do with most PostgreSQL upgrades.

Drawbacks with MySQL compared to PostgreSQL:

- The transaction support in MySQL is not yet as well tested as PostgreSQL's system.
- Because MySQL uses threads, which are still a moving target on many OS, one must either use binaries from http://www.mysql.com/downloads or carefully follow our instructions on http://www.mysql.com/doc/I/n/Installing\_source.html to get an optimal binary that works in all cases.
- Table locking, as used by the non-transactional MyISAM tables, is in many cases faster than page locks, row locks or versioning. The drawback however is that if one doesn't take into account how table locks works, a single long-running query can block a table for updates for a long time. This can usable be avoided when designing the application. If not, one can always switch the trouble table to use one of the transactional table types. See Section 13.2.10 [Table locking], page 405.
- With UDF (user defined functions) one can extend **MySQL** with both normal SQL functions and aggregates, but this is not as easy or as flexible as in PostgreSQL. See Chapter 17 [Adding functions], page 477.
- Updates and deletes that goes over multiple tables is harder to do in MySQL. (Will be fixed in MySQL 4.0 with multi-table DELETE and multi-table UPDATE and in MySQL 4.1 with SUB-SELECT)

PostgreSQL offers currently the following advantages over MySQL:

Note that because we know the MySQL road map, we have included in the following table the version when MySQL should support this feature. Unfortunately we couldn't do this for previous comparison, because we don't know the PostgreSQL roadmap.

FeatureMySQL versionSubselects4.1Foreign keys4.0 and 4.1

Views. 4.2 Stored procedures in multiple languages 4.1

Extensible type system. Not planed

Unions 4.0.
Full join. 4.0 or 4.1.
Triggers. 4.1
Constrainst 4.1
Cursors 4.1 or 4.2

Extensible index types like R-trees R-trees are planned to

4.2

Inherited tables Not planned

Other reasons to use PostgreSQL:

• Standard usage is in PostgreSQL closer to ANSI SQL in some cases.

- One can get speed up PostgreSQL by coding things as stored procedures.
- Bigger team of developers that contributes to the server.

Drawbacks with PostgreSQL compared to MySQL:

- Vaccum() makes PostgreSQL hard to use in a 24/7 environment.
- Only transactional tables.
- Much slower insert/delete/update.

For a complete list of drawbacks, you should also examine the first table in this section.

## 25.2.3 Benchmarking MySQL and PostgreSQL

The only open source benchmark, that we know of, that can be used to benchmark MySQL and PostgreSQL (and other databases) is our own. It can be found at: http://www.mysql.com/informatio

We have many times asked the PostgreSQL developers and some PostgreSQL users to help us extend this benchmark to make the definitive benchmark for databases, but unfortunately we haven't got any feedback for this.

We, the MySQL developers, have because of this spent a lot of hours to get maximum performance from PostgreSQL for the benchmarks, but because we don't know PostgreSQL intimately we are sure that there are things that we have missed. We have on the benchmark page documented exactly how we did run the benchmark so that it should be easy for anyone to repeat and verify our results.

The benchmarks are usually run with and without the --fast option. When run with --fast we are trying to use every trick the server can do to get the code to execute as fast as possible. The idea is that the normal run should show how the server would work in a default setup and the --fast run shows how the server would do if the application developer would use extensions in the server to make his application run faster.

When running with PostgreSQL and --fast we do a vacuum() between after every major table update and drop table to make the database in perfect shape for the following selects. The time for vacuum() is measured separately.

When running with PostgreSQL 7.1.1 we could however not run with --fast because during the insert test, the postmaster (the PostgreSQL deamon) died and the database was so corrupted that it was impossible to restart postmaster. (The details about the machine we run the benchmark can be found on the benchmark page). After this happened twice, we decided to postpone the --fast test until next PostgreSQL release.

Before going to the other benchmarks we know of, We would like to give some background to benchmarks:

It's very easy to write a test that shows ANY database to be best database in the world, by just restricting the test to something the database is very good at and not test anything that the database is not good at; If one after this publish the result with a single figure things is even easier.

This would be like we would measure the speed of MySQL compared to PostgreSQL by looking at the summary time of the MySQL benchmarks on our web page. Based on this MySQL would be more than 40 times faster than PostgreSQL, something that is of course not true. We could make things even worse by just taking the test where PostgreSQL performs worst and claim that MySQL is more than 2000 times faster than PostgreSQL.

The case is that MySQL does a lot of optimizations that PostgreSQL doesn't do and the other way around. An SQL optimizer is a very complex thing and a company could spend years on just making the optimizer faster and faster.

When looking at the benchmark results you should look for things that you do in your application and just use these results to decide which database would be best suited for your application. The benchmark results also shows things a particular database is not good at and should give you a notion about things to avoid and what you may have to do in other ways.

We know of two benchmark tests that claims that PostgreSQL performers better than MySQL. These both where multi-user tests, a test that we here at MySQL AB haven't had time to write and include in the benchmark suite, mainly because it's a big task to do this in a manner that is fair against all databases.

One is the benchmark paid for by Great Bridge (http://www.greatbridge.com/about/press.php?contenid=4).

This is the worst benchmark we have ever seen anyone ever conduct. This was not only tuned to only test what PostgreSQL is absolutely best at, it was also totally unfair against every other database involved in the test.

**NOTE**: We know that not even some of the main PostgreSQL developers did like the way Great Bridge conducted the benchmark, so we don't blame them for the way the benchmark was made.

This benchmark has been condemned in a lot of postings and newsgroups so we will here just shortly repeat some things that where wrong with it.

• The tests where run with an expensive commercial tool, that makes it impossible for an open source company like us to verify the benchmarks, or even check how the benchmark where really done. The tool is not even a true benchmark tool, but a application/setup testing tool. To refer this as STANDARD benchmark tool is to stretch the truth a long way.

- Great Bridge admitted that they had optimized the PostgreSQL database (with vacuum() before the test) and tuned the startup for the tests, something they hadn't done for any of the other databases involved. To say "This process optimizes indexes and frees up disk space a bit. The optimized indexes boost performance by some margin". Our benchmarks clearly indicates that the difference in running a lot of selects on a database with and without vacuum() can easily differ by a factor of 10.
- The test results where also strange; The AS3AP test documentation mentions that the test does:
  - "selections, simple joins, projections, aggregates, one-tuple updates, and bulk updates" PostgreSQL is good at doing selects and joins (especially after a vacuum()), but doesn't perform as well on inserts/updates; The benchmarks seem to indicate that only SE-LECTs where done (or very few updates). This could easily explain they good results for PostgreSQL in this test. The bad results for MySQL will be obvious a bit down in this document.
- They did run the so called benchmark from a Windows machine against a Linux machine over ODBC, a setup that no normal database user would ever do when running a heavy multi-user application. This tested more the ODBC driver and the Windows protocol used between the clients than the database itself.
- When running the database against Oracle and MS-SQL (Great Bridge has indirectly indicated that the databases they used in the test), they didn't use the native protocol but instead ODBC. Anyone that has ever used Oracle, knows that all real application uses the native interface instead of ODBC. Doing a test through ODBC and claiming that the results had anything to do with using the database for real can't be regarded as fair play. They should have done two tests with and without ODBC to provide the right facts (after having got experts to tune all involved databases of course).
- They refer to the TPC-C tests, but doesn't anywhere mention that the tests they did where not a true TPC-C test and they where not even allowed to call it a TPC-C test. A TPC-C test can only be conducted by the rules approved by the TPC-council (http://www.tpc.org). Great Bridge didn't do that. By doing this they have both violated the TPC trademark and miscredited their own benchmarks. The rules set by the TPC-council are very strict to ensure that no one can produce false results or make unprovable statements. Apparently Great Bridge wasn't interested in doing this.
- After the first test, we contacted Great Bridge and mentioned to them some of the obvious mistakes they had done with MySQL; Running with a debug version of our ODBC driver, running on a Linux system that wasn't optimized for threads, using an old MySQL version when there was a recommended newer one available, not starting MySQL with the right options for heavy multi-user use (the default installation of MySQL is tuned for minimal resource use). Great Bridge did run a new test, with our optimized ODBC driver and with better startup options for MySQL, but refused to either use our updated glibc library or our standard binary (used by 80% of our users), which was statically linked with a fixed glibc library.

According to what we know, Great Bridge did nothing to ensure that the other databases where setup correctly to run good in their test environment. We are sure

however that they didn't contact Oracle or Microsoft to ask for their advice in this matter;)

• The benchmark was paid for by Great Bridge, and they decided to publish only partial chosen results (instead of publishing it all).

Tim Perdue, a long time PostgreSQL fan and a reluctant MySQL user published a comparison on phpbuider (http://www.phpbuilder.com/columns/tim20001112.php3).

When we got aware of the comparison, we phoned Tim Perdue about this because there was a lot of strange things in his results. For example, he claimed that MySQL had a problem with five users in his tests, when we know that there are users with similar machines as his that are using MySQL with 2000 simultaneous connections doing 400 queries per second (In this case the limit was the web bandwidth, not the database).

It sounded like he was using a Linux kernel that either had some problems with many threads (Linux kernels before 2.4 had a problem with this but we have documented how to fix this and Tim should be aware of this problem). The other possible problem could have been an old glibc library and that Tim didn't use a MySQL binary from our site, which is linked with a corrected glibc library, but had compiled a version of his own with. In any of the above cases, the symptom would have been exactly what Tim had measured.

We asked Tim if we could get access to his data so that we could repeat the benchmark and if he could check the MySQL version on the machine to find out what was wrong and he promised to come back to us about this. He has not done that yet.

Because of this we can't put any trust in this benchmark either :(

#### Conclusion:

The only benchmarks that exist today that anyone can download and run against MySQL and PostgreSQL is the MySQL benchmarks. We here at MySQL believe that open source databases should be tested with open source tools! This is the only way to ensure that no one does tests that nobody can reproduce and use this to claim that a database is better than another. Without knowing all the facts it's impossible to answer the claims of the tester.

The thing we find strange is that every test we have seen about PostgreSQL, that is impossible to reproduce, claims that PostgreSQL is better in most cases while our tests, which anyone can reproduce, clearly shows otherwise. With this we don't want to say that PostgreSQL isn't good at many things (It is!) We would just like to see a fair test where they are very good so that we could get some friendly competition going!

For more information about our benchmarks suite see See Chapter 14 [MySQL Benchmarks], page 424.

We are working on an even better benchmark suite, including much better documentation of what the individual tests really do and how to add more tests to the suite.

## 26 MySQL Internals

This chapter describes a lot of things that you need to know when working on the MySQL code. If you plan to contribute to MySQL development, want to have access to the bleeding-edge in-between versions code, or just want to keep track of development, follow the instructions in See Section 4.8 [Installing source tree], page 67. If you are interested in MySQL internals, you should also subscribe to internals@lists.mysql.com. This is a relatively low traffic list, in comparison with mysql@lists.mysql.com.

## 26.1 MySQL Threads

The MySQL server creates the following threads:

- The TCP/IP connection thread handles all connection requests and creates a new dedicated thread to handle the authentication and SQL query processing for each connection.
- On Windows NT there is a named pipe handler thread that does the same work as the TCP/IP connection thread on named pipe connect requests.
- The signal thread handles all signals. This thread also normally handles alarms and calls process\_alarm() to force timeouts on connections that have been idle too long.
- If mysqld is compiled with -DUSE\_ALARM\_THREAD, a dedicated thread that handles alarms is created. This is only used on some systems where there are problems with sigwait() or if one wants to use the thr\_alarm() code in ones application without a dedicated signal handling thread.
- If one uses the --flush\_time=# option, a dedicated thread is created to flush all tables at the given interval.
- Every connection has its own thread.
- Every different table on which one uses INSERT DELAYED gets its own thread.
- If you use --master-host, a slave replication thread will be started to read and apply updates from the master.

mysqladmin processlist only shows the connection, INSERT DELAYED, and replication threads.

## 26.2 MySQL Test Suite

Until recently, our main full-coverage test suite was based on proprietary customer data and for that reason has not been publicly available. The only publicly available part of our testing process consisted of the crash-me test, a Perl DBI/DBD benchmark found in the sql-bench directory, and miscellaneous tests located in tests directory. The lack of a standardized publicly available test suite has made it difficult for our users, as well

developers, to do regression tests on the MySQL code. To address this problem, we have created a new test system that is included in the source and binary distributions starting in Version 3.23.29.

The current set of test cases doesn't test everything in MySQL but, it should catch most obvious bugs in the SQL processing code, OS/library issues, and is quite thorough in testing replication. Our eventual goal is to have the tests cover 100% of the code. We welcome contributions to our test suite. You may especially want to contribute tests that examine the functionality critical to your system, as this will ensure that all future MySQL releases will work well with your applications.

### 26.2.1 Running the MySQL Test Suite

The test system consist of a test language interpreter (mysqltest), a shell script to run all tests(mysql-test-run), the actual test cases written in a special test language, and their expected results. To run the test suite on your system after a build, type make test or mysql-test/mysql-test-run from the source root. If you have installed a binary distribution, cd to the install root (eg. /usr/local/mysql), and do scripts/mysql-test-run. All tests should succeed. If not, you should try to find out why and report the problem if this is a bug in MySQL. See Section 26.2.3 [Reporting mysqltest bugs], page 600.

If you have a copy of mysqld running on the machine where you want to run the test suite you do not have to stop it, as long as it is not using ports 9306 and 9307. If one of those ports is taken, you should edit mysql-test-run and change the values of the master and/or slave port to one that is available.

You can run one individual test case with mysql-test/mysql-test-run test\_name.

If one test fails, you should test running mysql-test-run with the --force option to check if any other tests fails.

### 26.2.2 Extending the MySQL Test Suite

You can use the mysqltest language to write your own test cases. Unfortunately, we have not yet written full documentation for it - we plan to do this shortly. You can, however, look at our current test cases and use them as an example. The following points should help you get started:

The tests are located in mysql-test/t/\*.test

A test case consists of ; terminated statements and is similar to the input of mysql command line client. A statement by default is a query to be sent to MySQL server, unless it is recognized as internal command (eg. sleep).

All queries that produce results, e.g. SELECT, SHOW, EXPLAIN, etc., must be preceded with @/path/to/result/file. The file must contain the expected results. An easy way to generate the result file is to run mysqltest -r < t/test-case-name.test from mysql-test directory, and then edit the generated result files, if needed, to adjust them to the expected output. In that case, be very careful about not adding or deleting any

invisible characters - make sure to only change the text and/or delete lines. If you have to insert a line, make sure the fields are separated with a hard tab, and there is a hard tab at the end. You may want to use od -c to make sure your text editor has not messed anything up during edit. We, of course, hope that you will never have to edit the output of mysqltest -r as you only have to do it when you find a bug.

To be consistent with our setup, you should put your result files in mysql-test/r directory and name them test\_name.result. If the test produces more than one result, you should use test\_name.a.result, test\_name.b.result, etc.

If a statement returns an error, you should on the line before the statement specify with the --error error-number. The error number can be a list of possible error numbers separated with ','.

If you are writing a replication test case, you should on the first line of the test file, put source include/master-slave.inc;. To switch between master and slave, use connection master; and connection slave;. If you need to do something on an alternate connection, you can do connection master1; for the master, and connection slave1; for the slave.

If you need to do something in a loop, you can use something like this:

```
let $1=1000;
while ($1)
{
    # do your queries here
    dec $1;
}
```

To sleep between queries, use the sleep command. It supports fractions of a second, so you can do sleep 1.3;, for example, to sleep 1.3 seconds.

To run the slave with additional options for your test case, put them in the command-line format in mysql-test/t/test\_name-slave.opt. For the master, put them in mysql-test/t/test\_name-master.opt.

If you have a question about the test suite, or have a test case to contribute, e-mail to internals@lists.mysql.com. As the list does not accept attachments, you should ftp all the relevant files to: ftp://support.mysql.com/pub/mysql/Incoming

## 26.2.3 Reporting bugs in the MySQL Test Suite

If your MySQL version doesn't pass the test suite you should do the following:

- Don't send a bug report before you have found out as much as possible of what when wrong! When you do it, please use the mysqlbug script so that we can get information about your system and MySQL version. See Section 2.3 [Bug reports], page 31.
- Make sure to include the output of mysql-test-run, as well as contents of all .reject files in mysql-test/r directory.
- If a test in the test suite fails, check if the test fails also when run by its own:

```
cd mysql-test
mysql-test-run --local test-name
```

If this fails, then you should configure MySQL with --with-debug and run mysql-test-run with the --debug option. If this also fails send the trace file 'var/tmp/master.trace' to ftp://support.mysql.com/pub/mysql/secret so that we can examine it. Please remember to also include a full description of your system, the version of the mysqld binary and how you compiled it.

- Try also to run mysql-test-run with the --force option to see if there is any other test that fails.
- If you have compiled MySQL yourself, check our manual for how to compile MySQL on your platform or, preferable, use one of the binaries we have compiled for you at http://www.mysql.com/downloads/. All our standard binaries should pass the test suite!
- If you get an error, like Result length mismatch or Result content mismatch it means that the output of the test didn't match exactly the expected output. This could be a bug in MySQL or that your mysqld version produces slight different results under some circumstances.
  - Failed test results are put in a file with the same base name as the result file with the .reject extension. If your test case is failing, you should do a diff on the two files. If you cannot see how they are different, examine both with od -c and also check their lengths.
- If a test fails totally, you should check the logs file in the mysql-test/var/log directory for hints of what went wrong.
- If you have compiled MySQL with debugging you can try to debug this by running mysql-test-run with the --gdb and/or --debug options. See Section I.1.2 [Making trace files], page 714.

If you have not compiled MySQL for debugging you should probably do that. Just specify the --with-debug options to configure! See Section 4.7 [Installing source], page 61.

## Appendix A Environment Variables

Here is a list of all the environment variables that are used directly or indirectly by **MySQL**. Most of these can also be found in other places in this manual.

Note that any options on the command line will take precedence over values specified in configuration files and environment variables, and values in configuration files take precedence over values in environment variables.

In many cases it's preferable to use a configure file instead of environment variables to modify the behavior of MySQL. See Section 4.16.5 [Option files], page 121.

CCX Set this to your C++ compiler when running configure.
CC Set this to your C compiler when running configure.
CFLAGS Flags for your C compiler when running configure.
CXXFLAGS Flags for your C++ compiler when running configure.

DBI\_USER The default user name for Perl DBI.

DBI\_TRACE Used when tracing Perl DBI.

HOME The default path for the mysql history file is '\$HOME/.mysql\_history'.

LD\_RUN\_PATH Used to specify where your libmysqlclient.so is.

MYSQL\_DEBUG Debug-trace options when debugging.
MYSQL\_HISTFILE The path to the mysql history file.

MYSQL\_HOST Default host name used by the mysql command-line prompt.

MYSQL\_PWD The default password when connecting to mysqld. Note that use of

this is insecure!

MYSQL\_TCP\_PORT The default TCP/IP port.

MYSQL\_UNIX\_PORT The default socket; used for connections to localhost. Used by the shell to finds the MySQL programs.

TMPDIR The directory where temporary tables/files are created.

TZ This should be set to your local time zone. See Section 21.14 [Timezone

problems], page 514.

UMASK\_DIR The user-directory creation mask when creating directories. Note that

this is ANDed with UMASK!

UMASK The user-file creation mask when creating files.

USER The default user on Windows to use when connecting to mysqld.

## Appendix B Some MySQL Users

This appendix lists some users of MySQL that have given us permission to list them in our documentation. It is by far not a complete list, but should give you a general idea of who uses MySQL and what it can be used for.

### **B.1** General News Sites

- Yahoo! (http://www.yahoo.com/)
- Slashdot: A pro-Linux/tech news and comment/discussion site (http://slashdot.org/)
- All about Linux (http://www.linux.com/)
- Linuxtoday (http://www.linuxtoday.com/)
- 32Bits Online: because there's more than one way to compute (http://www.32bitsonline.com/)
- Freshmeat: News about new versions of computer-related stuff (http://www.freshmeat.net/)

## **B.2** Some Web Search Engines

- AAA Matilda Web Search (http://www.aaa.com.au)
- What's New (http://www.whatsnu.com/)
- Aladin (http://www.aladin.de/)
- Columbus Finder (http://www.columbus-finder.de/)
- Spider (http://www.spider.de/)
- Blitzsuche (http://www.blitzsuche.de/)
- Indoseek Indonesia (http://www.indoseek.co.id)
- Yaboo Yet Another BOOkmarker (http://www.yaboo.dk/)
- OzSearch Internet Guide (http://www.ozsearch.com.au)
- Splat! Search (http://www.splatsearch.com/)
- The Open Source Digital Library System Project (http://osdls.library.arizona.edu/)

# B.3 Some Information Search Engines Concentrated on Some Area

- SpyLOG; A very popular Web counter site (http://www.spylog.ru/)
- TuCows Network; Free Software archive (http://www.tucows.com/)
- Jobvertise: Post and search for jobs (http://www.jobvertise.com)
- The Music Database (http://www.musicdatabase.com)
- Football (Soccer) search page (http://www.soccersearch.com)
- TAKEDOWN wrestling (http://www.headrush.net/takedown)
- The International Lyrics Network (http://www.lyrics.net)

- Musicians looking for other musicians (Free Service) (http://TheMatrix.com/~matrix/band\_search.phtml)
- AddALL books searching and price comparison (http://www.addall.com/AddBooks/Stores.html)
- Harvard's Gray Herbarium Index of Plant Names (http://www.herbaria.harvard.edu/Data/Gray/g
- The Game Development Search Engine (http://www.game-developer.com/)
- The Innkeeper Vacation Guides (www.theinnkeeper.com)
- The Mac Game Database uses PHP and MySQL (http://www.macgamedatabase.com/)
- Research Publications at Monash University in Australia (http://www.csse.monash.edu.au/publica
- Occupational Health & Safety Web site database (a project for the ECC) (http://www.ipielle.emr.i
- Bioinformatics databases at the Montreal Children's Hospital using MySQL (http://data.mch.mcgill

### **B.4** Online Magazines

- Spoiler Webzine (http://www.spoiler.com). An online magazine featuring music, literature, arts, and design content.
- Daily news about Linux in German language (http://www.linux-magazin.de/newsflash/)
- Betazine The Ultimate Online Beta Tester's Magazine (http://www.betazine.com)
- Computer Currents Magazine (http://www.currents.net/ccinfo/aboutcc.html)

## B.5 Web Sites that Use MySQL as a Backend

- NASA (http://liftoff.msfc.nasa.gov)
- NASA KIDS (http://kids.msfc.nasa.gov)
- Sience@NASA (http://science.nasa.gov)
- handy.de (http://www.handy.de/)
- Qt Widget and Object Repository (http://lindev.jmc.tju.edu/qwor)
- Brazilian samba site (in Portuguese) (http://www.samba-choro.com.br)
- Polish General Social Survey (http://pgss.iss.uw.edu.pl/en\_index.ISS)
- Expo2000 (http://www.expo2000.com) World-wide distribution of tickets for this event is implemented using MySQL and tcl/tk. More than 5000 travel agencies all over the world have access to it.
- FreeVote.com is a free voting service with millions of users. (http://www.freevote.com/)
- Forza Motorsport (http://f1.tauzero.se)
- DreamHost Web Hosting (http://www.dreamhost.com/)

## B.6 Some Domain/Internet/Web and Related Services

- Registry of Web providers that support MySQL (http://www.wix.com/mysql-hosting)
- Dynamic DNS Services (http://www.yi.org/)
- Dynamic domain name service (http://www.dynodns.net/)
- Open DNS Project; free dynamic DNS service (http://www.ods.org/)
- Hammernode; Public DNS Servers (http://www.hn.org/)
- Free 3rd level domains (http://www.fdns.net/)
- Online Database (http://worldcommunity.com/)
- BigBiz Internet Services (http://www.bigbiz.com)
- The Virt Gazette (http://virt.circle.net)
- Global InfoNet Inc (http://www.california.com)
- WebHosters A Guide to WWW Providers (http://www.webhosters.com)
- Internet information server (http://online.dn.ru)
- A technology news site (http://www.stopbit.com)
- WorldNet Communications An Internet Services Provider (http://www.worldnetla.net)
- Netizen: Australian-based Web consultancy (http://www.netizen.com.au/)
- Search site for training courses in the UK (http://www.trainingpages.co.uk)
- Gannon Chat (GPL). Written in Perl and Javascript (http://chat.nitco.com)
- A general links directory (http://www.addurls.com/)
- A Web-based bookmark management service (http://www.bookmarktracker.com)
- Walnut Creek CDROM (http://www.cdrom.com)
- WWWThreads; Interactive discussion Forums (http://www.wwwthreads.org/)
- In Italian; Storage data from meteo station (http://pvmon.portici.enea.it/Meteo)
- Online "Person To Person" Auction (http://www.buysell.net/)
- Tips on Web development (http://tips.pair.com)
- Mailfriends.com is a FREE service for everybody who wants to find friends over the internet. (http://www.mailfriends.com)
- Web Page Telnet BBS List (http://www.uninova.com/cgi-bin/wctelnets?list)
- UniNova Digital Postcards (http://www.uninova.com/cnc.html)
- DSL-provider search with reviews (http://www.dslreports.com). Made with MySQL and Modperl, all pages are generated dynamically out of the MySQL database

## B.7 Web Sites that Use PHP and MySQL

- Jgaa's Internet Official Support Site (http://support.jgaa.com/)
- Ionline online publication: (http://io.incluso.com) MySQL, PHP, Java, Web programming, DB development
- BaBoo(Browse and bookmark). Free Web-based bookmark manager and Calendar (http://www.baboo.com)

- Course Schedule System at Pensacola Junior College (http://www.courses.pjc.cc.fl.us/Schedule/
- Florida Community College at Jacksonville (http://www.fccj.org)
- 32bit.com; An extensive shareware / freeware archive (http://www.32bit.com/)
- Jokes 2000 (http://www.jokes2000.com/)
- Burken.NU (http://www.burken.nu/) Burken is a webhotel that provides scripts, among other things, for remote users, like counters, guestbooks etc.
- tips.pair.com (http://tips.pair.com) Contains tips on html, javascript, 2d/3d graphics, and PHP3/MySQL. All pages are generated from a database.
- Softwarezrus.com (http://www.softwarezrus.com/) Ecommerce site that is selling computers.

### B.8 Some MySQL Consultants

- Ayni AG (http://www.ayni.com)
- Online Database (http://worldcommunity.com/)
- DataGuard (Uses MySQL and PHP) (http://www2.dataguard.no/)
- WWITS (Uses MySQL and PHP) (http://wwits.net/programs/mysql.phtml)
- WCN The World Community Network (http://www.worldcommunity.com/)
- Chip Castle Dot Com Inc (http://www.chipcastle.com)
- Cybersource Pty. Ltd (http://www.cyber.com.au/)
- Spring infotainment gmbh & co. kg (http://www.spring.de)
- Develops Web sites using MySQL (http://www.wamdesign.com/)
- Berkeley Consultants Group (http://www.berkeleyconsultants.com)
- JAMM Consulting Inc. (http://www.jammconsulting.com/)

## **B.9** Programming

## **B.10** Uncategorized Pages

- AZC.COM's Feature Showcase (http://www.feature-showcase.com/htmls/demo\_mysql.sql)
- Course Search (http://www.teach.org.uk/subjects/trainingcourse/g.html)
- Northerbys Online Auctions (http://www.northerbys.com)
- Amsterdam Airport Schiphol (http://www.schiphol.nl/flights/home.htm)
- CD database (http://TheMatrix.com/seventhsin/query.phtml)
- Used Audio Gear Database (http://TheMatrix.com/~flmm/GEAR.html)
- Musical note-sheets (http://www.kiss.de/musik-mueller)
- Bagism A John Lennon fan page (http://www.bagism.com)
- US Folk art broker (http://www.selftaught.com/)

- Mail reading on the Web (http://organizer.net/)
- Free home pages on www.somecoolname.mypage.org (http://www.mypage.org/)
- Der Server für Schulen im Web (In German) (http://www.schulweb.de/)
- Auldhaefen Online Services (http://www.ald.net/)
- CaryNET Information Center (http://www.cary.net/)
- Dataden Computer Systems (http://www.dataden.com/)
- Andrémuseet (In Swedish) (http://andree.grm.se/)
- HOMESITE Internet Marketing (http://www.him.net/)
- Jade-V Network Services (http://www.jade-v.com/techinfo.html)
- Weather World 2010 Technical Credits (http://ww2010.atmos.uiuc.edu/(Gl)/abt/aknw/tech.rxml
- About The Gimp plugin registry (http://gimp.foebud.org/registry/doc/)
- Java tool Archiver technical detail (Slightly optimistic about MySQL ANSI-92 compliance) (http://www.fast-inc.com/Products/Archiver/database.html)
- Games Domain Cheats Database (http://www.gamesdomain.com/cheats/usrcheat.phtml)
- The "Powered By" Page (Kcilink) (http://www.kcilink.com/poweredby/)
- Netcasting (http://www.netcasting.net/index.whtml)
- NBL (Australian National Basketball League) tipping (http://homepages.tig.com.au/~mjj/nbltips
- CGI shop (http://www.cgishop.com/)
- Whirlycott: Website Design (http://www.whirlycott.com/)
- Museum Tusculanum Press (http://www.mtp.dk)
- Centro Siciliano di Documentazione (http://csdgi.historie.ku.dk/biblio)
- Quake statistics database (http://caribou.dyn.ml.org:8000)
- Astroforum: Astrologie and related things (in German) (http://www.astroforum.ch)
- OpenDebate Interactive Polls & Open Discussion (http://www.opendebate.com)
- Online chemical dissertation server (http://vermeer.organik.uni-erlangen.de/dissertationen/)
- FreSch! The Free Scholarship Search Service (http://www.freschinfo.com)
- Stockholm Pinball Locator (http://www.nada.kth.se/~staffanu/pinball)
- HEK A construction company (http://www.hek.com)
- Elsevier Bussines Information (http://www.nbi.nl)
- Medical Links (Using ColdFusion and MySQL) (http://vaccination.medicallink.se/)
- Search for jobs & people at JobLink-USA (http://www.joblink-usa.com)
- Competition Formation Skydiving (http://www.skydive.net/competfs)
- E-commerce and internal accounting (http://www.galaxy-net.net/Galaxy-NET Telecommunications)
- Denmark's leading business daily newspaper Børsen (http://www.borsen.dk/)
- The Internet NES Database (http://tmmm.simplenet.com/indb/)

- Travel agency in Prague in 3 languages (http://www.russia.cz)
- Linkstation (http://www.linkstation.de)
- Searchable online database at Peoplestaff (http://www.peoplestaff.com)
- A searchable database system for horse classified ads (http://www.dreamhorse.com)
- The Poot site (http://pootpoot.com/)
- "Playin' in the LAN"; a network monitoring suite (http://grateful.net/hw\_html/)
- U.S. Army Publishing Agency (http://www.usapa.army.mil)
- Realestate handling in Yugoslavia (http://www.nekretnine.co.yu/)
- PIMS; a Patient Information Management System (http://demo.cpsoft.com/pims/devFAQ.html)
- Pilkington Software Inc (http://cpsoft.com)
- A Vietnam Veteran's Memorial (The Wall) database (http://www.no-quarter.org/)
- Gamer's Union specializes in auctions of used & out-of-print gaming material (http://www.gamers-uni
- A daily bulletin at Monterey High school (http://www.montereyhigh.com/office/dbul.php3)
- Community-owned site serving Lake Washington's Eastside residents and businesses (http://www.myEastside.com)
- French bowling site (http://bowling-france.net/)

Send any additions to this list to webmaster@mysql.com.

## Appendix C MySQL customer usage

The section 'Some MySQL Users' contains a lot of different links to MySQL users but doesn't provide that much information about how they are using MySQL. See Appendix B [Users], page 603. This manual section is to give you an idea of how other MySQL users are using MySQL to solve their problems.

This manual section is very new and we plan to add more stories here shortly. If you are interested in contributing of how you use MySQL in a unique environment or have success store about how you use MySQL, you can write to docs@mysql.com with subject Success:. Note that as we are very busy it may take some time before you get some feedback for your story.

- Peter Zaitsev of Spylog.ru writes: I think you might be interested in my database size. The whole database is currently on 15 servers and I think it's about 60.000 of tables containing about 5.000.000.000 of rows. My mostly loaded server currently holds about 10.000 of tables with 1.000.000.000 of rows in it. Hugest tables have about 50.000.000 of rows, and this value will raise as soon as I'll move to 2.4 kernel with large files. Currently I have to delete much of logs for large sites to hold table sizes in 2Gb.
- Texas Instruments is using MySQL for handling tables that contain up to 2,000 million rows in a validation regression database.

## Appendix D Contributed Programs

Many users of MySQL have contributed very useful support tools and add-ons.

A list of what is available at http://www.mysql.com/Downloads/Contrib/ (or any mirror) is shown below. If you want to build MySQL support for the Perl DBI/DBD interface, you should fetch the Data-Dumper, DBI, and Msql-Mysql-modules files and install them. See Section 4.11 [Perl support], page 72.

### D.1 APIs

#### • Perl Modules

- Data-Dumper-2.101.tar.gz (http://www.mysql.com/Downloads/Contrib/Data-Dumper-2.101.t
   Perl Data-Dumper module. Useful with DBI/DBD support for older Perl installations
- DBI-1.15.tar.gz (http://www.mysql.com/Downloads/Contrib/DBI-1.15.tar.gz) Perl DBI module.
- KAMXbase1.2.tar.gz (http://www.mysql.com/Downloads/Contrib/KAMXbase1.2.tar.gz)
   Convert between '.dbf' files and MySQL tables. Perl module written by Pratap
   Pereira pereira@ee.eng.ohio-state.edu, extended by Kevin A. McGrail kmcgrail@digital1.p
   This converter can handle MEMO fields.
- Msql-Mysql-modules-1.2216.tar.gz (http://www.mysql.com/Downloads/Contrib/Msql-Mysql-m
   Perl DBD module to access mSQL and MySQL databases.

- Data-ShowTable-3.3.tar.gz (http://www.mysql.com/Downloads/Contrib/Data-ShowTable-3.3

- Perl Data-ShowTable module. Useful with DBI/DBD support.

   HandySQL-1.1.tar.gz (http://www.mysql.com/Downloads/Contrib/HandySQL-1.1.tar.gz)
- HandySQL-1.1.tar.gz (http://www.mysql.com/Downloads/Contrib/HandySQL-1.1.tar.gz)
   HandySQL is a MySQL access module. It offers a C interface embedded in Perl and is approximately 20% faster than regular DBI.

#### • JDBC

- mm.mysql.jdbc-1.2c.tar.gz (http://www.mysql.com/Downloads/Contrib/mm.mysql.jdbc-1.2c. The mm JDBC driver for MySQL. This is a production release and is actively developed. By Mark Matthews (mmatthew@ecn.purdue.edu).
- mm.mysql.jdbc-2.0pre5.tar.gz (http://www.mysql.com/Downloads/Contrib/mm.mysql.jdbc-2. The mm JDBC driver for MySQL. This is a pre-release beta version and is actively developed. By Mark Matthews (mmatthew@ecn.purdue.edu). The two drivers above have an LGPL license. Please check http://www.worldserver.com/mm.mysql/for the latest drivers (and other JDBC information) because these drivers may be out of date.
- http://www.caucho.com/projects/jdbc-mysql/index.xtp The Resin commercial JDBC driver, which is released under open source. It claims to be faster than the mm driver, but we haven't received that much information about this yet.

- twz1jdbcForMysql-1.0.4-GA.tar.gz (http://www.mysql.com/Downloads/Contrib/twz1jdbcForM The twz driver: A type 4 JDBC driver by Terrence W. Zellers zellert@voicenet.com. This is commercial but is free for private and educational use. (Not supported anymore.)
- pmdamysql.tgz (http://www.mysql.com/Downloads/Contrib/pmdamysql.tgz) A MySQL PMDA. Provides MySQL server status and configuration variables.

#### OLEDB

- MyOLEDB.exe (http://www.mysql.com/Downloads/Win32/MyOLEDB.exe) OLEDB handler for MySQL. By SWsoft.
- MySamples.zip (http://www.mysql.com/Downloads/Win32/MySamples.zip) Examples and documentation for MyOLEDB. By SWsoft.
- Myoledb.zip (http://www.mysql.com/Downloads/Win32/Myoledb.zip) Source for MyOLEDB. By SWsoft.
- MyOLEDB.chm (http://www.mysql.com/Downloads/Win32/MyOLEDB.chm) Help files for MyOLEDB.
- libmyodbc.zip (http://www.mysql.com/Downloads/Win32/libmyodbc.zip) Static MyODBC library used for build MyOLEDB. Based on MyODBC code.

#### • C++

- mysql-c++-0.02.tar.gz (http://www.mysql.com/Downloads/Contrib/mysql-c++-0.02.tar.gz) MySQL C++ wrapper library. By Roland Haenel, rh@ginster.net.
- MyDAO (http://www.mysql.com/Downloads/Contrib/MyDAO.tar.gz) MySQL C++ API. By Satish spitfire@pn3.vsnl.net.in. Inspired by Roland Haenel's C++ API and Ed Carp's MyC library.
- mysql++ (http://www.mysql.com/download\_mysql++.html) MySQL C++ API (More than just a wrapper library.) Originally by kevina@clark.net. Nowadays maintained by Sinisa at MySQL AB.
- NJrAPI (http://nelsonjr.homepage.com/NJrAPI) A C++ database independent library that supports MySQL.

#### • Delphi

- delphi-interface.gz (http://www.mysql.com/Downloads/Contrib/delphi-interface.gz) Delphi interface to libmysql.dll, by Blestan Tabakov, root@tdg.bis.bg.
- DelphiMySQL2.zip (http://www.mysql.com/Downloads/Contrib/DelphiMySQL2.zip) Delphi interface to libmysql.dll, by bsilva@umesd.kl2.or.us.
- Udmysql.pas (http://www.mysql.com/Downloads/Contrib/Udmysel.pas) A wrapper for libmysql.dll for usage in Delphi. By Reiner Sombrowsky.
- A Delphi interface to MySQL. (http://www.fichtner.net/delphi/mysql.delphi.phtml) With source code. By Matthias Fichtner.
- TmySQL A library to use MySQL with Delphi (http://www.productivity.org/projects/mysql
- Delphi TDataset-component (http://www.geocities.com/CapeCanaveral/2064/mysql.html).

•

- Delphi 5 Shareware MySQL Dataset Components (http://www.mysql.com/Downloads/Contrib/
- mysql-ruby-2.2.0.tar.gz (http://www.mysql.com/Downloads/Contrib/mysql-ruby-2.2.0.tar.gz) MySQL Ruby module. By TOMITA Masahiro tommy@tmtm.org http://www.netlab.co.jp/ruby/. Ruby is an Object-Oriented Interpreter Language.
- JdmMysqlDriver-0.1.0.tar.gz (http://www.mysql.com/Downloads/Contrib/JdmMysqlDriver-0.1.0 A VisualWorks 3.0 Smalltalk driver for MySQL. By joshmiller@earthlink.net.
- Db.py (http://www.mysql.com/Downloads/Contrib/Db.py) Python module with caching. By gandalf@rosmail.com.
- MySQLmodule-1.4.tar.gz (http://www.mysql.com/Downloads/Contrib/MySQLmodule-1.4.tar.gz) Python interface for MySQL. By Joseph Skinner joe@earthlight.co.nz. Modified by Joerg Senekowitsch senekow@ibm.net.
- MySQL-python-0.3.0.tar.gz (http://www.mysql.com/Downloads/Contrib/MySQL-python-0.3.0.tar MySQLdb Python is an DB-API v2.0-compliant interface to MySQL. Transactions are supported if the server and tables support them. It is thread-safe, and contains a compatibility module for older code written for the no-longer-maintained MySQLmodule interface.
- mysql\_mex\_1\_12.tar.gz (http://www.mysql.com/Downloads/Contrib/mysql\_mex\_12.tar.gz) An interface program for the Matlab program by MathWorks. The interface is done by Kimmo Uutela and John Fisher (not by Mathworks). Check mysqlmex.html (http://boojum.hut.fi/~kuutela/mysqlmex.html) for more information.
- mysqltcl-1.53.tar.gz (http://www.mysql.com/Downloads/Contrib/mysqltcl-1.53.tar.gz)
  Tcl interface for MySQL. Based on 'msqltcl-1.50.tar.gz'. Updated by Tobias
  Ritzau, tobri@ida.liu.se.
- MyC-0.1.tar.gz (http://www.mysql.com/Downloads/Contrib/MyC-0.1.tar.gz) A Visual Basic-like API, by Ed Carp.
- sqlscreens-1.0.1.tar.gz (http://www.mysql.com/Downloads/Contrib/sqlscreens-1.0.1.tar.gz) Tcl/Tk code to generate database screens. By Jean-Francois Dockes.
- Vdb-dflts-2.1.tar.gz (http://www.mysql.com/Downloads/Contrib/Vdb-dflts-2.1.tar.gz) This is a new version of a set of library utilities intended to provide a generic interface to SQL database engines such that your application becomes a 3-tiered application. The advantage is that you can easily switch between and move to other database engines by implementing one file for the new backend without making any changes to your applications. By damian@cablenet.net.
- DbFramework-1.10.tar.gz (http://www.mysql.com/Downloads/Contrib/DbFramework-1.10.tar.gz DbFramework is a collection of classes for manipulating MySQL databases. The classes are loosely based on the CDIF Data Model Subject Area. By Paul Sharpe paul@miraclefish.com.
- pike-mysql-1.4.tar.gz (http://www.mysql.com/Downloads/Contrib/pike-mysql-1.4.tar.gz) MySQL module for pike. For use with the Roxen web server.
- squile.tar.gz (http://www.mysql.com/Downloads/Contrib/squile.tar.gz) Module for guile that allows guile to interact with SQL databases. By Hal Roberts.

- stk-mysql.tar.gz (http://www.mysql.com/Downloads/Contrib/stk-mysql.tar.gz) Interface for Stk. Stk is the Tk widgets with Scheme underneath instead of Tcl. By Terry Jones.
- eiffel-wrapper-1.0.tar.gz (http://www.mysql.com/Downloads/Contrib/eiffel-wrapper-1.0.tar.gz Eiffel wrapper by Michael Ravits.
- SQLmy0.06.tgz (http://www.mysql.com/Downloads/Contrib/SQLmy0.06.tgz) Flag-Ship Replaceable Database Driver (RDD) for MySQL. By Alejandro Fernandez Herrero. Flagship RDD home page (http://www.fship.com/rdds.html)
- mydsn-1.0.zip (http://www.mysql.com/Downloads/Contrib/mydsn-1.0.zip) Binary and source for mydsn.dll. mydsn should be used to build and remove the DSN registry file for the MyODBC driver in Coldfusion applications. By Miguel Angel Solrzano.
- MySQL-ADA95\_API.zip (http://www.mysql.com/Downloads/Contrib/MySQL-ADA95\_API.zip) An ADA95 interface to the MySQL API. By Francois Fabien.
- MyTool-DLL\_for\_VB\_and\_MySQL.zip (http://www.mysql.com/Downloads/Contrib/MyTool-DLL\_for\_VB\_and\_MySQL.zip) A DLL with MySQL C API for Visual Basic. By Ken Menzel kenm@icarz.com.
- MYSQL.EXE (http://www.mysql.com/Downloads/Contrib/MYSQLX.EXE) MySQL ActiveX Object for directly accessing your MySQL servers from IIS/ASP, VB, VC++ skipping the slower ODBC methods. Fully updatable, multithreaded with full support for all MySQL fieldtypes (version 2001.1.1). By SciBit http://www.scibit.com/.
- MyLUA home page (http://www.fastflow.it/mylua/) How to use the LUA language to write MySQL PROCEDURE that can be loaded runtime.
- Patch for MySQL 3.23.32 to use LUA 4.0. By Cristian Giussani.

   patched\_myodbc.zip (http://www.mysql.com/Downloads/Contrib/patched\_myodbc.zip)

• mylua-3.23.32.1.tar.gz (http://www.mysql.com/Downloads/Contrib/mylua-3.23.32.1.tar.gz

patched\_myodbc.zip (http://www.mysql.com/Downloads/Contrib/patched\_myodbc.zip)
 Patch (for Omniform 4.0 support) to the MyODBC driver. By Thomas Thaele
 tthaele@papenmeier.de

#### D.2 Clients

- Graphical clients
  - DbVisualizer (http://www.ideit.com/products/dbvis/). Freeware JDBC client to graphically visualize the data and structure of several databases simultaneously. By Innovative-IT Development AB.
  - MySQLGUI (http://www.mysql.com/downloads/gui-clients.html) The MySQL GUI client homepage. By Sinisa at MySQL AB.
  - MySQL navigator 0.9 (http://www.mysql.com/Downloads/Contrib/mysql\_navigator\_0.9.0.tar.gz) MySQL Navigator is a MySQL database server GUI client program. The purpose of MySQL Navigator is to provide a useful client interface to MySQL database servers, whilst supporting multiple operating systems and languages. You can currently import/export database, enter queries, get

- result sets, edit scripts, run scripts, add, alter, and delete users, and retrieve client and server information. Uses QT 2.2. GPL Home page for MySQL Navigator (http://sql.kldp.org/mysql).
- MySQL Security GUI (http://www.mysql.com/Downloads/Win32/secman.zip)
   A user and security management GUI for MySQL on Windows. By Martin Jeremic.
   Home page for MySQL Security GUI (http://jsoft.webjump.com/).
- $\ \, kmysqladmin-0.4.1.tar.gz \, (\texttt{http://www.mysql.com/Downloads/Contrib/kmysqladmin-0.4.1.tar.gz}) \, (\texttt{http://www.mysql.com/Downloads/Contrib/kmysqladmin-0.4.1.tar.gz}) \, (\texttt{http://www.mysqladmin-0.4.1.tar.gz}) \, (\texttt{http://www.mysqladmin-0.4.1.tar.gz}) \, (\texttt{http://www.mysqladmin-0.4.tar.gz}) \, (\texttt{http://www.mysqladmin-0.4.tar.gz}) \,$
- kmysqladmin-0.4.1-1.src.rpm (http://www.mysql.com/Downloads/Contrib/kmysqladmin-0.4.1
- kmysqladmin-0.4.1-1.i386.rpm (http://www.mysql.com/Downloads/Contrib/kmysqladmin-0.4
   An administration tool for the MySQL server using QT / KDE. Tested only on Linux.
- Java client using Swing (http://www.mysql.com/Downloads/Contrib/mysql-admin-using-java By Fredy Fischer, se-afs@dial.eunet.ch. You can always find the latest version here (http://www.trash.net/~ffischer/admin/index.html).
- MySQL-Maker 1.0 (http://www.mysql.com/Downloads/Win32/MySQL-Maker-1.0.zip). Shareware MySQL client for Windows. It's a WYSIWYG tool which allows you to create, change and delete databases and tables. You can change field structure and add, change and delete data in these tables directly without ODBC-driver. MySQL Maker homepage (http://www.presult.de/presult/frames/fs\_mysqlmaker.html)
- mysqlwinadmn.zip (http://www.mysql.com/Downloads/Contrib/mysqlwinadmn.zip)
   Windows GUI (binary only) to administrate a database, by David B. Mansel,
   david@zhadum.org.
- MyQA (http://home.online.no/~runeberg/myqa) is a Linux-based query client for the MySQL database server. MyQA lets you enter SQL queries, execute them, and view the results, all in a graphical user interface. The GUI is roughly similar to that of the 'Query Analyzer' client that comes with MS SQL Server.
- MySQL Manager (http://members.xoom.com/\_opex\_/mysqlmanager/index.html)
   a graphical MySQL server manager for MySQL server written in Java, for Windows
- netadmin.zip (http://www.mysql.com/Downloads/Win32/netadmin.zip) An administrator tool for MySQL on Windows 95/98 and Windows NT 4.0. Only tested with MySQL Versions 3.23.5 3.23.7. Written using the Tmysql components.

You can write queries and show tables, indexes, table syntax, and administrate user, host, and database and so on. This is beta and still has some bugs. You can test the program with all features. Please send bugs and hints to Marco Suess ms@it-netservice.de. Original URL http://www.it-netservice.de/pages/software/index

 ${\it netadmin 2.zip (http://www.mysql.com/Downloads/Win 32/netadmin 2.zip)}\ {\it New}$ 

version of netadmin. See above for details.

- Atronic's MySQL client for Windows 2.0.3.0 (http://www.mysql.com/Downloads/Win32/ARTADMI Home page for this can be found at: http://www.artronic.hr.
- mysqlfront (http://www.mysql.com/Downloads/Win32/mysqlfront.zip) Home
   page: http://www.mysqlfront.de/. Win32-Client for accessing and managing

- dbs, tables, table-data, indexes, import-/export-files. (Freeware). By Ansgar Becker.
- Utility from Artronic to stop MySQL on win9x (http://www.mysql.com/Downloads/Win32/W9xst
- a light weight GUI client for Windows (http://bardo.hyperlink.cz/mysqlmon).
- Dbtools (http://dbtools.vila.bol.com.br/) A tool to manage MySQL databases.
   Currently only for Windows. Some features:
  - Manage servers, databases, tables, columns, indexes, and users
  - Import wizard to import structure and data from MS Access, MS Excel, Dbase, FoxPro, Paradox, and ODBC Databases.
  - KMYENG113.zip (http://www.mysql.com/Downloads/Contrib/KMYENG113.zip) An administrator GUI for MySQL. Works only on windows, no source. Available in English and Japanese. By Mitunobu Kaneko. Home page: http://sql.jnts.ne.jp/
- xmysqladmin-1.0.tar.gz (http://www.mysql.com/Downloads/Contrib/xmysqladmin-1.0.tar.g An X-based front end to the MySQL database engine. It allows reloads, status check, process control, myisamchk, grant/revoke privileges, creating databases, dropping databases, create, alter, browse, and drop tables. Originally by Gilbert Therrien, gilbert@ican.net but now in public domain and supported by MySQL AB.
- xmysql-1.9.tar.gz (http://www.mysql.com/Downloads/Contrib/xmysql-1.9.tar.gz).
- xmysql home page (http://web.wt.net/~dblhack) A front end to the MySQL database engine. It allows for simple queries and table maintenance, as well as batch queries. By Rick Mehalick, dblhack@wt.net. Requires xforms 0.88 (http://bragg.phys.uwm.edu/xforms) to work.
- dbMetrix (http://www.tamos.net/sw/dbMetrix) An open source client for exploring databases and executing SQL. Supports MySQL, Oracle, PostgreSQL, and mSQL.
- GtkSQL (http://www.multimania.com/bbrox/GtkSQL) A query tool for MySQL and PostgreSQL.
- dbMan (http://dbman.linux.cz/) A query tool written in Perl. Uses DBI and
   Tk.
- Mascon 202 (http://www.mysql.com/Downloads/Win32/Msc201.EXE)
- Free Mascon 202 (http://www.mysql.com/Downloads/Win32/FrMsc202.EXE)
   Mascon is a powerful Win32 GUI for the administering MySQL server databases.
   Mascon's features include visual table design, connections to multiple servers, data
   and blob editing of tables, security setting, SQL color coding, dump functionality
   and much more. Mascon home page (http://www.scibit.com/Products/Software/Utils/Mascon
- DBUI (http://www.virtualbeer.net/dbui/) DBUI is a Gtk graphical database editor.
- MacSQL (http://www.rtlabs.com/) GUI for MySQL, ODBC, and JDBC databases for the Mac OS.
- JRetriever (http://www.caleb.com.au/) JRetriever is a generic database frontend tool for JDBC compliant databases written with Java 2. JRetriever displays

- database tables/views in a Windows explorer-like front end. Users can retrieve data either by clicking on the table folder or by composing their own SQL statements with our built-in SQL editor. The tool has been tested with Oracle 8 and MySQL as the back-end databases. It requires JDK 1.3 from JavaSoft.
- DataBrowser (http://www.jetools.com/products/databrowser/) The DataBrowser is a cross-database, cross-platform data access tool. It is more user friendly than tools like SQL Plus, psql (command line based tools). It is more flexible than TOAD, ISQL, PGAccess which are GUI's that are limited to a single platform or database.
- SQLC (http://www.intrex.net/amit/software/) The SQL Console is a standalone java application that allows you to connect to a SQL database system and issue SQL queries and updates. It has an easy-to use graphical user interface. The SQL Console uses JDBC to connect to the database systems and, therefore, with proper JDBC drivers, you can use this utility to connect to some of the most popular database systems.
- MySQL MMC (http://www.mysql.com/Downloads/Contrib/mysql\_mmc.zip) MySQL MMC is a GUI Management Tool developed using kdevelop with a very good interface completely like Microsoft Enterprise Tool (for SQL Server) or Sybase Central. We can use it to manage server, database, table, index, users and to edit table data in grid or execute Sql by Query Analysis.

#### • Web Clients

- mysqladmin-atif-1.0.tar.gz (http://www.mysql.com/Downloads/Contrib/mysqladmin-atif-1.0
   WWW MySQL administrator for the user, db and host tables. By Tim Sailer, modified by Atif Ghaffar aghaffar@artemedia.ch.
- mysql-webadmin-1.0a8-rz.tar.gz (http://www.mysql.com/Downloads/Contrib/mysql-webadmin A tool written in PHP-FI to administrate MySQL databases remotely over the web within a Web-Browser. By Peter Kuppelwieser, peter.kuppelwieser@kantea.it. Updated by Wim Bonis, bonis@kiss.de. Not maintained anymore!
- mysqladm.tar.gz (http://www.mysql.com/Downloads/Contrib/mysqladm.tar.gz)
   MySQL Web Database Administration written in Perl. By Tim Sailer.
- mysqladm-2.tar.gz (http://www.mysql.com/Downloads/Contrib/mysqladm-2.tar.gz)
   Updated version of 'mysqladm.tar.gz', by High Tide.
- billowmysql.zip (http://www.mysql.com/Downloads/Contrib/billowmysql.zip)
   Updated version of 'mysqladm.tar.gz', by Ying Gao. You can get the newest version from the home site (http://civeng.com/sqldemo/).
- myadmin-0.4.tar.gz (http://www.mysql.com/Downloads/Contrib/myadmin-0.4.tar.gz).
- MyAdmin home page (http://myadmin.cheapnet.net/) A Web-based MySQL administrator by Mike Machado.
- phpMyAdmin\_2.0.1.tar.gz (http://www.mysql.com/Downloads/Contrib/phpMyAdmin\_
   2.0.1.tar.gz) A set of PHP3-scripts to administrate MySQL over the WWW.
- phpMyAdmin home page (http://www.phpwizard.net/projects/phpMyAdmin/)
   A PHP3 tool in the spirit of mysql-webadmin, by Tobias Ratschiller, tobias@dnet.it.

- useradm.tar.gz (http://www.mysql.com/Downloads/Contrib/useradm.tar.gz)
   MySQL administrator in PHP. By Ofni Thomas othomas@vaidsystems.com.
- MySQLMan (http://gossamer-threads.com/perl/mysqlman/mysql.cgi) Similar functionality as phpmyadmin, but written with Perl and using html templates. By Alex Krohn.
- mysql-editor.tar.gz (http://www.mysql.com/Downloads/Contrib/mysql-editor.tar.gz)
  This cgi scripts in Perl enables you to edit content of Mysql database. By Tomas Zeman
- FutureSQL Web Database Administration Tool (http://worldcommunity.com/opensource/futuresc FutureSQL by Peter F. Brown, is a free, open source rapid application development Web database administration tool, written in Perl, using MySQL. It uses DBI:DBD and CGI.pm.

FutureSQL allows one to easily set up config files to view, edit, delete, and otherwise process records from a MySQL database. It uses a data dictionary, configuration files and templates, and allows "pre-processing" and "post-processing" on both fields, records, and operations.

#### D.3 Web Tools

- mod\_mysql\_include\_1.0.tar.gz (http://www.mysql.com/Downloads/Contrib/mod\_mysql\_include\_1.0.tar.gz) Apache module to include HTML from MySQL queries into your pages, and run update queries. Originally written to implement a simple fast low-overhead banner-rotation system. By Sasha Pachev.
- htCheck (http://htcheck.sourceforge.net) URL checker with MySQL backend. Spidered URLs can later be queried using SQL to retrieve various kinds of information, eg. broken links. Written by Gabriele Bartolini.
- http://www.odbsoft.com/cook/sources.htm This package has various functions for generating html code from a SQL table structure and for generating SQL statements (Select, Insert, Update, Delete) from an html form. You can build a complete forms interface to a SQL database (query, add, update, delete) without any programming! By Marc Beneteau, marc@odbsoft.com.
- sqlhtml.tar.gz (http://www.mysql.com/Downloads/Contrib/sqlhtml.tar.gz) SQL/HTML is an HTML database manager for MySQL using DBI 1.06.
- UdmSearch 3.0.23 (stable version) (http://www.mysql.com/Downloads/Contrib/udmsearch-3.0.23
- mnogosearch 3.1.12 (development but recommended version) (http://www.mysql.com/Downloads/Cor
  UdmSearch home page (http://search.mnoGo.ru) A SQL-based search engine for
- UdmSearch home page (http://search.mnoGo.ru) A SQL-based search engine for Internet. By Alexander I. Barkov bar@izhcom.ru.
- wmtcl.doc (http://www.mysql.com/Downloads/Contrib/wmtcl.doc).
- wmtcl.lex (http://www.mysql.com/Downloads/Contrib/wmtcl.lex) With this you can write HTML files with inclusions of Tcl code. By vvs@scil.npi.msu.su.
- www-sql-0.5.7.lsm (http://www.mysql.com/Downloads/Contrib/www-sql-0.5.7.lsm).

- www-sql-0.5.7.tar.gz (http://www.mysql.com/Downloads/Contrib/www-sql-0.5.7.tar.gz) A CGI program that parses an HTML file containing special tags, parses them, and inserts data from a MySQL database.
- genquery.zip (http://www.mysql.com/Downloads/Contrib/genquery.zip) Perl SQL database interface package for html.
- cgi++-0.8.tar.gz (http://www.mysql.com/Downloads/Contrib/cgi++-0.8.tar.gz) A macro-processor to simply writing CGI/Database programs in C++ by Sasha Pachev.
- WebBoard 1.0 (http://www.mysql.com/Downloads/Contrib/webboard-1.0.zip) EU-Industries Internet-Message-Board.
- DBIx-TextIndex-0.02.tar.gz (http://www.mysql.com/Downloads/Contrib/DBIx-TextIndex-0.02.tar.gz (http://www.mysql.com/Downloads/Contrib/DBIx-TextIndex-0.02.tar.gz (http://www.mysql.com/Downloads/Contrib/DBIx-TextIndex-0.02.tar.gz (http://www.mysql.com/Downloads/Contrib/DBIx-TextIndex-0.02.tar.gz (http://www.mysql.com/Downloads/Contrib/DBIx-TextIndex-0.02.tar.gz (http://www.mysql.com/Downloads/Contrib/DBIx-TextIndex-0.02.tar.gz (http://www.mysql.com/Downloads/Contrib/DBIx-TextIndex-0.02.tar.gz (http://www.mysql.com/Downloads/Contrib/DBIx-TextIndex-0.02.tar.gz (http://www.mysql.com/Downloads/Contrib/DBIx-TextIndex-0.02.tar.gz (http://www.mysql.com/Downloads/Contrib/DBIx-TextIndex-0.02.tar.gz (http://www.mysql.com/Downloads/Contrib/DBIx-TextIndex-0.02.tar.gz (http://www.mysql.com/Downloads/Contrib/DBIx-TextIndex-0.02.tar.gz (http://www.mysql.com/Downloads/Contrib/DBIx-TextIndex-0.02.tar.gr (http://www.mysql.com/Downloads/Contrib/DBIx-TextIndex-0.02.tar.gr (http:/

### D.4 Performance Benchmarking Tools

• super-smack(http://www.mysql.com/Downloads/super-smack/super-smack-1.0.tar.gz) Multi-threaded benchmarking tool for MySQL and PostgreSQL. Written in C++. Easy to extend to support other databases that have C/C++ client libraries. By Sasha Pachev.

### D.5 Authentication Tools

- ascend-radius-mysql-0.7.2.patch.gz (http://www.mysql.com/Downloads/Contrib/ascend-radius-my This is an authentication and logging patch using MySQL for Ascend-Radius. By takeshi@SoftAgency.co.jp.
- icradius 0.10 (http://www.mysql.com/Downloads/Contrib/icradius-0.10.tar.gz) icradius readme file (http://www.mysql.com/Downloads/Contrib/icradius.README).
- checkpassword-0.81-mysql-0.6.6.patch.gz (http://www.mysql.com/Downloads/Contrib/checkpassword MySQL authentication patch for QMAIL and checkpassword. These are useful for management user (mail, pop account) by MySQL. By takeshi@SoftAgency.co.jp.
- jradius-diff.gz (http://www.mysql.com/Downloads/Contrib/jradius-diff.gz) MySQL support for Livingston's Radius 2.01. Authentication and Accounting. By Jose de Leon, jdl@thevision.net.
- mod\_auth\_mysql-2.20.tar.gz (http://www.mysql.com/Downloads/Contrib/mod\_auth\_mysql-2.20.tar.gz) Apache authentication module for MySQL. By Zeev Suraski, bourbon@netvision.net.il.
- mod\_log\_mysql-1.05.tar.gz (http://www.mysql.com/Downloads/Contrib/mod\_log\_mysql-1.05.tar.gz) MySQL logging module for Apache. By Zeev Suraski, bourbon@netvision.net.
- mypasswd-2.0.tar.gz (http://www.mysql.com/Downloads/Contrib/mypasswd-2.0.tar.gz) Extra for mod\_auth\_mysql. This is a little tool that allows you to add/change user records storing group and/or password entries in MySQL tables. By Harry Brueckner, brueckner@respublica.de.
- mysql-passwd.README (http://www.mysql.com/Downloads/Contrib/mysql-passwd.README).

- mysql-passwd-1.2.tar.gz (http://www.mysql.com/Downloads/Contrib/mysql-passwd-1.2.tar.gz) Extra for mod\_auth\_mysql. This is a two-part system for use with mod\_auth\_mysql.
- pam\_mysql.tar.gz (http://www.mysql.com/Downloads/Contrib/pam\_mysql.tar.gz) This module authenticates users via pam, using MySQL.
- nsapi\_auth\_mysql.tar(http://www.mysql.com/Downloads/Contrib/nsapi\_auth\_mysql.tar) Netscape Web Server API (NSAPI) functions to authenticate (BASIC) users against MySQL tables. By Yuan John Jiang.
- qmail-1.03-mysql-0.6.6.patch.gz (http://www.mysql.com/Downloads/Contrib/qmail-1.03-mysql-0 Patch for qmail to authenticate users from a MySQL table. By takeshi@SoftAgency.co.jp.
- proftpd-1.2.0rc2-fix-mysql.patch (http://www.mysql.com/Downloads/Contrib/proftpd-1.2.0rc2-fix-patch for proftpd1.2.0rc2. By takeshi@SoftAgency.co.jp.
- pwcheck\_mysql-0.1.tar.gz (http://www.mysql.com/Downloads/Contrib/pwcheck\_mysql-0.1.tar.gz) An authentication module for the Cyrus IMAP server. By Aaron Newsome.

#### D.6 Converters

- mssql2mysql.txt (http://www.mysql.com/Downloads/Contrib/mssql2mysql.txt) Converter from MS-SQL to MySQL. By Michael Kofler. mssql2mysql home page (http://www.kofler.cc/mysql/mssql2mysql.html).
- dbf2mysql-1.14.tar.gz (http://www.mysql.com/Downloads/Contrib/dbf2mysql-1.14.tar.gz)
  Convert between '.dbf' files and MySQL tables. By Maarten Boekhold (boekhold@cindy.et.tudelft
  William Volkman, and Michael Widenius. This converter includes rudimentary readonly support for MEMO fields.
- dbf2mysql-1.13.tgz (http://www.mysql.com/Downloads/Contrib/dbf2mysql-1.13.tgz)
   Convert between '.dbf' files and MySQL tables. By Maarten Boekhold, boekhold@cindy.et.tudelft.
   and Michael Widenius. This converter can't handle MEMO fields.
- dbf2mysql.zip (http://www.mysql.com/Downloads/Contrib/dbf2mysql.zip) Convert between FoxPro '.dbf' files and MySQL tables on Windows. By Alexander Eltsyn, ae@nica.ru or ae@usa.net.
- dbf2sql.zip (http://www.mysql.com/Downloads/Contrib/dbf2sql.zip) Short and simple prg that can help you transport your data from foxpro table into MySQL table. By Danko Josic.
- dump2h-1.20.gz (http://www.mysql.com/Downloads/Contrib/dump2h-1.20.gz) Convert from mysqldump output to a C header file. By Harry Brueckner, brueckner@mail.respublica.de.
- exportsql.txt (http://www.mysql.com/Downloads/Contrib/exportsql.txt) A script that is similar to access\_to\_mysql.txt, except that this one is fully configurable, has better type conversion (including detection of TIMESTAMP fields), provides warnings and suggestions while converting, quotes all special characters in text and binary data, and so on. It will also convert to mSQL v1 and v2, and is free of charge for anyone. See http://www.cynergi.net/exportsql/ for the latest version. By Pedro Freire, support@cynergi.net. NOTE: Doesn't work with Access2!

- access\_to\_mysql.txt (http://www.mysql.com/Downloads/Contrib/access\_to\_mysql.txt) Paste this function into an Access module of a database that has the tables you want to export. See also exportsql. By Brian Andrews. NOTE: Doesn't work with Access2!
- importsql.txt (http://www.mysql.com/Downloads/Contrib/importsql.txt) A script that does the exact reverse of exportsql.txt. That is, it imports data from MySQL into an Access database via ODBC. This is very handy when combined with exportsql, because it lets you use Access for all DB design and administration, and synchronize with your actual MySQL server either way. Free of charge. See http://www.netdive.com/freebies/importsql/ for any updates. Created by Laurent Bossavit of NetDIVE. NOTE: Doesn't work with Access2!
- mdb2sql.bas (http://www.mysql.com/Downloads/Contrib/mdb2sql.bas) Converter from Access97 to MySQL by Moshe Gurvich.
- msql2mysqlWrapper 1.0 (http://www.mysql.com/Downloads/Contrib/msql2mysqlWrapper-1.0.tgz A C wrapper from mSQL to MySQL. By alfred@sb.net
- sqlconv.pl (http://www.mysql.com/Downloads/Contrib/sqlconv.pl) A simple script that can be used to copy fields from one MySQL table to another in bulk. Basically, you can run mysqldump and pipe it to the sqlconv.pl script. The script will parse through the mysqldump output and will rearrange the fields so they can be inserted into a new table. An example is when you want to create a new table for a different site you are working on, but the table is just a bit different (that is fields in different order, etc.). By Steve Shreeve.
- oracledump (http://www.mysql.com/Downloads/Contrib/oracledump) Perl program to convert Oracle databases to MySQL. Has same output format as mysqldump. By Johan Andersson.
- excel2mysql (http://www.mysql.com/Downloads/Contrib/excel2mysql) Perl program to import Excel spreadsheets into a MySQL database. By Stephen Hurd shurd@sk.sympatico.ca
- T2S\_100.ZIP (http://www.mysql.com/Downloads/Contrib/T2S\_100.ZIP). Windows program to convert text files to MySQL databases. By Asaf Azulay.

## D.7 Using MySQL with Other Products

- emacs-sql-mode.tar.gz (http://www.mysql.com/Downloads/Contrib/emacs-sql-mode.tar.gz)
  Raw port of a SQL mode for XEmacs. Supports completion. Original by Peter D.
  Pezaris pez@atlantic2.sbi.com and partial MySQL port by David Axmark.
- MyAccess97 1.4 (http://www.mysql.com/Downloads/Win32/myaccess97\_1\_4.zip).
- MyAccess2000 1.4 (http://www.mysql.com/Downloads/Win32/myaccess2000\_1\_4.zip).

MyAccess is an AddIn for MS Access 97/2000 that allows you to manage MySQL databases from within Access. Main functions are:

- Create/Modify Tables
- Execute Queries against MySQL
- Extract "Create Table-Scripts" from MySQL

- Import/Export tables from Access to MySQL and vice versa
- Log Changes
- Show a "Database Definition Report

Written by Hubertus Hiden. MyAccess homepage (http://www.accessmysql.com).

• radius-0.3.tar.gz (http://www.mysql.com/Downloads/Contrib/radius-0.3.tar.gz) Patches for radiusd to make it support MySQL. By Wim Bonis, bonis@kiss.de.

### D.8 Useful Tools

- MySQL Backup (http://worldcommunity.com/opensource/utilities/mysql\_backup.html). A backup script for MySQL. By Peter F. Brown.
- mytop (http://www.mysql.com/Downloads/Contrib/mytop)
- mytop home page (http://public.yahoo.com/~jzawodn/mytop/) mytop is a Perl program that allows you to monitor MySQL servers by viewing active threads, queries, and overall server performance numbers. By Jeremy D. Zawodny.
- mysql\_watchdog.pl (http://www.mysql.com/Downloads/Contrib/mysql\_watchdog.pl) Monitor the MySQL daemon for possible lockups. By Yermo Lamers, yml@yml.com.
- mysqltop.tar.gz (http://www.mysql.com/Downloads/Contrib/mysqltop.tar.gz) Sends a query in a fixed time interval to the server and shows the resulting table. By Thomas Wana.
- mysql\_structure\_dumper.tar.gz (http://www.mysql.com/Downloads/Contrib/mysql\_structure\_dumper.tar.gz) Prints out the structure of the all tables in a database. By Thomas Wana.
- structure\_dumper.tgz (http://www.mysql.com/Downloads/Contrib/mysql\_structure\_dumper.tgz) Prints the structure of every table in a database. By Thomas Wana.
- mysqlsync-1.0-alpha.tar.gz (http://www.mysql.com/Downloads/Contrib/mysqlsync). A Perl script to keep remote copies of a MySQL database in sync with a central master copy. By Mark Jeftovic. markjr@easydns.com.
- MySQLTutor (http://www.mysql.com/Downloads/Contrib/MySQLTutor-0.2.tar.gz). MySQLTutor. A MySQL tutorial for beginners.
- MySQLDB.zip (http://www.mysql.com/Downloads/Contrib/MySQLDB.zip) A COM library for MySQL by Alok Singh.
- MySQLDB-readme.html (http://www.mysql.com/Downloads/Contrib/MySQLDB-readme.html).
- mysql\_replicate.pl (http://www.mysql.com/Downloads/Contrib/mysql\_replicate.pl) Perl program that handles replication. By elble@icculus.nsg.nwu.edu
- DBIx-TextIndex-0.02.tar.gz (http://www.mysql.com/Downloads/Contrib/DBIx-TextIndex-0.02.tar.gz (http://www.mysql.com/Downloads/Contrib/DBIx-TextIndex-0.02.tar.gz (http://www.mysql.com/Downloads/Contrib/DBIx-TextIndex-0.02.tar.gz (http://www.mysql.com/Downloads/Contrib/DBIx-TextIndex-0.02.tar.gz (http://www.mysql.com/Downloads/Contrib/DBIx-TextIndex-0.02.tar.gz (http://www.mysql.com/Downloads/Contrib/DBIx-TextIndex-0.02.tar.gz (http://www.mysql.com/Downloads/Contrib/DBIx-TextIndex-0.02.tar.gz (http://www.mysql.com/Downloads/Contrib/DBIx-TextIndex-0.02.tar.gz (http://www.mysql.com/Downloads/Contrib/DBIx-TextIndex-0.02.tar.gz (http://www.mysql.com/Downloads/Contrib/DBIx-TextIndex-0.02.tar.gz (http://www.mysql.com/Downloads/Contrib/DBIx-TextIndex-0.02.tar.gz (http://www.mysql.com/Downloads/Contrib/DBIx-TextIndex-0.02.tar.gz (http://www.mysql.com/Downloads/Contrib/DBIx-TextIndex-0.02.tar.gr (http://www.mysql.com/Downloads/Contrib/DBIx-TextIndex-0.02.tar.gr (http:/
- dbcheck (http://www.mysql.com/Downloads/Contrib/dbcheck) Perl script that takes a backup of tables before running isamchk on them. By Elizabeth.
- http://www.mysql.com/Downloads/Contrib/mybackup.

- mybackup home page (http://www.mswanson.com/mybackup) Wrapper for mysql-dump to backup all databases. By Marc Swanson.
- mdu.pl.gz (http://www.mysql.com/Downloads/Contrib/mdu.pl.gz) Prints the storage usage of a MySQL database.

## D.9 RPMs for Common Tools (Most Are for RedHat 6.1)

- perl-Data-ShowTable-3.3-2.i386.rpm (http://www.mysql.com/Downloads/Contrib/perl-Data-Show
- perl-Msql-Mysql-modules-1.2210-2.i386.rpm (http://www.mysql.com/Downloads/Contrib/perl-Msq
- php-pg-3.0.13-1.i386.rpm (http://www.mysql.com/Downloads/Contrib/php-pg-3.0.13-1.i386.rpm
- php-pg-manual-3.0.13-1.i386.rpm (http://www.mysql.com/Downloads/Contrib/php-pg-manual-3.0.
- php-pg-mysql-3.0.13-1.i386.rpm (http://www.mysql.com/Downloads/Contrib/php-pg-mysql-3.0.1
- phpMyAdmin-2.0.5-1.noarch.rpm (http://www.mysql.com/Downloads/Contrib/phpMyAdmin-2.0.5-

#### D.10 Useful Functions

• mysnprintf.c (http://www.mysql.com/Downloads/Contrib/mysnprintf.c) sprintf() function for SQL queries that can escape blobs. By Chunhua Liu.

### D.11 Windows programs

• LaunchMySQL.zip (http://www.mysql.com/Downloads/Contrib/LaunchMySQL.zip) The program launches the MySQL server, shuts it down, and display status information. By Bill Thompson

## D.12 Uncategorized

- findres.pl (http://www.mysql.com/Downloads/Contrib/findres.pl) Find reserved words in tables. By Nem W Schlecht.
- handicap.tar.gz (http://www.mysql.com/Downloads/Contrib/handicap.tar.gz) Performance handicapping system for yachts. Uses PHP. By rhill@stobyn.ml.org.
- hylalog-1.0.tar.gz (http://www.mysql.com/Downloads/Contrib/hylalog-1.0.tar.gz) Store hylafax outgoing faxes in a MySQL database. By Sinisa Milivojevic, sinisa@mysql.com.
- mrtg-mysql-1.0.tar.gz (http://www.mysql.com/Downloads/Contrib/mrtg-mysql-1.0.tar.gz) MySQL status plotting with MRTG, by Luuk de Boer, luuk@wxs.nl.
- wuftpd-2.4.2.18-mysql\_support.2.tar.gz (http://www.mysql.com/Downloads/Contrib/wuftpd-2.4.2 support.2.tar.gz) Patches to add logging to MySQL for WU-ftpd. By Zeev Suraski, bourbon@netvision.net.il.
- wu-ftpd-2.6.0-mysql.4.tar.gz (http://www.mysql.com/Downloads/Contrib/wu-ftpd-2.6.0-mysql.4
   Patches to add logging to MySQL for WU-ftpd 2.6.0. By takeshi@SoftAgency.co.jp, based on Zeev Suraski wuftpd patches.
- Old-Versions (http://www.mysql.com/Downloads/Contrib/Old-Versions) Previous versions of things found here that you probably won't be interested in.

## Appendix E Credits

This appendix lists the developers, contributors, and supporters that have helped to make MySQL what it is today.

### E.0.1 Developers at MySQL AB

These are the developers that are or have been employed by MySQL AB to work on MySQL, roughly in the order they started to work with us. Following each developer is a small list of the tasks that the developer is responsible for, or the accomplishments they have made.

#### Michael (Monty) Widenius

Has written the following parts of MySQL:

- All the main code in mysqld.
- New functions for the string library.
- Most of the mysys library.
- The ISAM and MyISAM libraries (B-tree index file handlers with index compression and different record formats).
- The HEAP library. A memory table system with our superior full dynamic hashing. In use since 1981 and published around 1984.
- The replace program (look into it, it's COOL!).
- MyODBC, the ODBC driver for Windows95.
- Fixing bugs in MIT-pthreads to get it to work for **MySQL**. And also Unireg, a curses-based application tool with many utilities.
- Porting of mSQL tools like msqlperl, DBD/DBI, and DB2mysql.
- Most of crash-me and the foundation for the MySQL benchmarks.

#### David Axmark

- Coordinator and initial main writer of the **Reference Manual**, including enhancements to texi2html.
- Automatic Web site updating from the manual.
- Initial Autoconf, Automake, and Libtool support.
- The licensing stuff.
- Parts of all the text files. (Nowadays only the 'README' is left. The rest ended up in the manual.)
- Lots of testing of new features.
- Our in-house "free" software lawyer.
- Mailing list maintainer (who never has the time to do it right...)
- Our original portability code (more than 10 years old now). Nowadays only some parts of mysys are left.

• Someone for Monty to call in the middle of the night when he just got that new feature to work.

#### Jani Tolonen

- mysqlimport
- A lot of extensions to the mysql client.
- procedure analyse()

#### Sinisa Milivojevic

- Compression (with zlib) in the client/server protocol.
- Perfect hashing for the lexical analyzer phase.
- The MySQLGUI client.
- Maintainer of mysql++.

#### Tonu Samuel

- Our security expert.
- Vio interface (The foundation for the encrypted client/server protocol).
- MySQL Filesystem (A way to use MySQL databases as files and directories).
- The CASE Expression.
- The MD5() and COALESCE() functions.
- RAID support for MyISAM tables.

#### Sasha Pachev

- Replication.
- SHOW CREATE TABLE.
- mod\_mysql\_include
- cgi++
- mysql-bench

#### Matt Wagner

- MySQL test suite.
- Our webmaster.

#### Miguel Solorzano

• Winmysqladmin.

#### Timothy Smith

- Dynamic character support.
- Responsible for MySQL configure.

#### Sergei Golubchik

- Full-text search.
- Added keys to the MERGE library.

#### Jeremy Cole

• Proofreading and editing this fine manual.

- ALTER TABLE ... ORDER BY ....
- UPDATE ... ORDER BY ....
- DELETE ... ORDER BY ....

#### John Dean

• The new MySQL GUI client.

#### Indrek Siitan

• Designer/programmer of our web interface.

The following non-developers are also working in/with MySQL AB:

Hans Kierkegaard - Responsible for MySQL license handling.

Antti Halonen - Sales manager.

Jonas Norrman - Handles licensing questions sent to info@mysql.com.

Erik Granberg - Handles MySQL partners (and a lot of other stuff).

Allan Larsson (The BOSS for TCX DataKonsult AB).

### E.0.2 Contributors to MySQL

Contributors to the MySQL distribution are listed here, in somewhat random order:

#### Paul DuBois

Help with making the Reference Manual correct and understandable. That includes rewriting Monty's and David's attempts at English into English as other people know it.

Gianmassimo Vigazzola qwerg@mbox.vol.it or qwerg@tin.it

The initial port to Win32/NT.

#### Kim Aldale

Helped to rewrite Monty's and David's early attempts at English into English.

#### Per Eric Olsson

For more or less constructive criticism and real testing of the dynamic record format.

#### Irena Pancirov irena@mail.yacc.it

Win32 port with Borland compiler. mysqlshutdown.exe and mysqlwatch.exe

#### David J. Hughes

For the effort to make a shareware SQL database. We at TcX started with mSQL, but found that it couldn't satisfy our purposes so instead we wrote a SQL interface to our application builder Unireg. mysqladmin and mysql are programs that were largely influenced by their mSQL counterparts. We have put a lot of effort into making the MySQL syntax a superset of mSQL. Many of the API's ideas are borrowed from mSQL to make it easy to port free mSQL programs to MySQL. MySQL doesn't contain any code from mSQL. Two files in

the distribution ('client/insert\_test.c' and 'client/select\_test.c') are based on the corresponding (non-copyrighted) files in the mSQL distribution, but are modified as examples showing the changes necessary to convert code from mSQL to MySQL. (mSQL is copyrighted David J. Hughes.)

Fred Fish For his excellent C debugging and trace library. Monty has made a number of smaller improvements to the library (speed and additional options).

Richard A. O'Keefe

For his public domain string library.

Henry Spencer

For his regex library, used in WHERE column REGEXP regexp.

Free Software Foundation

From whom we got an excellent compiler (gcc), the libc library (from which we have borrowed 'strto.c' to get some code working in Linux), and the readline library (for the mysql client).

Free Software Foundation & The XEmacs development team

For a really great editor/environment used by almost every body at  $\rm TcX/MySQL$  AB/detron.

Patrick Lynch

For helping us acquire http://www.mysql.com/.

Fred Lindberg

For setting up quail to handle the MySQL mailing list and for the incredible help we got in managing the MySQL mailing lists.

Igor Romanenko igor@frog.kiev.ua

mysqldump (previously msqldump, but ported and enhanced by Monty).

Tim Bunce, Alligator Descartes

For the DBD (Perl) interface.

Tim Bunce

Author of mysqlhotcopy.

Andreas Koenig a.koenig@mind.de

For the Perl interface to MySQL.

Eugene Chan eugene@acenet.com.sg

For porting PHP to MySQL.

Michael J. Miller Jr. mke@terrapin.turbolift.com

For the first MySQL manual. And a lot of spelling/language fixes for the FAQ (that turned into the MySQL manual a long time ago).

Yan Cailin

First translator of the MySQL Reference Manual into simplified chinese in early 2000 on which the Big5 and HK coded (mysql.hitstar.com (http://mysql.hitstar.com)) versions were based. Personal home page at linuxdb.yeah.net (http://linuxdb.yeah.net).

#### Giovanni Maruzzelli maruzz@matrice.it

For porting iODBC (Unix ODBC).

#### Chris Provenzano

Portable user level pthreads. From the copyright: This product includes software developed by Chris Provenzano, the University of California, Berkeley, and contributors. We are currently using version 1\_60\_beta6 patched by Monty (see 'mit-pthreads/Changes-mysql').

#### Xavier Leroy Xavier.Leroy@inria.fr

The author of LinuxThreads (used by MySQL on Linux).

#### Zarko Mocnik zarko.mocnik@dem.si

Sorting for Slovenian language and the 'cset.tar.gz' module that makes it easier to add other character sets.

# "TAMITO" tommy@valley.ne.jp

The \_MB character set macros and the ujis and sjis character sets.

#### Joshua Chamas joshua@chamas.com

Base for concurrent insert, extended date syntax, debugging on NT, and answering on the MySQL mailing list.

#### Yves Carlier Yves.Carlier@rug.ac.be

mysqlaccess, a program to show the access rights for a user.

#### Rhys Jones rhys@wales.com (And GWE Technologies Limited)

For the JDBC, a module to extract data from MySQL with a Java client.

## Dr Xiaokun Kelvin ZHU X.Zhu@brad.ac.uk

Further development of the JDBC driver and other MySQL-related Java tools.

## James Cooper pixel@organic.com

For setting up a searchable mailing list archive at his site.

#### Rick Mehalick Rick\_Mehalick@i-o.com

For xmysql, a graphical X client for MySQL.

#### Doug Sisk sisk@wix.com

For providing RPM packages of MySQL for RedHat Linux.

## Diemand Alexander V. axeld@vial.ethz.ch

For providing RPM packages of MySQL for RedHat Linux-Alpha.

# Antoni Pamies Olive toni@readysoft.es

For providing RPM versions of a lot of MySQL clients for Intel and SPARC.

#### Jay Bloodworth jay@pathways.sde.state.sc.us

For providing RPM versions for MySQL Version 3.21.

#### Jochen Wiedmann wiedmann@neckar-alb.de

For maintaining the Perl DBD::mysql module.

# Therrien Gilbert gilbert@ican.net, Jean-Marc Pouyot jmp@scalaire.fr

French error messages.

Petr snajdr, snajdr@pvt.net

Czech error messages.

Jaroslaw Lewandowski jotel@itnet.com.pl

Polish error messages.

Miguel Angel Fernandez Roiz

Spanish error messages.

Roy-Magne Mo rmo@www.hivolda.no

Norwegian error messages and testing of Version 3.21.#.

Timur I. Bakeyev root@timur.tatarstan.ru

Russian error messages.

brenno@dewinter.com && Filippo Grassilli phil@hyppo.com

Italian error messages.

Dirk Munzinger dirk@trinity.saar.de

German error messages.

Billik Stefan billik@sun.uniag.sk

Slovak error messages.

Stefan Saroiu tzoompy@cs.washington.edu

Romanian error messages.

Peter Feher

Hungarian error messages.

Roberto M. Serqueira

Portugise error messages.

David Sacerdote davids@secnet.com

Ideas for secure checking of DNS hostnames.

Wei-Jou Chen jou@nematic.ieo.nctu.edu.tw

Some support for Chinese(BIG5) characters.

Wei He hewei@mail.ied.ac.cn

A lot of functionality for the Chinese(GBK) character set.

Zeev Suraski bourbon@netvision.net.il

FROM\_UNIXTIME() time formatting, ENCRYPT() functions, and bison advisor. Active mailing list member.

Luuk de Boer luuk@wxs.nl

Ported (and extended) the benchmark suite to DBI/DBD. Have been of great help with crash-me and running benchmarks. Some new date functions. The mysql\_setpermissions script.

Jay Flaherty fty@mediapulse.com

Big parts of the Perl DBI/DBD section in the manual.

Paul Southworth pauls@etext.org, Ray Loyzaga yar@cs.su.oz.au

Proof-reading of the Reference Manual.

Alexis Mikhailov root@medinf.chuvashia.su

User-definable functions (UDFs); CREATE FUNCTION and DROP FUNCTION.

Andreas F. Bobak bobak@relog.ch

The AGGREGATE extension to UDF functions.

Ross Wakelin R. Wakelin@march.co.uk

Help to set up InstallShield for MySQL-Win32.

Jethro Wright III jetman@li.net

The 'libmysql.dll' library.

James Pereria jpereira@iafrica.com

Mysqlmanager, a Win32 GUI tool for administrating MySQL.

Curt Sampson cjs@portal.ca

Porting of MIT-pthreads to NetBSD/Alpha and NetBSD 1.3/i386.

Antony T. Curtis antony.curtis@olcs.net

Porting of MySQL to OS/2.

Martin Ramsch m.ramsch@computer.org

Examples in the MySQL Tutorial.

Steve Harvey

For making mysqlaccess more secure.

Konark IA-64 Centre of Persistent Systems Private Limited

http://www.pspl.co.in/konark/. Help with the Win64 port of the MySQL server.

Albert Chin-A-Young.

Configure updates for Tru64, large file support and better TCP wrappers support.

Valueclick Inc.

For sponsoring the optimize section in this manual.

Other contributors, bugfinders, and testers: James H. Thompson, Maurizio Menghini, Wojciech Tryc, Luca Berra, Zarko Mocnik, Wim Bonis, Elmar Haneke, jehamby@lightside, psmith@BayNetworks.com, duane@connect.com.au, Ted Deppner ted@psyber.com, Mike Simons, Jaakko Hyvatti.

And lots of bug report/patches from the folks on the mailing list.

A big tribute goes to those that help us answer questions on the mysql@lists.mysql.com mailing list:

Daniel Koch dkoch@amcity.com

Irix setup.

Luuk de Boer luuk@wxs.nl

Benchmark questions.

Tim Sailer tps@users.buoy.com

DBD-mysql questions.

#### Boyd Lynn Gerber gerberb@zenez.com

SCO-related questions.

#### Richard Mehalick RM186061@shellus.com

xmysql-related questions and basic installation questions.

### Zeev Suraski bourbon@netvision.net.il

Apache module configuration questions (log & auth), PHP-related questions, SQL syntax-related questions and other general questions.

# Francesc Guasch frankie@citel.upc.es

General questions.

#### Jonathan J Smith jsmith@wtp.net

Questions pertaining to OS-specifics with Linux, SQL syntax, and other things that might need some work.

#### David Sklar sklar@student.net

Using MySQL from PHP and Perl.

#### Alistair MacDonald A. MacDonald Quel.ac.uk

Not yet specified, but is flexible and can handle Linux and maybe HP-UX. Will try to get user to use mysqlbug.

#### John Lyon jlyon@imag.net

Questions about installing MySQL on Linux systems, using either '.rpm' files or compiling from source.

#### Lorvid Ltd. lorvid@WOLFENET.com

Simple billing/license/support/copyright issues.

#### Patrick Sherrill patrick@coconet.com

ODBC and VisualC++ interface questions.

### Randy Harmon rjharmon@uptimecomputers.com

DBD, Linux, some SQL syntax questions.

# E.0.3 Supporters to MySQL

The following companies has helped us finance development of MySQL by either paying us for developing a new feature, developed a MySQL feature themselves or by giving us hardware for MySQL development.

### VA Linux / Andover.net

Funded replication.

NuSphere Editing of the MySQL manual.

## Stork Design studio

The MySQL web site in use between 1998-2000.

Intel Contributed to development on Windows and Linux platforms.

 ${\bf Compaq} \qquad {\bf Contributed \ to \ Development \ on \ Linux/Alpha}.$ 

SWSoft Development on the embedded mysqld version.

 ${\bf Future Quest}$ 

--skip-show-variables

# Appendix F MySQL change history

This appendix lists the changes from version to version in the  ${\bf MySQL}$  source code.

Note that we tend to update the manual at the same time we make changes to MySQL. If you find a version listed below that you can't find on the MySQL download page (http://www.mysql.com/downloads/), this means that the version has not yet been released!

# F.1 Changes in release 4.0.x (Development; Alpha)

We have now started to work on MySQL 4.0. We will update this section as we add new features, so that others can follow our development.

Our TODO section contains what we plan to have in 4.0. See Section H.1 [TODO MySQL 4.0], page 705.

## F.1.1 Changes in release 4.0.0

- Multi-table DELETE.
- Don't anymore support old client protocols prior to MySQL 3.21.
- Don't include the old C API functions mysql\_drop\_db, mysql\_create\_db and mysql\_connect, if not compiled with USE\_OLD\_FUNCTIONS.
- Renamed safe\_mysqld to mysqld\_safe.
- Allow one to use IN instead of FROM in SHOW commands.
- SHOW INDEXES is now a synonym for SHOW INDEX.
- Added support for symbolic links to MyISAM tables. Symlink handling is now enabled by default for Windows.
- LOAD DATA FROM MASTER "auto-magically" sets up a slave.
- A new HANDLER interface to MyISAM tables.
- COUNT(DISTINCT) is about 30% faster.
- Creating full text indexes are now much faster.
- Searching on packed (CHAR/VARCHAR) keys are now much faster.
- Added SQL\_CALC\_FOUND\_ROWS and FOUND\_ROWS(). This makes it possible to know how many rows a query would have returned without a LIMIT clause.
- Changed output format of SHOW OPEN TABLES.
- Allow SELECT expression LIMIT ....
- Added IDENTITY as a synonym for AUTO\_INCREMENT (like Sybase).
- Added ORDER BY syntax to UPDATE and DELETE.
- Optimized queries of type: SELECT DISTINCT \* from table\_name ORDER by key\_part1 LIMIT #

# F.2 Changes in release 3.23.x (Stable)

The 3.23 release has several major features that are not present in previous versions. We have added three new table types:

MyISAM A new ISAM library which is tuned for SQL and supports large files.

#### BerkeleyDB or BDB

Uses the Berkeley DB library from Sleepycat Software to implement transactionsafe tables.

**InnoDB** A transaction-safe table handler that supports row level locking, and many Oracle-like features.

Note that only MyISAM is available in the standard binary distribution.

The 3.23 release also includes support for database replication between a master and many slaves, full-text indexing, and much more.

All new features are being developed in the 4.0 version. Only bug fixes and minor enhancements to existing features will be added to 3.23.

The replication code and BerkeleyDB code is still not as tested and as the rest of the code, so we will probably need to do a couple of future releases of 3.23 with small fixes for this part of the code. As long as you don't use these features, you should be quite safe with MySQL 3.23!

Note that the above doesn't mean that replication or Berkeley DB don't work; We have done a lot of testing of all code, including replication and BDB without finding any problems. It only means that not as many users use this code as the rest of the code and because of this we are not yet 100% confident in this code.

#### F.2.1 Changes in release 3.23.40

- Fixed problem with --low-priority-updates and INSERT's.
- Fixed bug in slave thread when under some rare circumstances it could get 22 bytes ahead on the offset in the master
- Added slave\_wait\_timeout for replication.
- Fixed problem with UPDATE and BDB tables.
- Fixed hard bug in BDB tables when using key parts.
- Fixed problem when using the GRANT FILE ON database.\* ...; Previously we added the DROP privilege for the database.
- Fixed that DELETE FROM table\_name ... LIMIT 0 and UPDATE FROM table\_name ... LIMIT 0 doesn't delete/update anything.
- CHECK TABLE now checks if an auto\_increment column contains the value 0.
- Sending a SIGHUP to mysqld will now only flush the logs, not reset the replication.
- Fixed parser to allow floats of type 1.0e1 (no sign after e).

- Option --force to myisamchk now also updates states.
- Added option --warnings to mysqld. Now mysqld only prints the error Aborted connection if this option is used.
- Fixed problem with SHOW CREATE TABLE when you didn't have a PRIMARY KEY.
- Fixed properly the rename of innodb\_unix\_file\_flush\_method to innodb\_flush\_method.
- Fixed bug when converting UNSIGNED BIGINT to DOUBLE. This caused a problem when doing comparisons with BIGINT's outside of the signed range.
- Fixed bug in BDB tables when querying empty tables.
- Fixed a bug when using COUNT(DISTINCT) with LEFT JOIN and there wasn't any matching rows.
- Removed all documentation referring to the GEMINI table type. GEMINI is not released under an Open Source license.

## F.2.2 Changes in release 3.23.39

- The AUTO\_INCREMENT sequence wasn't reset when dropping and adding an AUTO\_INCREMENT column.
- CREATE ... SELECT now creates non-unique indexes delayed.
- Fixed problem where LOCK TABLES table\_name READ followed by FLUSH TABLES put an exclusive lock on the table.
- REAL @variables with was represented with 2 digits when converted to strings.
- Fixed problem that client 'hung' when LOAD TABLE FROM MASTER failed.
- Running myisamchk --fast --force will no longer repair tables that only had the open count wrong.
- Added functions to handle symbolic links to make life easier in 4.0.
- We are now using the -lcma thread library on HP-UX 10.20 so that MySQL will be more stable on HP-UX.
- Fixed problem with IF() and number of decimals in the result.
- Fixed date-part extraction functions to work with dates where day and/or month is 0.
- Extended argument length in option files from 256 to 512 chars.
- Fixed problem with shutdown when INSERT DELAYED was waiting for a LOCK TABLE.
- Fixed coredump bug in InnoDB when tablespace was full.
- Fixed problem with MERGE tables and big tables (> 4G) when using ORDER BY.

#### F.2.3 Changes in release 3.23.38

• Fixed a bug when SELECT from MERGE table sometimes results in incorrectly ordered rows.

- Fixed a bug in REPLACE() when using the ujis character set.
- Applied Sleepycat BDB patches 3.2.9.1 and 3.2.9.2.
- Added option --skip-stack-trace to mysqld.
- CREATE TEMPORARY now works with InnoDB tables.
- InnoDB now promotes sub keys to whole keys.
- Added option CONCURRENT to LOAD DATA.
- Better error message when slave max\_allowed\_packet is too low to read a very long log event from the master.
- Fixed bug when too many rows where removed when using SELECT DISTINCT ... HAVING.
- SHOW CREATE TABLE now returns TEMPORARY for temporary tables.
- Added Rows\_examined to slow query log.
- Fixed problems with function returning empty string when using together with a group functions and a WHERE that didn't match any rows.
- New program mysqlcheck.
- Added database name to output for administrative commands like CHECK, REPAIR, OPTIMIZE.
- Lots of portability fixes for InnoDB.
- Changed optimizer so that queries like SELECT \* FROM table\_name, table\_name2 ... ORDER BY key\_part1 LIMIT # will use index on key\_part1 instead of filesort.
- Fixed bug when doing LOCK TABLE to\_table WRITE,...; INSERT INTO to\_table... SELECT ... when to\_table was empty.
- Fixed bug with LOCK TABLE and BDB tables.

### F.2.4 Changes in release 3.23.37

- Fixed a bug when using MATCH in HAVING clause.
- Fixed a bug when using HEAP tables with LIKE.
- Added --mysql-version to safe\_mysqld
- Changed INNOBASE to InnoDB (because the INNOBASE name was already used). All configure options and mysqld start options are now using innodb instead of innobase. This means that you have to change any configuration files where you have used innobase options before upgrading to this version!
- Fixed bug when using indexes on CHAR(255) NULL columns.
- Slave thread will now be started even if master-host is not set, as long as server-id is set and valid master.info is present
- Partial updates (terminated with kill) are now logged with a special error code to the binary log. Slave will refuse to execute them if the error code indicates the update was terminated abnormally, and will have to be recovered with SET SQL\_SLAVE\_SKIP\_ COUNTER=1; SLAVE START after a manual sanity check/correction of data integrity.

- Fixed bug that erroneously logged a drop of internal temporary table on thread termination to the binary log bug affected replication.
- Fixed a bug in REGEXP() on 64-bit machines.
- UPDATE and DELETE with WHERE unique\_key\_part IS NULL didn't update/delete all rows.
- Disabled INSERT DELAYED for tables that support transactions.
- Fixed bug when using date functions on TEXT/BLOB column with wrong date format.
- UDFs now also work on Windows. (Patch by Ralph Mason)
- Fixed bug in ALTER TABLE and LOAD DATA INFILE that disabled key-sorting. These commands should now be faster in most cases.
- Fixed performance bug where reopened tables (tables that had been waiting for FLUSH or REPAIR) would not use indexes for the next query.
- Fixed problem with ALTER TABLE to Innobase tables on FreeBSD.
- Added mysqld variables myisam\_max\_sort\_file\_size and myisam\_max\_extra\_sort\_ file\_size.
- Initialize signals early to avoid problem with signals in Innobase.
- Applied patch for the tis620 character set to make comparisons case-independent and to fix a bug in LIKE for this character set. NOTE: All tables that uses the tis620 character set must be fixed with myisamchk -r or REPAIR TABLE!
- Added --skip-safemalloc option to mysqld.

# F.2.5 Changes in release 3.23.36

- Fixed a bug that allowed you to use database names containing a '.' character. This fixes a serious security issue when mysqld is run as root.
- Fixed bug when thread creation failed (could happen when doing a LOT of connections in a short time).
- Fixed some problems with FLUSH TABLES and TEMPORARY tables. (Problem with freeing the key cache and error Can't reopen table...).
- Fixed a problem in Innobase with other character sets than latin1 and another problem when using many columns.
- Fixed bug that caused a core dump when using a very complex query involving DISTINCT and summary functions.
- Added SET TRANSACTION ISOLATION LEVEL ...
- Added SELECT ... FOR UPDATE.
- Fixed bug where the number of affected rows was not returned when MySQL was compiled without transaction support.
- Fixed a bug in UPDATE where keys weren't always used to find the rows to be updated.
- Fixed a bug in CONCAT\_WS() where it returned wrong results.

- Changed CREATE ... INSERT and INSERT ... SELECT to not allow concurrent inserts as this could make the binary log hard to repeat. (Concurrent inserts are enabled if you are not using the binary or update log).
- Changed some macros to be able to use fast mutex with glibc 2.2.

## F.2.6 Changes in release 3.23.35

- Fixed newly introduced bug in ORDER BY.
- Fixed wrong define CLIENT\_TRANSACTIONS.
- Fixed bug in SHOW VARIABLES when using INNOBASE tables.
- Setting and using user variables in SELECT DISTINCT didn't work.
- Tuned SHOW ANALYZE for small tables.
- Fixed handling of arguments in the benchmark script 'run-all-tests'.

## F.2.7 Changes in release 3.23.34a

• Added extra files to the distribution to allow INNOBASE support to be compiled.

# F.2.8 Changes in release 3.23.34

- Added the INNOBASE table handler and the BDB table handler to the MySQL source distribution.
- Updated the documentation about GEMINI tables.
- Fixed a bug in INSERT DELAYED that caused threads to hang when inserting NULL into an AUTO\_INCREMENT column.
- Fixed a bug in CHECK TABLE / REPAIR TABLE that could cause a thread to hang.
- REPLACE will not replace a row that conflicts with an auto\_increment generated key.
- mysqld now only sets CLIENT\_TRANSACTIONS in mysql->server\_capabilities if the server supports a transaction-safe handler.
- Fixed LOAD DATA INFILE to allow numeric values to be read into ENUM and SET columns.
- Improved error diagnostic for slave thread exit.
- Fixed bug in ALTER TABLE ... ORDER BY.
- Added option max\_user\_connections to mysqld.
- Limit query length for replication by max\_allowed\_packet, not the arbitrary limit of 4 MB.
- Allow space around = in argument to --set-variable.
- Fixed problem in automatic repair that could leave some threads in state Waiting for table.
- SHOW CREATE TABLE now dumps the UNION() for MERGE tables.

- ALTER TABLE now remembers the old UNION() definition.
- Fixed bug when replicating timestamps.
- Fixed bug in bidirectional replication.
- Fixed bug in the BDB table handler that occurred when using an index on multi-part key where a key part may be NULL.
- Fixed MAX() optimization on sub-key for BDB tables.
- Fixed problem where garbage results were returned when using BDB tables and BLOB or TEXT fields when joining many tables.
- Fixed a problem with BDB tables and TEXT columns.
- Fixed bug when using a BLOB key where a const row wasn't found.
- Fixed that mysqlbinlog writes the timestamp value for each query. This ensures that one gets same values for date functions like NOW() when using mysqlbinlog to pipe the queries to another server.
- Allow one to use --skip-gemini, --skip-bdb and --skip-innobase to mysqld even if these databases are not compiled in mysqld.
- One can now do GROUP BY ... DESC.
- Fixed a deadlock in the SET code, when one ran SET @foo=bar, where bar is a column reference, an error was not properly generated.

# F.2.9 Changes in release 3.23.33

- Fixed that DNS lookups are not using the same mutex as the hostname cache. This will enable known hosts to be quickly resolved even if a DNS lookup takes a long time.
- Added --character-sets-dir to myisampack.
- Removed warnings when running REPAIR TABLE ... EXTENDED.
- Fixed a bug that caused a core dump when using GROUP BY on an alias, where the alias was the same as an existing column name.
- Added SEQUENCE() as an example UDF function.
- Changed mysql\_install\_db to use BINARY for CHAR columns in the privilege tables.
- Changed TRUNCATE table\_name to TRUNCATE TABLE table\_name to use the same syntax as Oracle. Until 4.0 we will also allow TRUNCATE table\_name to not crash old code
- $\bullet\,$  Fixed 'no found rows' bug in MyISAM tables when a BLOB was first part of a multi-part key.
- Fixed bug where CASE didn't work with GROUP BY.
- Added option --sort-recover to myisamchk.
- myisamchk -S and OPTIMIZE TABLE now work on Windows.
- Fixed bug when using DISTINCT on results from functions that referred to a group function, like:

SELECT a, DISTINCT SEC\_TO\_TIME(sum(a)) from table\_name GROUP BY a, b;

- Fixed buffer overrun in libmysqlclient library. Fixed bug in handling STOP event after ROTATE event in replication.
- Fixed another buffer overrun in DROP DATABASE.
- Added Table\_locks\_immediate and Table\_locks\_waited status variables.
- Fixed bug in replication that broke slave server start with existing master.info. This fixes a bug introduced in 3.23.32.
- Added SET SQL\_SLAVE\_SKIP\_COUNTER=n command to recover from replication glitches without a full database copy.
- Added max\_binlog\_size variable; the binary log will be rotated automatically when the size crosses the limit.
- Added Last\_error, Last\_errno, and Slave\_skip\_counter to SHOW SLAVE STATUS.
- Fixed bug in MASTER\_POS\_WAIT() function.
- Execute coredump handler on SIGILL, and SIGBUS in addition to SIGSEGV.
- On x86 Linux, print the current query and thread (connection) id, if available, in the coredump handler.
- Fixed several timing bugs in the test suite.
- Extended mysqltest to take care of the timing issues in the test suite.
- ALTER TABLE can now be used to change the definition for a MERGE table.
- Fixed creation of MERGE tables on Windows.
- Portability fixes for OpenBSD and OS2.
- Added --temp-pool option to mysqld. Using this option will cause most temporary files created to use a small set of names, rather than a unique name for each new file. This is to work around a problem in the Linux kernel dealing with creating a bunch of new files with different names. With the old behavior, Linux seems to "leak" memory, as it's being allocated to the directory entry cache instead of the disk cache.

#### F.2.10 Changes in release 3.23.32

- Changed code to get around compiler bug in Compaq C++ on OSF1, that broke BACKUP, RESTORE, CHECK, REPAIR, and ANALYZE TABLE.
- Added option FULL to SHOW COLUMNS. Now we show the privilege list for the columns only if this option is given.
- Fixed bug in SHOW LOGS when there weren't any BDB logs.
- Fixed a timing problem in replication that could delay sending an update to the client until a new update was done.
- Don't convert field names when using mysql\_list\_fields(). This is to keep this code compatible with SHOW FIELDS.
- MERGE tables didn't work on Windows.
- Fixed problem with SET PASSWORD=... on Windows.
- Added missing 'my\_config.h' to RPM distribution.

- TRIM("foo" from "foo") didn't return an empty string.
- Added --with-version-suffix to configure.
- Fixed coredump when client aborted connection without mysql\_close().
- Fixed a bug in RESTORE TABLE when trying to restore from a non-existent directory.
- Fixed a bug which caused a core dump on the slave when replicating SET PASSWORD.
- Added MASTER\_POS\_WAIT().

# F.2.11 Changes in release 3.23.31

- The test suite now tests all reachable BDB interface code. During testing we found and fixed many errors in the interface code.
- Using HAVING on an empty table could produce one result row when it shouldn't.
- Fixed that the MySQL RPM is not dependent on Perl5 anymore.
- Fixed some problems with HEAP tables on Windows.
- SHOW TABLE STATUS didn't show correct average row length for tables larger than 4G.
- CHECK TABLE ... EXTENDED didn't check row links for fixed size tables.
- Added option MEDIUM to CHECK TABLE.
- Fixed problem when using DECIMAL() keys on negative numbers.
- HOUR() (and some other TIME functions) on a CHAR column always returned NULL.
- Fixed security bug in something (please upgrade if you are using a earlier MySQL 3.23 version).
- Fixed buffer overflow bug when writing a certain error message.
- Added usage of setrlimit() on Linux to get -O --open-files-limit=# to work on Linux.
- Added new mysqld variable: bdb\_version.
- Fixed bug when using expression of type:

```
SELECT ... FROM t1 LEFT JOIN t2 ON (t1.a=t2.a) WHERE t1.a=t2.a
```

In this case the test in the WHERE clause was wrongly optimized away.

- Fixed bug in MyISAM when deleting keys with possible NULL values, but the first keycolumn was not a prefix-compressed text column.
- Fixed mysql.server to read the mysql.server option section instead of mysql\_server.
- Fixed safe\_mysqld and mysql.server to also read the server option section.
- Added Threads\_created status variable to mysqld.

### F.2.12 Changes in release 3.23.30

• Added SHOW OPEN TABLES command.

- Fixed that myisamdump works against old mysqld servers.
- Fixed myisamchk -k# so that it works again.
- Fixed a problem with replication when the binary log file went over 2G on 32-bit systems.
- LOCK TABLES will now automatically start a new transaction.
- Changed BDB tables to not use internal subtransactions and reuse open files to get more speed.
- Added option --mysqld=# to safe\_mysqld.
- Allow hex constants in the --fields-\*-by and --lines-terminated-by options to mysqldump and mysqlimport. By Paul DuBois.
- Added option --safe-show-database to mysqld.
- Added have\_bdb, have\_gemini, have\_innobase, have\_raid and have\_ssl to SHOW VARIABLES to make it easy to test for supported extensions.
- Added option --open-files-limit to mysqld.
- Changed option --open-files to --open-files-limit in safe\_mysqld.
- Fixed a bug where some rows were not found with HEAP tables that had many keys.
- Fixed that --bdb-no-sync works.
- Changed --bdb-recover to --bdb-no-recover as recover should be on by default.
- Changed the default number of BDB locks to 10000.
- Fixed a bug from 3.23.29 when allocating the shared structure needed for BDB tables.
- Changed 'mysqld\_multi.sh' to use configure variables. Patch by Christopher McCrory.
- Added fixing of include files for Solaris 2.8.
- Fixed bug with --skip-networking on Debian Linux.
- Fixed problem that some temporary files where reported as having the name UNOPENED in error messages.
- Fixed bug when running two simultaneous SHOW LOGS queries.

### F.2.13 Changes in release 3.23.29

- Configure updates for Tru64, large file support, and better TCP wrapper support. By Albert Chin-A-Young.
- Fixed bug in <=> operator.
- Fixed bug in REPLACE with BDB tables.
- LPAD() and RPAD() will shorten the result string if it's longer than the length argument.
- Added SHOW LOGS command.
- Remove not used BDB logs on shutdown.
- When creating a table, put PRIMARY keys first, followed by UNIQUE keys.
- Fixed a bug in UPDATE involving multi-part keys where one specified all key parts both in the update and the WHERE part. In this case MySQL could try to update a record that didn't match the whole WHERE part.

- Changed drop table to first drop the tables and then the '.frm' file.
- Fixed a bug in the hostname cache which caused mysqld to report the hostname as '' in some error messages.
- Fixed a bug with HEAP type tables; the variable max\_heap\_table\_size wasn't used. Now either MAX\_ROWS or max\_heap\_table\_size can be used to limit the size of a HEAP type table.
- Changed the default server-id to 1 for masters and 2 for slaves to make it easier to use the binary log.
- Renamed variable bdb\_lock\_max to bdb\_max\_lock.
- Added support for auto\_increment on sub-fields for BDB tables.
- Added ANALYZE of BDB tables.
- In BDB tables, we now store the number of rows; This helps to optimize queries when we need an approximation of the number of rows.
- If we get an error in a multi-row statement, we now only rollback the last statement, not the entire transaction.
- If you do a ROLLBACK when you have updated a non-transactional table you will get an error as a warning.
- Added option --bdb-shared-data to mysqld.
- Added status variable Slave\_open\_temp\_tables.
- Added variables binlog\_cache\_size and max\_binlog\_cache\_size to mysqld.
- DROP TABLE, RENAME TABLE, CREATE INDEX and DROP INDEX are now transaction endpoints.
- If you do a DROP DATABASE on a symbolic linked database, both the link and the original database is deleted.
- Fixed that DROP DATABASE works on OS/2.
- Fixed bug when doing a SELECT DISTINCT ... table1 LEFT JOIN table2 ... when table2 was empty.
- Added --abort-slave-event-count and --disconnect-slave-event-count options to mysqld for debugging and testing of replication.
- Fixed replication of temporary tables. Handles everything except slave server restart.
- SHOW KEYS now shows whether or not key is FULLTEXT.
- New script 'mysqld\_multi'. See Section 15.4 [mysqld\_multi], page 430.
- Added new script, 'mysql-multi.server.sh'. Thanks to Tim Bunce Tim.Bunce@ig.co.uk for modifying 'mysql.server' to easily handle hosts running many mysqld processes.
- 'safe\_mysqld', 'mysql.server', and 'mysql\_install\_db' have been modified to use mysql\_print\_defaults instead of various hacks to read the 'my.cnf' files. In addition, the handling of various paths has been made more consistent with how mysqld handles them by default.
- Automatically remove Berkeley DB transaction logs that no longer are in use.
- Fixed bug with several FULLTEXT indexes in one table.

- Added a warning if number of rows changes on REPAIR/OPTIMIZE.
- Applied patches for OS/2 by Yuri Dario.
- FLUSH TABLES table\_name didn't always flush the index tree to disk properly.
- --bootstrap is now run in a separate thread. This fixes a problem that caused mysql\_install\_db to core dump on some Linux machines.
- Changed mi\_create() to use less stack space.
- Fixed bug with optimizer trying to over-optimize MATCH when used with UNIQUE key.
- Changed crash-me and the MySQL benchmarks to also work with FrontBase.
- Allow RESTRICT and CASCADE after DROP TABLE to make porting easier.
- Reset status variable which could cause problem if one used --slow-log.
- Added variable connect\_timeout to mysql and mysqladmin.
- Added connect\_timeout as an alias for timeout for option files read by mysql\_options().

# F.2.14 Changes in release 3.23.28

- Added new options --pager[=...], --no-pager, --tee=... and --no-tee to the mysql client. The new corresponding interactive commands are pager, nopager, tee and notee. See Section 15.5 [mysql], page 434, mysql --help and the interactive help for more information.
- Fixed crash when automatic repair of MyISAM table failed.
- Fixed a major performance bug in the table locking code when one constantly had a LOT of SELECT, UPDATE and INSERT statements running. The symptom was that the UPDATE and INSERT queries were locked for a long time while new SELECT statements were executed before the updates.
- When reading options\_files with mysql\_options() the return-found-rows option was ignored.
- One can now specify interactive-timeout in the option file that is read by mysql\_options(). This makes it possible to force programs that run for a long time (like mysqlhotcopy) to use interactive\_timeout instead of wait\_timeout.
- Added to the slow query log the time and the user name for each logged query. If you are using --log-long-format then also queries that do not use an index are logged, even if the query takes less than long\_query\_time seconds.
- Fixed a problem in LEFT JOIN which caused all columns in a reference table to be NULL.
- Fixed a problem when using NATURAL JOIN without keys.
- Fixed a bug when using a multi-part keys where the first part was of type TEXT or BLOB.
- DROP of temporary tables wasn't stored in the update/binary log.
- Fixed a bug where SELECT DISTINCT \* ... LIMIT # only returned one row.

- Fixed a bug in the assembler code in strstr() for sparc and cleaned up the 'global.h' header file to avoid a problem with bad aliasing with the compiler submitted with RedHat 7.0. (Reported by Trond Eivind Glomsrd)
- The option --skip-networking now works properly on NT.
- Fixed a long outstanding bug in the ISAM tables when a row with a length of more than 65K was shortened by a single byte.
- Fixed a bug in MyISAM when running multiple updating processes on the same table.
- Allow one to use FLUSH TABLE tablename.
- Added --replicate-ignore-table, --replicate-do-table, --replicate-wild-ignore-table, --replicate-wild-do-table.
- Changed all log files to use our own IO\_CACHE mechanism instead of FILE to avoid OS problems when there are many files open.
- Added options --open-files and --timezone to safe\_mysqld.
- Fixed a fatal bug in CREATE TEMPORARY TABLE ... SELECT ....
- Fixed a problem with CREATE TABLE ... SELECT NULL.
- Added variables large\_file\_support,net\_read\_timeout, net\_write\_timeout and query\_buffer\_size to SHOW VARIABLES.
- Added status variables created\_tmp\_files and sort\_merge\_passes to SHOW STATUS.
- Fixed a bug where we didn't allow an index name after the FOREIGN KEY definition.
- Added TRUNCATE table\_name as a synonym for DELETE FROM table\_name.
- Fixed a bug in a BDB key compare function when comparing part keys.
- Added variable bdb\_lock\_max to mysqld.
- Added more tests to the benchmark suite.
- Fixed an overflow bug in the client code when using overly long database names.
- mysql\_connect() now aborts on Linux if the server doesn't answer in timeout seconds.
- SLAVE START did not work if you started with --skip-slave-start and had not explicitly run CHANGE MASTER TO.
- Fixed the output of SHOW MASTER STATUS to be consistent with SHOW SLAVE STATUS. (It now has no directory in the log name.)
- Added PURGE MASTER LOGS TO.
- Added SHOW MASTER LOGS.
- Added --safemalloc-mem-limit option to mysqld to simulate memory shortage when compiled --with-debug=full.
- Fixed several coredumps in out-of-memory conditions.
- SHOW SLAVE STATUS was using an uninitialized mutex if the slave had not been started yet.
- Fixed bug in ELT() and MAKE\_SET() when the query used a temporary table.
- CHANGE MASTER TO without specifying MASTER\_LOG\_POS would set it to 0 instead of 4 and hit the magic number in the master binlog.
- ALTER TABLE ... ORDER BY ... syntax added. This will create the new table with the rows in a specific order.

## F.2.15 Changes in release 3.23.27

- Fixed a bug where the automatic repair of MyISAM tables sometimes failed when the data file was corrupt.
- Fixed a bug in SHOW CREATE when using AUTO\_INCREMENT columns.
- Changed BDB tables to use new compare function in Berkeley DB 3.2.3.
- You can now use Unix sockets with mit-pthreads.
- Added the latin5 (turkish) character set.
- Small portability fixes.

## F.2.16 Changes in release 3.23.26

- Fixed <> to work properly with NULL.
- Fixed a problem with SUBSTRING\_INDEX() and REPLACE(). (Patch by Alexander Igonitchev)
- Fix CREATE TEMPORARY TABLE IF NOT EXISTS not to give an error if the table exists.
- If you don't create a PRIMARY KEY in a BDB table, a hidden PRIMARY KEY will be created.
- Added read-only-key optimization to BDB tables.
- LEFT JOIN in some cases preferred a full table scan when there was no WHERE clause.
- When using --log-slow-queries, don't count the time waiting for a lock.
- Fixed bug in lock code on Windows which could cause the key cache to report that the key file was crashed even if it was okay.
- Automatic repair of MyISAM tables if you start mysqld with --myisam-recover.
- Removed the TYPE= keyword from CHECK and REPAIR. Allow CHECK options to be combined. (You can still use TYPE= but this usage is deprecated.)
- Fixed mutex bug in the binary replication log long update queries could be read only in part by the slave if it did it at the wrong time, which was not fatal, but resulted in a performance-degrading reconnect and a scary message in the error log.
- Changed the format of the binary log added magic number, server version, binlog version. Added server id and query error code for each query event.
- Replication thread from the slave now will kill all the stale threads from the same server.
- Long replication user names were not being handled properly.
- Added --replicate-rewrite-db option to mysqld.
- Added --skip-slave-start option to mysqld.
- Updates that generated an error code (such as INSERT INTO foo(some\_key) values (1),(1)) erroneously terminated the slave thread.

- Added optimization of queries where DISTINCT is only used on columns from some of the tables.
- Allow floating-point numbers where there is no sign after the exponent (like 1e1).
- SHOW GRANTS didn't always show all column grants.
- Added --default-extra-file=# to all MySQL clients.
- Columns referenced in INSERT statements now are initialized properly.
- UPDATE didn't always work when used with a range on a timestamp that was part of the key that was used to find rows.
- Fixed a bug in FULLTEXT index when inserting a NULL column.
- Changed to use mkstemp() instead of tempnam(). Based on a patch from John Jones.

## F.2.17 Changes in release 3.23.25

- Fixed that databasename works as second argument to mysqlhotcopy.
- UMASK and UMASK\_DIR can now be specified in octal.
- Added RIGHT JOIN. This makes RIGHT a reserved word.
- Added @@IDENTITY as a synonym for LAST\_INSERT\_ID(). (This is for Visual Basic compatibility.)
- Fixed a bug in myisamchk and REPAIR when using FULLTEXT index.
- LOAD DATA INFILE now works with FIFOs. (Patch by Toni L. Harbaugh-Blackford.)
- FLUSH LOGS broke replication if you specified a log name with an explicit extension as the value of the log-bin option.
- Fixed a bug in MyISAM with packed multi-part keys.
- Fixed crash when using CHECK TABLE on Windows.
- Fixed a bug where FULLTEXT index always used the koi8\_ukr character set.
- Fixed privilege checking for CHECK TABLE.
- The MyISAM repair/reindex code didn't use the --tempdir option for its temporary files
- Added BACKUP TABLE/RESTORE TABLE.
- Fixed coredump on CHANGE MASTER TO when the slave did not have the master to start with.
- Fixed incorrect Time in the processlist for Connect of the slave thread.
- The slave now logs when it connects to the master.
- Fixed a core dump bug when doing FLUSH MASTER if you didn't specify a filename argument to --log-bin.
- Added missing 'ha\_berkeley.x' files to the MySQL Windows
- Fixed some mutex bugs in the log code that could cause thread blocks if new log files couldn't be created.
- Added lock time and number of selected processed rows to slow query log.

- Added --memlock option to mysqld to lock mysqld in memory on systems with the mlockall() call (like in Solaris).
- HEAP tables didn't use keys properly. (Bug from 3.23.23.)
- Added better support for MERGE tables (keys, mapping, creation, documentation...). See Section 8.2 [MERGE], page 307.
- Fixed bug in mysqldump from 3.23 which caused some CHAR columns not to be quoted.
- Merged analyze, check, optimize and repair code.
- OPTIMIZE TABLE is now mapped to REPAIR with statistics and sorting of the index tree. This means that for the moment it only works on MyISAM tables.
- Added a pre-alloced block to root\_malloc to get fewer mallocs.
- Added a lot of new statistics variables.
- Fixed ORDER BY bug with BDB tables.
- Removed warning that mysqld couldn't remove the '.pid' file under Windows.
- Changed --log-isam to log MyISAM tables instead of isam tables.
- Fixed CHECK TABLE to work on Windows.
- Added file mutexes to make pwrite() safe on Windows.

# F.2.18 Changes in release 3.23.24

- Added mysqld variable created\_tmp\_disk\_tables.
- To make it possible to reliably dump and restore tables with TIMESTAMP(X) columns, MySQL now reports columns with X other than 14 or 8 to be strings.
- Changed sort order for latin 1 as it was before MySQL Version 3.23.23. Any table with CHAR columns that may have characters with ASCII values greater than 128 that was created or modified with 3.23.22 must be repaired!
- Fixed small memory leak introduced from 3.23.22 when creating a temporary table.
- Fixed problem with BDB tables and reading on a unique (not primary) key.
- Restored the win1251 character set (it's now only marked deprecated).

## F.2.19 Changes in release 3.23.23

- Changed sort order for 'German'; All tables created with 'German' sortorder must be repaired with REPAIR TABLE or myisamchk before use!
- Added option --core-file to mysqld to get a core file on Linux if mysqld dies on the SIGSEGV signal.
- MySQL client mysql now starts with option --no-named-commands (-g) by default. This option can be disabled with --enable-named-commands (-g). This may cause incompatibility problems in some cases, for example, in SQL scripts that use named commands without a semicolon, etc. ! Long format commands still work from the first line.

- Fixed a problem when using many pending DROP TABLE statements at the same time.
- Optimizer didn't use keys properly when using LEFT JOIN on an empty table.
- Added shorter help text when invoking mysqld with incorrect options.
- Fixed non-fatal free() bug in mysqlimport.
- Fixed bug in MyISAM index handling of DECIMAL/NUMERIC keys.
- Fixed a bug in concurrent insert in MyISAM tables; In some contexts, usage of MIN(key\_part) or MAX(key\_part) returned an empty set.
- Updated mysqlhotcopy to use the new FLUSH TABLES table\_list syntax. Only tables which are being backed up are flushed now.
- Changed behavior of --enable-thread-safe-client so that both non-threaded (-lmysqlclient) and threaded (-lmysqlclient\_r) libraries are built. Users who linked against a threaded -lmysqlclient will need to link against libmysqlclient\_r now.
- Added atomic RENAME command.
- Don't count entries with NULL in COUNT(DISTINCT ...).
- Changed ALTER TABLE, LOAD DATA INFILE on empty tables and INSERT ... SELECT ... on empty tables to create non-unique indexes in a separate batch with sorting. This will make the above calls much faster when you have many indexes.
- ALTER TABLE now logs the first used insert\_id correctly.
- Fixed crash when adding a default value to a BLOB column.
- Fixed a bug with DATE\_ADD/DATE\_SUB where it returned a datetime instead of a date.
- Fixed a problem with the thread cache which made some threads show up as \*\*\*DEAD\*\*\* in SHOW PROCESSLIST.
- Fixed a lock in our thr\_rwlock code, which could make selects that run at the same time as concurrent inserts crash. This only affects systems that don't have the pthread\_rwlock\_rdlock code.
- When deleting rows with a non-unique key in a HEAP table, all rows weren't always deleted.
- Fixed bug in range optimizer for HEAP tables for searches on a part index.
- Fixed that SELECT on part keys works with BDB tables.
- Fixed INSERT INTO bdb\_table ... SELECT to work with BDB tables.
- CHECK TABLE now updates key statistics for the table.
- ANALYZE TABLE will now only update tables that have been changed since thee last ANALYZE. Note that this is a new feature and tables will not be marked to be analyzed until they are updated in any way with 3.23.23 or newer. For older tables, you have to do CHECK TABLE to update the key distribution.
- Fixed some minor privilege problems with CHECK, ANALYZE, REPAIR and SHOW CREATE commands.
- Added CHANGE MASTER TO command.
- Added FAST, QUICK EXTENDED check types to CHECK TABLES.
- Changed myisamchk so that --fast and --check-changed-tables are also honored with --sort-index and --analyze.

- Fixed fatal bug in LOAD TABLE FROM MASTER that did not lock the table during index re-build.
- LOAD DATA INFILE broke replication if the database was excluded from replication.
- More variables in SHOW SLAVE STATUS and SHOW MASTER STATUS.
- SLAVE STOP now will not return until the slave thread actually exits.
- Full text search via the MATCH function and FULLTEXT index type. (For MyISAM files). This makes FULLTEXT a reserved word.

# F.2.20 Changes in release 3.23.22

- Fixed that lex\_hash.h is created properly for each MySQL distribution.
- Fixed that MASTER and COLLECTION are not reserved words.
- The log generated by --slow-query-log didn't contain the whole queries.
- Fixed that open transactions in BDB tables are rolled back if the connection is closed unexpectedly.
- Added workaround for a bug in gcc 2.96 (intel) and gcc 2.9 (Ia64) in gen\_lex\_hash.c.
- Fixed memory leak in the client library when using host= in the my.cnf file.
- Optimized functions that manipulate the hours/minutes/seconds.
- Fixed bug when comparing the result of DATE\_ADD()/DATE\_SUB() against a number.
- Changed the meaning of -F, --fast for myisamchk. Added option -C, --check-only-changed to myisamchk.
- Added ANALYZE table\_name to update key statistics for tables.
- Changed binary items 0x... to be regarded as integers by default.
- Fix for SCO and SHOW PROCESSLIST.
- Added auto-rehash on reconnect for the mysql client.
- Fixed a newly introduced bug in MyISAM, where the index file couldn't get bigger than 64M.
- Added SHOW MASTER STATUS and SHOW SLAVE STATUS.

## F.2.21 Changes in release 3.23.21

- Added mysql\_character\_set\_name(MYSQL \*mysql) function to the MySQL C API.
- Made the update log ASCII 0 safe.
- Added the mysql\_config script.
- Fixed problem when using < or > with a char column that was only partly indexed.
- One would get a core dump if the log file was not readable by the MySQL user.
- Changed mysqladmin to use the CREATE DATABASE/DROP DATABASE commands instead of the old deprecated API calls.

- Fixed chown warning in safe\_mysqld.
- Fixed a bug in ORDER BY that was introduced in 3.23.19.
- Only optimize the DELETE FROM tbl\_name to do a drop+create of the table if we are in AUTOCOMMIT mode. (Needed for BDB tables).
- Added extra checks to avoid index corruption when the ISAM/MyISAM index files gets full during an INSERT/UPDATE.
- myisamchk didn't correctly update row checksum when used with -ro (This only gave an warning in subsequent runs).
- Fixed bug in REPAIR TABLE so that it works with tables without indexes.
- Fixed buffer overrun in DROP DATABASE
- LOAD TABLE FROM MASTER is sufficiently bug-free to announce it as a feature.
- MATCH and AGAINST are now reserved words.

# F.2.22 Changes in release 3.23.20

- Fixed bug in 3.23.19; DELETE FROM tbl\_name removed the .frm file.
- Added SHOW CREATE TABLE.

# F.2.23 Changes in release 3.23.19

- Changed copyright for all files to GPL for the server code and utilities and LGPL for the client libraries.
- Fixed bug where all rows matching weren't updated on a MyISAM table when doing update based on key on a table with many keys and some key changed values.
- The Linux MySQL RPM's and binaries are now statically linked with a linuxthread version that has faster mutex handling when used with MySQL.
- ORDER BY can now uses REF keys to find subset the rows that needs to be sorted.
- Changed name of print\_defaults to my\_print\_defaults to avoid name confusion.
- Fixed NULLIF() to work according to ANSI SQL99.
- Added net\_read\_timeout and net\_write\_timeout as startup parameters to mysqld.
- Fixed bug that destroyed index when doing myisamchk --sort-records on a table with prefix compressed index.
- Added pack\_isam and myisampack to the standard MySQL distribution.
- Added the syntax BEGIN WORK (the same as BEGIN).
- Fixed core dump bug when using ORDER BY on a CONV() expression.
- Added LOAD TABLE FROM MASTER
- Added FLUSH MASTER and FLUSH SLAVE
- Fixed big/little endian problem in the replication

## F.2.24 Changes in release 3.23.18

- Fixed a problem from 3.23.17 when choosing character set on the client side.
- Added FLUSH TABLES WITH READ LOCK to make a global lock suitable to make a copy of MySQL data files.
- CREATE TABLE ... SELECT ... PROCEDURE now works.
- Internal temporary tables will now uses compressed index when using GROUP BY on VARCHAR/CHAR columns.
- Fixed a problem when locking the same table with both a READ and a WRITE lock.
- Fixed problem with myisamchk and RAID tables.

## F.2.25 Changes in release 3.23.17

- Fixed a bug in find\_in\_set() when the first argument was NULL.
- Added table locks to Berkeley DB.
- Fixed a bug with LEFT JOIN and ORDER BY where the first table had only one matching row.
- Added 4 sample my.cnf example files in the 'support-files' directory.
- Fixed duplicated key problem when doing big GROUP BY's. (This bug was probably introduced in 3.23.15).
- Changed syntax for INNER JOIN to match ANSI SQL.
- Added NATURAL JOIN syntax.
- A lot of fixes in the BDB interface.
- Added handling of --no-defaults and --defaults-file to safe\_mysqld.sh and mysql\_install\_db.sh.
- Fixed bug in reading compressed tables with many threads.
- Fixed that USE INDEX works with PRIMARY keys.
- Added BEGIN statement to start a transaction in AUTOCOMMIT mode.
- Added symbolic links support for Windows.
- Changed protocol to let client know if the server is in AUTOCOMMIT mode and if there is a pending transaction. If there is a pending transaction the client library will give an error before reconnecting to the server to let the client know that the server did a rollback. The protocol is still backward compatible with old clients
- KILL now works on a thread that is locked on a 'write' to a dead client.
- Fixed memory leak in the replication slave thread.
- Added new option log-slave-updates to allow daisy-chaining the slaves.
- Fixed compile error on FreeBSD and other systems where pthread\_t is not the same as int.
- Fixed master shutdown aborting the slave thread.

- Fixed a race condition in INSERT DELAYED code when doing ALTER TABLE.
- Added deadlock detection sanity checks to INSERT DELAYED

# F.2.26 Changes in release 3.23.16

- Added option TYPE=QUICK to CHECK and REPAIR.
- Fixed bug in REPAIR TABLE when the table was in use by other threads.
- Added a thread cache to make it possible to debug MySQL with gdb when one does a lot of reconnects. This will also improve systems where you can't use persistent connections.
- Lots of fixes in the Berkeley DB interface.
- UPDATE IGNORE will not abort if an update results in a DUPLICATE\_KEY error.
- Put CREATE TEMPORARY TABLE commands in the update log.
- Fixed bug in handling of masked IP numbers in the privilege tables.
- Fixed bug with delayed\_key\_writes tables and CHECK TABLE.
- Added replicate-do-db and replicate-ignore-db options to restrict which databases get replicated
- Added SQL\_LOG\_BIN option

# F.2.27 Changes in release 3.23.15

- To start mysqld as root, you must now use the --user=root option.
- Added interface to Berkeley DB. (This is not yet functional; Play with it at your own risk!)
- Replication between master and slaves.
- Fixed bug that other threads could steal a lock when a thread had a lock on a table and did a FLUSH TABLES command.
- Added the slow\_launch\_time variable and the Slow\_launch\_threads status variable to mysqld. These can be examined with mysqladmin variables and mysqladmin extended-status.
- Added functions INET\_NTOA() and INET\_ATON().
- The default type of IF() now depends on the second and third arguments and not only on the second argument.
- Fixed case when myisamchk could go into a loop when trying to repair a crashed table.
- Don't write INSERT DELAYED to update log if SQL\_LOG\_UPDATE=0.
- Fixed problem with REPLACE on HEAP tables.
- Added possible character sets and time zone to SHOW VARIABLES.
- Fixed bug in locking code that could result it locking problems with concurrent inserts under high load.

- Fixed a problem with DELETE of many rows on a table with compressed keys where MvSQL scanned the index to find the rows.
- Fixed problem with CHECK on table with deleted keyblocks.
- Fixed a bug in reconnect (at the client side) where it didn't free memory properly in some contexts.
- Fixed problems in update log when using LAST\_INSERT\_ID() to update a table with an auto\_increment key.
- Added function NULLIF().
- Fixed bug when using LOAD DATA INFILE on a table with BLOB/TEXT columns.
- Optimised MyISAM to be faster when inserting keys in sorted order.
- EXPLAIN SELECT ... now also prints out whether MySQL needs to create a temporary table or use file sorting when resolving the SELECT.
- Added optimization to skip ORDER BY parts where the part is a constant expression in the WHERE part. Indexes can now be used even if the ORDER BY doesn't match the index exactly, as long as all the not used index parts and all the extra ORDER BY columns are constants in the WHERE clause. See Section 13.4 [MySQL indexes], page 408.
- UPDATE and DELETE on a whole unique key in the WHERE part, is now faster than before.
- Changed RAID\_CHUNKSIZE to be in 1024 byte increments.
- Fixed coredump in LOAD\_FILE(NULL).

## F.2.28 Changes in release 3.23.14

- Fixed a bug in CONCAT() where one of the arguments was a function that returned a modified argument.
- Fixed a critical bug in myisamchk, where it updated the header in the index file when one only checked the table. This confused the mysqld daemon if it updated the same table at the same time. Now the status in the index file is only updated if one uses --update-state. With older myisamchk versions you should use --read-only when only checking tables, if there is the slightest chance that the mysqld server is working on the table at the same time!
- Fixed that DROP TABLE is logged in the update log.
- Fixed problem when searching on DECIMAL() key field where the column data contained leading zeros.
- Fix bug in myisamchk when the auto\_increment isn't the first key.
- Allow DATETIME in ISO8601 format: 2000-03-12T12:00:00
- Dynamic character sets. A mysqld binary can now handle many different character sets (you can choose which when starting mysqld).
- Added command REPAIR TABLE.
- Added C API function mysql\_thread\_safe().
- Added the UMASK\_DIR environment variable.

- Added function CONNECTION\_ID().
- When using = on BLOB or VARCHAR BINARY keys, where only a part of the column was indexed, the whole column of the result row wasn't compared.
- Fix for sjis character set and ORDER BY.
- When running in ANSI mode, don't allow columns to be used that aren't in the GROUP BY part.

# F.2.29 Changes in release 3.23.13

- Fixed problem when doing locks on the same table more than 2 times in the same LOCK TABLE command; This fixed the problem one got when running the test-ATIS test with --fast or --check-only-changed.
- Added option SQL\_BUFFER\_RESULT to SELECT.
- Removed end space from double/float numbers in results from temporary tables. Added CHECK TABLE command.
- Added changes for MyISAM in 3.23.12 that didn't get into the source distribution because of CVS problems.
- Fixed bug so that mysqladmin shutdown will wait for the local server to close down.
- Fixed a possible endless loop when calculating timestamp.
- Added print\_defaults to the '.rpm' files. Removed mysqlbug from the client '.rpm' file.

# F.2.30 Changes in release 3.23.12

- Fixed bug in MyISAM involving REPLACE ... SELECT ... which could give a corrupted table.
- Fixed bug in myisamchk where it wrongly reset the auto\_increment value.
- LOTS of patches for Linux Alpha. **MySQL** now appears to be relatively stable on Alpha.
- Changed DISTINCT on HEAP temporary tables to use hashed keys to quickly find duplicated rows. This mostly concerns queries of type SELECT DISTINCT ... GROUP BY .... This fixes a problem where not all duplicates were removed in queries of the above type. In addition, the new code is MUCH faster.
- Added patches to make MySQL compile on Mac OS X.
- Added option IF NOT EXISTS to CREATE DATABASE.
- Added options --all-databases and --databases to mysqldump to allow dumping of many databases at the same time.
- Fixed bug in compressed DECIMAL() index in MyISAM tables.
- Fixed bug when storing 0 into a timestamp.

- When doing mysqladmin shutdown on a local connection, mysqladmin now waits until the pidfile is gone before terminating.
- Fixed core dump with some COUNT(DISTINCT ...) queries.
- Fixed that myisamchk works properly with RAID:ed tables.
- Fixed problem with LEFT JOIN and key\_field IS NULL.
- Fixed bug in net\_clear() which could give the error Aborted connection in the MySQL clients.
- Added options USE INDEX (key\_list) and IGNORE INDEX (key\_list) as join parameters in SELECT.
- DELETE and RENAME should now work on RAID tables.

## F.2.31 Changes in release 3.23.11

- Allow the ALTER TABLE tbl\_name ADD (field\_list) syntax.
- Fixed problem with optimizer that could sometimes use wrong keys.
- Fixed that GRANT/REVOKE ALL PRIVILEGES doesn't affect GRANT OPTION.
- Removed extra ) from the output of SHOW GRANTS
- Fixed problem when storing numbers in timestamps.
- Fix problem with timezones that have half hour offsets.
- Allow the syntax UNIQUE INDEX in CREATE statements.
- mysqlhotcopy fast on-line hot-backup utility for local MySQL databases. By Tim Bunce.
- New more secure mysqlaccess. Thanks to Steve Harvey for this.
- Added options --i-am-a-dummy and --safe-updates to mysql.
- Added variables select\_limit and max\_join\_size to mysql.
- Added sql variables: SQL\_MAX\_JOIN\_SIZE and SQL\_SAFE\_UPDATES.
- Added READ LOCAL lock that doesn't lock the table for concurrent inserts. (This is used by mysqldump).
- Changed that LOCK TABLES ... READ doesn't anymore allow concurrent inserts.
- Added option --skip-delay-key-write to mysqld.
- Fixed security problem in the protocol regarding password checking.
- \_rowid can now be used as an alias for an integer type unique indexed column.
- Added back blocking of SIGPIPE when compiling with --thread-safe-clients to make things safe for old clients.

# F.2.32 Changes in release 3.23.10

• Fixed bug in 3.23.9 where memory wasn't properly freed when doing LOCK TABLES.

# F.2.33 Changes in release 3.23.9

- Fixed problem that affected queries that did arithmetic on group functions.
- Fixed problem with timestamps and INSERT DELAYED.
- Fixed that date\_column BETWEEN const\_date AND const\_date works.
- Fixed problem when only changing a 0 to NULL in a table with BLOB/TEXT columns.
- Fixed bug in range optimizer when using many key parts and or on the middle key parts: WHERE K1=1 and K3=2 and (K2=2 and K4=4 or K2=3 and K4=5)
- Added command source to mysql to allow reading of batch files inside the mysql client. Original patch by Matthew Vanecek.
- Fixed critical problem with the WITH GRANT OPTION option.
- Don't give an unnecessary GRANT error when using tables from many databases in the same query.
- Added VIO wrapper (needed for SSL support; By Andrei Errapart and Tnu Samuel).
- Fixed optimizer problem on SELECT when using many overlapping indexes. MySQL should now be able to choose keys even better when there is many keys to choose from.
- Changed optimizer to prefer a range key instead of a ref key when the range key can uses more columns than the ref key (which only can use columns with =). For example, the following type of queries should now be faster: SELECT \* from key\_part\_1=const and key\_part\_2 > const2
- Fixed bug that a change of all VARCHAR columns to CHAR columns didn't change row type from dynamic to fixed.
- Disabled floating-point exceptions for FreeBSD to fix core dump when doing SELECT floor(pow(2,63)).
- Changed mysqld startup option --delay-key-write to --delay-key-write-for-all-tables
- Added read-next-on-key to HEAP tables. This should fix all problems with HEAP tables when using not UNIQUE keys.
- Added print of default arguments options to all clients.
- Added --log-slow-queries to mysqld to log all queries that take a long time to a separate log file with a time of how long the query took.
- Fixed core dump when doing WHERE key\_column=RAND(...)
- Fixed optimization bug in SELECT ... LEFT JOIN ... key\_column IS NULL, when key\_column could contain NULL values.
- Fixed problem with 8-bit characters as separators in LOAD DATA INFILE.

### F.2.34 Changes in release 3.23.8

• Fixed problem when handling indexfiles larger than 8G.

- Added latest patches to mit-pthreads for NetBSD.
- Fixed problem with timezones that are < GMT -11.
- Fixed a bug when deleting packed keys in NISAM.
- $\bullet\,$  Fixed problem with ISAM when doing some ORDER BY ... DESC queries.
- Fixed bug when doing a join on a text key which didn't cover the whole key.
- Option --delay-key-write didn't enable delayed key writing.
- Fixed update of TEXT column which only involved case changes.
- Fixed that INSERT DELAYED doesn't update timestamps that are given.
- Added function YEARWEEK() and options x, X, v and V to DATE\_FORMAT().
- Fixed problem with MAX(indexed\_column) and HEAP tables.
- Fixed problem with BLOB NULL keys and LIKE "prefix%".
- Fixed problem with MyISAM and fixed-length rows < 5 bytes.
- Fixed problem that could cause MySQL to touch freed memory when doing very complicated GROUP BY queries.
- Fixed core dump if you got a crashed table where an ENUM field value was too big.

# F.2.35 Changes in release 3.23.7

- Fixed workaround under Linux to avoid problems with pthread\_mutex\_timedwait, which is used with INSERT DELAYED. See Section 4.12.5 [Linux], page 79.
- Fixed that one will get a 'disk full' error message if one gets disk full when doing sorting (instead of waiting until we got more disk space).
- Fixed a bug in MyISAM with keys > 250 characters.
- In MyISAM one can now do an INSERT at the same time as other threads are reading from the table.
- Added variable max\_write\_lock\_count to mysqld to force a READ lock after a certain number of WRITE locks.
- Inverted flag delayed\_key\_write on show variables.
- Renamed variable concurrency to thread\_concurrency.
- The following functions are now multi-byte-safe: LOCATE(substr,str), POSITION(substr IN str), LOCATE(substr,str,pos), INSTR(str,substr), LEFT(str,len), RIGHT(str,len), SUBSTRING(str,pos,len), SUBSTRING(str FROM pos FOR len), MID(str,pos,len), SUBSTRING(str,pos), SUBSTRING(str FROM pos), SUBSTRING\_INDEX(str,delim,count), RTRIM(str), TRIM([[BOTH | TRAILING] [remstr] FROM] str), REPLACE(str,from\_str,to\_str), REVERSE(str), INSERT(str,pos,len,newstr), LCASE(str), LOWER(str), UCASE(str) and UPPER(str); Patch by Wei He.
- Fix core dump when releasing a lock from a non-existent table.
- Remove locks on tables before starting to remove duplicates.
- Added option FULL to SHOW PROCESSLIST.
- Added option --verbose to mysqladmin.

- Fixed problem when automatically converting HEAP to MyISAM.
- Fixed bug in HEAP tables when doing insert + delete + insert + scan the table.
- Fixed bugs on Alpha with REPLACE() and LOAD DATA INFILE.
- Added mysqld variable interactive\_timeout.
- Changed the argument to mysql\_data\_seek() from ulong to ulonglong.

# F.2.36 Changes in release 3.23.6

- Added mysqld option -O lower\_case\_table\_names={0|1} to allow users to force table names to lowercase.
- Added SELECT ... INTO DUMPFILE.
- Added mysqld option --ansi to make some functions ANSI SQL compatible.
- Temporary tables now starts with #sql.
- Added quoting of identifiers with '(" in --ansi mode).
- Changed to use snprintf() when printing floats to avoid some buffer overflows on FreeBSD.
- Made [floor() overflow safe on FreeBSD.
- Added option --quote-names to mysqldump
- Fixed bug that one could make a part of a PRIMARY KEY NOT NULL.
- Fixed encrypt() to be thread safe and not reuse buffer.
- Added mysql\_odbc\_escape\_string() function to support big5 characters in MyO-DBC.
- Rewrote the table handler to use classes. This introduces a lot of new code, but will make table handling faster and better.
- Added patch by Sasha for user-defined variables.
- Changed that FLOAT and DOUBLE (without any length modifiers) are not anymore fixed decimal point numbers.
- Changed the meaning of FLOAT(X): Now this is the same as FLOAT if  $X \le 24$  and a DOUBLE if  $24 < X \le 53$ .
- DECIMAL(X) is now an alias for DECIMAL(X,0) and DECIMAL is now an alias for DECIMAL(10,0). The same goes for NUMERIC.
- Added option ROW\_FORMAT={default | dynamic | static | compressed} to CREATE\_ TABLE.
- DELETE FROM table\_name didn't work on temporary tables.
- Changed function CHAR\_LENGTH() to be multi-byte character safe.
- Added function ORD(string).

## F.2.37 Changes in release 3.23.5

- Fixed some Y2K problems in the new date handling in 3.23.
- Fixed problem with SELECT DISTINCT ... ORDER BY RAND().
- Added patches by Sergei A. Golubchik for text searching on the MyISAM level.
- Fixed cache overflow problem when using full joins without keys.
- Fixed some configure issues.
- Some small changes to make parsing faster.
- ALTER TABLE + adding a column after the last field didn't work.
- Fixed problem when using an auto\_increment column in two keys
- One can now with MyISAM have the auto\_increment part as a sub part: CREATE TABLE foo (a int not null auto\_increment, b char(5), primary key (b,a))
- Fixed bug in MyISAM with packed char keys that could be NULL.
- AS on fieldname with CREATE TABLE table\_name SELECT ... didn't work.
- Allow use of NATIONAL and NCHAR when defining character columns. This is the same as not using BINARY.
- Don't allow NULL columns in a PRIMARY KEY (only in UNIQUE keys).
- Clear LAST\_INSERT\_ID if one uses this in ODBC: WHERE auto\_increment\_column IS NULL. This seems to fix some problems with Access.
- SET SQL\_AUTO\_IS\_NULL=0|1 now turns on/off the handling of searching after the last inserted row with WHERE auto\_increment\_column IS NULL.
- Added new mysqld variable concurrency for Solaris.
- Added option --relative to mysqladmin to make extended-status more useful to monitor changes.
- Fixed bug when using COUNT(DISTINCT ...) on an empty table.
- Added support for the Chinese character set GBK.
- Fixed problem with LOAD DATA INFILE and BLOB columns.
- Added bit operator ~ (negation).
- Fixed problem with UDF functions.

## F.2.38 Changes in release 3.23.4

- Inserting a DATETIME into a TIME column will not anymore try to store 'days' in it.
- Fixed problem with storage of float/double on little endian machines. (This affected SUM().)
- Added connect timeout on TCP/IP connections.
- Fixed problem with LIKE "%" on an index that may have NULL values.
- REVOKE ALL PRIVILEGES didn't revoke all privileges.

- Allow creation of temporary tables with same name as the original table.
- When granting a user a grant option for a database, he couldn't grant privileges to other users.
- New command: SHOW GRANTS FOR user (by Sinisa).
- New date\_add syntax: date/datetime + INTERVAL # interval\_type. By Joshua Chamas.
- Fixed privilege check for LOAD DATA REPLACE.
- Automatic fixing of broken include files on Solaris 2.7
- Some configure issues to fix problems with big file system detection.
- REGEXP is now case insensitive if you use non-binary strings.

# F.2.39 Changes in release 3.23.3

- Added patches for MIT-pthreads on NetBSD.
- Fixed range bug in MyISAM.
- ASC is now the default again for ORDER BY.
- Added LIMIT to UPDATE.
- New client function: mysql\_change\_user().
- Added character set to SHOW VARIABLES.
- Added support of --[whitespace] comments.
- Allow INSERT into tbl\_name VALUES (), that is, you may now specify an empty value list to insert a row in which each column is set to its default value.
- Changed SUBSTRING(text FROM pos) to conform to ANSI SQL. (Before this construct returned the rightmost 'pos' characters).
- SUM() with GROUP BY returned 0 on some systems.
- Changed output for SHOW TABLE STATUS.
- Added DELAY\_KEY\_WRITE option to CREATE TABLE.
- Allow AUTO\_INCREMENT on any key part.
- Fixed problem with YEAR(NOW()) and YEAR(CURDATE()).
- Added CASE construct.
- New function COALESCE().

# F.2.40 Changes in release 3.23.2

- Fixed range optimizer bug: SELECT \* FROM table\_name WHERE key\_part1 >= const AND (key\_part2 = const OR key\_part2 = const). The bug was that some rows could be duplicated in the result.
- Running myisamchk without -a updated the index distribution wrong.

- SET SQL\_LOW\_PRIORITY\_UPDATES=1 gave parse error before.
- You can now update indexes columns that are used in the WHERE clause. UPDATE tbl\_ name SET KEY=KEY+1 WHERE KEY > 100
- Date handling should now be a bit faster.
- Added handling of fuzzy dates (dates where day or month is 0): (Like: 1999-01-00)
- Fixed optimization of SELECT ... WHERE key\_part1=const1 AND key\_part\_2=const2 AND key\_part1=const4 AND key\_part2=const4; Indextype should be range instead of ref.
- Fixed egcs 1.1.2 optimizer bug (when using BLOBs) on Linux Alpha.
- Fixed problem with LOCK TABLES combined with DELETE FROM table.
- MyISAM tables now allow keys on NULL and BLOB/TEXT columns.
- The following join is now much faster: SELECT ... FROM t1 LEFT JOIN t2 ON ... WHERE t2.not\_null\_column IS NULL.
- ORDER BY and GROUP BY can be done on functions.
- Changed handling of 'const\_item' to allow handling of ORDER BY RAND().
- Indexes are now used for WHERE key\_column = function.
- Indexes are now used for WHERE key\_column = column\_name even if the columns are not identically packed.
- Indexes are now used for WHERE column\_name IS NULL.
- Changed heap tables to be stored in low\_byte\_first order (to make it easy to convert to MyISAM tables)
- Automatic change of HEAP temporary tables to MyISAM tables in case of 'table is full' errors.
- Added option --init-file=file\_name to mysqld.
- COUNT(DISTINCT value, [value, ...])
- CREATE TEMPORARY TABLE now creates a temporary table, in its own namespace, that is automatically deleted if connection is dropped.
- New reserved words (required for CASE): CASE, THEN, WHEN, ELSE and END.
- New functions EXPORT\_SET() and MD5().
- Support for the GB2312 Chinese character set.

#### F.2.41 Changes in release 3.23.1

• Fixed some compilation problems.

### F.2.42 Changes in release 3.23.0

• A new table handler library (MyISAM) with a lot of new features. See Section 8.1 [MyISAM], page 301.

- You can create in-memory HEAP tables which are extremely fast for lookups.
- Support for big files (63 bit) on OSes that support big files.
- New function LOAD\_FILE(filename) to get the contents of a file as a string value.
- New operator <=> which will act as = but will return TRUE if both arguments are NULL. This is useful for comparing changes between tables.
- Added the ODBC 3.0 EXTRACT(interval FROM datetime) function.
- Columns defined as FLOAT(X) is not rounded on storage and may be in scientific notation (1.0 E+10) when retrieved.
- REPLACE is now faster than before.
- Changed LIKE character comparison to behave as =; This means that 'e' LIKE 'é' (if the line doesn't display correctly, the latter 'e' means a French 'e' with a dot above) is now true.
- SHOW TABLE STATUS returns a lot of information about the tables.
- Added LIKE to the SHOW STATUS command.
- Added privilege column to SHOW COLUMNS.
- Added columns packed and comment to SHOW INDEX.
- Added comments to tables (with CREATE TABLE ... COMMENT "xxx").
- Added UNIQUE, as in CREATE TABLE table\_name (col int not null UNIQUE)
- New create syntax: CREATE TABLE table\_name SELECT ...
- New create syntax: CREATE TABLE IF NOT EXISTS ...
- Allow creation of CHAR(0) columns.
- DATE\_FORMAT() now requires '%' before any format character.
- DELAYED is now a reserved word (sorry about that :( ).
- An example procedure is added: analyse, file: 'sql\_analyse.c'. This will describe the data in your query. Try the following:

SELECT ... FROM ... WHERE ... PROCEDURE ANALYSE([max elements, [max memory]]) This procedure is extremely useful when you want to check the data in your table!

- BINARY cast to force a string to be compared case sensitively.
- Added option --skip-show-database to mysqld.
- Check if a row has changed in an UPDATE now also works with BLOB/TEXT columns.
- Added the INNER join syntax. **NOTE**: This made INNER a reserved word!
- Added support for netmasks to the hostname in the MySQL tables. You can specify a netmask using the IP/NETMASK syntax.
- If you compare a NOT NULL DATE/DATETIME column with IS NULL, this is changed to a compare against 0 to satisfy some ODBC applications. (By shreeve@uci.edu).
- NULL IN (...) now returns NULL instead of 0. This will ensure that null\_column NOT IN (...) doesn't match NULL values.
- Fix storage of floating-point values in TIME columns.
- Changed parsing of TIME strings to be more strict. Now the fractional second part is detected (and currently skipped). The following formats are supported:

[[DAYS] [H]H:]MM:]SS[.fraction]
[[[[[H]H]H]H]MM]SS[.fraction]

- Detect (and ignore) second fraction part from DATETIME.
- Added the LOW\_PRIORITY attribute to LOAD DATA INFILE.
- The default index name now uses the same case as the used column name.
- Changed default number of connections to 100.
- Use bigger buffers when using LOAD DATA INFILE.
- DECIMAL(x,y) now works according to ANSI SQL.
- Added aggregate UDF functions. Thanks to Andreas F. Bobak bobak@relog.ch for this!
- LAST\_INSERT\_ID() is now updated for INSERT INTO ... SELECT.
- Some small changes to the join table optimizer to make some joins faster.
- SELECT DISTINCT is much faster; It uses the new UNIQUE functionality in MyISAM. One difference compared to MySQL Version 3.22 is that the output of DISTINCT is not sorted anymore.
- All C client API macros are now functions to make shared libraries more reliable. Because of this, you can no longer call mysql\_num\_fields() on a MYSQL object, you must use mysql\_field\_count() instead.
- Added use of LIBEWRAP; Patch by Henning P . Schmiedehausen.
- Don't allow AUTO\_INCREMENT for other than numerical columns.
- Using AUTO\_INCREMENT will now automatically make the column NOT NULL.
- Show NULL as the default value for AUTO\_INCREMENT columns.
- Added SQL\_BIG\_RESULT; SQL\_SMALL\_RESULT is now default.
- Added a shared library RPM. This enhancement was contributed by David Fox (ds-fox@cogsci.ucsd.edu).
- Added a --enable-large-files/--disable-large-files switch to configure. See 'configure.in' for some systems where this is automatically turned off because of broken implementations.
- Upgraded readline to 4.0.
- New CREATE TABLE options: PACK\_KEYS and CHECKSUM.
- Added mysqld option --default-table-type.

# F.3 Changes in release 3.22.x (Older; Still supported)

The 3.22 version has faster and safer connect code than version 3.21, as well as a lot of new nice enhancements. The reason for not including these changes As there aren't really any MAJOR changes, upgrading from 3.21 to 3.22 should be very easy and painless. See Section 4.18.2 [Upgrading-from-3.21], page 127.

### F.3.1 Changes in release 3.22.35

- Fixed problem with STD().
- Merged changes from the newest ISAM library from 3.23.
- Fixed problem with INSERT DELAYED.
- Fixed a bug core dump when using a LEFT JOIN/STRAIGHT\_JOIN on a table with only one row.

### F.3.2 Changes in release 3.22.34

- Fixed problem with GROUP BY on TINYBLOB columns; This caused bugzilla to not show rows in some queries.
- Had to do total recompile of the Windows binary version as VC++ didn't compile all relevant files for 3.22.33 :(

### F.3.3 Changes in release 3.22.33

- Fixed problems in Windows when locking tables with LOCK TABLE
- Quicker kill of SELECT DISTINCT queries.

#### F.3.4 Changes in release 3.22.32

- Fixed problem when storing numbers in timestamps.
- Fix problem with timezones that have half hour offsets.
- mysqlhotcopy fast on-line hot-backup utility for local MySQL databases. By Tim Bunce.
- New more secure mysqlaccess. Thanks to Steve Harvey for this.
- Fixed security problem in the protocol regarding password checking.
- Fixed problem that affected queries that did arithmetic on GROUP functions.
- Fixed a bug in the ISAM code when deleting rows on tables with packed indexes.

# F.3.5 Changes in release 3.22.31

• A few small fixes for the Windows version.

#### F.3.6 Changes in release 3.22.30

- Fixed optimizer problem on SELECT when using many overlapping indexes.
- Disabled floating-point exceptions for FreeBSD to fix core dump when doing SELECT floor(pow(2,63)).
- Added print of default arguments options to all clients.
- Fixed critical problem with the WITH GRANT OPTION option.
- Fixed non-critical Y2K problem when writing short date to log files.

#### F.3.7 Changes in release 3.22.29

- Upgraded the configure and include files to match the latest 3.23 version. This should increase portability and make it easier to build shared libraries.
- Added latest patches to mit-pthreads for NetBSD.
- Fixed problem with timezones that are < GMT -11.
- Fixed a bug when deleting packed keys in NISAM.
- Fixed problem that could cause MySQL to touch freed memory when doing very complicated GROUP BY queries.
- Fixed core dump if you got a crashed table where an ENUM field value was too big.
- Added mysqlshutdown.exe and mysqlwatch.exe to the Windows distribution.
- Fixed problem when doing ORDER BY on a reference key.
- Fixed that INSERT DELAYED doesn't update timestamps that are given.

### F.3.8 Changes in release 3.22.28

- Fixed problem with LEFT JOIN and COUNT() on a column which was declared NULL + and it had a DEFAULT value.
- Fixed core dump problem when using CONCAT() in a WHERE clause.
- Fixed problem with AVG() and STD() with NULL values.

### F.3.9 Changes in release 3.22.27

- Fixed prototype in 'my\_ctype.h' when using other character sets.
- Some configure issues to fix problems with big file system detection.
- Fixed problem when sorting on big blob columns.
- ROUND() will now work on Windows.

### F.3.10 Changes in release 3.22.26

- Fixed core dump with empty BLOB/TEXT column to REVERSE().
- Extended /\*! \*/ with version numbers.
- Changed SUBSTRING(text FROM pos) to conform to ANSI SQL. (Before this construct returned the rightmost 'pos' characters).
- Fixed problem with LOCK TABLES combined with DELETE FROM table
- $\bullet\,$  Fixed problem that INSERT ... SELECT didn't use SQL\_BIG\_TABLES.
- SET SQL\_LOW\_PRIORITY\_UPDATES=# didn't work.
- Password wasn't updated correctly if privileges didn't change on: GRANT ... IDENTIFIED BY
- Fixed range optimizer bug in SELECT \* FROM table\_name WHERE key\_part1 >= const
   AND (key\_part2 = const OR key\_part2 = const)
- Fixed bug in compression key handling in ISAM.

### F.3.11 Changes in release 3.22.25

• Fixed some small problems with the installation.

#### F.3.12 Changes in release 3.22.24

- DATA is not a reserved word anymore.
- Fixed optimizer bug with tables with only one row.
- Fixed bug when using LOCK TABLES table\_name READ; FLUSH TABLES;
- Applied some patches for HP-UX.
- isamchk should now work on Windows.
- Changed 'configure' to not use big file handling on Linux as this crashes some RedHat 6.0 systems

### F.3.13 Changes in release 3.22.23

- Upgraded to use Autoconf 2.13, Automake 1.4 and libtool 1.3.2.
- Better support for SCO in configure.
- Added option --defaults-file=### to option file handling to force use of only one specific option file.
- Extended CREATE syntax to ignore MySQL Version 3.23 keywords.
- Fixed deadlock problem when using INSERT DELAYED on a table locked with LOCK TABLES.

- Fixed deadlock problem when using DROP TABLE on a table that was locked by another thread.
- Add logging of GRANT/REVOKE commands in the update log.
- Fixed isamchk to detect a new error condition.
- Fixed bug in NATURAL LEFT JOIN.

#### F.3.14 Changes in release 3.22.22

- Fixed problem in the C API when you called mysql\_close() directly after mysql\_init().
- Better client error message when you can't open socket.
- Fixed delayed\_insert\_thread counting when you couldn't create a new delayed\_insert thread.
- Fixed bug in CONCAT() with many arguments.
- Added patches for DEC 3.2 and SCO.
- Fixed path-bug when installing MySQL as a service on NT.
- The MySQL-Windows version is now compiled with VC++ 6.0 instead of with VC++ 5.0.
- New installation setup for MySQL-Windows.

#### F.3.15 Changes in release 3.22.21

- Fixed problem with DELETE FROM TABLE when table was locked by another thread.
- Fixed bug in LEFT JOIN involving empty tables.
- Changed the mysql.db column from char(32) to char(60).
- MODIFY and DELAYED are not reserved words anymore.
- Fixed a bug when storing days in a TIME column.
- Fixed a problem with Host '...' is not allowed to connect to this MySQL server after one had inserted a new MySQL user with a GRANT command.
- Changed to use TCP\_NODELAY also on Linux (Should give faster TCP/IP connections).

#### F.3.16 Changes in release 3.22.20

- Fixed STD() for big tables when result should be 0.
- The update log didn't have newlines on some operating systems.
- INSERT DELAYED had some garbage at end in the update log.

#### F.3.17 Changes in release 3.22.19

- Fixed bug in mysql\_install\_db (from 3.22.17).
- Changed default key cache size to 8M.
- Fixed problem with queries that needed temporary tables with BLOB columns.

### F.3.18 Changes in release 3.22.18

- Fixes a fatal problem in 3.22.17 on Linux; After shutdown all threads didn't die properly.
- Added option -0 flush\_time=# to mysqld. This is mostly useful on Windows and tells how often MySQL should close all unused tables and flush all updated tables to disk.
- Fixed problem that a VARCHAR column compared with CHAR column didn't use keys efficiently.

# F.3.19 Changes in release 3.22.17

- Fixed a core dump problem when using --log-update and connecting without a default database.
- Fixed some configure and portability problems.
- Using LEFT JOIN on tables that had circular dependencies caused mysqld to hang forever.

#### F.3.20 Changes in release 3.22.16

- mysqladmin processlist could kill the server if a new user logged in.
- DELETE FROM tbl\_name WHERE key\_column=col\_name didn't find any matching rows. Fixed.
- DATE\_ADD(column, ...) didn't work.
- INSERT DELAYED could deadlock with status 'upgrading lock'
- Extended ENCRYPT() to take longer salt strings than 2 characters.
- longlong2str is now much faster than before. For Intel x86 platforms, this function is written in optimized assembler.
- Added the MODIFY keyword to ALTER TABLE.

#### F.3.21 Changes in release 3.22.15

• GRANT used with IDENTIFIED BY didn't take effect until privileges were flushed.

- Name change of some variables in SHOW STATUS.
- Fixed problem with ORDER BY with 'only index' optimization when there were multiple key definitions for a used column.
- DATE and DATETIME columns are now up to 5 times faster than before.
- INSERT DELAYED can be used to let the client do other things while the server inserts rows into a table.
- LEFT JOIN USING (col1,col2) didn't work if one used it with tables from 2 different databases.
- LOAD DATA LOCAL INFILE didn't work in the Unix version because of a missing file.
- Fixed problems with VARCHAR/BLOB on very short rows (< 4 bytes); error 127 could occur when deleting rows.
- Updating BLOB/TEXT through formulas didn't work for short (< 256 char) strings.
- When you did a GRANT on a new host, mysqld could die on the first connect from this host.
- Fixed bug when one used ORDER BY on column name that was the same name as an alias.
- Added BENCHMARK(loop\_count, expression) function to time expressions.

### F.3.22 Changes in release 3.22.14

- Allow empty arguments to mysqld to make it easier to start from shell scripts.
- Setting a TIMESTAMP column to NULL didn't record the timestamp value in the update log.
- Fixed lock handler bug when one did INSERT INTO TABLE ... SELECT ... GROUP BY.
- Added a patch for localtime\_r() on Windows so that it will not crash anymore if your date is > 2039, but instead will return a time of all zero.
- Names for user-defined functions are no longer case sensitive.
- Added escape of ^Z (ASCII 26) to \Z as ^Z doesn't work with pipes on Windows.
- mysql\_fix\_privileges adds a new column to the mysql.func to support aggregate UDF functions in future MySQL releases.

#### F.3.23 Changes in release 3.22.13

- Saving NOW(), CURDATE() or CURTIME() directly in a column didn't work.
- SELECT COUNT(\*) ... LEFT JOIN ... didn't work with no WHERE part.
- Updated 'config.guess' to allow MySQL to configure on UnixWare 7.0.x.
- Changed the implementation of pthread\_cond() on the Windows version. get\_lock() now correctly times out on Windows!

### F.3.24 Changes in release 3.22.12

- Fixed problem when using DATE\_ADD() and DATE\_SUB() in a WHERE clause.
- You can now set the password for a user with the GRANT ... TO user IDENTIFIED BY 'password' syntax.
- Fixed bug in GRANT checking with SELECT on many tables.
- Added missing file mysql\_fix\_privilege\_tables to the RPM distribution. This is not run by default because it relies on the client package.
- Added option SQL\_SMALL\_RESULT to SELECT to force use of fast temporary tables when you know that the result set will be small.
- Allow use of negative real numbers without a decimal point.
- Day number is now adjusted to maximum days in month if the resulting month after DATE\_ADD/DATE\_SUB() doesn't have enough days.
- Fix that GRANT compares columns in case-insensitive fashion.
- Fixed a bug in 'sql\_list.h' that made ALTER TABLE dump core in some contexts.
- The hostname in user@hostname can now include '.' and '-' without quotes in the context of the GRANT, REVOKE and SET PASSWORD FOR ... statements.
- Fix for isamchk for tables which need big temporary files.

### F.3.25 Changes in release 3.22.11

- IMPORTANT: You must run the mysql\_fix\_privilege\_tables script when you upgrade to this version! This is needed because of the new GRANT system. If you don't do this, you will get Access denied when you try to use ALTER TABLE, CREATE INDEX or DROP INDEX.
- GRANT to allow/deny users table and column access.
- Changed USER() to return user@host
- Changed the syntax for how to set PASSWORD for another user.
- New command FLUSH STATUS that sets most status variables to zero.
- New status variables: aborted\_threads, aborted\_connects.
- New option variable: connection\_timeout.
- Added support for Thai sorting (by Pruet Boonma pruet@ds90.intanon.nectec.or.th).
- Slovak and japanese error messages.
- Configuration and portability fixes.
- Added option SET SQL\_WARNINGS=1 to get a warning count also for simple inserts.
- MySQL now uses SIGTERM instead of SIGQUIT with shutdown to work better on FreeBSD.
- Added option \G (print vertically) to mysql.
- SELECT HIGH\_PRIORITY ... killed mysqld.

- IS NULL on a AUTO\_INCREMENT column in a LEFT JOIN didn't work as expected.
- New function MAKE\_SET().

### F.3.26 Changes in release 3.22.10

- mysql\_install\_db no longer starts the MySQL server! You should start mysqld with safe\_mysqld after installing it! The MySQL RPM will, however, start the server as before.
- Added --bootstrap option to mysqld and recoded mysql\_install\_db to use it. This will make it easier to install MySQL with RPMs.
- Changed +, (sign and minus), \*, /, %, ABS() and MOD() to be BIGINT aware (64-bit safe).
- Fixed a bug in ALTER TABLE that caused mysqld to crash.
- MySQL now always reports the conflicting key values when a duplicate key entry occurs. (Before this was only reported for INSERT).
- New syntax: INSERT INTO tbl\_name SET col\_name=value, col\_name=value, ...
- Most errors in the '.err' log are now prefixed with a time stamp.
- Added option MYSQL\_INIT\_COMMAND to mysql\_options() to make a query on connect or reconnect.
- Added option MYSQL\_READ\_DEFAULT\_FILE and MYSQL\_READ\_DEFAULT\_GROUP to mysql\_ options() to read the following parameters from the MySQL option files: port, socket, compress, password, pipe, timeout, user, init-command, host and database.
- Added maybe\_null to the UDF structure.
- Added option IGNORE to INSERT statements with many rows.
- Fixed some problems with sorting of the koi8 character sets; Users of koi8 MUST run isamchk -rq on each table that has an index on a CHAR or VARCHAR column.
- New script mysql\_setpermission, by Luuk de Boer, allows one to easily create new users with permissions for specific databases.
- Allow use of hexadecimal strings (0x...) when specifying a constant string (like in the column separators with LOAD DATA INFILE).
- Ported to OS/2 (thanks to Antony T. Curtis antony.curtis@olcs.net).
- Added more variables to SHOW STATUS and changed format of output to be like SHOW VARIABLES.
- Added extended-status command to mysqladmin which will show the new status variables.

### F.3.27 Changes in release 3.22.9

- SET SQL\_LOG\_UPDATE=0 caused a lockup of the server.
- New SQL command: FLUSH [ TABLES | HOSTS | LOGS | PRIVILEGES ] [, ...]

- New SQL command: KILL thread\_id.
- Added casts and changed include files to make MySQL easier to compile on AIX and DEC OSF1 4.x
- Fixed conversion problem when using ALTER TABLE from a INT to a short CHAR() column
- Added SELECT HIGH\_PRIORITY; This will get a lock for the SELECT even if there is a thread waiting for another SELECT to get a WRITE LOCK.
- Moved wild\_compare to string class to be able to use LIKE on BLOB/TEXT columns with \0.
- Added ESCAPE option to LIKE.
- Added a lot more output to mysqladmin debug.
- You can now start mysqld on Windows with the --flush option. This will flush all tables to disk after each update. This makes things much safer on NT/Win98 but also MUCH slower.

### F.3.28 Changes in release 3.22.8

- Czech character sets should now work much better. You must also install http://www.mysql.com/Down This patch should also be installed if you are using a character set with uses my\_strcoll()! The patch should always be safe to install (for any system), but as this patch changes ISAM internals it's not yet in the default distribution.
- DATE\_ADD() and DATE\_SUB() didn't work with group functions.
- mysql will now also try to reconnect on USE DATABASE commands.
- Fix problem with ORDER BY and LEFT JOIN and const tables.
- Fixed problem with ORDER BY if the first ORDER BY column was a key and the rest of the ORDER BY columns wasn't part of the key.
- Fixed a big problem with OPTIMIZE TABLE.
- MySQL clients on NT will now by default first try to connect with named pipes and after this with TCP/IP.
- Fixed a problem with DROP TABLE and mysqladmin shutdown on Windows (a fatal bug from 3.22.6).
- Fixed problems with TIME columns and negative strings.
- Added an extra thread signal loop on shutdown to avoid some error messages from the
- MySQL now uses the next available number as extension for the update log file.
- Added patches for UNIXWARE 7.

### F.3.29 Changes in release 3.22.7

• Added LIMIT clause for the DELETE statement.

- You can now use the /\*! ... \*/ syntax to hide MySQL-specific keywords when you write portable code. MySQL will parse the code inside the comments as if the surrounding /\*! and \*/ comment characters didn't exist.
- OPTIMIZE TABLE tbl\_name can now be used to reclaim disk space after many deletes. Currently, this uses ALTER TABLE to regenerate the table, but in the future it will use an integrated isamchk for more speed.
- Upgraded libtool to get the configure more portable.
- Fixed slow UPDATE and DELETE operations when using DATETIME or DATE keys.
- Changed optimizer to make it better at deciding when to do a full join and when using kevs.
- You can now use mysqladmin proc to display information about your own threads. Only users with the **Process\_priv** privilege can get information about all threads.
- Added handling of formats YYMMDD, YYYYMMDD, YYMMDDHHMMSS for numbers when using DATETIME and TIMESTAMP types. (Formerly these formats only worked with strings.)
- Added connect option CLIENT\_IGNORE\_SPACE to allow use of spaces after function names and before '(' (Powerbuilder requires this). This will make all function names reserved words.
- Added the --log-long-format option to mysqld to enable timestamps and IN-SERT\_ID's in the update log.
- Added --where option to mysqldump (patch by Jim Faucette).
- The lexical analyzer now uses "perfect hashing" for faster parsing of SQL statements.

### F.3.30 Changes in release 3.22.6

- Faster mysqldump.
- For the LOAD DATA INFILE statement, you can now use the new LOCAL keyword to read the file from the client. mysqlimport will automatically use LOCAL when importing with the TCP/IP protocol.
- Fixed small optimize problem when updating keys.
- Changed makefiles to support shared libraries.
- MySQL-NT can now use named pipes, which means that you can now use MySQL-NT without having to install TCP/IP.

#### F.3.31 Changes in release 3.22.5

- All table lock handing is changed to avoid some very subtle deadlocks when using DROP TABLE, ALTER TABLE, DELETE FROM TABLE and mysqladmin flush-tables under heavy usage. Changed locking code to get better handling of locks of different types.
- Updated DBI to 1.00 and DBD to 1.2.0.

- Added a check that the error message file contains error messages suitable for the current version of mysqld. (To avoid errors if you accidentally try to use an old error message file.)
- All count structures in the client (affected\_rows(), insert\_id(), ...) are now of type BIGINT to allow 64-bit values to be used. This required a minor change in the MySQL protocol which should affect only old clients when using tables with AUTO\_INCREMENT values > 16M.
- The return type of mysql\_fetch\_lengths() has changed from uint \* to ulong \*. This may give a warning for old clients but should work on most machines.
- Change mysys and dbug libraries to allocate all thread variables in one struct. This makes it easier to make a threaded 'libmysql.dll' library.
- Use the result from gethostname() (instead of uname()) when constructing '.pid' file names.
- New better compressed server/client protocol.
- COUNT(), STD() and AVG() are extended to handle more than 4G rows.
- You can now store values in the range  $-838:59:59 \le x \le 838:59:59$  in a TIME column.
- WARNING: INCOMPATIBLE CHANGE!! If you set a TIME column to too short a value, MySQL now assumes the value is given as: [[[D]HH:]MM:]SS instead of HH[:MM[:SS]].
- TIME\_TO\_SEC() and SEC\_TO\_TIME() can now handle negative times and hours up to 32767.
- Added new option SET OPTION SQL\_LOG\_UPDATE={0|1} to allow users with the **process** privilege to bypass the update log. (Modified patch from Sergey A Mukhin violet@rosnet.net.)
- Fixed fatal bug in LPAD().
- Initialize line buffer in 'mysql.cc' to make BLOB reading from pipes safer.
- Added -O max\_connect\_errors=# option to mysqld. Connect errors are now reset for each correct connection.
- Increased the default value of max\_allowed\_packet to 1M in mysqld.
- Added --low-priority-updates option to mysqld, to give table-modifying operations (INSERT, REPLACE, UPDATE, DELETE) lower priority than retrievals. You can now use {INSERT | REPLACE | UPDATE | DELETE} LOW\_PRIORITY ... You can also use SET OPTION SQL\_LOW\_PRIORITY\_UPDATES={0|1} to change the priority for one thread. One side effect is that LOW\_PRIORITY is now a reserved word. :(
- Add support for INSERT INTO table ... VALUES(...),(...), to allow inserting multiple rows with a single statement.
- INSERT INTO tbl\_name is now also cached when used with LOCK TABLES. (Previously only INSERT ... SELECT and LOAD DATA INFILE were cached.)
- Allow GROUP BY functions with HAVING:

mysql> SELECT col FROM table GROUP BY col HAVING COUNT(\*)>0;

- mysqld will now ignore trailing ';' characters in queries. This is to make it easier to migrate from some other SQL servers that require the trailing ';'.
- Fix for corrupted fixed-format output generated by SELECT INTO OUTFILE.
- WARNING: INCOMPATIBLE CHANGE!! Added Oracle GREATEST() and LEAST() functions. You must now use these instead of the MAX() and MIN() functions to get the largest/smallest value from a list of values. These can now handle REAL, BIGINT and string (CHAR or VARCHAR) values.
- WARNING: INCOMPATIBLE CHANGE!! DAYOFWEEK() had offset 0 for Sunday. Changed the offset to 1.
- Give an error for queries that mix GROUP BY columns and fields when there is no GROUP BY specification.
- Added --vertical option to mysql, for printing results in vertical mode.
- Index-only optimization; some queries are now resolved using only indexes. Until MySQL 4.0, this works only for numeric columns. See Section 13.4 [MySQL indexes], page 408.
- Lots of new benchmarks.

to:

• A new C API chapter and lots of other improvements in the manual.

#### F.3.32 Changes in release 3.22.4

- Added --tmpdir option to mysqld, for specifying the location of the temporary file directory.
- MySQL now automatically changes a query from an ODBC client:

```
SELECT ... FROM table WHERE auto_increment_column IS NULL
```

SELECT ... FROM table WHERE auto\_increment\_column == LAST\_INSERT\_ID() This allows some ODBC programs (Delphi, Access) to retrieve the newly inserted row to fetch the AUTO\_INCREMENT id.

- DROP TABLE now waits for all users to free a table before deleting it.
- Fixed small memory leak in the new connect protocol.
- New functions BIN(), OCT(), HEX() and CONV() for converting between different number bases.
- Added function SUBSTRING() with 2 arguments.
- If you created a table with a record length smaller than 5, you couldn't delete rows from the table.
- Added optimization to remove const reference tables from ORDER BY and GROUP BY.
- mysqld now automatically disables system locking on Linux and Windows, and for systems that use MIT-pthreads. You can force the use of locking with the --enable-locking option.
- Added --console option to mysqld, to force a console window (for error messages) when using Windows.

- Fixed table locks for Windows.
- Allow '\$' in identifiers.
- Changed name of user-specific configuration file from 'my.cnf' to '.my.cnf' (Unix only).
- Added DATE\_ADD() and DATE\_SUB() functions.

### F.3.33 Changes in release 3.22.3

- Fixed a lock problem (bug in MySQL Version 3.22.1) when closing temporary tables.
- Added missing mysql\_ping() to the client library.
- Added --compress option to all MySQL clients.
- Changed byte to char in 'mysql.h' and 'mysql\_com.h'.

### F.3.34 Changes in release 3.22.2

- Searching on multiple constant keys that matched more than 30% of the rows didn't always use the best possible key.
- New functions <<, >>, RPAD() and LPAD().
- You can now save default options (like passwords) in a configuration file ('my.cnf').
- Lots of small changes to get ORDER BY to work when no records are found when using fields that are not in GROUP BY (MySQL extension).
- Added --chroot option to mysqld, to start mysqld in a chroot environment (by Nikki Chumakov nikkic@cityline.ru).
- $\bullet$  Trailing spaces are now ignored when comparing case-sensitive strings; this should fix some problems with ODBC and flag 512!
- Fixed a core-dump bug in the range optimizer.
- Added --one-thread option to mysqld, for debugging with LinuxThreads (or glibc). (This replaces the -T32 flag)
- Added DROP TABLE IF EXISTS to prevent an error from occurring if the table doesn't exist.
- IF and EXISTS are now reserved words (they would have to be sooner or later).
- Added lots of new options to mysqldump.
- Server error messages are now in 'mysqld\_error.h'.
- The server/client protocol now supports compression.
- All bug fixes from MySQL Version 3.21.32.

# F.3.35 Changes in release 3.22.1

• Added new C API function mysql\_ping().

- Added new API functions mysql\_init() and mysql\_options(). You now MUST call mysql\_init() before you call mysql\_real\_connect(). You don't have to call mysql\_init() if you only use mysql\_connect().
- Added mysql\_options(...,MYSQL\_OPT\_CONNECT\_TIMEOUT,...) so you can set a timeout for connecting to a server.
- Added --timeout option to mysqladmin, as a test of mysql\_options().
- Added AFTER column and FIRST options to ALTER TABLE . . . ADD columns. This makes it possible to add a new column at some specific location within a row in an existing table.
- WEEK() now takes an optional argument to allow handling of weeks when the week starts on Monday (some European countries). By default, WEEK() assumes the week starts on Sunday.
- TIME columns weren't stored properly (bug in MySQL Version 3.22.0).
- UPDATE now returns information about how many rows were matched and updated, and how many "warnings" occurred when doing the update.
- Fixed incorrect result from FORMAT(-100,2).
- ENUM and SET columns were compared in binary (case-sensitive) fashion; changed to be case insensitive.

### F.3.36 Changes in release 3.22.0

• New (backward compatible) connect protocol that allows you to specify the database to use when connecting, to get much faster connections to a specific database.

The mysql\_real\_connect() call is changed to:

- Each connection is handled by its own thread, rather than by the master accept() thread. This fixes permanently the telnet bug that was a topic on the mail list some time ago.
- All TCP/IP connections are now checked with backward resolution of the hostname to get better security. mysqld now has a local hostname resolver cache so connections should actually be faster than before, even with this feature.
- A site automatically will be blocked from future connections if someone repeatedly connects with an "improper header" (like when one uses telnet).
- You can now refer to tables in different databases with references of the form tbl\_name@db\_name or db\_name.tbl\_name. This makes it possible to give a user read access to some tables and write access to others simply by keeping them in different databases!
- Added --user option to mysqld, to allow it to run as another Unix user (if it is started as the Unix root user).
- Added caching of users and access rights (for faster access rights checking)

- Normal users (not anonymous ones) can change their password with mysqladmin password 'new\_password'. This uses encrypted passwords that are not logged in the normal MySQL log!
- All important string functions are now coded in assembler for x86 Linux machines. This gives a speedup of 10% in many cases.
- For tables that have many columns, the column names are now hashed for much faster column name lookup (this will speed up some benchmark tests a lot!)
- Some benchmarks are changed to get better individual timing. (Some loops were so short that a specific test took < 2 seconds. The loops have been changed to take about 20 seconds to make it easier to compare different databases. A test that took 1-2 seconds before now takes 11-24 seconds, which is much better)
- Re-arranged SELECT code to handle some very specific queries involving group functions (like COUNT(\*)) without a GROUP BY but with HAVING. The following now works:

```
mysql> SELECT count(*) as C FROM table HAVING C > 1;
```

- Changed the protocol for field functions to be faster and avoid some calls to malloc().
- Added -T32 option to mysqld, for running all queries under the main thread. This makes it possible to debug mysqld under Linux with gdb!
- Added optimization of not\_null\_column IS NULL (needed for some Access queries).
- Allow STRAIGHT\_JOIN to be used between two tables to force the optimizer to join them in a specific order.
- String functions now return VARCHAR rather than CHAR and the column type is now VARCHAR for fields saved as VARCHAR. This should make the MyODBC driver better, but may break some old MySQL clients that don't handle FIELD\_TYPE\_VARCHAR the same way as FIELD\_TYPE\_CHAR.
- CREATE INDEX and DROP INDEX are now implemented through ALTER TABLE. CREATE TABLE is still the recommended (fast) way to create indexes.
- Added --set-variable option wait\_timeout to mysqld.
- Added time column to mysqladmin processlist to show how long a query has taken or how long a thread has slept.
- Added lots of new variables to show variables and some new to show status.
- Added new type YEAR. YEAR is stored in 1 byte with allowable values of 0, and 1901 to 2155.
- Added new DATE type that is stored in 3 bytes rather than 4 bytes. All new tables are created with the new date type if you don't use the --old-protocol option to mysqld.
- Fixed bug in record caches; for some queries, you could get Error from table handler: # on some operating systems.
- Added --enable-assembler option to configure, for x86 machines (tested on Linux + gcc). This will enable assembler functions for the most important string functions for more speed!

# F.4 Changes in release 3.21.x

Version 3.21 is quite old now, and should be avoided if possible. This information is kept here for historical purposes only.

#### F.4.1 Changes in release 3.21.33

- Fixed problem when sending SIGHUP to mysqld; mysqld core dumped when starting from boot on some systems.
- Fixed problem with losing a little memory for some connections.
- DELETE FROM tbl\_name without a WHERE condition is now done the long way when you use LOCK TABLES or if the table is in use, to avoid race conditions.
- INSERT INTO TABLE (timestamp\_column) VALUES (NULL); didn't set timestamp.

### F.4.2 Changes in release 3.21.32

- Fixed some possible race conditions when doing many reopen/close on the same tables under heavy load! This can happen if you execute mysqladmin refresh often. This could in some very rare cases corrupt the header of the index file and cause error 126 or 138.
- Fixed fatal bug in refresh() when running with the --skip-locking option. There was a "very small" time gap after a mysqladmin refresh when a table could be corrupted if one thread updated a table while another thread did mysqladmin refresh and another thread started a new update ont the same table before the first thread had finished. A refresh (or --flush-tables) will now not return until all used tables are closed!
- SELECT DISTINCT with a WHERE clause that didn't match any rows returned a row in some contexts (bug only in 3.21.31).
- GROUP BY + ORDER BY returned one empty row when no rows where found.
- Fixed a bug in the range optimizer that wrote Use\_count: Wrong count for ... in the error log file.

### F.4.3 Changes in release 3.21.31

- Fixed a sign extension problem for the TINYINT type on Irix.
- Fixed problem with LEFT("constant\_string",function).
- Fixed problem with FIND\_IN\_SET().
- LEFT JOIN core dumped if the second table is used with a constant WHERE/ON expression that uniquely identifies one record.

• Fixed problems with DATE\_FORMAT() and incorrect dates. DATE\_FORMAT() now ignores '%' to make it possible to extend it more easily in the future.

### F.4.4 Changes in release 3.21.30

- mysql now returns an exit code > 0 if the query returned an error.
- Saving of command line history to file in mysql client. By Tommy Larsen tommy@mix.hive.no.
- Fixed problem with empty lines that were ignored in 'mysql.cc'.
- Save the pid of the signal handler thread in the pid file instead of the pid of the main thread.
- Added patch by tommy@valley.ne.jp to support Japanese characters SJIS and UJIS.
- Changed safe\_mysqld to redirect startup messages to 'hostname'.err instead of 'hostname'.log to reclaim file space on mysqladmin refresh.
- ENUM always had the first entry as default value.
- ALTER TABLE wrote two entries to the update log.
- sql\_acc() now closes the mysql grant tables after a reload to save table space and memory.
- Changed LOAD DATA to use less memory with tables and BLOB columns.
- Sorting on a function which made a division / 0 produced a wrong set in some cases.
- Fixed SELECT problem with LEFT() when using the czech character set.
- Fixed problem in isamchk; it couldn't repair a packed table in a very unusual case.
- SELECT statements with & or | (bit functions) failed on columns with NULL values.
- When comparing a field = field, where one of the fields was a part key, only the length of the part key was compared.

#### F.4.5 Changes in release 3.21.29

- LOCK TABLES + DELETE from tbl\_name never removed locks properly.
- Fixed problem when grouping on an OR function.
- Fixed permission problem with umask() and creating new databases.
- Fixed permission problem on result file with SELECT ... INTO OUTFILE ...
- Fixed problem in range optimizer (core dump) for a very complex query.
- Fixed problem when using MIN(integer) or MAX(integer) in GROUP BY.
- Fixed bug on Alpha when using integer keys. (Other keys worked on Alpha).
- Fixed bug in WEEK("XXXX-xx-01").

### F.4.6 Changes in release 3.21.28

- Fixed socket permission (clients couldn't connect to Unix socket on Linux).
- Fixed bug in record caches; for some queries, you could get Error from table handler: # on some operating systems.

### F.4.7 Changes in release 3.21.27

- Added user level lock functions GET\_LOCK(string,timeout), RELEASE\_LOCK(string).
- Added opened\_tables to show status.
- Changed connect timeout to 3 seconds to make it somewhat harder for crackers to kill mysqld through telnet + TCP/IP.
- Fixed bug in range optimizer when using WHERE key\_part\_1 >= something AND key\_part\_2 <= something\_else.
- Changed configure for detection of FreeBSD 3.0 9803xx and above
- WHERE with string\_column\_key = constant\_string didn't always find all rows if the column had many values differing only with characters of the same sort value (like e and é).
- Strings keys looked up with 'ref' were not compared in case-sensitive fashion.
- Added umask() to make log files non-readable for normal users.
- Ignore users with old (8-byte) password on startup if not using --old-protocol option to mysqld.
- SELECT which matched all key fields returned the values in the case of the matched values, not of the found values. (Minor problem.)

#### F.4.8 Changes in release 3.21.26

- FROM\_DAYS(0) now returns "0000-00-00".
- In DATE\_FORMAT(), PM and AM were swapped for hours 00 and 12.
- Extended the default maximum key size to 256.
- Fixed bug when using BLOB/TEXT in GROUP BY with many tables.
- An ENUM field that is not declared NOT NULL has NULL as the default value. (Previously, the default value was the first enumeration value.)
- Fixed bug in the join optimizer code when using many part keys on the same key: INDEX (Organization, Surname(35), Initials(35)).
- Added some tests to the table order optimizer to get some cases with SELECT ... FROM many\_tables much faster.
- Added a retry loop around accept() to possibly fix some problems on some Linux machines.

### F.4.9 Changes in release 3.21.25

- Changed typedef 'string' to typedef 'my\_string' for better portability.
- You can now kill threads that are waiting on a disk-full condition.
- Fixed some problems with UDF functions.
- Added long options to isamchk. Try isamchk --help.
- Fixed a bug when using 8 bytes long (alpha); filesort() didn't work. Affects DISTINCT, ORDER BY and GROUP BY on 64-bit processors.

#### F.4.10 Changes in release 3.21.24

- Dynamic loadable functions. Based on source from Alexis Mikhailov.
- You couldn't delete from a table if no one had done a SELECT on the table.
- Fixed problem with range optimizer with many OR operators on key parts inside each other.
- Recoded MIN() and MAX() to work properly with strings and HAVING.
- Changed default umask value for new files from 0664 to 0660.
- Fixed problem with LEFT JOIN and constant expressions in the ON part.
- Added Italian error messages from brenno@dewinter.com.
- configure now works better on OSF1 (tested on 4.0D).
- Added hooks to allow LIKE optimization with international character support.
- Upgraded DBI to 0.93.

#### F.4.11 Changes in release 3.21.23

- The following symbols are now reserved words: TIME, DATE, TIMESTAMP, TEXT, BIT, ENUM, NO, ACTION, CHECK, YEAR, MONTH, DAY, HOUR, MINUTE, SECOND, STATUS, VARIABLES.
- Setting a TIMESTAMP to NULL in LOAD DATA INFILE ... didn't set the current time for the TIMESTAMP.
- Fix Between to recognize binary strings. Now Between is case sensitive.
- Added --skip-thread-priority option to mysqld, for systems where mysqld's thread scheduling doesn't work properly (BSDI 3.1).
- Added ODBC functions DAYNAME() and MONTHNAME().
- Added function TIME\_FORMAT(). This works like DATE\_FORMAT(), but takes a time string ('HH:MM:DD') as argument.
- Fixed unlikely(?) key optimizer bug when using ORs of key parts inside ANDs.
- Added command variables to mysqladmin.
- A lot of small changes to the binary releases.

- Fixed a bug in the new protocol from MySQL Version 3.21.20.
- Changed ALTER TABLE to work with Windows (Windows can't rename open files). Also fixed a couple of small bugs in the Windows version.
- All standard MySQL clients are now ported to MySQL-Windows.
- MySQL can now be started as a service on NT.

#### F.4.12 Changes in release 3.21.22

- Starting with this version, all MySQL distributions will be configured, compiled and tested with crash-me and the benchmarks on the following platforms: SunOS 5.6 sun4u, SunOS 5.5.1 sun4u, SunOS 4.14 sun4c, SunOS 5.6 i86pc, Irix 6.3 mips5k, HP-UX 10.20 hppa, AIX 4.2.1 ppc, OSF1 V4.0 alpha, FreeBSD 2.2.2 i86pc and BSDI 3.1 i386.
- Fix COUNT(\*) problems when the WHERE clause didn't match any records. (Bug from 3.21.17.)
- Removed that NULL = NULL is true. Now you must use IS NULL or IS NOT NULL to test whether or not a value is NULL. (This is according to ANSI SQL but may break old applications that are ported from mSQL.) You can get the old behavior by compiling with -DmSQL\_COMPLIANT.
- Fixed bug that core dumped when using many LEFT OUTER JOIN clauses.
- Fixed bug in ORDER BY on string formula with possible NULL values.
- Fixed problem in range optimizer when using <= on sub index.
- Added functions DAYOFYEAR(), DAYOFMONTH(), MONTH(), YEAR(), WEEK(), QUARTER(), HOUR(), MINUTE(), SECOND() and FIND\_IN\_SET().
- Added command SHOW VARIABLES.
- Added support of "long constant strings" from ANSI SQL:
   mysql> SELECT 'first ' 'second'; -> 'first second'
- Upgraded mSQL-Mysql-modules to 1.1825.
- Upgraded mysqlaccess to 2.02.
- Fixed problem with Russian character set and LIKE.
- Ported to OpenBSD 2.1.
- New Dutch error messages.

#### F.4.13 Changes in release 3.21.21a

• Configure changes for some operating systems.

### F.4.14 Changes in release 3.21.21

- Fixed optimizer bug when using WHERE data\_field = date\_field2 AND date\_field2 = constant.
- Added command SHOW STATUS.
- Removed 'manual.ps' from the source distribution to make it smaller.

#### F.4.15 Changes in release 3.21.20

- Changed the maximum table name and column name lengths from 32 to 64.
- Aliases can now be of "any" length.
- Fixed mysqladmin stat to return the right number of queries.
- Changed protocol (downward compatible) to mark if a column has the AUTO\_INCREMENT attribute or is a TIMESTAMP. This is needed for the new Java driver.
- Added Hebrew sorting order by Zeev Suraski.
- Solaris 2.6: Fixed configure bugs and increased maximum table size from 2G to 4G.

### F.4.16 Changes in release 3.21.19

- Upgraded DBD to 1823. This version implements mysql\_use\_result in DBD-Mysql.
- Benchmarks updated for empress (by Luuk).
- Fixed a case of slow range searching.
- Configure fixes ('Docs' directory).
- Added function REVERSE() (by Zeev Suraski).

### F.4.17 Changes in release 3.21.18

- Issue error message if client C functions are called in wrong order.
- Added automatic reconnect to the 'libmysql.c' library. If a write command fails, an automatic reconnect is done.
- Small sort sets no longer use temporary files.
- Upgraded DBI to 0.91.
- Fixed a couple of problems with LEFT OUTER JOIN.
- Added CROSS JOIN syntax. CROSS is now a reserved word.
- Recoded yacc/bison stack allocation to be even safer and to allow MySQL to handle even bigger expressions.
- Fixed a couple of problems with the update log.
- ORDER BY was slow when used with key ranges.

### F.4.18 Changes in release 3.21.17

- Changed documentation string of --with-unix-socket-path to avoid confusion.
- Added ODBC and ANSI SQL style LEFT OUTER JOIN.
- The following are new reserved words: LEFT, NATURAL, USING.
- The client library now uses the value of the environment variable MYSQL\_HOST as the default host if it's defined.
- SELECT col\_name, SUM(expr) now returns NULL for col\_name when there are matching rows.
- Fixed problem with comparing binary strings and BLOBs with ASCII characters over 127.
- Fixed lock problem: when freeing a read lock on a table with multiple read locks, a thread waiting for a write lock would have been given the lock. This shouldn't affect data integrity, but could possibly make mysqld restart if one thread was reading data that another thread modified.
- LIMIT offset, count didn't work in INSERT ... SELECT.
- Optimized key block caching. This will be quicker than the old algorithm when using bigger key caches.

### F.4.19 Changes in release 3.21.16

- Added ODBC 2.0 & 3.0 functions POWER(), SPACE(), COT(), DEGREES(), RADIANS(), ROUND(2 arg) and TRUNCATE().
- WARNING: INCOMPATIBLE CHANGE!! LOCATE() parameters were swapped according to ODBC standard. Fixed.
- Added function TIME\_TO\_SEC().
- In some cases, default values were not used for NOT NULL fields.
- Timestamp wasn't always updated properly in UPDATE SET ... statements.
- Allow empty strings as default values for BLOB and TEXT, to be compatible with mysqldump.

### F.4.20 Changes in release 3.21.15

- WARNING: INCOMPATIBLE CHANGE!! mysqlperl is now from Msql-Mysql-modules. This means that connect() now takes host, database, user, password arguments! The old version took host, database, password, user.
- Allow DATE '1997-01-01', TIME '12:10:10' and TIMESTAMP '1997-01-01 12:10:10' formats required by ANSI SQL. WARNING: INCOMPATIBLE CHANGE!! This has the unfortunate side-effect that you no longer can have columns named DATE, TIME or TIMESTAMP. :( Old columns can still be accessed through tablename.columnname!)

- Changed Makefiles to hopefully work better with BSD systems. Also, 'manual.dvi' is now included in the distribution to avoid having stupid make programs trying to rebuild it.
- readline library upgraded to version 2.1.
- A new sortorder german-1. That is a normal ISO-Latin1 with a german sort order.
- Perl DBI/DBD is now included in the distribution. DBI is now the recommended way to connect to MySQL from Perl.
- New portable benchmark suite with DBD, with test results from mSQL 2.0.3, MySQL, PostgreSQL 6.2.1 and Solid server 2.2.
- crash-me is now included with the benchmarks; This is a Perl program designed to find as many limits as possible in a SQL server. Tested with mSQL, PostgreSQL, Solid and MySQL.
- Fixed bug in range-optimizer that crashed MySQL on some queries.
- Table and column name completion for mysql command line tool, by Zeev Suraski and Andi Gutmans.
- Added new command REPLACE that works like INSERT but replaces conflicting records with the new record. REPLACE INTO TABLE . . . SELECT . . . works also.
- Added new commands CREATE DATABASE db\_name and DROP DATABASE db\_name.
- Added RENAME option to ALTER TABLE: ALTER TABLE name RENAME TO new\_name.
- make\_binary\_distribution now includes 'libgcc.a' in 'libmysqlclient.a'. This should make linking work for people who don't have gcc.
- Changed net\_write() to my\_net\_write() because of a name conflict with Sybase.
- New function DAYOFWEEK() compatible with ODBC.
- Stack checking and bison memory overrun checking to make MySQL safer with weird queries.

#### F.4.21 Changes in release 3.21.14b

• Fixed a couple of small configure problems on some platforms.

#### F.4.22 Changes in release 3.21.14a

- Ported to SCO Openserver 5.0.4 with FSU Pthreads.
- HP-UX 10.20 should work.
- Added new function DATE\_FORMAT().
- Added NOT IN.
- Added automatic removal of 'ODBC function conversions': {fn now() }
- Handle ODBC 2.50.3 option flags.
- Fixed comparison of DATE and TIME values with NULL.

- Changed language name from germany to german to be consistent with the other language names.
- Fixed sorting problem on functions returning a FLOAT. Previously, the values were converted to INTs before sorting.
- Fixed slow sorting when sorting on key field when using key\_column=constant.
- Sorting on calculated DOUBLE values sorted on integer results instead.
- mysql no longer needs a database argument.
- Changed the place where HAVING should be. According to ANSI, it should be after GROUP BY but before ORDER BY. MySQL Version 3.20 incorrectly had it last.
- Added Sybase command USE DATABASE to start using another database.
- Added automatic adjusting of number of connections and table cache size if the maximum number of files that can be opened is less than needed. This should fix that mysqld doesn't crash even if you haven't done a ulimit -n 256 before starting mysqld.
- Added lots of limit checks to make it safer when running with too little memory or when doing weird queries.

### F.4.23 Changes in release 3.21.13

- Added retry of interrupted reads and clearing of errno. This makes Linux systems much safer!
- Fixed locking bug when using many aliases on the same table in the same SELECT.
- Fixed bug with LIKE on number key.
- New error message so you can check whether the connection was lost while the command was running or whether the connection was down from the start.
- Added --table option to mysql to print in table format. Moved time and row information after query result. Added automatic reconnect of lost connections.
- Added != as a synonym for <>.
- Added function VERSION() to make easier logs.
- New multi-user test 'tests/fork\_test.pl' to put some strain on the thread library.

#### F.4.24 Changes in release 3.21.12

- Fixed ftruncate() call in MIT-pthreads. This made isamchk destroy the '.ISM' files on (Free)BSD 2.x systems.
- Fixed broken \_\_P\_ patch in MIT-pthreads.
- Many memory overrun checks. All string functions now return NULL if the returned string should be longer than max\_allowed\_packet bytes.
- Changed the name of the INTERVAL type to ENUM, because INTERVAL is used in ANSI SQL.
- In some cases, doing a JOIN + GROUP + INTO OUTFILE, the result wasn't grouped.

- LIKE with '\_' as last character didn't work. Fixed.
- Added extended ANSI SQL TRIM() function.
- Added CURTIME().
- Added ENCRYPT() function by Zeev Suraski.
- Fixed better FOREIGN KEY syntax skipping. New reserved words: MATCH, FULL, PARTIAL.
- mysqld now allows IP number and hostname to the --bind-address option.
- Added SET OPTION CHARACTER SET cp1251\_koi8 to enable conversions of data to/from cp1251\_koi8.
- Lots of changes for Win95 port. In theory, this version should now be easily portable to Win95.
- Changed the CREATE COLUMN syntax of NOT NULL columns to be after the DEFAULT value, as specified in the ANSI SQL standard. This will make mysqldump with NOT NULL and default values incompatible with MySQL Version 3.20.
- Added many function name aliases so the functions can be used with ODBC or ANSI SQL92 syntax.
- Fixed syntax of ALTER TABLE tbl\_name ALTER COLUMN col\_name SET DEFAULT NULL.
- Added CHAR and BIT as synonyms for CHAR(1).
- Fixed core dump when updating as a user who has only **select** privilege.
- INSERT ... SELECT ... GROUP BY didn't work in some cases. An Invalid use of group function error occurred.
- When using LIMIT, SELECT now always uses keys instead of record scan. This will give better performance on SELECT and a WHERE that matches many rows.
- Added Russian error messages.

#### F.4.25 Changes in release 3.21.11

- Configure changes.
- MySQL now works with the new thread library on BSD/OS 3.0.
- Added new group functions BIT\_OR() and BIT\_AND().
- Added compatibility functions CHECK and REFERENCES. CHECK is now a reserved word.
- Added ALL option to GRANT for better compatibility. (GRANT is still a dummy function.)
- Added partly-translated dutch messages.
- Fixed bug in ORDER BY and GROUP BY with NULL columns.
- Added function last\_insert\_id() to retrieve last AUTO\_INCREMENT value. This is intended for clients to ODBC that can't use the mysql\_insert\_id() API function, but can be used by any client.
- Added --flush-logs option to mysqladmin.
- Added command STATUS to mysql.
- Fixed problem with ORDER BY/GROUP BY because of bug in gcc.
- Fixed problem with INSERT ... SELECT ... GROUP BY.

#### F.4.26 Changes in release 3.21.10

- New mysqlaccess.
- CREATE now supports all ODBC types and the mSQL TEXT type. All ODBC 2.5 functions are also supported (added REPEAT). This provides better portability.
- Added text types TINYTEXT, TEXT, MEDIUMTEXT and LONGTEXT. These are actually BLOBtypes, but all searching is done in case-insensitive fashion.
- All old BLOB fields are now TEXT fields. This only changes that all searching on strings is done in case-sensitive fashion. You must do an ALTER TABLE and change the field type to BLOB if you want to have tests done in case-sensitive fashion.
- Fixed some configure issues.
- Made the locking code a bit safer. Fixed very unlikely deadlock situation.
- Fixed a couple of bugs in the range optimizer. Now the new range benchmark test-select works.

### F.4.27 Changes in release 3.21.9

- Added --enable-unix-socket=pathname option to configure.
- Fixed a couple of portability problems with include files.
- Fixed bug in range calculation that could return empty set when searching on multiple key with only one entry (very rare).
- Most things ported to FSU Pthreads, which should allow MySQL to run on SCO. See Section 4.12.13 [SCO], page 92.

#### F.4.28 Changes in release 3.21.8

- Works now in Solaris 2.6.
- Added handling of calculation of SUM() functions. For example, you can now use SUM(column)/COUNT(column).
- Added handling of trigometric functions: PI(), ACOS(), ASIN(), ATAN(), COS(), SIN() and TAN().
- New languages: norwegian, norwegian-ny and portuguese.
- Fixed parameter bug in net\_print() in 'procedure.cc'.
- Fixed a couple of memory leaks.
- Now allow also the old SELECT ... INTO OUTFILE syntax.
- Fixed bug with GROUP BY and SELECT on key with many values.
- mysql\_fetch\_lengths() sometimes returned incorrect lengths when you used mysql\_use\_result(). This affected at least some cases of mysqldump --quick.
- Fixed bug in optimization of WHERE const op field.

- Fixed problem when sorting on NULL fields.
- Fixed a couple of 64-bit (Alpha) problems.
- Added --pid-file=# option to mysqld.
- Added date formatting to FROM\_UNIXTIME(), originally by Zeev Suraski.
- Fixed bug in BETWEEN in range optimizer (Did only test = of the first argument).
- Added machine-dependent files for MIT-pthreads i386-SCO. There is probably more to do to get this to work on SCO 3.5.

### F.4.29 Changes in release 3.21.7

- Changed 'Makefile.am' to take advantage of Automake 1.2.
- Added the beginnings of a benchmark suite.
- Added more secure password handling.
- Added new client function mysql\_errno(), to get the error number of the error message. This makes error checking in the client much easier. This makes the new server incompatible with the 3.20.x server when running without --old-protocol. The client code is backward compatible. More information can be found in the 'README' file!
- Fixed some problems when using very long, illegal names.

### F.4.30 Changes in release 3.21.6

- Fixed more portability issues (incorrect sigwait and sigset defines).
- configure should now be able to detect the last argument to accept().

### F.4.31 Changes in release 3.21.5

- Should now work with FreeBSD 3.0 if used with 'FreeBSD-3.0-libc\_r-1.0.diff', which can be found at http://www.mysql.com/Downloads/Patches/.
- Added new option -O tmp\_table\_size=# to mysqld.
- New function FROM\_UNIXTIME(timestamp) which returns a date string in 'YYYY-MM-DD HH:MM:DD' format.
- New function SEC\_TO\_TIME(seconds) which returns a string in 'HH:MM:SS' format.
- New function SUBSTRING\_INDEX(), originally by Zeev Suraski.

#### F.4.32 Changes in release 3.21.4

- Should now configure and compile on OSF1 4.0 with the DEC compiler.
- Configuration and compilation on BSD/OS 3.0 works, but due to some bugs in BSD/OS 3.0, mysqld doesn't work on it yet.

• Configuration and compilation on FreeBSD 3.0 works, but I couldn't get pthread\_create to work.

### F.4.33 Changes in release 3.21.3

- Added reverse check lookup of hostnames to get better security.
- Fixed some possible buffer overflows if filenames that are too long are used.
- mysqld doesn't accept hostnames that start with digits followed by a '.', because the hostname may look like an IP number.
- Added --skip-networking option to mysqld, to only allow socket connections. (This will not work with MIT-pthreads!)
- Added check of too long table names for alias.
- Added check if database name is okay.
- Added check if too long table names.
- Removed incorrect free() that killed the server on CREATE DATABASE or DROP DATABASE.
- Changed some mysqld -O options to better names.
- Added -O join\_cache\_size=# option to mysqld.
- Added -O max\_join\_size=# option to mysqld, to be able to set a limit how big queries (in this case big = slow) one should be able to handle without specifying SET OPTION SQL\_BIG\_SELECTS=1. A # = is about 10 examined records. The default is "unlimited".
- When comparing a TIME, DATE, DATETIME or TIMESTAMP column to a constant, the constant is converted to a time value before performing the comparison. This will make it easier to get ODBC (particularly Access97) to work with the above types. It should also make dates easier to use and the comparisons should be quicker than before.
- Applied patch from Jochen Wiedmann that allows query() in mysqlperl to take a query with \0 in it.
- Storing a timestamp with a 2-digit year (YYMMDD) didn't work.
- Fix that timestamp wasn't automatically updated if set in an UPDATE clause.
- Now the automatic timestamp field is the FIRST timestamp field.
- SELECT \* INTO OUTFILE, which didn't correctly if the outfile already existed.
- mysql now shows the thread ID when starting or doing a reconnect.
- Changed the default sort buffer size from 2M to 1M.

### F.4.34 Changes in release 3.21.2

- The range optimizer is coded, but only 85% tested. It can be enabled with --new, but it crashes core a lot yet...
- More portable. Should compile on AIX and alpha-digital. At least the isam library should be relatively 64-bit clean.

- New isamchk which can detect and fix more problems.
- New options for isamlog.
- Using new version of Automake.
- Many small portability changes (from the AIX and alpha-digital port) Better checking of pthread(s) library.
- czech error messages by snajdr@pvt.net.
- Decreased size of some buffers to get fewer problems on systems with little memory. Also added more checks to handle "out of memory" problems.
- mysqladmin: you can now do mysqladmin kill 5,6,7,8 to kill multiple threads.
- When the maximum connection limit is reached, one extra connection by a user with the **PROCESS\_ACL** privilege is granted.
- Added -O backlog=# option to mysqld.
- Increased maximum packet size from 512K to 1024K for client.
- Almost all of the function code is now tested in the internal test suite.
- ALTER TABLE now returns warnings from field conversions.
- Port changed to 3306 (got it reserved from ISI).
- Added a fix for Visual FoxBase so that any schema name from a table specification is automatically removed.
- New function ASCII().
- Removed function BETWEEN(a,b,c). Use the standard ANSI syntax instead: expr BETWEEN expr AND expr.
- MySQL no longer has to use an extra temporary table when sorting on functions or SUM() functions.
- Fixed bug that you couldn't use tbl\_name.field\_name in UPDATE.
- Fixed SELECT DISTINCT when using 'hidden group'. For example:

Note: some\_field is normally in the SELECT part. ANSI SQL should require it.

#### F.4.35 Changes in release 3.21.0

- New reserved words used: INTERVAL, EXPLAIN, READ, WRITE, BINARY.
- Added ODBC function CHAR(num,...).
- New operator IN. This uses a binary search to find a match.
- New command LOCK TABLES tbl\_name [AS alias] {READ|WRITE} ...
- Added --log-update option to mysqld, to get a log suitable for incremental updates.
- New command EXPLAIN SELECT ... to get information about how the optimizer will do the join.

- For easier client code, the client should no longer use FIELD\_TYPE\_TINY\_BLOB, FIELD\_TYPE\_MEDIUM\_BLOB, FIELD\_TYPE\_LONG\_BLOB or FIELD\_TYPE\_VAR\_STRING (as previously returned by mysql\_list\_fields). You should instead only use FIELD\_TYPE\_BLOB or FIELD\_TYPE\_STRING. If you want exact types, you should use the command SHOW FIELDS.
- Added varbinary syntax: 0x##### which can be used as a string (default) or a number.
- FIELD\_TYPE\_CHAR is renamed to FIELD\_TYPE\_TINY.
- Changed all fields to C++ classes.
- Removed FORM struct.
- Fields with DEFAULT values no longer need to be NOT NULL.
- New field types:
  - ENUM A string which can take only a couple of defined values. The value is stored as a 1-3 byte number that is mapped automatically to a string. This is sorted according to string positions!
  - A string which may have one or many string values separated with ','. The string is stored as a 1-, 2-, 3-, 4- or 8-byte number where each bit stands for a specific set member. This is sorted according to the unsigned value of the stored packed number.
- Now all function calculation is done with double or long long. This will provide the full 64-bit range with bit functions and fix some conversions that previously could result in precision losses. One should avoid using unsigned long long columns with full 64-bit range (numbers bigger than 9223372036854775807) because calculations are done with signed long long.
- ORDER BY will now put NULL field values first. GROUP BY will also work with NULL values.
- Full WHERE with expressions.
- New range optimizer that can resolve ranges when some keypart prefix is constant. Example:

# F.5 Changes in release 3.20.x

Version 3.20 is quite old now, and should be avoided if possible. This information is kept here for historical purposes only.

Changes from 3.20.18 to 3.20.32b are not documented here because the 3.21 release branched here. And the relevant changes are also documented as changes to the 3.21 version.

### F.5.1 Changes in release 3.20.18

- Added -p# (remove # directories from path) to isamlog. All files are written with a relative path from the database directory Now mysqld shouldn't crash on shutdown when using the --log-isam option.
- New mysqlperl version. It is now compatible with msqlperl-0.63.
- New DBD module available at http://www.mysql.com/Downloads/Contrib/ site.
- Added group function STD() (standard deviation).
- The mysqld server is now compiled by default without debugging information. This will make the daemon smaller and faster.
- Now one usually only has to specify the --basedir option to mysqld. All other paths are relative in a normal installation.
- BLOB columns sometimes contained garbage when used with a SELECT on more than one table and ORDER BY.
- Fixed that calculations that are not in GROUP BY work as expected (ANSI SQL extension). Example:

mysql> SELECT id, id+1 FROM table GROUP BY id;

- The test of using MYSQL\_PWD was reversed. Now MYSQL\_PWD is enabled as default in the default release.
- Fixed conversion bug which caused mysqld to core dump with Arithmetic error on Sparc-386.
- Added --unbuffered option to mysql, for new mysqlaccess.
- When using overlapping (unnecessary) keys and join over many tables, the optimizer could get confused and return 0 records.

#### F.5.2 Changes in release 3.20.17

- You can now use BLOB columns and the functions IS NULL and IS NOT NULL in the WHERE clause.
- All communication packets and row buffers are now allocated dynamically on demand. The default value of max\_allowed\_packet is now 64K for the server and 512K for the client. This is mainly used to catch incorrect packets that could trash all memory. The server limit may be changed when it is started.
- Changed stack usage to use less memory.
- Changed safe\_mysqld to check for running daemon.
- The ELT() function is renamed to FIELD(). The new ELT() function returns a value based on an index: FIELD() is the inverse of ELT() Example: ELT(2,"A","B","C") returns "B". FIELD("B","A","B","C") returns 2.
- COUNT(field), where field could have a NULL value, now works.
- A couple of bugs fixed in SELECT ... GROUP BY.
- Fixed memory overrun bug in WHERE with many unoptimizable brace levels.
- Fixed some small bugs in the grant code.

- If hostname isn't found by get\_hostname, only the IP is checked. Previously, you got Access denied.
- Inserts of timestamps with values didn't always work.
- INSERT INTO ... SELECT ... WHERE could give the error Duplicated field.
- Added some tests to safe\_mysqld to make it "safer".
- LIKE was case sensitive in some places and case insensitive in others. Now LIKE is always case insensitive.
- 'mysql.cc': Allow '#' anywhere on the line.
- New command SET OPTION SQL\_SELECT\_LIMIT=#. See the FAQ for more details.
- New version of the mysqlaccess script.
- Change FROM\_DAYS() and WEEKDAY() to also take a full TIMESTAMP or DATETIME as argument. Before they only took a number of type YYYYMMDD or YYMMDD.
- Added new function UNIX\_TIMESTAMP(timestamp\_column).

### F.5.3 Changes in release 3.20.16

- More changes in MIT-pthreads to get them safer. Fixed also some link bugs at least in SunOS.
- Changed mysqld to work around a bug in MIT-pthreads. This makes multiple small SELECT operations 20 times faster. Now lock\_test.pl should work.
- Added mysql\_FetchHash(handle) to mysqlperl.
- The mysqlbug script is now distributed built to allow for reporting bugs that appear during the build with it.
- Changed 'libmysql.c' to prefer getpwuid() instead of cuserid().
- Fixed bug in SELECT optimizer when using many tables with the same column used as key to different tables.
- Added new latin2 and Russian KOI8 character tables.
- Added support for a dummy GRANT command to satisfy Powerbuilder.

#### F.5.4 Changes in release 3.20.15

- Fixed fatal bug packets out of order when using MIT-pthreads.
- Removed possible loop when a thread waits for command from client and fcntl() fails. Thanks to Mike Bretz for finding this bug.
- Changed alarm loop in 'mysqld.cc' because shutdown didn't always succeed in Linux.
- Removed use of termbits from 'mysql.cc'. This conflicted with glibc 2.0.
- Fixed some syntax errors for at least BSD and Linux.
- Fixed bug when doing a SELECT as superuser without a database.
- Fixed bug when doing SELECT with group calculation to outfile.

### F.5.5 Changes in release 3.20.14

- If one gives -p or --password option to mysql without an argument, the user is solicited for the password from the tty.
- Added default password from MYSQL\_PWD (by Elmar Haneke).
- Added command kill to mysqladmin to kill a specific MySQL thread.
- Sometimes when doing a reconnect on a down connection this succeeded first on second try.
- Fixed adding an AUTO\_INCREMENT key with ALTER\_TABLE.
- AVG() gave too small value on some SELECTs with GROUP BY and ORDER BY.
- Added new DATETIME type (by Giovanni Maruzzelli maruzz@matrice.it).
- Fixed that define DONT\_USE\_DEFAULT\_FIELDS works.
- Changed to use a thread to handle alarms instead of signals on Solaris to avoid race conditions.
- Fixed default length of signed numbers. (George Harvey georgeh@pinacl.co.uk.)
- Allow anything for CREATE INDEX.
- Add prezeros when packing numbers to DATE, TIME and TIMESTAMP.
- Fixed a bug in OR of multiple tables (gave empty set).
- Added many patches to MIT-pthreads. This fixes at least one lookup bug.

# F.5.6 Changes in release 3.20.13

- Added ANSI SQL94 DATE and TIME types.
- Fixed bug in SELECT with AND-OR levels.
- Added support for Slovenian characters. The 'Contrib' directory contains source and instructions for adding other character sets.
- Fixed bug with LIMIT and ORDER BY.
- Allow ORDER BY and GROUP BY on items that aren't in the SELECT list. (Thanks to Wim Bonis bonis@kiss.de, for pointing this out.)
- Allow setting of timestamp values in INSERT.
- Fixed bug with SELECT ... WHERE ... = NULL.
- Added changes for glibc 2.0. To get glibc to work, you should add the 'gibc-2.0-sigwait-patch' before compiling glibc.
- Fixed bug in ALTER TABLE when changing a NOT NULL field to allow NULL values.
- Added some ANSI92 synonyms as field types to CREATE TABLE. CREATE TABLE now allows FLOAT(4) and FLOAT(8) to mean FLOAT and DOUBLE.
- New utility program mysqlaccess by Yves.Carlier@rug.ac.be. This program shows the access rights for a specific user and the grant rows that determine this grant.
- Added WHERE const op field (by bonis@kiss.de).

### F.5.7 Changes in release 3.20.11

- When using SELECT ... INTO OUTFILE, all temporary tables are ISAM instead of HEAP to allow big dumps.
- Changed date functions to be string functions. This fixed some "funny" side effects when sorting on dates.
- Extended ALTER TABLE according to SQL92.
- Some minor compatibility changes.
- Added --port and --socket options to all utility programs and mysqld.
- Fixed MIT-pthreads readdir\_r(). Now mysqladmin create database and mysqladmin drop database should work.
- Changed MIT-pthreads to use our tempnam(). This should fix the "sort aborted" bug.
- Added sync of records count in sql\_update. This fixed slow updates on first connection. (Thanks to Vaclav Bittner for the test.)

# F.5.8 Changes in release 3.20.10

- New insert type: INSERT INTO ... SELECT ...
- MEDIUMBLOB fixed.
- Fixed bug in ALTER TABLE and BLOBs.
- SELECT ... INTO OUTFILE now creates the file in the current database directory.
- DROP TABLE now can take a list of tables.
- Oracle synonym DESCRIBE (DESC).
- Changes to make\_binary\_distribution.
- Added some comments to installation instructions about configure's C++ link test.
- Added --without-perl option to configure.
- Lots of small portability changes.

# F.5.9 Changes in release 3.20.9

- ALTER TABLE didn't copy null bit. As a result, fields that were allowed to have NULL values were always NULL.
- CREATE didn't take numbers as DEFAULT.
- Some compatibility changes for SunOS.
- Removed 'config.cache' from old distribution.

#### F.5.10 Changes in release 3.20.8

• Fixed bug with ALTER TABLE and multi-part keys.

#### F.5.11 Changes in release 3.20.7

- New commands: ALTER TABLE, SELECT ... INTO OUTFILE and LOAD DATA INFILE.
- New function: NOW().
- Added new field **file\_priv** to mysql/user table.
- New script add\_file\_priv which adds the new field file\_priv to the user table. This script must be executed if you want to use the new SELECT ... INTO and LOAD DATA INFILE ... commands with a version of MySQL earlier than 3.20.7.
- Fixed bug in locking code, which made lock\_test.pl test fail.
- New files 'NEW' and 'BUGS'.
- Changed 'select\_test.c' and 'insert\_test.c' to include 'config.h'.
- Added command status to mysqladmin for short logging.
- Increased maximum number of keys to 16 and maximum number of key parts to 15.
- Use of sub keys. A key may now be a prefix of a string field.
- Added -k option to mysqlshow, to get key information for a table.
- Added long options to mysqldump.

### F.5.12 Changes in release 3.20.6

- Portable to more systems because of MIT-pthreads, which will be used automatically if configure cannot find a -lpthreads library.
- Added GNU-style long options to almost all programs. Test with program --help.
- Some shared library support for Linux.
- The FAQ is now in '.texi' format and is available in '.html', '.txt' and '.ps' formats.
- Added new SQL function RAND([init]).
- Changed sql\_lex to handle \0 unquoted, but the client can't send the query through the C API, because it takes a str pointer. You must use mysql\_real\_query() to send the query.
- Added API function mysql\_get\_client\_info().
- $\bullet$  mysqld now uses the N\_MAX\_KEY\_LENGTH from 'nisam.h' as the maximum allowed key length.
- The following now works:
  - mysql> SELECT filter\_nr, filter\_nr FROM filter ORDER BY filter\_nr; Previously, this resulted in the error: Column: 'filter\_nr' in order clause is ambiguous.
- mysql now outputs '\0', '\t', '\n' and '\\' when encountering ASCII 0, tab, newline or '\' while writing tab-separated output. This is to allow printing of binary data in a portable format. To get the old behavior, use -r (or --raw).
- Added german error messages (60 of 80 error messages translated).

- Added new API function mysql\_fetch\_lengths(MYSQL\_RES \*), which returns an array of column lengths (of type uint).
- Fixed bug with IS NULL in WHERE clause.
- Changed the optimizer a little to get better results when searching on a key part.
- Added SELECT option STRAIGHT\_JOIN to tell the optimizer that it should join tables in the given order.
- Added support for comments starting with '--' in 'mysql.cc' (Postgres syntax).
- You can have SELECT expressions and table columns in a SELECT which are not used in the group part. This makes it efficient to implement lookups. The column that is used should be a constant for each group because the value is calculated only once for the first row that is found for a group.

- Fixed bug in SUM(function) (could cause a core dump).
- Changed AUTO\_INCREMENT placement in the SQL query:

```
INSERT into table (auto_field) values (0); inserted 0, but it should insert an AUTO_INCREMENT value.
```

- 'mysqlshow.c': Added number of records in table. Had to change the client code a little to fix this.
- mysql now allows doubled '', or "" within strings for embedded ', or ".
- New math functions: EXP(), LOG(), SQRT(), ROUND(), CEILING().

#### F.5.13 Changes in release 3.20.3

- The configure source now compiles a thread-free client library -lmysqlclient. This is the only library that needs to be linked with client applications. When using the binary releases, you must link with -lmysql -lmysys -ldbug -lstrings as before.
- New readline library from bash-2.0.
- LOTS of small changes to configure and makefiles (and related source).
- It should now be possible to compile in another directory using VPATH. Tested with GNU Make 3.75.
- safe\_mysqld and mysql.server changed to be more compatible between the source and the binary releases.
- LIMIT now takes one or two numeric arguments. If one argument is given, it indicates the maximum number of rows in a result. If two arguments are given, the first argument indicates the offset of the first row to return, the second is the maximum number of rows. With this it's easy to do a poor man's next page/previous page WWW application.
- Changed name of SQL function FIELDS() to ELT(). Changed SQL function INTERVALL() to INTERVAL().
- Made SHOW COLUMNS a synonym for SHOW FIELDS. Added compatibility syntax FRIEND KEY to CREATE TABLE. In MySQL, this creates a non-unique key on the given columns.

- Added CREATE INDEX and DROP INDEX as compatibility functions. In MySQL, CREATE INDEX only checks if the index exists and issues an error if it doesn't exist. DROP INDEX always succeeds.
- 'mysqladmin.c': added client version to version information.
- Fixed core dump bug in sql\_acl (core on new connection).
- Removed host, user and db tables from database test in the distribution.
- FIELD\_TYPE\_CHAR can now be signed (-128 127) or unsigned (0 255) Previously, it was always unsigned.
- Bug fixes in CONCAT() and WEEKDAY().
- Changed a lot of source to get mysqld to be compiled with SunPro compiler.
- SQL functions must now have a '(' immediately after the function name (no intervening space). For example, 'user(' is regarded as beginning a function call, and 'user (' is regarded as an identifier user followed by a '(', not as a function call.

## F.5.14 Changes in release 3.20.0

- The source distribution is done with configure and Automake. It will make porting much easier. The readline library is included in the distribution.
- Separate client compilation: the client code should be very easy to compile on systems which don't have threads.
- The old Perl interface code is automatically compiled and installed. Automatic compiling of DBD will follow when the new DBD code is ported.
- Dynamic language support: mysqld can now be started with Swedish or English (default) error messages.
- New functions: INSERT(), RTRIM(), LTRIM() and FORMAT().
- mysqldump now works correctly for all field types (even AUTO\_INCREMENT). The format for SHOW FIELDS FROM tbl\_name is changed so the Type column contains information suitable for CREATE TABLE. In previous releases, some CREATE TABLE information had to be patched when re-creating tables.
- Some parser bugs from 3.19.5 (BLOB and TIMESTAMP) are corrected. TIMESTAMP now returns different date information depending on its create length.
- Changed parser to allow a database, table or field name to start with a number or '\_'.
- All old C code from Unireg changed to C++ and cleaned up. This makes the daemon a little smaller and easier to understand.
- A lot of small bug fixes done.
- New 'INSTALL' files (not final version) and some information regarding porting.

## F.6 Changes in release 3.19.x

Version 3.19 is quite old now, and should be avoided if possible. This information is kept here for historical purposes only.

#### F.6.1 Changes in release 3.19.5

- Some new functions, some more optimization on joins.
- Should now compile clean on Linux (2.0.x).
- Added functions DATABASE(), USER(), POW(), LOG10() (needed for ODBC).
- In a WHERE with an ORDER BY on fields from only one table, the table is now preferred as first table in a multi-join.
- HAVING and IS NULL or IS NOT NULL now works.
- A group on one column and a sort on a group function (SUM(), AVG()...) didn't work together. Fixed.
- mysqldump: Didn't send password to server.

## F.6.2 Changes in release 3.19.4

- Fixed horrible locking bug when inserting in one thread and reading in another thread.
- Fixed one-off decimal bug. 1.00 was output as 1.0.
- Added attribute 'Locked' to process list as info if a query is locked by another query.
- Fixed full magic timestamp. Timestamp length may now be 14, 12, 10, 8, 6, 4 or 2 bytes.
- Sort on some numeric functions could sort incorrectly on last number.
- IF(arg, syntax\_error, syntax\_error) crashed.
- Added functions CEILING(), ROUND(), EXP(), LOG() and SQRT().
- Enhanced Between to handle strings.

#### F.6.3 Changes in release 3.19.3

- Fixed SELECT with grouping on BLOB columns not to return incorrect BLOB info. Grouping, sorting and distinct on BLOB columns will not yet work as expected (probably it will group/sort by the first 7 characters in the BLOB). Grouping on formulas with a fixed string size (use MID() on a BLOB) should work.
- When doing a full join (no direct keys) on multiple tables with BLOB fields, the BLOB was garbage on output.
- Fixed DISTINCT with calculated columns.

# Appendix G Known errors and design deficiencies in MySQL

The following problems are known and have a very high priority to get fixed:

• ANALYZE TABLE on a BDB table may in some case make the table unusable until one has restarted mysqld. When this happens you will see errors like the following in the MySQL error file:

001207 22:07:56 bdb: log\_flush: LSN past current end-of-log

- Don't execute ALTER TABLE on a BDB table on which you are running not completed multi-statement transactions. (The transaction will probably be ignored).
- ANALYZE TABLE, OPTIMIZE TABLE and REPAIR TABLE may cause problems on tables for which you are using INSERT DELAYED.
- Doing a LOCK TABLE . . and FLUSH TABLES . . doesn't guarantee that there isn't a half-finished transaction in progress on the table.
- BDB tables are a bit slow to open. If you have many BDB tables in a database, it will take a long time to use the mysql client on the database if you are not using the -A option or if you are using rehash. This is especially notable when you have a big table cache.
- Th current replication protocol cannot deal with LOAD DATA INFILE and line terminator characters of more than 1 character.

The following problems are known and will be fixed in due time:

- For the moment MATCH only works with SELECT statements.
- When using SET CHARACTER SET, one can't use translated characters in database, table and column names.
- DELETE FROM merge\_table used without a WHERE will only clear the mapping for the table, not delete everything in the mapped tables
- You cannot build in another directory when using MIT-pthreads. Because this requires changes to MIT-pthreads, we are not likely to fix this.
- BLOB values can't "reliably" be used in GROUP BY or ORDER BY or DISTINCT. Only the first max\_sort\_length bytes (default 1024) are used when comparing BLOBbs in these cases. This can be changed with the -O max\_sort\_length option to mysqld. A workaround for most cases is to use a substring: SELECT DISTINCT LEFT(blob, 2048) FROM tbl\_name.
- Calculation is done with BIGINT or DOUBLE (both are normally 64 bits long). It depends on the function which precision one gets. The general rule is that bit functions are done with BIGINT precision, IF, and ELT() with BIGINT or DOUBLE precision and the rest with DOUBLE precision. One should try to avoid using bigger unsigned long long values than 63 bits (9223372036854775807) for anything else than bit fields!
- All string columns, except BLOB and TEXT columns, automatically have all trailing spaces removed when retrieved. For CHAR types this is okay, and may be regarded as a feature according to ANSI SQL92. The bug is that in MySQL, VARCHAR columns are treated the same way.

- You can only have up to 255 ENUM and SET columns in one table.
- safe\_mysqld re-directs all messages from mysqld to the mysqld log. One problem with this is that if you execute mysqladmin refresh to close and reopen the log, stdout and stderr are still redirected to the old log. If you use --log extensively, you should edit safe\_mysqld to log to 'hostname'.err' instead of 'hostname'.log' so you can easily reclaim the space for the old log by deleting the old one and executing mysqladmin refresh.
- In the UPDATE statement, columns are updated from left to right. If you refer to an updated column, you will get the updated value instead of the original value. For example:

```
mysql> UPDATE tbl_name SET KEY=KEY+1,KEY=KEY+1;
```

will update KEY with 2 instead of with 1.

• You can't use temporary tables more than once in the same query. For example, the following doesn't work.

```
select * from temporary_table, temporary_table as t2;
```

- RENAME doesn't work with TEMPORARY tables.
- The optimizer may handle DISTINCT differently if you are using 'hidden' columns in a join or not. In a join, hidden columns are counted as part of the result (even if they are not shown) while in normal queries hidden columns doesn't participate in the DISTINCT comparison. We will probably change this in the future to never compare the hidden columns when executing DISTINCT

An example of this is:

SELECT DISTINCT mp3id FROM band\_downloads WHERE userid = 9 ORDER BY id DESC;

and

SELECT DISTINCT band\_downloads.mp3id, FROM band\_downloads,band\_mp3 WHERE band\_downloads.userid = 9 AND band\_mp3.id = band\_downloads.mp3id ORDER BY band\_downloads.id DESC;

In the second case you may in MySQL 3.23.x get two identical rows in the result set (because the hidden 'id' column may differ).

Note that the this only happens for queries where you don't have the ORDER BY columns in the result, something that is you are not allowed to do in ANSI SQL.

• Because MySQL allows you to work with table types that doesn't support transactions (and thus can't rollback data) some things behaves a little different in MySQL than in other SQL servers: (This is just to ensure that MySQL never need to do a rollback for a SQL command). This may be a little awkward at times as column Because MySQL allows you to work with table types that don't support transactions, and thus can't rollback data, some things behave a little differently in MySQL than in other SQL servers. This is just to ensure that MySQL never need to do a rollback for a SQL command. This may be a little awkward at times as column values must be checked in the application, but this will actually give you a nice speed increase as it allows MySQL to do some optimizations that otherwise would be very hard to do.

If you set a column to an incorrect value, **MySQL** will, instead of doing a rollback, store the best possible value in the column:

- If you try to store a value outside the range in a numerical column, MySQL will instead store the smallest or biggest possible value in the column.
- If you try to store a string that doesn't start with a number into a numerical column, MySQL will store 0 into it.
- If you try to store NULL into a column that doesn't take NULL values, MySQL will store 0 or '' (empty string) in it instead. (This behavior can, however, be changed with the -DDONT\_USE\_DEFAULT\_FIELDS compile option).
- MySQL allows you to store some wrong date values into DATE and DATETIME columns. (Like 2000-02-31 or 2000-02-00). If the date is totally wrong, MySQL will store the special 0000-00-00 date value in the column.
- If you set an enum to an unsupported value, it will be set to the error value 'empty string', with numeric value 0.
- If you execute a PROCEDURE on a query that returns an empty set, in some cases the PROCEDURE will not transform the columns.
- Creation of a table of type MERGE doesn't check if the underlying tables are of compatible types.
- MySQL can't yet handle NaN, -Inf and Inf values in double. Using these will cause problems when trying to export and import data. We should as an intermediate solution change NaN to NULL (if possible) and -Inf and Inf to the Minimum respective maximum possible double value.
- LIMIT on negative numbers are treated as big positive numbers.

The following are known bugs in earlier versions of MySQL:

- You can get a hung thread if you do a DROP TABLE on a table that is one among many tables that is locked with LOCK TABLES.
- In the following case you can get a core dump:
  - 1. Delayed insert handler has pending inserts to a table.
  - 2. LOCK table with WRITE
  - 3. FLUSH TABLES
- Before MySQL Version 3.23.2 an UPDATE that updated a key with a WHERE on the same key may have failed because the key was used to search for records and the same row may have been found multiple times:

UPDATE tbl\_name SET KEY=KEY+1 WHERE KEY > 100;

A workaround is to use:

```
mysql> UPDATE tbl_name SET KEY=KEY+1 WHERE KEY+0 > 100;
```

This will work because MySQL will not use index on expressions in the WHERE clause.

• Before MySQL Version 3.23, all numeric types where treated as fixed-point fields. That means you had to specify how many decimals a floating-point field shall have. All results were returned with the correct number of decimals.

For platform-specific bugs, see the sections about compiling and porting.

## Appendix H MySQL and the future (The TODO)

This appendix lists the features that we plan to implement in MySQL.

Everything in this list is approximately in the order it will be done. If you want to affect the priority order, please register a license or support us and tell us what you want to have done more quickly. See Chapter 3 [Licensing and Support], page 37.

The plan is that we in the future will support the full ANSI SQL99 standard, but with a lot of useful extensions. The challenge is to do this without sacrifying the speed or compromise the code.

## H.1 Things that should be in 4.0

We plan to make **MySQL** Version 4.0 a "quick" release where we only add some new stuff to enable others to help us with developing new features into Version 4.1. The **MySQL** 4.0 version should only take us about a month to make after which we want to stabilize it and start working on Version 4.1. Version 4.0 should have the following new features:

The news section for 4.0 includes a list of the features we have already implemented in the 4.0 tree. See Section F.1 [News-4.0.x], page 632.

- New table definition file format (.frm files) This will enable us to not run out of bits when adding more table options. One will still be able to use the old .frm file format with 4.0. All newly created tables will, however, use the new format.
  - The new file format will enable us to add new column types, more options for keys and FOREIGN KEY support.
- mysqld as a library. This will have the same interface as the standard MySQL client (with an extra function to just set up startup parameters) but will be faster (no TCP/IP or socket overhead), smaller and much easier to use for embedded products.
  - One will be able to define at link time if one wants to use the client/server model or a stand-alone application just by defining which library to link with.
  - The mysqld will support all standard MySQL features and one can use it in a threaded client to run different queries in each thread.
- Replication should work with RAND() and user variables @var.
- Online backup with very low performance penalty. The online backup will make it easy to add a new replication slave without taking down the master.
- DELETE FROM table\_name will return the number of deleted rows. For fast execution one should use TRUNCATE table\_name.
- Allow DELETE on MyISAM tables to use the record cache. To do this, we need to update the threads record cache when we update the .MYD file.
- Better replication.
- More functions for full-text search. See Section 12.2 [Fulltext Features to Appear in MySQL 4.0], page 392.

- Character set casts and syntax for handling multiple character sets.
- Allow users to change startup options without taking down the server.
- Help for all commands from the client.
- Secure connections (with SSL).
- Extend the optimizer to be able to optimize some ORDER BY key\_name DESC queries.
- SHOW COLUMNS FROM table\_name (used by mysql client to allow expansions of column names) should not open the table, but only the definition file. This will require less memory and be much faster.
- New key cache
- When using SET CHARACTER SET we should translate the whole query at once and not only strings. This will enable users to use the translated characters in database, table and column names.
- Add a portable interface over gethostbyaddr\_r() so that we can change ip\_to\_hostname() to not block other threads while doing DNS lookups.
- Add record\_in\_range() method to MERGE tables to be able to choose the right index when there is many to choose from. We should also extend the info interface to get the key distribution for each index, of analyze is run on all sub tables.
- SET SQL\_DEFAULT\_TABLE\_TYPE=[MyISAM | INNODB | BDB | HEAP].

## H.2 Things that must be done in the real near future

- Fail safe replication.
- Subqueries. select id from t where grp in (select grp from g where u > 100)
- Derived tables.

```
select a.col1, b.col2 from (select max(col1) as col1 from root_table ) a, other_table b where a.col1=b.col1
```

This could be done by automatically creating temporary tables for the derived tables for the duration of the query.

- Add PREPARE of statements and sending of parameters to mysqld.
- Extend the server/client protocol to support warnings.
- Add options to the server/protocol protocol to get progress notes for long running commands.
- Add database and real table name (in case of alias) to the MYSQL\_FIELD structure.
- Don't allow more than a defined number of threads to run MyISAM recover at the same time.
- Change INSERT ... SELECT to optionally use concurrent inserts.
- Implement RENAME DATABASE. To make this safe for all table handlers, it should work as follows:
  - Create the new database.

- For every table do a rename of the table to another database, as we do with the RENAME command.
- Drop the old database.
- Return the original field types() when doing SELECT MIN(column) ... GROUP BY.
- Multiple result sets.
- Change the protocol to allow binary transfer of values. To do this efficiently, we need to add an API to allow binding of variables.
- Make it possible to specify long\_query\_time with a granularity in microseconds.
- Add a configurable prompt to the mysql command line client, with options like database in use, time and date...
- Add range checking to MERGE tables.
- Link the myisampack code into the server.
- Port of MySQL to BeOS.
- Port of the MySQL clients to LynxOS.
- Add a temporary key buffer cache during INSERT/DELETE/UPDATE so that we can gracefully recover if the index file gets full.
- If you perform an ALTER TABLE on a table that is symlinked to another disk, create temporary tables on this disk.
- Implement a DATE/DATETIME type that handles time zone information properly, so that dealing with dates in different time zones is easier.
- FreeBSD and MIT-pthreads; Do sleeping threads take CPU?
- Check if locked threads take any CPU.
- Fix configure so that one can compile all libraries (like MyISAM) without threads.
- Add an option to periodically flush key pages for tables with delayed keys if they haven't been used in a while.
- Allow join on key parts (optimization issue).
- INSERT SQL\_CONCURRENT and mysqld --concurrent-insert to do a concurrent insert at the end of the file if the file is read-locked.
- Remember FOREIGN key definitions in the '.frm' file.
- Cascading Delete
- Server side cursors.
- Check if lockd works with modern Linux kernels; If not, we have to fix lockd! To test this, start mysqld with --enable-locking and run the different fork\* test suits. They shouldn't give any errors if lockd works.
- Allow SQL variables in LIMIT, like in LIMIT @a, @b.
- Allow update of variables in UPDATE statements. For example: UPDATE TABLE foo SET @a=a+b,a=@a, b=@a+c
- Change when user variables are updated so that one can use them with GROUP BY, as in the following example: SELECT id, @a:=count(\*), sum(sum\_col)/@a FROM table\_name GROUP BY id.

- Don't add automatic DEFAULT values to columns. Give an error when using an INSERT that doesn't contain a column that doesn't have a DEFAULT.
- Caching of queries and results. This should be done as a separated module that examines each query and if this is query is in the cache the cached result should be returned. When one updates a table one should remove as few queries as possible from the cache. This should give a big speed bost on machines with much RAM where queries are often repeated (like WWW applications). One idea would be to only cache queries of type: SELECT CACHED . . .
- Fix 'libmysql.c' to allow two mysql\_query() commands in a row without reading results or give a nice error message when one does this.
- Optimize BIT type to take 1 bit (now BIT takes 1 char).
- Check why MIT-pthreads ctime() doesn't work on some FreeBSD systems.
- Add an IMAGE option to LOAD DATA INFILE to not update TIMESTAMP and AUTO\_INCREMENT fields.
- Added LOAD DATE INFILE.. UPDATE syntax.
  - For tables with primary keys, if the data contains the primary key, entries matching that primary key are updated from the remainder of the columns. However, columns MISSING from the incoming data feed are not touched.
  - For tables tables with primary keys that are missing some part of the key in the incoming data stream, or that have no primary key, the feed is treated as a LOAD DATA INFILE ... REPLACE INTO is now.
- Make LOAD DATA INFILE understand syntax like:

```
LOAD DATA INFILE 'file_name.txt' INTO TABLE tbl_name
TEXT_FIELDS (text_field1, text_field2, text_field3)
SET table_field1=concatenate(text_field1, text_field2), table_field3=23
IGNORE text_field3
```

This can be used to skip over extra columns in the text file, or update columns based on expressions of the read data...

• LOAD DATA INFILE 'file\_name' INTO TABLE 'table\_name' ERRORS TO err\_table\_name This would cause any errors and warnings to be logged into the err\_table\_name table. That table would have a structure like:

```
line_number - line number in data file
error_message - the error/warning message
and maybe
data_line - the line from the data file
```

- Add true VARCHAR support (There is already support for this in MyISAM).
- Automatic output from mysql to netscape.
- LOCK DATABASES. (with various options)
- Change sort to allocate memory in "hunks" to get better memory utilization.
- DECIMAL and NUMERIC types can't read exponential numbers; Field\_decimal::store(const char \*from,uint len) must be recoded to fix this.
- Fix mysql.cc to do fewer malloc() calls when hashing field names.

- Functions: ADD\_TO\_SET(value,set) and REMOVE\_FROM\_SET(value,set)
- $\bullet$  Add use of t1 JOIN t2 ON ... and t1 JOIN t2 USING ... Currently, you can only use this syntax with LEFT JOIN.
- Add full support for unsigned long long type.
- Many more variables for show status. Counts for: INSERT/DELETE/UPDATE statements. Records reads and updated. Selects on 1 table and selects with joins. Mean number of tables in select. Number of ORDER BY and GROUP BY queries.
- If you abort mysql in the middle of a query, you should open another connection and kill the old running query. Alternatively, an attempt should be made to detect this in the server.
- Add a handler interface for table information so you can use it as a system table. This would be a bit slow if you requested information about all tables, but very flexible. SHOW INFO FROM tbl\_name for basic table information should be implemented.
- Add support for UNICODE.
- NATURAL JOIN and UNION JOIN
- Allow select a from crash\_me left join crash\_me2 using (a); In this case a is assumed to come from the crash\_me table.
- Fix that ON and USING works with the JOIN and INNER JOIN join types.
- Oracle like CONNECT BY PRIOR ... to search hierarchy structures.
- RENAME DATABASE
- mysqladmin copy database new-database. Requires COPY command to be added to mysqld
- Processlist should show number of queries/thread.
- SHOW HOSTS for printing information about the hostname cache.
- DELETE and REPLACE options to the UPDATE statement (this will delete rows when one gets a duplicate key error while updating).
- Change the format of DATETIME to store fractions of seconds.
- Add all missing ANSI92 and ODBC 3.0 types.
- Change table names from empty strings to NULL for calculated columns.
- Don't use 'Item\_copy\_string' on numerical values to avoid number->string->number conversion in case of: SELECT COUNT(\*)\*(id+0) FROM table\_name GROUP BY id
- Make it possible to use the new GNU regexp library instead of the current one (The GNU library should be much faster than the old one).
- Change that ALTER TABLE doesn't abort clients that executes INSERT DELAYED.
- Fix that when columns referenced in an UPDATE clause contains the old values before the update started.
- myisamchk, REPAIR and OPTIMIZE TABLE should be able to handle cases where the data and/or index files are symbolic links.
- Add simulation of pread()/pwrite() on Windows to enable concurrent inserts.

- A logfile analyzer that could parsed out information about which tables are hit most often, how often multi-table joins are executed, etc. It should help users identify areas or table design that could be optimized to execute much more efficient queries.
- Add SUM(DISTINCT)
- Add ANY(), EVERY() and SOME() group functions. In ANSI SQL these only works on boolean columns, but we can extend these to work on any columns/expressions by applying: value == 0 -> FALSE and value <> 0 -> TRUE.
- Fix that the type for MAX(column) is the same as the column type.

```
create table t1 (a DATE);
insert into t1 values (now());
create table t2 select max(a) from t1;
show columns from t2;
```

• Come up with a nice syntax for a statement that will UPDATE the row if it exists and INSERT a new row if the row didn't exist. (Like REPLACE works with INSERT / DELETE)

## H.3 Things that have to be done sometime

- Implement function: get\_changed\_tables(timeout,table1,table2,...)
- Atomic multi-table updates, eg update items, month set items.price=month.price where items.id=month.id;;
- Change reading through tables to use memmap when possible. Now only compressed tables use memmap.
- Add a new privilege 'Show\_priv' for SHOW commands.
- Make the automatic timestamp code nicer. Add timestamps to the update log with SET TIMESTAMP=#;
- Use read/write mutex in some places to get more speed.
- Full foreign key support. One probably wants to implement a procedural language first.
- Simple views (first on one table, later on any expression).
- Automatically close some tables if a table, temporary table or temporary files gets error 23 (not enough open files).
- When one finds a field=#, change all occurrences of field to #. Now this is only done for some simple cases.
- Change all const expressions with calculated expressions if possible.
- Optimize key = expression. At the moment only key = field or key = constant are optimized.
- Join some of the copy functions for nicer code.
- Change 'sql\_yacc.yy' to an inline parser to reduce its size and get better error messages (5 days).
- Change the parser to use only one rule per different number of arguments in function.

- Use of full calculation names in the order part. (For ACCESS97)
- UNION, MINUS, INTERSECT and FULL OUTER JOIN. (Currently only LEFT OUTER JOIN is supported)
- Allow UNIQUE on fields that can be NULL.
- SQL\_OPTION MAX\_SELECT\_TIME=# to put a time limit on a query.
- Make the update log to a database.
- Negative LIMIT to retrieve data from the end.
- Alarm around client connect/read/write functions.
- Please note the changes to safe\_mysqld: according to FSSTND (which Debian tries to follow) PID files should go into '/var/run/cprogname>.pid' and log files into '/var/log'. It would be nice if you could put the "DATADIR" in the first declaration of "pidfile" and "log", so the placement of these files can be changed with a single statement.
- Allow a client to request logging.
- Add use of zlib() for gzip-ed files to LOAD DATA INFILE.
- Fix sorting and grouping of BLOB columns (partly solved now).
- Stored procedures. This is currently not regarded to be very important as stored procedures are not very standardized yet. Another problem is that true stored procedures make it much harder for the optimizer and in many cases the result is slower than before We will, on the other hand, add a simple (atomic) update language that can be used to write loops and such in the MySQL server.
- Change to use semaphores when counting threads. One should first implement a semaphore library to MIT-pthreads.
- Don't assign a new AUTO\_INCREMENT value when one sets a column to 0. Use NULL instead.
- Add full support for JOIN with parentheses.
- As an alternative for one thread / connection manage a pool of threads to handle the queries.
- Allow one to get more than one lock with GET\_LOCK. When doing this, one must also handle the possible deadlocks this change will introduce.

Time is given according to amount of work, not real time.

## H.4 Some things we don't have any plans to do

 $\bullet\,$  Nothing; In the long run we plan to be fully ANSI 92 / ANSI 99 compliant.

# Appendix I Comments on porting to other systems

A working Posix thread library is needed for the server. On Solaris 2.5 we use Sun PThreads (the native thread support in 2.4 and earlier versions are not good enough) and on Linux we use LinuxThreads by Xavier Leroy, Xavier.Leroy@inria.fr.

The hard part of porting to a new Unix variant without good native thread support is probably to port MIT-pthreads. See 'mit-pthreads/README' and Programming POSIX Threads (http://www.humanfactor.com/pthreads/).

The MySQL distribution includes a patched version of Provenzano's Pthreads from MIT (see MIT Pthreads web page (http://www.mit.edu:8001/people/proven/pthreads.html)). This can be used for some operating systems that do not have POSIX threads.

It is also possible to use another user level thread package named FSU Pthreads (see FSU Pthreads home page (http://www.informatik.hu-berlin.de/~mueller/pthreads.html)). This implementation is being used for the SCO port.

See the 'thr\_lock.c' and 'thr\_alarm.c' programs in the 'mysys' directory for some tests/examples of these problems.

Both the server and the client need a working C++ compiler (we use gcc and have tried SparcWorks). Another compiler that is known to work is the Irix cc.

To compile only the client use ./configure --without-server.

There is currently no support for only compiling the server, nor is it likly to be added unless someone has a good reason for it.

If you want/need to change any 'Makefile' or the configure script you must get Automake and Autoconf. We have used the automake-1.2 and autoconf-2.12 distributions.

All steps needed to remake everything from the most basic files.

```
/bin/rm */.deps/*.P
/bin/rm -f config.cache
aclocal
autoheader
aclocal
automake
autoconf
./configure --with-debug=full --prefix='your installation directory'
# The makefiles generated above need GNU make 3.75 or newer.
# (called gmake below)
gmake clean all install init-db
```

If you run into problems with a new port, you may have to do some debugging of MySQL! See Section I.1 [Debugging server], page 713.

NOTE: Before you start debugging mysqld, first get the test programs mysys/thr\_alarm and mysys/thr\_lock to work. This will ensure that your thread installation has even a remote chance to work!

## I.1 Debugging a MySQL server

If you are using some functionality that is very new in MySQL, you can try to run mysqld with the --skip-new (which will disable all new, potentially unsafe functionality) or with --safe-mode which disables a lot of optimization that may cause problems. See Section 21.2 [Crashing], page 498.

If mysqld doesn't want to start, you should check that you don't have any my.cnf files that interfere with your setup! You can check your my.cnf arguments with mysqld --print-defaults and avoid using them by starting with mysqld --no-defaults ....

If mysqld starts to eat up CPU or memory or if it "hangs", you can use mysqladmin processlist status to find out if someone is executing a query that takes a long time. It may be a good idea to run mysqladmin -i10 processlist status in some window if you are experiencing performance problems or problems when new clients can't connect.

The command mysqladmin debug will dump some information about locks in use, used memory and query usage to the mysql log file. This may help solve some problems. This command also provides some useful information even if you haven't compiled MySQL for debugging!

If the problem is that some tables are getting slower and slower you should try to optimize the table with OPTIMIZE TABLE or myisamchk. See Chapter 16 [Maintenance], page 456. You should also check the slow queries with EXPLAIN.

You should also read the OS-specific section in this manual for problems that may be unique to your environment. See Section 4.12 [Source install system issues], page 75.

## I.1.1 Compiling MYSQL for debugging.

If you have some very specific problem, you can always try to debug MySQL. To do this you must configure MySQL with the --with-debug or the --with-debug=full option. You can check whether or not MySQL was compiled with debugging by doing: mysqld --help. If the --debug flag is listed with the options then you have debugging enabled. mysqladmin ver also lists the mysqld version as mysql ... --debug in this case.

If you are using gcc or egcs, the recommended configure line is:

CC=gcc CFLAGS="-02" CXX=gcc CXXFLAGS="-02 -felide-constructors -fno-exceptions -fno This will avoid problems with the libstdc++ library and with C++ exceptions (many compilers have problems with C++ exceptions in threaded code) and compile a MySQL version with support for all character sets.

If you suspect a memory overrun error, you can configure MySQL with --with-debug=full, which will install a memory allocation (SAFEMALLOC) checker. Running with SAFEMALLOC is however quite slow, so if you get performance problems you should start mysqld with the --skip-safemalloc option. This will disable the memory overrun checks for each call to malloc and free.

If mysqld stops crashing when you compile it with --with-debug, you have probably found a compiler bug or a timing bug within MySQL. In this case you can try to add -g to the

CFLAGS and CXXFLAGS variables above and not use --with-debug. If mysqld now dies, you can at least attach to it with gdb or use gdb on the core file to find out what happened.

When you configure MySQL for debugging you automatically enable a lot of extra safety check functions that monitor the health of mysqld. If they find something "unexpected," an entry will be written to stderr, which safe\_mysqld directs to the error log! This also means that if you are having some unexpected problems with MySQL and are using a source distribution, the first thing you should do is to configure MySQL for debugging! (The second thing, of course, is to send mail to mysql@lists.mysql.com and ask for help. Please use the mysqlbug script for all bug reports or questions regarding the MySQL version you are using!

In the Windows  ${\bf MySQL}$  distribution,  ${\tt mysqld.exe}$  is by default compiled with support for trace files.

## I.1.2 Creating trace files

If the mysqld server doesn't start or if you can cause the mysqld server to crash quickly, you can try to create a trace file to find the problem.

To do this you have to have a mysqld that is compiled for debugging. You can check this by executing mysqld -V. If the version number ends with -debug, it's compiled with support for trace files.

Start the mysqld server with a trace log in '/tmp/mysqld.trace' (or 'C:\mysqld.trace' on Windows):

mysqld --debug

On Windows you should also use the --standalone flag to not start mysqld as a service. Note that the trace file will get very BIG!

If you want to have a smaller trace file, you can use something like:

mysqld --debug=d,info,error,query,general,where:0,/tmp/mysqld.trace

which only prints information with the most interesting tags in '/tmp/mysqld.trace'.

If you make a bug report about this, please only send the lines from the trace file to the appropriate mailing list where something seems to go wrong! If you can't locate the wrong place, you can ftp the trace file, together with a full bug report, to ftp://support.mysql.com/pub/mysql/secret so that a MySQL developer can take a look a this.

The trace file is made with the **DBUG** package by Fred Fish. See Section I.3 [The DBUG package], page 718.

#### I.1.3 Debugging mysqld under gdb

On most system you can also start mysqld from gdb to get more information if mysqld crashes.

With some older gdb versions on Linux you must use run --one-thread if you want to be able to debug mysqld threads. In this case you can only have one thread active at a time.

When running mysqld under gdb, you should disable the stack trace with --skip-stack-trace to be able to catch segfaults within gdb.

It's very hard to debug MySQL under gdb if you do a lot of new connections the whole time as gdb doesn't free the memory for old threads. You can avoid this problem by starting mysqld with -0 thread\_cache\_size= 'max\_connections +1'. In most cases just using -0 thread\_cache\_size=5' will help a lot!

If you want to get a core dump on Linux if mysqld dies with a SIGSEGV signal, you can start mysqld with the --core-file option. This core file can be used to make a backtrace that may help you find out why mysqld died:

```
shell> gdb mysqld core
gdb> backtrace full
gdb> exit
```

See Section 21.2 [Crashing], page 498.

If you are using gdb 4.17.x or above on Linux, you should install a '.gdb' file, with the following information, in your current directory:

```
set print sevenbit off
handle SIGUSR1 nostop noprint
handle SIGUSR2 nostop noprint
handle SIGWAITING nostop noprint
handle SIGLWP nostop noprint
handle SIGPIPE nostop
handle SIGALRM nostop
handle SIGHUP nostop
handle SIGTERM nostop noprint
```

If you have problems debugging threads with gdb, you should download gdb 5.x and try this instead. The new gdb version has very improved thread handling!

Here is an example how to debug mysqld:

```
shell> gdb /usr/local/libexec/mysqld
gdb> run
...
backtrace full # Do this when mysqld crashes
```

Include the above output in a mail generated with mysqlbug and mail this to mysql@lists.mysql.com.

If mysqld hangs you can try to use some system tools like strace or /usr/proc/bin/pstack to examine where mysqld has hung.

```
strace /tmp/log libexec/mysqld
```

If you are using the Perl DBI interface, you can turn on debugging information by using the trace method or by setting the DBI\_TRACE environment variable. See Section 24.2.2 [Perl DBI Class], page 575.

## I.1.4 Using a stack trace

On some operating systems, the error log will contain a stack trace if mysqld dies unexpectedly. You can use this to find out where (and maybe why) mysqld died. See Section 23.1 [Error log], page 523. To get a stack trace, you should NOT compile mysqld with the fomit-frame-pointer option to gcc. See Section I.1.1 [Compiling for debugging], page 713. If the error file contains something like the following:

```
mysqld got signal 11;
```

The manual section 'Debugging a MySQL server' tells you how to use a stack trace and/or the core file to produce a readable backtrace that may help in finding out why mysqld died

Attemping backtrace. You can use the following information to find out where mysqld died. If you see no messages after this, something went terribly wrong

stack range sanity check, ok, backtrace follows

0x40077552

0x81281a0

0x8128f47

0x8127be0

0x8127995

0x8104947

0x80ff28f

0x810131b 0x80ee4bc

0x80c3c91 0x80c6b43

0x80c1fd9

0x80c1686

you can find where mysqld died by doing the following:

- 1. Copy the above numbers to a file, for example 'mysqld.stack'.
- 2. Make a symbol file for the mysqld server:

```
nm -n libexec/mysqld > /tmp/mysqld.sym
```

Note that many MySQL binary distributions comes with the above file, named mysqld.sym.gz. In this case you must unpack this by doing:

```
gunzip < bin/mysqld.sym.gz > /tmp/mysqld.sym
```

3. Execute resolve\_stack\_dump -s /tmp/mysqld.sym -n mysqld.stack.

This will print out where mysqld died. If this doesn't help you find out why mysqld died, you should make a bug report and include the output from the above commend with the bug report.

Note however that in most cases it will not help us to just have a stack trace to find the reason for the problem. To be able to locate the bug or provide a workaround, we would in most cases need to know the query that killed mysqld and preferable a test case so that we can repeat the problem! See Section 2.3 [Bug reports], page 31.

## I.1.5 Using log files to find cause of errors in mysqld

Note that before starting mysqld with --log you should check all your tables with myisamchk. See Chapter 16 [Maintenance], page 456.

If mysqld dies or hangs, you should start mysqld with --log. When mysqld dies again, you can examine the end of the log file for the query that killed mysqld.

If you are using <code>--log</code> without a file name, the log is stored in the database directory as 'hostname'.log In most cases it's the last query in the log file that killed <code>mysqld</code>, but if possible you should verify this by restarting <code>mysqld</code> and executing the found query from the <code>mysql</code> command line tools. If this works, you should also test all complicated queries that didn't complete.

You can also try the command EXPLAIN on all SELECT statements that takes a long time to ensure that mysqld is using indexes properly. See Section 7.29 [EXPLAIN], page 281.

You can find the queries that take a long time to execute by starting mysqld with --log-slow-queries. See Section 23.5 [Slow query log], page 526.

If you find the text mysqld restarted in the error log file (normally named 'hostname.err') you have probably found a query that causes mysqld to fail. If this happens you should check all your tables with myisamchk (see Chapter 16 [Maintenance], page 456), and test the queries in the MySQL log files to see if one doesn't work. If you find such a query, try first upgrading to the newest MySQL version. If this doesn't help and you can't find anything in the mysql mail archive, you should report the bug to mysql@lists.mysql.com. Links to mail archives are available online at the MySQL documentation page (http://www.mysql.com/documentation/).

If you have started mysqld with --with-myisam-recover, MySQL will automatically check and try to repair MyISAM tables if they are marked as 'not closed properly' or 'crashed'. If this happens, MySQL will write an entry in the hostname.err file 'Warning: Checking table ...' which is followed by Warning: Repairing table if the table needs to be repaired. If you get a lot of these errors, without mysqld having died unexpectedly just before, then something is wrong and needs to be investigated further. See Section 4.16.4 [Command-line options], page 116.

It's of course not a good sign if mysqld did died unexpectedly, but in this case one shouldn't investigate the Checking table... messages but instead try to find out why mysqld died.

## I.1.6 Making a test case when you experience table corruption

If you get corrupted tables or if mysqld always fails after some update commands, you can test if this bug is reproducible by doing the following:

- Take down the MySQL daemon (with mysqladmin shutdown).
- Make a backup of the tables (to guard against the very unlikely case that the repair will do something bad).
- Check all tables with myisamchk -s database/\*.MYI. Repair any wrong tables with myisamchk -r database/table.MYI.
- Make a second backup of the tables.

- Remove (or move away) any old log files from the MySQL data directory if you need more space.
- Start mysqld with --log-binary. See Section 23.4 [Binary log], page 524. If you want to find a query that crashes mysqld, you should use --log --log-binary.
- When you have gotten a crashed table, stop the mysqld server.
- Restore the backup.
- Restart the mysqld server without --log-binary
- Re-execute the commands with mysqlbinlog update-log-file | mysql. The update log is saved in the MySQL database directory with the name hostname-bin.#.
- If the tables are corrupted again or you can get mysqld to die with the above command, you have found reproducible bug that should be easy to fix! FTP the tables and the binary log to ftp://support.mysql.com/pub/mysql/secret and send a mail to bugs@lists.mysql.com or (if you are a support customer) to support@mysql.com about the problem and the MySQL team will fix it as soon as possible.

You can also use the script mysql\_find\_rows to just execute some of the update statements if you want to narrow down the problem.

## I.2 Debugging a MySQL client

To be able to debug a **MySQL** client with the integrated debug package, you should configure **MySQL** with --with-debug. See Section 4.7.3 [configure options], page 65.

Before running a client, you should set the MYSQL\_DEBUG environment variable:

```
shell> MYSQL_DEBUG=d:t:0,/tmp/client.trace
shell> export MYSQL_DEBUG
```

This causes clients to generate a trace file in '/tmp/client.trace'.

If you have problems with your own client code, you should attempt to connect to the server and run your query using a client that is known to work. Do this by running mysql in debugging mode (assuming you have compiled MySQL with debugging on):

```
shell> mysql --debug=d:t:0,/tmp/client.trace
```

This will provide useful information in case you mail a bug report. See Section 2.3 [Bug reports], page 31.

If your client crashes at some 'legal' looking code, you should check that your 'mysql.h' include file matches your mysql library file. A very common mistake is to use an old 'mysql.h' file from an old MySQL installation with new MySQL library.

## I.3 The DBUG package.

The MySQL server and most MySQL clients are compiled with the DBUG package originally made by Fred Fish. When one has configured MySQL for debugging, this package makes

it possible to get a trace file of what the program is debugging. See Section I.1.2 [Making trace files], page 714.

One uses the debug package by invoking the program with the --debug="..." or the -#... option.

Most MySQL programs has a default debug string that will be used if you don't specify an option to --debug. The default trace file is usually /tmp/programname.trace on Unix and \programname.trace on Windows.

The debug control string is a sequence of colon separated fields as follows:

```
<field_1>:<field_2>:...:<field_N>
```

Each field consists of a mandatory flag character followed by an optional "," and commaseparated list of modifiers:

```
flag[,modifier,modifier,...,modifier]
```

The currently recognized flag characters are:

- d Enable output from DBUG\_<N> macros for the current state. May be followed by a list of keywords which selects output only for the DBUG macros with that keyword. An empty list of keywords implies output for all macros.
- D Delay after each debugger output line. The argument is the number of tenths of seconds to delay, subject to machine capabilities. That is, -#D,20 is delay two seconds.
- f Limit debugging and/or tracing, and profiling to the list of named functions. Note that a null list will disable all functions. The appropriate "d" or "t" flags must still be given, this flag only limits their actions if they are enabled.
- F Identify the source file name for each line of debug or trace output.
- i Identify the process with the pid or thread id for each line of debug or trace output.
- g Enable profiling. Create a file called 'dbugmon.out' containing information that can be used to profile the program. May be followed by a list of keywords that select profiling only for the functions in that list. A null list implies that all functions are considered.
- L Identify the source file line number for each line of debug or trace output.
- n Print the current function nesting depth for each line of debug or trace output.
- N Number each line of dbug output.
- o Redirect the debugger output stream to the specified file. The default output is stderr.
- O As 0 but the file is really flushed between each write. When needed the file is closed and reopened between each write.
- p Limit debugger actions to specified processes. A process must be identified with the DBUG\_PROCESS macro and match one in the list for debugger actions to occur.
- P Print the current process name for each line of debug or trace output.
- When pushing a new state, do not inherit the previous state's function nesting level. Useful when the output is to start at the left margin.

- S Do function \_sanity(\_file\_,\_line\_) at each debugged function until \_sanity() returns something that differs from 0. (Mostly used with safemalloc to find memory leaks)
- t Enable function call/exit trace lines. May be followed by a list (containing only one modifier) giving a numeric maximum trace level, beyond which no output will occur for either debugging or tracing macros. The default is a compile time option.

Some examples of debug control strings which might appear on a shell command line (the "-#" is typically used to introduce a control string to an application program) are:

```
-#d:t
-#d:f,main,subr1:F:L:t,20
-#d,input,output,files:n
-#d:t:i:0,\\mysqld.trace
```

In MySQL, common tags to print (with the d option) are: enter, exit, error, warning, info and loop.

## I.4 Locking methods

Currently MySQL only supports table locking for ISAM/MyISAM and HEAP tables and page level locking for BDB tables. See Section 13.2.9 [Internal locking], page 404. With MyISAM tables one can freely mix INSERT and SELECT without locks (Versioning).

Starting in version 3.23.33, you can analyze the table lock contention on your system by checking Table\_locks\_waited and Table\_locks\_immediate environment variables.

Some database users claim that MySQL cannot support near the number of concurrent users because it lacks row-level locking. This may be true for some specific applications, but is not generally true. As always this depends totally on what the application does and what is the access/update pattern of the data.

Pros for row locking:

- Fewer lock conflicts when accessing different rows in many threads.
- Less changes for rollbacks.
- Makes it possible to lock a single row a long time.

#### Cons:

- Takes more memory than page level or table locks.
- Is slower than page level or table locks when used one a big part of the table, because one has to do many more locks.
- Is definitely much worse than other locks if you do often do GROUP BY on a large part of the data or if one has to often scan the whole table.
- With higher level locks one can also more easily support locks of different types to tune the application as the lock overhead is less notable as for row level locks.

Table locks are superior to page level / row level locks in the following cases:

• Mostly reads

• Read and updates on strict keys; This is where one updates or deletes a row that can be fetched with one key read:

UPDATE table\_name SET column=value WHERE unique\_key#
DELETE FROM table\_name WHERE unique\_key=#

- SELECT combined with INSERT (and very few UPDATE's and DELETE's.
- Many scans / GROUP BY on the whole table without any writers.

Other options than row / page level locking:

Versioning (like we use in MySQL for concurrent inserts) where you can have one writer at the same time as many readers. This means that the database/table supports different views for the data depending on when one started to access it. Other names for this are time travel, copy on write or copy on demand.

Copy on demand is in many case much better than page or row level locking; The worst case does, however, use much more memory than when using normal locks.

Instead of using row level locks one can use application level locks. (Like get\_lock/release\_lock in MySQL). This works of course only in well-behaved applications.

In many cases one can do an educated guess which locking type is best for the application but generally it's very hard to say that a given lock type is better than another; Everything depends on the application and different part of the application may require different lock types.

Here are some tips about locking in MySQL:

On web application most applications do lots of selects, very few deletes, updates mainly on keys and inserts in some specific tables. The base MySQL setup is VERY tuned for this.

Concurrent users is not a problem if one doesn't mix updates and selects that needs to examine many rows in the same table.

If one mixes inserts and deletes on the same table then INSERT DELAYED may be of great help.

One can also use LOCK TABLES to speed up things (many updates within a single lock is much faster than updates without locks). Splitting thing to different tables will also helps.

If you get speed problems with the table locks in MySQL, you may be able to solve these to convert some of your tables to BDB tables. See Section 8.6 [BDB], page 331.

The optimization section in the manual covers a lot of different aspects of how to tune ones application. See Section 13.6 [Tips], page 417.

#### I.5 Comments about RTS threads

I have tried to use the RTS thread packages with MySQL but stumbled on the following problems:

They use an old version of a lot of POSIX calls and it is very tedious to make wrappers for all functions. I am inclined to think that it would be easier to change the thread libraries to the newest POSIX specification.

Some wrappers are already written. See 'mysys/my\_pthread.c' for more info.

At least the following should be changed:

pthread\_get\_specific should use one argument. sigwait should take two arguments. A lot of functions (at least pthread\_cond\_wait, pthread\_cond\_timedwait) should return the error code on error. Now they return -1 and set errno.

Another problem is that user-level threads use the ALRM signal and this aborts a lot of functions (read, write, open...). MySQL should do a retry on interrupt on all of these but it is not that easy to verify it.

The biggest unsolved problem is the following:

To get thread-level alarms I changed 'mysys/thr\_alarm.c' to wait between alarms with pthread\_cond\_timedwait(), but this aborts with error EINTR. I tried to debug the thread library as to why this happens, but couldn't find any easy solution.

If someone wants to try MySQL with RTS threads I suggest the following:

- Change functions MySQL uses from the thread library to POSIX. This shouldn't take that long.
- Compile all libraries with the -DHAVE\_rts\_threads.
- Compile thr\_alarm.
- If there are some small differences in the implementation, they may be fixed by changing 'my\_pthread.h' and 'my\_pthread.c'.
- Run thr\_alarm. If it runs without any "warning", "error" or aborted messages, you are on the right track. Here is a successful run on Solaris:

```
Main thread: 1
Thread 0 (5) started
Thread: 5 Waiting
process_alarm
Thread 1 (6) started
Thread: 6 Waiting
process_alarm
process_alarm
thread_alarm
Thread: 6 Slept for 1 (1) sec
Thread: 6 Waiting
process_alarm
process_alarm
thread_alarm
Thread: 6 Slept for 2 (2) sec
Thread: 6 Simulation of no alarm needed
Thread: 6 Slept for 0 (3) sec
Thread: 6 Waiting
process_alarm
process_alarm
thread_alarm
Thread: 6 Slept for 4 (4) sec
Thread: 6 Waiting
process_alarm
thread_alarm
```

```
Thread: 5 Slept for 10 (10) sec
Thread: 5 Waiting
process_alarm
process_alarm
thread_alarm
Thread: 6 Slept for 5 (5) sec
Thread: 6 Waiting
process_alarm
process_alarm

...
thread_alarm
Thread: 5 Slept for 0 (1) sec
end
```

## I.6 Differences between different thread packages

MySQL is very dependent on the thread package used. So when choosing a good platform for MySQL, the thread package is very important.

There are at least three types of thread packages:

- User threads in a single process. Thread switching is managed with alarms and the threads library manages all non-thread-safe functions with locks. Read, write and select operations are usually managed with a thread-specific select that switches to another thread if the running threads have to wait for data. If the user thread packages are integrated in the standard libs (FreeBSD and BSDI threads) the thread package requires less overhead than thread packages that have to map all unsafe calls (MIT-pthreads, FSU Pthreads and RTS threads). In some environments (for example, SCO), all system calls are thread safe so the mapping can be done very easily (FSU Pthreads on SCO). Downside: All mapped calls take a little time and it's quite tricky to be able to handle all situations. There are usually also some system calls that are not handled by the thread package (like MIT-pthreads and sockets). Thread scheduling isn't always optimal.
- User threads in separate processes. Thread switching is done by the kernel and all data are shared between threads. The thread package manages the standard thread calls to allow sharing data between threads. LinuxThreads is using this method. Downside: Lots of processes. Thread creating is slow. If one thread dies the rest are usually left hanging and you must kill them all before restarting. Thread switching is somewhat expensive.
- Kernel threads. Thread switching is handled by the thread library or the kernel and is very fast. Everything is done in one process, but on some systems, ps may show the different threads. If one thread aborts, the whole process aborts. Most system calls are thread safe and should require very little overhead. Solaris, HP-UX, AIX and OSF1 have kernel threads.

In some systems kernel threads are managed by integrating user level threads in the system libraries. In such cases, the thread switching can only be done by the thread library and the kernel isn't really "thread aware".

# Appendix J Description of MySQL regular expression syntax

A regular expression (regex) is a powerful way of specifying a complex search.

MySQL uses Henry Spencer's implementation of regular expressions, which is aimed at conformance with POSIX 1003.2. MySQL uses the extended version.

This is a simplistic reference that skips the details. To get more exact information, see Henry Spencer's regex(7) manual page that is included in the source distribution. See Appendix E [Credits], page 623.

A regular expression describes a set of strings. The simplest regexp is one that has no special characters in it. For example, the regexp hello matches hello and nothing else.

Non-trivial regular expressions use certain special constructs so that they can match more than one string. For example, the regexp hello|word matches either the string hello or the string word.

As a more complex example, the regexp B[an]\*s matches any of the strings Bananas, Baaaaas, Bs, and any other string starting with a B, ending with an s, and containing any number of a or n characters in between.

A regular expression may use any of the following special characters/constructs:

```
Match the beginning of a string.
                mysql> select "fo\nfo" REGEXP "^fo$";
                                                                   -> 0
                mysql> select "fofo" REGEXP "^fo";
                                                                   -> 1
$
          Match the end of a string.
                mysql> select "fo\no" REGEXP "^fo\no$";
                                                                   -> 1
                mysql> select "fo\no" REGEXP "^fo$";
                                                                   -> 0
          Match any character (including newline).
                mysql> select "fofo" REGEXP "^f.*";
                mysql> select "fo\nfo" REGEXP "^f.*";
                                                                   -> 1
          Match any sequence of zero or more a characters.
a*
                mysql> select "Ban" REGEXP "^Ba*n";
                                                                   -> 1
                mysql> select "Baaan" REGEXP "^Ba*n";
                                                                   -> 1
                mysql> select "Bn" REGEXP "^Ba*n";
                                                                   -> 1
a+
          Match any sequence of one or more a characters.
                mysql> select "Ban" REGEXP "^Ba+n";
                                                                   -> 1
                mysql> select "Bn" REGEXP "^Ba+n";
                                                                   -> 0
          Match either zero or one a character.
a?
                mysql> select "Bn" REGEXP "^Ba?n";
                mysql> select "Ban" REGEXP "^Ba?n";
                                                                   -> 1
                mysql> select "Baan" REGEXP "^Ba?n";
                                                                   -> 0
          Match either of the sequences de or abc.
delabc
```

```
mysql> select "pi" REGEXP "pi|apa"; -> 1
    mysql> select "axe" REGEXP "pi|apa"; -> 0
    mysql> select "apa" REGEXP "pi|apa"; -> 1
    mysql> select "apa" REGEXP "^(pi|apa)$"; -> 1
    mysql> select "pi" REGEXP "^(pi|apa)$"; -> 1
    mysql> select "pix" REGEXP "^(pi|apa)$"; -> 0

(abc)* Match zero or more instances of the sequence abc.
    mysql> select "pi" REGEXP "^(pi)*$"; -> 1
    mysql> select "pip" REGEXP "^(pi)*$"; -> 0
    mysql> select "pip" REGEXP "^(pi)*$"; -> 1
```

{1}

{2,3} The is a more general way of writing regexps that match many occurrences of the previous atom.

```
a* Can be written as a{0,}.a+ Can be written as a{1,}.a? Can be written as a{0,1}.
```

To be more precise, an atom followed by a bound containing one integer i and no comma matches a sequence of exactly i matches of the atom. An atom followed by a bound containing one integer i and a comma matches a sequence of i or more matches of the atom. An atom followed by a bound containing two integers i and j matches a sequence of i through j (inclusive) matches of the atom.

Both arguments must be in the range from 0 to RE\_DUP\_MAX (default 255), inclusive. If there are two arguments, the second must be greater than or equal to the first.

[a-dX]

[^a-dX] Matches any character which is (or is not, if ^ is used) either a, b, c, d or X. To include a literal ] character, it must immediately follow the opening bracket [. To include a literal - character, it must be written first or last. So [0-9] matches any decimal digit. Any character that does not have a defined meaning inside a [] pair has no special meaning and matches only itself.

```
mysql> select "aXbc" REGEXP "[a-dXYZ]"; -> 1 mysql> select "aXbc" REGEXP "^[a-dXYZ]$"; -> 0 mysql> select "aXbc" REGEXP "^[a-dXYZ]+$"; -> 1 mysql> select "aXbc" REGEXP "^[^a-dXYZ]+$"; -> 0 mysql> select "gheis" REGEXP "^[^a-dXYZ]+$"; -> 1 mysql> select "gheis" REGEXP "^[^a-dXYZ]+$"; -> 0
```

#### [[.characters.]]

The sequence of characters of that collating element. The sequence is a single element of the bracket expression's list. A bracket expression containing a multi-character collating element can thus match more than one character, for example, if the collating sequence includes a ch collating element, then the regular expression [[.ch.]]\*c matches the first five characters of chchcc.

#### [=character\_class=]

An equivalence class, standing for the sequences of characters of all collating elements equivalent to that one, including itself.

For example, if  $\circ$  and (+) are the members of an equivalence class, then  $[[=\circ]]$ , [[=(+)=]], and  $[\circ(+)]$  are all synonymous. An equivalence class may not be an endpoint of a range.

#### [:character\_class:]

Within a bracket expression, the name of a character class enclosed in [: and :] stands for the list of all characters belonging to that class. Standard character class names are:

| alnum | digit | punct  |
|-------|-------|--------|
| alpha | graph | space  |
| blank | lower | upper  |
| cntrl | print | xdigit |

These stand for the character classes defined in the ctype(3) manual page. A locale may provide others. A character class may not be used as an endpoint of a range.

```
mysql> select "justalnums" REGEXP "[[:alnum:]]+"; -> 1
mysql> select "!!" REGEXP "[[:alnum:]]+"; -> 0
```

#### [[:<:]]

[[:>:]] These match the null string at the beginning and end of a word respectively. A word is defined as a sequence of word characters which is neither preceded nor followed by word characters. A word character is an alnum character (as defined by ctype(3)) or an underscore (\_).

```
mysql> select "a word a" REGEXP "[[:<:]]word[[:>:]]"; ->
mysql> select "a xword a" REGEXP "[[:<:]]word[[:>:]]"; ->
mysql> select "weeknights" REGEXP "^(wee|week)(knights|nights)$"; -> 1
```

## Appendix K What is Unireg?

Unireg is our tty interface builder, but it uses a low-level connection to our ISAM (which is used by MySQL) and because of this it is very quick. It has existed since 1979 (on Unix in C since ~1986).

United has the following components:

- One table viewer with updates/browsing.
- Multi table viewer (with one scrolling region).
- Table creator. (With lots of column tags you can't create with MySQL) This is WYSI-WYG (for a tty). You design a screen and Unireg prompts for the column specification.
- Report generator.
- A lot of utilities (quick import/export of tables to/from text files, analysis of table contents...).
- Powerful multi-table updates (which we use a lot) with a BASIC-like language with LOTS of functions.
- Dynamic languages (at present in Swedish and Finnish). If somebody wants an English version there are a few files that would have to be translated.
- The ability to run updates interactively or in a batch.
- Emacs-like key definitions with keyboard macros.
- All this in a binary of 800K.
- The convform utility. Converts '.frm' and text files between different character sets.
- The myisampack utility. Packs an ISAM table (makes it 50-80% smaller). The table can be read by MySQL like an ordinary table. Only one record has to be decompressed per access. Cannot handle BLOB or TEXT columns or updates (yet).

We update most of our production databases with the Unireg interface and serve web pages through MySQL (and in some extreme cases the Unireg report generator).

Unireg takes about 3M of disk space and works on at least the following platforms: SunOS 4.x, Solaris, Linux, HP-UX, ICL Unix, DNIX, SCO and MS-DOS.

Unireg is currently only available in Swedish and Finnish.

The price tag for Unireg is 10,000 Swedish kr (about \$1500 US), but this includes support. Unireg is distributed as a binary. (But all the ISAM sources can be found in **MySQL**). Usually we compile the binary for the customer at their site.

All new development is concentrated to MySQL.

## Appendix L GNU GENERAL PUBLIC LICENSE

Version 2, June 1991

Copyright © 1989, 1991 Free Software Foundation, Inc. 59 Temple Place - Suite 330, Boston, MA 02111-1307, USA

Everyone is permitted to copy and distribute verbatim copies of this license document, but changing it is not allowed.

#### Preamble

The licenses for most software are designed to take away your freedom to share and change it. By contrast, the GNU General Public License is intended to guarantee your freedom to share and change free software—to make sure the software is free for all its users. This General Public License applies to most of the Free Software Foundation's software and to any other program whose authors commit to using it. (Some other Free Software Foundation software is covered by the GNU Library General Public License instead.) You can apply it to your programs, too.

When we speak of free software, we are referring to freedom, not price. Our General Public Licenses are designed to make sure that you have the freedom to distribute copies of free software (and charge for this service if you wish), that you receive source code or can get it if you want it, that you can change the software or use pieces of it in new free programs; and that you know you can do these things.

To protect your rights, we need to make restrictions that forbid anyone to deny you these rights or to ask you to surrender the rights. These restrictions translate to certain responsibilities for you if you distribute copies of the software, or if you modify it.

For example, if you distribute copies of such a program, whether gratis or for a fee, you must give the recipients all the rights that you have. You must make sure that they, too, receive or can get the source code. And you must show them these terms so they know their rights.

We protect your rights with two steps: (1) copyright the software, and (2) offer you this license which gives you legal permission to copy, distribute and/or modify the software.

Also, for each author's protection and ours, we want to make certain that everyone understands that there is no warranty for this free software. If the software is modified by someone else and passed on, we want its recipients to know that what they have is not the original, so that any problems introduced by others will not reflect on the original authors' reputations.

Finally, any free program is threatened constantly by software patents. We wish to avoid the danger that redistributors of a free program will individually obtain patent licenses, in effect making the program proprietary. To prevent this, we have made it clear that any patent must be licensed for everyone's free use or not licensed at all.

The precise terms and conditions for copying, distribution and modification follow.

## TERMS AND CONDITIONS FOR COPYING, DISTRIBUTION AND MODIFICATION

0. This License applies to any program or other work which contains a notice placed by the copyright holder saying it may be distributed under the terms of this General Public License. The "Program", below, refers to any such program or work, and a "work based on the Program" means either the Program or any derivative work under copyright law: that is to say, a work containing the Program or a portion of it, either verbatim or with modifications and/or translated into another language. (Hereinafter, translation is included without limitation in the term "modification".) Each licensee is addressed as "you".

Activities other than copying, distribution and modification are not covered by this License; they are outside its scope. The act of running the Program is not restricted, and the output from the Program is covered only if its contents constitute a work based on the Program (independent of having been made by running the Program). Whether that is true depends on what the Program does.

- 1. You may copy and distribute verbatim copies of the Program's source code as you receive it, in any medium, provided that you conspicuously and appropriately publish on each copy an appropriate copyright notice and disclaimer of warranty; keep intact all the notices that refer to this License and to the absence of any warranty; and give any other recipients of the Program a copy of this License along with the Program.
  - You may charge a fee for the physical act of transferring a copy, and you may at your option offer warranty protection in exchange for a fee.
- 2. You may modify your copy or copies of the Program or any portion of it, thus forming a work based on the Program, and copy and distribute such modifications or work under the terms of Section 1 above, provided that you also meet all of these conditions:
  - a. You must cause the modified files to carry prominent notices stating that you changed the files and the date of any change.
  - b. You must cause any work that you distribute or publish, that in whole or in part contains or is derived from the Program or any part thereof, to be licensed as a whole at no charge to all third parties under the terms of this License.
  - c. If the modified program normally reads commands interactively when run, you must cause it, when started running for such interactive use in the most ordinary way, to print or display an announcement including an appropriate copyright notice and a notice that there is no warranty (or else, saying that you provide a warranty) and that users may redistribute the program under these conditions, and telling the user how to view a copy of this License. (Exception: if the Program itself is interactive but does not normally print such an announcement, your work based on the Program is not required to print an announcement.)

These requirements apply to the modified work as a whole. If identifiable sections of that work are not derived from the Program, and can be reasonably considered independent and separate works in themselves, then this License, and its terms, do not apply to those sections when you distribute them as separate works. But when you distribute the same sections as part of a whole which is a work based on the Program, the distribution of the whole must be on the terms of this License, whose permissions

for other licensees extend to the entire whole, and thus to each and every part regardless of who wrote it.

Thus, it is not the intent of this section to claim rights or contest your rights to work written entirely by you; rather, the intent is to exercise the right to control the distribution of derivative or collective works based on the Program.

In addition, mere aggregation of another work not based on the Program with the Program (or with a work based on the Program) on a volume of a storage or distribution medium does not bring the other work under the scope of this License.

- 3. You may copy and distribute the Program (or a work based on it, under Section 2) in object code or executable form under the terms of Sections 1 and 2 above provided that you also do one of the following:
  - a. Accompany it with the complete corresponding machine-readable source code, which must be distributed under the terms of Sections 1 and 2 above on a medium customarily used for software interchange; or,
  - b. Accompany it with a written offer, valid for at least three years, to give any third party, for a charge no more than your cost of physically performing source distribution, a complete machine-readable copy of the corresponding source code, to be distributed under the terms of Sections 1 and 2 above on a medium customarily used for software interchange; or,
  - c. Accompany it with the information you received as to the offer to distribute corresponding source code. (This alternative is allowed only for noncommercial distribution and only if you received the program in object code or executable form with such an offer, in accord with Subsection b above.)

The source code for a work means the preferred form of the work for making modifications to it. For an executable work, complete source code means all the source code for all modules it contains, plus any associated interface definition files, plus the scripts used to control compilation and installation of the executable. However, as a special exception, the source code distributed need not include anything that is normally distributed (in either source or binary form) with the major components (compiler, kernel, and so on) of the operating system on which the executable runs, unless that component itself accompanies the executable.

If distribution of executable or object code is made by offering access to copy from a designated place, then offering equivalent access to copy the source code from the same place counts as distribution of the source code, even though third parties are not compelled to copy the source along with the object code.

- 4. You may not copy, modify, sublicense, or distribute the Program except as expressly provided under this License. Any attempt otherwise to copy, modify, sublicense or distribute the Program is void, and will automatically terminate your rights under this License. However, parties who have received copies, or rights, from you under this License will not have their licenses terminated so long as such parties remain in full compliance.
- 5. You are not required to accept this License, since you have not signed it. However, nothing else grants you permission to modify or distribute the Program or its derivative works. These actions are prohibited by law if you do not accept this License. Therefore,

by modifying or distributing the Program (or any work based on the Program), you indicate your acceptance of this License to do so, and all its terms and conditions for copying, distributing or modifying the Program or works based on it.

- 6. Each time you redistribute the Program (or any work based on the Program), the recipient automatically receives a license from the original licensor to copy, distribute or modify the Program subject to these terms and conditions. You may not impose any further restrictions on the recipients' exercise of the rights granted herein. You are not responsible for enforcing compliance by third parties to this License.
- 7. If, as a consequence of a court judgment or allegation of patent infringement or for any other reason (not limited to patent issues), conditions are imposed on you (whether by court order, agreement or otherwise) that contradict the conditions of this License, they do not excuse you from the conditions of this License. If you cannot distribute so as to satisfy simultaneously your obligations under this License and any other pertinent obligations, then as a consequence you may not distribute the Program at all. For example, if a patent license would not permit royalty-free redistribution of the Program by all those who receive copies directly or indirectly through you, then the only way you could satisfy both it and this License would be to refrain entirely from distribution of the Program.

If any portion of this section is held invalid or unenforceable under any particular circumstance, the balance of the section is intended to apply and the section as a whole is intended to apply in other circumstances.

It is not the purpose of this section to induce you to infringe any patents or other property right claims or to contest validity of any such claims; this section has the sole purpose of protecting the integrity of the free software distribution system, which is implemented by public license practices. Many people have made generous contributions to the wide range of software distributed through that system in reliance on consistent application of that system; it is up to the author/donor to decide if he or she is willing to distribute software through any other system and a licensee cannot impose that choice.

This section is intended to make thoroughly clear what is believed to be a consequence of the rest of this License.

- 8. If the distribution and/or use of the Program is restricted in certain countries either by patents or by copyrighted interfaces, the original copyright holder who places the Program under this License may add an explicit geographical distribution limitation excluding those countries, so that distribution is permitted only in or among countries not thus excluded. In such case, this License incorporates the limitation as if written in the body of this License.
- 9. The Free Software Foundation may publish revised and/or new versions of the General Public License from time to time. Such new versions will be similar in spirit to the present version, but may differ in detail to address new problems or concerns.
  - Each version is given a distinguishing version number. If the Program specifies a version number of this License which applies to it and "any later version", you have the option of following the terms and conditions either of that version or of any later version published by the Free Software Foundation. If the Program does not specify a

- version number of this License, you may choose any version ever published by the Free Software Foundation.
- 10. If you wish to incorporate parts of the Program into other free programs whose distribution conditions are different, write to the author to ask for permission. For software which is copyrighted by the Free Software Foundation, write to the Free Software Foundation; we sometimes make exceptions for this. Our decision will be guided by the two goals of preserving the free status of all derivatives of our free software and of promoting the sharing and reuse of software generally.

#### NO WARRANTY

- 11. BECAUSE THE PROGRAM IS LICENSED FREE OF CHARGE, THERE IS NO WARRANTY FOR THE PROGRAM, TO THE EXTENT PERMITTED BY APPLICABLE LAW. EXCEPT WHEN OTHERWISE STATED IN WRITING THE COPYRIGHT HOLDERS AND/OR OTHER PARTIES PROVIDE THE PROGRAM "AS IS" WITHOUT WARRANTY OF ANY KIND, EITHER EXPRESSED OR IMPLIED, INCLUDING, BUT NOT LIMITED TO, THE IMPLIED WARRANTIES OF MERCHANTABILITY AND FITNESS FOR A PARTICULAR PURPOSE. THE ENTIRE RISK AS TO THE QUALITY AND PERFORMANCE OF THE PROGRAM IS WITH YOU. SHOULD THE PROGRAM PROVE DEFECTIVE, YOU ASSUME THE COST OF ALL NECESSARY SERVICING, REPAIR OR CORRECTION.
- 12. IN NO EVENT UNLESS REQUIRED BY APPLICABLE LAW OR AGREED TO IN WRITING WILL ANY COPYRIGHT HOLDER, OR ANY OTHER PARTY WHO MAY MODIFY AND/OR REDISTRIBUTE THE PROGRAM AS PERMITTED ABOVE, BE LIABLE TO YOU FOR DAMAGES, INCLUDING ANY GENERAL, SPECIAL, INCIDENTAL OR CONSEQUENTIAL DAMAGES ARISING OUT OF THE USE OR INABILITY TO USE THE PROGRAM (INCLUDING BUT NOT LIMITED TO LOSS OF DATA OR DATA BEING RENDERED INACCURATE OR LOSSES SUSTAINED BY YOU OR THIRD PARTIES OR A FAILURE OF THE PROGRAM TO OPERATE WITH ANY OTHER PROGRAMS), EVEN IF SUCH HOLDER OR OTHER PARTY HAS BEEN ADVISED OF THE POSSIBILITY OF SUCH DAMAGES.

#### END OF TERMS AND CONDITIONS

## Appendix: How to Apply These Terms to Your New Programs

If you develop a new program, and you want it to be of the greatest possible use to the public, the best way to achieve this is to make it free software which everyone can redistribute and change under these terms.

To do so, attach the following notices to the program. It is safest to attach them to the start of each source file to most effectively convey the exclusion of warranty; and each file should have at least the "copyright" line and a pointer to where the full notice is found.

one line to give the program's name and a brief idea of what it does. Copyright (C) yyyy name of author

This program is free software; you can redistribute it and/or modify it under the terms of the GNU General Public License as published by the Free Software Foundation; either version 2 of the License, or (at your option) any later version.

This program is distributed in the hope that it will be useful, but WITHOUT ANY WARRANTY; without even the implied warranty of MERCHANTABILITY or FITNESS FOR A PARTICULAR PURPOSE. See the GNU General Public License for more details.

You should have received a copy of the GNU General Public License along with this program; if not, write to the Free Software Foundation, Inc., 59 Temple Place - Suite 330, Boston, MA 02111-1307, USA.

Also add information on how to contact you by electronic and paper mail.

If the program is interactive, make it output a short notice like this when it starts in an interactive mode:

Gnomovision version 69, Copyright (C) 19yy name of author Gnomovision comes with ABSOLUTELY NO WARRANTY; for details type 'show w'. This is free software, and you are welcome to redistribute it under certain conditions; type 'show c' for details.

The hypothetical commands 'show w' and 'show c' should show the appropriate parts of the General Public License. Of course, the commands you use may be called something other than 'show w' and 'show c'; they could even be mouse-clicks or menu items—whatever suits your program.

You should also get your employer (if you work as a programmer) or your school, if any, to sign a "copyright disclaimer" for the program, if necessary. Here is a sample; alter the names:

Yoyodyne, Inc., hereby disclaims all copyright interest in the program 'Gnomovision' (which makes passes at compilers) written by James Hacker.

```
signature\ of\ Ty\ Coon,\ 1\ April\ 1989 Ty Coon, President of Vice
```

This General Public License does not permit incorporating your program into proprietary programs. If your program is a subroutine library, you may consider it more useful to permit

linking proprietary applications with the library. If this is what you want to do, use the GNU Library General Public License instead of this License.

# Appendix M GNU LESSER GENERAL PUBLIC LICENSE

Version 2.1, February 1999

Copyright © 1991, 1999 Free Software Foundation, Inc. 59 Temple Place – Suite 330, Boston, MA 02111-1307, USA

Everyone is permitted to copy and distribute verbatim copies of this license document, but changing it is not allowed.

[This is the first released version of the Lesser GPL. It also counts as the successor of the GNU Library Public License, version 2, hence the version number 2.1.]

#### M.0.1 Preamble

The licenses for most software are designed to take away your freedom to share and change it. By contrast, the GNU General Public Licenses are intended to guarantee your freedom to share and change free software—to make sure the software is free for all its users.

This license, the Lesser General Public License, applies to some specially designated software—typically libraries—of the Free Software Foundation and other authors who decide to use it. You can use it too, but we suggest you first think carefully about whether this license or the ordinary General Public License is the better strategy to use in any particular case, based on the explanations below.

When we speak of free software, we are referring to freedom of use, not price. Our General Public Licenses are designed to make sure that you have the freedom to distribute copies of free software (and charge for this service if you wish); that you receive source code or can get it if you want it; that you can change the software and use pieces of it in new free programs; and that you are informed that you can do these things.

To protect your rights, we need to make restrictions that forbid distributors to deny you these rights or to ask you to surrender these rights. These restrictions translate to certain responsibilities for you if you distribute copies of the library or if you modify it.

For example, if you distribute copies of the library, whether gratis or for a fee, you must give the recipients all the rights that we gave you. You must make sure that they, too, receive or can get the source code. If you link other code with the library, you must provide complete object files to the recipients, so that they can relink them with the library after making changes to the library and recompiling it. And you must show them these terms so they know their rights.

We protect your rights with a two-step method: (1) we copyright the library, and (2) we offer you this license, which gives you legal permission to copy, distribute and/or modify the library.

To protect each distributor, we want to make it very clear that there is no warranty for the free library. Also, if the library is modified by someone else and passed on, the recipients should know that what they have is not the original version, so that the original author's reputation will not be affected by problems that might be introduced by others.

Finally, software patents pose a constant threat to the existence of any free program. We wish to make sure that a company cannot effectively restrict the users of a free program by obtaining a restrictive license from a patent holder. Therefore, we insist that any patent license obtained for a version of the library must be consistent with the full freedom of use specified in this license.

Most GNU software, including some libraries, is covered by the ordinary GNU General Public License. This license, the GNU Lesser General Public License, applies to certain designated libraries, and is quite different from the ordinary General Public License. We use this license for certain libraries in order to permit linking those libraries into non-free programs.

When a program is linked with a library, whether statically or using a shared library, the combination of the two is legally speaking a combined work, a derivative of the original library. The ordinary General Public License therefore permits such linking only if the entire combination fits its criteria of freedom. The Lesser General Public License permits more lax criteria for linking other code with the library.

We call this license the *Lesser* General Public License because it does *Less* to protect the user's freedom than the ordinary General Public License. It also provides other free software developers Less of an advantage over competing non-free programs. These disadvantages are the reason we use the ordinary General Public License for many libraries. However, the Lesser license provides advantages in certain special circumstances.

For example, on rare occasions, there may be a special need to encourage the widest possible use of a certain library, so that it becomes a de-facto standard. To achieve this, non-free programs must be allowed to use the library. A more frequent case is that a free library does the same job as widely used non-free libraries. In this case, there is little to gain by limiting the free library to free software only, so we use the Lesser General Public License.

In other cases, permission to use a particular library in non-free programs enables a greater number of people to use a large body of free software. For example, permission to use the GNU C Library in non-free programs enables many more people to use the whole GNU operating system, as well as its variant, the GNU/Linux operating system.

Although the Lesser General Public License is Less protective of the users' freedom, it does ensure that the user of a program that is linked with the Library has the freedom and the wherewithal to run that program using a modified version of the Library.

The precise terms and conditions for copying, distribution and modification follow. Pay close attention to the difference between a "work based on the library" and a "work that uses the library". The former contains code derived from the library, whereas the latter must be combined with the library in order to run.

# M.0.2 TERMS AND CONDITIONS FOR COPYING, DISTRIBUTION AND MODIFICATION

0. This License Agreement applies to any software library or other program which contains a notice placed by the copyright holder or other authorized party saying it may be distributed under the terms of this Lesser General Public License (also called "this License"). Each licensee is addressed as "you".

A "library" means a collection of software functions and/or data prepared so as to be conveniently linked with application programs (which use some of those functions and data) to form executables.

The "Library", below, refers to any such software library or work which has been distributed under these terms. A "work based on the Library" means either the Library or any derivative work under copyright law: that is to say, a work containing the Library or a portion of it, either verbatim or with modifications and/or translated straightforwardly into another language. (Hereinafter, translation is included without limitation in the term "modification".)

"Source code" for a work means the preferred form of the work for making modifications to it. For a library, complete source code means all the source code for all modules it contains, plus any associated interface definition files, plus the scripts used to control compilation and installation of the library.

Activities other than copying, distribution and modification are not covered by this License; they are outside its scope. The act of running a program using the Library is not restricted, and output from such a program is covered only if its contents constitute a work based on the Library (independent of the use of the Library in a tool for writing it). Whether that is true depends on what the Library does and what the program that uses the Library does.

- 1. You may copy and distribute verbatim copies of the Library's complete source code as you receive it, in any medium, provided that you conspicuously and appropriately publish on each copy an appropriate copyright notice and disclaimer of warranty; keep intact all the notices that refer to this License and to the absence of any warranty; and distribute a copy of this License along with the Library.
  - You may charge a fee for the physical act of transferring a copy, and you may at your option offer warranty protection in exchange for a fee.
- 2. You may modify your copy or copies of the Library or any portion of it, thus forming a work based on the Library, and copy and distribute such modifications or work under the terms of Section 1 above, provided that you also meet all of these conditions:
  - a. The modified work must itself be a software library.
  - b. You must cause the files modified to carry prominent notices stating that you changed the files and the date of any change.
  - c. You must cause the whole of the work to be licensed at no charge to all third parties under the terms of this License.
  - d. If a facility in the modified Library refers to a function or a table of data to be supplied by an application program that uses the facility, other than as an argument passed when the facility is invoked, then you must make a good faith effort to ensure that, in the event an application does not supply such function or table, the facility still operates, and performs whatever part of its purpose remains meaningful.

(For example, a function in a library to compute square roots has a purpose that is entirely well-defined independent of the application. Therefore, Subsection 2d requires that any application-supplied function or table used by this function must

be optional: if the application does not supply it, the square root function must still compute square roots.)

These requirements apply to the modified work as a whole. If identifiable sections of that work are not derived from the Library, and can be reasonably considered independent and separate works in themselves, then this License, and its terms, do not apply to those sections when you distribute them as separate works. But when you distribute the same sections as part of a whole which is a work based on the Library, the distribution of the whole must be on the terms of this License, whose permissions for other licensees extend to the entire whole, and thus to each and every part regardless of who wrote it.

Thus, it is not the intent of this section to claim rights or contest your rights to work written entirely by you; rather, the intent is to exercise the right to control the distribution of derivative or collective works based on the Library.

In addition, mere aggregation of another work not based on the Library with the Library (or with a work based on the Library) on a volume of a storage or distribution medium does not bring the other work under the scope of this License.

- 3. You may opt to apply the terms of the ordinary GNU General Public License instead of this License to a given copy of the Library. To do this, you must alter all the notices that refer to this License, so that they refer to the ordinary GNU General Public License, version 2, instead of to this License. (If a newer version than version 2 of the ordinary GNU General Public License has appeared, then you can specify that version instead if you wish.) Do not make any other change in these notices.
  - Once this change is made in a given copy, it is irreversible for that copy, so the ordinary GNU General Public License applies to all subsequent copies and derivative works made from that copy.
  - This option is useful when you wish to copy part of the code of the Library into a program that is not a library.
- 4. You may copy and distribute the Library (or a portion or derivative of it, under Section 2) in object code or executable form under the terms of Sections 1 and 2 above provided that you accompany it with the complete corresponding machine-readable source code, which must be distributed under the terms of Sections 1 and 2 above on a medium customarily used for software interchange.
  - If distribution of object code is made by offering access to copy from a designated place, then offering equivalent access to copy the source code from the same place satisfies the requirement to distribute the source code, even though third parties are not compelled to copy the source along with the object code.
- 5. A program that contains no derivative of any portion of the Library, but is designed to work with the Library by being compiled or linked with it, is called a "work that uses the Library". Such a work, in isolation, is not a derivative work of the Library, and therefore falls outside the scope of this License.
  - However, linking a "work that uses the Library" with the Library creates an executable that is a derivative of the Library (because it contains portions of the Library), rather than a "work that uses the library". The executable is therefore covered by this License. Section 6 states terms for distribution of such executables.

When a "work that uses the Library" uses material from a header file that is part of the Library, the object code for the work may be a derivative work of the Library even though the source code is not. Whether this is true is especially significant if the work can be linked without the Library, or if the work is itself a library. The threshold for this to be true is not precisely defined by law.

If such an object file uses only numerical parameters, data structure layouts and accessors, and small macros and small inline functions (ten lines or less in length), then the use of the object file is unrestricted, regardless of whether it is legally a derivative work. (Executables containing this object code plus portions of the Library will still fall under Section 6.)

Otherwise, if the work is a derivative of the Library, you may distribute the object code for the work under the terms of Section 6. Any executables containing that work also fall under Section 6, whether or not they are linked directly with the Library itself.

6. As an exception to the Sections above, you may also combine or link a "work that uses the Library" with the Library to produce a work containing portions of the Library, and distribute that work under terms of your choice, provided that the terms permit modification of the work for the customer's own use and reverse engineering for debugging such modifications.

You must give prominent notice with each copy of the work that the Library is used in it and that the Library and its use are covered by this License. You must supply a copy of this License. If the work during execution displays copyright notices, you must include the copyright notice for the Library among them, as well as a reference directing the user to the copy of this License. Also, you must do one of these things:

- a. Accompany the work with the complete corresponding machine-readable source code for the Library including whatever changes were used in the work (which must be distributed under Sections 1 and 2 above); and, if the work is an executable linked with the Library, with the complete machine-readable "work that uses the Library", as object code and/or source code, so that the user can modify the Library and then relink to produce a modified executable containing the modified Library. (It is understood that the user who changes the contents of definitions files in the Library will not necessarily be able to recompile the application to use the modified definitions.)
- b. Use a suitable shared library mechanism for linking with the Library. A suitable mechanism is one that (1) uses at run time a copy of the library already present on the user's computer system, rather than copying library functions into the executable, and (2) will operate properly with a modified version of the library, if the user installs one, as long as the modified version is interface-compatible with the version that the work was made with.
- c. Accompany the work with a written offer, valid for at least three years, to give the same user the materials specified in Subsection 6a, above, for a charge no more than the cost of performing this distribution.
- d. If distribution of the work is made by offering access to copy from a designated place, offer equivalent access to copy the above specified materials from the same place.

e. Verify that the user has already received a copy of these materials or that you have already sent this user a copy.

For an executable, the required form of the "work that uses the Library" must include any data and utility programs needed for reproducing the executable from it. However, as a special exception, the materials to be distributed need not include anything that is normally distributed (in either source or binary form) with the major components (compiler, kernel, and so on) of the operating system on which the executable runs, unless that component itself accompanies the executable.

It may happen that this requirement contradicts the license restrictions of other proprietary libraries that do not normally accompany the operating system. Such a contradiction means you cannot use both them and the Library together in an executable that you distribute.

- 7. You may place library facilities that are a work based on the Library side-by-side in a single library together with other library facilities not covered by this License, and distribute such a combined library, provided that the separate distribution of the work based on the Library and of the other library facilities is otherwise permitted, and provided that you do these two things:
  - a. Accompany the combined library with a copy of the same work based on the Library, uncombined with any other library facilities. This must be distributed under the terms of the Sections above.
  - b. Give prominent notice with the combined library of the fact that part of it is a work based on the Library, and explaining where to find the accompanying uncombined form of the same work.
- 8. You may not copy, modify, sublicense, link with, or distribute the Library except as expressly provided under this License. Any attempt otherwise to copy, modify, sublicense, link with, or distribute the Library is void, and will automatically terminate your rights under this License. However, parties who have received copies, or rights, from you under this License will not have their licenses terminated so long as such parties remain in full compliance.
- 9. You are not required to accept this License, since you have not signed it. However, nothing else grants you permission to modify or distribute the Library or its derivative works. These actions are prohibited by law if you do not accept this License. Therefore, by modifying or distributing the Library (or any work based on the Library), you indicate your acceptance of this License to do so, and all its terms and conditions for copying, distributing or modifying the Library or works based on it.
- 10. Each time you redistribute the Library (or any work based on the Library), the recipient automatically receives a license from the original licensor to copy, distribute, link with or modify the Library subject to these terms and conditions. You may not impose any further restrictions on the recipients' exercise of the rights granted herein. You are not responsible for enforcing compliance by third parties with this License.
- 11. If, as a consequence of a court judgment or allegation of patent infringement or for any other reason (not limited to patent issues), conditions are imposed on you (whether by court order, agreement or otherwise) that contradict the conditions of this License, they do not excuse you from the conditions of this License. If you cannot distribute so as

to satisfy simultaneously your obligations under this License and any other pertinent obligations, then as a consequence you may not distribute the Library at all. For example, if a patent license would not permit royalty-free redistribution of the Library by all those who receive copies directly or indirectly through you, then the only way you could satisfy both it and this License would be to refrain entirely from distribution of the Library.

If any portion of this section is held invalid or unenforceable under any particular circumstance, the balance of the section is intended to apply, and the section as a whole is intended to apply in other circumstances.

It is not the purpose of this section to induce you to infringe any patents or other property right claims or to contest validity of any such claims; this section has the sole purpose of protecting the integrity of the free software distribution system which is implemented by public license practices. Many people have made generous contributions to the wide range of software distributed through that system in reliance on consistent application of that system; it is up to the author/donor to decide if he or she is willing to distribute software through any other system and a licensee cannot impose that choice.

This section is intended to make thoroughly clear what is believed to be a consequence of the rest of this License.

- 12. If the distribution and/or use of the Library is restricted in certain countries either by patents or by copyrighted interfaces, the original copyright holder who places the Library under this License may add an explicit geographical distribution limitation excluding those countries, so that distribution is permitted only in or among countries not thus excluded. In such case, this License incorporates the limitation as if written in the body of this License.
- 13. The Free Software Foundation may publish revised and/or new versions of the Lesser General Public License from time to time. Such new versions will be similar in spirit to the present version, but may differ in detail to address new problems or concerns. Each version is given a distinguishing version number. If the Library specifies a version number of this License which applies to it and "any later version", you have the option of following the terms and conditions either of that version or of any later version published by the Free Software Foundation. If the Library does not specify a license version number, you may choose any version ever published by the Free Software Foundation.
- 14. If you wish to incorporate parts of the Library into other free programs whose distribution conditions are incompatible with these, write to the author to ask for permission. For software which is copyrighted by the Free Software Foundation, write to the Free Software Foundation; we sometimes make exceptions for this. Our decision will be guided by the two goals of preserving the free status of all derivatives of our free software and of promoting the sharing and reuse of software generally.

#### NO WARRANTY

15. BECAUSE THE LIBRARY IS LICENSED FREE OF CHARGE, THERE IS NO WARRANTY FOR THE LIBRARY, TO THE EXTENT PERMITTED BY APPLI-

CABLE LAW. EXCEPT WHEN OTHERWISE STATED IN WRITING THE COPYRIGHT HOLDERS AND/OR OTHER PARTIES PROVIDE THE LIBRARY "AS IS" WITHOUT WARRANTY OF ANY KIND, EITHER EXPRESSED OR IMPLIED, INCLUDING, BUT NOT LIMITED TO, THE IMPLIED WARRANTIES OF MERCHANTABILITY AND FITNESS FOR A PARTICULAR PURPOSE. THE ENTIRE RISK AS TO THE QUALITY AND PERFORMANCE OF THE LIBRARY IS WITH YOU. SHOULD THE LIBRARY PROVE DEFECTIVE, YOU ASSUME THE COST OF ALL NECESSARY SERVICING, REPAIR OR CORRECTION.

16. IN NO EVENT UNLESS REQUIRED BY APPLICABLE LAW OR AGREED TO IN WRITING WILL ANY COPYRIGHT HOLDER, OR ANY OTHER PARTY WHO MAY MODIFY AND/OR REDISTRIBUTE THE LIBRARY AS PERMITTED ABOVE, BE LIABLE TO YOU FOR DAMAGES, INCLUDING ANY GENERAL, SPECIAL, INCIDENTAL OR CONSEQUENTIAL DAMAGES ARISING OUT OF THE USE OR INABILITY TO USE THE LIBRARY (INCLUDING BUT NOT LIMITED TO LOSS OF DATA OR DATA BEING RENDERED INACCURATE OR LOSSES SUSTAINED BY YOU OR THIRD PARTIES OR A FAILURE OF THE LIBRARY TO OPERATE WITH ANY OTHER SOFTWARE), EVEN IF SUCH HOLDER OR OTHER PARTY HAS BEEN ADVISED OF THE POSSIBILITY OF SUCH DAMAGES.

#### END OF TERMS AND CONDITIONS

#### M.0.3 How to Apply These Terms to Your New Libraries

If you develop a new library, and you want it to be of the greatest possible use to the public, we recommend making it free software that everyone can redistribute and change. You can do so by permitting redistribution under these terms (or, alternatively, under the terms of the ordinary General Public License).

To apply these terms, attach the following notices to the library. It is safest to attach them to the start of each source file to most effectively convey the exclusion of warranty; and each file should have at least the "copyright" line and a pointer to where the full notice is found.

one line to give the library's name and an idea of what it does. Copyright (C) year name of author

This library is free software; you can redistribute it and/or modify it under the terms of the GNU Lesser General Public License as published by the Free Software Foundation; either version 2.1 of the License, or (at your option) any later version.

This library is distributed in the hope that it will be useful, but WITHOUT ANY WARRANTY; without even the implied warranty of MERCHANTABILITY or FITNESS FOR A PARTICULAR PURPOSE. See the GNU Lesser General Public License for more details.

You should have received a copy of the GNU Lesser General Public License along with this library; if not, write to the Free Software Foundation, Inc., 59 Temple Place, Suite 330, Boston, MA 02111-1307, USA.

Also add information on how to contact you by electronic and paper mail.

You should also get your employer (if you work as a programmer) or your school, if any, to sign a "copyright disclaimer" for the library, if necessary. Here is a sample; alter the names:

Yoyodyne, Inc., hereby disclaims all copyright interest in the library 'Frob' (a library for tweaking knobs) written by James Random Hacker.

signature of Ty Coon, 1 April 1990 Ty Coon, President of Vice

That's all there is to it!

### SQL command, type and function index

| !                                                                     | 6                            |
|-----------------------------------------------------------------------|------------------------------|
| ! (logical NOT)                                                       | ·                            |
| %                                                                     | _                            |
| % (modulo)                                                            | _ (wild card character) 169  |
| &                                                                     | (bitwise OR)                 |
| & (bitwise AND)                                                       | (logical OR)                 |
| ( () (parentheses)                                                    | ~ 196                        |
| (Control-Z) \z 169                                                    | п                            |
| *                                                                     | "                            |
| * (multiplication)                                                    | +                            |
| _                                                                     | + (addition)                 |
| - (subtraction)                                                       | >                            |
| -password option                                                      | > (greater than)             |
| .my.cnf file 105, 121, 123, 147, 148, 167, 522<br>.mysql_history file | \                            |
| /                                                                     | \' (single quote)            |
| / (division)                                                          | \0 (ASCII 0)                 |
| =                                                                     | \r (carriage return)         |
| = (equal)                                                             | \z (Control-Z) ASCII(26) 169 |

| <                                    | C                                      |
|--------------------------------------|----------------------------------------|
| < (less than)                        | carriage return (\r) 169               |
| <= (less than or equal)              | CASE                                   |
| <=> (Equal to)                       | casts                                  |
| <> (not equal)                       | CC environment variable 65, 70, 602    |
| <b>&lt;&lt;</b>                      | CCX environment variable 602           |
| << (left shift) 196                  | CEILING() 205                          |
|                                      | CFLAGS environment variable 70, 602    |
| A                                    | CHAR 177, 188                          |
| A                                    | CHAR VARYING                           |
| ABS()                                | CHAR()                                 |
| ACOS()                               | CHAR_LENGTH()                          |
| ADDDATE()                            | CHARACTER                              |
| addition (+)                         | CHARACTER VARYING 177                  |
| alias 516                            | CHARACTER_LENGTH()                     |
| ALTER COLUMN                         | CHECK TABLE                            |
| ALTER TABLE                          | ChopBlanks DBI method                  |
| ANALYZE TABLE                        | COALESCE()                             |
| AND, bitwise                         | command-line options                   |
| AND, logical                         | Comment syntax                         |
| arithmetic functions                 | COMMIT 139, 286                        |
| ASCII()                              | comparison operators                   |
| ASIN()                               | CONCAT()                               |
| ATAN()                               | CONCAT_WS()                            |
| ATAN2()                              | configure option,with-charset 66       |
| AUTO_INCREMENT, using with DBI $580$ | configure option,with-extra-charset 66 |
| AVG()                                | connect() DBI method                   |
|                                      | CONNECTION_ID()                        |
| В                                    | control flow functions 202             |
| _                                    | CONV()                                 |
| backspace (\b) 169                   | COS()                                  |
| BACKUP TABLE                         | COT()                                  |
| BEGIN                                | COUNT()                                |
| BENCHMARK() 227                      | COUNT (DISTINCT)                       |
| BETWEEN AND                          | CREATE DATABASE                        |
| BIGINT                               | CREATE FUNCTION                        |
| BIN()                                | CREATE INDEX                           |
| BINARY                               | CREATE TABLE                           |
| bit functions                        | CROSS JOIN                             |
| BIT_AND()                            | CURDATE()                              |
| BIT_COUNT                            | CURRENT_DATE                           |
| BIT_COUNT()                          | CURRENT_TIME                           |
| BIT_OR                               | CURRENT_TIMESTAMP                      |
| BIT_OR()                             | CURTIME()                              |
| BLOB                                 | CXX environment variable               |

| CXXFLAGS environment variable 66, 70, 602 | DBI_TRACE environment variable 580, 602, 715  |
|-------------------------------------------|-----------------------------------------------|
|                                           | DBI_USER environment variable 602             |
| D                                         | DECIMAL                                       |
| D                                         | DECODE()                                      |
| data_sources() DBI method                 | DEGREES()                                     |
| DATABASE()                                | DELAYED                                       |
| DATE 176, 183, 513                        | DELETE                                        |
| date and time functions 216               | DESC                                          |
| DATE_ADD()                                | DESCRIBE 286, 358                             |
| DATE_FORMAT()                             | disconnect DBI method 577                     |
| DATE_SUB()                                | DISTINCT                                      |
| DATETIME                                  | division (/)                                  |
| DAYNAME()                                 | do() DBI method                               |
| DAYOFMONTH()                              | DOUBLE                                        |
| DAYOFWEEK()                               | DOUBLE PRECISION                              |
| DAYOFYEAR()                               | double quote (\")                             |
| DBI->{ChopBlanks}                         | DROP DATABASE                                 |
| DBI->{insertid}                           | DROP FUNCTION                                 |
| DBI->{is_blob}                            | DROP INDEX                                    |
| DBI->{is_key}                             | DROP PRIMARY KEY                              |
| DBI->{is_not_null}                        | DROP TABLE                                    |
| DBI->{is_num}                             | DUMPFILE                                      |
| DBI->{is_pri_key}                         |                                               |
| DBI->{length}                             | 173                                           |
| DBI->{max_length}                         | $\mathbf{E}$                                  |
| DBI->{NAME}                               | ELT()                                         |
| DBI->{NULLABLE}                           | ENCODE()                                      |
| DBI->{NUM_OF_FIELDS}                      | ENCRYPT()                                     |
| DBI->{table}                              | ENUM 178, 190                                 |
| DBI->{type}                               | environment variable, CC                      |
| DBI->connect()                            | Environment variable, CC                      |
| DBI->data_sources()                       | Environment variable, CCX                     |
| DBI->disconnect                           | environment variable, CFLAGS                  |
| DBI->do() 578                             | Environment variable, CFLAGS                  |
| DBI->execute                              | environment variable, CXX                     |
| DBI->fetchall_arrayref 579                | Environment variable, CXX                     |
| DBI->fetchrow_array 578                   | environment variable, CXXFLAGS 66, 70         |
| DBI->fetchrow_arrayref 578                | Environment variable, CXXFLAGS 602            |
| DBI->fetchrow_hashref 578                 | Environment variable, DBI_TRACE 580, 602, 715 |
| DBI->finish                               | Environment variable, DBI_USER 602            |
| DBI->prepare()                            | Environment variable, HOME 426, 602           |
| DBI->quote                                | environment variable, LD_RUN_PATH 82          |
| DBI->quote() 578                          | Environment variable, LD_RUN_PATH 74, 77, 602 |
| DBI->rows                                 | Environment variable, MYSQL_DEBUG 426, 602,   |
| DBI->trace                                | 718                                           |

| Environment variable, MYSQL_HISTFILE 426,        | functions, bit                           | 196 |
|--------------------------------------------------|------------------------------------------|-----|
| 602                                              | functions, control flow                  | 202 |
| Environment variable, MYSQL_HOST $148,602$       | functions, date and time                 | 216 |
| Environment variable, MYSQL_PWD $148,426,602$    | functions, GROUP BY                      | 228 |
| environment variable, MYSQL_TCP_PORT $\dots$ 522 | Functions, logical                       | 196 |
| Environment variable, MYSQL_TCP_PORT 124,        | functions, mathematical                  | 204 |
| 426, 602                                         | functions, miscellaneous                 | 224 |
| environment variable, MYSQL_UNIX_PORT 522        | functions, string                        | 209 |
| Environment variable, MYSQL_UNIX_PORT 113,       | functions, string comparison             | 200 |
| 124, 426, 602                                    | Functions, user-defined                  | 296 |
| environment variable, PATH 57                    |                                          |     |
| Environment variable, PATH                       |                                          |     |
| Environment variable, TMPDIR $\dots 113, 602$    | G                                        |     |
| Environment variable, TZ $\dots 514, 602$        | GET_LOCK()                               | 226 |
| Environment variable, UMASK $\dots 512, 602$     | GRANT                                    | 292 |
| Environment variable, UMASK_DIR 512, 602         | GRANT statement                          | 160 |
| Environment variable, USER 148, 602              | greater than (>)                         | 198 |
| Environment variables, CXX                       | <pre>greater than or equal (&gt;=)</pre> | 198 |
| equal (=)                                        | GREATEST()                               | 208 |
| escape (\\)                                      | GROUP BY functions                       | 228 |
| execute DBI method $578$                         |                                          |     |
| EXP()                                            | TT                                       |     |
| EXPLAIN                                          | H                                        |     |
| EXPORT_SET()                                     | HEX()                                    | 210 |
| EXTRACT(type FROM date) 218                      | hexadecimal values                       | 171 |
|                                                  | HOME environment variable 426,           | 602 |
| 17                                               | host.frm, problems finding               | 109 |
| F                                                | HOUR()                                   | 218 |
| fetchall_arrayref DBI method 579                 |                                          |     |
| fetchrow_array DBI method 578                    | т                                        |     |
| fetchrow_arrayref DBI method 578                 | I                                        |     |
| fetchrow_hashref DBI method 578                  | identifiers, quoting                     | 171 |
| FIELD()                                          | IF()                                     |     |
| FILE                                             | IFNULL()                                 | 203 |
| FIND_IN_SET()                                    | IN                                       | 199 |
| finish DBI method                                | <pre>INET_ATON()</pre>                   | 227 |
| FLOAT                                            | <pre>INET_NTOA()</pre>                   | 227 |
| FLOAT(M,D) 175                                   | INNER JOIN                               | 250 |
| FLOAT(precision)                                 | INSERT                                   | 252 |
| FLOOR()                                          | INSERT SELECT                            | 253 |
| FLUSH                                            | INSERT DELAYED                           | 254 |
| FORMAT()                                         | INSERT statement, grant privileges       | 161 |
| FROM_DAYS()                                      | INSERT()                                 |     |
| FROM_UNIXTIME()                                  | insertid DBI method                      | 580 |
| functions, arithmetic                            | INSTR()                                  | 211 |
|                                                  |                                          |     |

| INT                        | LOG()2                                                                                                    | 206                                                                                                    |
|----------------------------|----------------------------------------------------------------------------------------------------|----------------------------------------------------------------------------------------------------|
| INTEGER                    | LOG10()2                                                                                                    | 206                                                                                                    |
| INTERVAL()                 | Logical functions 1                                                                                                    | 196                                                                                                    |
| IS NOT NULL                | LONGBLOB 1                                                                                                    | 178                                                                                                    |
| IS NULL                    | LONGTEXT 1                                                                                                    | 178                                                                                                    |
| IS NULL, and indexes       | LOWER()                                                                                                    | 215                                                                                                    |
| is_blob DBI method 580     | LPAD()                                                                                                    | 212                                                                                                    |
| is_key DBI method          | LTRIM()                                                                                                    | 213                                                                                                    |
| is_not_null DBI method 581 |                                                                                                    |                                                                                                    |
| is_num DBI method          | N 4                                                                                                    |                                                                                                    |
| is_pri_key DBI method 580  | $\mathbf{M}$                                                                                                    |                                                                                                    |
| ISNULL() 199               | MAKE_SET() 2                                                                                                    | 215                                                                                                    |
| ISOLATION LEVEL            | MASTER_POS_WAIT()2                                                                                                    | 227                                                                                                    |
|                            | MATCH AGAINST() 2                                                                                                    | 202                                                                                                    |
| т                          | mathematical functions                                                                                                    | 204                                                                                                    |
| J                          | MAX()2                                                                                                    | 228                                                                                                    |
| JOIN                       | max_length DBI method 5                                                                                                    | 581                                                                                                    |
|                            | MD5()2                                                                                                    |                                                                                                    |
| T7                         | MEDIUMBLOB                                                                                                    | 178                                                                                                    |
| K                          | MEDIUMINT 1                                                                                                    | 174                                                                                                    |
| KILL                       | MEDIUMTEXT 1                                                                                                    | 178                                                                                                    |
|                            | MID()2                                                                                                    | 212                                                                                                    |
|                            |                                                                                                    |                                                                                                    |
| т                          | MIN()                                                                                                    | 228                                                                                                    |
| ${f L}$                    | **                                                                                                    |                                                                                                    |
|                            | MIN()                                                                                                    | 204                                                                                                    |
|                            | minus, unary (-)                                                                                                    | 204<br>218                                                                                                   |
| LAST_INSERT_ID()           | minus, unary (-)                                                                                                    | 204<br>218<br>224                                                                                            |
| LAST_INSERT_ID()           | minus, unary (-)       2         MINUTE()       2         miscellaneous functions       2                                                                                                    | 204<br>218<br>224<br>205                                                                                     |
| LAST_INSERT_ID()           | minus, unary (-)       2         MINUTE()       2         miscellaneous functions       2         MOD()       2                                                                                                    | 204<br>218<br>224<br>205<br>205                                                                              |
| LAST_INSERT_ID()           | minus, unary (-)       2         MINUTE()       2         miscellaneous functions       2         MOD()       2         modulo (%)       2                                                                                                    | 204<br>218<br>224<br>205<br>205<br>217                                                                       |
| LAST_INSERT_ID()           | minus, unary (-)       2         MINUTE()       2         miscellaneous functions       2         MOD()       2         modulo (%)       2         MONTH()       2         MONTHNAME()       2                                                                                                    | 204<br>218<br>224<br>205<br>205<br>217<br>217                                                                |
| LAST_INSERT_ID()           | minus, unary (-)       2         MINUTE()       2         miscellaneous functions       2         MOD()       2         modulo (%)       2         MONTH()       2         MONTHNAME()       2         multiplication (*)       1                                                                                                    | 204<br>218<br>224<br>205<br>205<br>217<br>217                                                                |
| LAST_INSERT_ID()           | minus, unary (-)       2         MINUTE()       2         miscellaneous functions       2         MOD()       2         modulo (%)       2         MONTH()       2         MONTHNAME()       2                                                                                                    | 204<br>218<br>224<br>205<br>205<br>217<br>217<br>195<br>528                                                  |
| LAST_INSERT_ID()           | minus, unary (-)       2         MINUTE()       2         miscellaneous functions       2         MOD()       2         modulo (%)       2         MONTH()       2         mONTHNAME()       2         multiplication (*)       1         my_ulonglong C type       5         my_ulonglong values, printing       5                                                                                                    | 204<br>218<br>224<br>205<br>205<br>217<br>217<br>195<br>528                                                  |
| LAST_INSERT_ID()           | minus, unary (-)       2         MINUTE()       2         miscellaneous functions       2         MOD()       2         modulo (%)       2         MONTH()       2         MONTHNAME()       2         multiplication (*)       1         my_ulonglong C type       5                                                                                                    | 204<br>218<br>224<br>205<br>205<br>217<br>217<br>195<br>528<br>528                                           |
| LAST_INSERT_ID()           | minus, unary (-)       2         MINUTE()       2         miscellaneous functions       2         MOD()       2         modulo (%)       2         MONTH()       2         MONTHNAME()       2         multiplication (*)       1         my_ulonglong C type       5         my_ulonglong values, printing       5         MYSQL C type       5         mysql_affected_rows()       5                                                                                                    | 204<br>218<br>224<br>205<br>205<br>217<br>217<br>195<br>528<br>528<br>527<br>534                             |
| LAST_INSERT_ID()           | minus, unary (-)       2         MINUTE()       2         miscellaneous functions       2         MOD()       2         modulo (%)       2         MONTH()       2         MONTHNAME()       2         multiplication (*)       1         my_ulonglong C type       5         my_ulonglong values, printing       5         MYSQL C type       5         mysql_affected_rows()       5         mysql_change_user()       5                                                                                                    | 204<br>218<br>224<br>205<br>205<br>217<br>217<br>195<br>528<br>528<br>527<br>534                             |
| LAST_INSERT_ID()           | minus, unary (-)       2         MINUTE()       2         miscellaneous functions       2         MOD()       2         modulo (%)       2         MONTH()       2         MONTHNAME()       2         multiplication (*)       1         my_ulonglong C type       5         my_ulonglong values, printing       5         MYSQL C type       5         mysql_affected_rows()       5         mysql_change_user()       5         mysql_character_set_name()       5                                                                                                    | 204<br>218<br>224<br>205<br>205<br>217<br>217<br>195<br>528<br>528<br>534<br>536                             |
| LAST_INSERT_ID()           | minus, unary (-)       2         MINUTE()       2         miscellaneous functions       2         MOD()       2         modulo (%)       2         MONTH()       2         MONTHNAME()       2         multiplication (*)       1         my_ulonglong C type       5         my_ulonglong values, printing       5         MYSQL C type       5         mysql_affected_rows()       5         mysql_change_user()       5                                                                                                    | 204<br>218<br>224<br>205<br>205<br>217<br>217<br>195<br>528<br>527<br>534<br>536<br>537                      |
| LAST_INSERT_ID()           | minus, unary (-)       2         MINUTE()       2         miscellaneous functions       2         MOD()       2         modulo (%)       2         MONTH()       2         montiplication (*)       1         my_ulonglong C type       5         my_ulonglong values, printing       5         MYSQL C type       5         mysql_affected_rows()       5         mysql_change_user()       5         mysql_character_set_name()       5         mysql_close()       5         mysql_connect()       5                                                                                                    | 204<br>218<br>224<br>205<br>205<br>217<br>217<br>195<br>528<br>528<br>527<br>534<br>536<br>537<br>535        |
| LAST_INSERT_ID()           | minus, unary (-)       2         MINUTE()       2         miscellaneous functions       2         MOD()       2         modulo (%)       2         MONTH()       2         MONTHNAME()       2         multiplication (*)       1         my_ulonglong C type       5         my_ulonglong values, printing       5         MYSQL C type       5         mysql_affected_rows()       5         mysql_character_set_name()       5         mysql_character_set_name()       5         mysql_close()       5         mysql_connect()       5         mysql_create_db()       5                                                | 204<br>218<br>224<br>205<br>205<br>217<br>217<br>195<br>528<br>527<br>534<br>536<br>537<br>535               |
| LAST_INSERT_ID()           | minus, unary (-)       2         MINUTE()       2         miscellaneous functions       2         MOD()       2         modulo (%)       2         MONTH()       2         montiplication (*)       1         my_ulonglong C type       5         my_ulonglong values, printing       5         MYSQL C type       5         mysql_affected_rows()       5         mysql_change_user()       5         mysql_character_set_name()       5         mysql_close()       5         mysql_connect()       5                                                                                                    | 204<br>218<br>224<br>205<br>205<br>217<br>217<br>195<br>528<br>528<br>527<br>536<br>537<br>535<br>538        |
| LAST_INSERT_ID()           | minus, unary (-)       2         MINUTE()       2         miscellaneous functions       2         MOD()       2         modulo (%)       2         MONTH()       2         MONTHNAME()       2         multiplication (*)       1         my_ulonglong C type       5         my_ulonglong values, printing       5         MYSQL C type       5         mysql_affected_rows()       5         mysql_change_user()       5         mysql_character_set_name()       5         mysql_close()       5         mysql_connect()       5         mysql_create_db()       5         mysql_data_seek()       5                     | 204<br>218<br>224<br>205<br>205<br>217<br>217<br>195<br>528<br>528<br>527<br>536<br>537<br>535<br>538        |
| LAST_INSERT_ID()           | minus, unary (-)       2         MINUTE()       2         miscellaneous functions       2         MOD()       2         modulo (%)       2         MONTH()       2         MONTHNAME()       2         multiplication (*)       1         my_ulonglong C type       5         my_ulonglong values, printing       5         MYSQL C type       5         mysql_affected_rows()       5         mysql_change_user()       5         mysql_character_set_name()       5         mysql_close()       5         mysql_connect()       5         mysql_data_seek()       5         MYSQL_DEBUG environment variable       426, 6 | 204<br>218<br>224<br>205<br>205<br>217<br>217<br>195<br>528<br>527<br>534<br>536<br>537<br>535<br>538<br>538 |

| mysql_dump_debug_info() 540                                         | mysql_row_seek()                          |
|---------------------------------------------------------------------|-------------------------------------------|
| mysql_eof() 541                                                     | mysql_row_tell()                          |
| mysql_errno()542                                                    | mysql_select_db()                         |
| mysql_error()542                                                    | mysql_shutdown()                          |
| mysql_escape_string() 170                                           | mysql_stat() 568                          |
| mysql_escape_string() 543                                           | mysql_store_result() 569, 572             |
| mysql_fetch_field()                                                 | MYSQL_TCP_PORT environment variable 124,  |
| mysql_fetch_field_direct() 545                                      | 426, 522, 602                             |
| mysql_fetch_fields()                                                | mysql_thread_id()                         |
| mysql_fetch_lengths() 545                                           | MYSQL_UNIX_PORT environment variable 113, |
| mysql_fetch_row()                                                   | 124, 426, 522, 602                        |
| MYSQL_FIELD C type 528                                              | mysql_use_result()                        |
| mysql_field_count() 547, 556                                        |                                           |
| MYSQL_FIELD_OFFSET C type 528                                       | NT                                        |
| mysql_field_seek()                                                  | N                                         |
| mysql_field_tell()                                                  | NAME DBI method                           |
| mysql_free_result()                                                 | NATIONAL CHAR 177                         |
| mysql_get_client_info() 550                                         | NATURAL LEFT JOIN                         |
| mysql_get_host_info() 550                                           | NATURAL LEFT OUTER JOIN                   |
| mysql_get_proto_info() 551                                          | NATURAL RIGHT JOIN                        |
| mysql_get_server_info() 551                                         | NATURAL RIGHT OUTER JOIN                  |
| MYSQL_HISTFILE environment variable 426, 602                        | NCHAR                                     |
| MYSQL_HOST environment variable 148, 602                            | newline (\n)                              |
| mysql_info()240, 253, 262, 263                                      | not equal (!=)                            |
| mysql_info() 551                                                    | not equal (<>)                            |
| mysql_init()                                                        | NOT IN                                    |
| mysql_insert_id()                                                   | NOT LIKE                                  |
| mysql_insert_id()                                                   | NOT REGEXP                                |
| mysql_kill() 553                                                    | NOT, logical                              |
| mysql_list_dbs()                                                    | NOW()222                                  |
| mysql_list_fields()                                                 | NUL                                       |
| mysql_list_processes() 555                                          | NULL 351, 515                             |
| mysql_list_tables()                                                 | NULL value                                |
| mysql_num_fields()                                                  | NULLABLE DBI method 579                   |
| mysql_num_rows()                                                    | NULLIF()                                  |
| mysql_options()                                                     | NUM_OF_FIELDS DBI method 579              |
| mysql_ping() 560                                                    | NUMERIC                                   |
| ${\tt MYSQL\_PWD\ environment\ variable}\dots\ 148,\ 426,\ 602$     |                                           |
| mysql_query()                                                       | $\cap$                                    |
| mysql_real_connect()                                                | O                                         |
| ${\tt mysql\_real\_escape\_string()} \; \dots \; \qquad \qquad 564$ | OCT()                                     |
| mysql_real_query()                                                  | OCTET_LENGTH()                            |
| mysql_reload()                                                      | OPTIMIZE TABLE                            |
| ${\tt MYSQL\_RES~C~type$                                            | OR, bitwise                               |
| MYSQL_ROW C type                                                    | OR, logical                               |

| ORD()209                          | ROLLBACK               | 286 |
|-----------------------------------|------------------------|-----|
| ORDER BY                          | ROUND()                | 205 |
|                                   | rows DBI method        | 579 |
| P                                 | RPAD()                 | 212 |
| Г                                 | RTRIM()                | 213 |
| parentheses ( and )               |                        |     |
| PASSWORD()                        | S                      |     |
| PATH environment variable 57, 602 | ט                      |     |
| PERIOD_ADD()                      | SEC_TO_TIME()          | 223 |
| PERIOD_DIFF()                     | SECOND()               | 218 |
| PI()                              | SELECT                 | 247 |
| POSITION()                        | SELECT INTO TABLE      | 134 |
| POW()                             | SELECT speed           | 411 |
| POWER()                           | SELECT, optimizing     | 281 |
| prepare() DBI method 577          | SESSION_USER()         | 224 |
| PRIMARY KEY                       | SET 178,               |     |
| PROCESSLIST                       | SET OPTION             | 289 |
|                                   | SET PASSWORD statement | 163 |
| $\circ$                           | SHOW COLUMNS           | 265 |
| Q                                 | SHOW CREATE TABLE      | 265 |
| QUARTER() 217                     | SHOW DATABASES         | 265 |
| quote() DBI method 578            | SHOW FIELDS            | 265 |
| quoting of identifiers 171        | SHOW GRANTS            | 265 |
|                                   | SHOW INDEX             | 265 |
| D                                 | SHOW KEYS              | 265 |
| R                                 | SHOW MASTER LOGS       | 265 |
| RADIANS() 209                     | SHOW MASTER STATUS     | 265 |
| RAND()                            | SHOW PROCESSLIST       | 265 |
| REAL                              | SHOW SLAVE STATUS      | 265 |
| REGEXP                            | SHOW STATUS            | 265 |
| RELEASE_LOCK()                    | SHOW TABLE STATUS      | 265 |
| RENAME TABLE                      | SHOW TABLES            | 265 |
| REPAIR TABLE                      | SHOW VARIABLES         | 265 |
| REPEAT()                          | SIGN()                 | 204 |
| REPLACE                           | SIN()                  |     |
| REPLACE SELECT                    | single quote (\',)     | 169 |
| REPLACE()                         | SMALLINT               | 174 |
| RESTORE TABLE                     | SOUNDEX()              | 213 |
| return (\r)                       | SPACE()                | 214 |
| REVERSE()                         | SQRT()                 | 206 |
| REVOKE                            | statements, GRANT      | 160 |
| RIGHT JOIN                        | statements, INSERT     | 161 |
| RIGHT OUTER JOIN                  | STD()                  | 228 |
| RIGHT()                           | STDDEV()               | 228 |
| RLIKE                             | STRAIGHT_JOIN          | 250 |

| STRCMP()                             | $\mathbf{U}$                            |
|--------------------------------------|-----------------------------------------|
| string comparison functions          | UCASE()                                 |
| string functions                     | UDF functions                           |
| SUBDATE()                            | ulimit                                  |
| SUBSTRING()                          | UMASK environment variable              |
| SUBSTRING_INDEX()                    | UMASK_DIR environment variable 512, 602 |
| subtraction (-)                      | unary minus (-)                         |
| SUM()                                | UNION                                   |
| SYSDATE() 222                        | UNIX_TIMESTAMP()                        |
| SYSTEM_USER()                        | UNLOCK TABLES                           |
|                                      | UPDATE                                  |
| Т                                    | UPPER()                                 |
| 1                                    | USE                                     |
| tab (\t)                             | USER environment variable 148, 602      |
| table DBI method                     | USER()                                  |
| table_cache 401                      | User-defined functions                  |
| TAN()                                |                                         |
| TEXT 178, 189                        | $\mathbf{V}$                            |
| threads                              | V                                       |
| TIME 177, 186                        | VARCHAR 177, 188                        |
| TIME_FORMAT() 222                    | VERSION()                               |
| TIME_TO_SEC()                        |                                         |
| TIMESTAMP                            | $\mathbf{W}$                            |
| TINYBLOB                             | VV                                      |
| TINYINT                              | WEEK()217                               |
| TINYTEXT                             | WEEKDAY() 216                           |
| TMPDIR environment variable 113, 602 | WHERE                                   |
| TO_DAYS() 220                        | Wild card character (%) 169             |
| $\verb trace DBI method$             | Wild card character (_) 169             |
| TRIM()                               | without-server option                   |
| TRUNCATE                             |                                         |
| TRUNCATE()                           | Y                                       |
| type DBI method                      | 1                                       |
| Types                                | YEAR 177, 187                           |
| TZ environment variable 514, 602     | YEAR()                                  |

## Concept Index

| A                                    | В                                       |
|--------------------------------------|-----------------------------------------|
| aborted clients 506                  | backing up, databases                   |
| aborted connection 506               | backslash, escape character 169         |
| access control                       | backups                                 |
| access denied errors                 | batch mode                              |
| access privileges                    | batch option                            |
| Access program                       | BDB table type                          |
| ACLs                                 | BDB tables                              |
| ActiveState Perl                     | benchmark suite                         |
|                                      | benchmarking, tools 618                 |
| adding, character sets               | benchmarks                              |
| adding, native functions             | Berkeley_db table type                  |
| adding, new functions                | Big5 Chinese character encoding 514     |
| adding, new user privileges          | binary distributions                    |
| adding, new users                    | binary distributions, installing        |
| adding, procedures                   | binary distributions, on HP-UX          |
| adding, user-definable functions 477 | binary distributions, on Linux          |
| administration, server               | binary log                              |
| ADO program                          | Binlog_Dump                             |
| age, calculating                     | bit_functions, example                  |
| alias names, case sensitivity        | BitKeeper tree                          |
| aliases, for expressions             | BLOB columns, default values            |
| aliases, for tables                  | BLOB columns, indexing                  |
| aliases, in GROUP BY clauses         | BLOB, inserting binary data             |
| aliases, in ORDER BY clauses         | BLOB, size                              |
| aliases, names                       | books, about MySQL 6 books, about MySQL |
| aliases, on expressions              | Borland Buidler 4 program               |
| anonymous user                       | Borland C++ compiler                    |
| Anonymous user                       | brackets, square                        |
| ANSI mode, running                   | buffer sizes, client                    |
| ANSI SQL, differences from           | buffer sizes, mysqld server             |
|                                      | bug reports, criteria for               |
| ANSI SQL92, extensions to            | bug reports, email address              |
| answering questions, etiquette       | bugs, known                             |
| Apache                               | bugs, reporting                         |
| APIs                                 | building, client programs 59            |
| APIs, Perl                           | S,                                      |
| applying, patches 64                 |                                         |
| argument processing                  | $\mathbf{C}$                            |
| arithmetic expressions               | C API, datatypes                        |
| authentication tools 618             | C API, functions                        |
| AUTO-INCREMENT, ODBC 494             | C API, linking problems 573             |
| AUTO_INCREMENT, and NULL values 516  | C++ 611                                 |
| automatic rehash option              | C++ APIs                                |

| C++ compiler cannot create executables 69   | columns, types                                 |
|---------------------------------------------|------------------------------------------------|
| C++ complier, gcc                           | command line history                           |
| C++Builder                                  | command line options                           |
| caches, clearing                            | command line tool                              |
| calculating, dates                          | command syntax 5                               |
| calling sequences, UDF                      | commands out of sync                           |
| can't create/write to file                  | commands, for binary distribution              |
| case sensitivity, in access checking 152    | commands, list of                              |
| case sensitivity, in searches               | commands, replication                          |
| case sensitivity, in string comparisons 200 | comments, adding                               |
| case sensitivity, of database names         | comments, starting                             |
| case sensitivity, of table names            | commercial support, types                      |
| case-sensitivity, in names                  | communications protocols                       |
| cast operators                              | comparisons, MySQL vs. others 583              |
| casts                                       | compatibility, between MySQL versions 125, 127 |
| cc1plus problems                            | compatibility, with ANSI SQL                   |
| changes to privileges                       | compatibility, with mSQL 201                   |
| changing socket location                    | compatibility, with ODBC 172, 175, 197, 233,   |
| changing, column order                      | 250                                            |
| character sets                              | Compatibility, with ODBC 686                   |
| character sets option                       | compatibility, with Oracle 131, 228, 286       |
| character sets, adding                      | compatibility, with PostgreSQL 132             |
| characters, multi-byte                      | compatibility, with Sybase                     |
| check options, myisamchk                    | compiler, C++ gcc                              |
| checking, tables for errors 472             | compiling statically                           |
| checksum errors                             | compiling, on Windows                          |
| Chinese                                     | compiling, optimizing                          |
| choosing types                              | compiling, problems                            |
| choosing, a MySQL version                   | compiling, speed                               |
| clearing, caches                            | compiling, user-defined functions 481          |
| client programs, building 59                | compliance, Y2K                                |
| client tools                                | compress option                                |
| clients, debugging                          | compressed tables                              |
| clients, thread-safe                        | config-file option                             |
| closing, tables                             | config.cache                                   |
| ColdFusion program                          | config.cache file                              |
| collating, strings                          | configuration files                            |
| column names, case sensitivity              | configuration options                          |
| columns, changing 518                       | configure option, –with-low-memory 69          |
| columns, displaying 448                     | configure script                               |
| columns, indexes                            | configure, running after prior invocation 68   |
| columns, names                              | connecting, remotely with SSH 102              |
| columns, other types                        | connecting, to the server                      |
| columns, selecting                          | connecting, verification                       |
| columns, storage requirements 178           | connection, aborted                            |

| constant table                            | databases, dumping 440, 4             | 144 |
|-------------------------------------------|---------------------------------------|-----|
| consultants, list of                      | databases, information about 3        | 358 |
| contact information                       | databases, maintaining4               | 455 |
| Contrib directory                         | databases, MySQL vs. others           | 583 |
| contributed programs 610                  | databases, names                      | 171 |
| contributing companies, list of 630       | databases, replicating                | 518 |
| contributors, list of                     | databases, selecting 3                | 340 |
| control access                            | databases, symbolic links             | 398 |
| conventions, typographical                | databases, using 3                    |     |
| converters                                | DataJunction                          |     |
| converting, tools                         | datatypes, C API                      |     |
| copyrights                                | Date and Time types                   | 182 |
| costs, licensing and support40            | date calculations                     |     |
| counting, table rows                      | DATE columns, problems                |     |
| crackers, security against                | date functions, Y2K compliance        |     |
| crash                                     | date types                            |     |
| crash, recovery                           | date types, Y2K issues                |     |
| crash, repeated                           | date values, problems                 |     |
| crash-me                                  | db table, sorting                     |     |
| crash-me program                          | DBI interface                         |     |
| creating, bug reports                     | DBI Perl module                       |     |
| creating, databases                       | DBI/DBD                               |     |
| creating, default startup options         | dbServ                                |     |
| creating, tables                          | DBUG package                          |     |
| customer support, mailing address         | debug option                          |     |
| customers, of MySQL                       | debugging, client                     |     |
| cvs tree                                  | debugging, server                     |     |
| CVB GLCC                                  | decimal point                         |     |
|                                           | default character set option          |     |
| D                                         | default hostname                      |     |
| data, character sets                      | default installation location         |     |
| data, importing                           | default options                       |     |
| data, ISAM table handler                  | default values, BLOB and TEXT columns |     |
| data, loading into tables                 | default values, suppression           |     |
| data, retrieving                          | default, privileges                   |     |
| data, size                                | delayed_insert_limit                  |     |
| ,                                         | delayed_insert_inint 2 deleting, rows |     |
| database design                           | G,                                    |     |
| database mirroring                        | deletion, mysql.sock                  |     |
| database names, case sensitivity 130, 173 | Delphi                                |     |
| database option                           | Delphi program                        |     |
| database replication                      | design, choices                       |     |
| databases, backups                        | design, issues                        |     |
| databases, creating                       | design, limitations                   |     |
| databases, defined                        | developers, list of                   |     |
| databases, displaying                     | development source tree               | 67  |

| digits                              | examples, myisamchk output             | 466  |
|-------------------------------------|----------------------------------------|------|
| directory structure, default 55     | examples, queries                      | 359  |
| disconnecting, from the server      | Excel                                  | 491  |
| disk full                           | execute option                         | 434  |
| disk issues                         | expression aliases                     | 247  |
| disks, splitting data across        | expressions, extended                  | 351  |
| display size                        | extended email support                 | 44   |
| displaying, database information    | extensions, to ANSI SQL                | 129  |
| displaying, information, SHOW 265   | extracting, dates                      | 348  |
| displaying, table status            |                                        |      |
| DNS                                 | T)                                     |      |
| downgrading                         | $\mathbf{F}$                           |      |
| downloading                         | fatal signal 11                        | . 69 |
| dumping, databases                  | features of MySQL                      |      |
| dynamic table characteristics       | files, binary log                      | 524  |
|                                     | files, config.cache                    | 68   |
| To.                                 | files, error log                       | 523  |
| E                                   | files, error messages                  | 370  |
| Eiffel Wrapper 581                  | files, log                             | 475  |
| email lists                         | files, not found message               | 512  |
| email, technical support            | files, permissions                     | 512  |
| employment with MySQL 42            | files, query log                       | 523  |
| enable-named-commands option        | files, repairing                       | 459  |
| entering, queries                   | files, script                          | 364  |
| ENUM, size                          | files, size limits                     | 374  |
| environment variables               | files, slow query log                  | 526  |
| Environment variables               | files, text                            | 445  |
| environment variables, list of 602  | files, tmp                             | 113  |
| error log                           | files, update log                      | 524  |
| error mesaages, can't find file 512 | files,my.cnf                           | 377  |
| error messages, displaying          | floating-point number                  | 175  |
| error messages, languages           | floats                                 | 170  |
| errors, access denied 501           | flush tables                           |      |
| errors, checking tables for         | force option                           |      |
| errors, common                      | foreign keys                           |      |
| errors, directory checksum          | foreign keys, reasons not to use       |      |
| errors, handling for UDFs 481       | forums, Tek-Tips                       |      |
| errors, known                       | free licensing                         |      |
| errors, linking                     | FreeBSD troubleshooting                |      |
| errors, list of                     | full disk                              |      |
| errors, reporting                   | full-text search                       |      |
| escape characters                   | FULLTEXT                               |      |
| estimating, query performance 410   | functionality, missing                 |      |
| example option                      | functions for SELECT and WHERE clauses |      |
| examples, compressed tables 450     | functions, C API                       | 530  |

| functions, grouping                       | importing, data 445                |
|-------------------------------------------|------------------------------------|
| functions, native, adding 483             | increasing, performance            |
| functions, new                            | increasing, speed                  |
| functions, server                         | indexes                            |
| functions, useful                         | indexes, and BLOB columns          |
| functions, user-definable, adding 477     | indexes, and IS NULL               |
| functions, user-defined                   | indexes, and LIKE                  |
|                                           | indexes, and NULL values           |
| G.                                        | indexes, and TEXT columns          |
| G                                         | indexes, block size                |
| gcc                                       | indexes, columns                   |
| gdb, using                                | indexes, leftmost prefix of 408    |
| general information                       | indexes, multi-column              |
| General Public License                    | indexes, multi-part                |
| General Public License, MySQL             | indexes, names                     |
| getting MySQL                             | indexes, uses for                  |
| global privileges                         | InnoDB table type                  |
| goals of MySQL 3                          | InnoDB tables                      |
| grant tables                              | INSERT DELAYED                     |
| grant tables, re-creating                 | inserting, speed of                |
| grant tables, sorting                     | installation layouts               |
| granting, privleges                       | installation maintenance           |
| GROUP BY, aliases in                      | installation overview              |
| GROUP BY, extensions to ANSI SQL 229, 248 | Installing many servers            |
| grouping, expressions                     | installing, binary distribution    |
| grouping, expressions                     | installing, overview               |
|                                           | installing, Perl                   |
| H                                         | installing, Perl on Windows        |
| handling, errors                          | installing, source distribution    |
| HEAP table type                           | installing, user-defined functions |
| help option                               | integers                           |
| history file                              | interface builder                  |
| history of MySQL 6                        | internal compiler errors           |
| host option                               | internal locking                   |
| host table                                | internals                          |
| host table. 158 host table, sorting       | Internal Service Providers         |
| host table, softing                       | ISAM table handler                 |
| hostname, default                         | ISAM table type                    |
| HP-UX, binary distribution                | ISP services                       |
|                                           | ISI Services                       |
| html option                               |                                    |
| т                                         | J                                  |
| I                                         | Java connectivity                  |
| ID, unique                                | JDBC 581, 610                      |
| ignore space option                       | jobs at MySQL                      |

| K                                            | $\mathbf{M}$                                        |
|----------------------------------------------|-----------------------------------------------------|
| key space, MyISAM                            | magazines, online                                   |
| keys                                         | mailing address, for customer support 36            |
| keys, foreign                                | mailing list address                                |
| keys, multi-column                           | mailing lists                                       |
| keys, searching on two                       | mailing lists, archive location                     |
| keywords                                     | mailing lists, guidelines                           |
| known errors                                 | main features of MySQL 12                           |
|                                              | maintaining, log files 475                          |
|                                              | maintaining, tables                                 |
| $\mathbf{L}$                                 | make_binary_distribution 426                        |
| 1                                            | manual, available formats                           |
| language support                             | manual, online location                             |
| last row, unique ID                          | manual, typographical conventions                   |
| layout of installation                       | manuals, about MySQL                                |
| leftmost prefix of indexes                   | manuals, about MySQL                                |
| legal names                                  | master-slave setup                                  |
| LGPL, GNU Library General Public License 736 | matching, patterns                                  |
| LGPL, Lesser General Public License          | max memory used                                     |
| library, mysqlclient 526                     | memory usage, myisamchk                             |
| licensing costs                              | memory use                                          |
| licensing policy                             | MERGE table type                                    |
| licensing terms                              | MERGE tables, defined                               |
| licensing, contact information 42            | messages, languages                                 |
| licensing, examples                          | methods, locking                                    |
| licensing, free                              | mirror sites                                        |
| limits, file size                            | mirroring, database                                 |
| linking 59                                   | missing functionality                               |
| linking, errors                              | MIT-pthreads                                        |
| linking, problems                            | modes, batch                                        |
| linking, speed                               | modules, list of                                    |
| links, symbolic                              | monitor, terminal                                   |
| Linux, binary distribution 59                | mSQL compatibility                                  |
| literals                                     | mSQL vs. MySQL                                      |
| loading, tables                              | msql2mysql       426         multi mysqld       430 |
| locking                                      | multi-byte characters                               |
| locking methods                              | multi-byte characters                               |
| locking, tables                              | multi-part index                                    |
| log files                                    | multi-part index 250 multibyte character sets 508   |
| Log files                                    | multiple servers                                    |
| log files, maintaining                       | My, derivation                                      |
| log files, names                             | my.cnf file                                         |
| log option                                   | MyISAM table type                                   |
| login support                                | MyISAM, compressed tables                           |
| 108111 papport                               | 111, 1511111, Compressed values                     |

| myisamchk                        | mysqltest, MySQL Test Suite                     |
|----------------------------------|-------------------------------------------------|
| myisamchk, example output        |                                                 |
| myisamchk, options               | NT                                              |
| myisampack                       | N                                               |
| MyODBC                           | named pipes                                     |
| MyODBC, reporting problems 494   | names                                           |
| mysladmn 439                     | names, case-sensitivity                         |
| mysql                            | names, variables                                |
| MySQL AB, defined                | naming, releases of MySQL 53                    |
| MySQL binary distribution        | native functions, adding                        |
| MySQL history 6                  | native thread support                           |
| MySQL mailing lists              | negative values                                 |
| MySQL name                       | net etiquette                                   |
| MySQL source distribution 51     | netmask notation, in mysql.user table 154       |
| MySQL table types                | new procedures, adding                          |
| MySQL tools, conversion          | new users, adding                               |
| MySQL usage                      | news sites                                      |
| MySQL version                    | no matching rows                                |
| MySQL, defined                   | no pager option                                 |
| MySQL, introduction 2            | no tee option                                   |
| MySQL, pronunciation             | no-log option                                   |
| mysql.sock, changing location of | no-named-commands option                        |
| mysql.sock, protection           | non-delimited strings                           |
| mysql_fix_privilege_tables       | Non-transactional tables 505                    |
| mysql_install_db                 | NULL value                                      |
| mysql_install_db script          | NULL values, and AUTO_INCREMENT columns 516     |
| mysqlaccess 426                  | NULL values, and indexes                        |
| mysqladmin                       | NULL values, and TIMESTAMP columns 516          |
| mysqladmin option                | NULL values, vs. empty values 515               |
| mysqlbug 427                     | NULL, testing for null 198, 199, 200, 203       |
| mysqlbug script                  | numbers                                         |
| mysqlbug script, location        | numeric types                                   |
| mysqlcheck                       |                                                 |
| mysqlclient library 526          | 0                                               |
| mysqld                           | O                                               |
| mysqld option                    | ODBC                                            |
| mysqld options                   | ODBC compatibility 172, 175, 197, 233, 250, 686 |
| mysqld options 399               | ODBC, administrator                             |
| mysqld server, buffer sizes      | odbcadmin program 492                           |
| mysqld, starting 510             | Old Photo Album                                 |
| mysqld-max                       | OLEDB611                                        |
| mysqld_multi                     | one database option                             |
| mysqldump 129, 427, 440          | online location of manual 1                     |
| mysqlimport                      | online magazines                                |
| mysqlshow                        | open source, defined                            |

| open tables                                | performance, estimating 410              |
|--------------------------------------------|------------------------------------------|
| opening, tables                            | performance, improving                   |
| opens                                      | performance, maximizing393               |
| operating systems, file size limits 374    | Perl API                                 |
| operating systems, supported 49            | Perl DBI/DBD, installation problems      |
| operating systems, Windows versus Unix 104 | Perl, installing                         |
| operations, arithmetic                     | Perl, installing on Windows              |
| operators, cast                            | Perl, modules                            |
| optimization                               | permission checks, effect on speed 410   |
| optimization, tips                         | perror                                   |
| optimizations                              | PhoneSweep                               |
| optimizing, DISTINCT413                    | PHP API 582                              |
| optimizing, LEFT JOIN 413                  | PHP, web sites                           |
| optimizing, LIMIT                          | Pluribus                                 |
| optimizing, tables                         | portability                              |
| option files                               | portability, types                       |
| options, command line                      | porting, to other systems                |
| options, command-line                      | post-install, many servers               |
| options, configure                         | post-installation, setup and testing 108 |
| options, myisamchk                         | PostgreSQL compatibility                 |
| options, provided by MySQL                 | PostgreSQL/MySQL, benchmarks 594         |
| options, replication                       | PostgreSQL/MySQL, features 591           |
| Oracle compatibility                       | PostgreSQL/MySQL, overview 590           |
| ORDER BY, aliases in                       | PostgreSQL/MySQL, strategies 590         |
| overview                                   | prices, licensing and support 40         |
|                                            | privilege information, location          |
| D                                          | privilege system                         |
| P                                          | privilege system, described 151          |
| pack_isam                                  | privilege, changes                       |
| pager option                               | privileges, access                       |
| parameters, server                         | privileges, adding                       |
| partnering, with MySQL 42                  | privileges, default                      |
| password encryption, reversibility of      | privileges, display                      |
| password option 431, 435                   | privileges, granting 292                 |
| password, root user                        | privileges, revoking                     |
| passwords, for users                       | problems, access denied errors 501       |
| passwords, forgotten                       | problems, common errors                  |
| passwords, resetting                       | problems, compiling                      |
| passwords, security                        | problems, DATE columns                   |
| passwords, setting                         | problems, date values                    |
| patches, applying                          | problems, installing on IBM-AIX94        |
| pattern matching                           | problems, installing on Solaris          |
| payment information                        | problems, installing Perl                |
| performance, benchmarks 419                | problems, linking                        |
| performance, disk issues                   | problems, ODBC                           |
|                                            |                                          |

| problems, reporting                 | reducing, data size 4                    | 106             |
|-------------------------------------|------------------------------------------|-----------------|
| problems, solving                   | references                               | 240             |
| problems, starting the server       | regex                                    | 24              |
| problems, table locking             | regular expression syntax, described     | 24              |
| problems, timezone                  | related information URLs                 | 18              |
| procedures, adding                  | relational databases, defined            | . 2             |
| procedures, stored                  | release numbers                          | 51              |
| process support                     | releases, naming scheme                  |                 |
| processes, display                  | releases, testing                        | 53              |
| processing, arguments 479           | releases, updating                       | 54              |
| products, selling                   | reordering, columns                      | 518             |
| programs, client                    | repair options, myisamchk 4              | 159             |
| programs, contributed               | repairing, tables                        | <del>1</del> 73 |
| programs, crash-me                  | replace                                  |                 |
| programs, list of                   | replication                              | 519             |
| prompts, meanings                   | replication, commands                    | 382             |
| pronunciation, MySQL                | replication, database 519, 5             |                 |
| Protocol mismatch                   | replication, two-way 3                   |                 |
| pwPage                              | reporting, bugs                          | 31              |
| Python APIs                         | reporting, errors                        |                 |
|                                     | reporting, MyODBC problems 4             |                 |
|                                     | reserved words, exceptions               |                 |
| Q                                   | restarting, the server                   |                 |
| queries, C API results 572          | retrieving, data                         |                 |
| queries, entering                   | retrieving, data from tables             |                 |
| queries, estimating performance 410 | return values, UDFs 4                    |                 |
| queries, examples                   | revoking, privleges                      |                 |
| queries, speed of                   | root password 1                          |                 |
| queries, Twin Studeis project       | root user, password resetting 5          |                 |
| query log                           | rounding errors                          |                 |
| questions                           | rows, counting                           | 354             |
| questions, answering                | rows, deleting 5                         |                 |
| quick option                        | rows, locking                            | 40              |
| quotes, in strings                  | rows, matching problems 5                | 516             |
| quoting                             | rows, selecting                          | 344             |
| quoting binary data                 | rows, sorting                            | 347             |
| quoting strings                     | RPM file                                 | 58              |
|                                     | RPM, defined                             | 56              |
| D                                   | RPMs, for common tools                   | 322             |
| R                                   | RTS-threads                              | 21              |
| raw option                          | running configure after prior invocation |                 |
| re-creating, grant tables           | running, a web server                    |                 |
| reconfiguring                       | running, ANSI mode 1                     |                 |
| recovery, from crash                | running, batch mode                      |                 |
| RedHat Package Manager              | running, multiple servers 5              |                 |
|                                     |                                          |                 |

| running, queries                    | size of tables                          | 374 |
|-------------------------------------|-----------------------------------------|-----|
|                                     | sizes, display                          |     |
| S                                   | skip column names option                | 435 |
| 5                                   | skip line numbers option                | 435 |
| safe updates option                 | slow queries                            | 440 |
| safe-mode command                   | slow query log                          | 526 |
| safe_mysqld 428                     | socket location, changing               | 65  |
| SCMDB                               | Solaris installation problems           | 75  |
| script files                        | Solaris troubleshooting                 | 70  |
| scripts                             | solving, problems                       | 518 |
| scripts, mysql_install_db           | sorting, character sets                 | 370 |
| scripts, mysqlbug 31                | sorting, data                           | 347 |
| search engines, web 603             | sorting, grant tables                   | 157 |
| searching, and case-sensitivity 514 | sorting, table rows                     | 347 |
| searching, full-text                | source distribution, installing         | 61  |
| searching, MySQL webpages           | speed, compiling                        | 395 |
| searching, two keys                 | speed, increasing                       | 374 |
| security system                     | speed, inserting4                       | 414 |
| security, against crackers          | speed, linking                          | 395 |
| selecting, databases                | speed, of queries                       | 411 |
| selling products                    | SQL commands, replication               | 382 |
| sequence emulation                  | SQL, defined                            | . 2 |
| server administration               | sql_yacc.cc problems                    | 69  |
| server functions                    | square brackets                         | 174 |
| server, connecting                  | SSH                                     | 102 |
| server, debugging                   | stability                               | 14  |
| server, disconnecting               | standards compatibility                 | 129 |
| server, restart                     | Starting many servers                   | 124 |
| server, shutdown                    | starting, comments                      | 138 |
| server, starting                    | starting, mysqld                        | 510 |
| server, starting and stopping       | starting, the server                    | 109 |
| server, starting problems           | starting, the server automatically      | 115 |
| servers, multiple                   | startup options, default                | 121 |
| services                            | startup parameters                      | 434 |
| services, ISP 39                    | startup parameters, tuning              | 394 |
| services, web                       | statically, compiling                   | 65  |
| set variable option                 | status command                          | 437 |
| SET, size                           | status command, results                 | 440 |
| setting, passwords                  | status, tables                          | 266 |
| setup, post-installation            | stopping, the server                    | 115 |
| shell syntax                        | storage of data                         | 420 |
| showing, database information       | storage requirements, column type       | 178 |
| shutting down, the server           | storage space, minimizing               | 406 |
| silent column changes               | stored procedures and triggers, defined | 136 |
| silent option                       | storing, data                           | 14  |

| string collating                         | tables, defragment                    |
|------------------------------------------|---------------------------------------|
| string comparisons, case sensitivity 200 | tables, deleting rows                 |
| string types                             | tables, displaying                    |
| strings, defined                         | tables, displaying status 266         |
| strings, escaping characters             | tables, dumping                       |
| strings, non-delimited                   | tables, dynamic                       |
| strings, quoting                         | tables, error checking                |
| striping, defined                        | tables, flush                         |
| sub-selects                              | tables, fragmentation                 |
| superuser                                | tables, grant                         |
| support costs                            | tables, HEAP                          |
| support terms                            | tables, host                          |
| support, BDB Tables                      | tables, improving performance 406     |
| support, for operating systems 49        | tables, information                   |
| support, InnoDB Tables                   | tables, information about             |
| support, licensing                       | tables, ISAM                          |
| support, mailing address                 | tables, loading data                  |
| support, types                           | tables, locking                       |
| suppression, default values              | tables, maintaining                   |
| Sybase compatibility                     | tables, maintenance regimen           |
| symbolic links                           | tables, maximum size                  |
| syntax, regular expression               | tables, merging                       |
| system optimization                      | tables, multiple                      |
| system table                             | tables, names                         |
| system, privilege                        | tables, open                          |
| system, security                         | tables, opening                       |
|                                          | tables, optimizing                    |
| T                                        | tables, repairing                     |
| T                                        | tables, retrieving data               |
| table aliases                            | tables, selecting columns             |
| table cache                              | tables, selecting rows                |
| table is full                            | tables, sorting rows                  |
| table names, case sensitivity 130, 173   | tables, system                        |
| table option                             | tables, too many                      |
| table types, choosing                    | tables, unique ID for last row 573    |
| tables, BDB                              | tables, updating                      |
| tables, Berkeley DB                      | tar, problems on Solaris              |
| tables, changing column order 518        | Tcl APIs                              |
| tables, checking                         | tcp-ip option                         |
| tables, closing                          | TCP/IP 101                            |
| tables, compressed                       | technical support, by email           |
| tables, compressed format $305$          | technical support, licensing          |
| tables, constant                         | technical support, mailing address 36 |
| tables, counting rows                    | tee option                            |
| tables, creating                         | Tek-Tips forums                       |

| temporary file, write access             | types, columns                          |
|------------------------------------------|-----------------------------------------|
| temporary tables, problems               | types, date                             |
| terminal monitor, defined                | types, Date and Time                    |
| testing mysqld, mysqltest 598            | types, numeric                          |
| testing, connection to the server 154    | types, of support                       |
| testing, installation                    | types, of tables                        |
| testing, of MySQL releases               | types, portability                      |
| testing, post-installation               | types, strings                          |
| testing, the server                      | types, time                             |
| Texinfo                                  | typographical conventions               |
| TEXT columns, default values             | typograpinical conventions              |
| TEXT columns, indexing                   |                                         |
| text files, importing                    | $\mathbf{U}$                            |
| TEXT, size                               | 6                                       |
| thread packages, differences between 723 | UDFs, compiling                         |
| thread support                           | UDFs, defined                           |
| thread support, non-native 70            | UDFs, return values                     |
| thread-safe clients                      | unbuffered option                       |
| threads                                  | unique ID                               |
| threads, display                         | Unireg, described                       |
| threads, RTS                             | unloading, tables                       |
| time types                               | update log                              |
| timeout                                  | updating, releases of MySQL 54          |
| TIMESTAMP, and NULL values 516           | updating, tables                        |
| timezone problems                        | upgrading                               |
| tips, optimization                       | upgrading, 3.20 to 3.21                 |
| ToDo list for MySQL 704                  | upgrading, 3.21 to 3.22                 |
| TODO, symlinks                           | upgrading, 3.22 to 3.23                 |
| tools, authentication 618                | upgrading, different architecture       |
| tools, benchmarking 618                  | uptime                                  |
| tools, command line                      | URLS for downloading MySQL 47           |
| tools, converting                        | URLs to MySQL information               |
| tools, mysqld_multi                      | user names, and passwords               |
| tools, RPMs for                          | user option                             |
| tools, safe_mysqld                       | user privileges, adding                 |
| tools, useful                            | user table, sorting                     |
| tools,, web                              | user variables                          |
| transaction-safe tables                  | user-defined functions, adding 476, 477 |
| transactions, support                    | users, adding                           |
| triggers, stored                         | users, of MySQL 603                     |
| troubleshooting, FreeBSD                 |                                         |
| troubleshooting, Solaris                 | users, root                             |
| tutorial                                 | uses, of MySQL 422                      |
| Twin Studies, queries                    | using multiple disks to start data      |
| type conversions                         | utilities                               |

| valid numbers, examples170web sitesVARCHAR, size179web toolsvariables, mysqld399Web+variables, status268Webmergervariables, user173wild cards, in mysql.columns_priv tablevariables, values273wild cards, in mysql.db tablevariables, values273wild cards, in mysql.host table | 617<br>23<br>23<br>157<br>157 |
|----------------------------------------------------------------------------------------------------|-------------------------------|
| VARCHAR, size179web toolsvariables, mysqld399Web+variables, status268Webmergervariables, user173wild cards, in mysql.columns_priv tablevariables, values273                                                                                                    | 23<br>23<br>157<br>157<br>157 |
| variables, mysqld                                                                                                    | 23<br>157<br>157<br>157       |
| variables, status                                                                                                    | 157<br>157<br>157             |
| variables, user                                                                                                    | 157<br>157                    |
| variables, values wild cards, in mysql.db table                                                                                                    | 157                           |
| variables, values                                                                                                    |                               |
| verbose option                                                                                                    | 157                           |
| wild cards, in mysql.tables priv table                                                                                                    | 191                           |
| version option                                                                                                    | 409                           |
| version, choosing                                                                                                    | 154                           |
| version, latest                                                                                                    | 485                           |
| vertical option                                                                                                    | 103                           |
| views Windows, open issues                                                                                                    | 106                           |
| virtual memory, problems while compiling 69 Windows, versus Unix                                                                                                    | 104                           |
| Visual Basic                                                                                                    | 492                           |
| wrappers, Eiffel                                                                                                    | 581                           |
| ${f W}$ write access, tmp                                                                                                    | 113                           |
| wait option                                                                                                    |                               |
| web chefits                                                                                                    |                               |
| web pages, miscellaneous                                                                                                    |                               |
| web search engines                                                                                                    | 183                           |